# VACON® NX inverter

all in one manuale applicativo

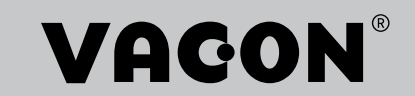

# <span id="page-2-0"></span>**PREFAZIONE**

ID documento: DPD01214E

Codice software:

#### Data: 1.12.2016

- Applicazione Base = ASFIFF01
- Applicazione Standard = ASFIFF02
- Applicazione di Controllo Locale/Remoto  $=$  ASFIFF03
- Applicazione di Controllo della Velocità Multistep = ASFIFF04
- Applicazione di Controllo PID = ASFIFF05
- Applicazione di Controllo Multifunzione
	- $NXS = ASFIFF06$
	- $NXP = APFIFF06$
- Applicazione di Controllo Pompe e Ventole = ASFIFF07

## **INFORMAZIONI SUL MANUALE**

Questo manuale è copyright di Vacon Ltd. Tutti i diritti riservati. Il manuale è soggetto a variazioni senza preavviso. La versione originale di queste istruzioni è in lingua inglese.

Nel presente manuale, è possibile ottenere informazioni sulle funzioni dell'inverter VACON® e sul relativo utilizzo.

In questo manuale, sono presenti numerose tabelle di parametri. Le presenti istruzioni indicano come leggere le tabelle.

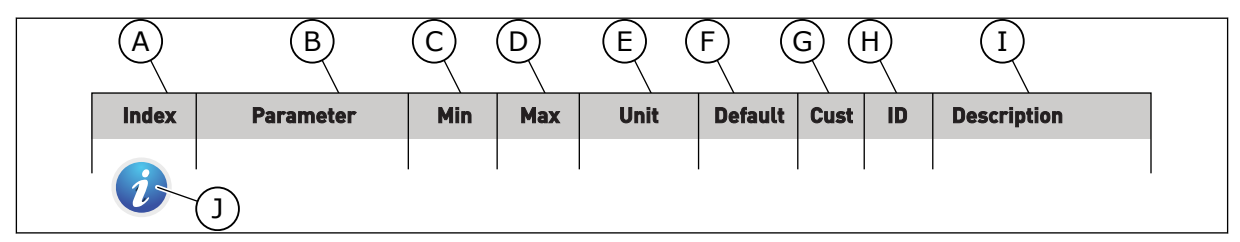

- A. La posizione del parametro nel menu; ovvero, il numero del parametro.
- B. Il nome del parametro.
- C. Il valore minimo del parametro.
- D. Il valore massimo del parametro.
- E. L'unità del valore del parametro. L'unità indica la disponibilità del parametro.
- F. Le impostazioni predefinite del valore.
- G. Impostazione personalizzata del cliente.
- H. Il numero identificativo del parametro. I. Una breve descrizione dei valori del parametro e/o della relativa funzione.
- J. Quando è presente il simbolo, è possibile ottenere maggiori dati sul parametro all'interno del capitolo Descrizioni dei parametri.

e de la concelle de la concelle de la concelle de la concelle de la concelle de la concelle de la concelle de la concelle de la concelle de la concelle de la concelle de la concelle de la concelle de la concelle de la conc

a dhe ann an 1970.<br>Chuirtean

elillille<br>U

# **SOMMARIO**

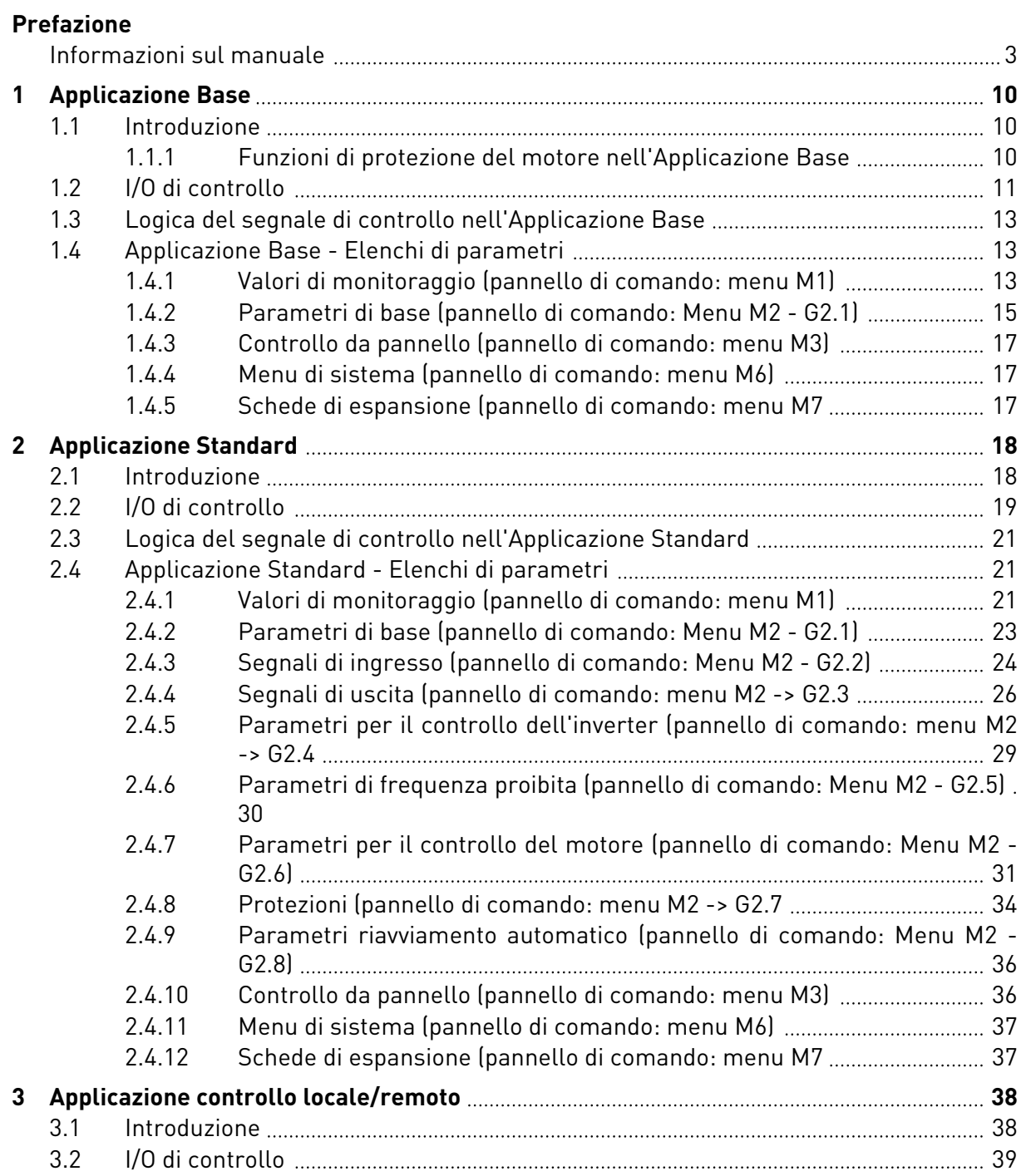

a dhe a tha ann an 1970.<br>Bhailtean

a dhe ann an 1970.<br>Tha Bhuailte

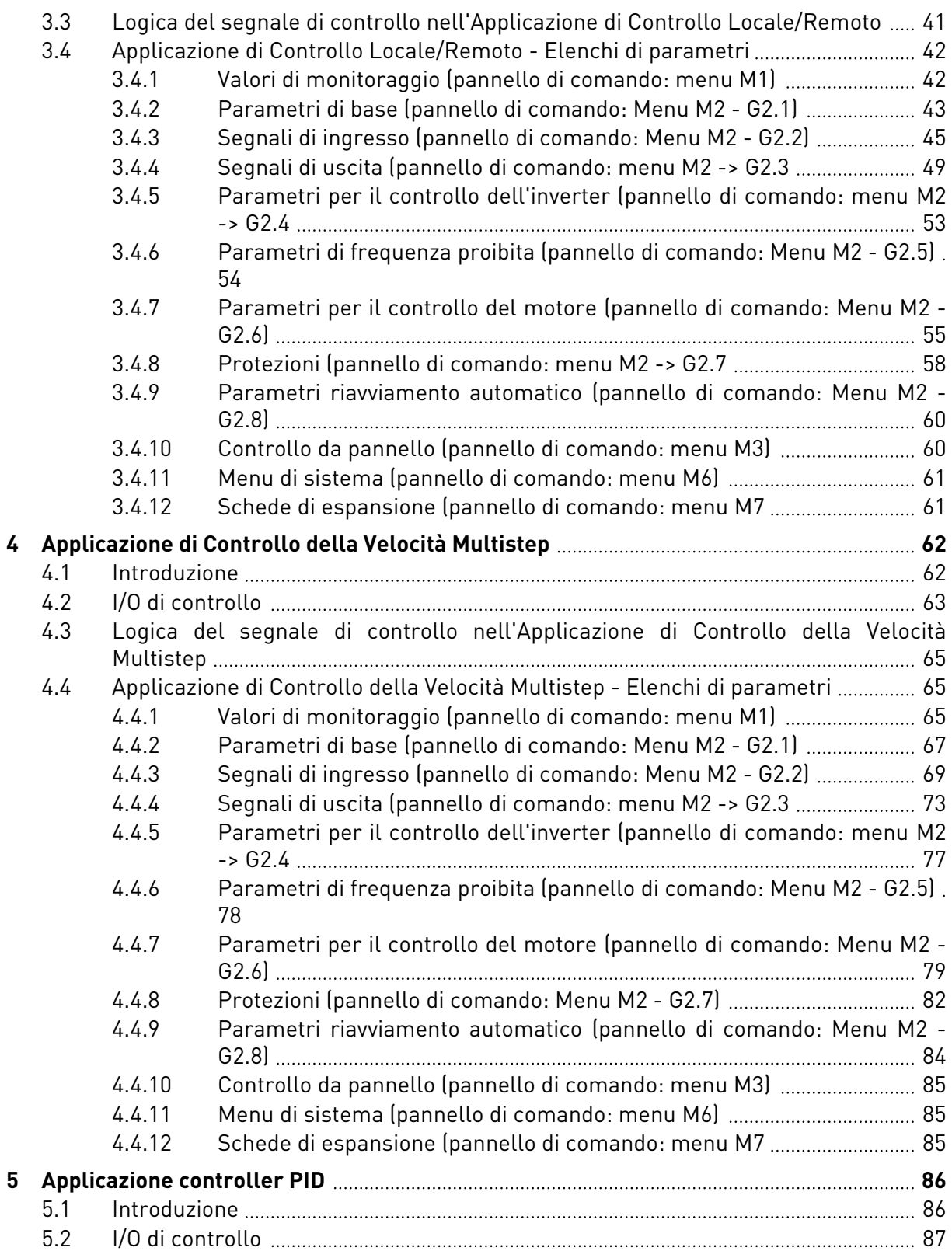

ffill fra

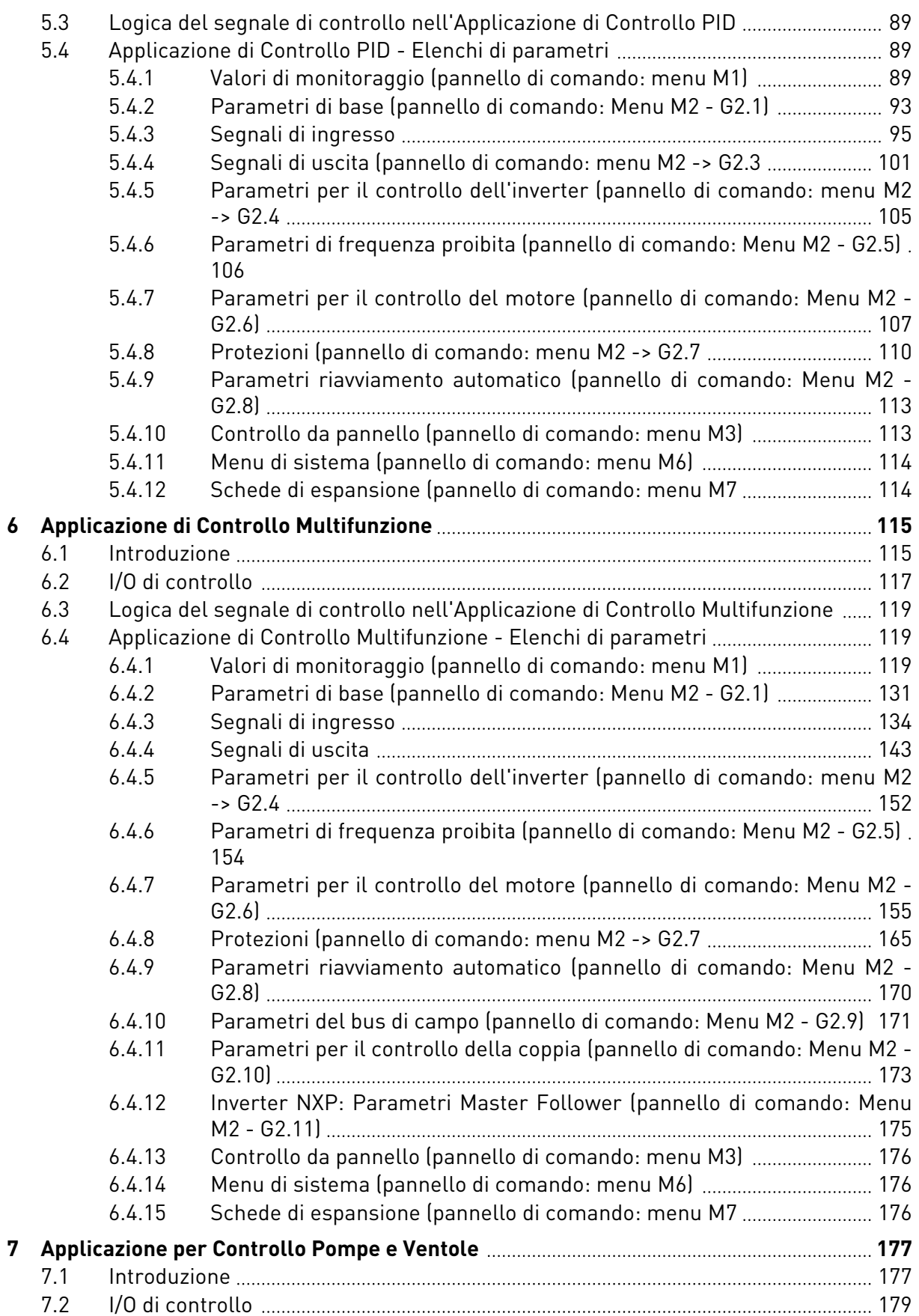

a dhe ann an 1970.<br>Bhailtean

a dhe ann an 1970.<br>Tha Bhuailte

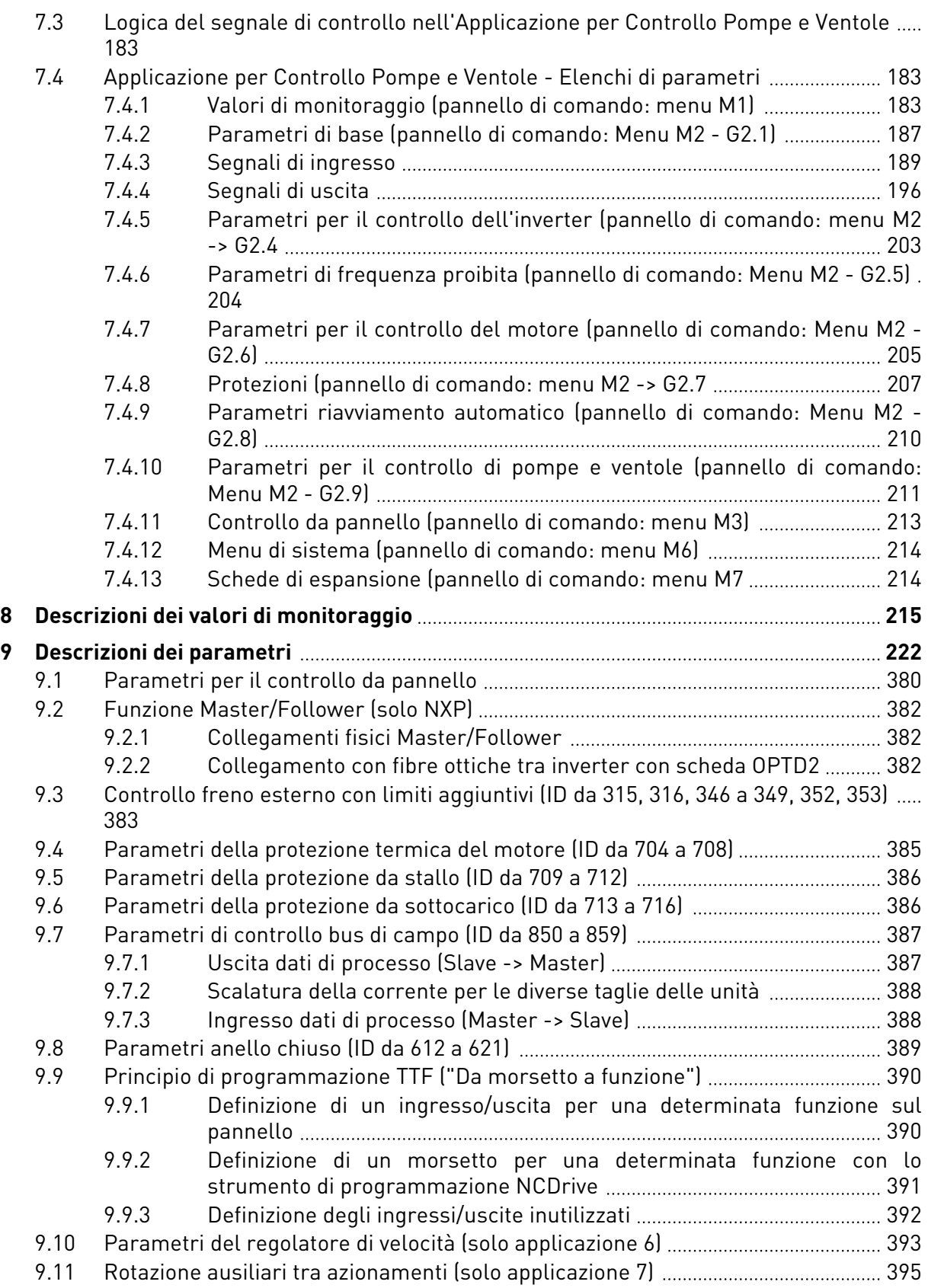

ffill fra

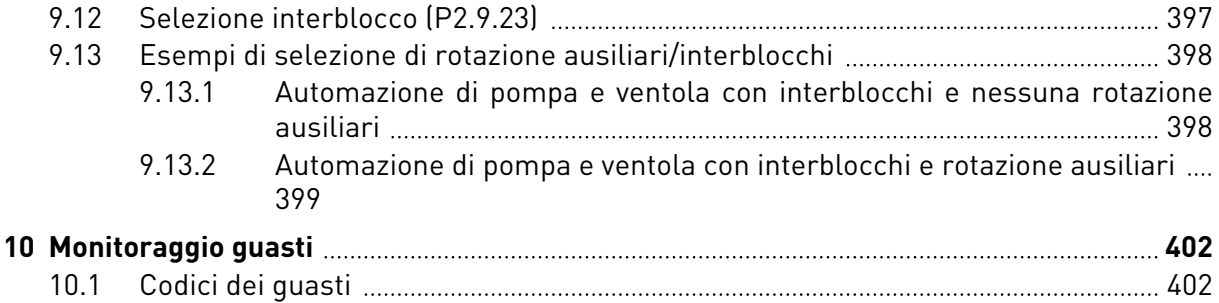

# <span id="page-9-0"></span>**1 APPLICAZIONE BASE**

# **1.1 INTRODUZIONE**

L'Applicazione Base è semplice da utilizzare. È l'impostazione predefinita del prodotto quando esce dalla fabbrica, altrimenti può essere selezionata nel menu M6 a pagina S6.2. Vedere il Manuale d'uso del prodotto.

L'ingresso digitale DIN3 è programmabile.

I parametri dell'Applicazione Base sono illustrati nel capitolo *[9 Descrizioni dei parametri](#page-221-0)* di questo manuale. Le descrizioni sono ordinate secondo il numero identificativo del singolo parametro.

### 1.1.1 FUNZIONI DI PROTEZIONE DEL MOTORE NELL'APPLICAZIONE BASE

L'Applicazione Base offre quasi tutte le stesse funzioni di protezione delle altre applicazioni:

- Protezione da guasti esterni
- Supervisione fase di ingresso
- Protezione da sottotensione
- Supervisione fase di uscita
- Protezione da guasti di terra
- Protezione termica del motore
- Protezione da guasti al termistore
- Protezione da guasti al bus di campo
- Protezione da guasti slot

Diversamente dalle altre applicazioni, l'Applicazione Base non fornisce alcun parametro per la selezione della funzione di risposta o dei valori limite dei guasti. Per informazioni più dettagliate sulla protezione termica del motore, vedere ID704 nel capitolo *[9 Descrizioni dei](#page-221-0)  [parametri](#page-221-0)*.

# <span id="page-10-0"></span>**1.2 I/O DI CONTROLLO**

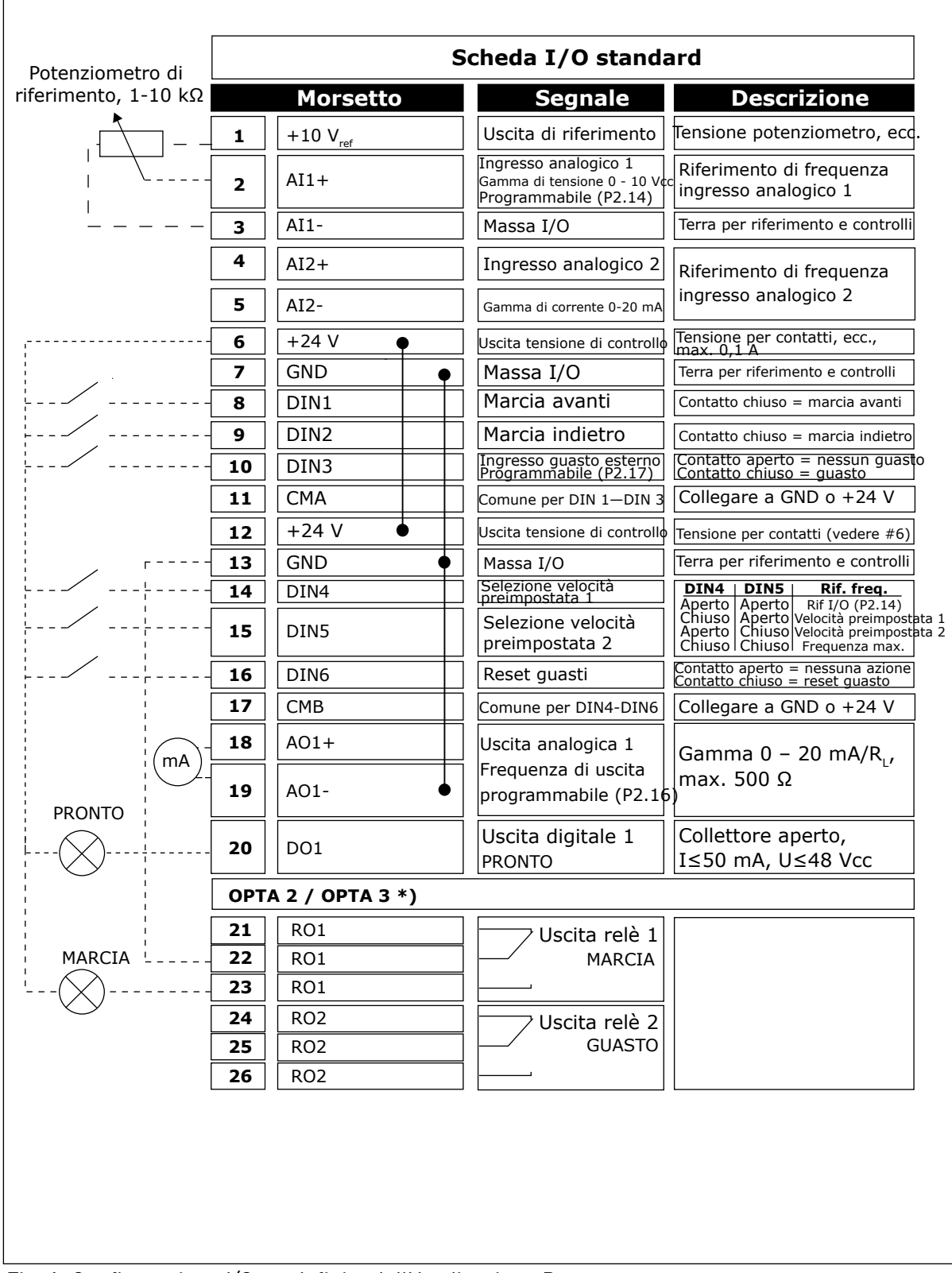

*Fig. 1: Configurazione I/O predefinita dell'Applicazione Base*

\*) La seconda uscita relè della scheda opzionale A3 non include un morsetto per il contatto aperto (il morsetto 24 è mancante).

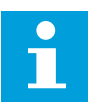

# **NOTA!**

Vedere le selezioni jumper riportate di seguito. Altre informazioni sono disponibili nel Manuale d'uso del prodotto.

| <b>Blocco jumper X3:</b><br>coll. terra CMA e CMB                                       |
|-----------------------------------------------------------------------------------------|
| CMB collegato a GND<br>CMA collegato a GND<br>$\frac{\bullet}{\bullet}$                 |
| $\Box$ CMB isolato da GND<br>$\sqcap$ CMA isolato da GND                                |
| CMB e CMA collegati<br>$\frac{1}{\left \bullet\right }$<br>internamente, isolati da GND |
| = Valore predefinito                                                                    |

*Fig. 2: Selezioni jumper*

<span id="page-12-0"></span>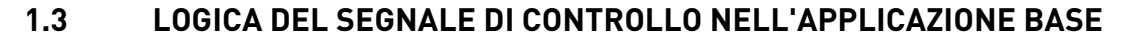

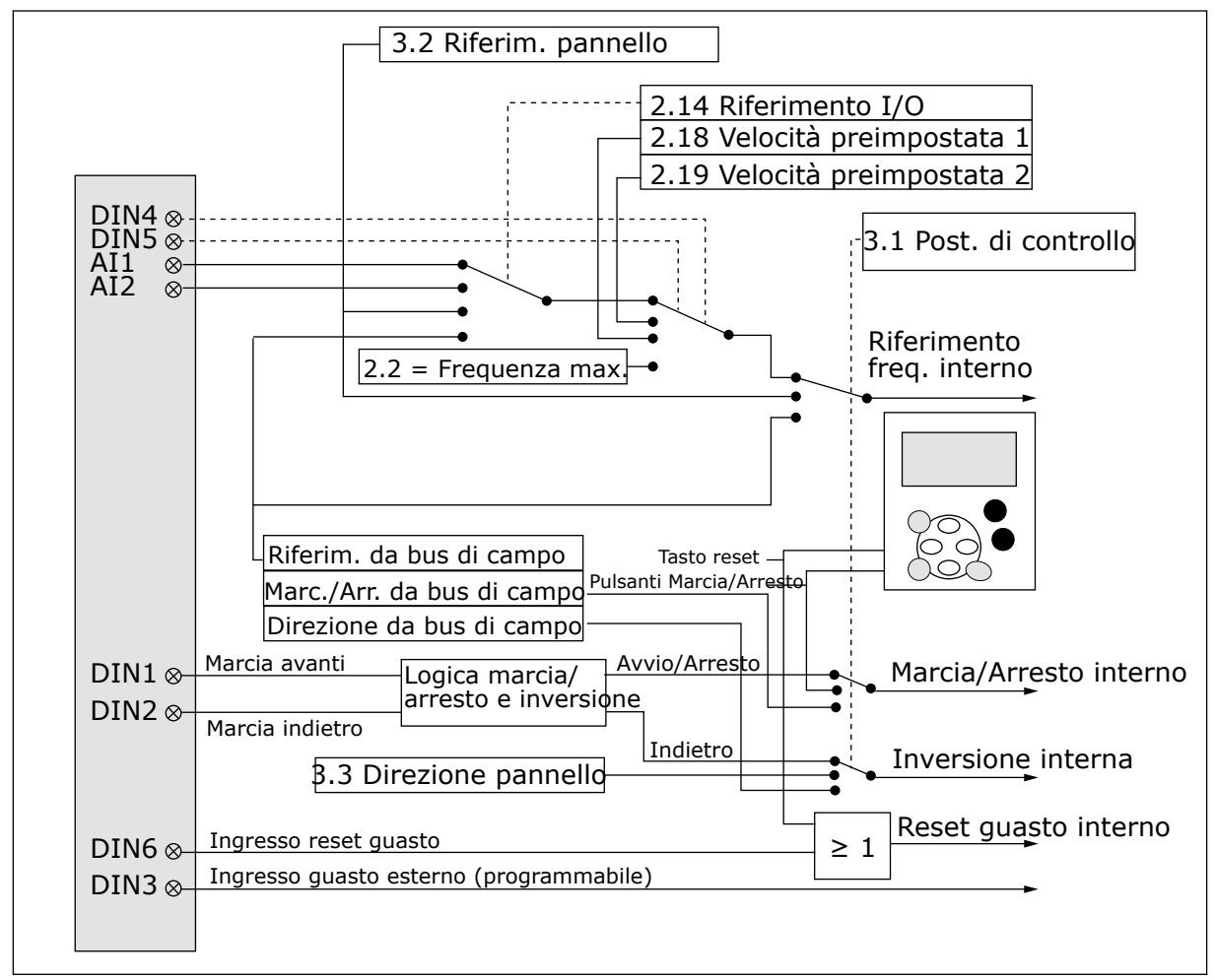

*Fig. 3: Logica del segnale di controllo dell'Applicazione Base*

# **1.4 APPLICAZIONE BASE - ELENCHI DI PARAMETRI**

#### 1.4.1 VALORI DI MONITORAGGIO (PANNELLO DI COMANDO: MENU M1)

I valori di monitoraggio sono i valori effettivi dei parametri e dei segnali, nonché degli stati e delle misurazioni. I valori di monitoraggio non possono essere modificati.

a dhe ann ann an 1970.

# *Tabella 1: Valori di monitoraggio*

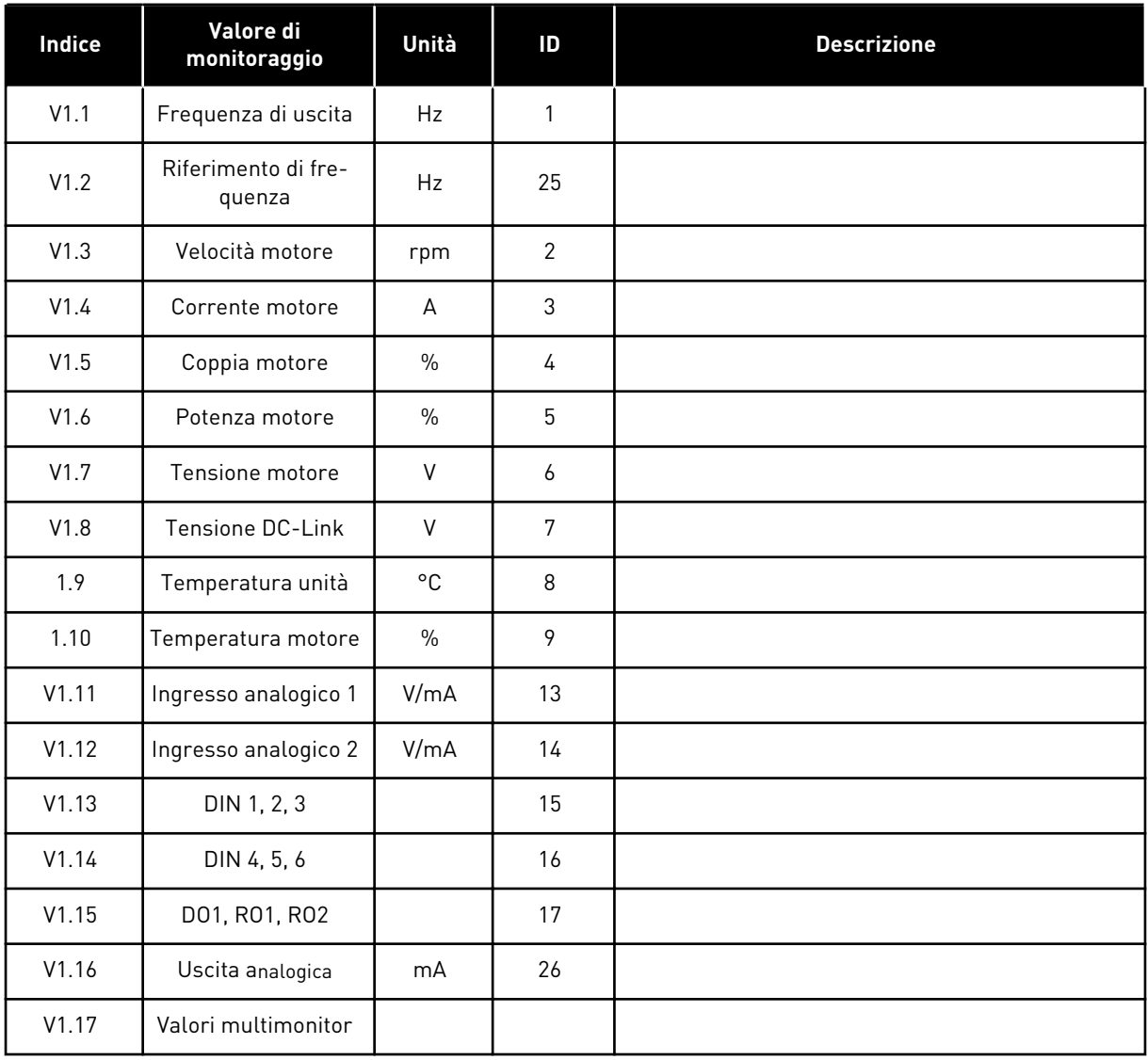

1 LOCAL CONTACTS: HTTP://DRIVES.DANFOSS.COM/DANFOSS-DRIVES/LOCAL-CONTACTS/

#### <span id="page-14-0"></span>1.4.2 PARAMETRI DI BASE (PANNELLO DI COMANDO: MENU M2 - G2.1)

#### *Tabella 2: Parametri di base G2.1*

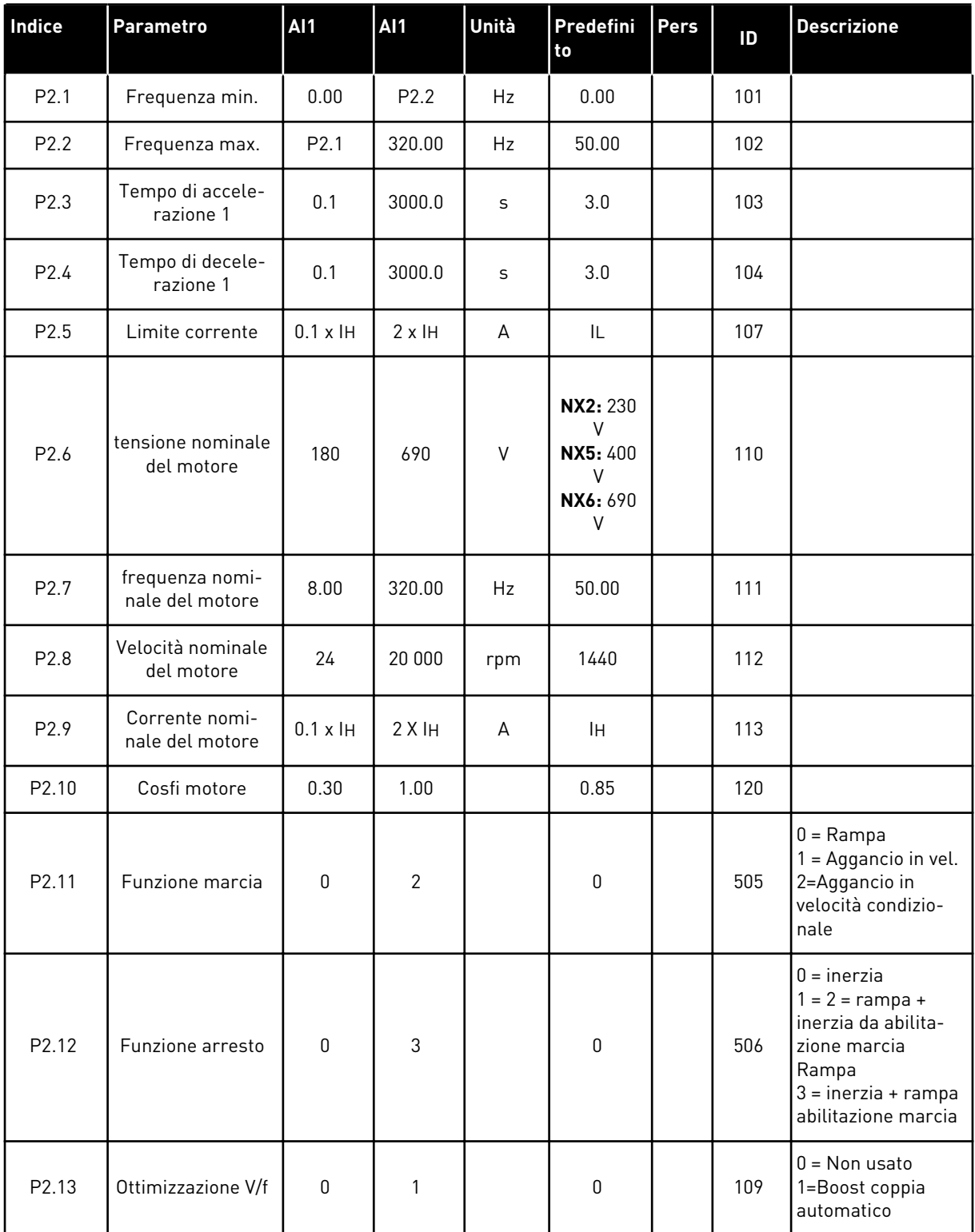

#### *Tabella 2: Parametri di base G2.1*

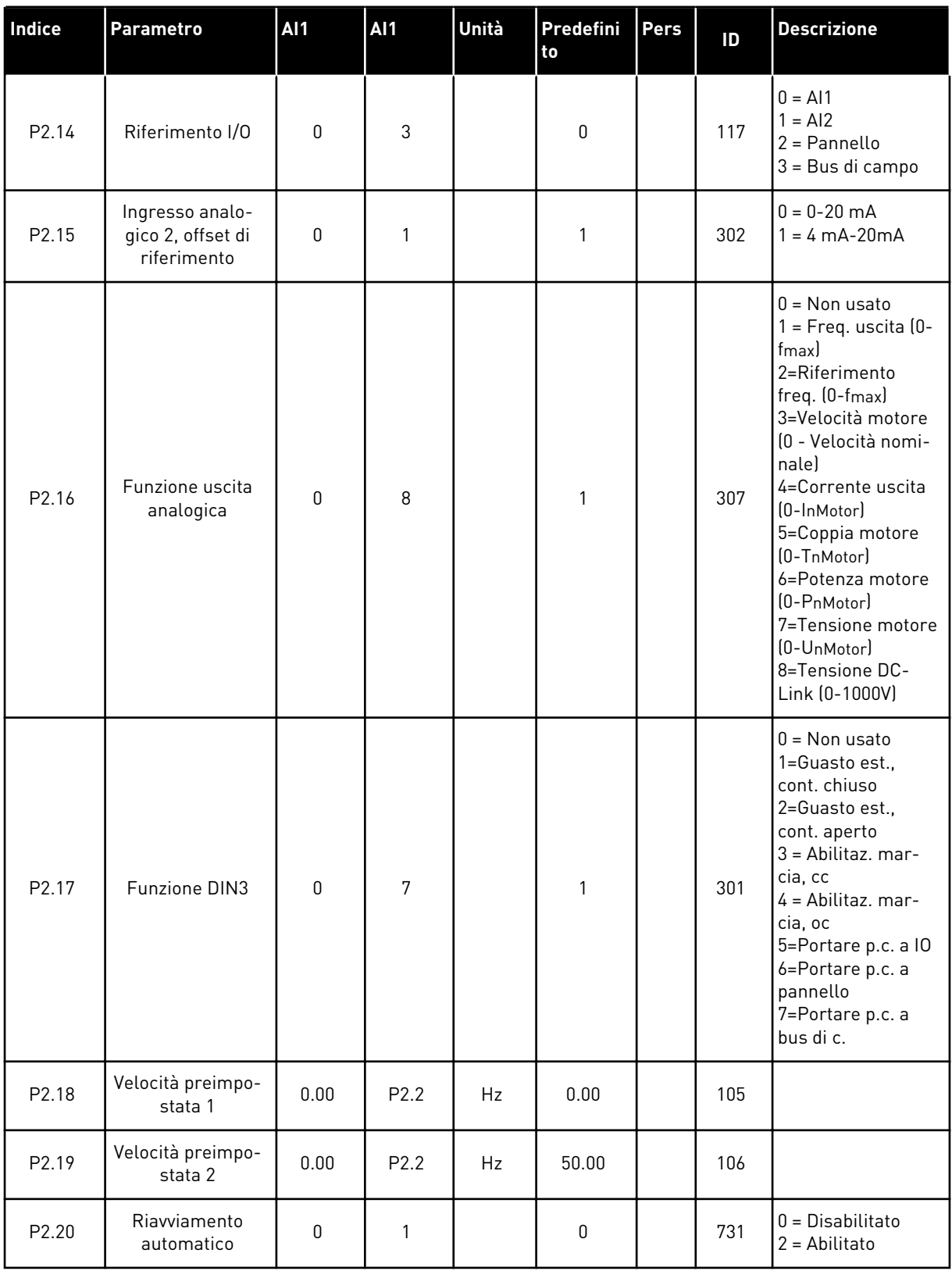

a dhe ann ann an 1970.

#### <span id="page-16-0"></span>1.4.3 CONTROLLO DA PANNELLO (PANNELLO DI COMANDO: MENU M3)

I parametri per la selezione della postazione di controllo e della direzione sul pannello di comando sono elencati di seguito. Vedere il menu di controllo da pannello nel Manuale d'uso del prodotto.

*Tabella 3: Parametri controllo da pannello, M3*

| Indice | Parametro                                 | <b>AI1</b>       | <b>AI1</b>       | Unità | Predefini<br>to | <b>Pers</b> | ID  | <b>Descrizione</b>                                                                             |
|--------|-------------------------------------------|------------------|------------------|-------|-----------------|-------------|-----|------------------------------------------------------------------------------------------------|
| P3.1   | Postazione di con-<br>trollo              | 1                | 3                |       |                 |             | 125 | $=$ Morsetto I/0<br>$2$ = Pannello<br>3 = Bus di campo                                         |
| P3.2   | Riferimento pan-<br>nello                 | P <sub>2.1</sub> | P <sub>2.2</sub> | Hz    | 0.00            |             |     |                                                                                                |
| P3.3   | Direzione (sul<br>pannello di<br>comando) | 0                | $\mathbf{1}$     |       | 0               |             | 123 |                                                                                                |
| R3.4   | Pulsante Arresto                          | $\mathbf{0}$     | 1                |       |                 |             | 114 | $0 =$ Funzion, limit.<br>pulsante Arresto<br>$1 =$ Pulsante Arre-<br>sto sempre abili-<br>tato |

#### 1.4.4 MENU DI SISTEMA (PANNELLO DI COMANDO: MENU M6)

Per i parametri e le funzioni relative all'utilizzo generale dell'inverter, come la selezione dell'applicazione e della lingua, i gruppi di parametri personalizzati o le informazioni sull'hardware e il software, vedere il Manuale d'uso del prodotto.

#### 1.4.5 SCHEDE DI ESPANSIONE (PANNELLO DI COMANDO: MENU M7

Il menu M7 mostra le schede opzionali e di espansione collegate alla scheda di controllo e le informazioni relative alla scheda. Per ulteriori informazioni, vedere il Manuale d'uso del prodotto.

# <span id="page-17-0"></span>**2 APPLICAZIONE STANDARD**

# **2.1 INTRODUZIONE**

Selezionare l'Applicazione Standard nel menu M6 a pagina S6.2.

L'Applicazione Standard è utilizzata di norma nelle applicazioni per pompe, ventole e nastri trasportatori, per le quali l'Applicazione Base è troppo limitata ma che non richiedono particolari funzionalità.

- L'Applicazione Standard ha gli stessi segnali I/O e la stessa logica di controllo dell'Applicazione Base.
- L'ingresso digitale DIN3 e tutte le uscite sono programmabili liberamente.

#### **Funzioni aggiuntive:**

- Logica programmabile del segnale di Marcia/Arresto e del segnale di inversione
- Scalatura di riferimento
- Supervisione di un limite frequenza
- Programmazione della rampa a S e delle seconde rampe
- Funzioni di marcia e arresto programmabili
- Frenatura CC all'arresto
- Un'area di frequenza proibita
- Curva V/f e frequenza di commutazione programmabili
- Riavviamento automatico
- Protezione da stallo motore e protezione termica del motore: programmabili; disattivata, allarme, guasto

I parametri dell'Applicazione Standard sono illustrati nel capitolo *[9 Descrizioni dei parametri](#page-221-0)* di questo manuale. Le descrizioni sono ordinate secondo il numero identificativo del singolo parametro.

# <span id="page-18-0"></span>**2.2 I/O DI CONTROLLO**

| Potenziometro di<br>riferimento, 1-10 kΩ | <b>Morsetto</b>         | <b>Segnale</b>                                                                | <b>Descrizione</b>                                                                                                    |  |  |  |
|------------------------------------------|-------------------------|-------------------------------------------------------------------------------|----------------------------------------------------------------------------------------------------|--|--|--|
| 1                                        | $+10$ Vref              | Uscita di riferimento                                                         | Tensione potenziometro, ecc.                                                                                                    |  |  |  |
| 2                                        | $AI1+$                  | Ingresso analogico 1<br>Gamma di tensione 0-10 Vcd<br>Programmabile (P2.1.11) | Riferimento di frequenza<br>ingresso analogico 1                                                                                                    |  |  |  |
| з                                        | $AI-$                   | Massa I/O                                                                     | Terra per riferimento<br>e controlli                                                                                                    |  |  |  |
| 4                                        | $AI2+$                  | Ingresso analogico 2                                                          | Riferimento di frequenza                                                                                                    |  |  |  |
| 5                                        | $AI2-$                  | Gamma di corrente<br>$0-20mA$                                                 | ingresso analogico 2                                                                                                    |  |  |  |
| 6                                        | $+24V$                  | Uscita tensione di controllo                                                  | Tensione per contatti, ecc.,<br>max. 0,1 A                                                                                                    |  |  |  |
| 7                                        | GND                     | Massa I/O                                                                     | Terra per riferimento e controlli                                                                                                    |  |  |  |
| 8                                        | DIN1                    | Marcia avanti<br>Logica programmabile (P2.2.1)                                | Contatto chiuso = marcia avanti                                                                                                    |  |  |  |
| 9                                        | DIN2                    | Marcia indietro<br>$Ri$ min. = $5k\Omega$                                     | Contatto chiuso = marcia indietro                                                                                                    |  |  |  |
| 10                                       | DIN3                    | Ingresso guasto esterno<br>Programmabile (P2.2.2)                             | Contatto aperto = nessun guasto<br>Contatto chiuso = quasto                                                                                                    |  |  |  |
| 11                                       | <b>CMA</b>              | Comune per DIN 1-DIN 3                                                        | Collegare a GND o +24 V                                                                                                    |  |  |  |
| 12                                       | $+24V$                  | Uscita tensione di controllo                                                  | Tensione per contatti (vedere #6)                                                                                                    |  |  |  |
| 13                                       | GND                     | Massa I/O                                                                     | Terra per riferimento e controlli                                                                                                    |  |  |  |
| 14                                       | DIN4                    | Selezione velocità<br>preimpostata 1                                          | DIN5<br>DIN4<br>Rif. freq.                                                                                                    |  |  |  |
| 15                                       | DIN5                    | Selezione velocità<br>preimpostata 2                                          | Aperto <sub> </sub> Aperto   Riferimento I/O<br>Chiuso   Aperto   velocità preimpostata   1<br>Aperto   Chiuso   velocità preimpostata   2<br>Chiuso   Chiuso   Ingresso anal. 2 |  |  |  |
| 16                                       | DIN <sub>6</sub>        | Reset guasti                                                                  | Contatto aperto = nessuna azione<br>Contatto chiuso = reset quasto                                                                                                    |  |  |  |
| 17                                       | <b>CMB</b>              | Comune per DIN4-DIN6                                                          | Collegare a GND o +24 V                                                                                                    |  |  |  |
| 18                                       | $AO1+$                  | Uscita analogica 1<br>Frequenza di uscita                                     | Gamma 0-20 mA/RL,                                                                                                    |  |  |  |
| 19                                       | $AO1-$                  | Programmabile (P2.3.2)                                                        | max. 500 $\Omega$                                                                                                    |  |  |  |
| 20                                       | DO1                     | Uscita digitale 1<br><b>PRONTO</b><br>Programmabile (P2.3.7)                  | Collettore aperto, I≤50 mA,<br>U≤48 Vcc                                                                                                    |  |  |  |
|                                          | <b>OPTA2 / OPTA3 *)</b> |                                                                               |                                                                                                    |  |  |  |
| 21                                       | RO1                     | Uscita relè 1                                                                 |                                                                                                    |  |  |  |
| 22                                       | RO1                     | <b>MARCIA</b><br>Programmabile                                                |                                                                                                    |  |  |  |
| 23                                       | RO1                     | (P2.3.8)                                                                      |                                                                                                    |  |  |  |
| 24                                       | RO <sub>2</sub>         | Uscita relè 2                                                                 |                                                                                                    |  |  |  |
| 25                                       | RO <sub>2</sub>         | <b>GUASTO</b><br>Programmabile                                                |                                                                                                    |  |  |  |
| 26                                       | RO <sub>2</sub>         | (P2.3.9)                                                                      |                                                                                                    |  |  |  |

*Fig. 4: Configurazione I/O predefinita dell'Applicazione Standard*

\*) La seconda uscita relè della scheda opzionale A3 non include un morsetto per il contatto aperto (il morsetto 24 è mancante).

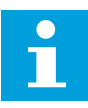

# **NOTA!**

Vedere le selezioni jumper riportate di seguito. Altre informazioni sono disponibili nel Manuale d'uso del prodotto.

|                                   | <b>Blocco jumper X3:</b><br>coll. terra CMA e CMB      |
|-----------------------------------|--------------------------------------------------------|
| $\frac{\bullet}{\bullet \bullet}$ | CMB collegato a GND<br>CMA collegato a GND             |
|                                   | $\Box$ CMB isolato da GND<br>$\Box$ CMA isolato da GND |
| $\frac{1}{\left \bullet\right }$  | CMB e CMA collegati<br>internamente, isolati da GND    |
|                                   | = Valore predefinito                                   |

*Fig. 5: Selezioni jumper*

<span id="page-20-0"></span>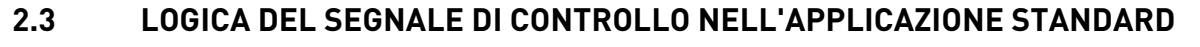

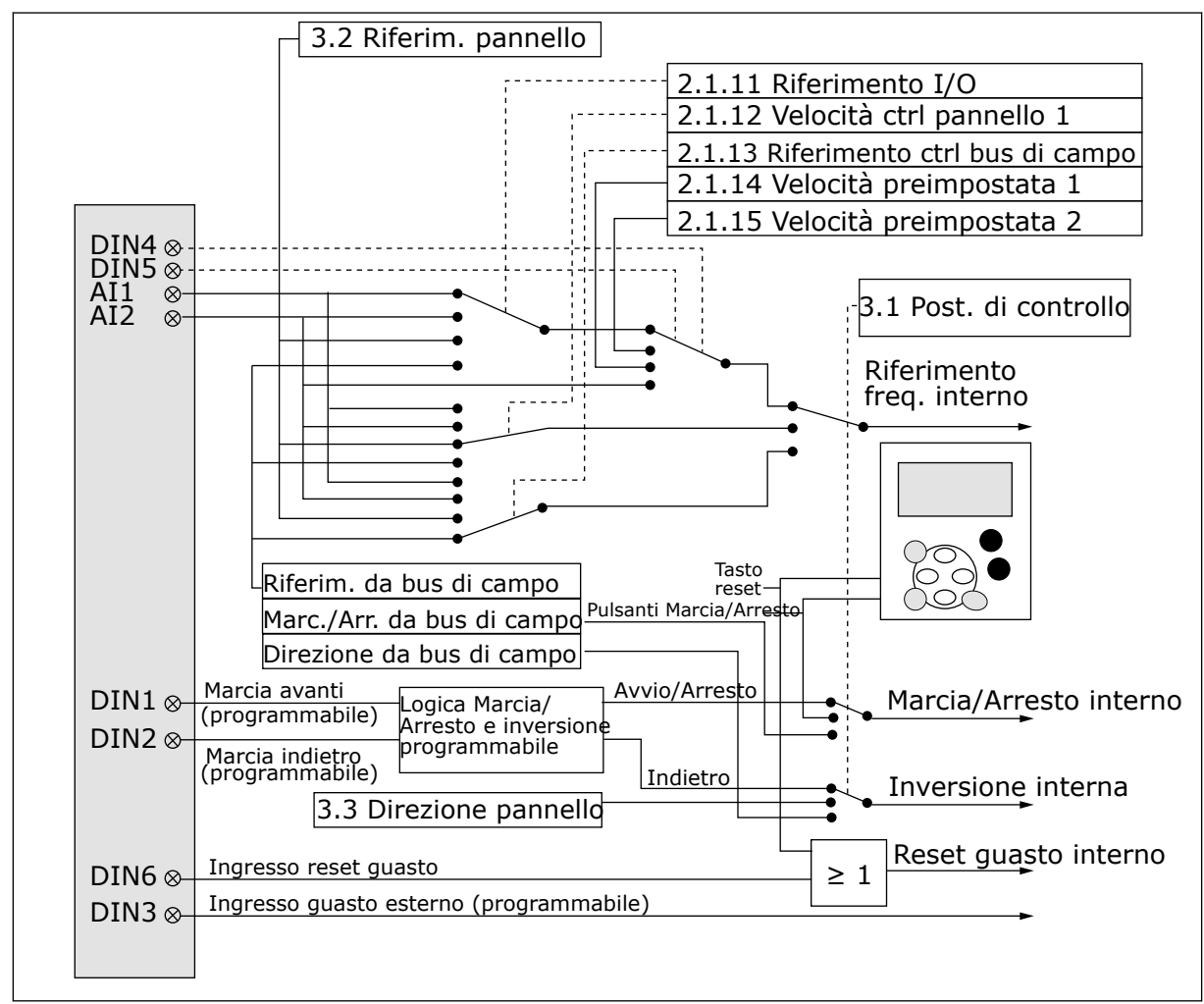

*Fig. 6: Logica del segnale di controllo dell'Applicazione Standard*

# **2.4 APPLICAZIONE STANDARD - ELENCHI DI PARAMETRI**

#### 2.4.1 VALORI DI MONITORAGGIO (PANNELLO DI COMANDO: MENU M1)

I valori di monitoraggio sono i valori effettivi dei parametri e dei segnali, nonché degli stati e delle misurazioni. I valori di monitoraggio non possono essere modificati.

# *Tabella 4: Valori di monitoraggio*

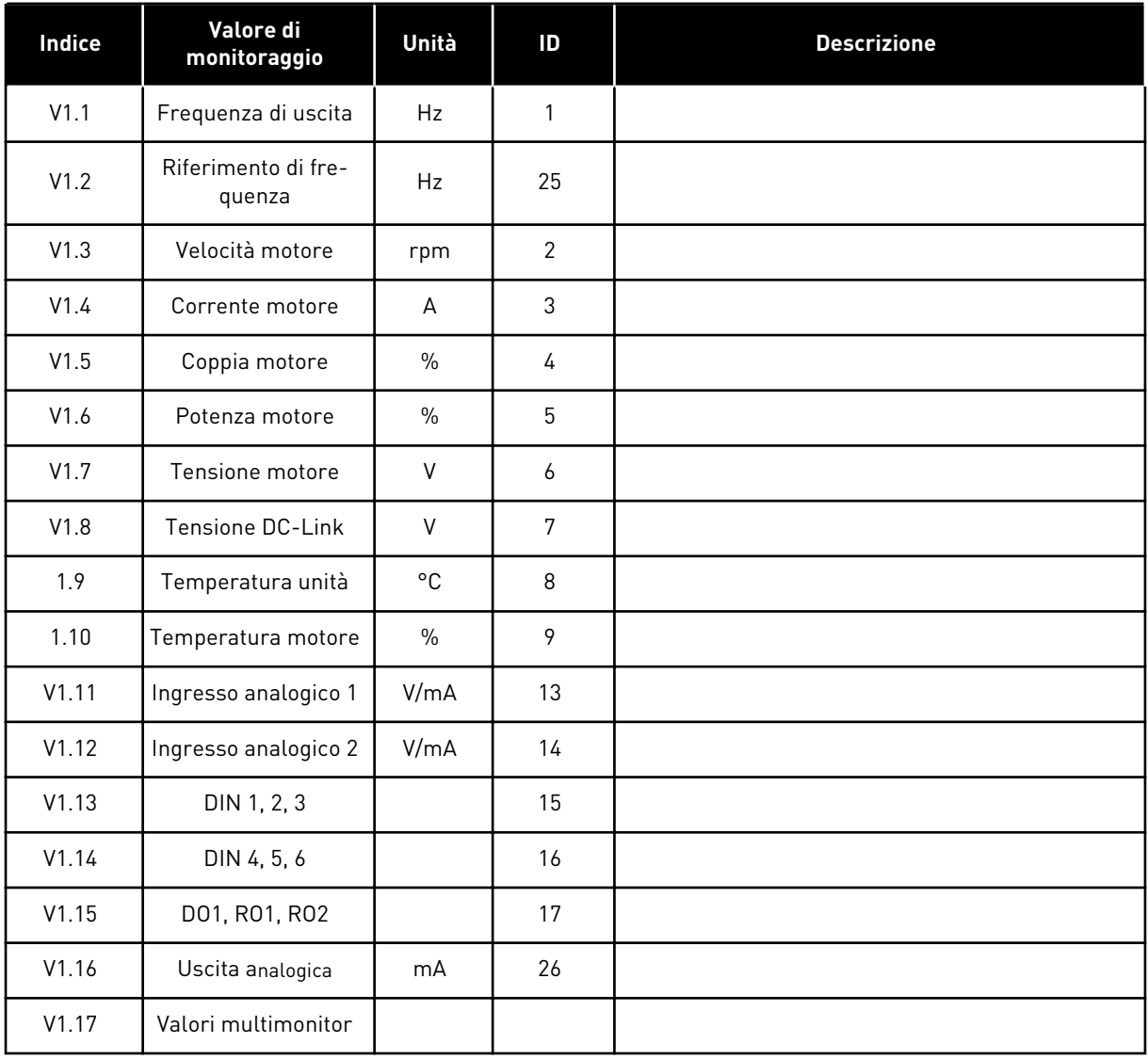

a dhe ann ann an 1970.<br>Tha ann an 1970, ann an 1970, ann an 1970.

#### <span id="page-22-0"></span>2.4.2 PARAMETRI DI BASE (PANNELLO DI COMANDO: MENU M2 - G2.1)

#### *Tabella 5: Parametri di base G2.1*

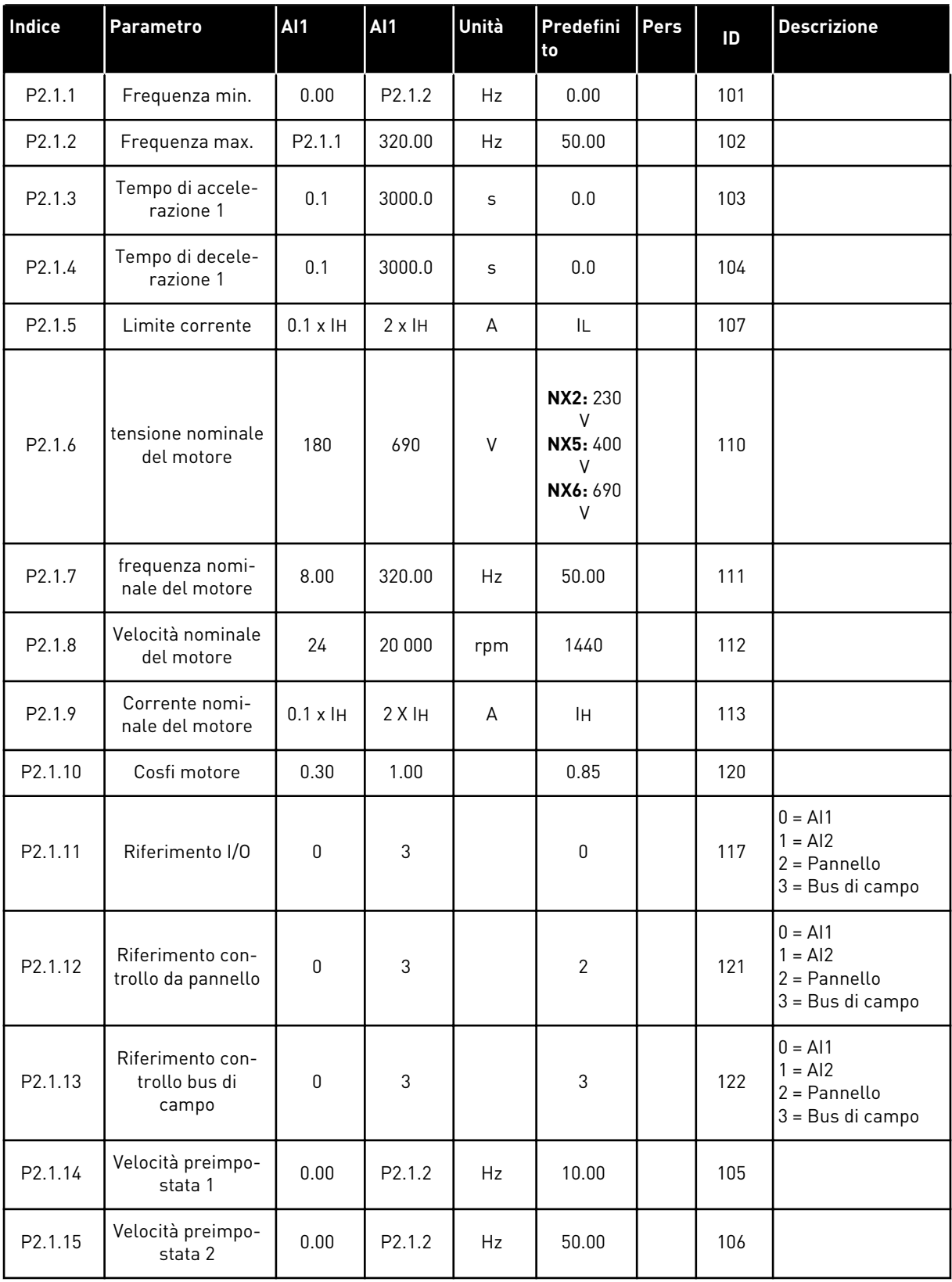

#### <span id="page-23-0"></span>2.4.3 SEGNALI DI INGRESSO (PANNELLO DI COMANDO: MENU M2 - G2.2)

## *Tabella 6: Segnali di ingresso, G2.2*

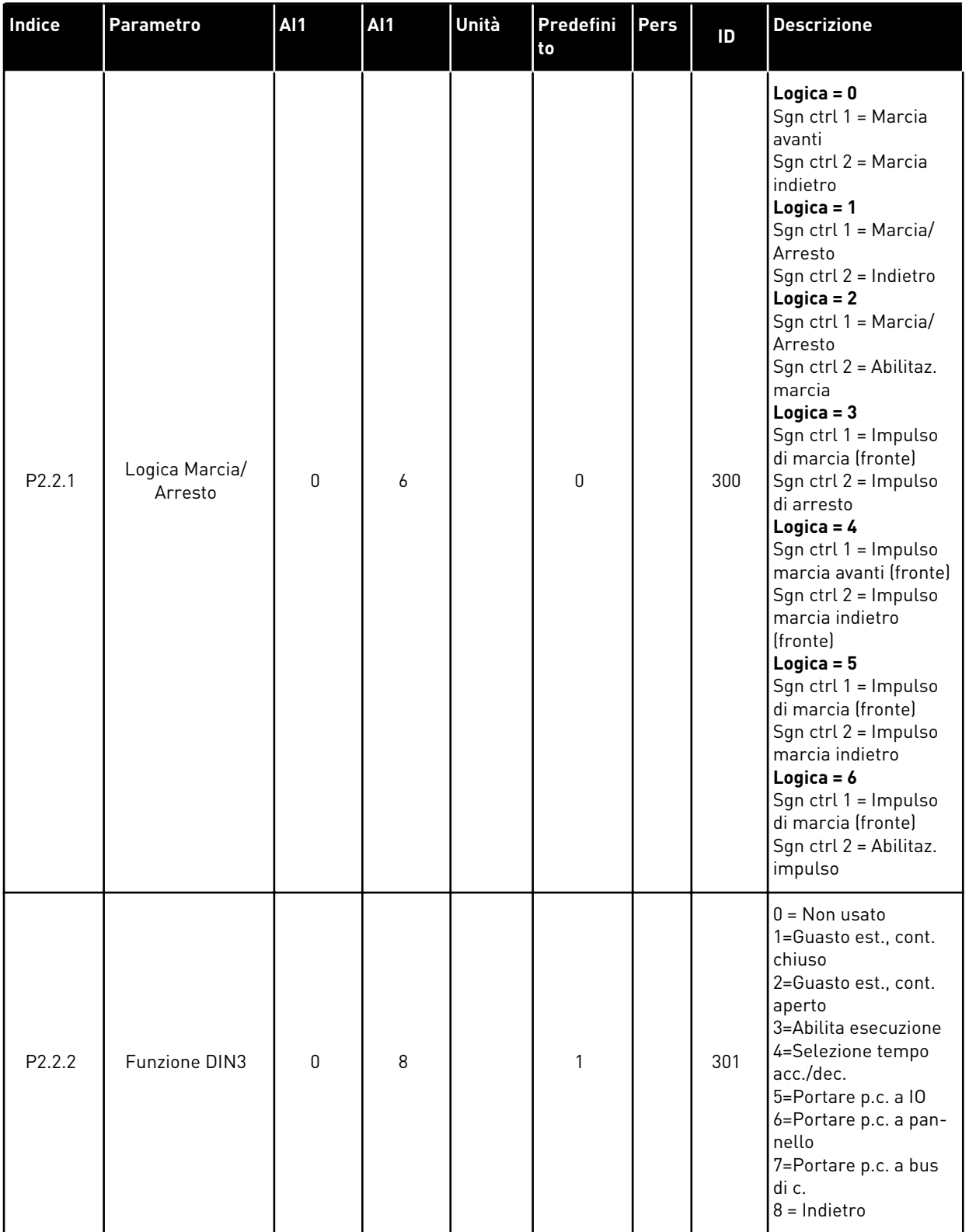

*Tabella 6: Segnali di ingresso, G2.2*

| Indice             | <b>Parametro</b>                                   | <b>AI1</b>   | <b>AI1</b>   | Unità        | Predefini<br>to | Pers | ID  | <b>Descrizione</b>                                                             |
|--------------------|----------------------------------------------------|--------------|--------------|--------------|-----------------|------|-----|--------------------------------------------------------------------------------|
| P <sub>2.2.3</sub> | Offset di riferi-<br>mento ingresso<br>analogico 2 | $\mathbf{0}$ | $\mathbf{1}$ |              | 1               |      | 302 | $0 = 0 - 20$ mA $(0 - 10 V)$<br>$***$<br>$1 = 4 - 20$ mA $(2 - 10 V)$<br>$***$ |
| P2.2.4             | Scalatura di riferi-<br>mento, valore<br>minimo    | 0.00         | 320.00       | Hz           | 0.00            |      | 303 |                                                                                |
| P <sub>2.2.5</sub> | Scalatura di riferi-<br>mento, valore<br>massimo   | 0.00         | 320.00       | Hz           | 0.00            |      | 304 |                                                                                |
| P2.2.6             | Inversione riferi-<br>mento                        | $\mathbf{0}$ | $\mathbf{1}$ |              | $\mathbf{0}$    |      | 305 | $0 = \text{Non invertito}$<br>$1 =$ Invertito                                  |
| P2.2.7             | Tempo filtro di<br>riferimento                     | 0.00         | 10.00        | $\mathsf{s}$ | 0.10            |      | 306 | $0 =$ Nessun filtro                                                            |
| P2.2.8 ***         | Selezione segnale<br>AI1                           |              |              |              | A <sub>1</sub>  |      | 377 |                                                                                |
| P2.2.9 ***         | Selezione segnale<br>AI2                           |              |              |              | A2              |      | 388 |                                                                                |

\*\* = Ricordarsi di posizionare i jumper del blocco X2 nella configurazione corrispondente. Vedere il Manuale d'uso del prodotto.

\*\*\* = Usare il metodo TTF per programmare questi parametri.

#### <span id="page-25-0"></span>2.4.4 SEGNALI DI USCITA (PANNELLO DI COMANDO: MENU M2 -> G2.3

### *Tabella 7: Segnali di uscita, G2.3*

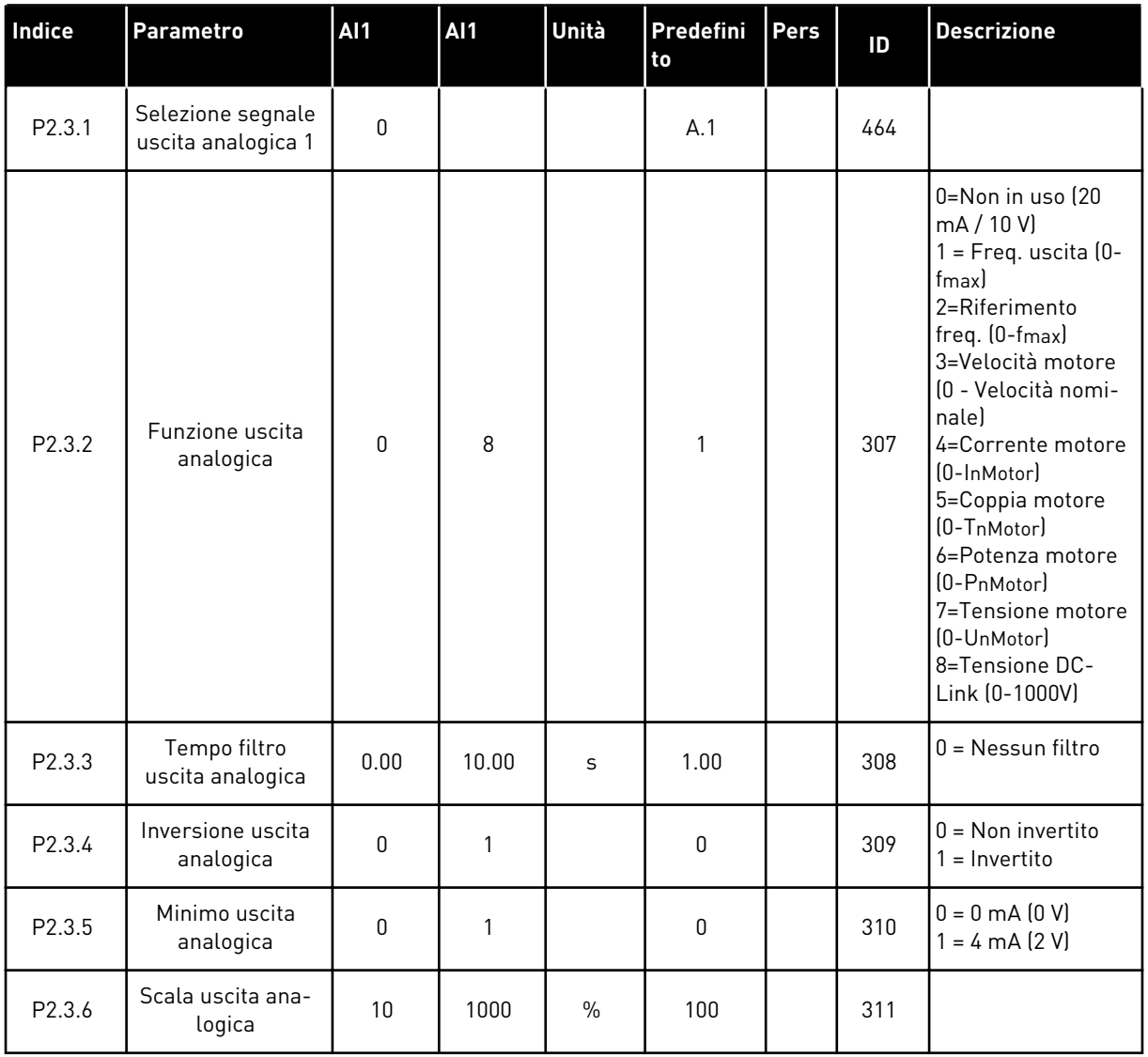

# *Tabella 7: Segnali di uscita, G2.3*

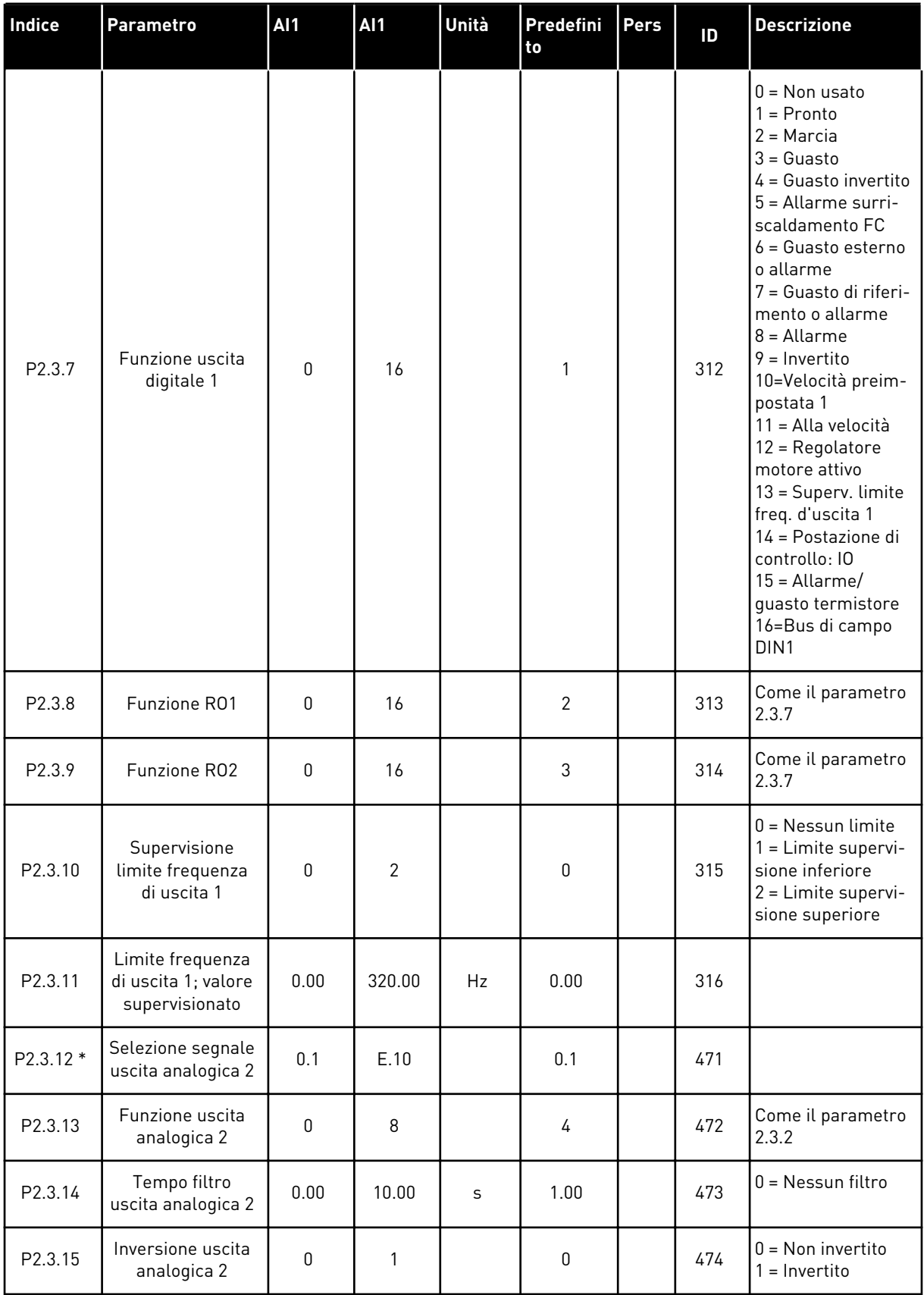

### *Tabella 7: Segnali di uscita, G2.3*

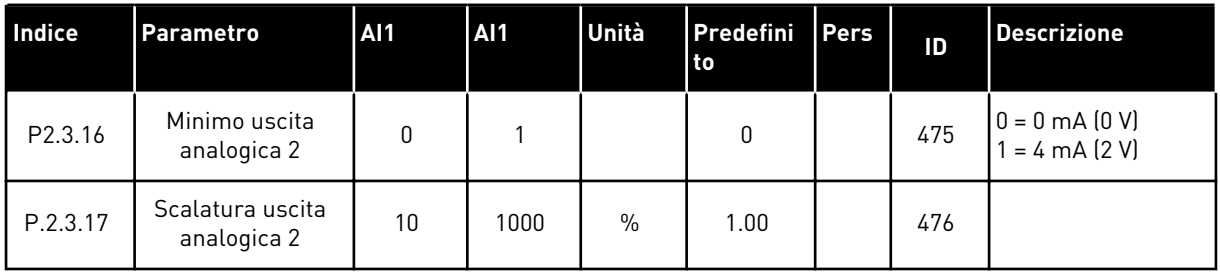

\* = Usare il metodo TTF per programmare questi parametri.

a dhe ann an 1970.<br>Tha ann an 1970, ann an 1970, ann an 1970.

#### <span id="page-28-0"></span>2.4.5 PARAMETRI PER IL CONTROLLO DELL'INVERTER (PANNELLO DI COMANDO: MENU M2 -> G2.4

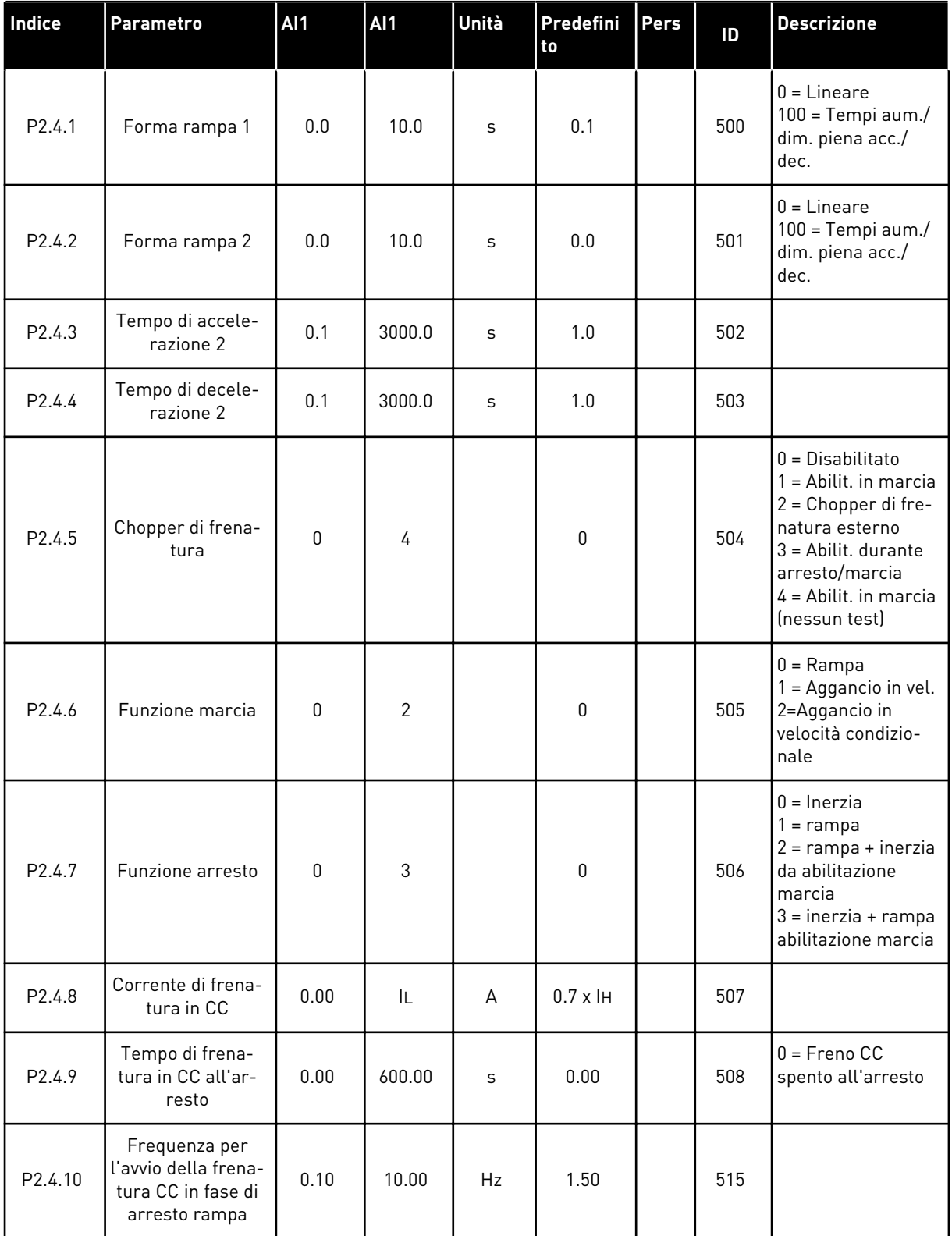

#### *Tabella 8: Parametri per il controllo dell'azionamento, G2.4*

### <span id="page-29-0"></span>*Tabella 8: Parametri per il controllo dell'azionamento, G2.4*

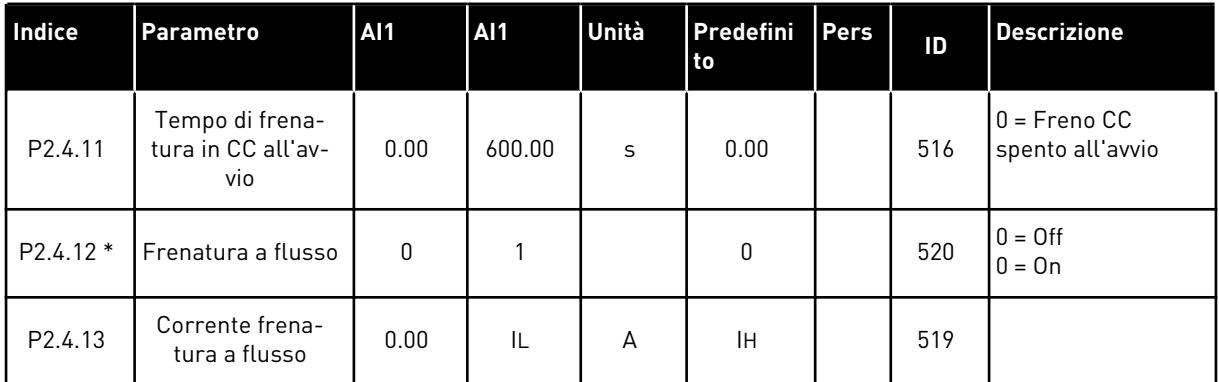

#### 2.4.6 PARAMETRI DI FREQUENZA PROIBITA (PANNELLO DI COMANDO: MENU M2 - G2.5)

*Tabella 9: Parametri di frequenza proibita, G2.5*

| <b>Indice</b>      | <b>Parametro</b>                                 | <b>AI1</b> | <b>AI1</b> | Unità | Predefini<br>to | <b>Pers</b> | ID  | <b>Descrizione</b> |
|--------------------|--------------------------------------------------|------------|------------|-------|-----------------|-------------|-----|--------------------|
| P <sub>2.5.1</sub> | Frequenza proi-<br>bita - Limite inf.<br>gamma 1 | 0.00       | 320.00     | Hz    | 0.00            |             | 509 |                    |
| P2.5.2             | Frequenza proi-<br>bita - Limite sup.<br>gamma 1 | 0.00       | 320.00     | Hz    | 0.00            |             | 510 |                    |
| P2.5.3             | Rampa acc./dec.<br>proibita                      | 0.1        | 10.0       | X     | 1.0             |             | 518 |                    |

#### <span id="page-30-0"></span>2.4.7 PARAMETRI PER IL CONTROLLO DEL MOTORE (PANNELLO DI COMANDO: MENU M2 - G2.6)

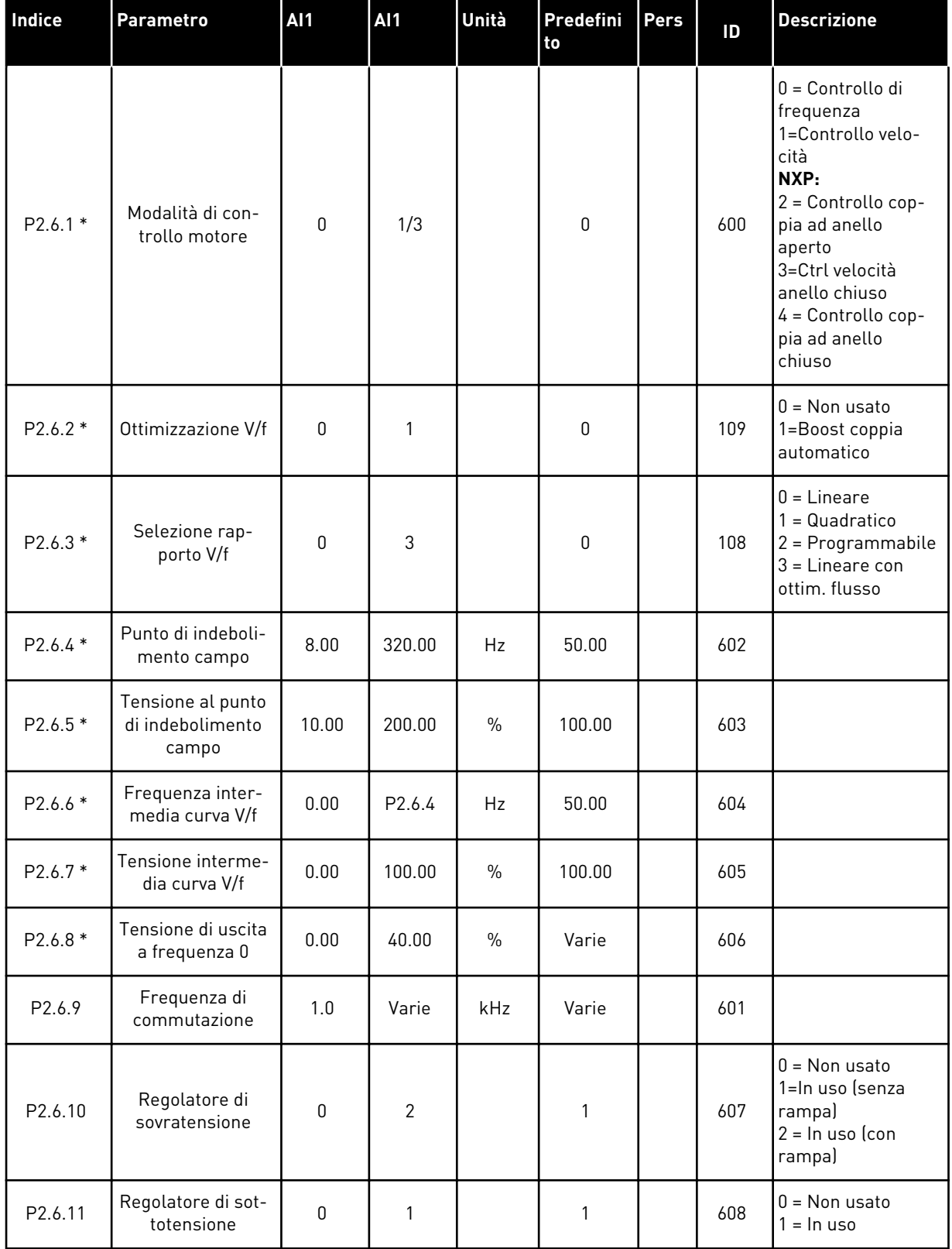

# *Tabella 10: Parametri per il controllo del motore, G2.6*

# *Tabella 10: Parametri per il controllo del motore, G2.6*

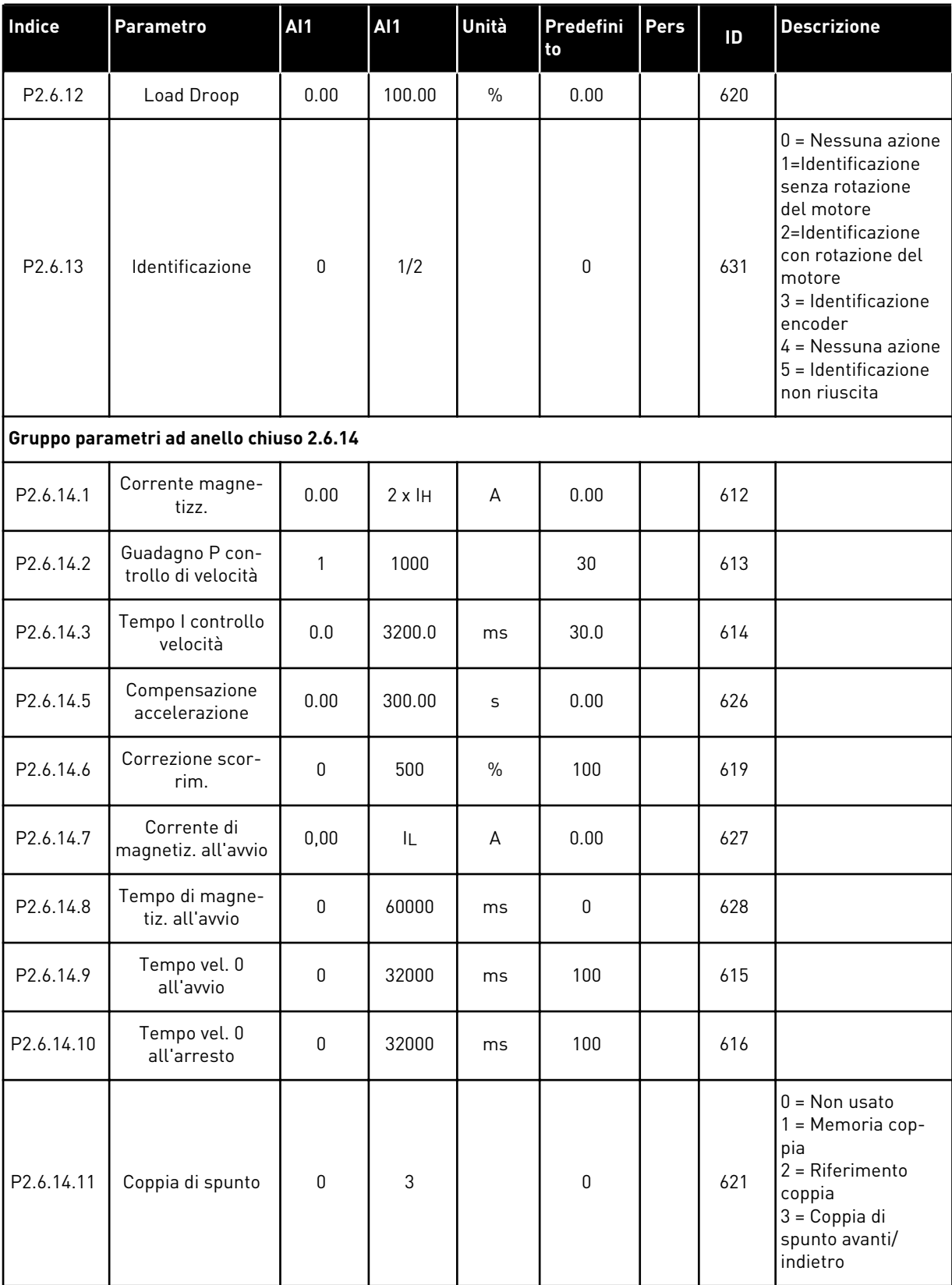

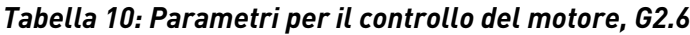

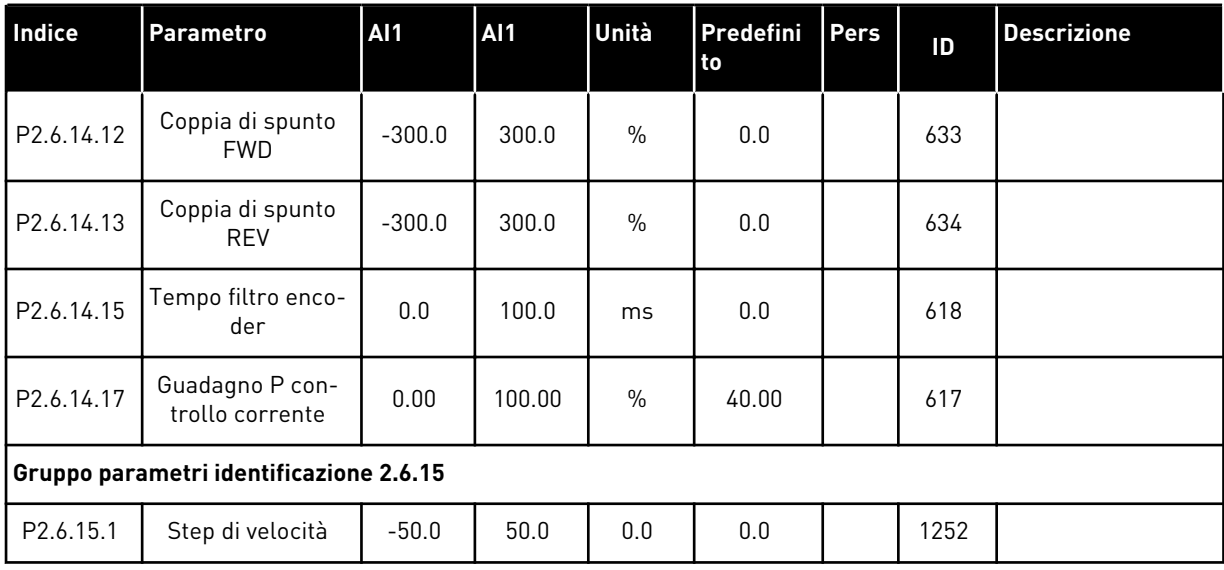

\* = Il valore del parametro può essere modificato solo dopo l'arresto dell'inverter.

#### <span id="page-33-0"></span>2.4.8 PROTEZIONI (PANNELLO DI COMANDO: MENU M2 -> G2.7

#### *Tabella 11: Protezioni, G2.7*

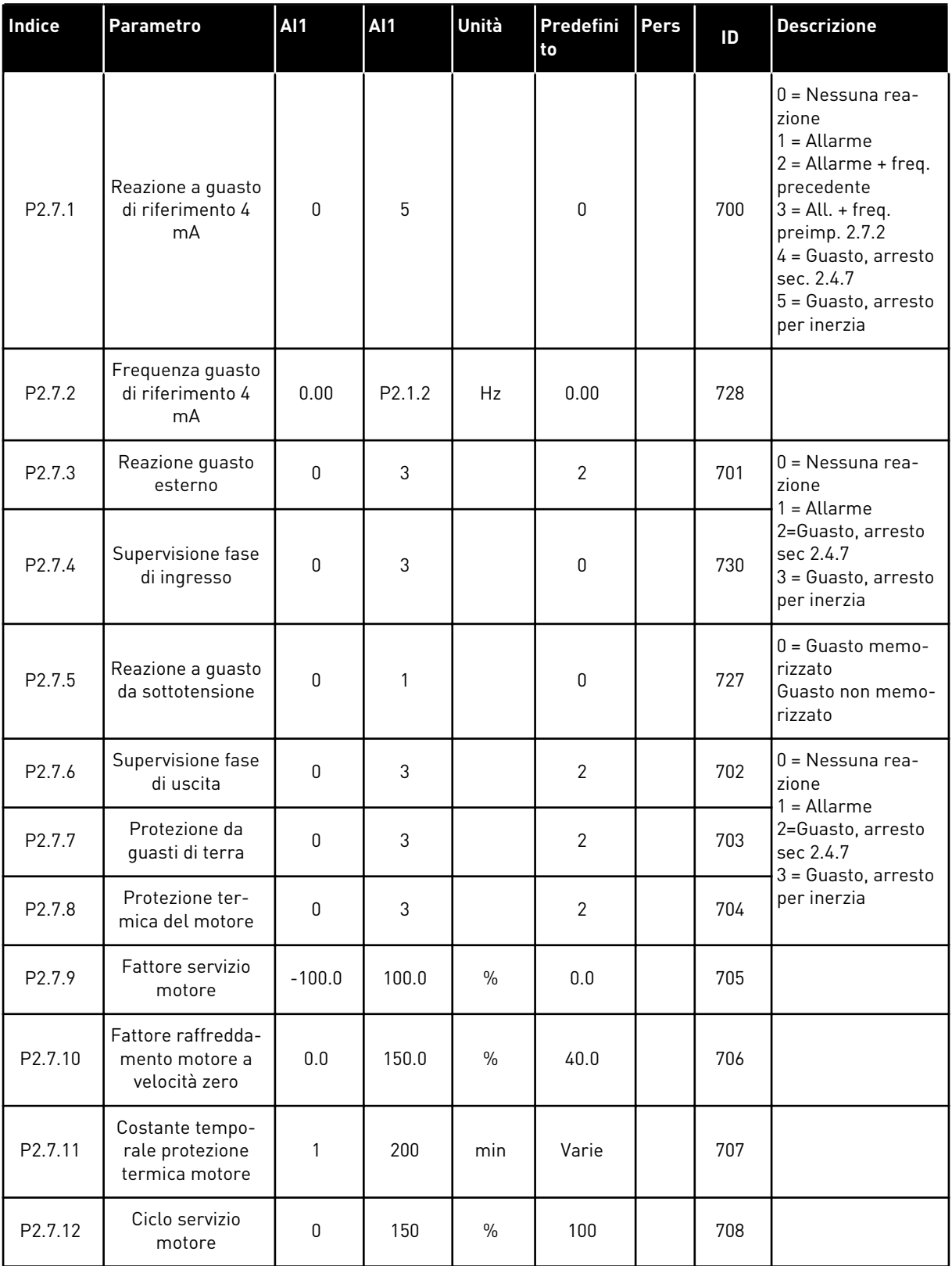

### *Tabella 11: Protezioni, G2.7*

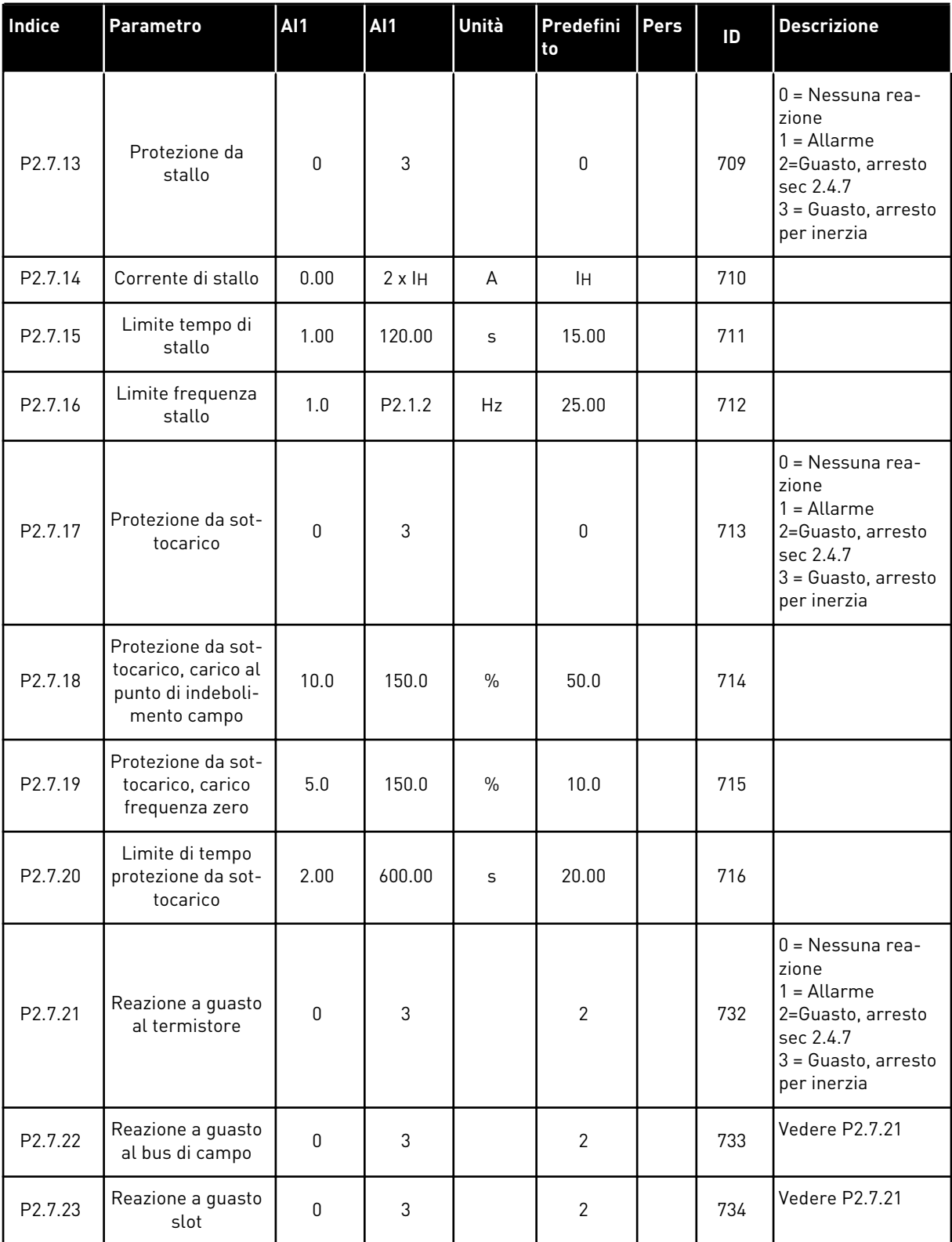

#### <span id="page-35-0"></span>2.4.9 PARAMETRI RIAVVIAMENTO AUTOMATICO (PANNELLO DI COMANDO: MENU M2 - G2.8)

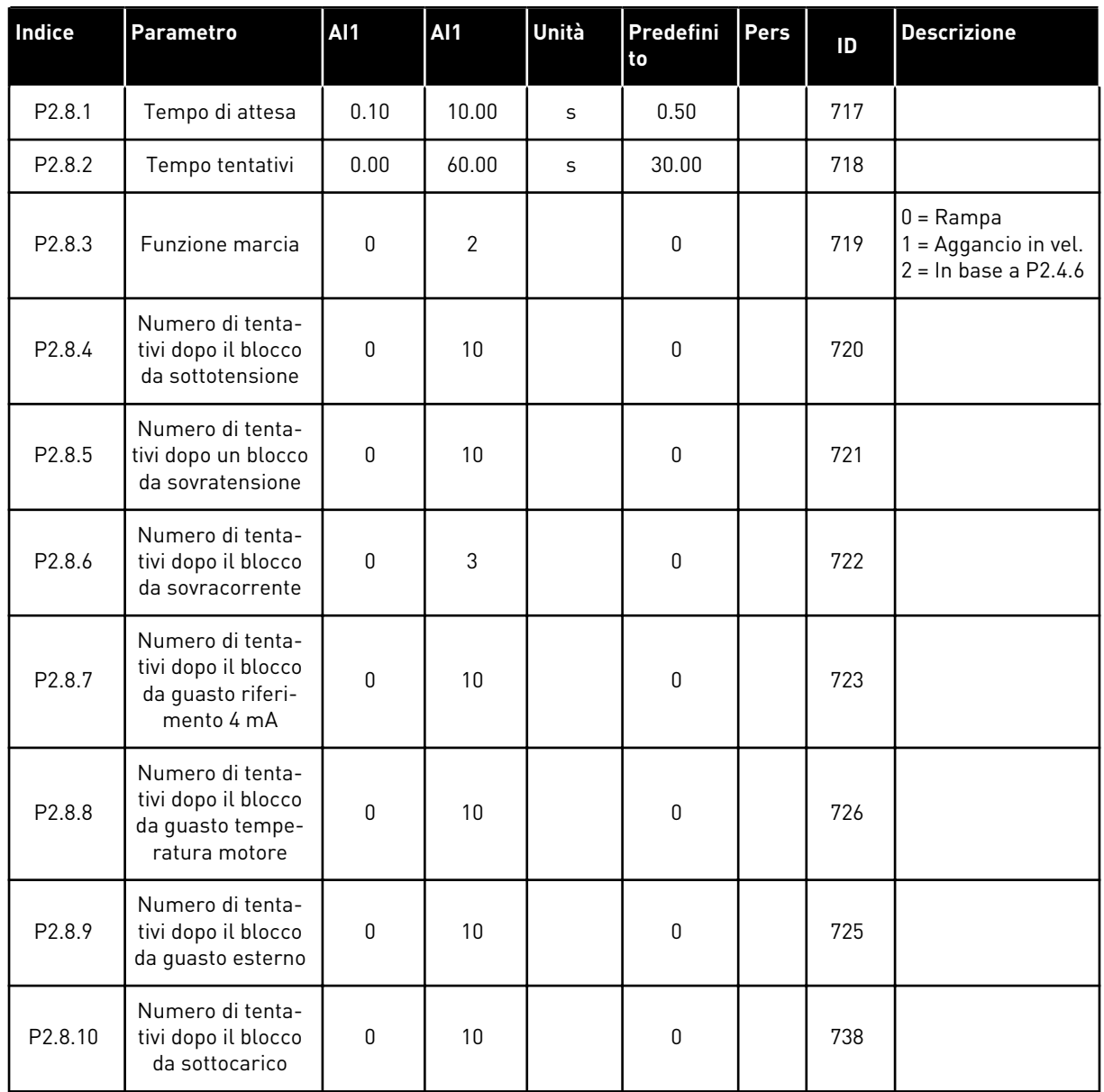

#### *Tabella 12: Parametri riavviamento automatico, G2.8*

#### 2.4.10 CONTROLLO DA PANNELLO (PANNELLO DI COMANDO: MENU M3)

I parametri per la selezione della postazione di controllo e della direzione sul pannello di comando sono elencati di seguito. Vedere il menu di controllo da pannello nel Manuale d'uso del prodotto.
*Tabella 13: Parametri controllo da pannello, M3*

| Indice | Parametro                                 | <b>AI1</b>       | <b>AI1</b>       | Unità | Predefini<br>to | <b>Pers</b> | ID  | <b>Descrizione</b>                                                                         |
|--------|-------------------------------------------|------------------|------------------|-------|-----------------|-------------|-----|--------------------------------------------------------------------------------------------|
| P3.1   | Postazione di con-<br>trollo              | 1                | 3                |       |                 |             | 125 | $1 =$ Morsetto I/0<br>$2 =$ Pannello<br>3 = Bus di campo                                   |
| P3.2   | Riferimento pan-<br>nello                 | P <sub>2.1</sub> | P <sub>2.2</sub> | Hz    | 0.00            |             |     |                                                                                            |
| P3.3   | Direzione (sul<br>pannello di<br>comando) | 0                | $\mathbf{1}$     |       | 0               |             | 123 |                                                                                            |
| R3.4   | <b>Pulsante Arresto</b>                   | $\Omega$         | 1                |       |                 |             | 114 | $0 =$ Funzion, limit.<br>pulsante Arresto<br>= Pulsante Arre-<br>sto sempre abili-<br>tato |

### 2.4.11 MENU DI SISTEMA (PANNELLO DI COMANDO: MENU M6)

Per i parametri e le funzioni relative all'utilizzo generale dell'inverter, come la selezione dell'applicazione e della lingua, i gruppi di parametri personalizzati o le informazioni sull'hardware e il software, vedere il Manuale d'uso del prodotto.

### 2.4.12 SCHEDE DI ESPANSIONE (PANNELLO DI COMANDO: MENU M7

Il menu M7 mostra le schede opzionali e di espansione collegate alla scheda di controllo e le informazioni relative alla scheda. Per ulteriori informazioni, vedere il Manuale d'uso del prodotto.

# **3 APPLICAZIONE CONTROLLO LOCALE/REMOTO**

### **3.1 INTRODUZIONE**

Selezionare l'applicazione di Controllo Locale/Remoto nel menu M6 a pagina S6.2.

Con l'Applicazione di Controllo Locale/Remoto si può disporre di due diverse postazioni di controllo. Per ciascuna di esse, il riferimento di frequenza può essere selezionato indifferentemente dal pannello di comando, dal morsetto I/O o dal bus di campo. La postazione di controllo attiva si seleziona tramite l'ingresso digitale DIN6.

Tutte le uscite sono programmabili liberamente.

### **Funzioni aggiuntive:**

- Logica programmabile del segnale di Marcia/Arresto e del segnale di inversione
- Scalatura di riferimento
- Supervisione di un limite frequenza
- Programmazione della rampa a S e delle seconde rampe
- Funzioni di marcia e arresto programmabili
- Frenatura CC all'arresto
- Un'area di frequenza proibita
- Curva V/f e frequenza di commutazione programmabili
- Riavviamento automatico
- Protezione da stallo motore e protezione termica del motore: programmabili; disattivata, allarme, guasto

I parametri dell'Applicazione di Controllo Locale/Remoto sono illustrati nel capitolo *[9](#page-221-0)  [Descrizioni dei parametri](#page-221-0)* di questo manuale. Le descrizioni sono ordinate secondo il numero identificativo del singolo parametro.

### **3.2 I/O DI CONTROLLO**

| Potenziometro di<br>riferimento, 1-10 k $\Omega$<br>Riferimento remoto - - | 1<br>2 | <b>Morsetto</b><br>$+10 V_{ref}$ | <b>Segnale</b>                                                                | <b>Descrizione</b>                                                             |
|----------------------------------------------------------------------------|--------|----------------------------------|-------------------------------------------------------------------------------|--------------------------------------------------------------------------------|
|                                                                            |        |                                  |                                                                               |                                                                                |
|                                                                            |        |                                  | Uscita di riferimento                                                         | Tensione potenziometro, ec¢.                                                   |
|                                                                            |        | AI1+                             | Ingresso analogico 1<br>Gamma di tensione 0-10 Vcc<br>Programmabile (P2.1.12) | Riferimento ingresso analogico<br>1 per postazione B                           |
|                                                                            | з      | $AI1-$                           | Massa I/O                                                                     | Terra per riferimento<br>e controlli                                           |
|                                                                            | 4      | $AI2+$                           | Ingresso analogico 2<br>Gamma di corrente 0-20 mA                             | Riferimento ingresso analogico                                                 |
| $0(4) - 20$ mA- - -                                                        | 5      | $AI2-$                           | Programmabile (P2.1.11)                                                       | 2 per postazione B                                                             |
|                                                                            | 6      | +24 V €                          | Uscita tensione di controllo                                                  | Tensione per contatti, ecc., max. 0,1 A                                        |
|                                                                            | 7      | GND                              | Massa I/O                                                                     | Terra per riferimento e controlli                                              |
|                                                                            | 8      | DIN1                             | Postazione A: Marcia avanti<br>Logica programmabile (P2.2.1)                  | Contatto chiuso = marcia avanti                                                |
|                                                                            | 9      | DIN <sub>2</sub>                 | Postazione A: Marcia indietro<br>R <sub>i</sub> min = 5 kohm                  | Contatto chiuso = marcia indietro                                              |
|                                                                            | 10     | DIN3                             | Ingresso guasto esterno<br>Programmabile (P2.2.2)                             | Contatto aperto = nessun guasto<br>Contatto chiuso = guasto                    |
|                                                                            | 11     | CMA                              | Comune per DIN 1-DIN 3                                                        | Collegare a GND o +24 V                                                        |
|                                                                            | 12     | $+24V\bullet$                    | Uscita tensione di controllo                                                  | Tensione per contatti (vedere #6)                                              |
|                                                                            | 13     | GND                              | Massa I/O                                                                     | Terra per riferimento e controlli                                              |
|                                                                            | 14     | DIN4                             | Postazione B: Marcia avanti<br>Logica programmabile (P2.2.15                  | Contatto chiuso = marcia avanti<br>Contatto chiuso = marcia indietro           |
|                                                                            | 15     | DIN <sub>5</sub>                 | Postazione B: Marcia indietro<br><u>R, min. = 5 kΩ</u>                        |                                                                                |
|                                                                            | 16     | DIN <sub>6</sub>                 | Selezione postazione A/B                                                      | Contatto aperto = postazione A attiva<br>Contatto chiuso = postazione B attiva |
|                                                                            | 17     | <b>CMB</b>                       | Comune per DIN4-DIN6                                                          | Collegare a GND o +24 V                                                        |
| mA                                                                         | 18     | AO1+                             | Uscita analogica 1<br>Frequenza di uscita                                     | Gamma 0-20 mA/R <sub>1</sub> ,                                                 |
| <b>PRONTO!</b>                                                             | 19     | AO1-                             | Programmabile (P2.3.2)                                                        | max. 500 $\Omega$                                                              |
|                                                                            | 20     | DO1                              | Uscita digitale<br><b>PRONTO</b><br>Programmabile (P2.3.7)                    | Collettore aperto, I≤50 mA,<br>U≤48 Vcc                                        |
|                                                                            |        | $OPTA2 / OPTA3$ *)               |                                                                               |                                                                                |
|                                                                            | 21     | RO <sub>1</sub>                  | Uscita relè 1                                                                 |                                                                                |
| <b>MARCIA</b>                                                              | 22     | RO1                              | <b>MARCIA</b><br>Programmabile                                                |                                                                                |
|                                                                            | 23     | RO1                              | (P2.3.8)                                                                      |                                                                                |
|                                                                            | 24     | RO <sub>2</sub>                  | Uscita relè 2<br><b>GUASTO</b>                                                |                                                                                |
|                                                                            | 25     | RO <sub>2</sub>                  | Programmabile                                                                 |                                                                                |
|                                                                            | 26     | RO <sub>2</sub>                  | (P2.3.9)                                                                      |                                                                                |

*Fig. 7: Configurazione I/O predefinita per l'Applicazione di Controllo Locale/Remoto*

\*) La seconda uscita relè della scheda opzionale A3 non include un morsetto per il contatto aperto (il morsetto 24 è mancante).

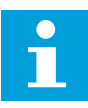

# **NOTA!**

Vedere le selezioni jumper riportate di seguito. Altre informazioni sono disponibili nel Manuale d'uso del prodotto.

| <b>Blocco jumper X3:</b><br>coll. terra CMA e CMB                                         |  |
|-------------------------------------------------------------------------------------------|--|
| CMB collegato a GND<br>CMA collegato a GND<br>$\frac{ \bullet\bullet }{ \bullet\bullet }$ |  |
| $\Box$ CMB isolato da GND<br>$\sqcap$ CMA isolato da GND                                  |  |
| CMB e CMA collegati<br>$\frac{\bullet}{\bullet}$<br>internamente, isolati da GND          |  |
| = Valore predefinito                                                                      |  |

*Fig. 8: Selezioni jumper*

## **3.3 LOGICA DEL SEGNALE DI CONTROLLO NELL'APPLICAZIONE DI CONTROLLO LOCALE/REMOTO**

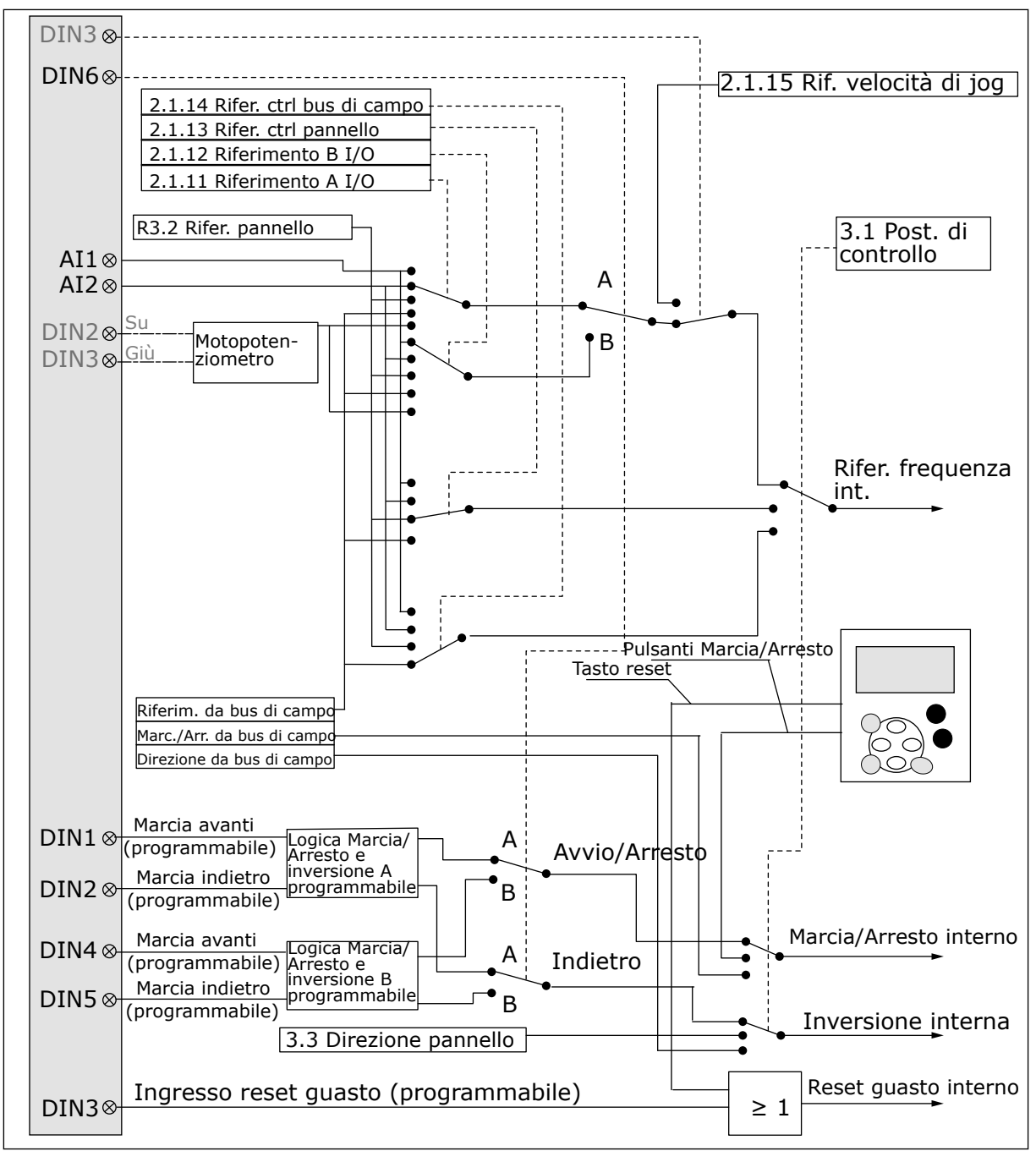

*Fig. 9: Logica del segnale di controllo dell'Applicazione di Controllo Locale/Remoto*

## **3.4 APPLICAZIONE DI CONTROLLO LOCALE/REMOTO - ELENCHI DI PARAMETRI**

### 3.4.1 VALORI DI MONITORAGGIO (PANNELLO DI COMANDO: MENU M1)

I valori di monitoraggio sono i valori effettivi dei parametri e dei segnali, nonché degli stati e delle misurazioni. I valori di monitoraggio non possono essere modificati.

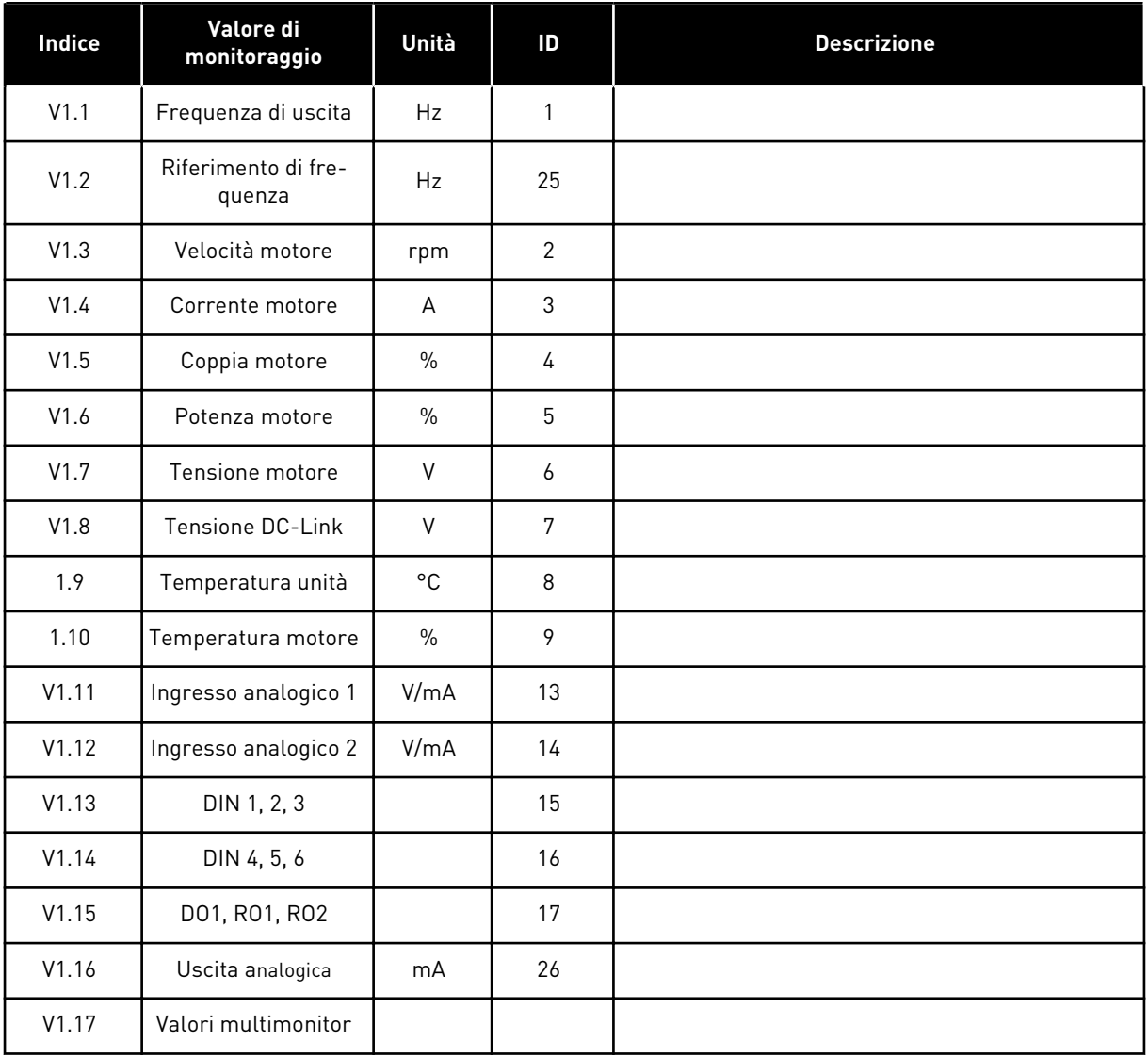

### *Tabella 14: Valori di monitoraggio*

a dhe ann an 1970.<br>Tha ann an 1970, ann an 1970, ann an 1970.

### 3.4.2 PARAMETRI DI BASE (PANNELLO DI COMANDO: MENU M2 - G2.1)

### *Tabella 15: Parametri di base G2.1*

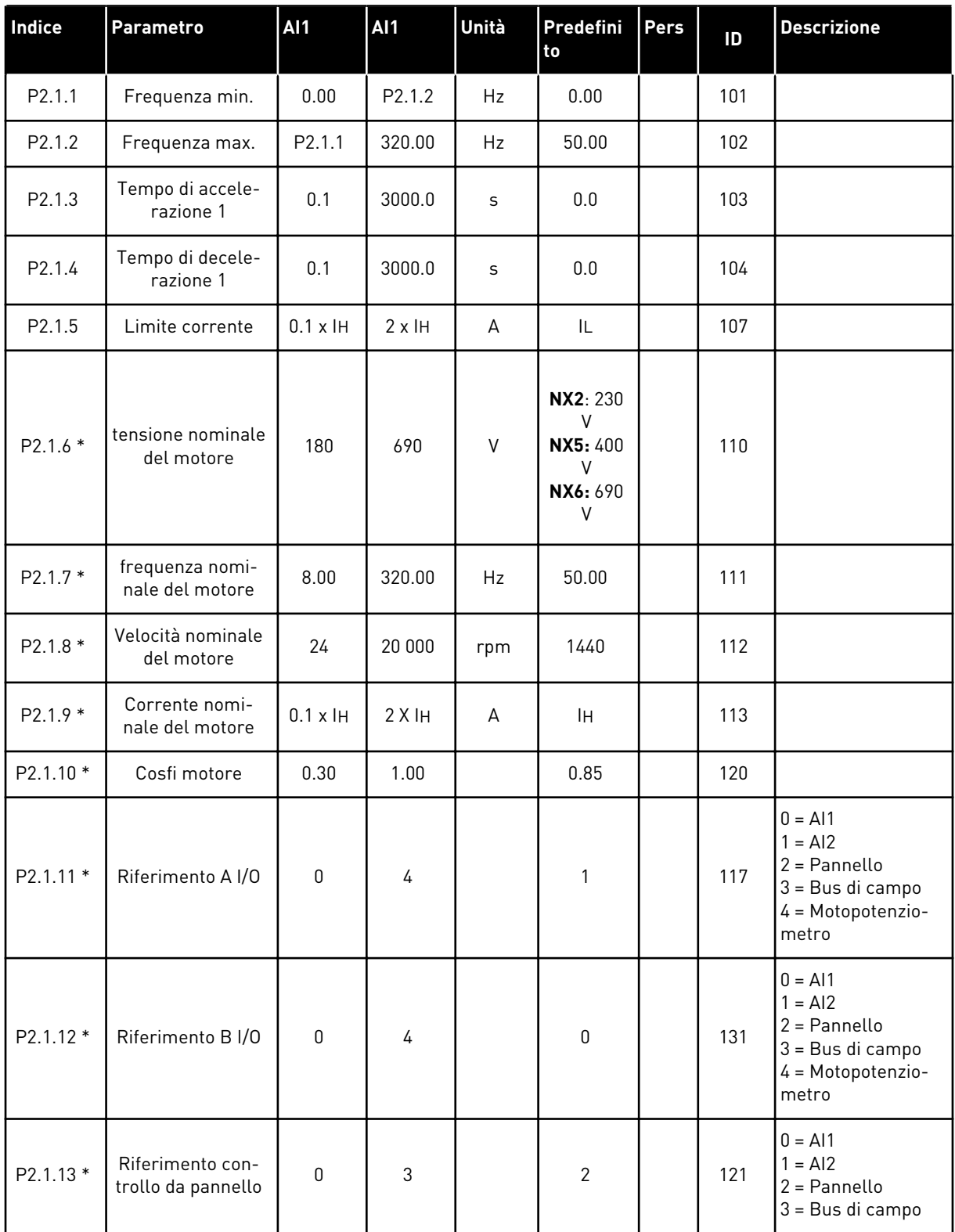

#### *Tabella 15: Parametri di base G2.1*

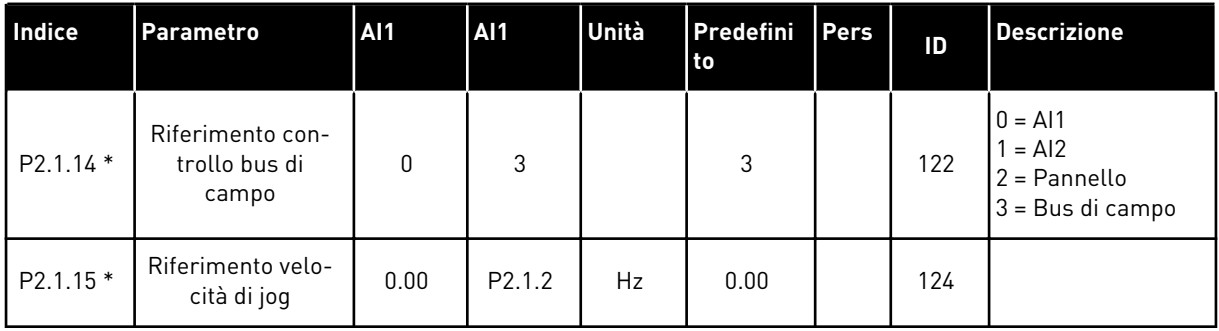

\* = Il valore del parametro può essere modificato solo dopo l'arresto dell'inverter.

### 3.4.3 SEGNALI DI INGRESSO (PANNELLO DI COMANDO: MENU M2 - G2.2)

### *Tabella 16: Segnali di ingresso, G2.2*

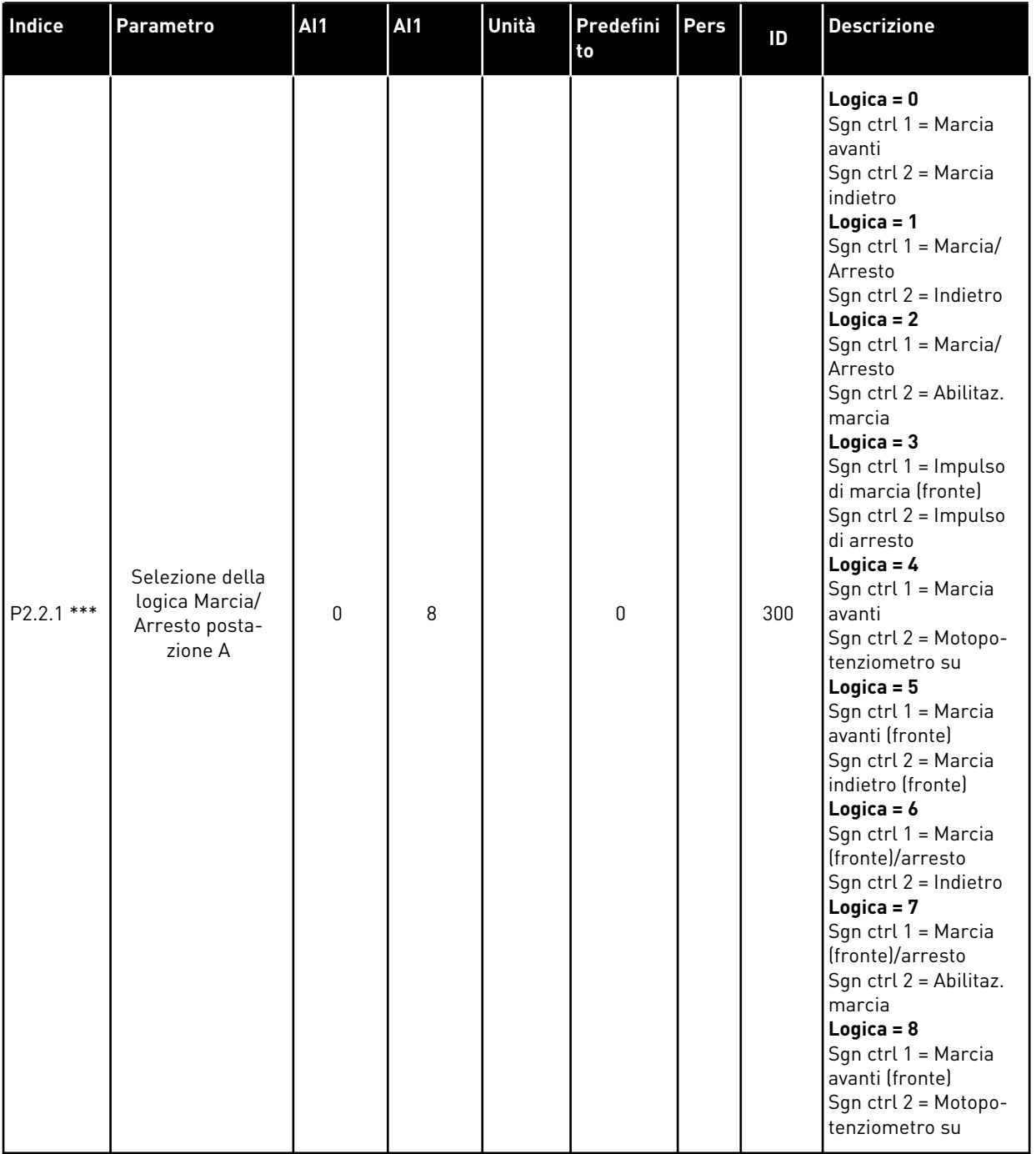

### *Tabella 16: Segnali di ingresso, G2.2*

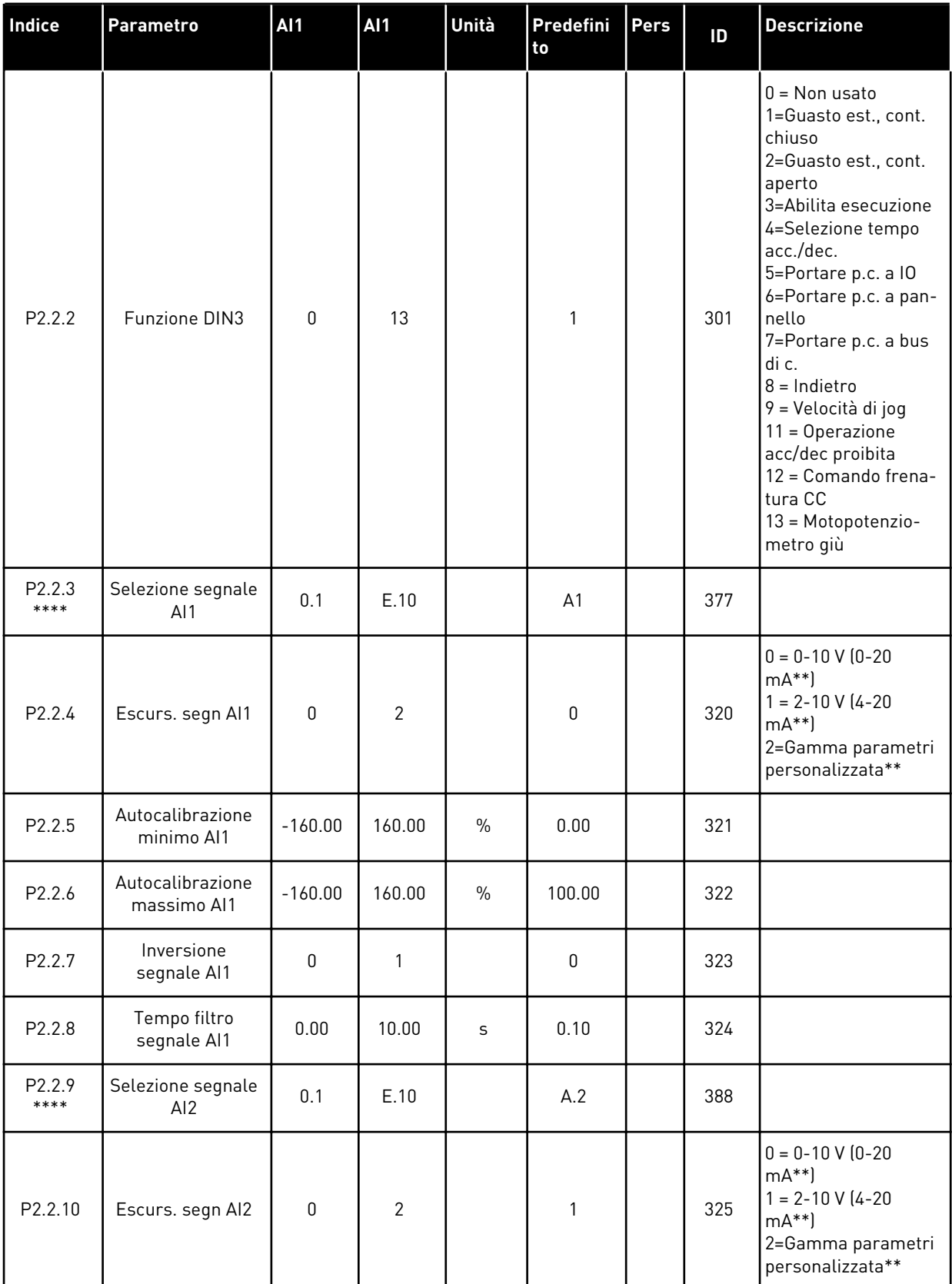

*Tabella 16: Segnali di ingresso, G2.2*

| Indice           | <b>Parametro</b>                                               | Al1       | <b>Al1</b> | Unità | Predefini<br>to | Pers | ID  | <b>Descrizione</b>                                                                                                    |
|------------------|----------------------------------------------------------------|-----------|------------|-------|-----------------|------|-----|----------------------------------------------------------------------------------------------------|
| P2.2.11          | Autocalibrazione<br>minimo AI2                                 | $-160.00$ | 160.00     | $\%$  | 0.00            |      | 326 |                                                                                                    |
| P2.2.12          | Autocalibrazione<br>massimo AI2                                | $-160.00$ | 160.00     | $\%$  | 100.00          |      | 327 |                                                                                                    |
| P2.2.13          | Inversione<br>segnale AI2                                      | 0         | 1          |       | 0               |      | 328 |                                                                                                    |
| P2.2.14          | Tempo filtro<br>segnale AI2                                    | 0.00      | 10.00      | S     | 0.10            |      | 329 |                                                                                                    |
| P2.2.15<br>$***$ | Selezione della<br>logica Marcia/<br>Arresto posta-<br>zione B | 0         | 6          |       | 0               |      | 363 | Logica = $0$<br>Sgn ctrl 1 = Marcia<br>avanti<br>Sgn ctrl 2 = Marcia<br>indietro<br>Logica = $1$<br>Sgn ctrl 1 = Marcia/<br>Arresto<br>Sgn ctrl 2 = Indietro<br>$Logica = 2$<br>Sgn ctrl 1 = Marcia/<br>Arresto<br>Sgn ctrl 2 = Abilitaz.<br>marcia<br>Logica = $3$<br>Sgn ctrl 1 = Impulso<br>di marcia (fronte)<br>Sgn $ctrl$ 2 = Impulso<br>di arresto<br>Logica = $4$<br>Sgn ctrl 1 = Impulso<br>marcia avanti<br>(fronte)<br>Sgn $ctrl$ 2 = Impulso<br>marcia indietro<br>(fronte)<br>Logica = $5$<br>Sgn ctrl 1 = Impulso<br>di marcia (fronte)<br>Sgn $ctrl$ 2 = Impulso<br>marcia indietro<br>Logica = $6$<br>Sgn ctrl 1 = Impulso<br>di marcia (fronte)<br>Sgn ctrl 2 = Abilitaz.<br>impulso |
| P2.2.16          | Scalatura di riferi-<br>mento, val. min.,<br>postazione A      | 0.00      | 320.00     | Hz    | 0.00            |      | 303 |                                                                                                    |

#### *Tabella 16: Segnali di ingresso, G2.2*

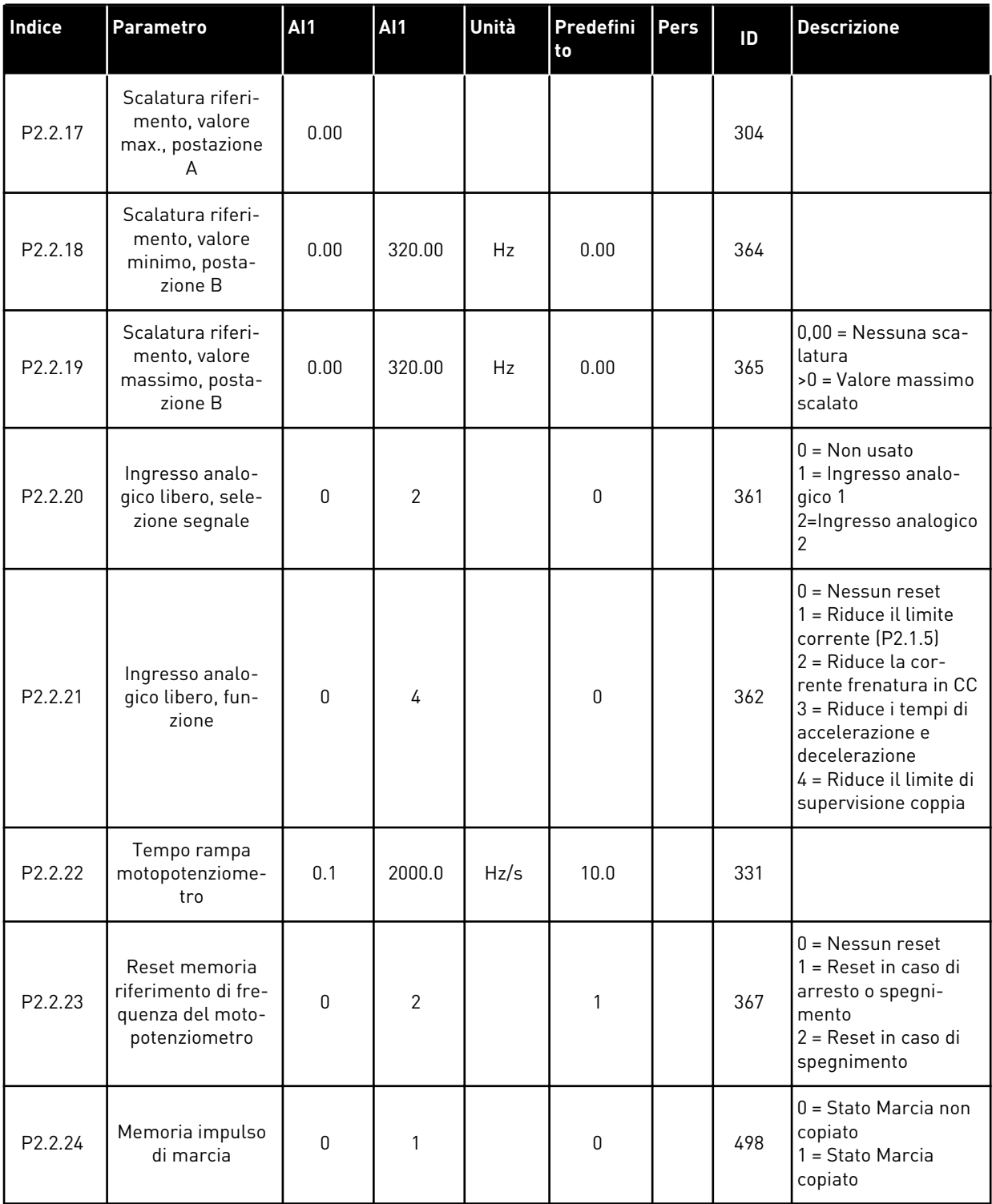

\*\* = Ricordarsi di posizionare i jumper del blocco X2 nella configurazione corrispondente. Vedere il Manuale d'uso del prodotto.

\*\*\* = Il valore del parametro può essere modificato solo dopo l'arresto dell'inverter.

\*\*\*\* = Usare il metodo TTF per programmare questi parametri.

### 3.4.4 SEGNALI DI USCITA (PANNELLO DI COMANDO: MENU M2 -> G2.3

### *Tabella 17: Segnali di uscita, G2.3*

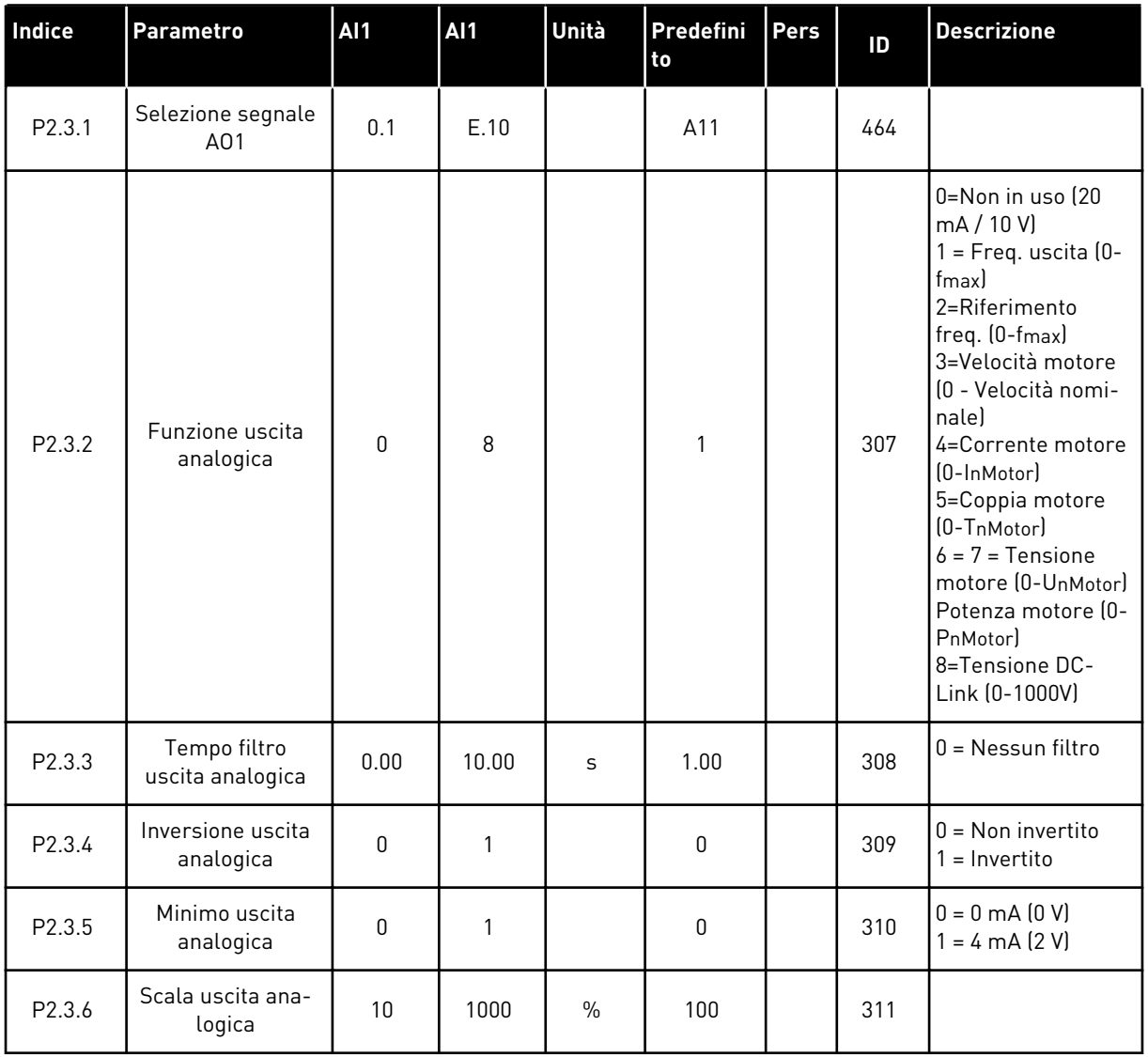

### *Tabella 17: Segnali di uscita, G2.3*

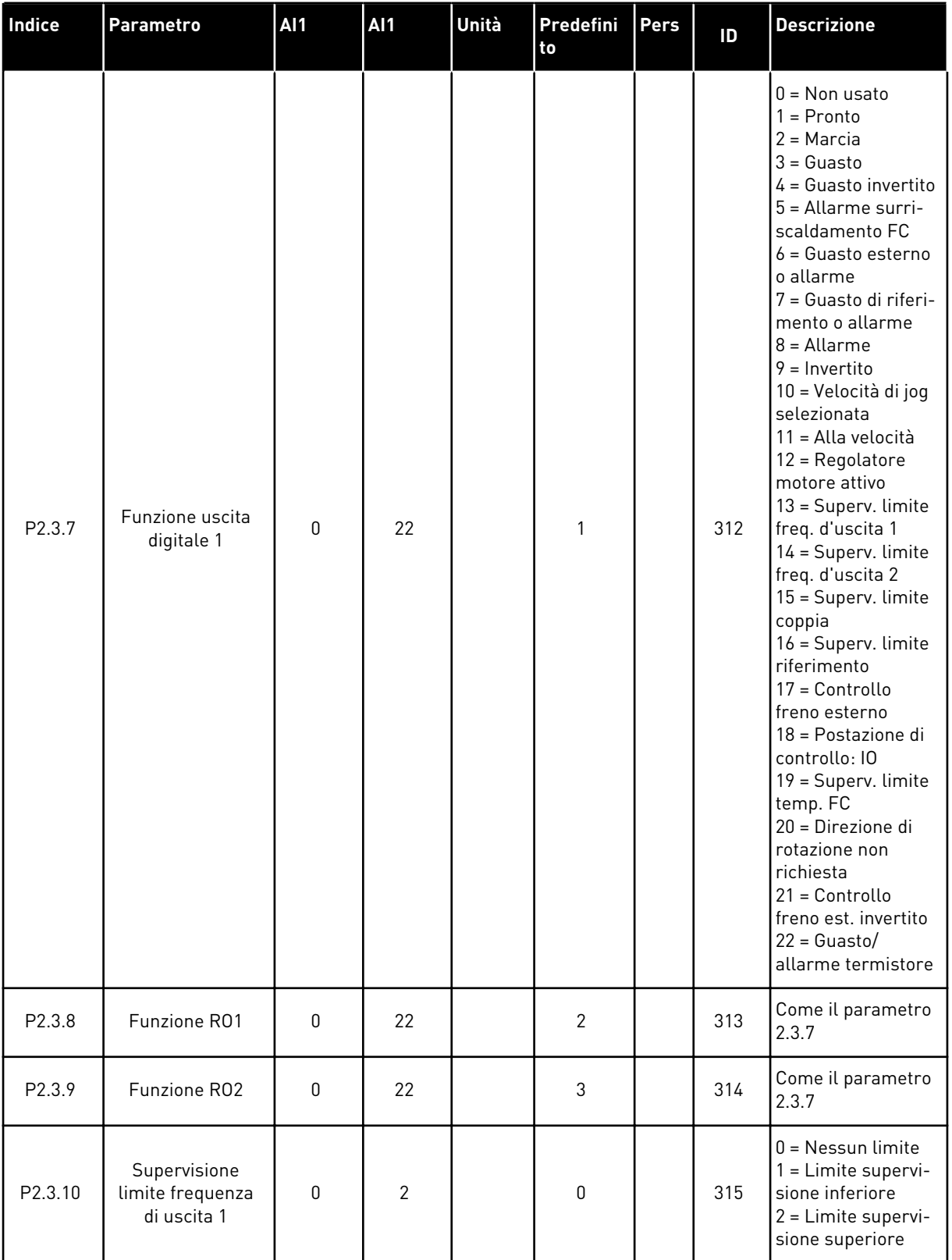

a dhe ann ann an 1970.<br>Tha ann an 1970, ann an 1970, ann an 1970.

### *Tabella 17: Segnali di uscita, G2.3*

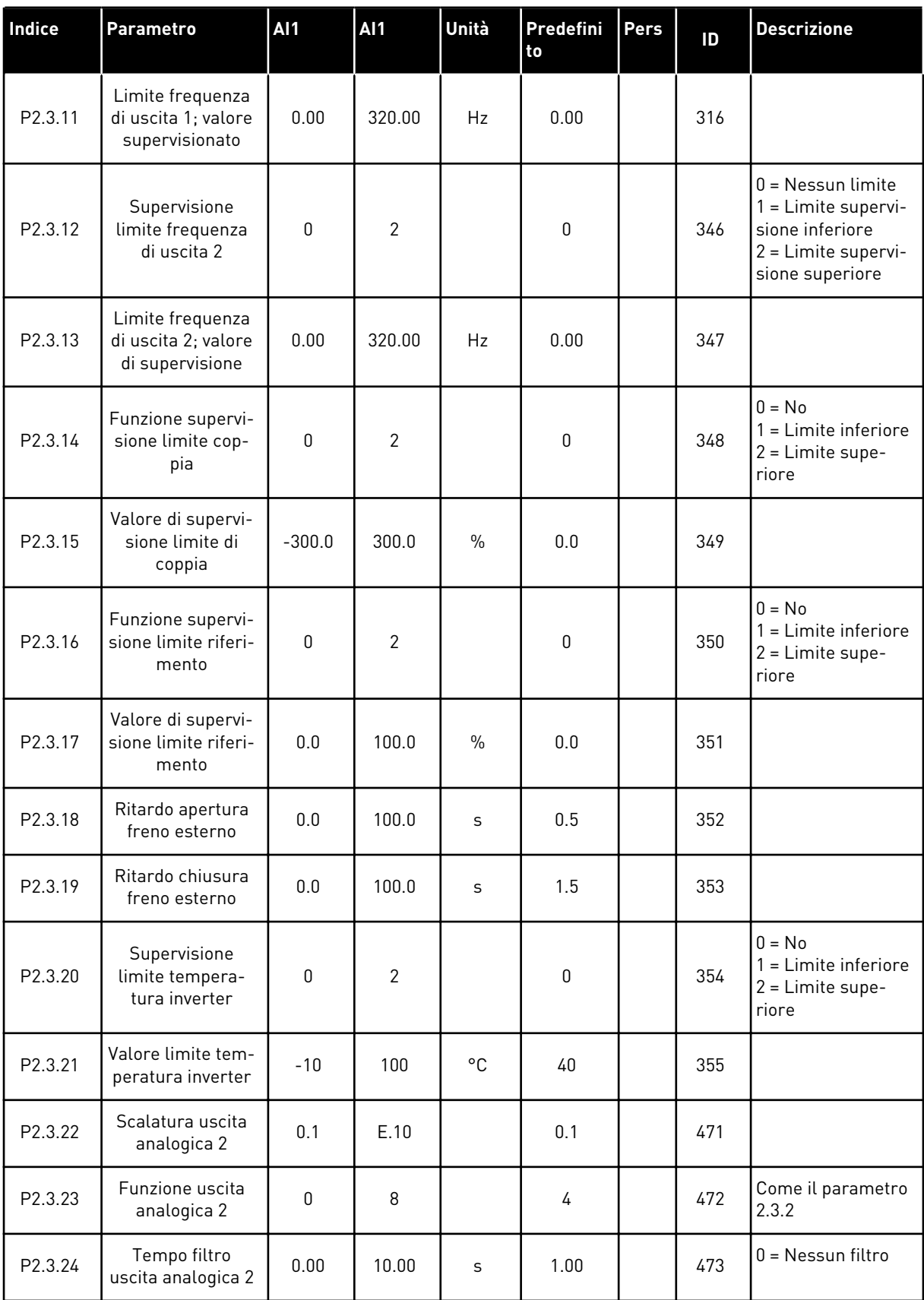

### *Tabella 17: Segnali di uscita, G2.3*

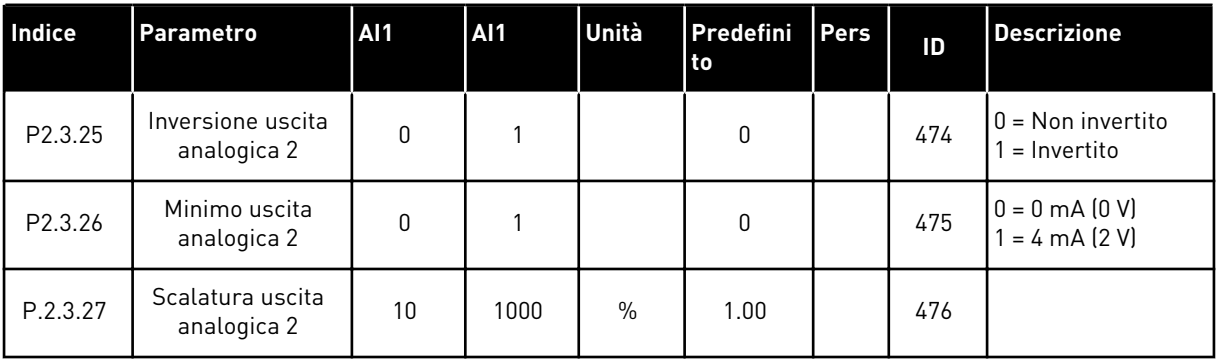

a dhe ann ann an 1970.<br>Tha ann an 1970, ann an 1970, ann an 1970.

#### 3.4.5 PARAMETRI PER IL CONTROLLO DELL'INVERTER (PANNELLO DI COMANDO: MENU M2 -> G2.4

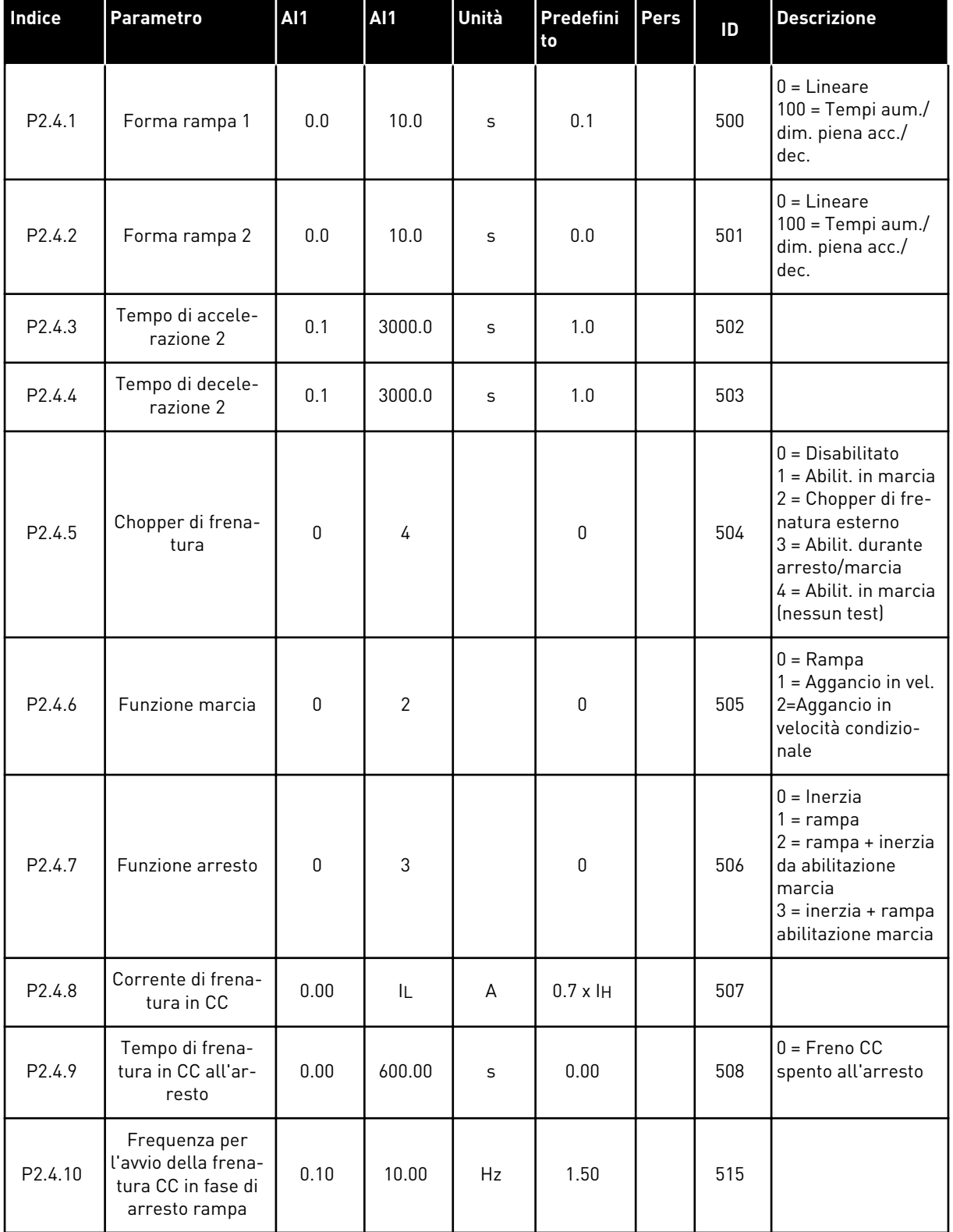

### *Tabella 18: Parametri per il controllo dell'azionamento, G2.4*

### *Tabella 18: Parametri per il controllo dell'azionamento, G2.4*

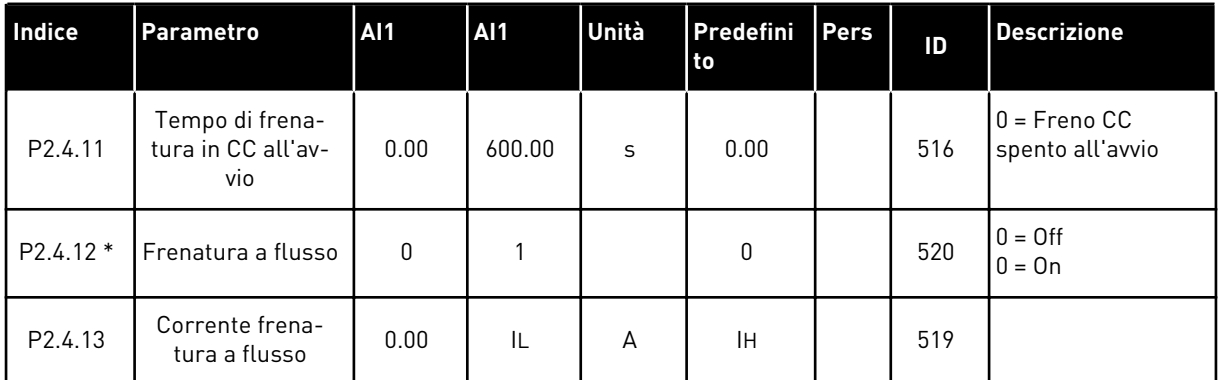

### 3.4.6 PARAMETRI DI FREQUENZA PROIBITA (PANNELLO DI COMANDO: MENU M2 - G2.5)

### *Tabella 19: Parametri di frequenza proibita, G2.5*

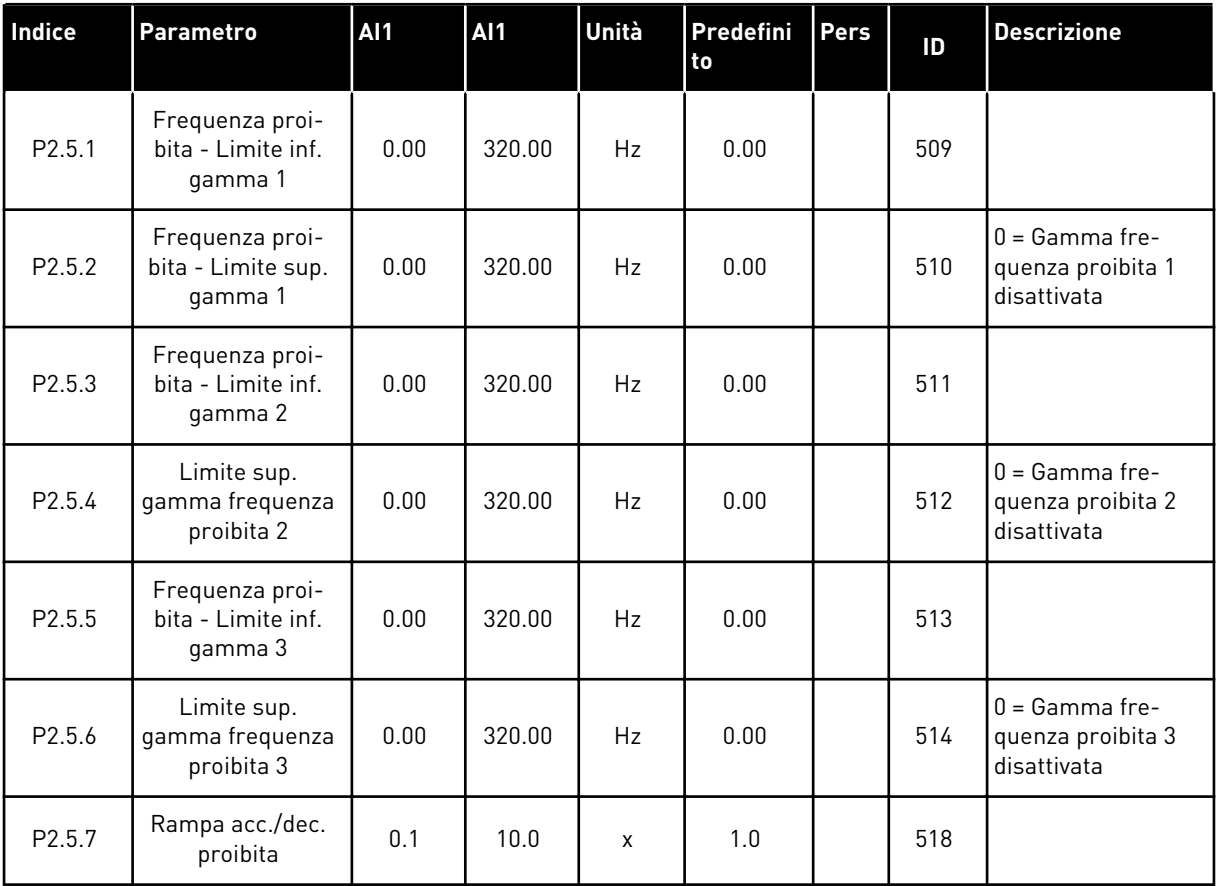

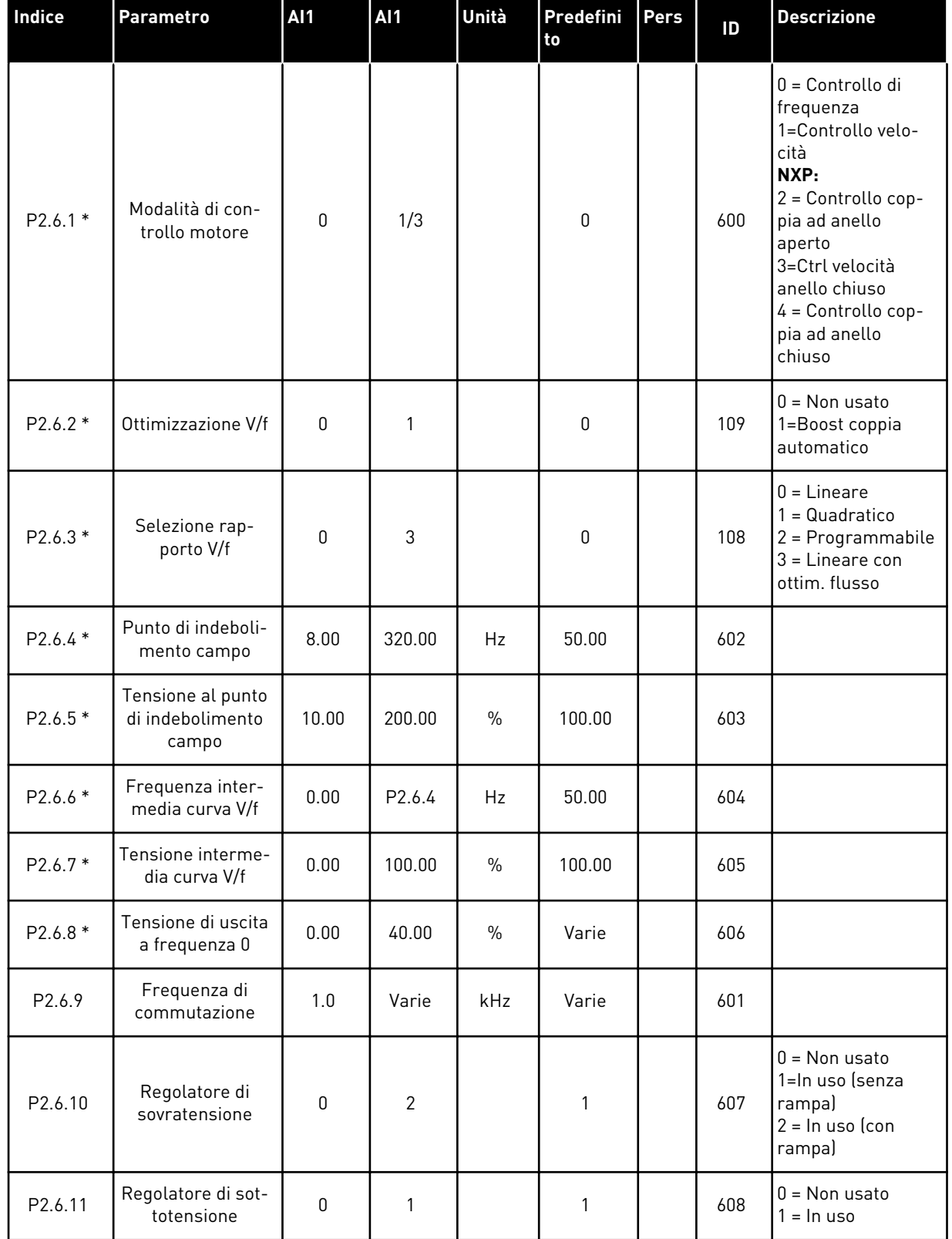

### *Tabella 20: Parametri per il controllo del motore, G2.6*

### *Tabella 20: Parametri per il controllo del motore, G2.6*

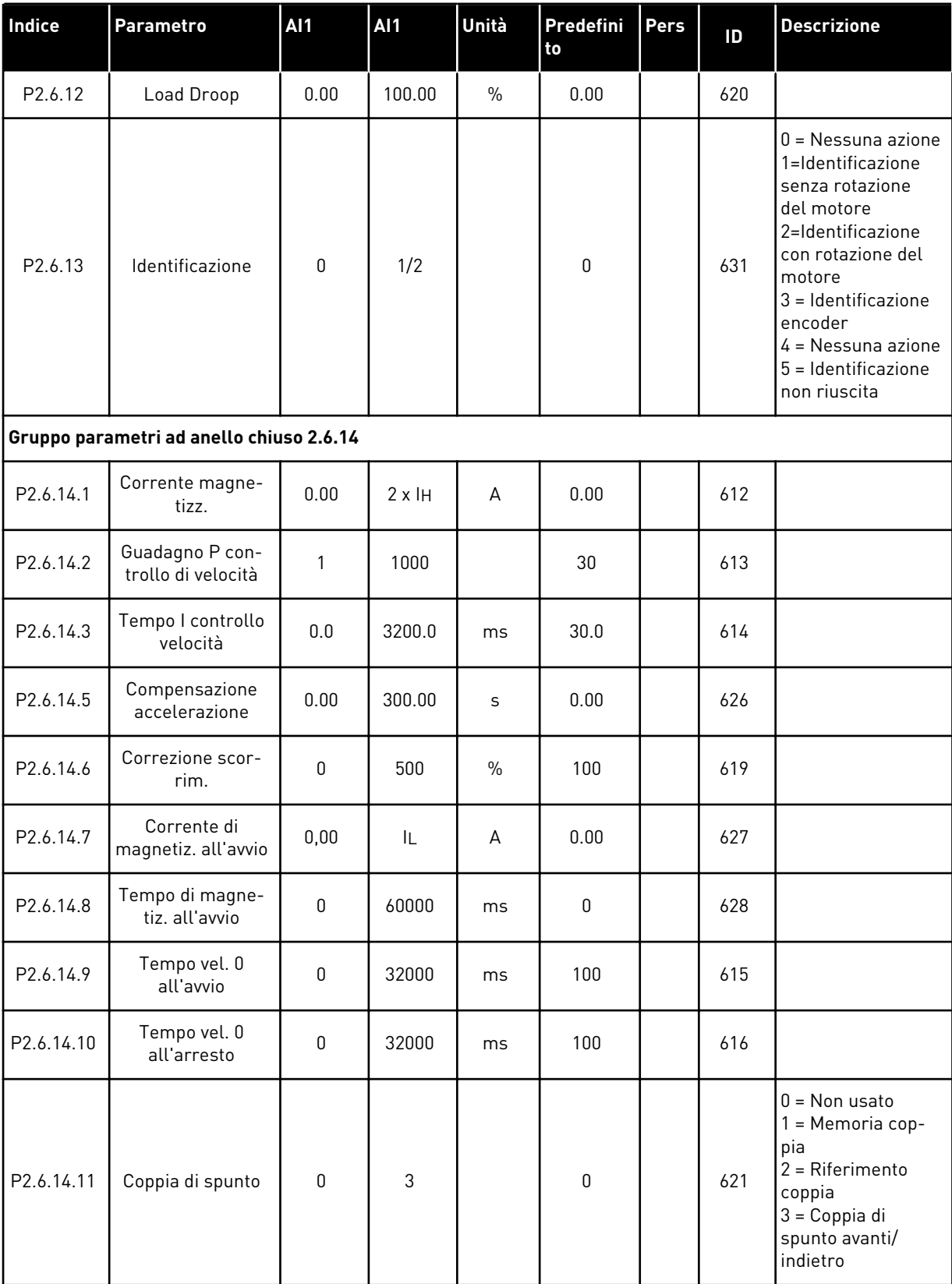

| Indice     | Parametro                               | <b>AI1</b> | <b>AI1</b> | Unità         | <b>Predefini</b><br>to | <b>Pers</b> | ID   | <b>Descrizione</b> |
|------------|-----------------------------------------|------------|------------|---------------|------------------------|-------------|------|--------------------|
| P2.6.14.12 | Coppia di spunto<br><b>FWD</b>          | $-300.0$   | 300.0      | $\%$          | 0.0                    |             | 633  |                    |
| P2.6.14.13 | Coppia di spunto<br><b>REV</b>          | $-300.0$   | 300.0      | $\frac{0}{0}$ | 0.0                    |             | 634  |                    |
| P2.6.14.15 | Tempo filtro enco-<br>der               | 0.0        | 100.0      | ms            | 0.0                    |             | 618  |                    |
| P2.6.14.17 | Guadagno P con-<br>trollo corrente      | 0.00       | 100.00     | $\frac{0}{0}$ | 40.00                  |             | 617  |                    |
|            | Gruppo parametri identificazione 2.6.15 |            |            |               |                        |             |      |                    |
| P2.6.15.1  | Step di velocità                        | $-50.0$    | 50.0       | 0.0           | 0.0                    |             | 1252 |                    |

*Tabella 20: Parametri per il controllo del motore, G2.6*

\* = Il valore del parametro può essere modificato solo dopo l'arresto dell'inverter.

### 3.4.8 PROTEZIONI (PANNELLO DI COMANDO: MENU M2 -> G2.7

### *Tabella 21: Protezioni, G2.7*

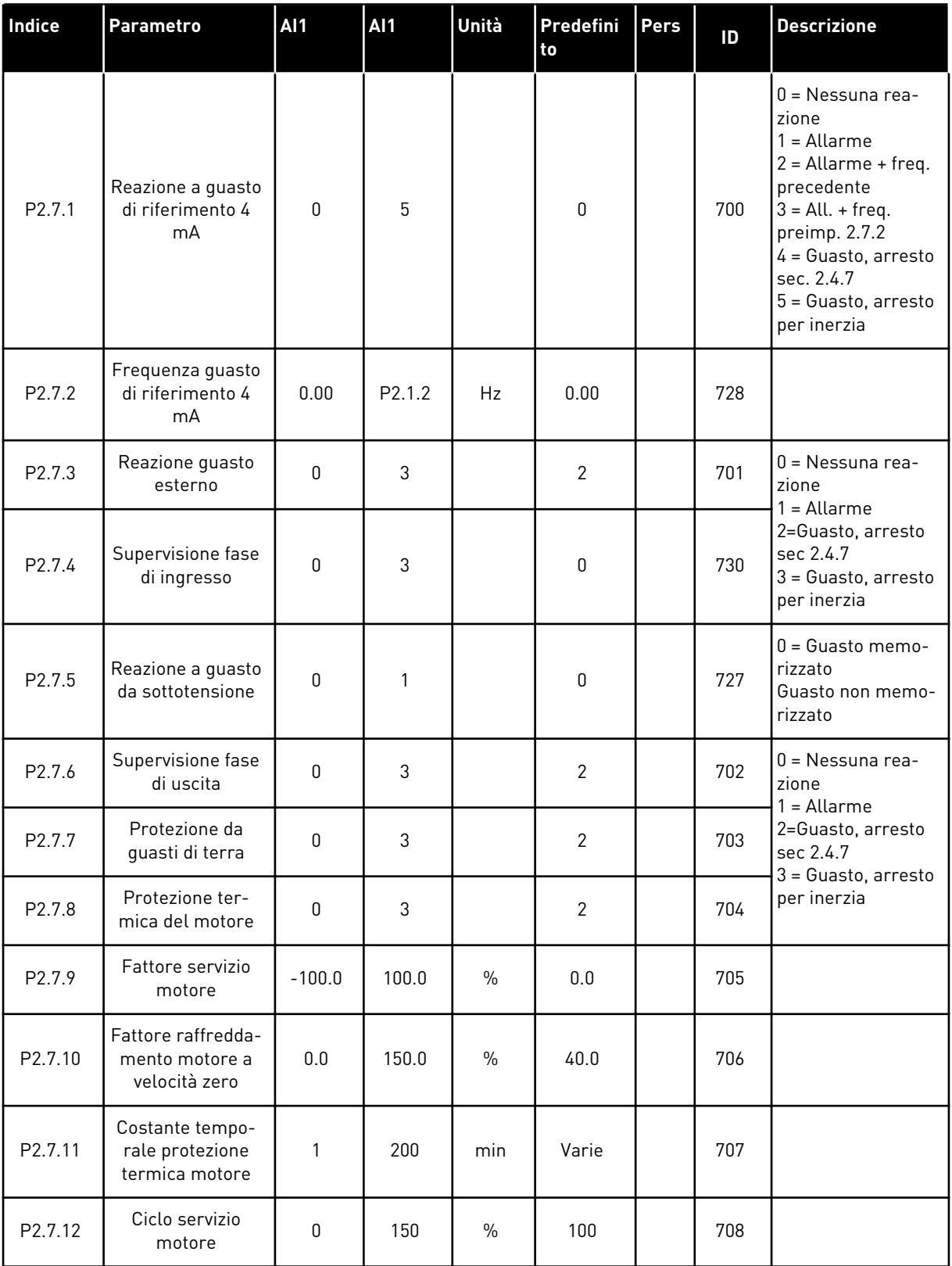

### *Tabella 21: Protezioni, G2.7*

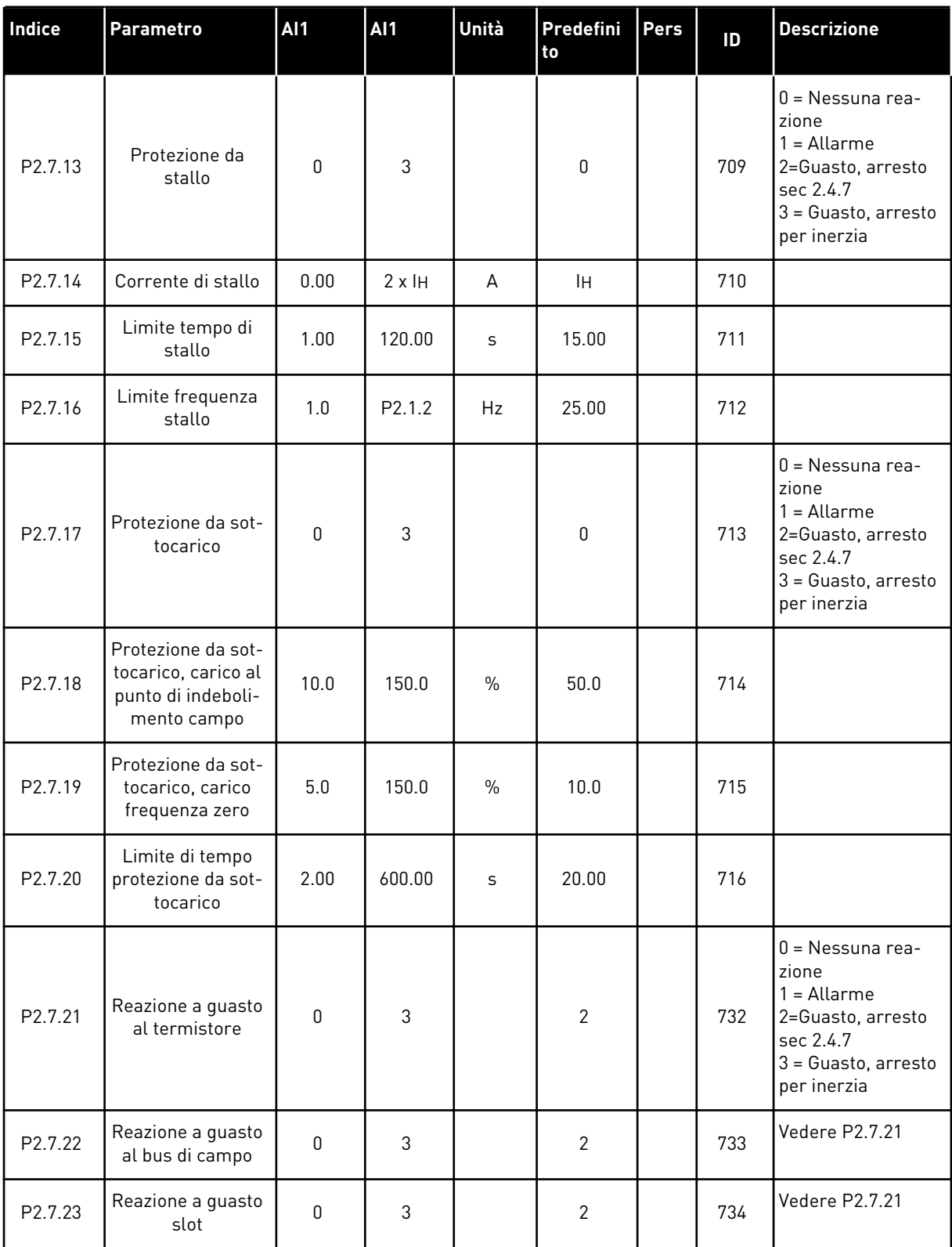

#### 3.4.9 PARAMETRI RIAVVIAMENTO AUTOMATICO (PANNELLO DI COMANDO: MENU M2 - G2.8)

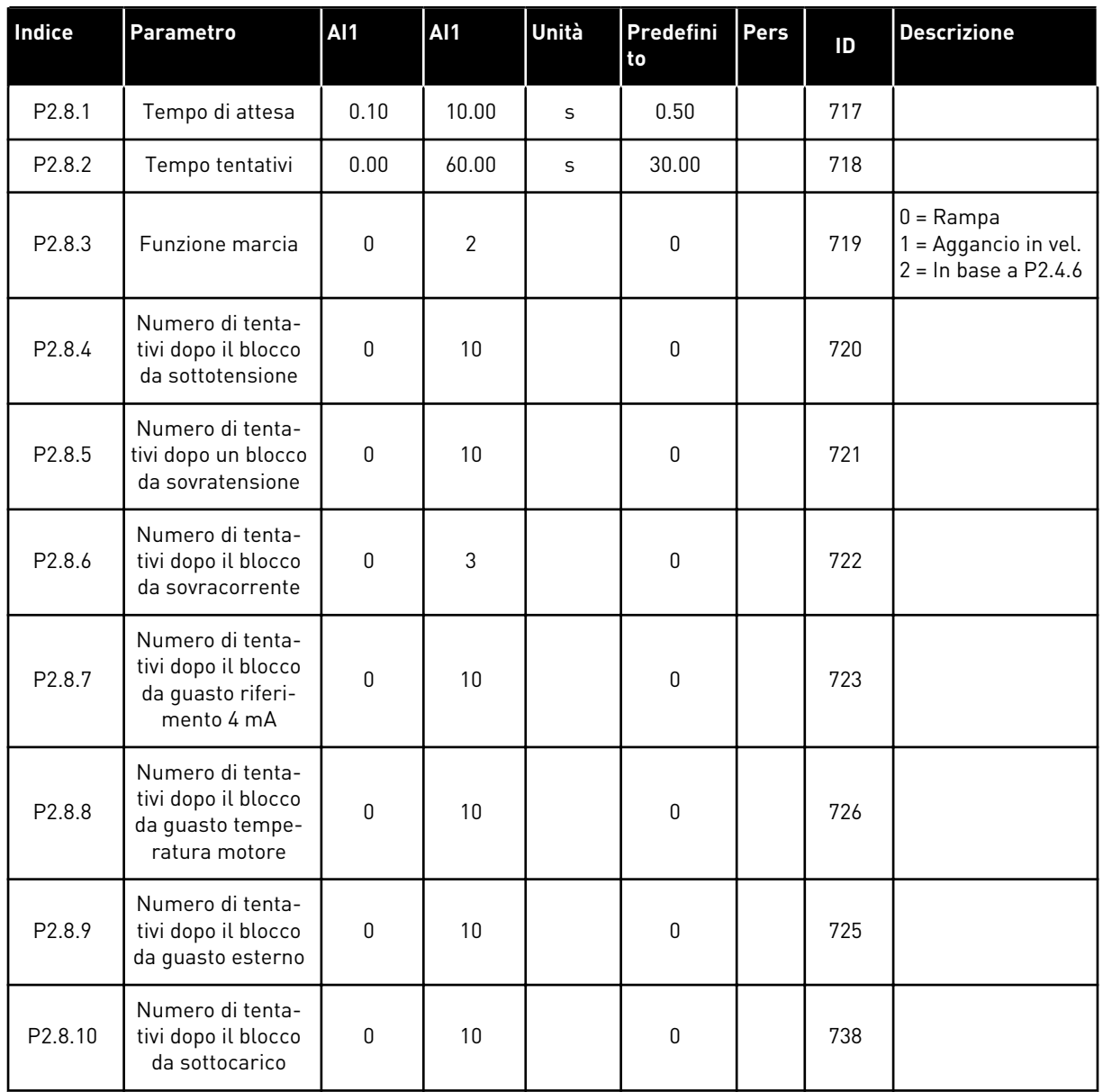

### *Tabella 22: Parametri riavviamento automatico, G2.8*

### 3.4.10 CONTROLLO DA PANNELLO (PANNELLO DI COMANDO: MENU M3)

I parametri per la selezione della postazione di controllo e della direzione sul pannello di comando sono elencati di seguito. Vedere il menu di controllo da pannello nel Manuale d'uso del prodotto.

| <b>Indice</b> | Parametro                                 | <b>AI1</b>   | <b>Al1</b>       | Unità | Predefini<br>to | Pers | ID  | <b>Descrizione</b>                                                                           |
|---------------|-------------------------------------------|--------------|------------------|-------|-----------------|------|-----|----------------------------------------------------------------------------------------------|
| P3.1          | Postazione di con-<br>trollo              | 1            | 3                |       | 1               |      | 125 | $1 =$ Morsetto I/0<br>$2$ = Pannello<br>3 = Bus di campo                                     |
| P3.2          | Riferimento pan-<br>nello                 | P2.1         | P <sub>2.2</sub> | Hz    | 0.00            |      |     |                                                                                              |
| P3.3          | Direzione (sul<br>pannello di<br>comando) | $\mathbf{0}$ |                  |       | 0               |      | 123 |                                                                                              |
| R3.4          | <b>Pulsante Arresto</b>                   | $\mathbf{0}$ | 1                |       | 1               |      | 114 | $0 =$ Funzion, limit.<br>pulsante Arresto<br>1 = Pulsante Arre-<br>sto sempre abili-<br>tato |

*Tabella 23: Parametri controllo da pannello, M3*

### 3.4.11 MENU DI SISTEMA (PANNELLO DI COMANDO: MENU M6)

Per i parametri e le funzioni relative all'utilizzo generale dell'inverter, come la selezione dell'applicazione e della lingua, i gruppi di parametri personalizzati o le informazioni sull'hardware e il software, vedere il Manuale d'uso del prodotto.

### 3.4.12 SCHEDE DI ESPANSIONE (PANNELLO DI COMANDO: MENU M7

Il menu M7 mostra le schede opzionali e di espansione collegate alla scheda di controllo e le informazioni relative alla scheda. Per ulteriori informazioni, vedere il Manuale d'uso del prodotto.

# **4 APPLICAZIONE DI CONTROLLO DELLA VELOCITÀ MULTISTEP**

### **4.1 INTRODUZIONE**

Selezionare l'Applicazione di Controllo della Velocità Multistep nel menu M6 a pagina S6.2.

L'Applicazione di Controllo della Velocità Multistep si può utilizzare in quelle applicazioni che richiedono velocità fisse. Si possono programmare complessivamente 15 + 2 velocità diverse: una velocità di base, 15 velocità multistep e una velocità di jog. Le fasi di velocità si selezionano con i segnali digitali DIN3, DIN4, DIN5 e DIN6. Se si utilizza la velocità di jog, si può programmare DIN3 dal ripristino per guasto alla velocità di jog.

Il riferimento di velocità di base può essere un segnale di corrente o di tensione attraverso i morsetti di ingresso analogico (2/ 3 o 4/5). Gli altri ingressi analogici possono essere programmati per altri scopi.

Tutte le uscite sono programmabili liberamente.

### **Funzioni aggiuntive:**

- Logica programmabile del segnale di Marcia/Arresto e del segnale di inversione
- Scalatura di riferimento
- Supervisione di un limite frequenza
- Programmazione della rampa a S e delle seconde rampe
- Funzioni di marcia e arresto programmabili
- Frenatura CC all'arresto
- Un'area di frequenza proibita
- Curva V/f e frequenza di commutazione programmabili
- Riavviamento automatico
- Protezione da stallo motore e protezione termica del motore: programmabili; disattivata, allarme, guasto

I parametri dell'Applicazione di Controllo della Velocità Multistep sono illustrati nel capitolo *[9 Descrizioni dei parametri](#page-221-0)* di questo manuale. Le descrizioni sono ordinate secondo il numero identificativo del singolo parametro.

### **4.2 I/O DI CONTROLLO**

| di riferimento,<br>$1-10 k\Omega$ |    | <b>Morsetto</b>        | <b>Segnale</b>                                             | <b>Descrizione</b>                                                                                     |
|-----------------------------------|----|------------------------|------------------------------------------------------------|----------------------------------------------------------------------------------------------------|
|                                   | 1  | $+10Vref$              | Uscita di riferimento                                      | Tensione potenziometro, ecc.                                                                           |
|                                   | 2  | $AI1+$                 | Ingresso analogico 1.<br>Gamma di tensione<br>0-10 Vcc     | Riferimento di frequenza<br>ingresso analogico 1                                                       |
|                                   | з  | $AI-$                  | Massa I/O                                                  | Terra per riferimento<br>e controlli                                                                   |
| Riferimento di base               | 4  | $AI2+$                 | Ingresso analogico 2.<br>Gamma di corrente                 | Riferimento di frequenza<br>ingresso analogico 2                                                       |
| (opzionale)                       | 5  | $AI2-$                 | $0 - 20$ mA<br>Programmabile<br>(P2.1.11)                  | Riferimento predefinito                                                                                |
|                                   | 6  | $+24V$ $\bullet$       | Uscita tensione di controllo                               | Tensione per contatti,<br>ecc., max. 0,1 A                                                             |
|                                   | 7  | <b>GND</b>             | Massa I/O                                                  | Terra per riferimento e controlli                                                                      |
|                                   | 8  | DIN1                   | Marcia avanti<br>Logica programmabile (P2.2.1)             | Contatto chiuso =<br>marcia avanti                                                                     |
|                                   | 9  | DIN2                   | Marcia indietro<br>$R_i$ min. = 5 k $\Omega$               | Contatto chiuso =<br>marcia indietro                                                                   |
|                                   | 10 | DIN3                   | Ingresso guasto esterno<br>Programmabile (P2.2.2)          | Contatto aperto = nessun guasto<br>Contatto chiuso = quasto                                            |
|                                   | 11 | CMA                    | Comune per DIN 1-DIN 3                                     | Collegare a GND o +24 V                                                                                |
|                                   | 12 | $+24V$                 | Uscita tensione di controllo                               | Tensione per contatti (vedere #6)                                                                      |
|                                   | 13 | GND                    | Massa I/O                                                  | Terra per riferimento e controlli                                                                      |
|                                   | 14 | DIN4                   | Selezione velocità<br>preimpostata 1                       | sel1 sel2 sel3 sel4(con DIN3)<br>0<br><b>Rif. I/O</b><br>0<br>0<br>0<br>1<br>Velocità 1<br>0<br>0<br>0 |
|                                   | 15 | DIN5                   | Selezione velocità<br>preimpostata 2                       | 0<br>Velocità 2<br>$\mathbf{1}$<br>0<br>0<br>-------                                                   |
|                                   | 16 | DIN6                   | Selezione velocità<br>preimpostata 3                       | 1<br>Velocità 15<br>1<br>1<br>$\mathbf{1}$                                                             |
|                                   | 17 | CMB                    | Comune per DIN4-DIN6                                       | Collegare a GND o +24 V                                                                                |
| mA                                | 18 | $AO1+$                 | Uscita analogica 1:<br>Frequenza di uscita                 | Gamma 0-20 mA/RL,                                                                                      |
| <b>PRONTO</b>                     | 19 | AO1-                   | Programmabile (P2.3.2)                                     | max. 500 $\Omega$                                                                                      |
|                                   | 20 | DO1                    | Uscita digitale<br><b>PRONTO</b><br>Programmabile (P2.3.7) | Collettore aperto,<br>I≤50 mA, U≤48 Vcc                                                                |
|                                   |    | <b>OPTA2 /OPTA3 *)</b> |                                                            |                                                                                                    |
|                                   | 21 | RO <sub>1</sub>        | Uscita relè 1                                              |                                                                                                    |
| MARCIA                            | 22 | RO <sub>1</sub>        | <b>MARCIA</b><br>Programmabile                             | Programmabile                                                                                          |
|                                   | 23 | RO <sub>1</sub>        | (P2.3.8)                                                   |                                                                                                    |
|                                   | 24 | RO <sub>2</sub>        | Uscita relè 2                                              |                                                                                                    |
|                                   | 25 | RO <sub>2</sub>        | <b>GUASTO</b><br>Programmabile                             | Programmabile                                                                                          |
|                                   | 26 | RO <sub>2</sub>        | (P2.3.9)                                                   |                                                                                                    |

*Fig. 10: Configurazione I/O predefinita per l'Applicazione di Controllo della Velocità Multistep*

\*) La seconda uscita relè della scheda opzionale A3 non include un morsetto per il contatto aperto (il morsetto 24 è mancante).

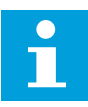

# **NOTA!**

Vedere le selezioni jumper riportate di seguito. Altre informazioni sono disponibili nel Manuale d'uso del prodotto.

|                                  | <b>Blocco jumper X3:</b><br>coll. terra CMA e CMB   |
|----------------------------------|-----------------------------------------------------|
| $\frac{\bullet}{\bullet}$        | CMB collegato a GND<br>CMA collegato a GND          |
|                                  | CMB isolato da GND<br>$\sqcap$ CMA isolato da GND   |
| $\frac{1}{\left \bullet\right }$ | CMB e CMA collegati<br>internamente, isolati da GND |
|                                  | $=$ Valore predefinito                              |

*Fig. 11: Selezioni jumper*

### **4.3 LOGICA DEL SEGNALE DI CONTROLLO NELL'APPLICAZIONE DI CONTROLLO DELLA VELOCITÀ MULTISTEP**

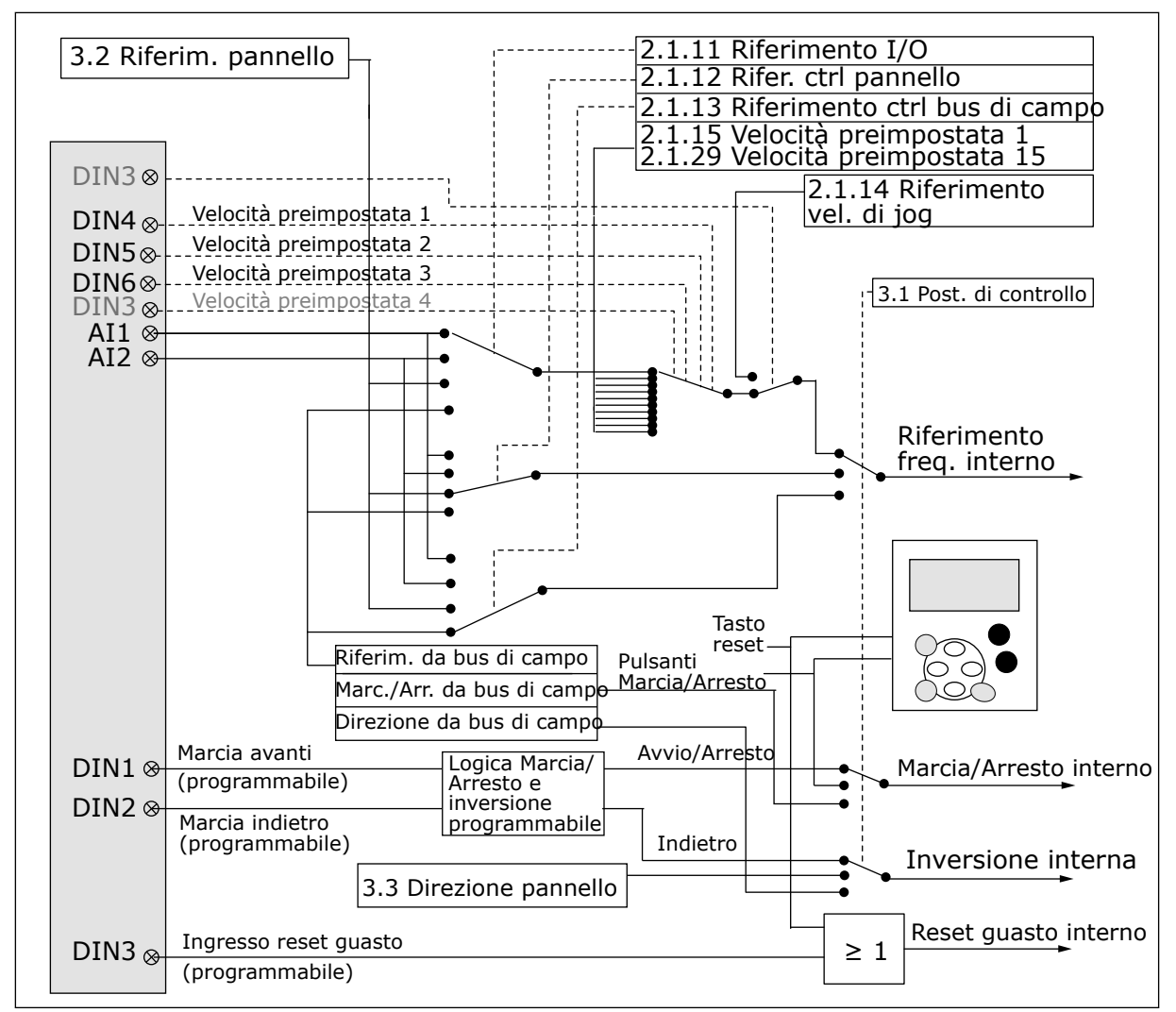

*Fig. 12: Logica del segnale di controllo dell'Applicazione di Controllo della Velocità Multistep*

### **4.4 APPLICAZIONE DI CONTROLLO DELLA VELOCITÀ MULTISTEP - ELENCHI DI PARAMETRI**

#### 4.4.1 VALORI DI MONITORAGGIO (PANNELLO DI COMANDO: MENU M1)

I valori di monitoraggio sono i valori effettivi dei parametri e dei segnali, nonché degli stati e delle misurazioni. I valori di monitoraggio non possono essere modificati.

### *Tabella 24: Valori di monitoraggio*

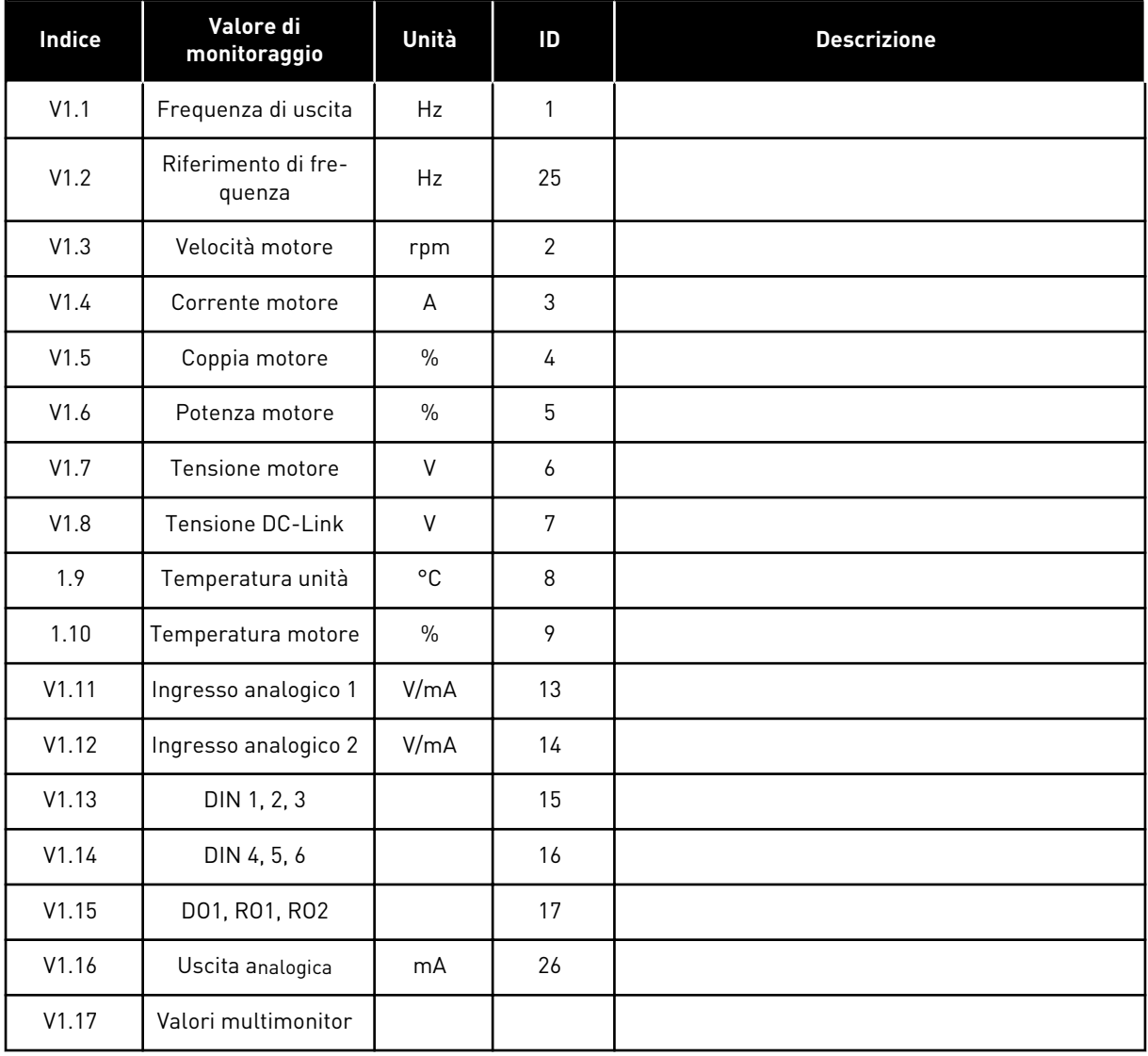

4 LOCAL CONTACTS: HTTP://DRIVES.DANFOSS.COM/DANFOSS-DRIVES/LOCAL-CONTACTS/

a dhe ann ann an 1970.<br>Tagairtí

### 4.4.2 PARAMETRI DI BASE (PANNELLO DI COMANDO: MENU M2 - G2.1)

### *Tabella 25: Parametri di base G2.1*

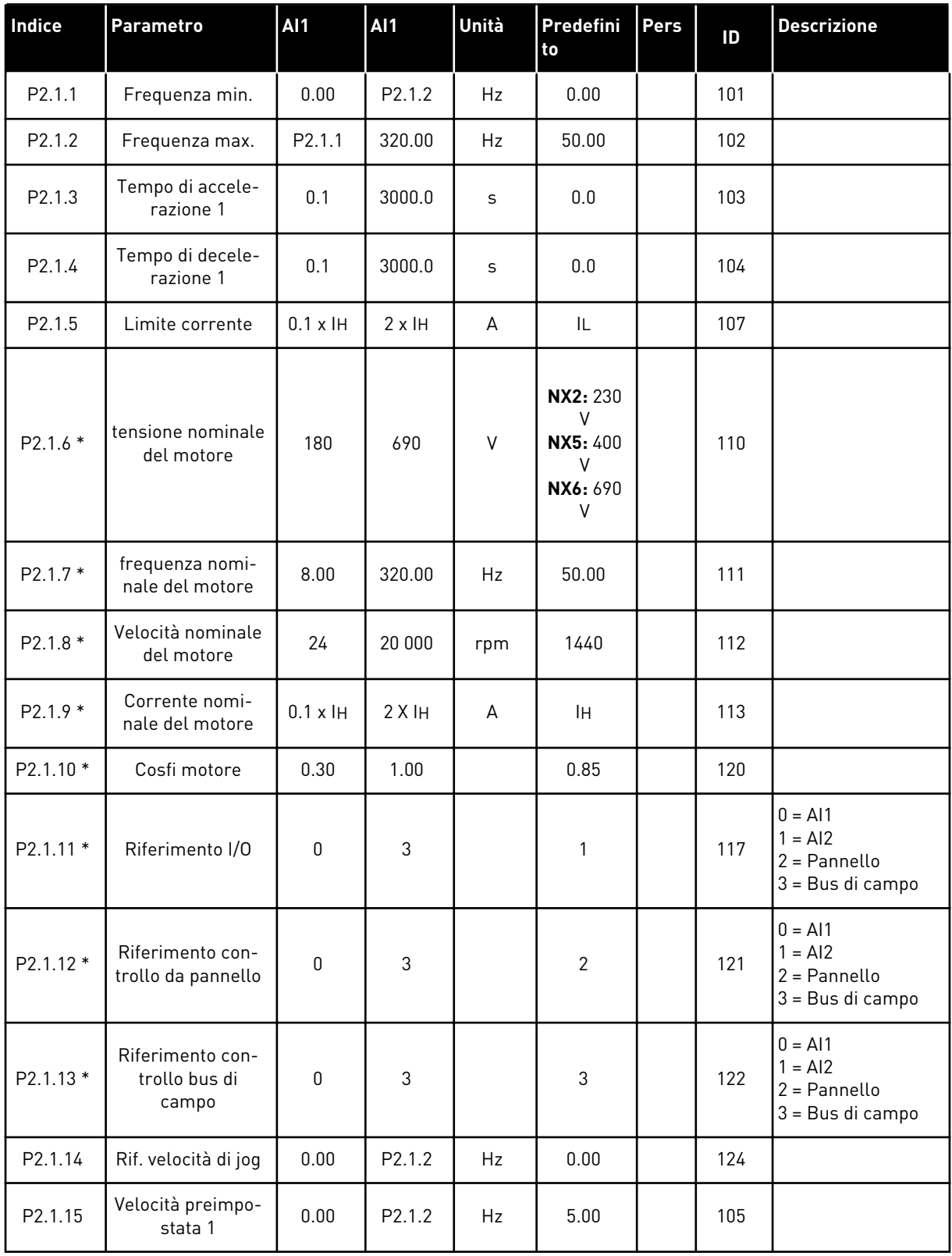

#### *Tabella 25: Parametri di base G2.1*

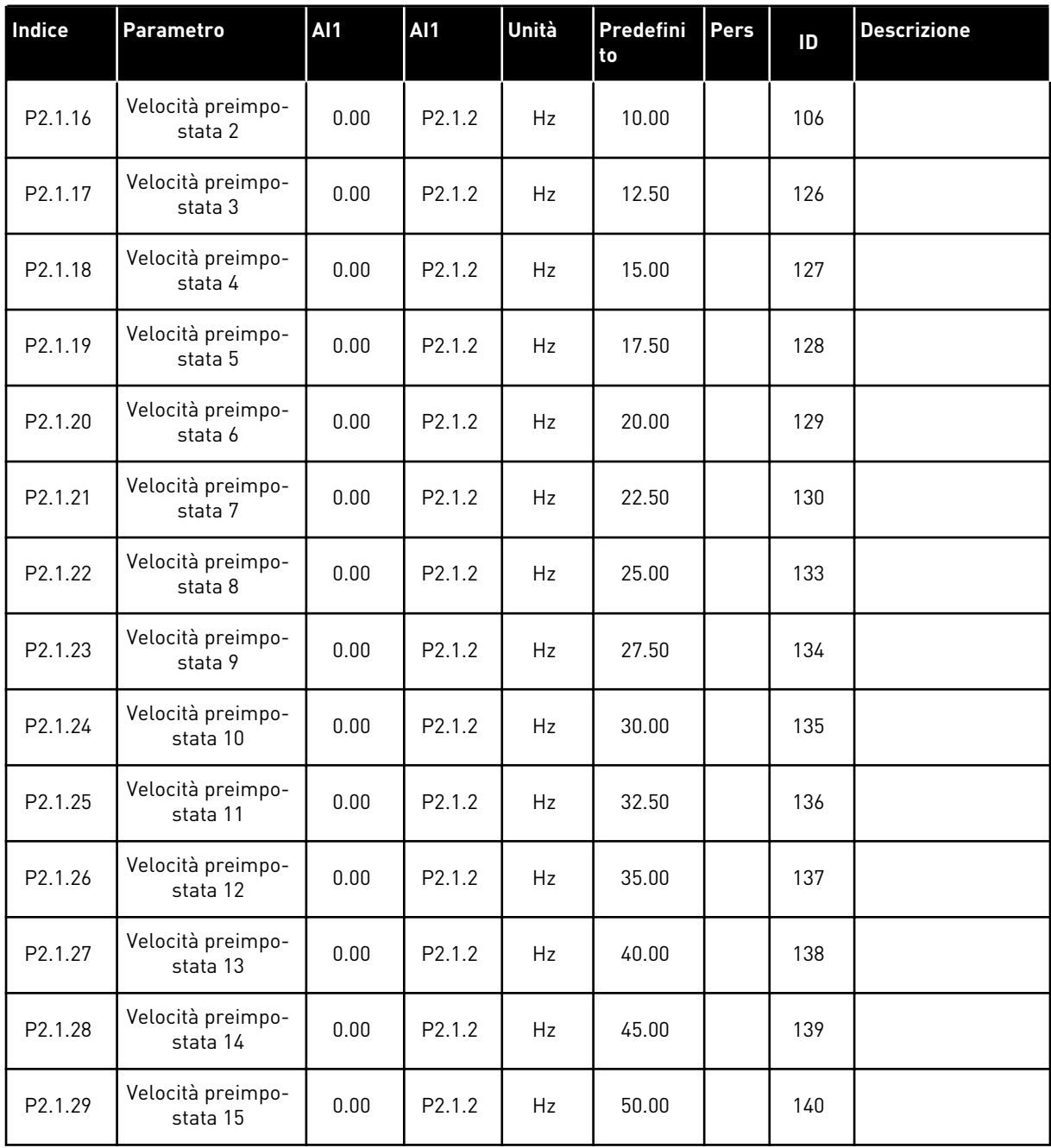

\* = Il valore del parametro può essere modificato solo dopo l'arresto dell'inverter.

### 4.4.3 SEGNALI DI INGRESSO (PANNELLO DI COMANDO: MENU M2 - G2.2)

### *Tabella 26: Segnali di ingresso, G2.2*

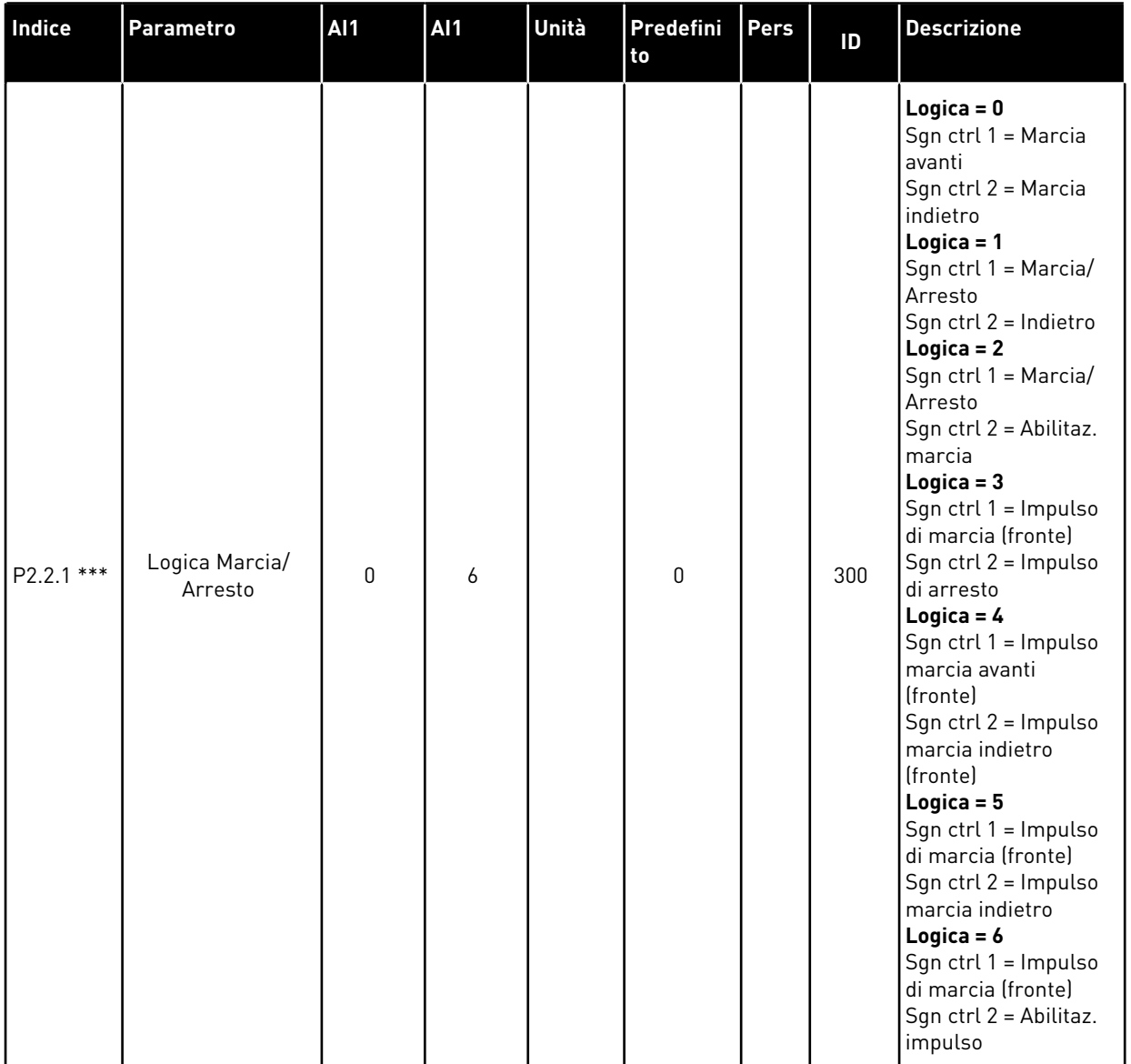

### *Tabella 26: Segnali di ingresso, G2.2*

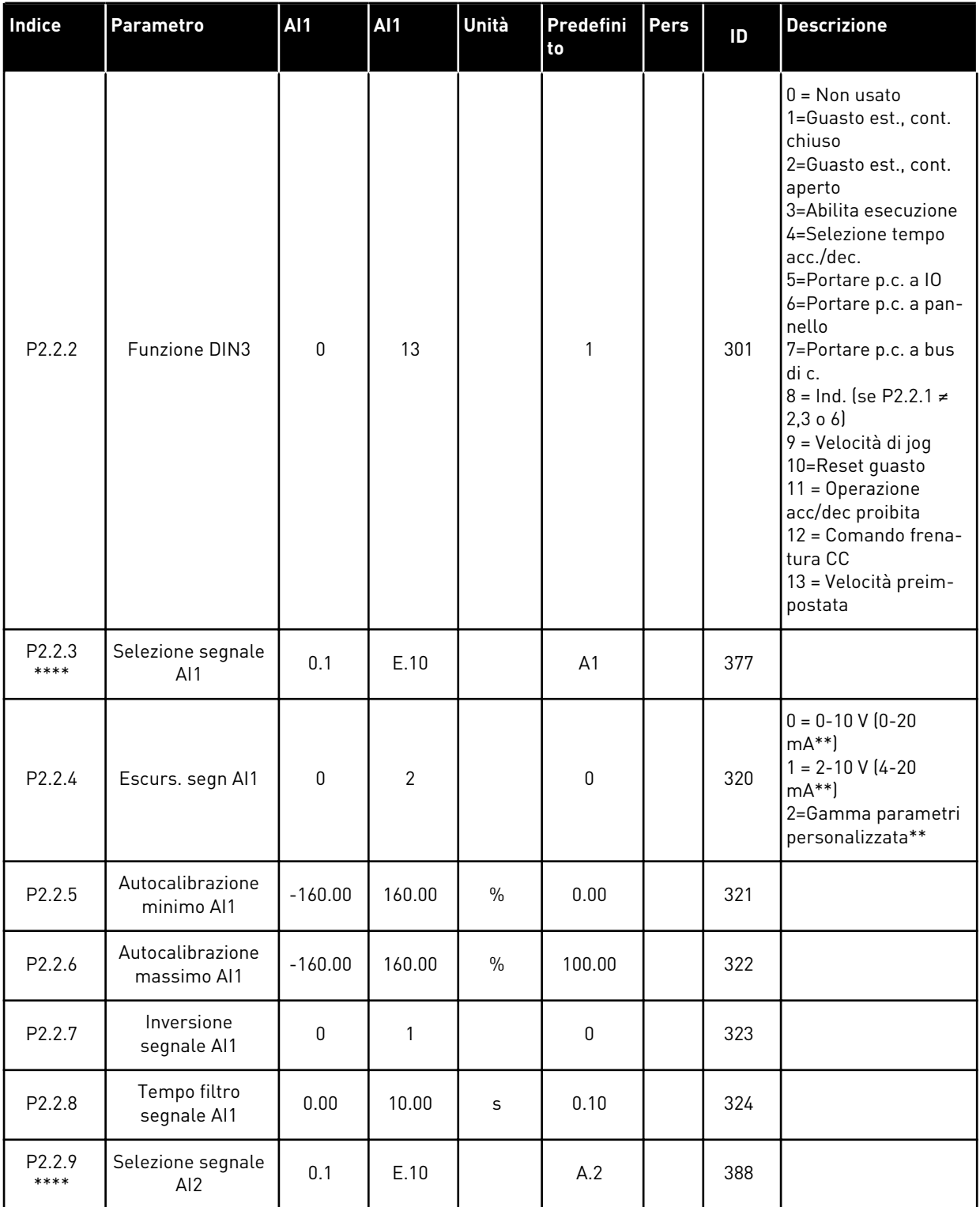

a dhe ann ann an 1970.<br>Tha ann an 1970, ann an 1970, ann an 1970.

### *Tabella 26: Segnali di ingresso, G2.2*

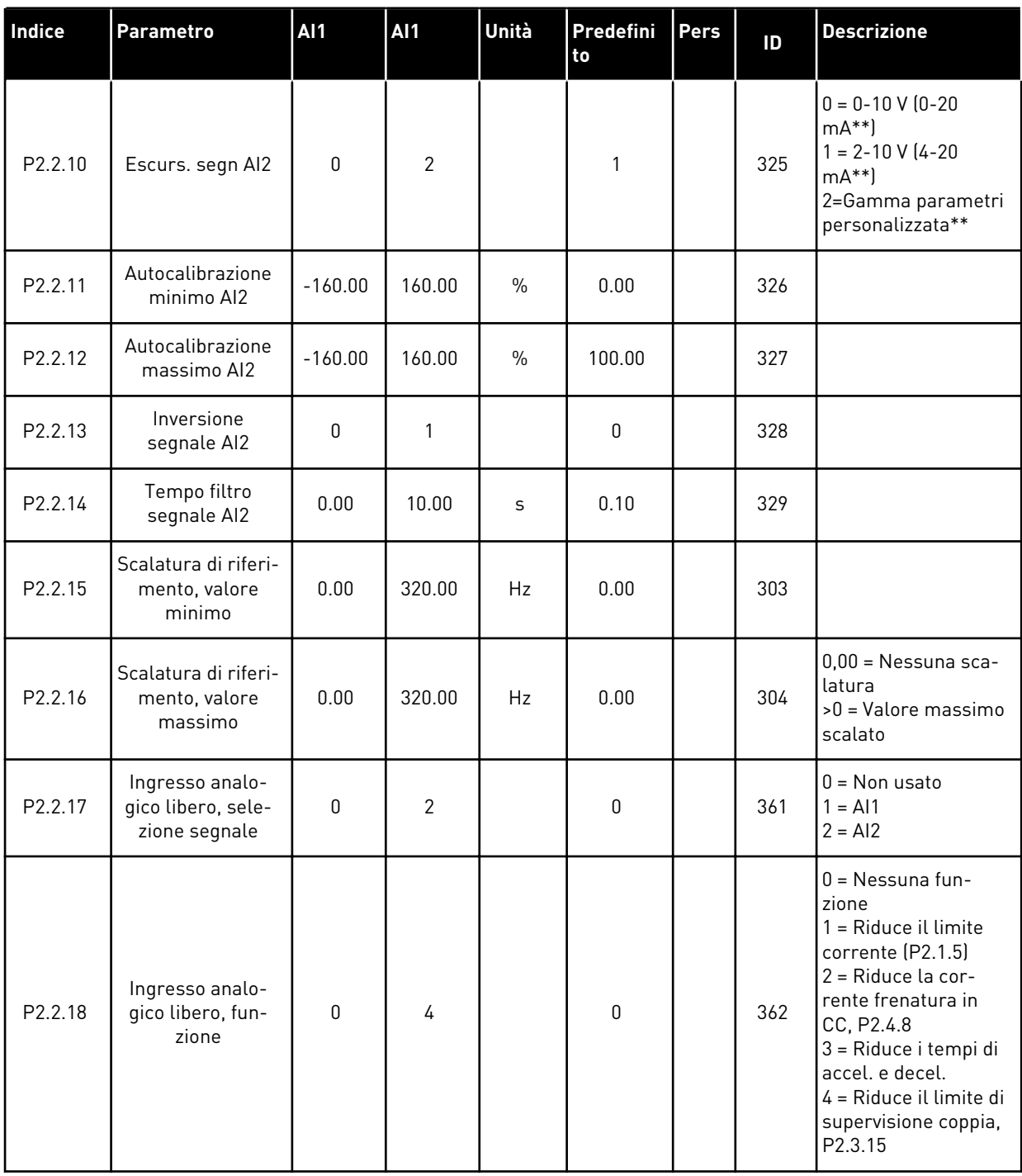

pc = postazione di controllo

cc = contatto chiuso

oc = contatto aperto

\*\* = Ricordarsi di posizionare i jumper del blocco X2 nella configurazione corrispondente. Vedere il Manuale d'uso del prodotto.

\*\*\* = Il valore del parametro può essere modificato solo dopo l'arresto dell'inverter.

\*\*\*\* = Usare il metodo TTF per programmare questi parametri.
#### 4.4.4 SEGNALI DI USCITA (PANNELLO DI COMANDO: MENU M2 -> G2.3

#### *Tabella 27: Segnali di uscita, G2.3*

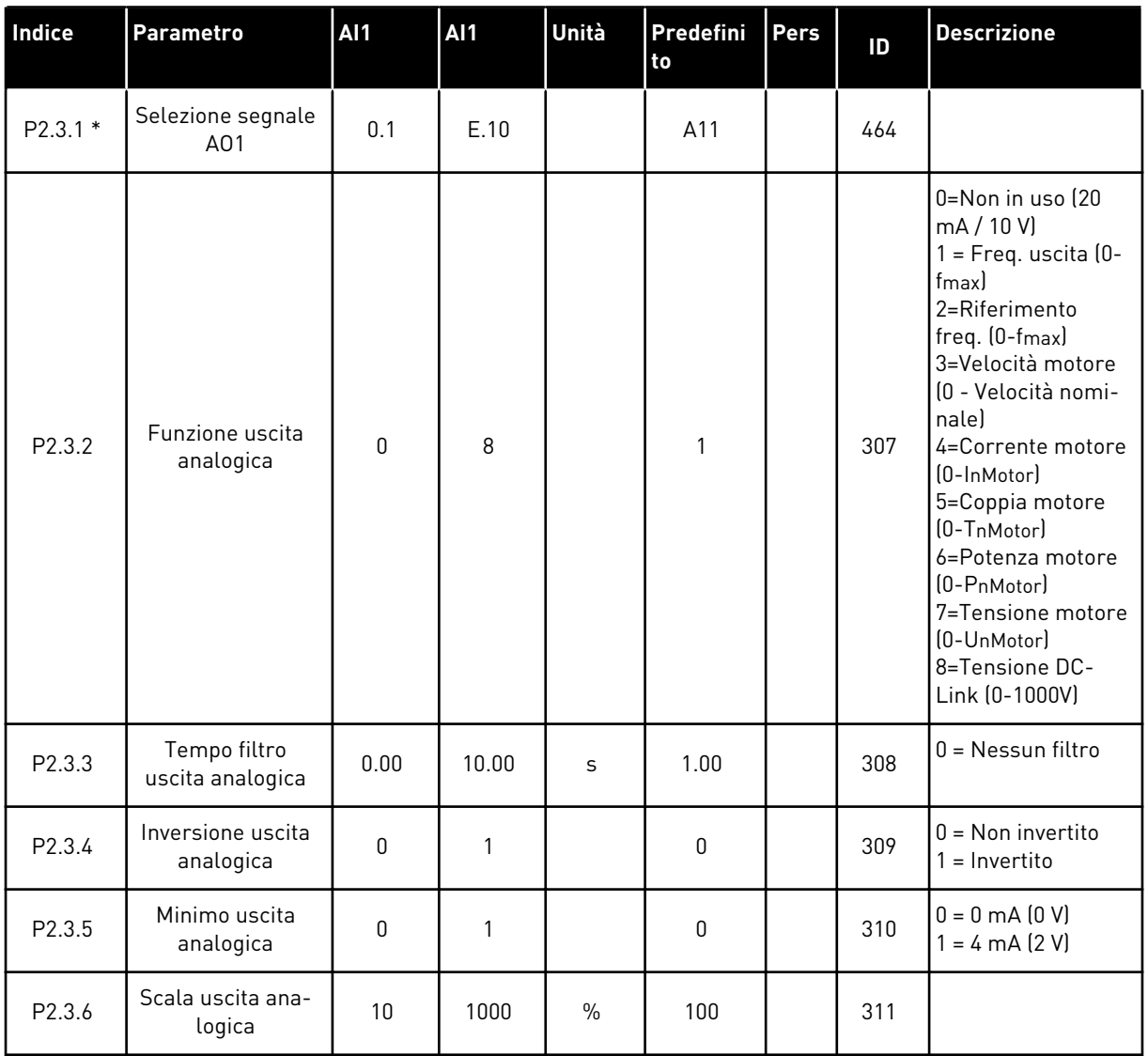

# *Tabella 27: Segnali di uscita, G2.3*

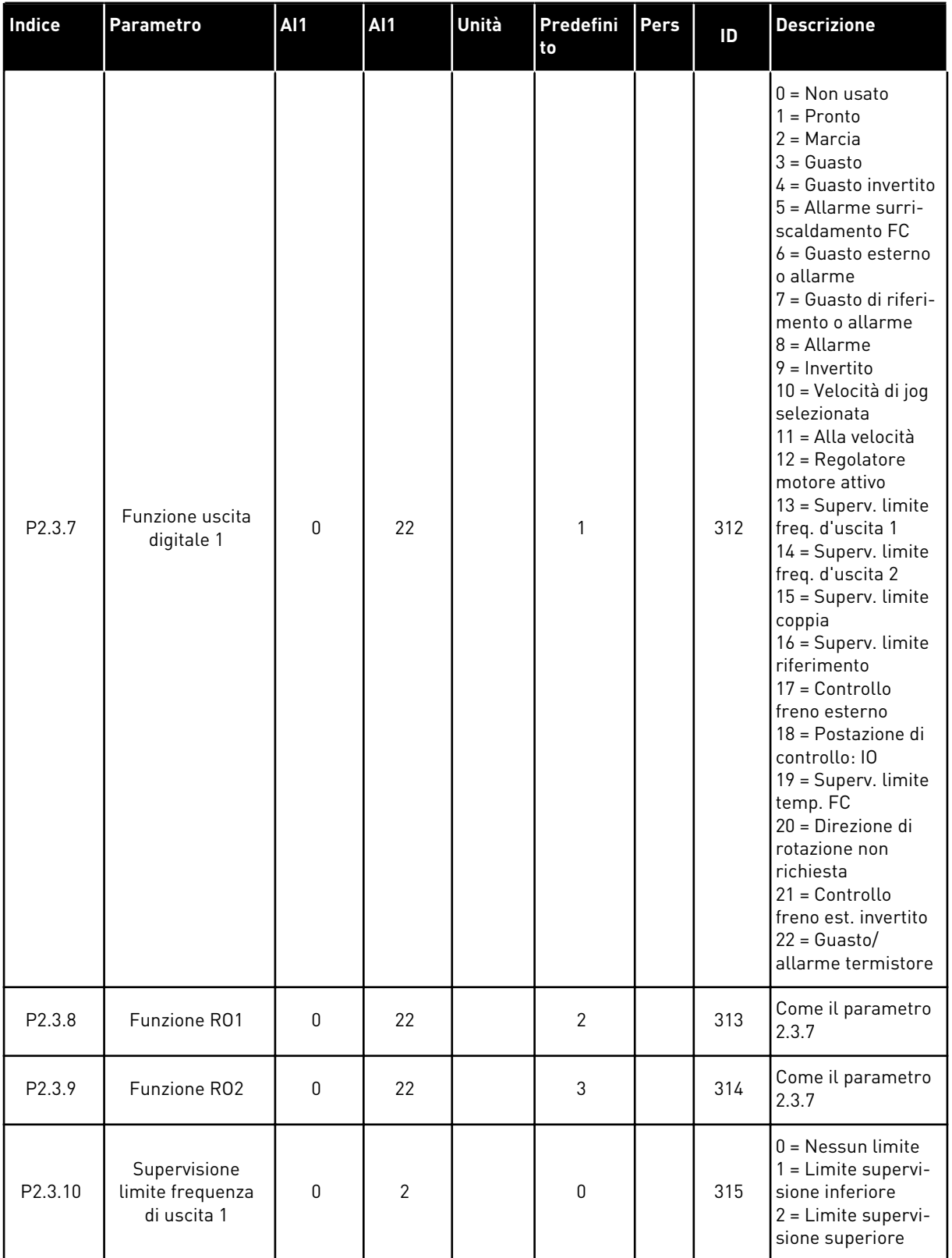

a dhe ann ann an 1970.<br>Tha ann an 1970, ann an 1970, ann an 1970.

# *Tabella 27: Segnali di uscita, G2.3*

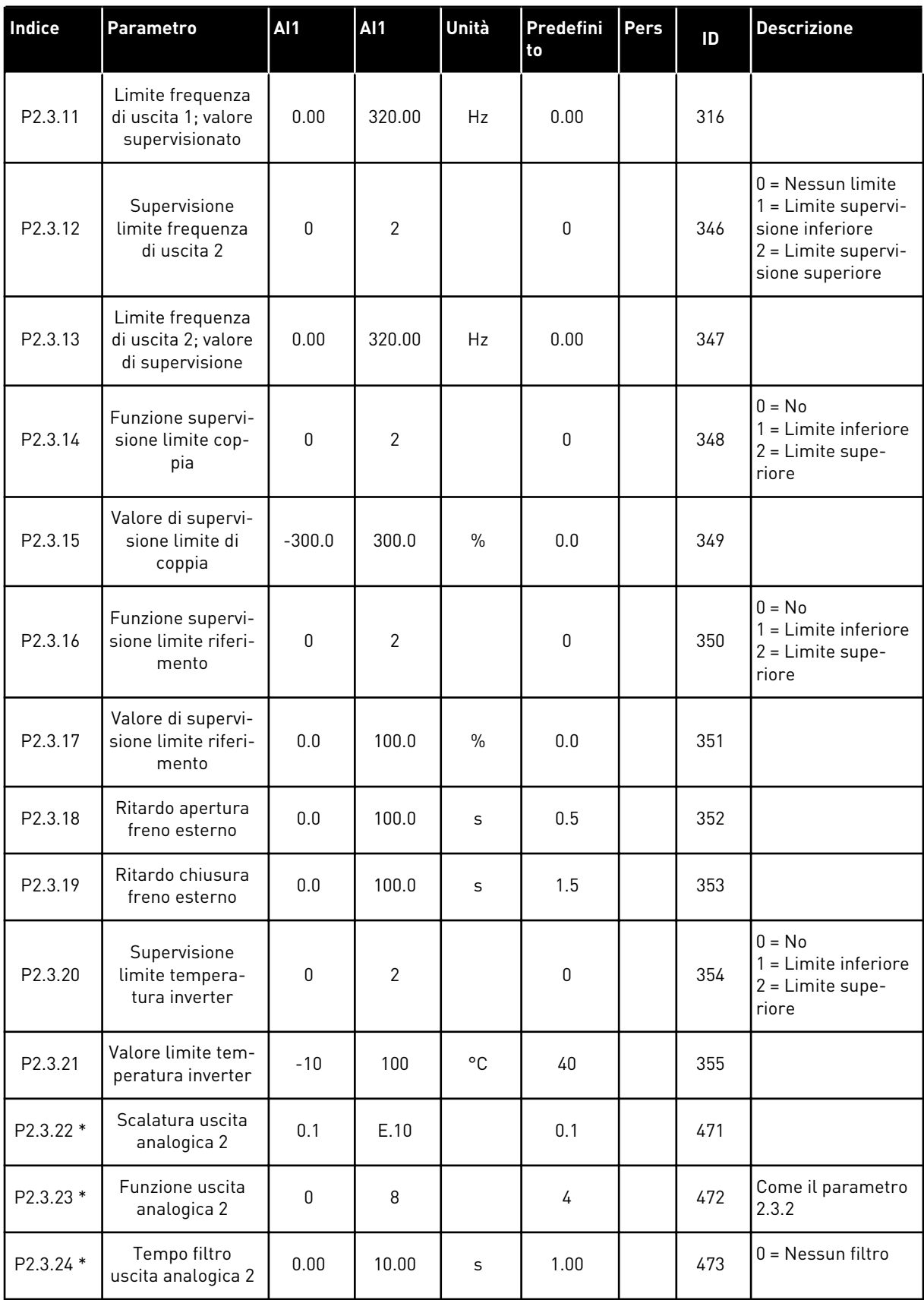

# *Tabella 27: Segnali di uscita, G2.3*

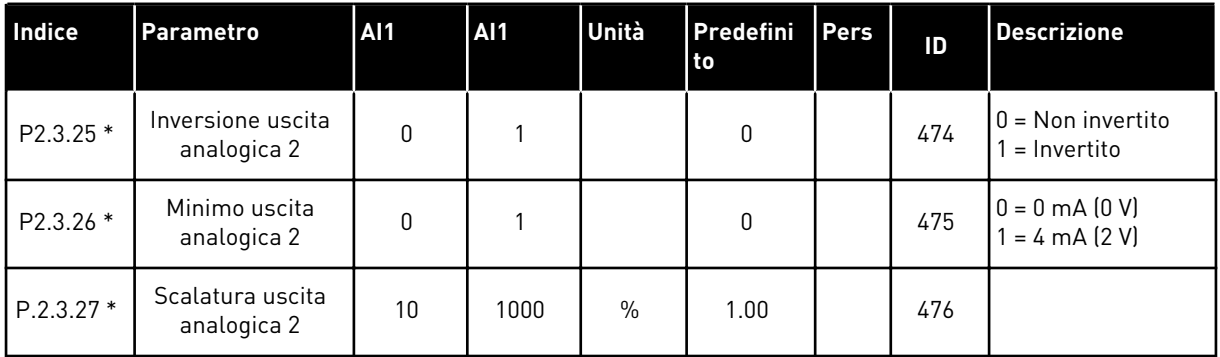

\* = Usare il metodo TTF per programmare questi parametri

# 4.4.5 PARAMETRI PER IL CONTROLLO DELL'INVERTER (PANNELLO DI COMANDO: MENU M2 -> G2.4

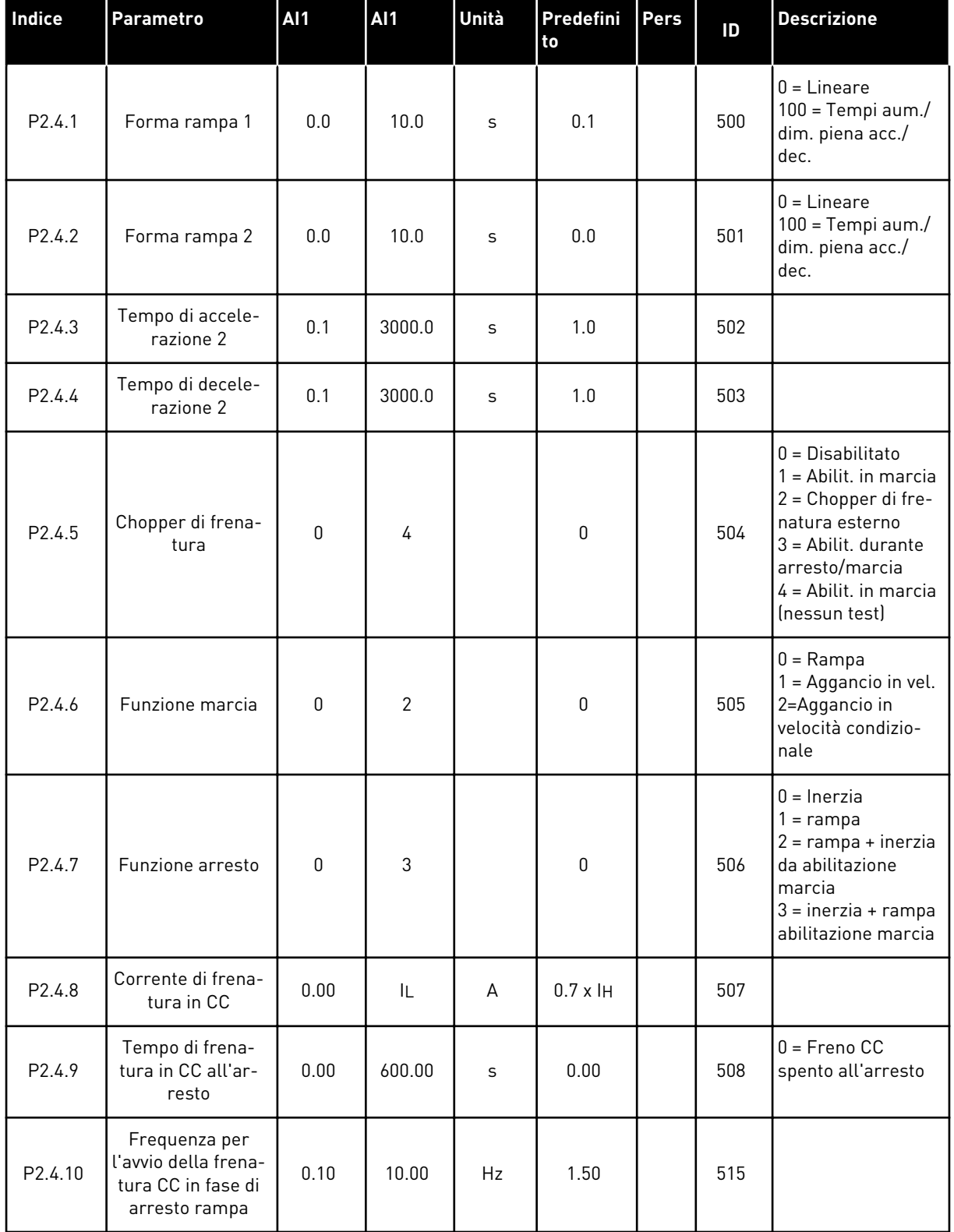

### *Tabella 28: Parametri per il controllo dell'azionamento, G2.4*

#### *Tabella 28: Parametri per il controllo dell'azionamento, G2.4*

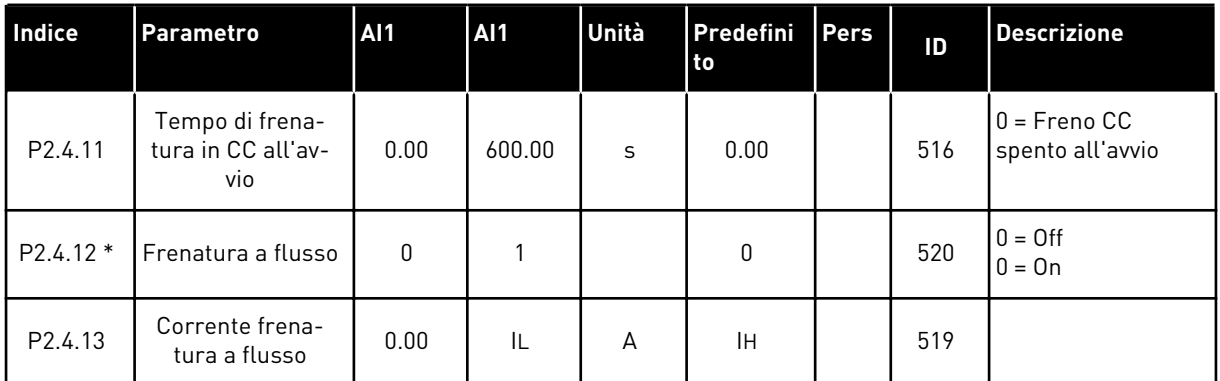

### 4.4.6 PARAMETRI DI FREQUENZA PROIBITA (PANNELLO DI COMANDO: MENU M2 - G2.5)

## *Tabella 29: Parametri di frequenza proibita, G2.5*

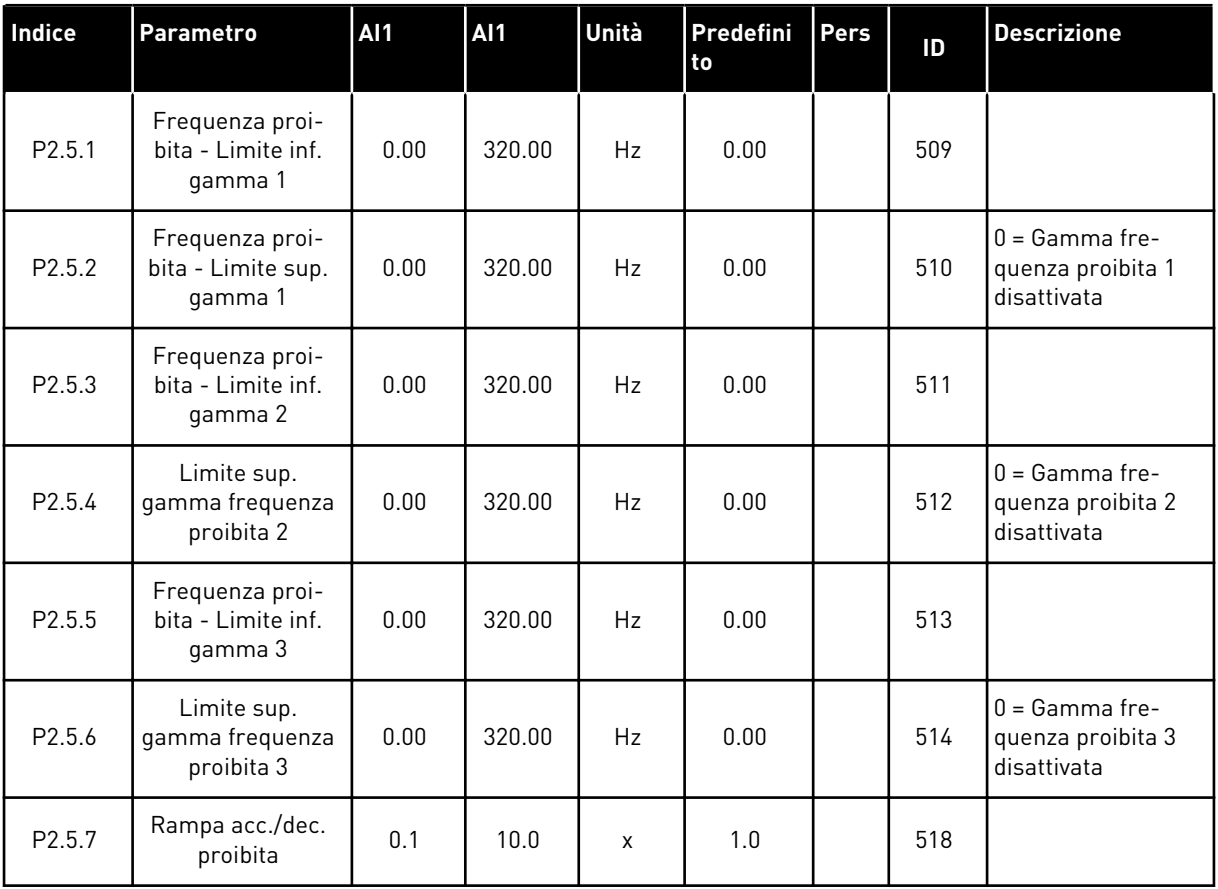

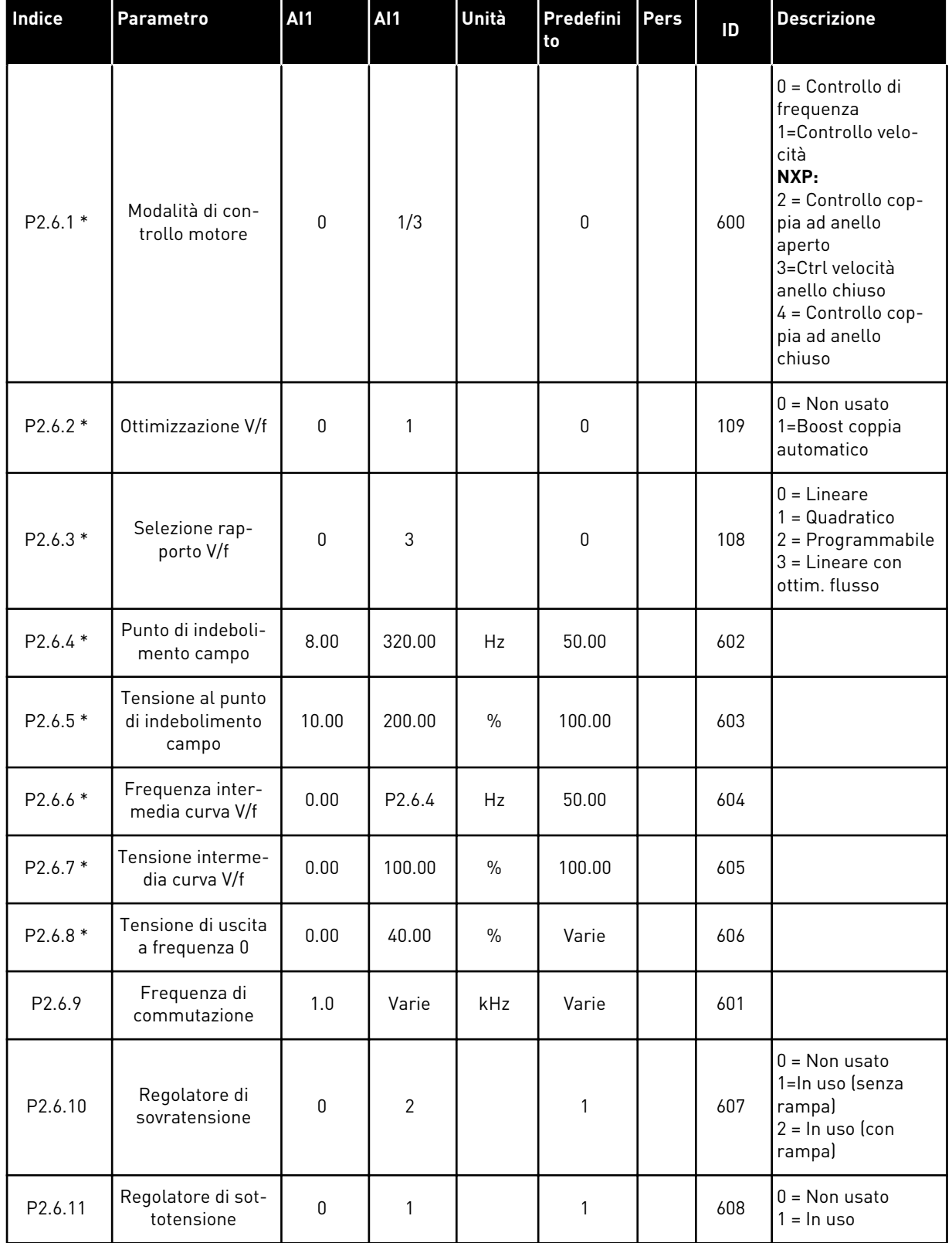

#### *Tabella 30: Parametri per il controllo del motore, G2.6*

# *Tabella 30: Parametri per il controllo del motore, G2.6*

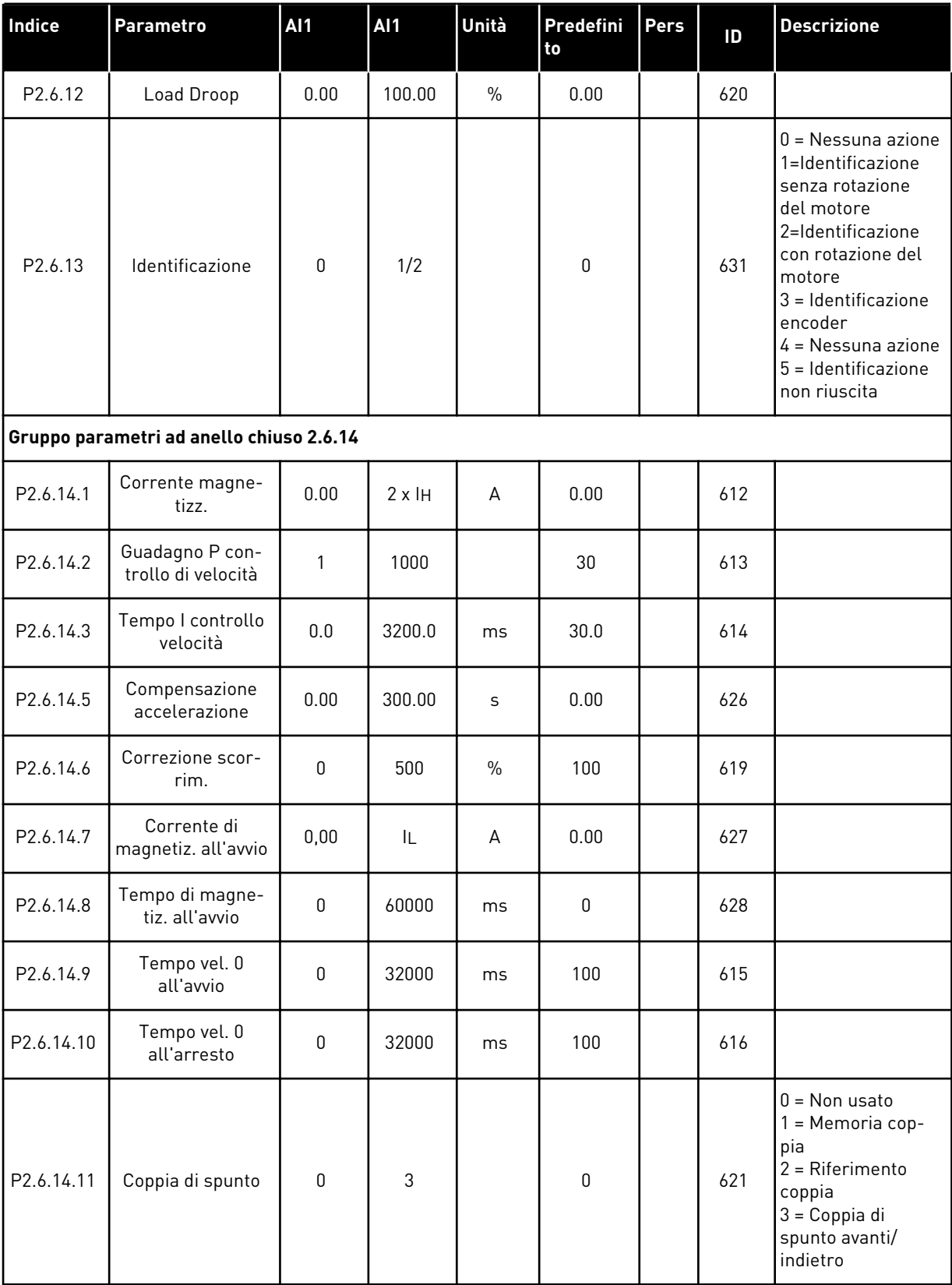

| Indice                                  | Parametro                          | AI1      | AI1    | Unità         | Predefini<br><b>to</b> | <b>Pers</b> | ID   | <b>Descrizione</b> |
|-----------------------------------------|------------------------------------|----------|--------|---------------|------------------------|-------------|------|--------------------|
| P2.6.14.12                              | Coppia di spunto<br><b>FWD</b>     | $-300.0$ | 300.0  | $\frac{0}{0}$ | 0.0                    |             | 633  |                    |
| P2.6.14.13                              | Coppia di spunto<br><b>REV</b>     | $-300.0$ | 300.0  | $\frac{0}{0}$ | 0.0                    |             | 634  |                    |
| P2.6.14.15                              | Tempo filtro enco-<br>der          | 0.0      | 100.0  | ms            | 0.0                    |             | 618  |                    |
| P2.6.14.17                              | Guadagno P con-<br>trollo corrente | 0.00     | 100.00 | $\%$          | 40.00                  |             | 617  |                    |
| Gruppo parametri identificazione 2.6.15 |                                    |          |        |               |                        |             |      |                    |
| P2.6.15.1                               | Step di velocità                   | $-50.0$  | 50.0   | 0.0           | 0.0                    |             | 1252 |                    |

*Tabella 30: Parametri per il controllo del motore, G2.6*

\* = Il valore del parametro può essere modificato solo dopo l'arresto dell'inverter.

## 4.4.8 PROTEZIONI (PANNELLO DI COMANDO: MENU M2 - G2.7)

# *Tabella 31: Protezioni, G2.7*

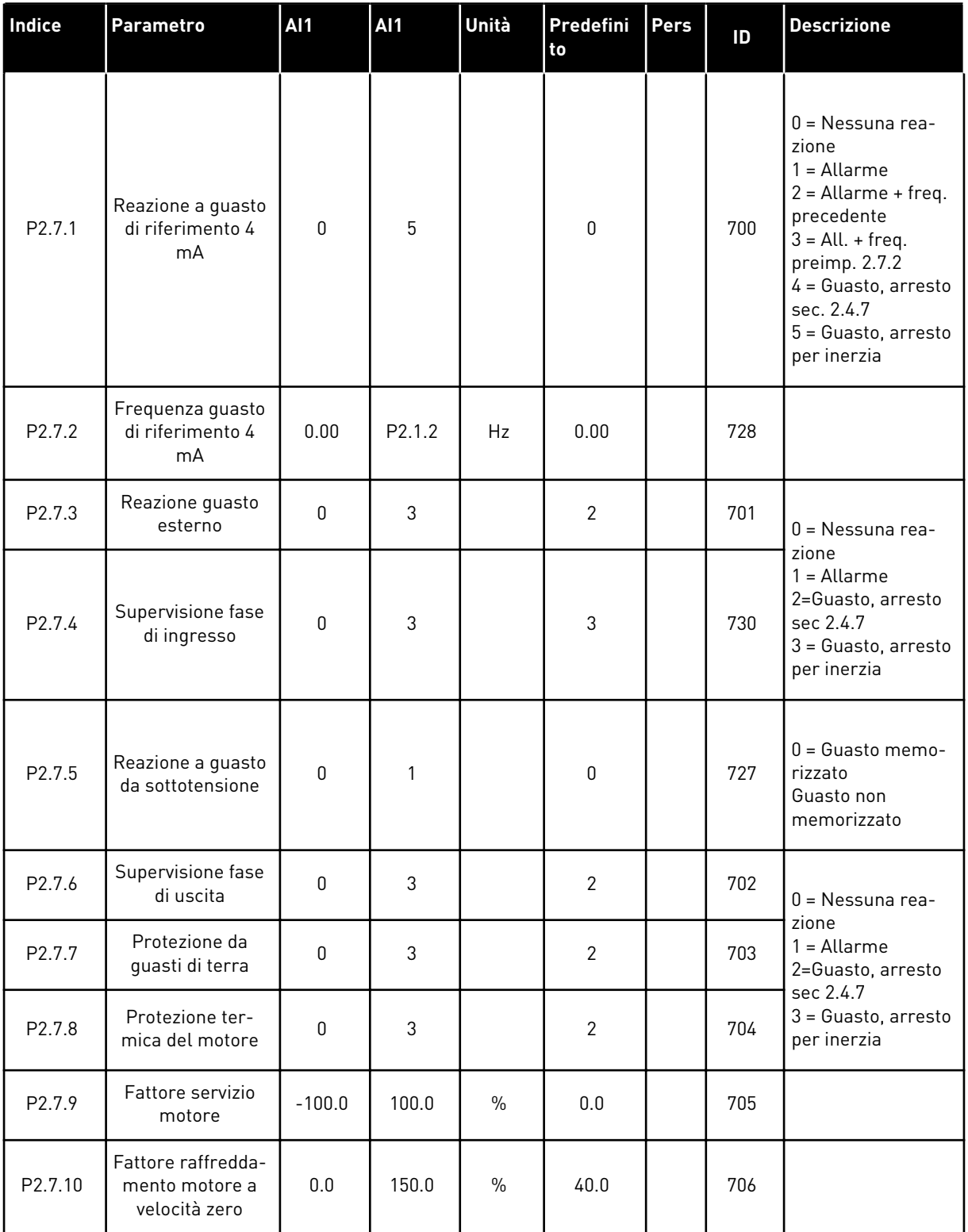

## *Tabella 31: Protezioni, G2.7*

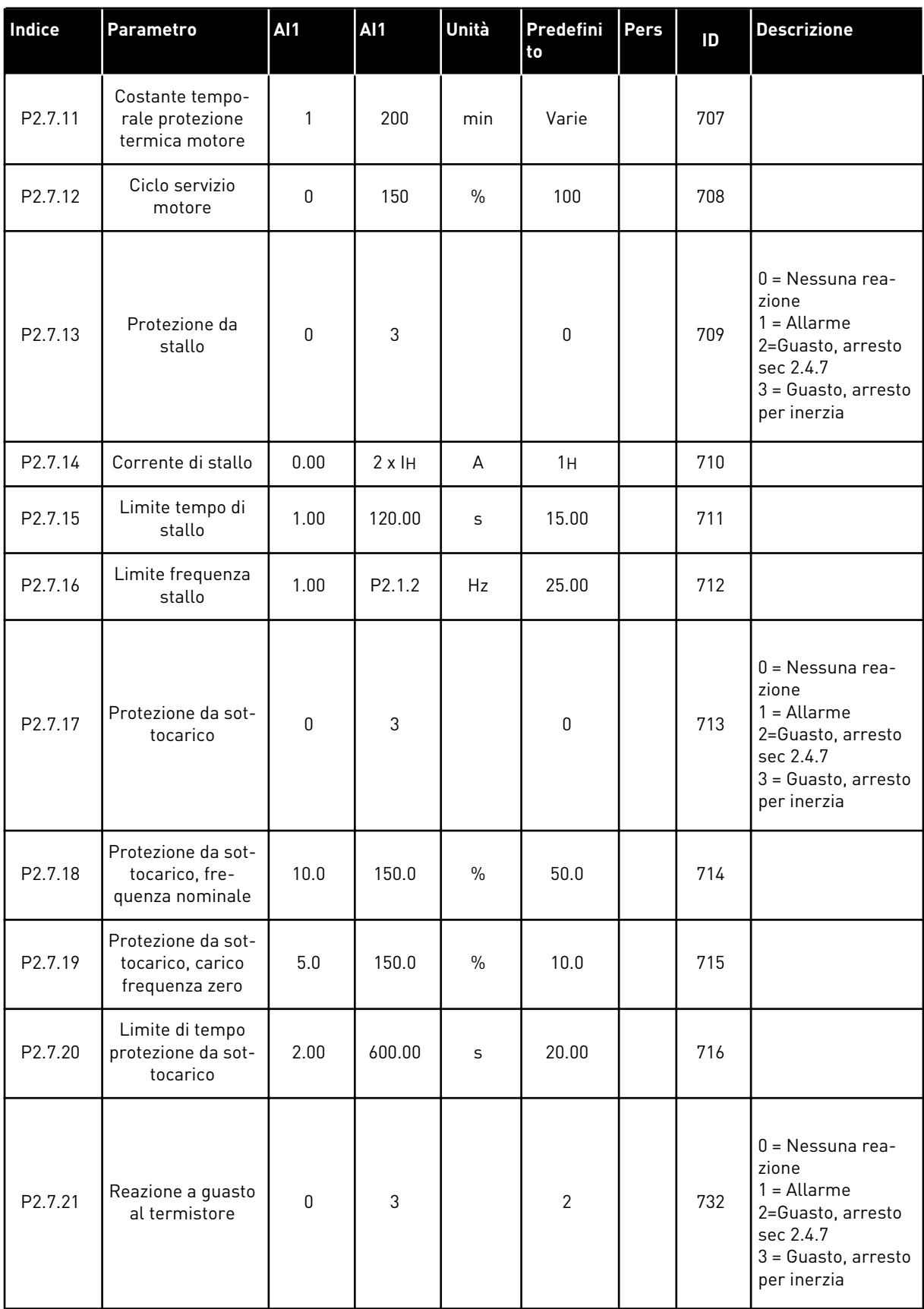

## *Tabella 31: Protezioni, G2.7*

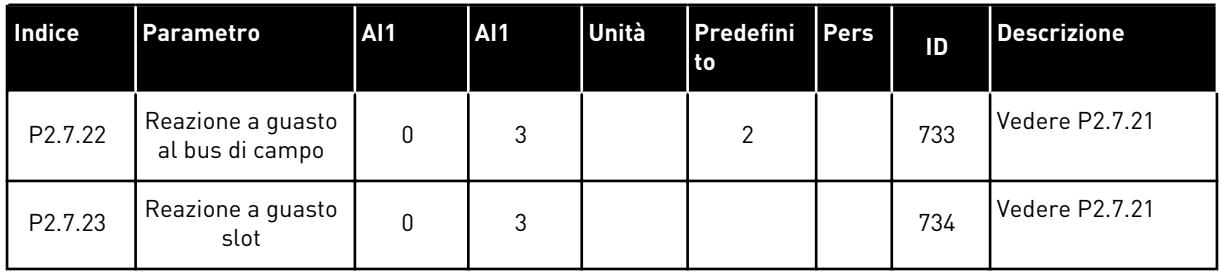

#### 4.4.9 PARAMETRI RIAVVIAMENTO AUTOMATICO (PANNELLO DI COMANDO: MENU M2 - G2.8)

#### *Tabella 32: Parametri riavviamento automatico, G2.8*

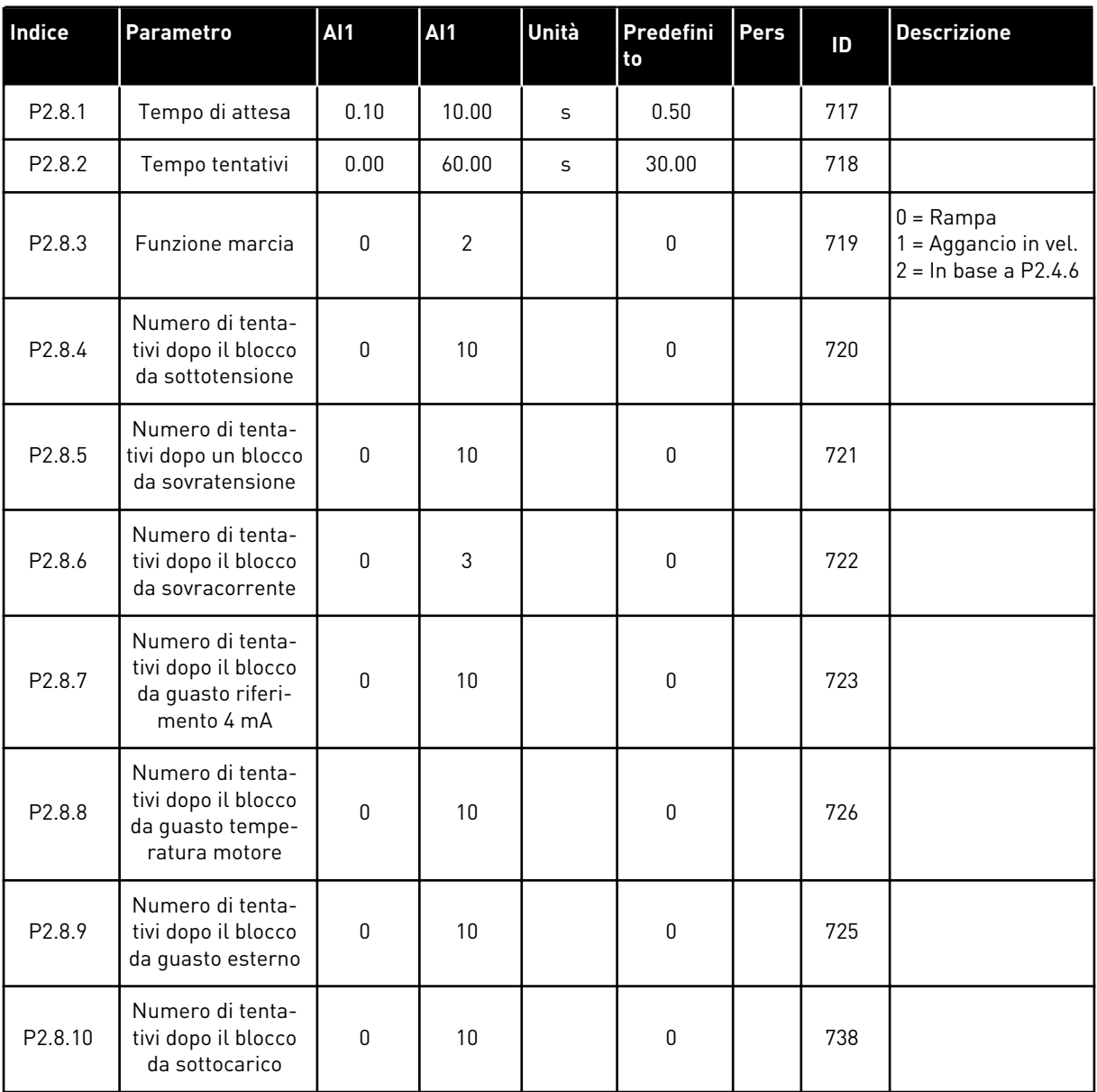

## 4.4.10 CONTROLLO DA PANNELLO (PANNELLO DI COMANDO: MENU M3)

I parametri per la selezione della postazione di controllo e della direzione sul pannello di comando sono elencati di seguito. Vedere il menu di controllo da pannello nel Manuale d'uso del prodotto.

*Tabella 33: Parametri controllo da pannello, M3*

| <b>Indice</b> | <b>Parametro</b>                          | <b>AI1</b>         | <b>AI1</b>         | Unità | <b>Predefini</b><br>to | <b>Pers</b> | ID  | <b>Descrizione</b>                                                                             |
|---------------|-------------------------------------------|--------------------|--------------------|-------|------------------------|-------------|-----|------------------------------------------------------------------------------------------------|
| P3.1          | Postazione di con-<br>trollo              | 1                  | 3                  |       | 1                      |             | 125 | $1 =$ Morsetto I/0<br>$2$ = Pannello<br>3 = Bus di campo                                       |
| P3.2          | Riferimento pan-<br>nello                 | P <sub>2.1.1</sub> | P <sub>2.1.2</sub> | Hz    | 0.00                   |             |     |                                                                                                |
| P3.3          | Direzione (sul<br>pannello di<br>comando) | $\mathbf{0}$       | $\mathbf{1}$       |       | 0                      |             | 123 |                                                                                                |
| R3.4          | <b>Pulsante Arresto</b>                   | $\mathbf{0}$       | 1                  |       | 1                      |             | 114 | $0$ = Funzion. limit.<br>pulsante Arresto<br>$1 =$ Pulsante Arre-<br>sto sempre abili-<br>tato |

### 4.4.11 MENU DI SISTEMA (PANNELLO DI COMANDO: MENU M6)

Per i parametri e le funzioni relative all'utilizzo generale dell'inverter, come la selezione dell'applicazione e della lingua, i gruppi di parametri personalizzati o le informazioni sull'hardware e il software, vedere il Manuale d'uso del prodotto.

### 4.4.12 SCHEDE DI ESPANSIONE (PANNELLO DI COMANDO: MENU M7

Il menu M7 mostra le schede opzionali e di espansione collegate alla scheda di controllo e le informazioni relative alla scheda. Per ulteriori informazioni, vedere il Manuale d'uso del prodotto.

# **5 APPLICAZIONE CONTROLLER PID**

# **5.1 INTRODUZIONE**

Selezionare l'applicazione di Controllo PID nel menu M6 a pagina S6.2

L'Applicazione di Controllo PID è dotata di due postazioni di controllo morsetto I/O. La postazione A è il controllore PID e la sorgente B è il riferimento di frequenza diretto. Le postazioni di controllo A o B vengono selezionate tramite l'ingresso digitale DIN6.

Il riferimento del controllore PID può essere selezionato tramite gli ingressi analogici, il bus di campo, il potenziometro, attivando il Riferimento PID 2 o utilizzando il riferimento pannello di comando. Il valore misurato del controllore PID può essere selezionato tramite gli ingressi analogici, il bus di campo, i valori misurati del motore o attraverso le funzioni matematiche.

Il riferimento di frequenza diretto può essere usato per il controllo senza il controllore PID e può essere selezionato tramite gli ingressi analogici, il bus di campo, il motopotenziometro o il pannello di comando.

L'Applicazione PID viene in genere utilizzata per il controllo della misurazione del livello o per il controllo di pompe e ventole. In queste condizioni di impiego, l'Applicazione PID è in grado di garantire un controllo agevole e un pacchetto che riunisce funzionalità di misurazione e di controllo, rendendo inutile l'aggiunta di ulteriori componenti.

• Gli ingressi digitali DIN2, DIN3, DIN5 e tutte le uscite sono programmabili liberamente.

## **Funzioni aggiuntive:**

- Selezione escursione segnale ingresso analogico
- Supervisione di due limiti di frequenza
- Supervisione del limite di coppia
- Supervisione del limite di riferimento
- Programmazione della rampa a S e delle seconde rampe
- Funzioni di marcia e arresto programmabili
- Frenatura CC all'avvio e all'arresto
- Tre aree di frequenza proibita
- Curva V/f e frequenza di commutazione programmabili
- Riavviamento automatico
- Protezione da stallo motore e protezione termica del motore: completamente programmabile; disattivata, allarme, guasto
- Protezione contro sottocarico motore
- Supervisione fasi di ingresso e di uscita
- Aggiunta di frequenza somma all'uscita PID
- Il controllore PID può essere inoltre utilizzato dalle postazioni di controllo I/O B, dal pannello di comando e dal bus di campo.
- Funzione di sostituzione facile
- Funzione standby

I parametri dell'Applicazione di Controllo PID sono illustrati nel capitolo *[9 Descrizioni dei](#page-221-0)  [parametri](#page-221-0)* di questo manuale. Le descrizioni sono ordinate secondo il numero identificativo del singolo parametro.

# **5.2 I/O DI CONTROLLO**

|                                          | <b>OPTA1</b>    |                         |                                                                               |                                                                                                    |  |  |  |  |  |
|------------------------------------------|-----------------|-------------------------|-------------------------------------------------------------------------------|----------------------------------------------------------------------------------------------------|--|--|--|--|--|
| Potenziometro di<br>riferimento, 1-10 kΩ |                 | <b>Morsetto</b>         | <b>Segnale</b>                                                                | <b>Descrizione</b>                                                                                                   |  |  |  |  |  |
|                                          | 1               | $+10V_{ref}$            | Uscita di riferimento                                                         | Tensione riferimento<br><u>potenziometro, ecc.</u>                                                                   |  |  |  |  |  |
|                                          | 2               | AI1+                    | Ingresso analogico 1<br>Gamma di tensione 0-10 Vcc<br>Programmabile (P2.1.11) | Ingresso analogico 1<br>Riferimento PID                                                                              |  |  |  |  |  |
|                                          | 3               | AI1-                    | Massa I/O                                                                     | Terra per riferimento<br>e controlli                                                                                 |  |  |  |  |  |
| Trasmettitore a 2 fili<br>Effettivo      | 4               | $AI2+$                  | Ingresso analogico 2<br>Gamma di corrente 0-20 mA                             | Ingresso analogico 2                                                                                                 |  |  |  |  |  |
| valore<br>(0) 4-20                       | 5               | $AI2-$                  | Programmabile (P2.2.9)                                                        | Valore misurato PID 1                                                                                                |  |  |  |  |  |
| mA                                       | 6               | $+24V$ $\bullet$        | Uscita tensione di controllo                                                  | Tensione per contatti,<br>ecc., max. 0,1 A<br>Terra per riferimento e controlli                                      |  |  |  |  |  |
|                                          | 7               | GND                     | Massa I/O                                                                     |                                                                                                    |  |  |  |  |  |
|                                          | 8               | DIN1                    | Postazione A: Marcia avanti<br>R <sub>i</sub> min. = 5 kΩ                     | Contatto chiuso = marcia avanti                                                                                      |  |  |  |  |  |
|                                          | 9               | DIN <sub>2</sub>        | Ingresso guasto esterno<br>Programmabile (P2.2.2)                             | Contatto chiuso = marcia indietro                                                                                    |  |  |  |  |  |
|                                          | 10              | DIN3                    | Reset guasti<br>Programmabile (P2.2.2)                                        | Contatto chiuso = guasto<br>Contatto aperto = nessun guasto                                                          |  |  |  |  |  |
|                                          | 11              | CMA                     | Comune per DIN 1-DIN 3                                                        | Contatto chiuso = reset guasto                                                                                       |  |  |  |  |  |
|                                          | 12<br>13<br>GND | $+24$ V                 | Uscita tensione di controllo                                                  | Collegare a GND o +24 V                                                                                              |  |  |  |  |  |
|                                          |                 |                         | Massa I/O                                                                     | Tensione per contatti (vedere #6)                                                                                    |  |  |  |  |  |
|                                          | 14              | DIN4                    | Postazione B: Marcia avanti<br>R min. $=$ 5 k $\Omega$                        | Terra per riferimento e controlli                                                                                    |  |  |  |  |  |
|                                          | 15              | DIN5                    | Selezione velocità di jog<br>Programmabile (P2.2.3)                           | Segnale di avvio per postazione di controllo B<br>Riferimento frequenza (P2.2.5.)                                    |  |  |  |  |  |
|                                          | 16              | DIN6                    | Selezione postazione<br>di controllo A/B                                      | Contatto chiuso = velocità di jog attiva                                                                             |  |  |  |  |  |
|                                          | 17              | CMB                     | Comune per DIN4-DIN6                                                          | Contatto aperto = postazione di<br> controllo A attiva Contatto chiuso  =<br>postazione di controllo attiva B attiva |  |  |  |  |  |
|                                          | 18              | $AO1+$                  | Uscita analogica 1                                                            | Collegare a GND o +24 V                                                                                              |  |  |  |  |  |
| mA<br><b>PRONTO</b>                      | 19              | AO1-                    | Frequenza di uscita<br>Programmabile (P2.3.2)                                 | Gamma 0-20 mA/R <sub>1</sub> ,<br>max. 500 $\Omega$                                                                  |  |  |  |  |  |
|                                          | 20              | DO1                     | Uscita digitale<br><b>PRONTO</b><br>Programmabile (P2.3.7)                    | Collettore aperto, I≤50 mA,<br>U≤48 Vcc                                                                              |  |  |  |  |  |
|                                          |                 | <b>OPTA2 / OPTA3 *)</b> |                                                                               |                                                                                                    |  |  |  |  |  |
|                                          | 21              | RO1                     | Uscita relè 1                                                                 |                                                                                                    |  |  |  |  |  |
| <b>MARCIA</b>                            | 22              | RO <sub>1</sub>         | <b>MARCIA</b>                                                                 |                                                                                                    |  |  |  |  |  |
|                                          | 23              | RO1                     | Programmabile<br>(P2.3.8)                                                     |                                                                                                    |  |  |  |  |  |
|                                          | 24              | RO <sub>2</sub>         | Uscita relè 2                                                                 |                                                                                                    |  |  |  |  |  |
|                                          | 25              | RO <sub>2</sub>         | <b>GUASTO</b><br>Programmabile                                                |                                                                                                    |  |  |  |  |  |
| RO <sub>2</sub><br>26                    |                 | (P2.3.9)                |                                                                               |                                                                                                    |  |  |  |  |  |
|                                          |                 |                         |                                                                               |                                                                                                    |  |  |  |  |  |

*Fig. 13: Configurazione I/O predefinita per l'Applicazione PID (con trasmettitore a 2 fili)*

\*) La seconda uscita relè della scheda opzionale A3 non include un morsetto per il contatto aperto (il morsetto 24 è mancante).

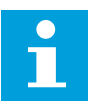

# **NOTA!**

Vedere le selezioni jumper riportate di seguito. Altre informazioni sono disponibili nel Manuale d'uso del prodotto.

|                           | <b>Blocco jumper X3:</b><br>coll. terra CMA e CMB   |
|---------------------------|-----------------------------------------------------|
| $\frac{\bullet}{\bullet}$ | CMB collegato a GND<br>CMA collegato a GND          |
|                           | CMB isolato da GND<br>CMA isolato da GND            |
| $\frac{\bullet}{\bullet}$ | CMB e CMA collegati<br>internamente, isolati da GND |
|                           | = Valore predefinito                                |

*Fig. 14: Selezioni jumper*

# **5.3 LOGICA DEL SEGNALE DI CONTROLLO NELL'APPLICAZIONE DI CONTROLLO PID**

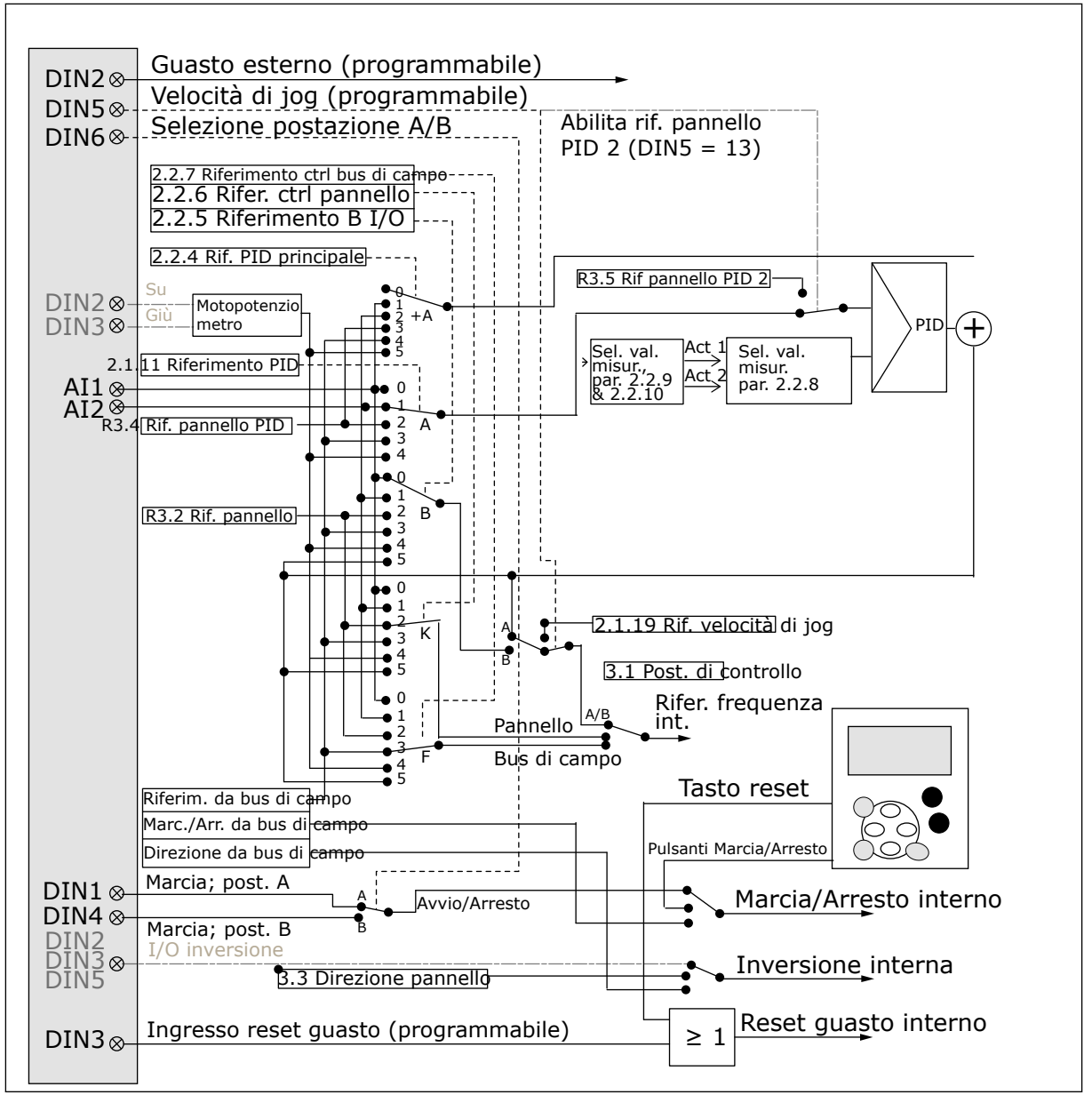

*Fig. 15: Logica del segnale di controllo dell'Applicazione di Controllo PID*

# **5.4 APPLICAZIONE DI CONTROLLO PID - ELENCHI DI PARAMETRI**

# 5.4.1 VALORI DI MONITORAGGIO (PANNELLO DI COMANDO: MENU M1)

I valori di monitoraggio sono i valori effettivi dei parametri e dei segnali, nonché degli stati e delle misurazioni. I valori di monitoraggio non possono essere modificati.

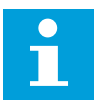

## **NOTA!**

I valori di monitoraggio da V1.19 a V1.22 sono disponibili unicamente nell'Applicazione di Controllo PID.

a dhe ann an 1970.

# *Tabella 34: Valori di monitoraggio*

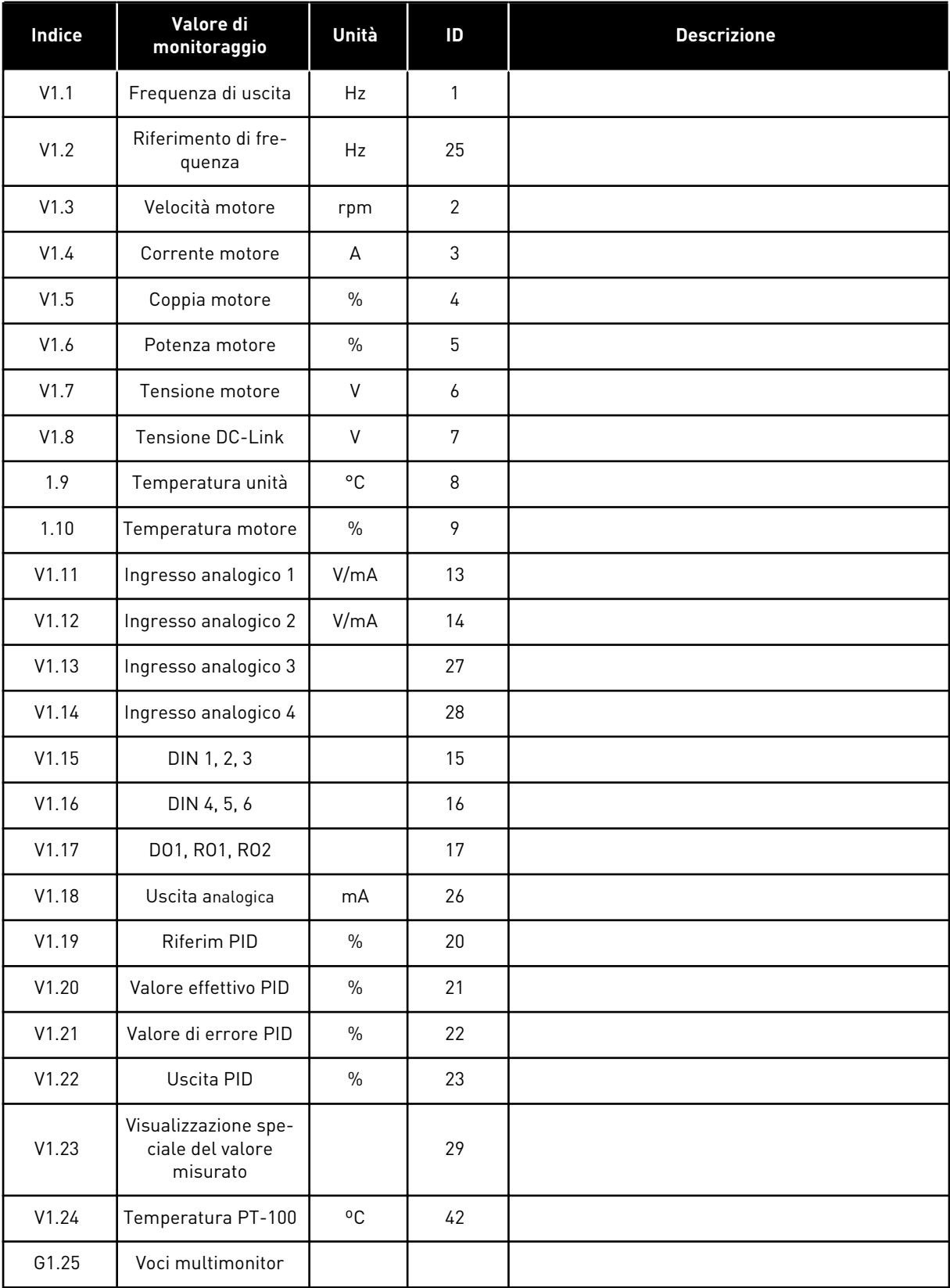

# *Tabella 34: Valori di monitoraggio*

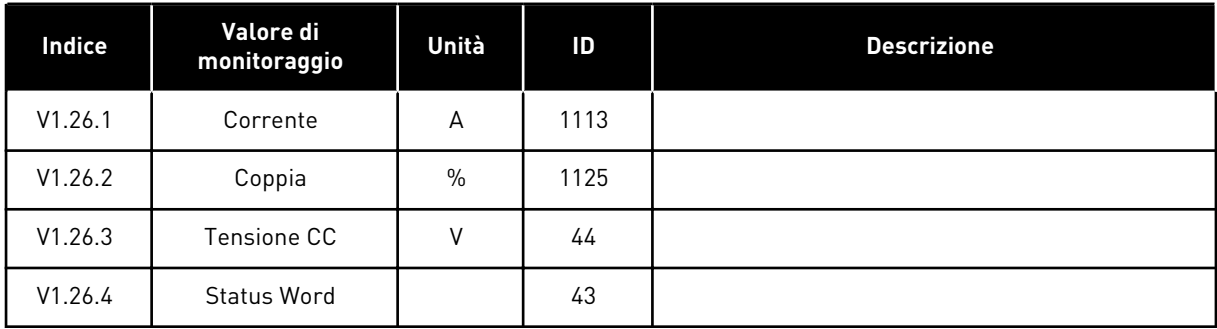

a dhe ann an 1970.<br>Tha ann an 1970, ann an 1970, ann an 1970.

#### 5.4.2 PARAMETRI DI BASE (PANNELLO DI COMANDO: MENU M2 - G2.1)

## *Tabella 35: Parametri di base G2.1*

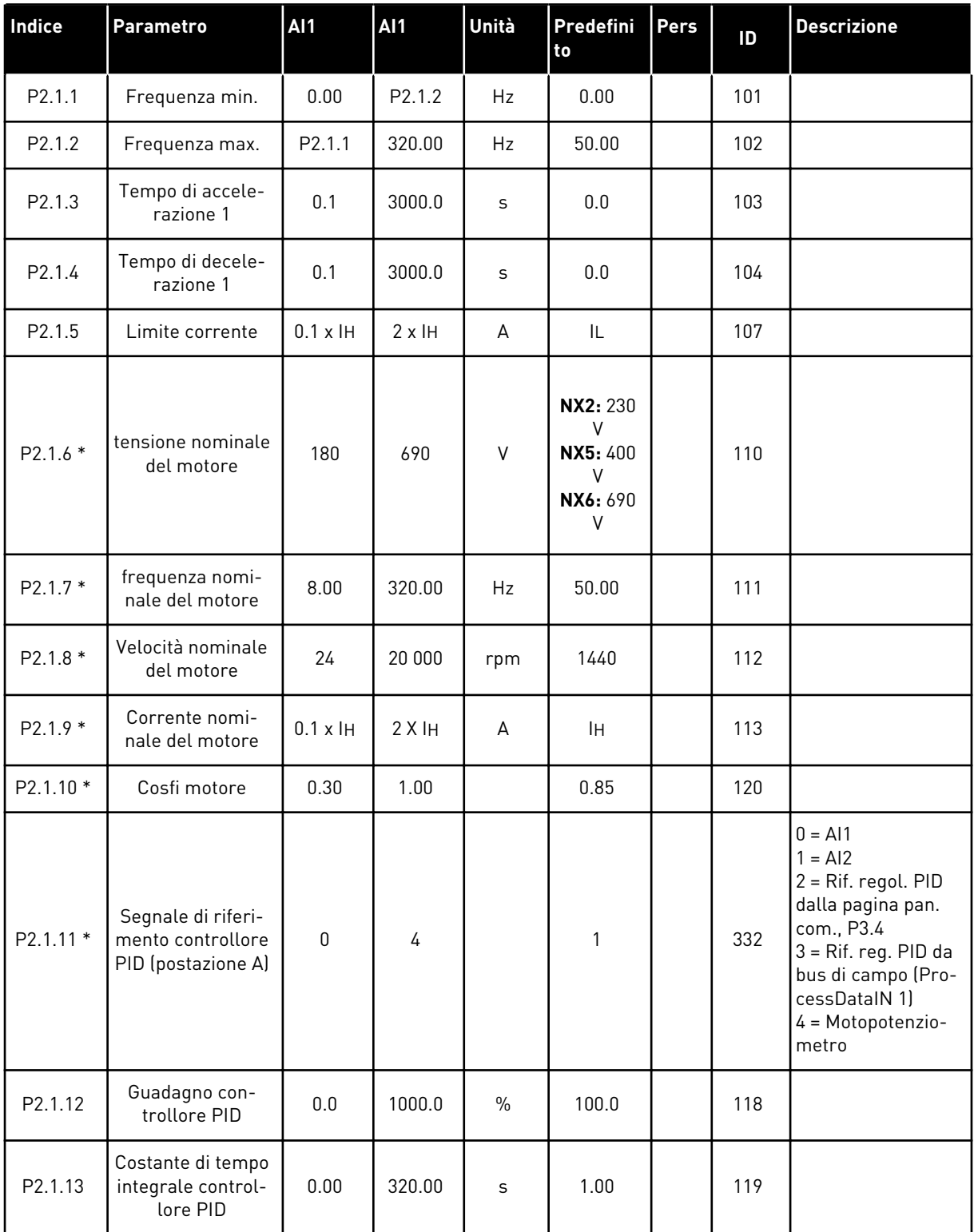

#### *Tabella 35: Parametri di base G2.1*

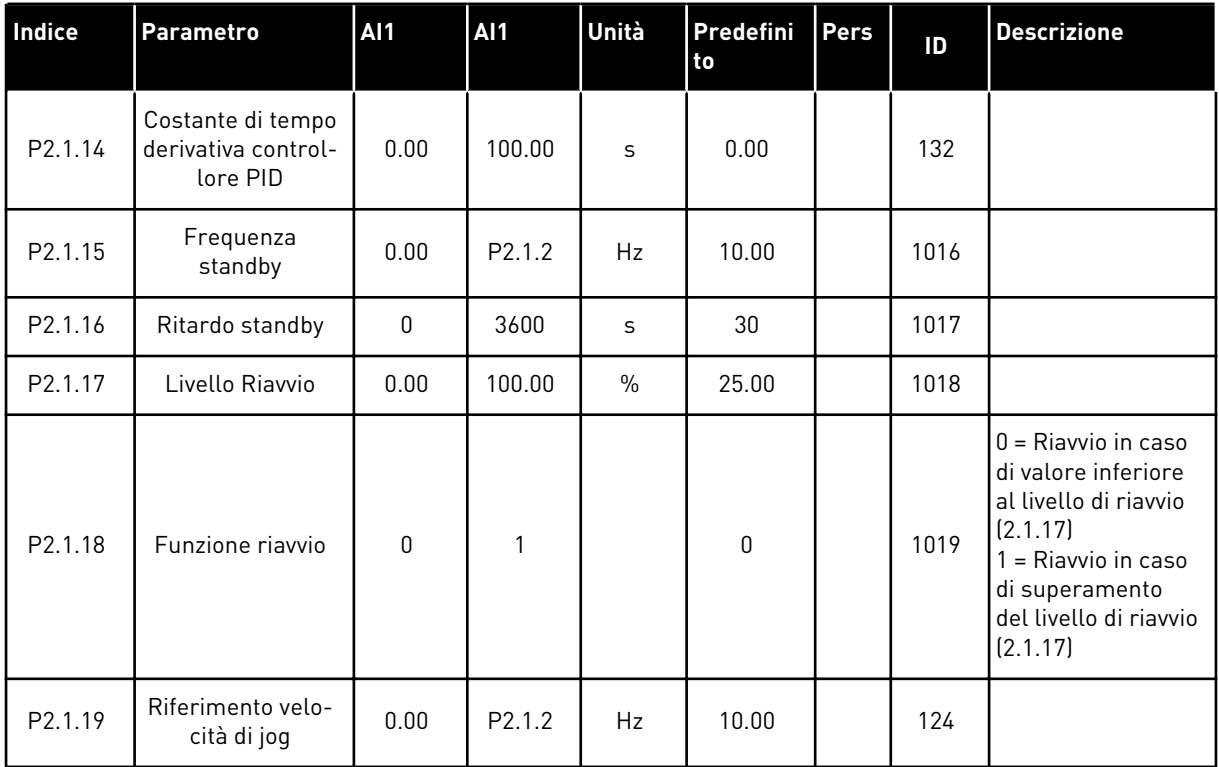

\* = Il valore del parametro può essere modificato solo dopo l'arresto dell'inverter.

#### 5.4.3 SEGNALI DI INGRESSO

# *Tabella 36: Segnali di ingresso, G2.2*

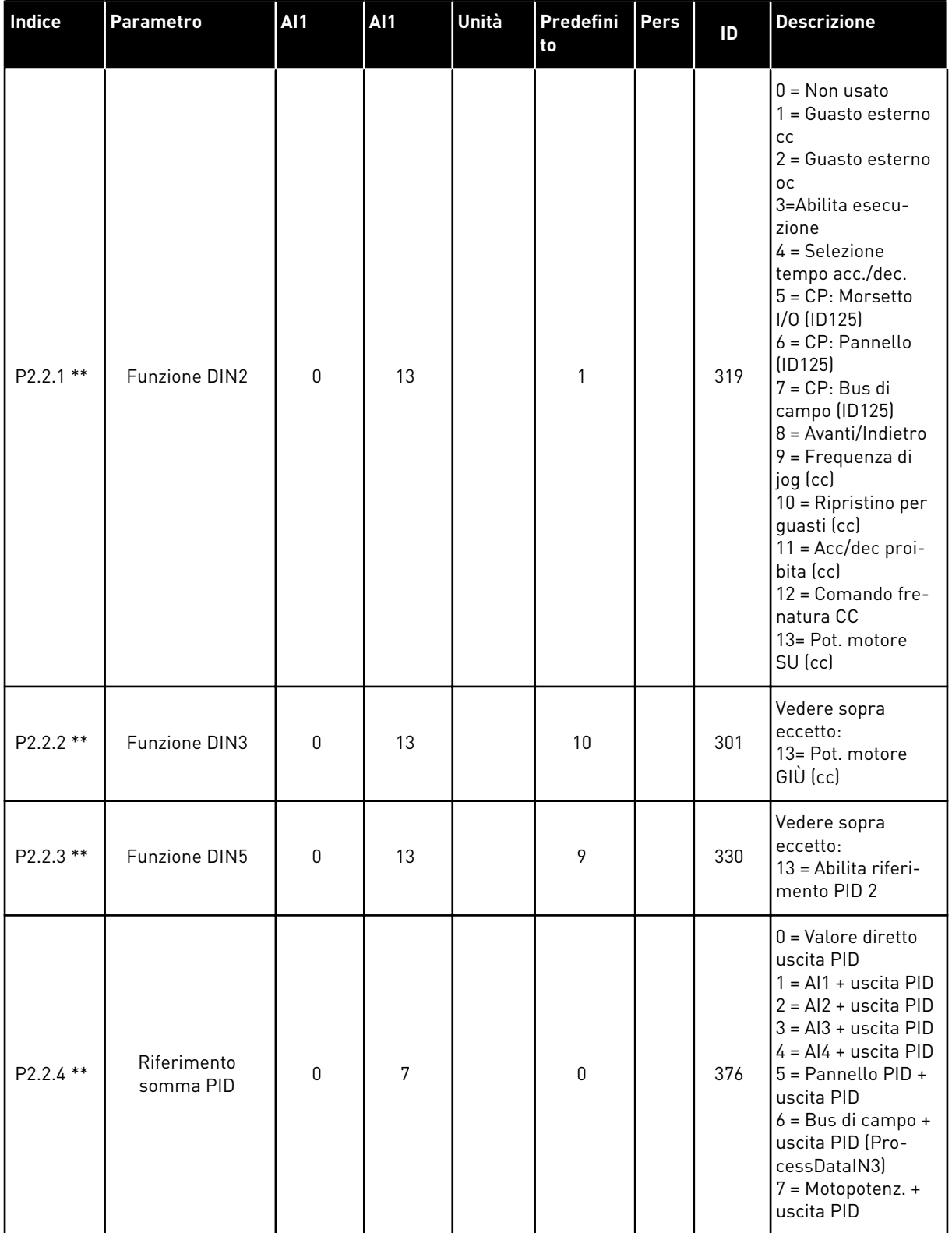

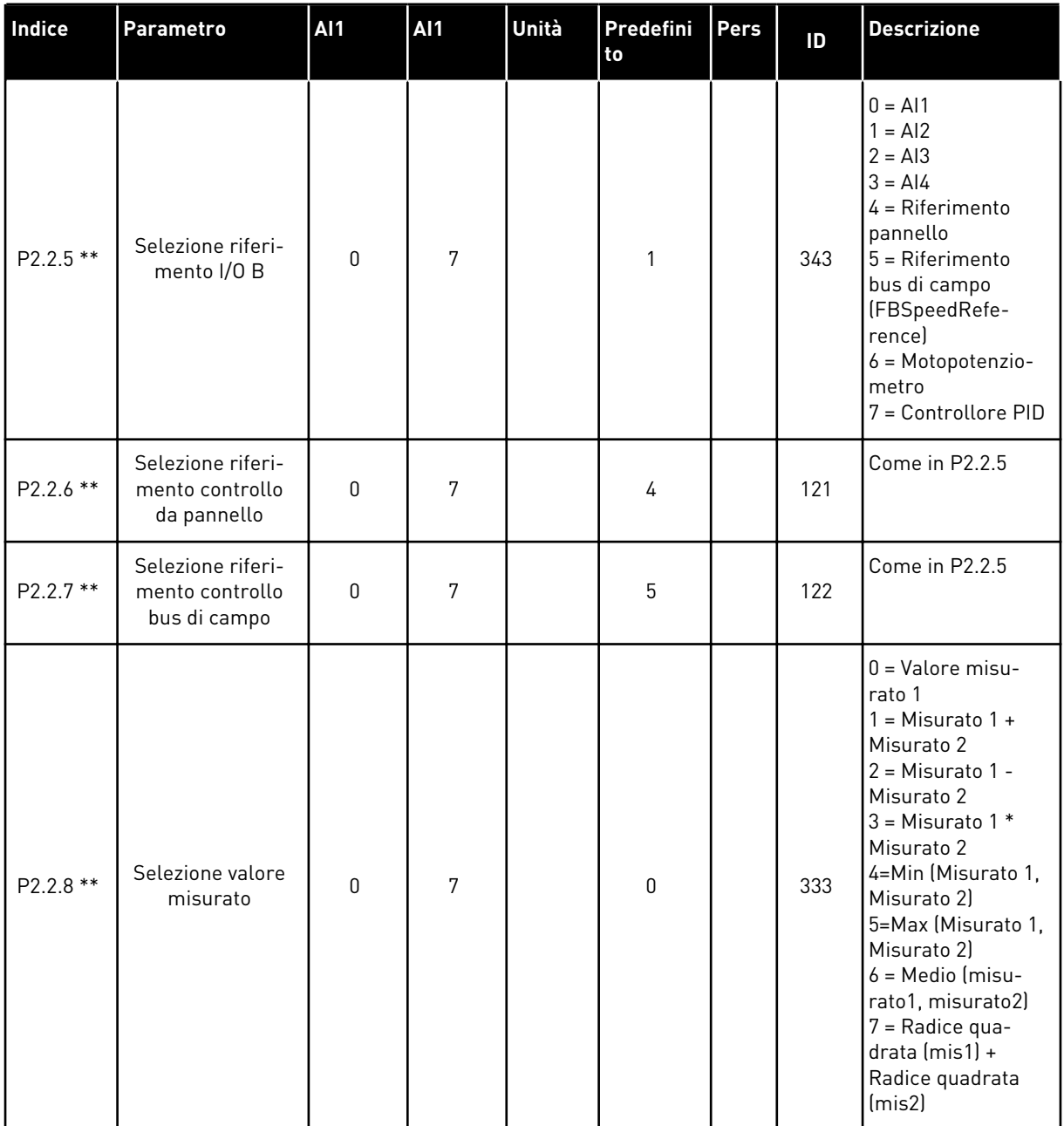

a dhe ann an 1970.<br>Bhailtean

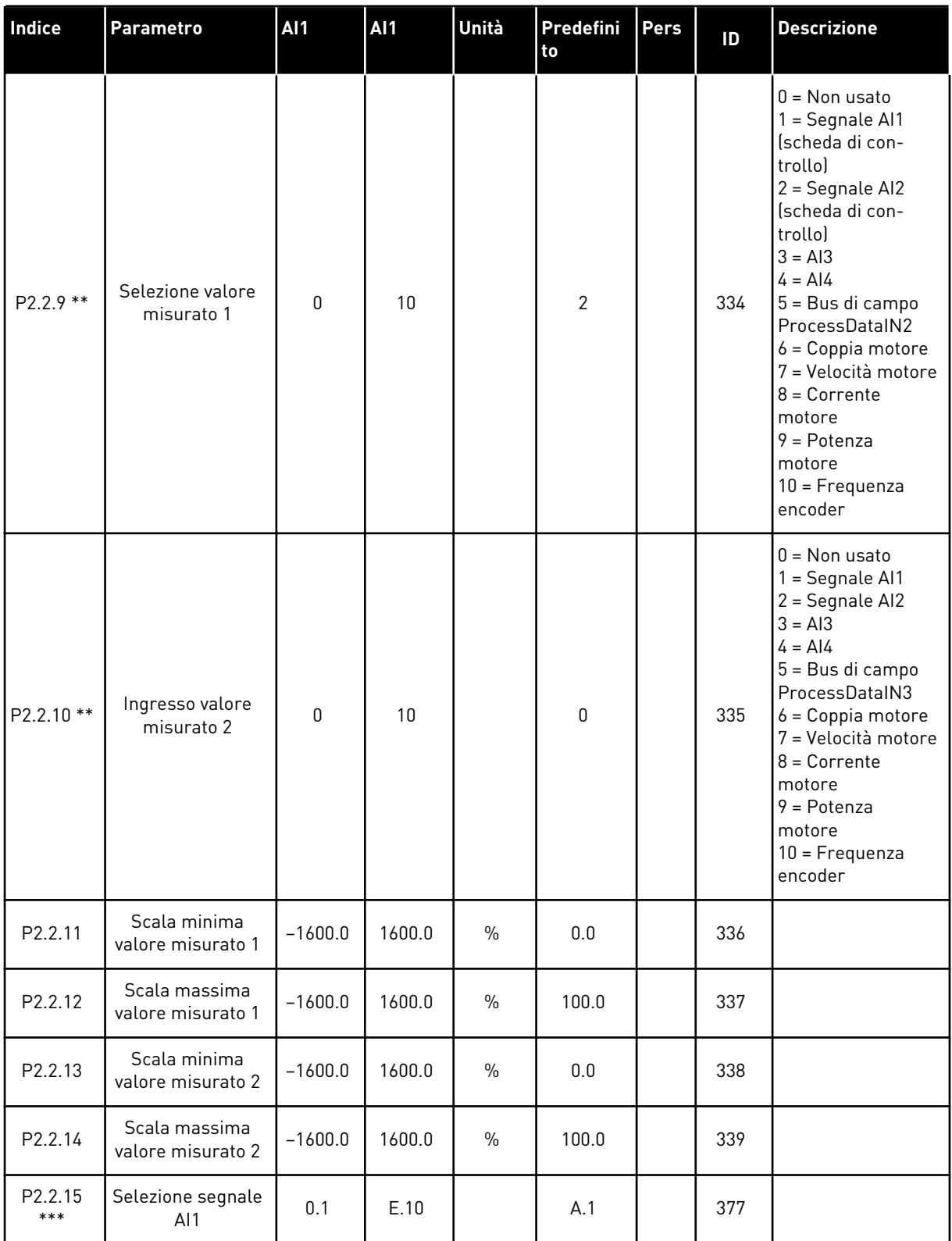

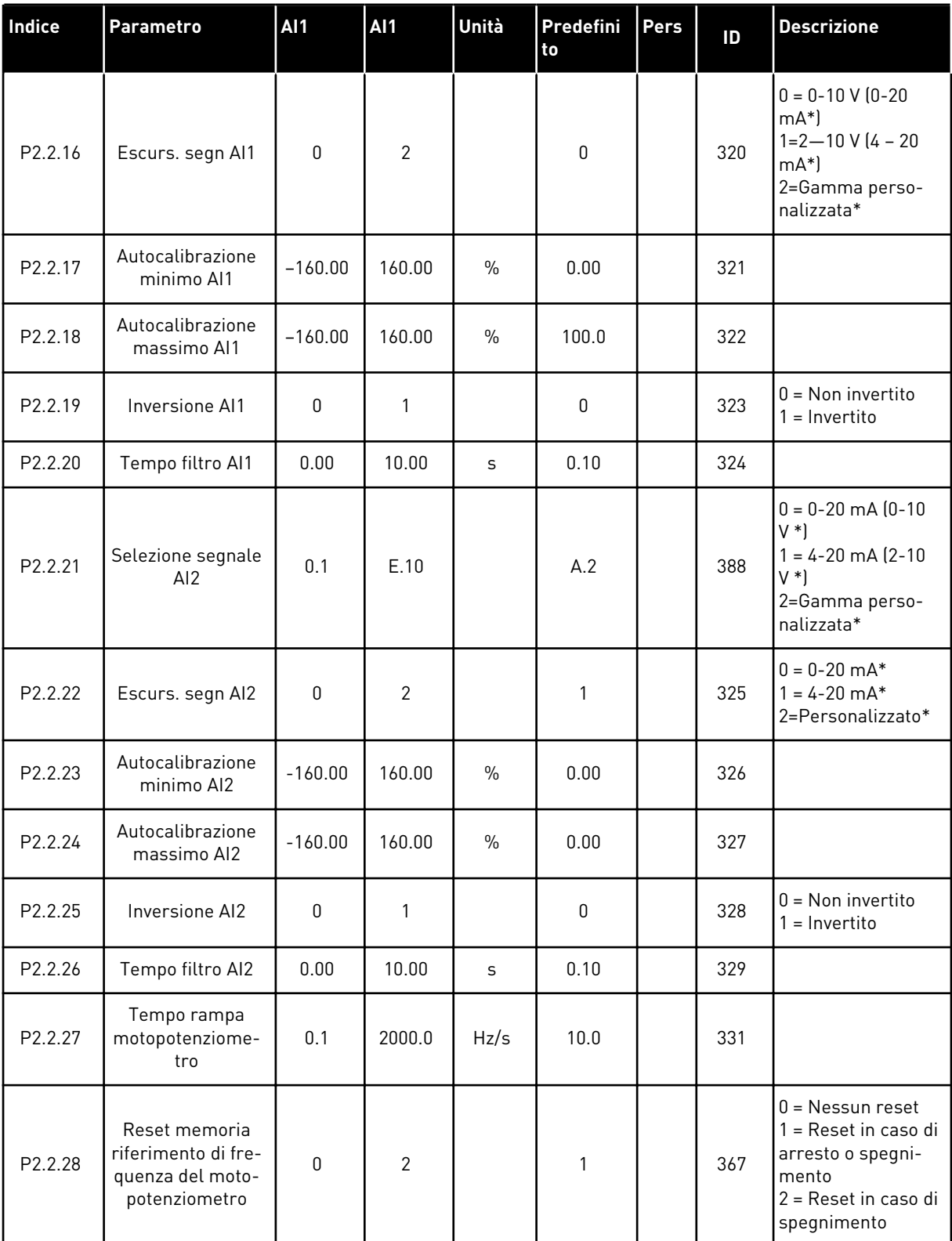

a dhe ann ann an 1970.

*Tabella 36: Segnali di ingresso, G2.2*

| Indice           | Parametro                                                         | <b>Al1</b>       | Al1            | Unità | Predefini<br>to | Pers | ID  | <b>Descrizione</b>                                                                                              |
|------------------|-------------------------------------------------------------------|------------------|----------------|-------|-----------------|------|-----|----------------------------------------------------------------------------------------------------|
| P2.2.29          | Reset di memoria<br>riferimento PID<br>del motopotenzio-<br>metro | $\pmb{0}$        | $\overline{2}$ |       | $\pmb{0}$       |      | 370 | $0 =$ Nessun reset<br>1 = Reset in caso di<br>arresto o spegni-<br>mento<br>2 = Reset in caso di<br>spegnimento |
| P2.2.30          | Limite min. PID                                                   | $-1600.0$        | P2.2.31        | $\%$  | 0.0             |      | 359 |                                                                                                    |
| P2.2.31          | Limite max. PID                                                   | P2.2.30          | 1600.0         | $\%$  | 100.0           |      | 360 |                                                                                                    |
| P2.2.32          | Inversione valore<br>di errore                                    | $\mathbf{0}$     | $\mathbf{1}$   |       | $\mathbf 0$     |      | 340 | $0 =$ Nessuna inver-<br>sione<br>$1 = Inversione$                                                               |
| P2.2.33          | Tempo salita rife-<br>rimento PID                                 | 0.1              | 100.0          | S     | 5.0             |      | 341 |                                                                                                    |
| P2.2.34          | Tempo discesa<br>riferimento PID                                  | 0.1              | 100.0          | S     | 5.0             |      | 342 |                                                                                                    |
| P2.2.35          | Scalatura riferi-<br>mento, valore<br>minimo, posta-<br>zione B   | 0.00             | 320.0          | Hz    | 0.00            |      | 344 |                                                                                                    |
| P2.2.36          | Scalatura riferi-<br>mento, valore<br>massimo, posta-<br>zione B  | 0.00             | 320.0          | Hz    | 0.00            |      | 345 |                                                                                                    |
| P2.2.37          | Sostituzione facile                                               | $\pmb{0}$        | 1              |       | $\pmb{0}$       |      | 366 | 0 = Mantieni riferi-<br>mento<br>1 = Copia riferi-<br>mento effettivo                                           |
| P2.2.38          | Selezione segnale<br>AI3                                          | 0.1              | E.10           |       | 0.1             |      | 141 |                                                                                                    |
| P2.2.39          | Escursione<br>segnale AI3                                         | $\pmb{0}$        | 1              |       | 1               |      | 143 | $0 = Escursione$<br>segnale 0-10 V<br>$1 =$ Escursione<br>segnale 2-10 V                                        |
| P2.2.40          | Inversione AI3                                                    | $\boldsymbol{0}$ | $\mathbf{1}$   |       | $\pmb{0}$       |      | 151 | $0 = \text{Non invertito}$<br>$1 = Invertito$                                                                   |
| P2.2.41          | Tempo filtro AI3                                                  | 0.00             | 10.00          | S     | 0.10            |      | 142 |                                                                                                    |
| P2.2.42<br>$***$ | Selezione segnale<br>AI4                                          | 0.1              | E.10           |       | 0.1             |      | 152 |                                                                                                    |

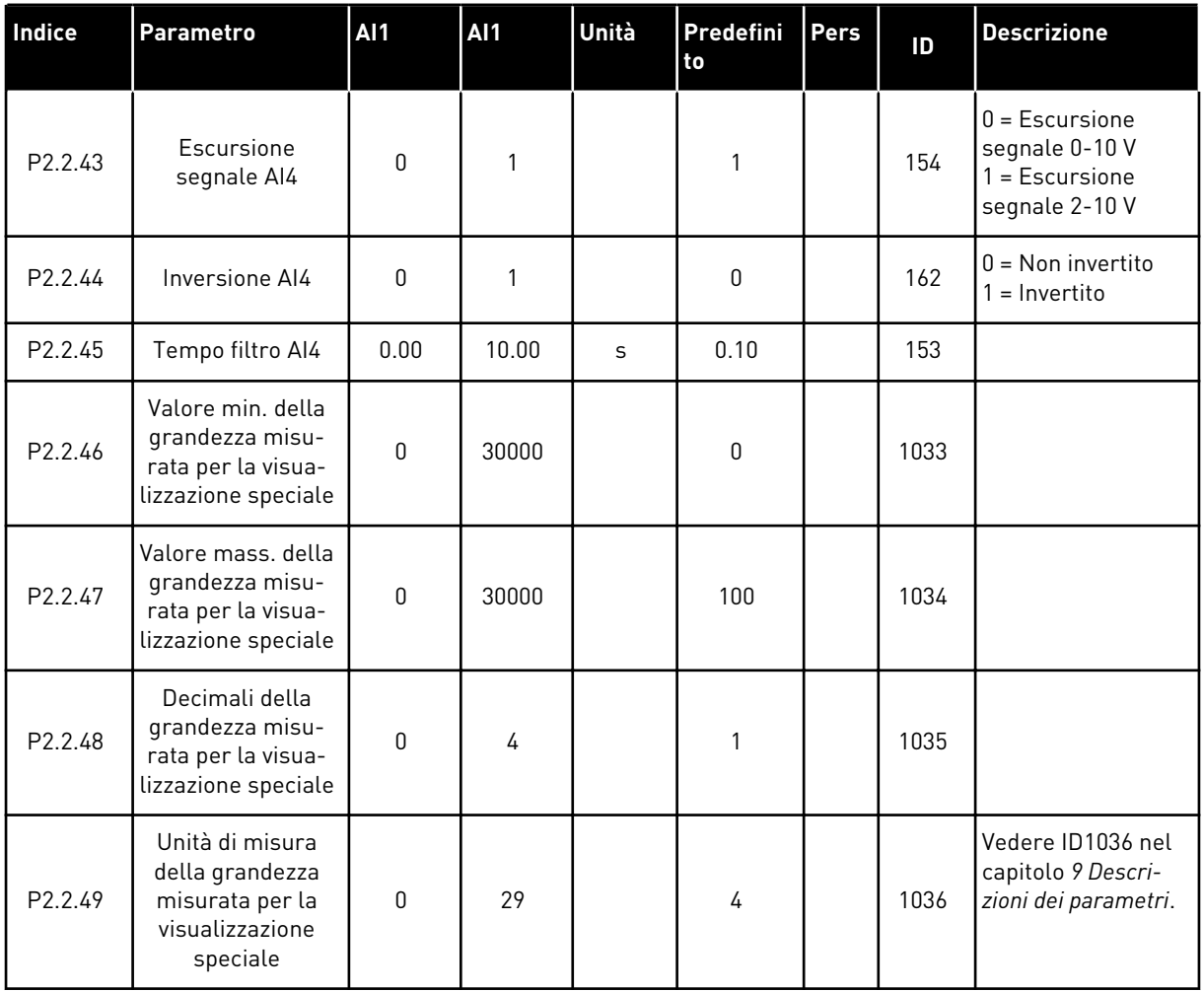

pc = postazione di controllo

cc = contatto chiuso

oc = contatto aperto

\* = Ricordarsi di posizionare i jumper del blocco X2 nella configurazione corrispondente. Vedere il Manuale d'uso del prodotto.

\*\* = Il valore del parametro può essere modificato solo dopo l'arresto di FC.

\*\*\* = Usare il metodo TTF per programmare questi parametri.

### 5.4.4 SEGNALI DI USCITA (PANNELLO DI COMANDO: MENU M2 -> G2.3

# *Tabella 37: Segnali di uscita, G2.3*

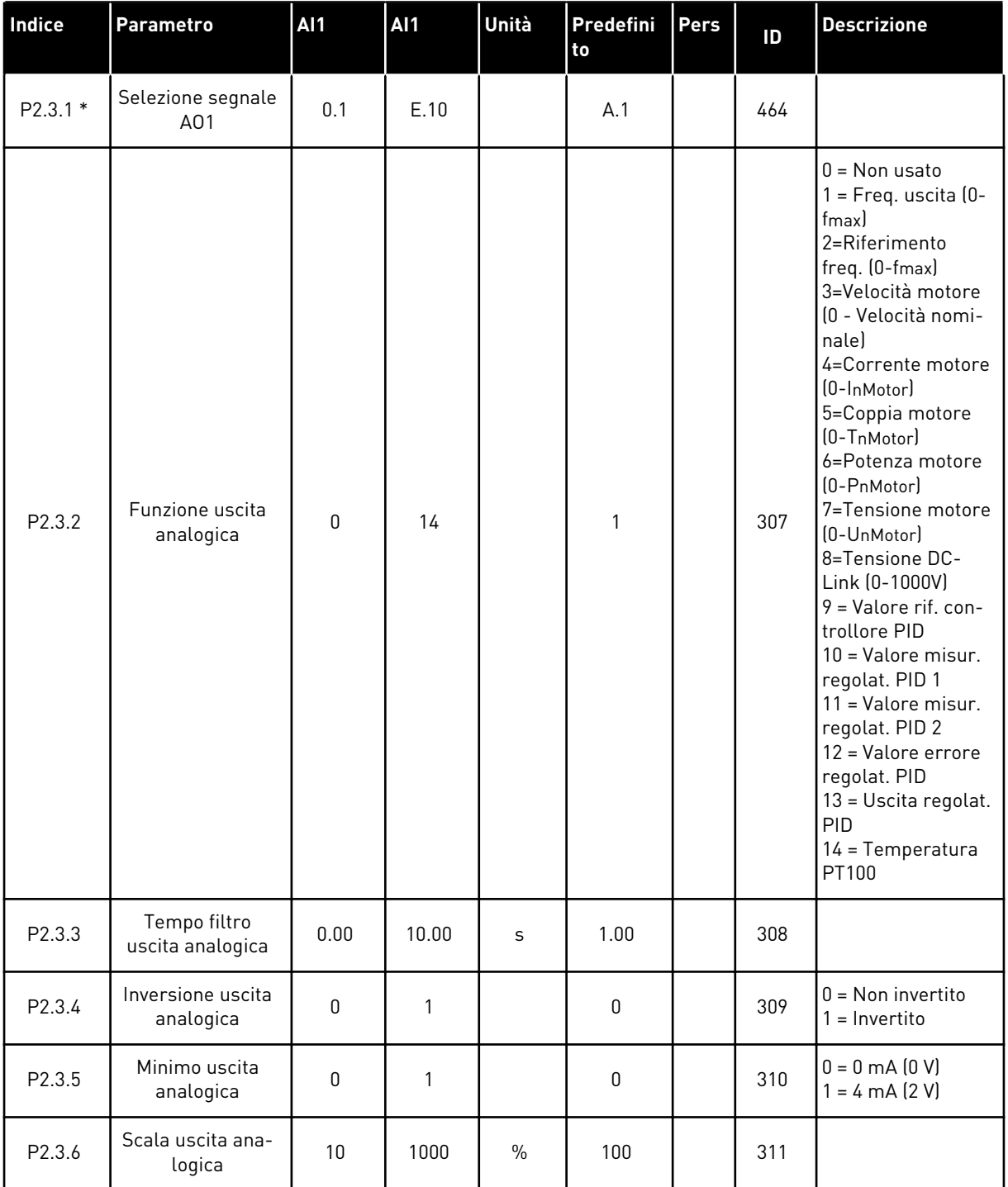

# *Tabella 37: Segnali di uscita, G2.3*

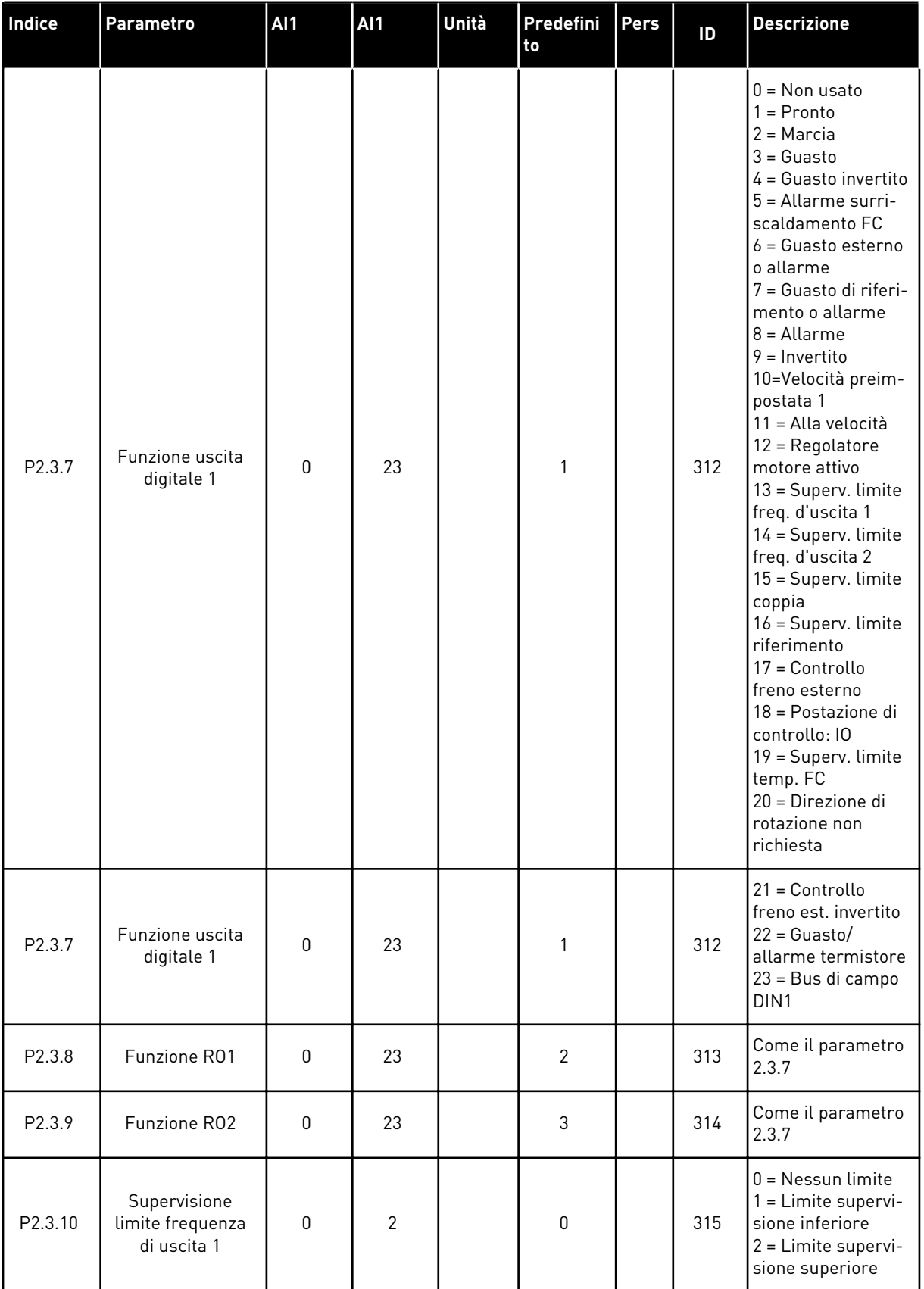

a dhe ann ann an 1970.

# *Tabella 37: Segnali di uscita, G2.3*

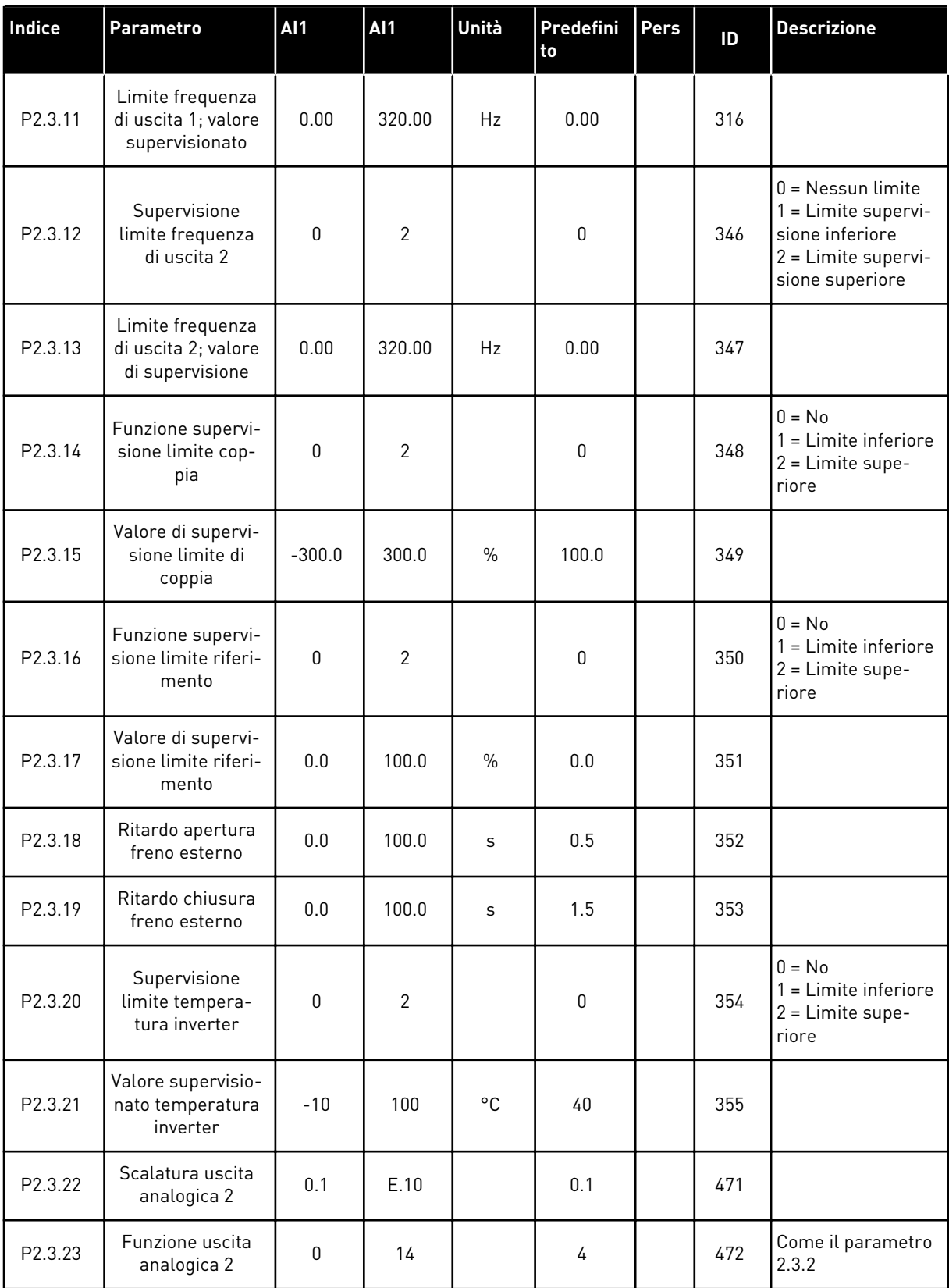

# *Tabella 37: Segnali di uscita, G2.3*

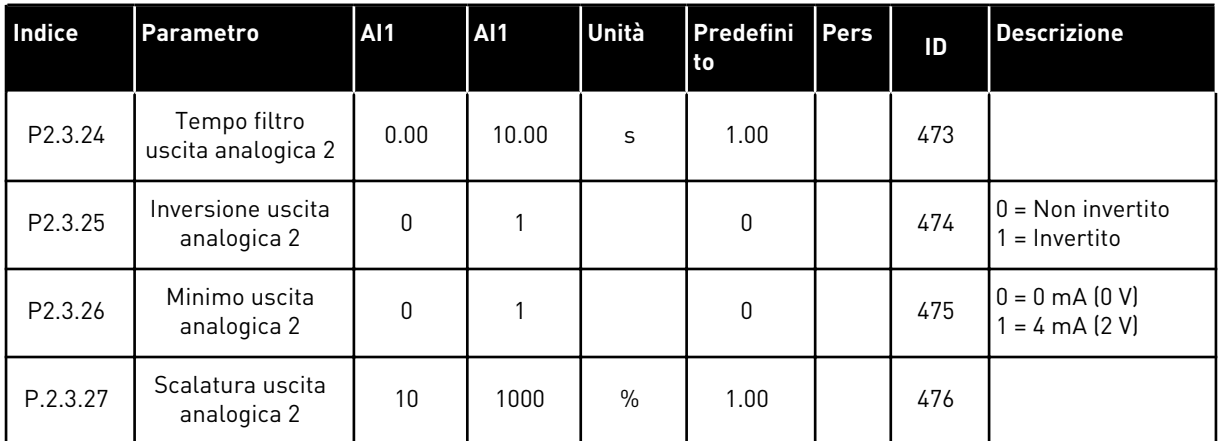

\* = Usare il metodo TTF per programmare questi parametri

#### 5.4.5 PARAMETRI PER IL CONTROLLO DELL'INVERTER (PANNELLO DI COMANDO: MENU M2 -> G2.4

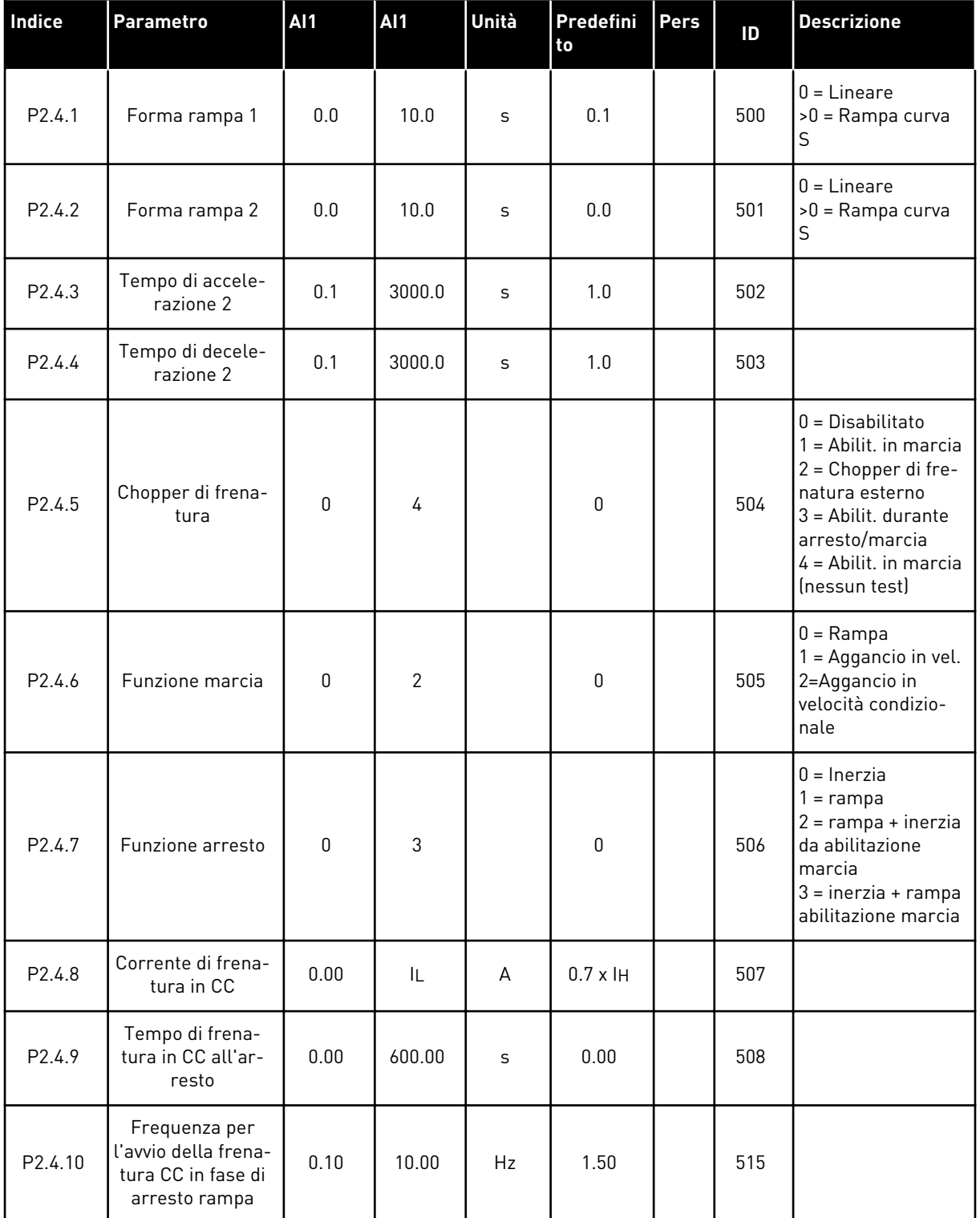

## *Tabella 38: Parametri per il controllo dell'azionamento, G2.4*

# *Tabella 38: Parametri per il controllo dell'azionamento, G2.4*

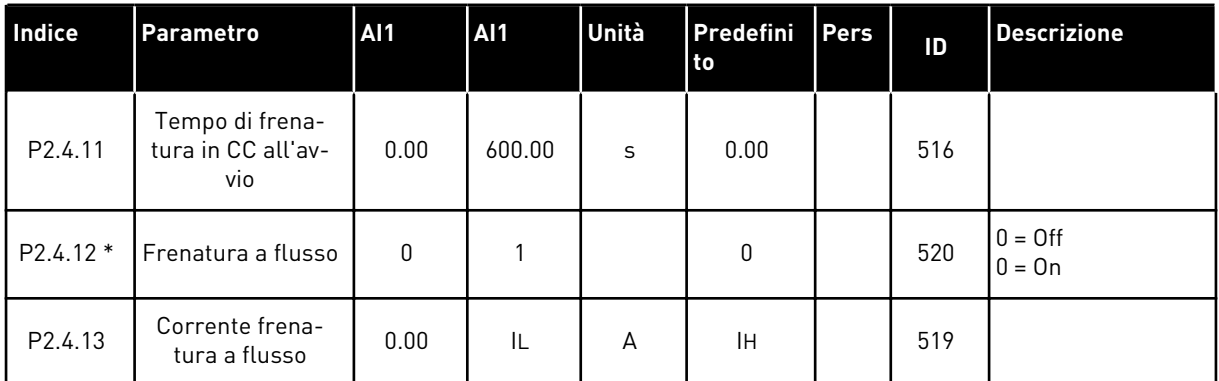

### 5.4.6 PARAMETRI DI FREQUENZA PROIBITA (PANNELLO DI COMANDO: MENU M2 - G2.5)

## *Tabella 39: Parametri di frequenza proibita, G2.5*

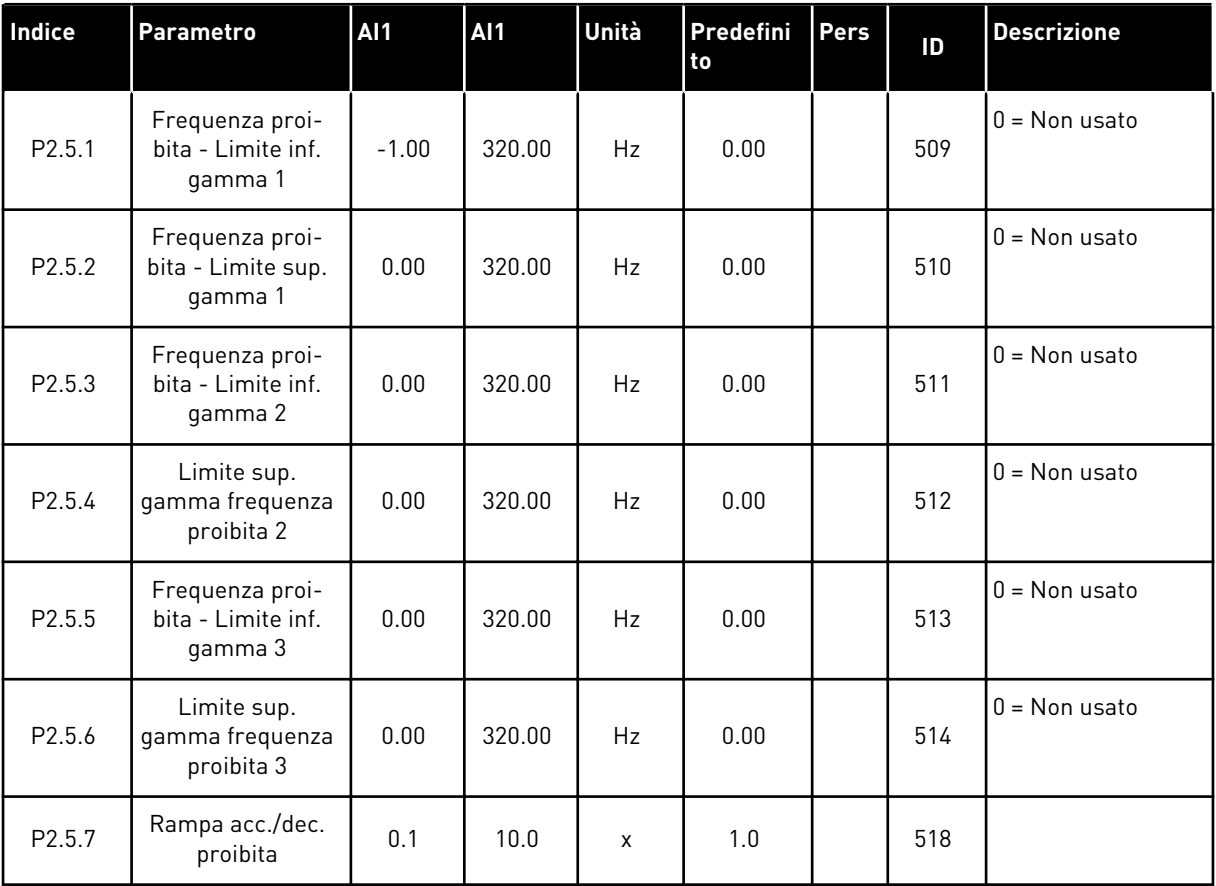

#### 5.4.7 PARAMETRI PER IL CONTROLLO DEL MOTORE (PANNELLO DI COMANDO: MENU M2 - G2.6)

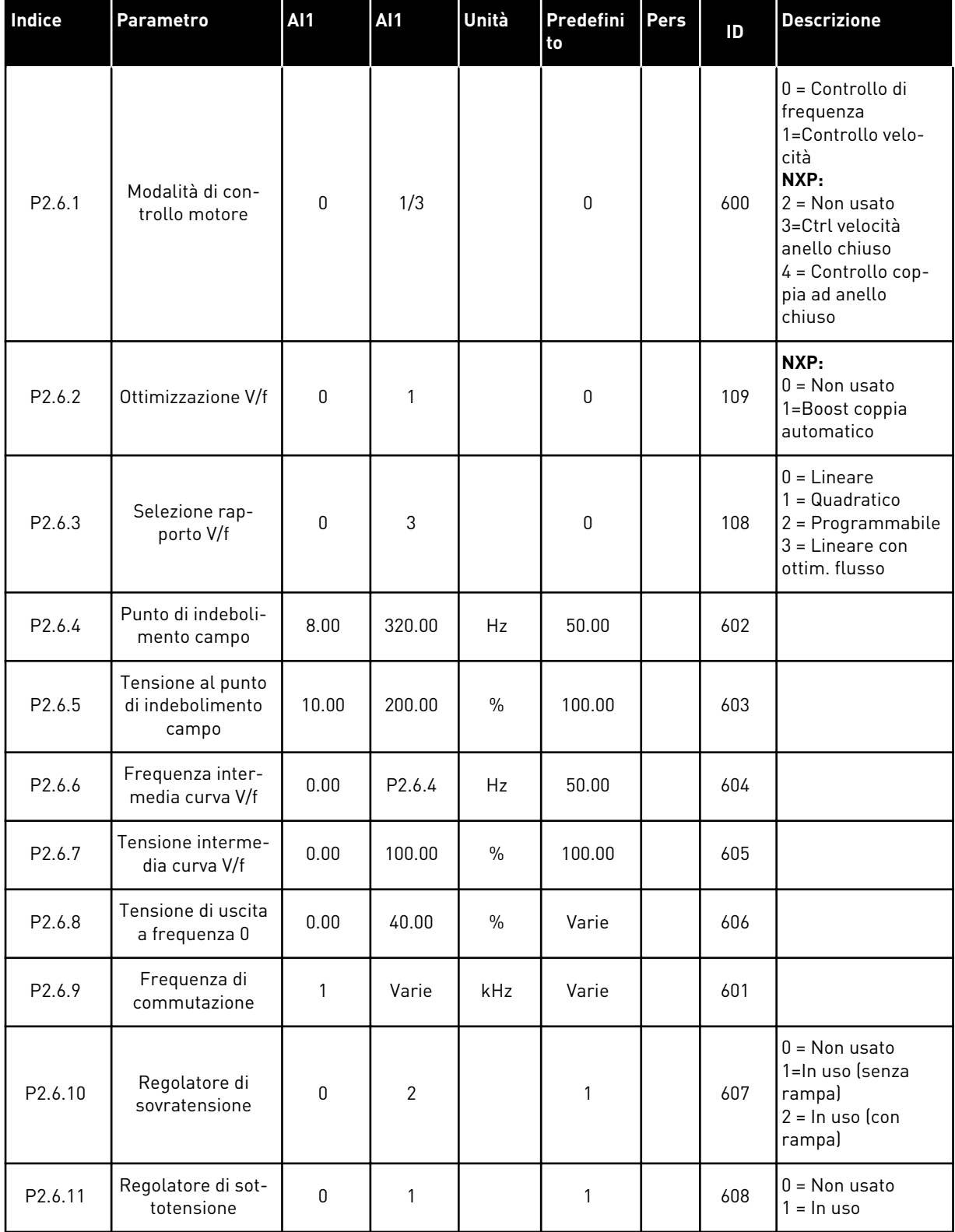

### *Tabella 40: Parametri per il controllo del motore, G2.6*

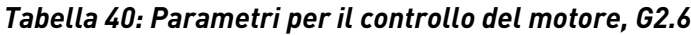

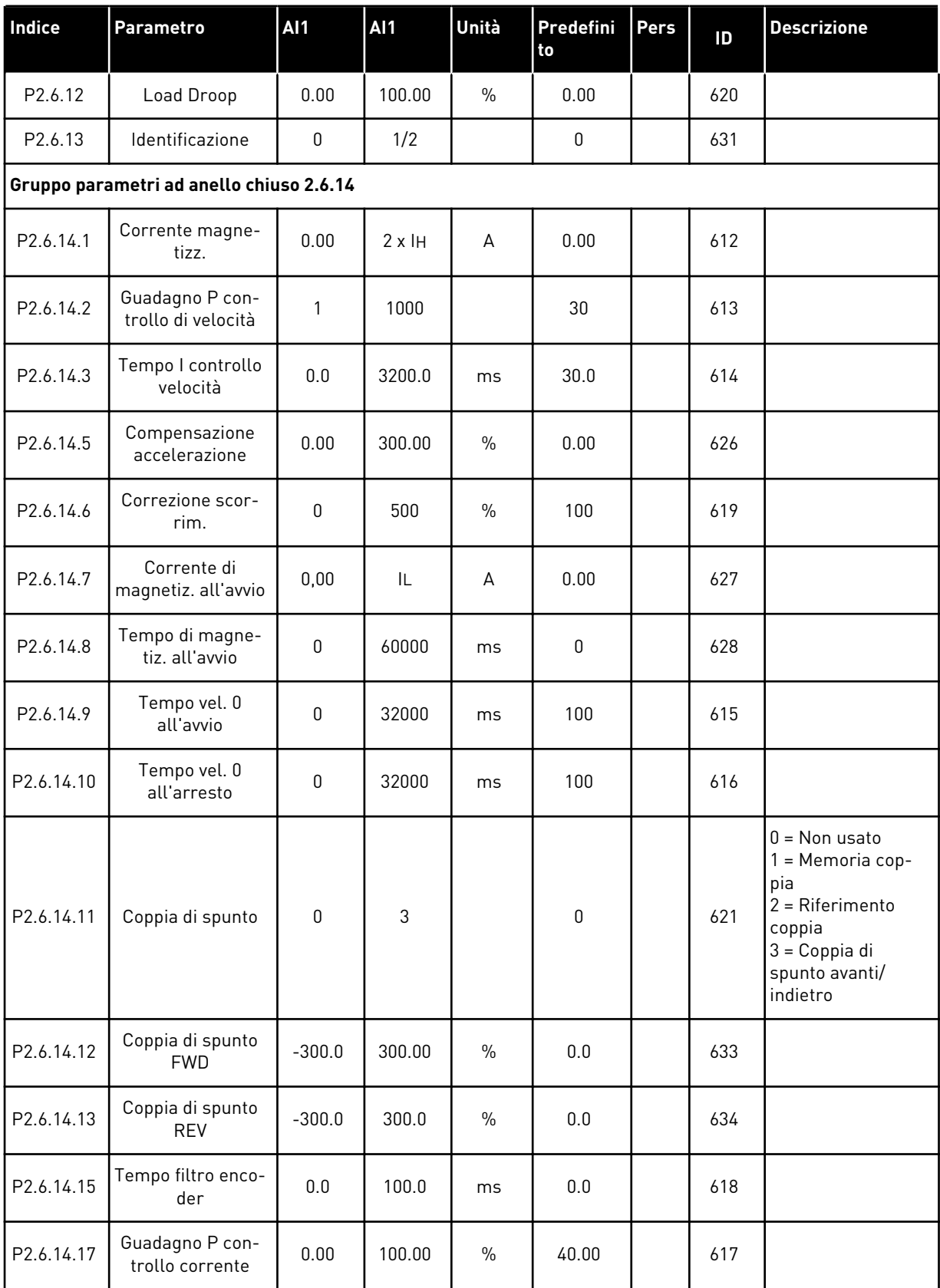

a dhe ann an 1970.
### *Tabella 40: Parametri per il controllo del motore, G2.6*

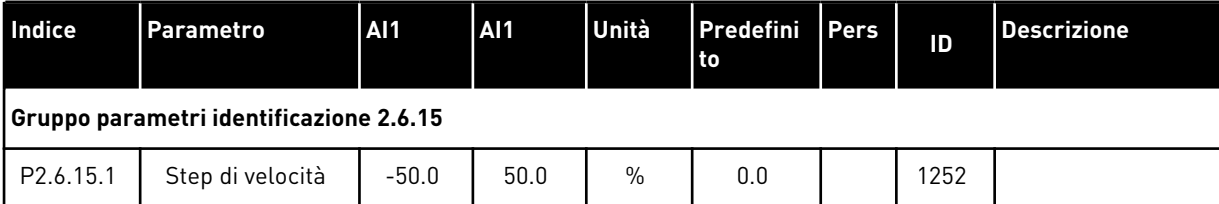

#### 5.4.8 PROTEZIONI (PANNELLO DI COMANDO: MENU M2 -> G2.7

# *Tabella 41: Protezioni, G2.7*

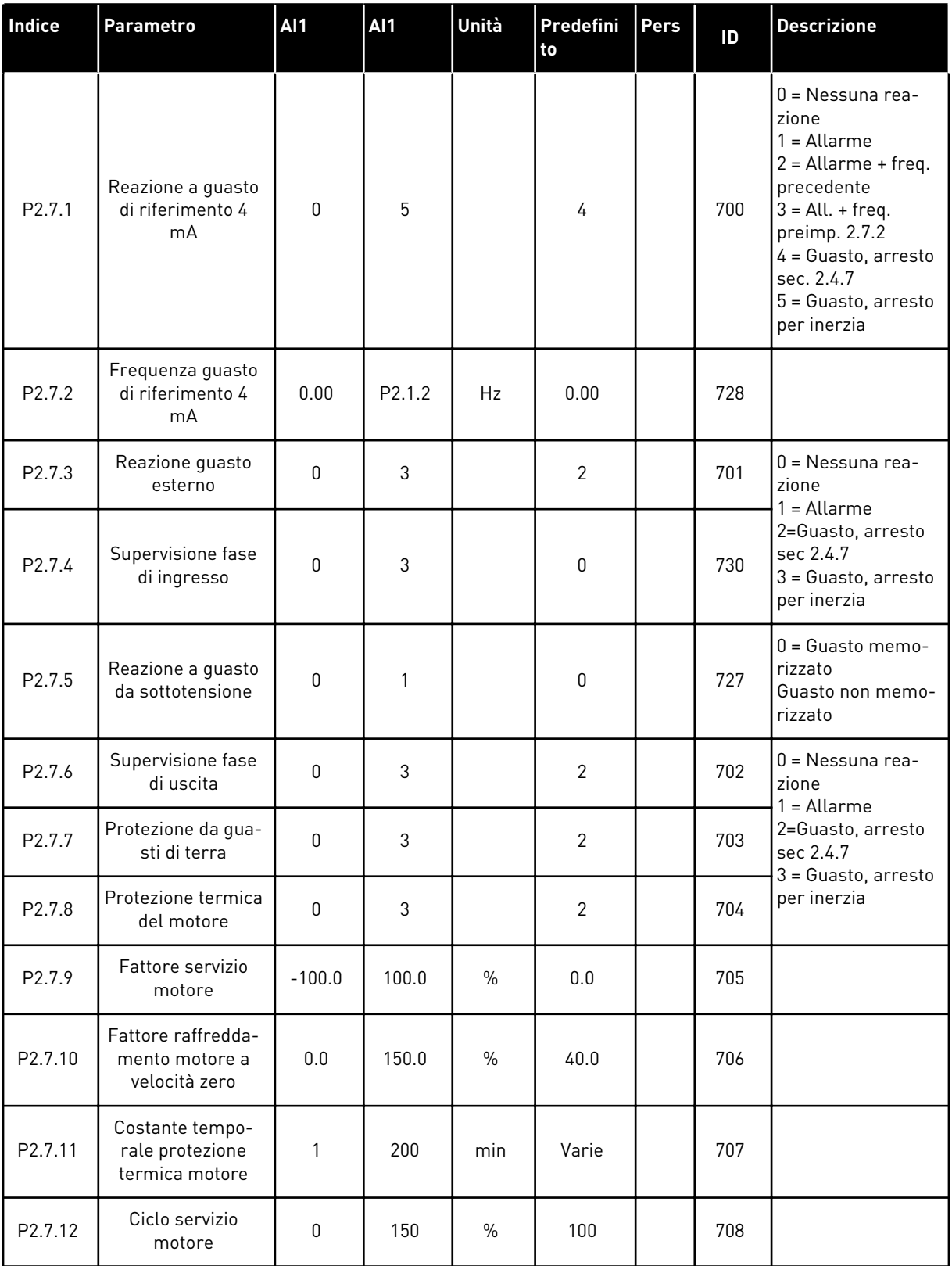

a dhe ann ann an 1970.

### *Tabella 41: Protezioni, G2.7*

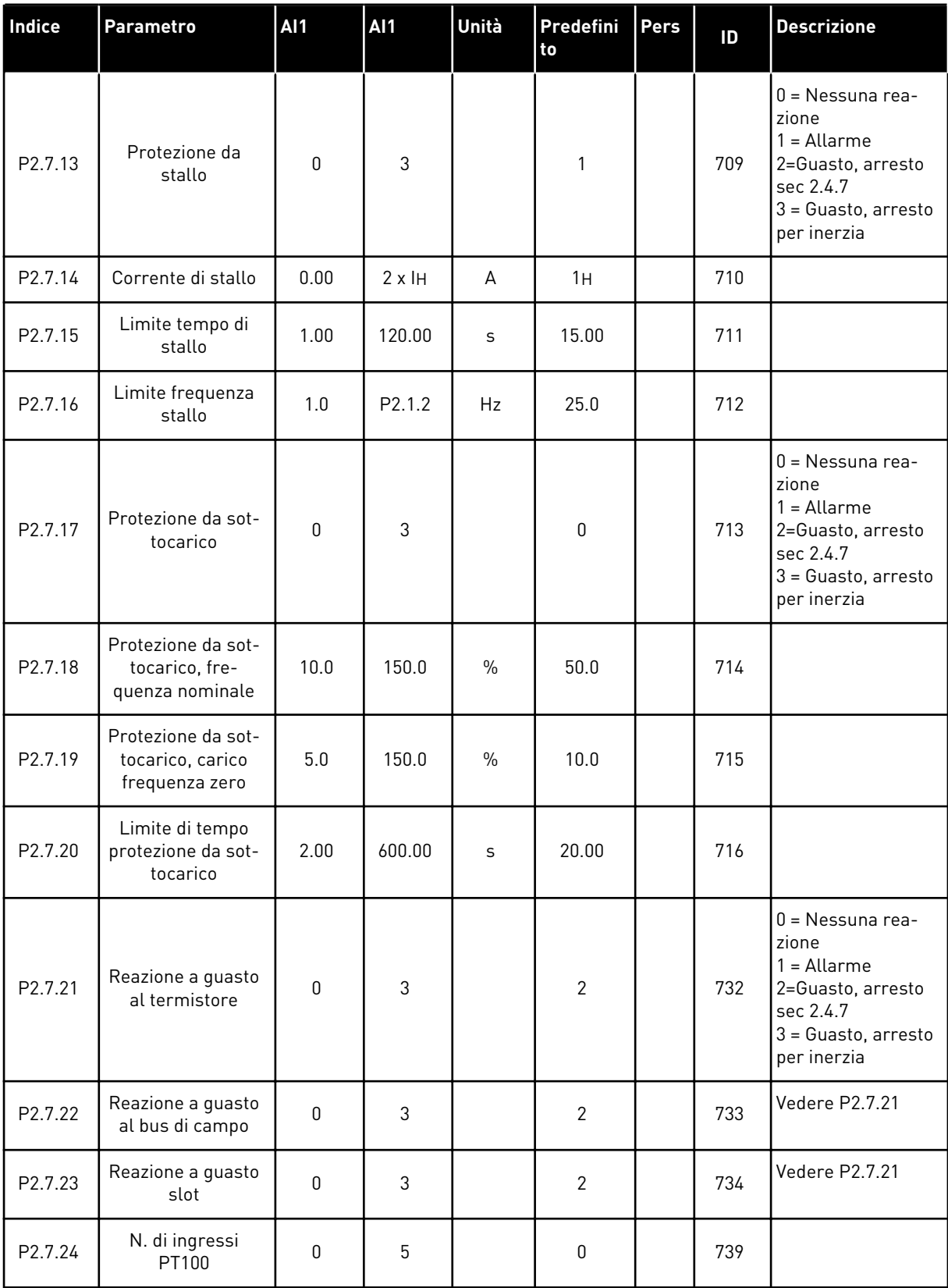

### *Tabella 41: Protezioni, G2.7*

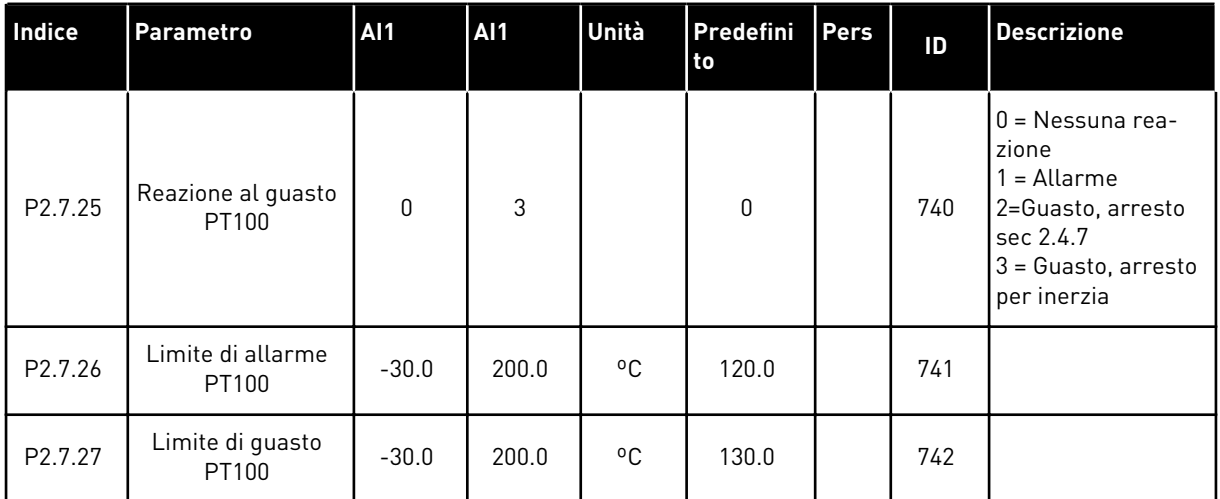

a dhe ann an 1970.

#### 5.4.9 PARAMETRI RIAVVIAMENTO AUTOMATICO (PANNELLO DI COMANDO: MENU M2 - G2.8)

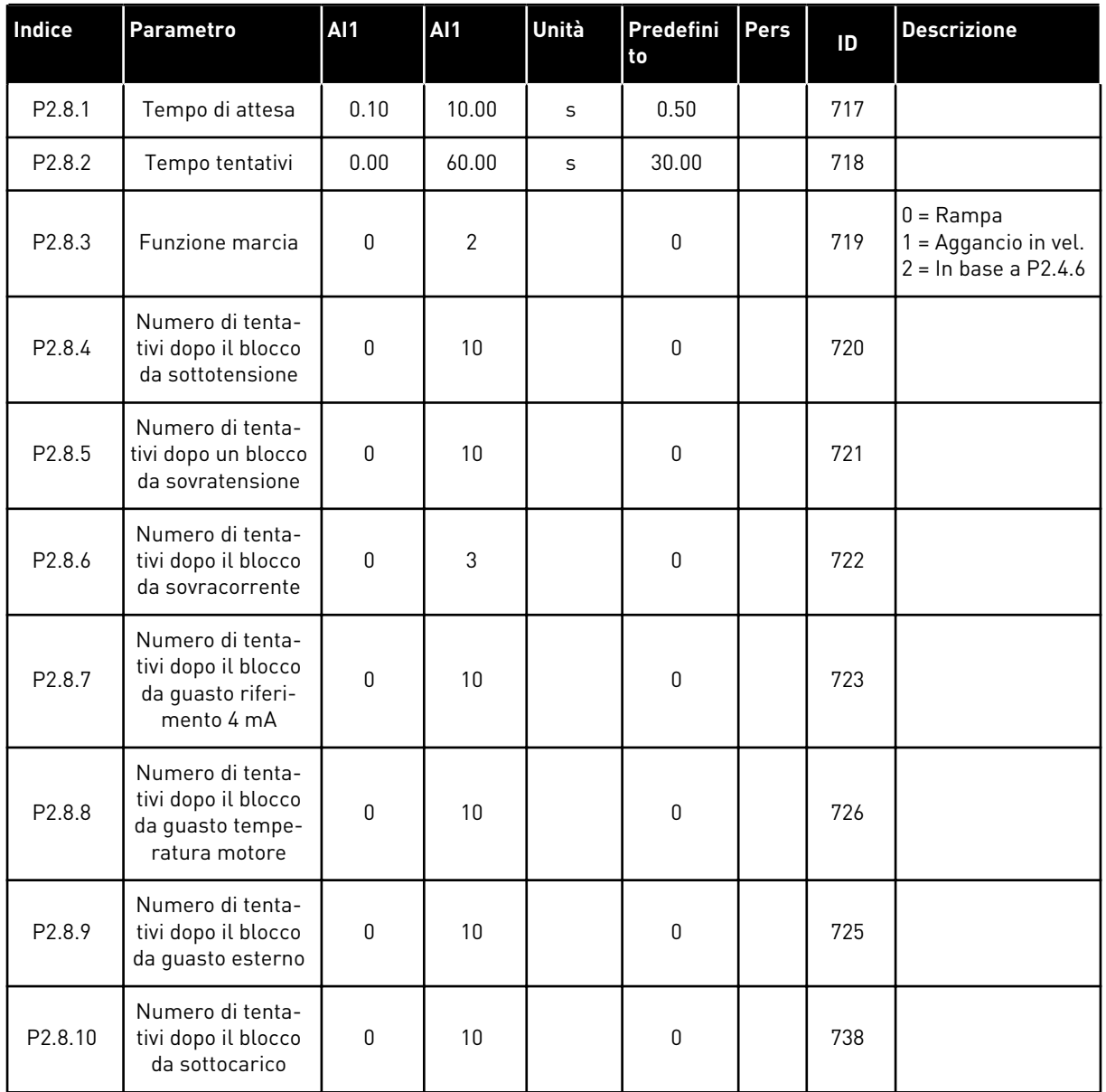

#### *Tabella 42: Parametri riavviamento automatico, G2.8*

#### 5.4.10 CONTROLLO DA PANNELLO (PANNELLO DI COMANDO: MENU M3)

I parametri per la selezione della postazione di controllo e della direzione sul pannello di comando sono elencati di seguito. Vedere il menu di controllo da pannello nel Manuale d'uso del prodotto.

| Indice | <b>Parametro</b>                          | <b>AI1</b>         | <b>AI1</b>         | Unità         | Predefini<br>to | Pers | ID  | <b>Descrizione</b>                                                                           |
|--------|-------------------------------------------|--------------------|--------------------|---------------|-----------------|------|-----|----------------------------------------------------------------------------------------------|
| P3.1   | Postazione di con-<br>trollo              | 1                  | 3                  |               | 1               |      | 125 | $=$ Morsetto I/0<br>$2$ = Pannello<br>3 = Bus di campo                                       |
| P3.2   | Riferimento pan-<br>nello                 | P <sub>2.1.1</sub> | P <sub>2.1.2</sub> | Hz            | 0.00            |      |     |                                                                                              |
| P3.3   | Direzione (sul<br>pannello di<br>comando) | $\mathbf 0$        | 1                  |               | 0               |      | 123 |                                                                                              |
| P3.4   | Riferimento PID                           | 0.00               | 100.00             | $\frac{0}{0}$ | 0.00            |      | 167 |                                                                                              |
| P3.5   | <b>Riferimento PID 2</b>                  | 0.00               | 100.00             | $\frac{0}{0}$ | 0.00            |      | 168 |                                                                                              |
| R3.4   | Pulsante Arresto                          | $\mathbf{0}$       | 1                  |               | 1               |      | 114 | $0 =$ Funzion, limit.<br>pulsante Arresto<br>1 = Pulsante Arre-<br>sto sempre abili-<br>tato |

*Tabella 43: Parametri controllo da pannello, M3*

#### 5.4.11 MENU DI SISTEMA (PANNELLO DI COMANDO: MENU M6)

Per i parametri e le funzioni relative all'utilizzo generale dell'inverter, come la selezione dell'applicazione e della lingua, i gruppi di parametri personalizzati o le informazioni sull'hardware e il software, vedere il Manuale d'uso del prodotto.

### 5.4.12 SCHEDE DI ESPANSIONE (PANNELLO DI COMANDO: MENU M7

Il menu M7 mostra le schede opzionali e di espansione collegate alla scheda di controllo e le informazioni relative alla scheda. Per ulteriori informazioni, vedere il Manuale d'uso del prodotto.

# **6 APPLICAZIONE DI CONTROLLO MULTIFUNZIONE**

# **6.1 INTRODUZIONE**

Selezionare l'Applicazione di Controllo Multifunzione nel menu M6 a pagina S6.2.

L'Applicazione di Controllo Multifunzione offre un'ampia gamma di parametri per il controllo dei motori. Questa applicazione può essere utilizzata per una varietà di processi diversi in cui, da un lato, è richiesta un'ampia flessibilità dei segnali I/O e, dall'altro, il controllo PID non è necessario (se occorrono funzioni di controllo PID, utilizzare l'Applicazione di Controllo PID o l'Applicazione di Controllo Pompe e Ventole).

Il riferimento di frequenza può essere selezionato, ad esempio, dagli ingressi analogici, dal controllo del joystick, dal motopotenziometro e da una funzione matematica degli ingressi analogici. Sono disponibili parametri anche per la comunicazione bus di campo. Si possono inoltre selezionare le velocità multistep e la velocità di jog, se gli ingressi digitali sono programmati per dette funzioni.

• Gli ingressi digitali e tutte le uscite sono programmabili liberamente e l'applicazione supporta tutte le schede I/O

#### **Funzioni aggiuntive:**

- Selezione escursione segnale ingresso analogico
- Supervisione di due limiti di frequenza
- Supervisione del limite di coppia
- Supervisione del limite di riferimento
- Programmazione della rampa a S e delle seconde rampe
- Logica Marcia/Arresto e inversione programmabile
- Frenatura CC all'avvio e all'arresto
- Tre aree di frequenza proibita
- Curva V/f e frequenza di commutazione programmabili
- Riavviamento automatico
- Protezione da stallo motore e protezione termica del motore: completamente programmabile; disattivata, allarme, guasto
- Protezione contro sottocarico motore
- Supervisione fasi di ingresso e di uscita
- Isteresi del joystick
- Funzione standby

#### **Funzioni per NXP:**

- Funzioni di limite di potenza
- Differenti soglie di limiti di potenza in generazione e in motorizzazione
- Funzione Master Follower
- Differenti soglie di limiti di coppia in generazione e in motorizzazione
- Ingresso monitor raffreddamento per unità scambiatori di calore
- Ingresso di monitoraggio del freno e della corrente misurata per la chiusura immediata del freno meccanico.
- Differente impostazione del controllo di velocità per velocità e carichi diversi
- Funzione di Inching con due riferimenti diversi
- Possibilità di collegare i dati di processo FB a qualsiasi parametro o valore monitor
- L'identificazione dei parametri può essere regolata manualmente

I parametri dell'Applicazione di Controllo Multifunzione sono illustrati nel capitolo *[9](#page-221-0)  [Descrizioni dei parametri](#page-221-0)* di questo manuale. Le descrizioni sono ordinate secondo il numero identificativo del singolo parametro.

# **6.2 I/O DI CONTROLLO**

| riferimento, $1-10$ k $\Omega$ | <b>Morsetto</b>         | <b>Segnale</b>                                                                | <b>Descrizione</b>                                                                              |  |  |
|--------------------------------|-------------------------|-------------------------------------------------------------------------------|-------------------------------------------------------------------------------------------------|--|--|
| 1                              | $+10 V_{ref}$           | Uscita di riferimento                                                         | Tensione potenziometro, ecc.                                                                    |  |  |
| 2                              | $AI1+$                  | Ingresso analogico 1<br>Gamma di tensione 0-10 Vcc<br>Programmabile (P2.1.11) | Riferimento di frequenza<br>ingresso analogico 1                                                |  |  |
| 3                              | $AI-$                   | Massa I/O                                                                     | Terra per riferimento<br>e controlli                                                            |  |  |
| 4                              | $AI2+$                  | Ingresso analogico 2                                                          | Riferimento di frequenza                                                                        |  |  |
| 5                              | $AI2-$                  | Gamma di corrente<br>$0 - 20$ mA                                              | ingresso analogico 2                                                                            |  |  |
| 6                              | +24 V                   | Uscita tensione di controllo                                                  | Tensione per contatti, ecc., max. 0,1 A                                                         |  |  |
| 7                              | GND.                    | Massa I/O                                                                     | Terra per riferimento e controlli                                                               |  |  |
| 8                              | DIN1                    | Marcia avanti<br><u>Logica programmabile (P2.2.1.)</u>                        | contatto chiuso = marcia avanti                                                                 |  |  |
| 9                              | DIN2                    | Marcia indietro R, min. = $5 \text{ k}\Omega$                                 | Contatto chiuso = marcia indietro<br>Contatto chiuso (fronte di salita)<br><u> Feset quasti</u> |  |  |
| 10                             | DIN3                    | Reset guasti<br>Programmabile (G2.2.7)                                        |                                                                                                 |  |  |
| 11                             | <b>CMA</b>              | Comune per DIN 1-DIN 3                                                        | Collegare a GND o +24 V                                                                         |  |  |
| 12                             | $+24V$ $\bullet$        | Uscita tensione di controllo                                                  | Tensione per contatti (vedere #6)                                                               |  |  |
| 13                             | GND                     | Massa I/O                                                                     | Terra per riferimento e controlli                                                               |  |  |
| 14                             | DIN4                    | Selezione velocità di jog<br>Programmabile (G2.2.7)                           | Contatto aperto = riferimento IO attivo<br>Contatto chiuso = velocità di jog attiva             |  |  |
| 15                             | DIN5                    | Guasto esterno<br>Programmabile (G2.2.7)                                      | Contatto aperto = nessun guasto<br>Contatto chiuso = guasto esterrio                            |  |  |
| 16                             | DIN6                    | Selezione tempo accel. /decel<br>Programmabile (G2.2.7)                       | Contatto aperto = $P2.1.3$ e $P2.1.4$<br>in uso Contatto chiuso = $P2.4.3$<br>e $P2.4.4$ in uso |  |  |
| 17                             | <b>CMB</b>              | Comune per DIN4-DIN6                                                          | Collegare a GND o +24 V<br>Gamma 0-20 mA/R <sub>1</sub> ,                                       |  |  |
| 18<br>mA                       | $AOA1+$                 | Uscita analogica 1                                                            |                                                                                                 |  |  |
| 19<br><b>PRONTO</b>            | AOA1-                   | Frequenza di uscita<br>Programmabile (P2.3.5.2)                               | max. 500 $\Omega$                                                                               |  |  |
| 20                             | DOA1                    | Uscita digitale<br><b>PRONTO</b><br>Programmabile (G2.3.3)                    | Collettore aperto,<br>I≤50 mA, U≤48 Vcc                                                         |  |  |
|                                | <b>OPTA2 / OPTA3 *)</b> |                                                                               |                                                                                                 |  |  |
| MARCIA<br>21                   | RO <sub>1</sub>         | Uscita relè 1                                                                 |                                                                                                 |  |  |
| 22                             | RO1                     | <b>MARCIA</b><br>Programmabile                                                |                                                                                                 |  |  |
| 23                             | RO <sub>1</sub>         | (G2.3.3)                                                                      |                                                                                                 |  |  |
| 24                             | RO <sub>2</sub>         | Uscita relè 2                                                                 |                                                                                                 |  |  |
| 25                             | RO <sub>2</sub>         | <b>GUASTO</b><br>Programmabile                                                |                                                                                                 |  |  |
| 26                             | RO <sub>2</sub>         | (G2.3.3)                                                                      |                                                                                                 |  |  |

*Fig. 16: Configurazione I/O predefinita Applicazione di Controllo Multifunzione ed esempio di connessione*

\*) La seconda uscita relè della scheda opzionale A3 non include un morsetto per il contatto aperto (il morsetto 24 è mancante).

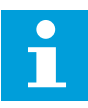

# **NOTA!**

Vedere le selezioni jumper riportate di seguito. Altre informazioni sono disponibili nel Manuale d'uso del prodotto.

|                           | <b>Blocco jumper X3:</b><br>coll. terra CMA e CMB   |
|---------------------------|-----------------------------------------------------|
| $\frac{\bullet}{\bullet}$ | CMB collegato a GND<br>CMA collegato a GND          |
|                           | CMB isolato da GND<br>l CMA isolato da GND          |
| $\frac{\bullet}{\bullet}$ | CMB e CMA collegati<br>internamente, isolati da GND |
|                           | = Valore predefinito                                |

*Fig. 17: Selezioni jumper*

# **6.3 LOGICA DEL SEGNALE DI CONTROLLO NELL'APPLICAZIONE DI CONTROLLO MULTIFUNZIONE**

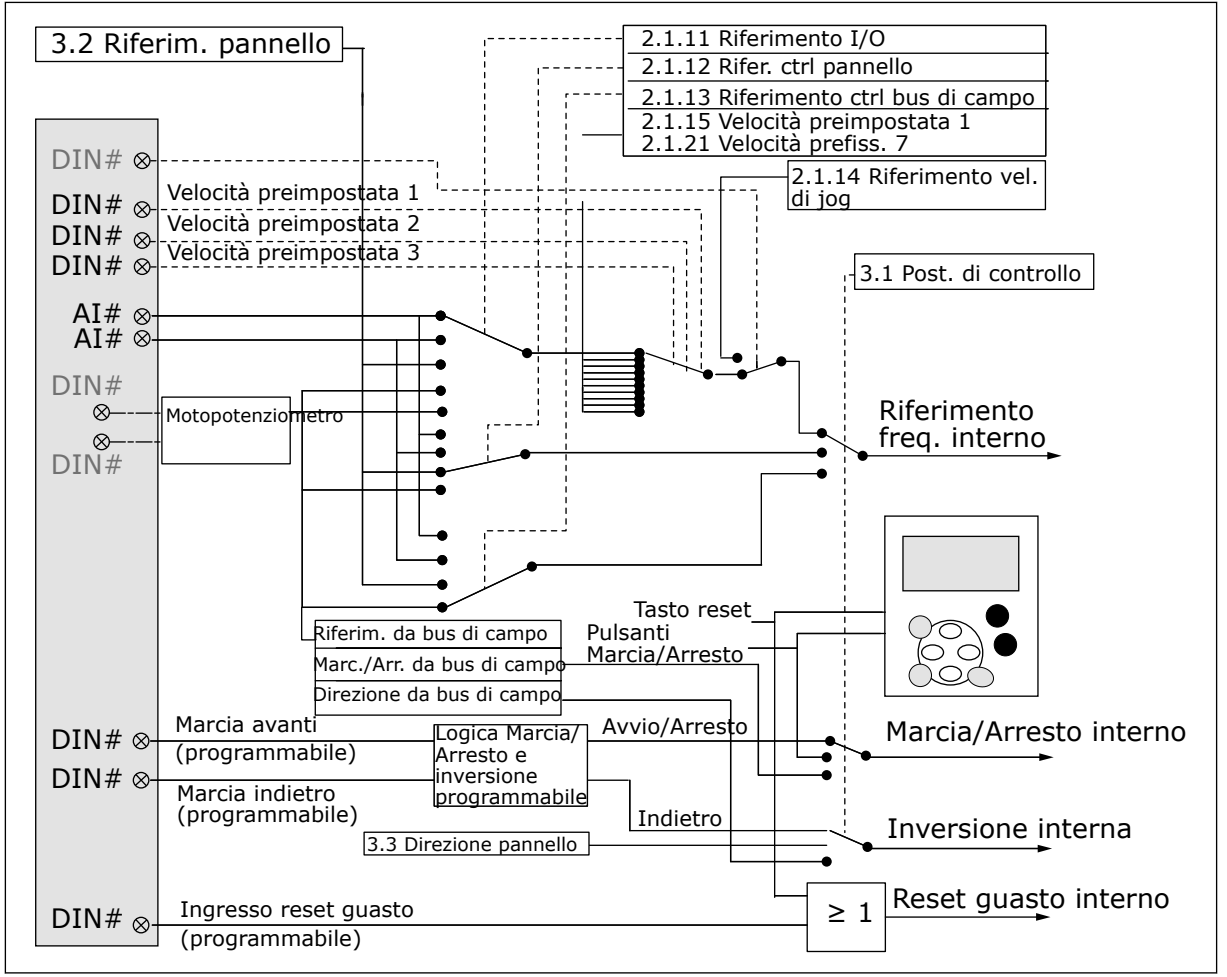

*Fig. 18: Logica del segnale di controllo dell'Applicazione di Controllo Multifunzione*

# **6.4 APPLICAZIONE DI CONTROLLO MULTIFUNZIONE - ELENCHI DI PARAMETRI**

#### 6.4.1 VALORI DI MONITORAGGIO (PANNELLO DI COMANDO: MENU M1)

I valori di monitoraggio sono i valori effettivi dei parametri e dei segnali, nonché degli stati e delle misurazioni. I valori di monitoraggio contrassegnati con l'asterisco (\*) possono essere controllati dal bus di campo.

# *Tabella 44: Valori di monitoraggio, inverter NXS*

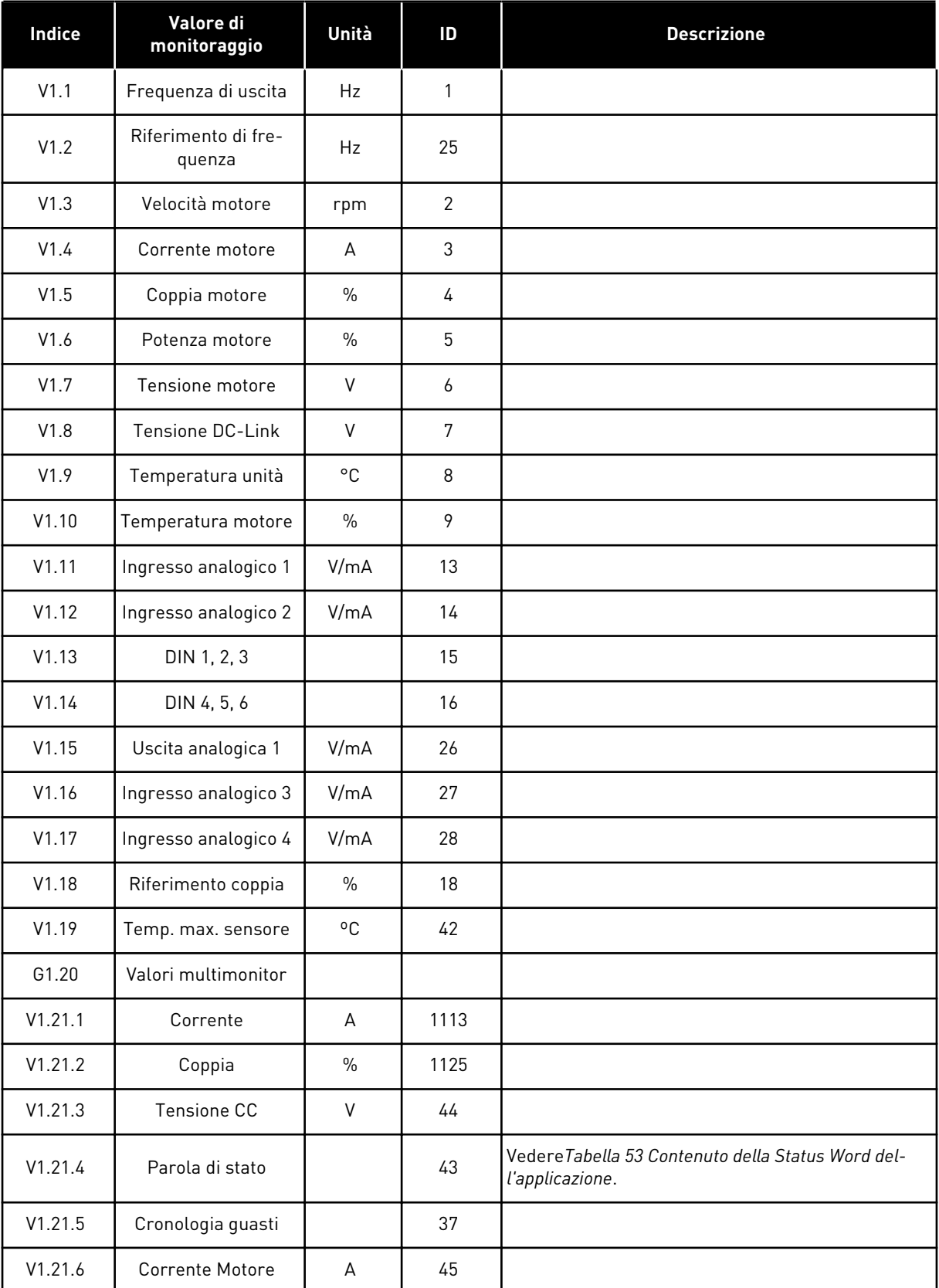

### *Tabella 44: Valori di monitoraggio, inverter NXS*

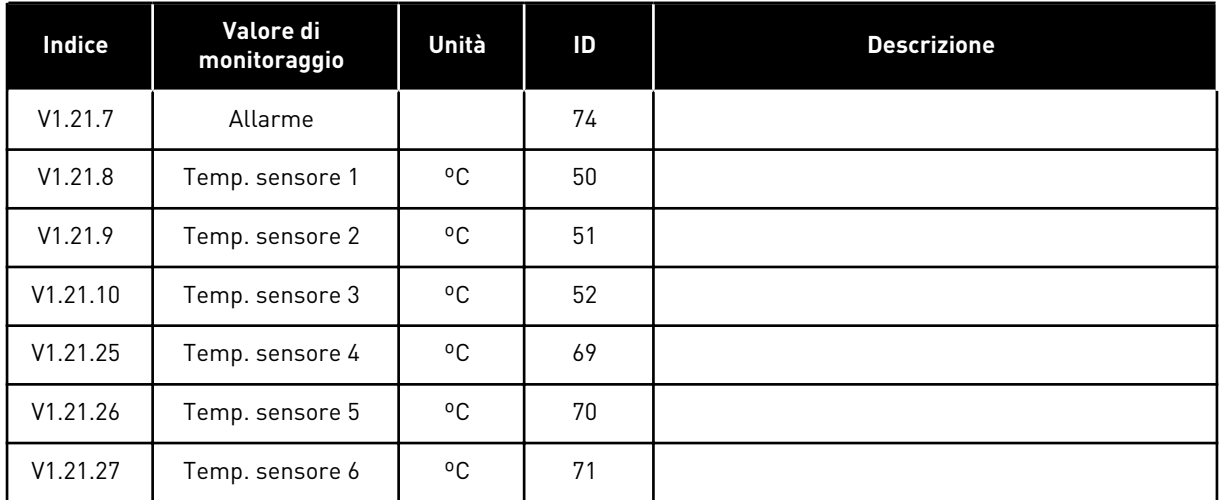

# *Tabella 45: Valori di monitoraggio, inverter NXP*

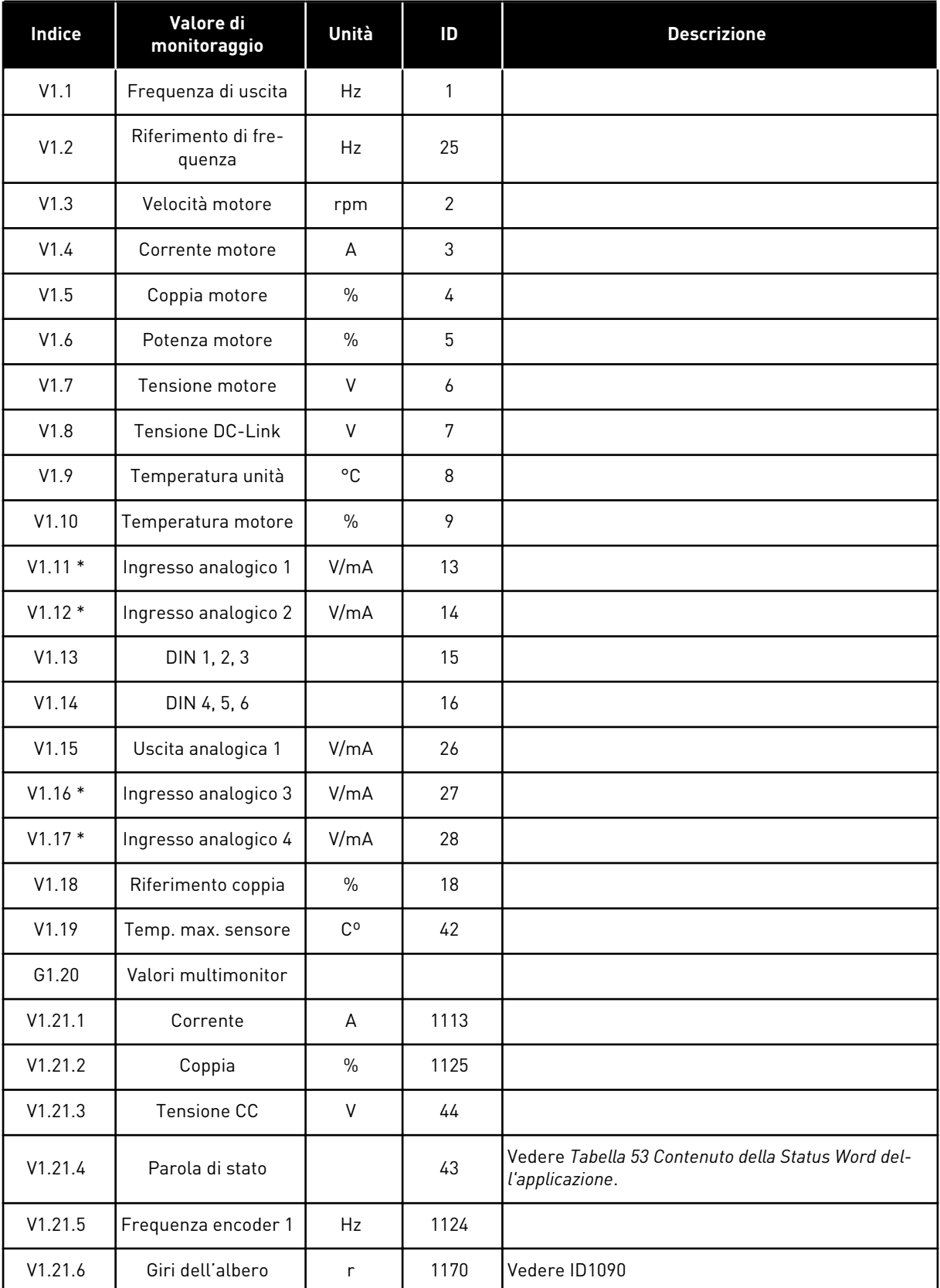

### *Tabella 45: Valori di monitoraggio, inverter NXP*

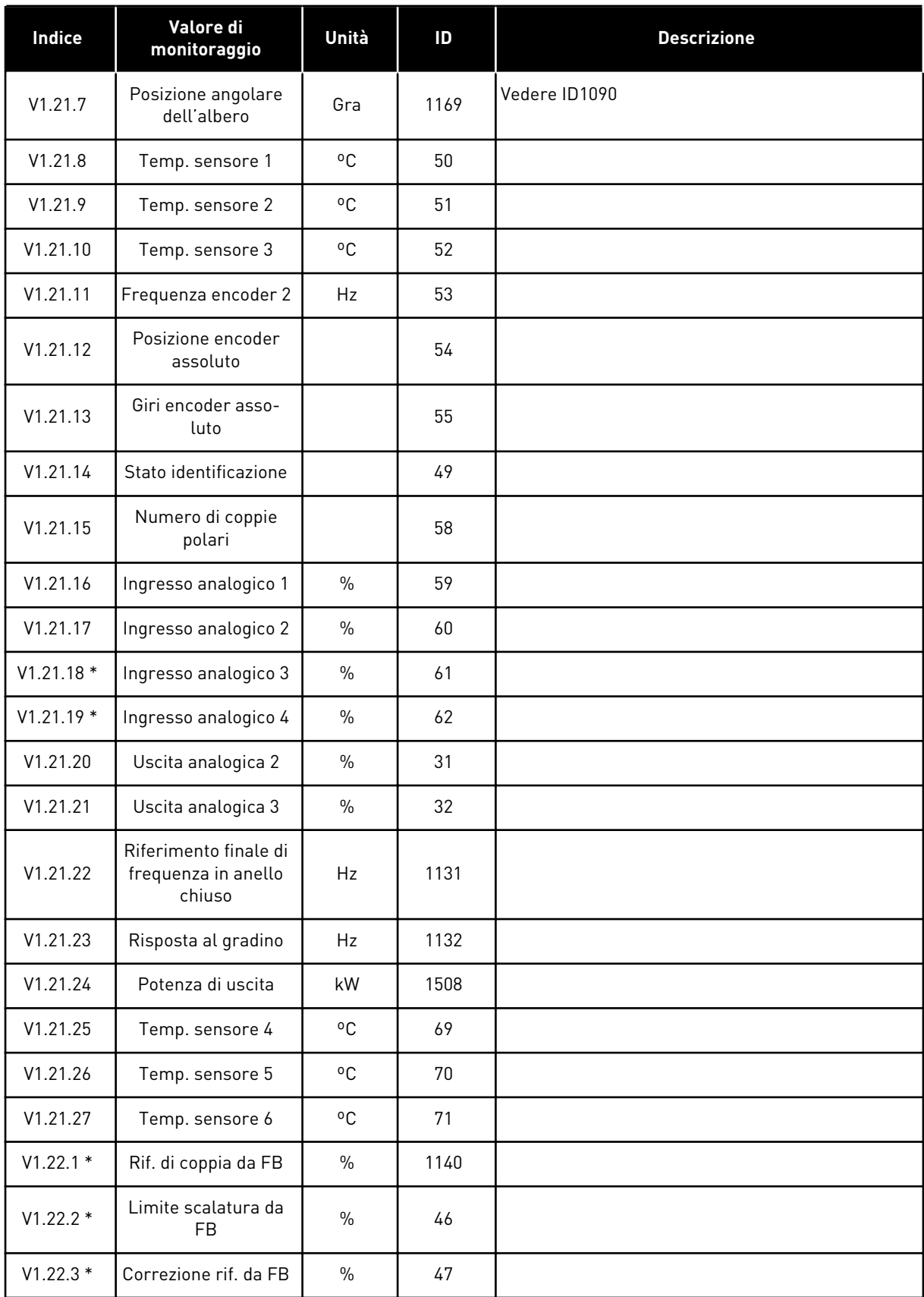

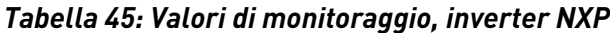

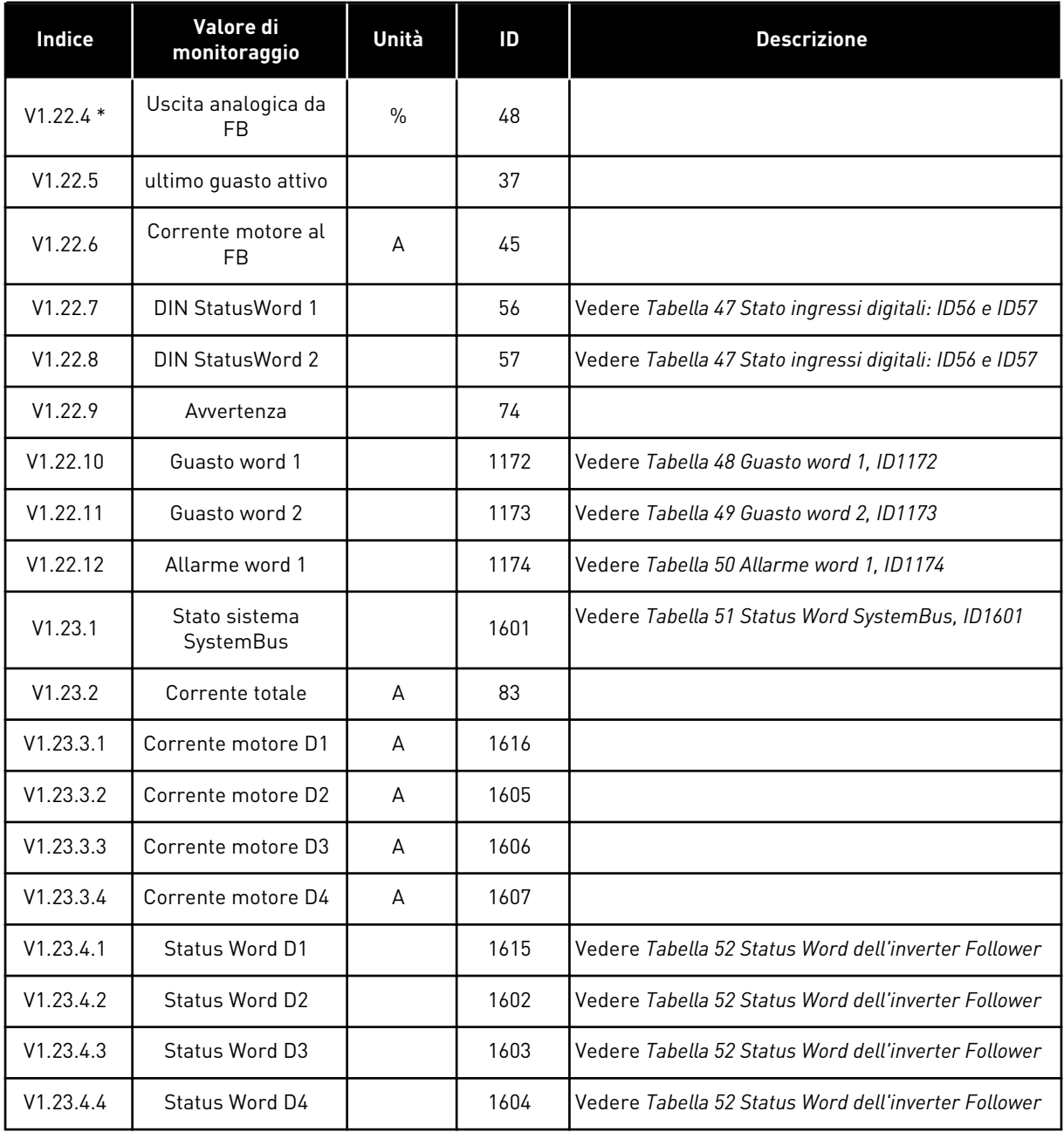

### *Tabella 46: Stato ingressi digitali: ID15 e ID16*

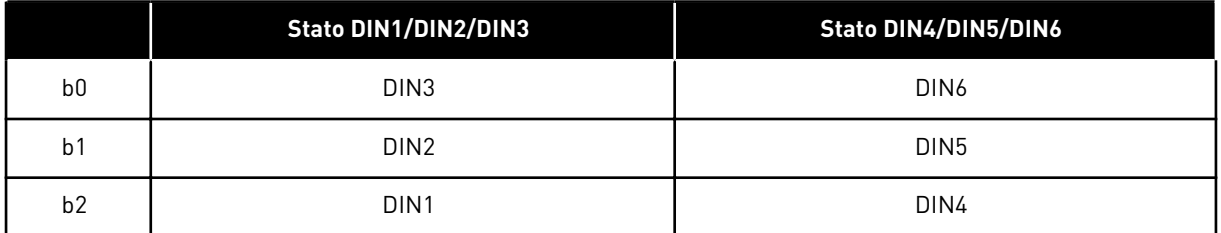

a dhe ann ann an 1970.<br>Tha ann an 1970, ann an 1970, ann an 1970.

# <span id="page-124-0"></span>*Tabella 47: Stato ingressi digitali: ID56 e ID57*

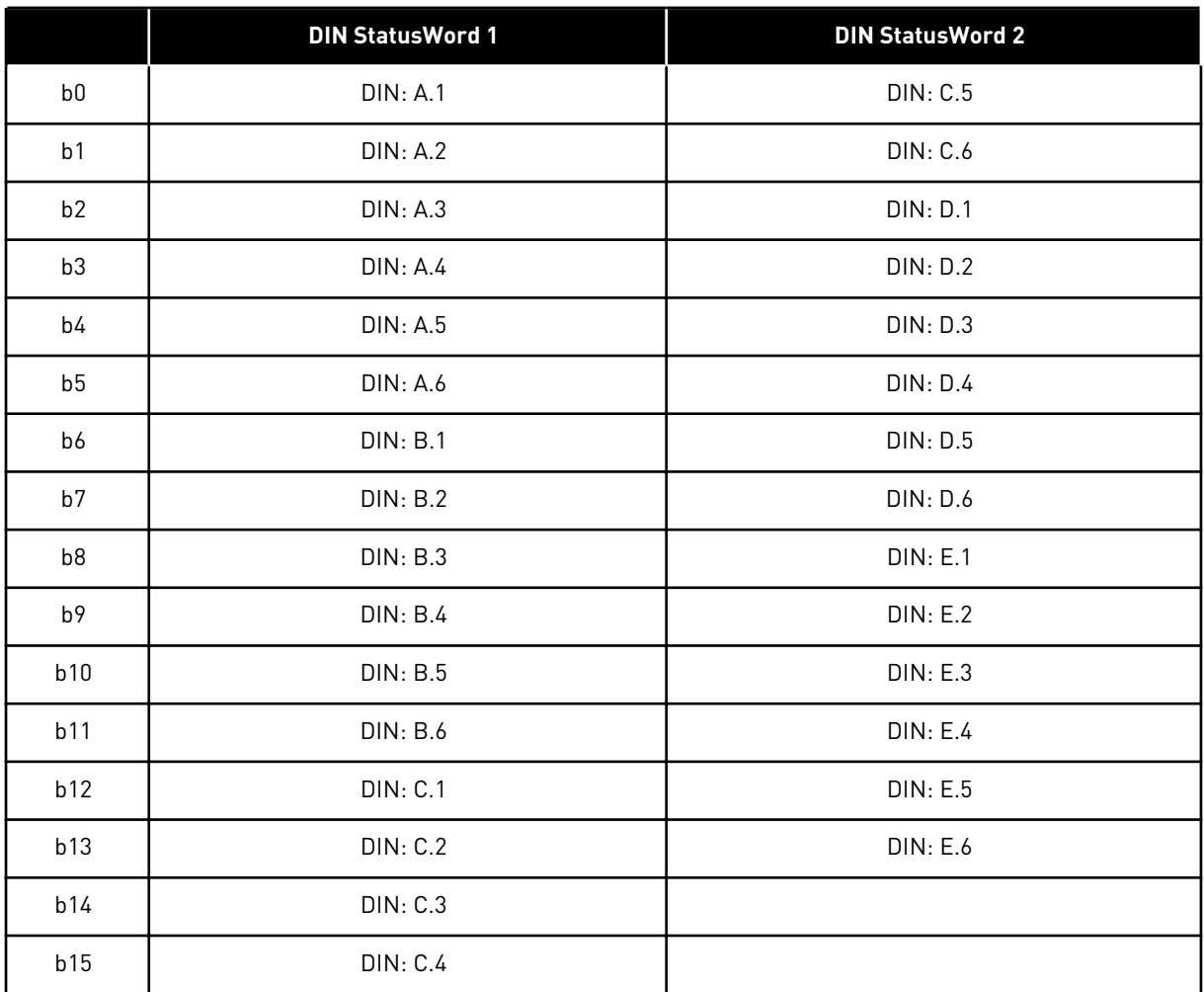

# <span id="page-125-0"></span>*Tabella 48: Guasto word 1, ID1172*

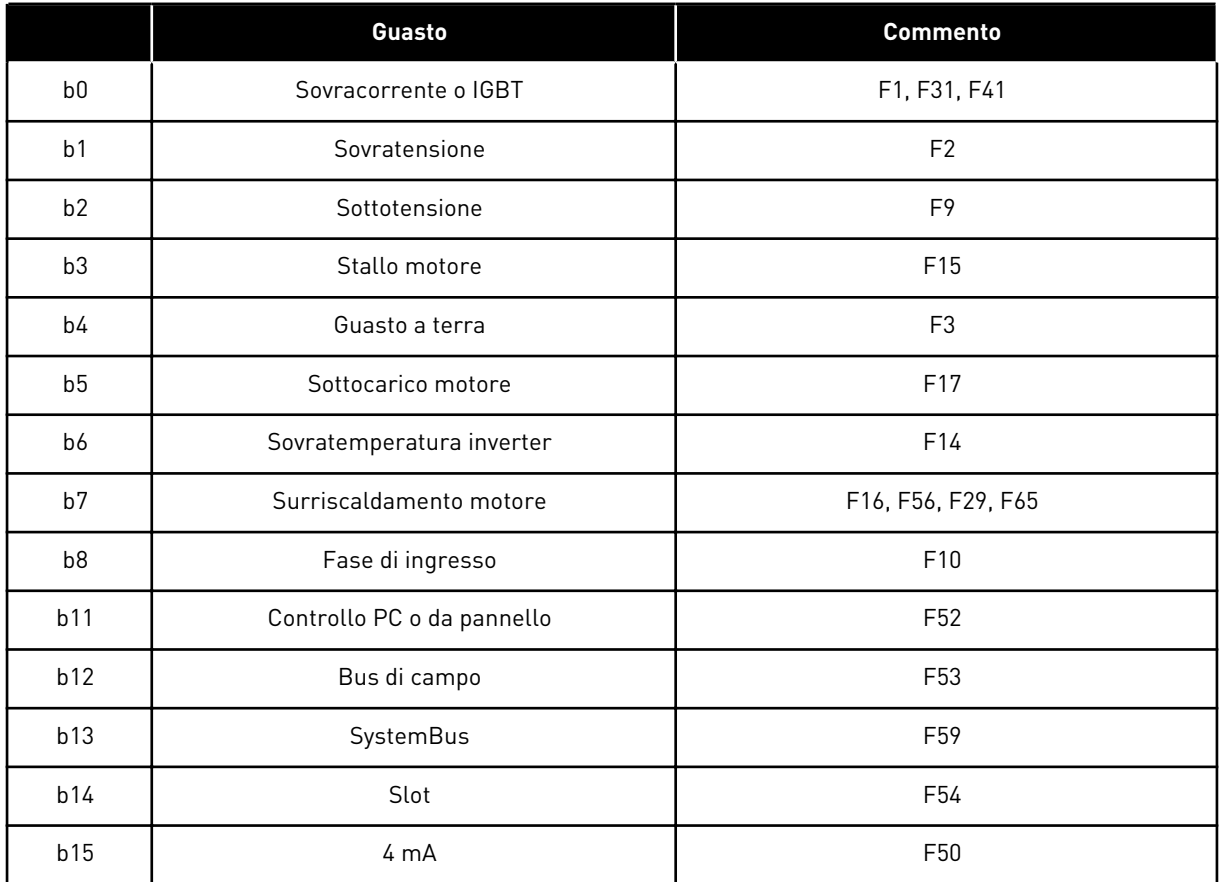

# *Tabella 49: Guasto word 2, ID1173*

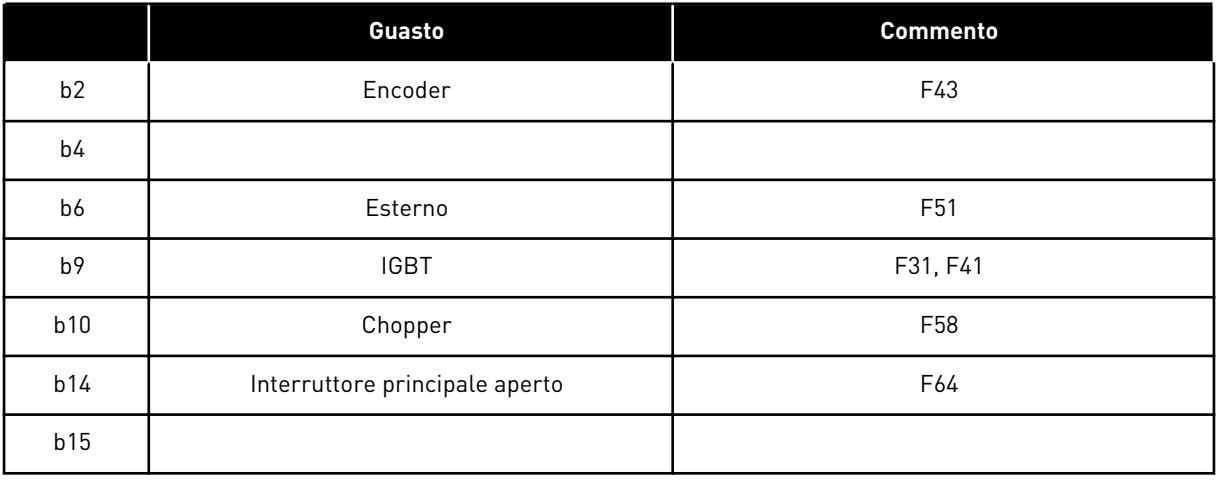

# <span id="page-126-0"></span>*Tabella 50: Allarme word 1, ID1174*

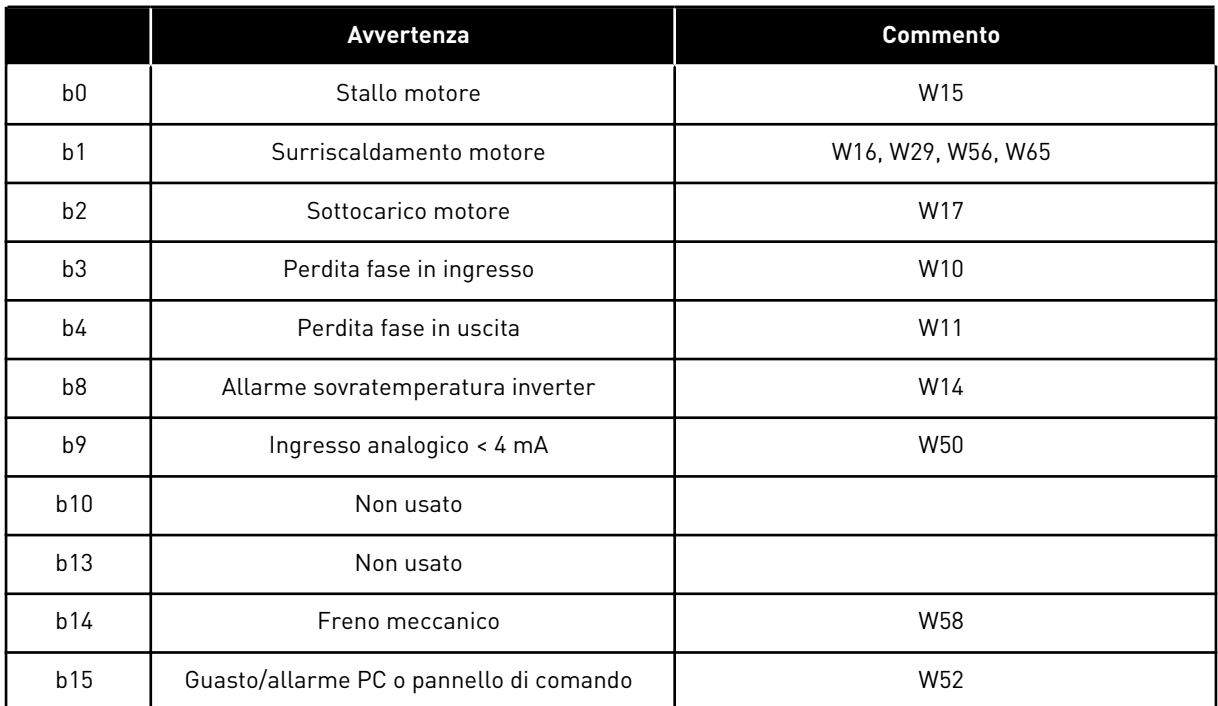

# <span id="page-127-0"></span>*Tabella 51: Status Word SystemBus, ID1601*

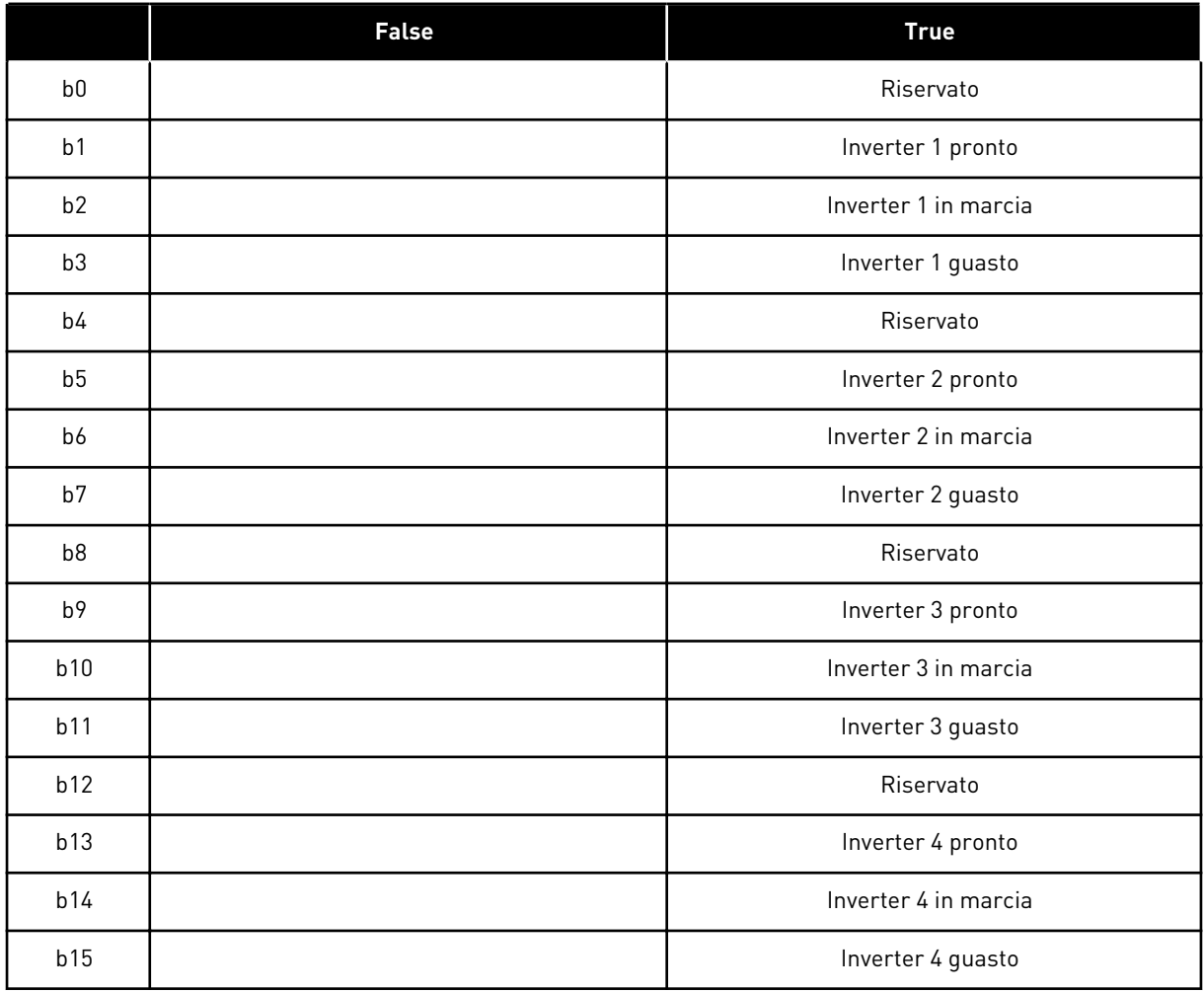

a dhe ann ann an 1970.<br>Tha ann an 1970, ann an 1970, ann an 1970.

|                | <b>False</b>                   | <b>True</b>                 |
|----------------|--------------------------------|-----------------------------|
| b <sub>0</sub> | Flusso non pronto              | Flusso pronto (>90%)        |
| b <sub>1</sub> | Non nello stato Pronto         | Pronto                      |
| b2             | Non in marcia                  | Marcia                      |
| b <sub>3</sub> | Nessun guasto                  | Guasto                      |
| b4             |                                | Stato interr, aliment.      |
| b <sub>5</sub> |                                |                             |
| b <sub>6</sub> | Marcia disabilitata            | Abilitaz. marcia            |
| b7             | Nessun allarme                 | Avvertenza                  |
| b <sub>8</sub> |                                |                             |
| b9             |                                |                             |
| b10            |                                |                             |
| b11            | No frenatura in CC             | Frenatura in CC attiva      |
| b12            | Nessuna richiesta di marcia    | Richiesta marcia            |
| b13            | No controlli del limite attivi | Controllo del limite attivo |
| b14            | Controllo freno esterno OFF    | Controllo freno esterno ON  |
| b15            |                                | Comunicazione               |

<span id="page-128-0"></span>*Tabella 52: Status Word dell'inverter Follower*

Lo Status Word Applicazione combina diversi stati di inverter in un unico Status Word (vedere Valore monitor V1.21.4 Status Word). Lo Status Word è visibile sul pannello solo nell'Applicazione di Controllo Multifunzione. Lo Status Word di qualsiasi altra applicazione può essere letto con il software NCDrive per PC.

| <b>Applicazione</b> | <b>Standard</b>         | Loc/Rem                     | <b>Multi-step</b>       | <b>PID</b>              | <b>MP</b>               | <b>PFC</b>              |
|---------------------|-------------------------|-----------------------------|-------------------------|-------------------------|-------------------------|-------------------------|
| <b>Status Word</b>  |                         |                             |                         |                         |                         |                         |
| b0                  |                         |                             |                         |                         |                         |                         |
| b <sub>1</sub>      | Pronto                  | Pronto                      | Pronto                  | Pronto                  | Pronto                  | Pronto                  |
| b2                  | Marcia                  | Marcia                      | Marcia                  | Marcia                  | Marcia                  | Marcia                  |
| b3                  | Guasto                  | Guasto                      | Guasto                  | Guasto                  | Guasto                  | Guasto                  |
| b4                  |                         |                             |                         |                         |                         |                         |
| b <sub>5</sub>      |                         |                             |                         |                         | No EMStop<br>(NXP)      |                         |
| b6                  | Abilitaz, mar-<br>cia   | Abilitaz. mar-<br>cia       | Abilitaz, mar-<br>cia   | Abilitaz. mar-<br>cia   | Abilitaz, mar-<br>cia   | Abilitaz. mar-<br>cia   |
| b7                  | Avvertenza              | Avvertenza                  | Avvertenza              | Avvertenza              | Avvertenza              | Avvertenza              |
| b8                  |                         |                             |                         |                         |                         |                         |
| b <sub>9</sub>      |                         |                             |                         |                         |                         |                         |
| b10                 |                         |                             |                         |                         |                         |                         |
| b11                 | Frenatura CC            | Frenatura CC                | Frenatura CC            | Frenatura CC            | Frenatura CC            | Frenatura CC            |
| b12                 | Richiesta<br>marcia     | Richiesta<br>marcia         | Richiesta<br>marcia     | Richiesta<br>marcia     | Richiesta<br>marcia     | Richiesta<br>marcia     |
| b13                 | Controllo del<br>limite | Controllo del<br>limite     | Controllo del<br>limite | Controllo del<br>limite | Controllo del<br>limite | Controllo del<br>limite |
| b14                 |                         |                             |                         |                         | Controllo<br>freno      | Aux 1                   |
| b15                 |                         | La postazione<br>B è attiva |                         | PID attivo              |                         | Aux 2                   |

<span id="page-129-0"></span>*Tabella 53: Contenuto della Status Word dell'applicazione*

a dhe ann ann an 1970.<br>Tha ann an 1970, ann an 1970, ann an 1970.

#### 6.4.2 PARAMETRI DI BASE (PANNELLO DI COMANDO: MENU M2 - G2.1)

#### *Tabella 54: Parametri di base G2.1*

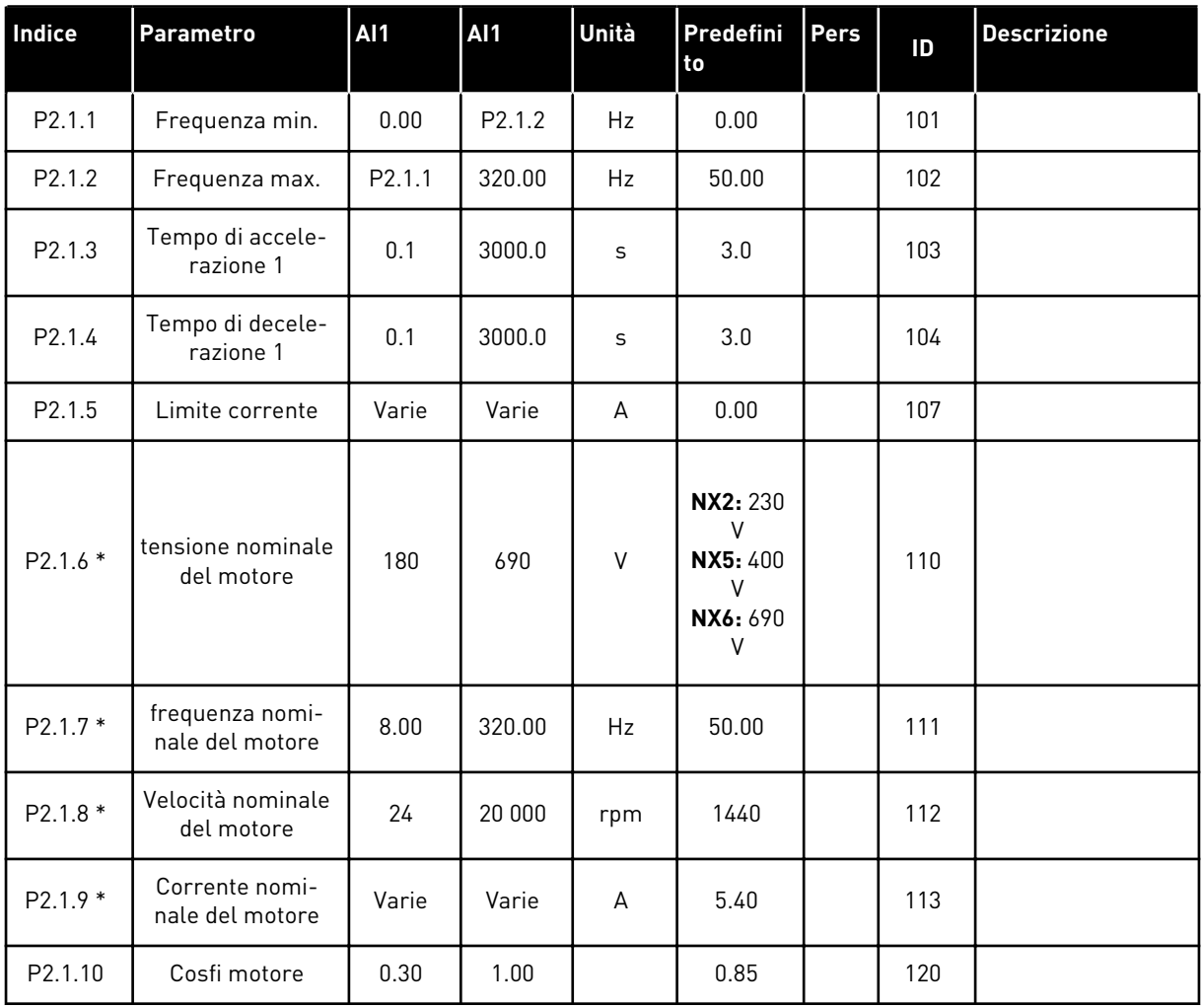

#### *Tabella 54: Parametri di base G2.1*

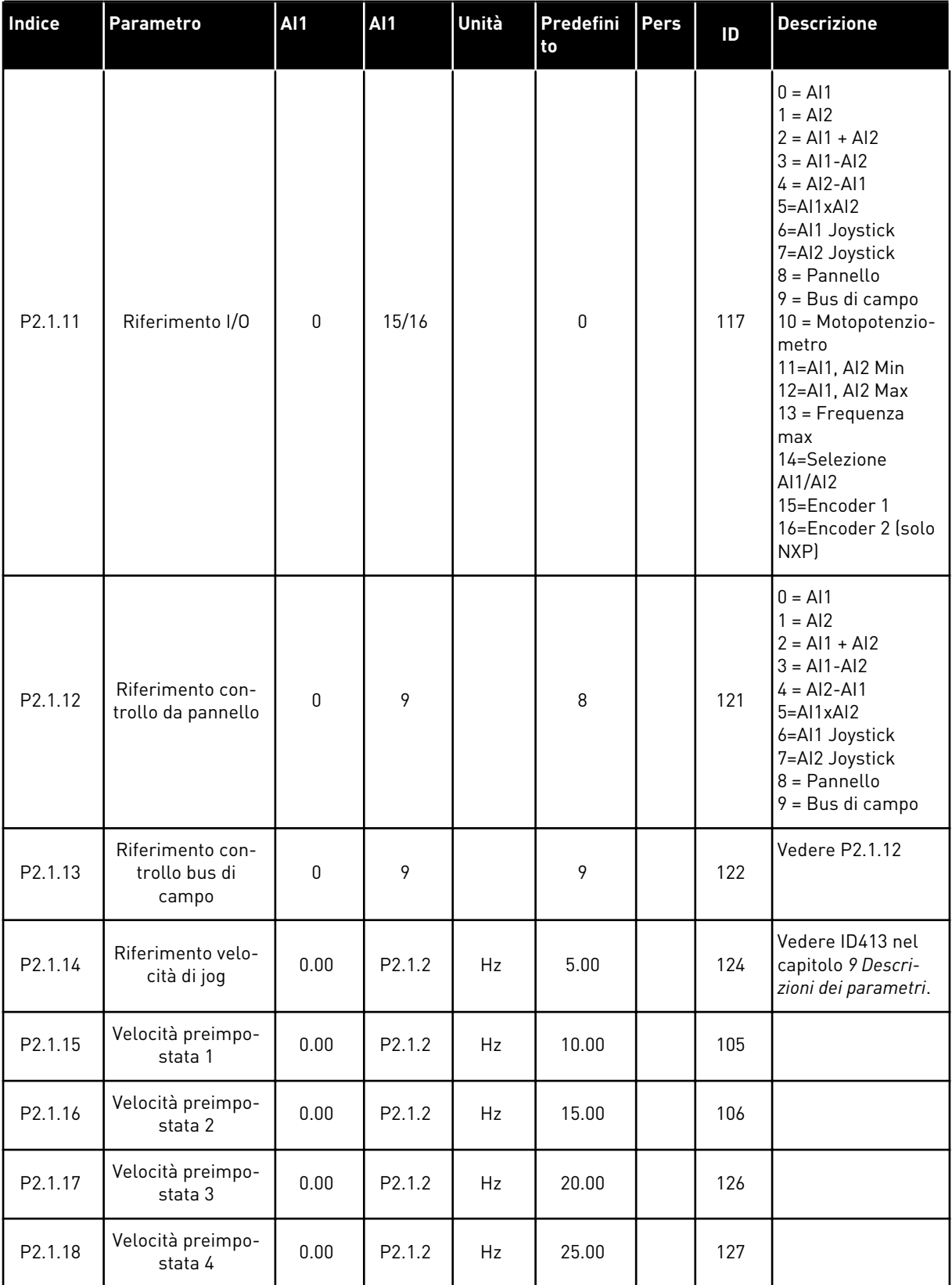

#### *Tabella 54: Parametri di base G2.1*

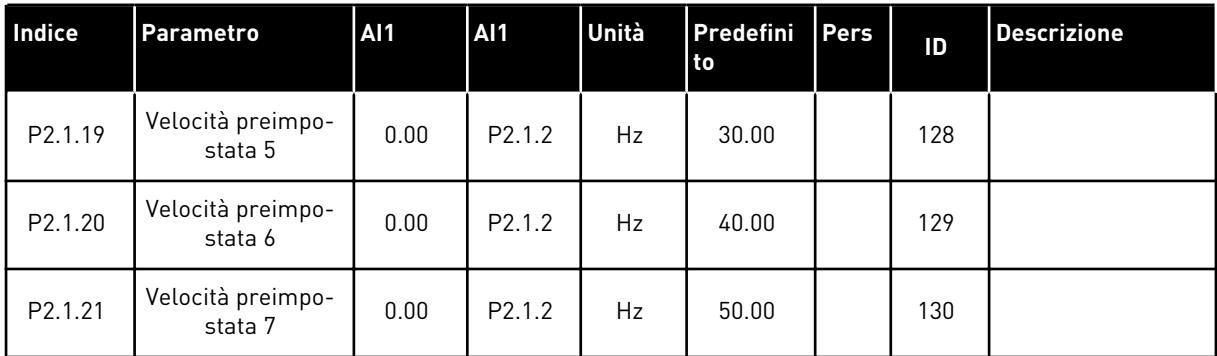

\* = Il valore del parametro può essere modificato solo dopo l'arresto di FC.

#### 6.4.3 SEGNALI DI INGRESSO

### *Tabella 55: Impostazioni base (pannello di comando: Menu M2 - G2.2.1)*

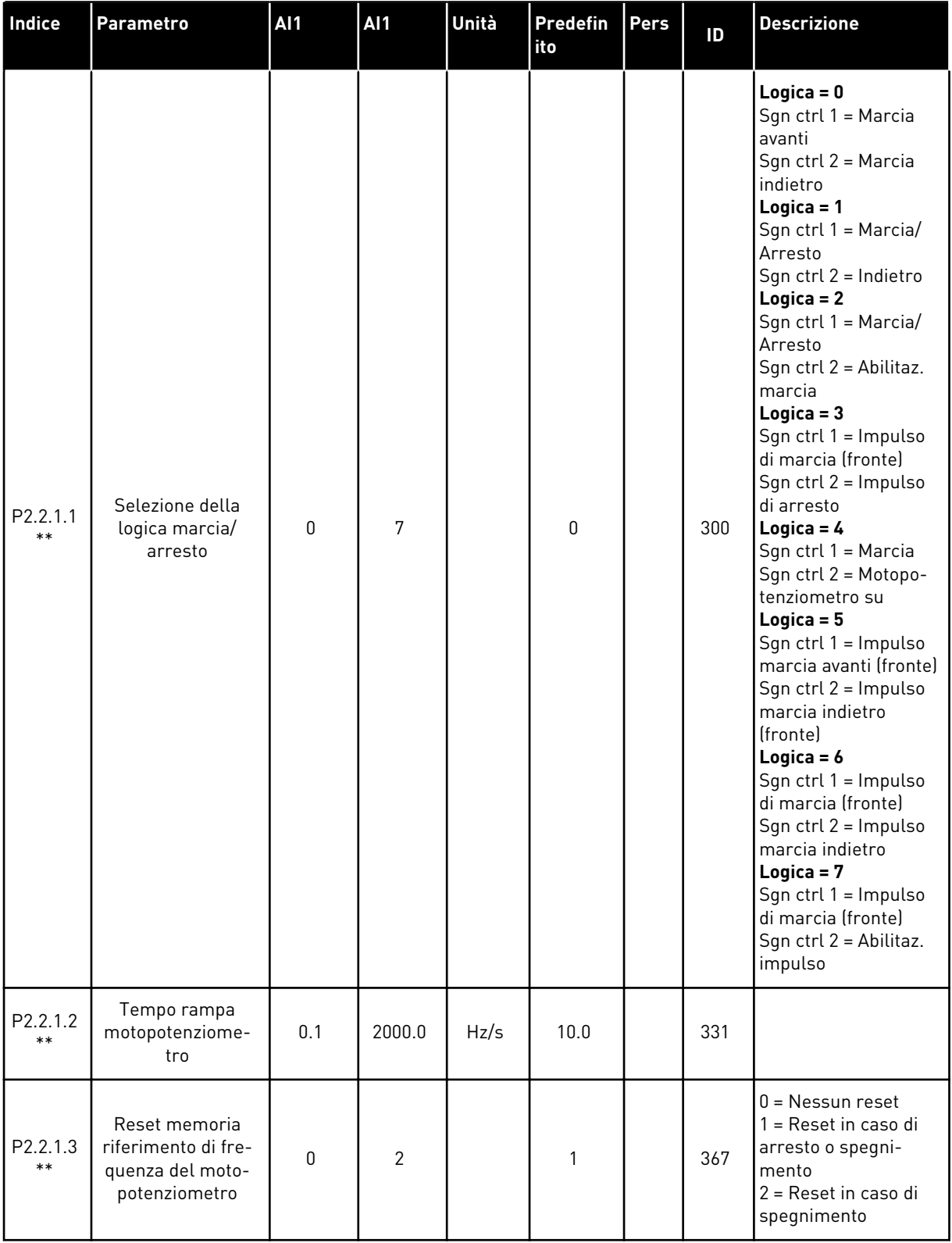

*Tabella 55: Impostazioni base (pannello di comando: Menu M2 - G2.2.1)*

| <b>Indice</b>          | <b>Parametro</b>   | AI1         | AI1   | Unità | <b>Predefin</b><br>ito | Pers | ID  | <b>Descrizione</b>                                                                                            |
|------------------------|--------------------|-------------|-------|-------|------------------------|------|-----|----------------------------------------------------------------------------------------------------|
| Ρ.<br>2.2.1.4<br>$***$ | Taratura ingresso  | $\mathbf 0$ | 5     |       | $\Omega$               |      | 493 | $0 =$ Non usato<br>$1 = A11$<br>$2 = AI2$<br>$3 = A13$<br>$4 = A14$<br>5=Bus di campo<br>(vedere gruppo G2.9) |
| P2.2.1.5               | Taratura ing. min. | 0.0         | 100.0 | $\%$  | 0.0                    |      | 494 |                                                                                                    |
| P <sub>2.2.1.6</sub>   | Taratura ing. max. | 0.0         | 100.0 | $\%$  | 0.0                    |      | 495 |                                                                                                    |

\*\* = Il valore del parametro può essere modificato solo dopo l'arresto di FC.

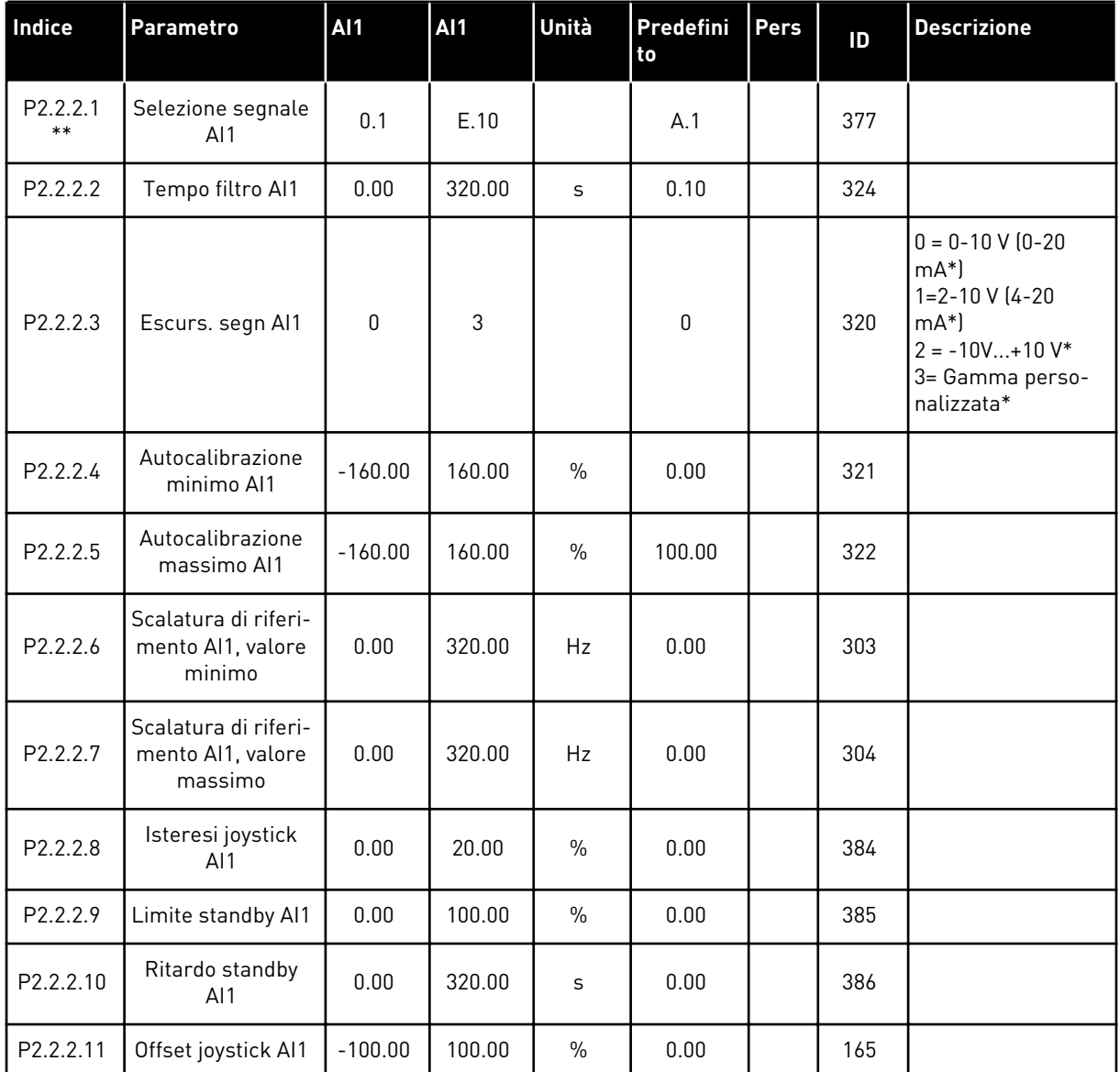

### *Tabella 56: Ingresso analogico 1 (pannello di comando: Menu M2 - G2.2.2)*

\* = Ricordarsi di posizionare i jumper del blocco X2 nella configurazione corrispondente. Vedere il Manuale d'uso del prodotto.

| <b>Indice</b>     | <b>Parametro</b>                                     | <b>AI1</b>  | <b>AI1</b> | Unità         | Predefini<br>to | Pers | ID  | <b>Descrizione</b>                                                                                                 |
|-------------------|------------------------------------------------------|-------------|------------|---------------|-----------------|------|-----|----------------------------------------------------------------------------------------------------|
| P2.2.3.1<br>$***$ | Selezione segnale<br>AI2                             | 0.1         | E.10       |               | A.2             |      | 388 |                                                                                                    |
| P2.2.3.2          | Tempo filtro AI2                                     | 0.00        | 320.00     | S             | 0.10            |      | 329 | $0 =$ Nessun filtro                                                                                                |
| P2.2.3.3          | Escurs. segn Al2                                     | $\mathbf 0$ | 3          |               | 1               |      | 325 | $0 = 0 - 10 V$<br>$[0-20mA^*]$<br>$1=2-10 V (4-20)$<br>$mA^*$<br>$2 = -10V+10V^*$<br>3= Gamma perso-<br>nalizzata* |
| P2.2.3.4          | Autocalibrazione<br>minimo AI2                       | $-160.00$   | 160.00     | $\frac{0}{0}$ | 20.00           |      | 326 |                                                                                                    |
| P2.2.3.5          | Autocalibrazione<br>massimo AI2                      | $-160.00$   | 160.00     | $\%$          | 100.00          |      | 327 |                                                                                                    |
| P2.2.3.6          | Scalatura di riferi-<br>mento Al2, valore<br>minimo  | 0.00        | 320.00     | Hz            | 0.00            |      | 393 |                                                                                                    |
| P2.2.3.7          | Scalatura di riferi-<br>mento Al2, valore<br>massimo | 0.00        | 320.00     | Hz            | 0.00            |      | 394 |                                                                                                    |
| P2.2.3.8          | Isteresi joystick<br>AI2                             | 0.00        | 20.00      | $\%$          | 0.00            |      | 395 |                                                                                                    |
| P2.2.3.9          | Limite standby AI2                                   | 0.00        | 100.00     | $\frac{0}{0}$ | 0.00            |      | 396 |                                                                                                    |
| P2.2.3.10         | Ritardo standby<br>AI2                               | 0.00        | 320.00     | S             | 0.00            |      | 397 |                                                                                                    |
| P2.2.3.11         | Offset joystick AI2                                  | $-100.00$   | 100.00     | $\%$          | 0.00            |      | 166 |                                                                                                    |

*Tabella 57: Ingresso analogico 2 (pannello di comando: Menu M2 - G2.2.3)*

\* = Ricordarsi di posizionare i jumper del blocco X2 nella configurazione corrispondente. Vedere il Manuale d'uso del prodotto.

| Indice                         | <b>Parametro</b>                | <b>AI1</b> | AI1    | Unità         | Predefini<br>to | Pers | ID  | <b>Descrizione</b>                                                                                                    |
|--------------------------------|---------------------------------|------------|--------|---------------|-----------------|------|-----|----------------------------------------------------------------------------------------------------|
| P <sub>2.2</sub> .4.1<br>$***$ | Selezione segnale<br>AI3        | 0.1        | E.10   |               | 0.1             |      | 141 |                                                                                                    |
| P <sub>2.2</sub> .4.2          | Tempo filtro AI3                | 0.00       | 320.00 | S             | 0.00            |      | 142 | $0 =$ Nessun filtro                                                                                                    |
| P <sub>2.2</sub> .4.3          | Escursione<br>segnale AI3       | $\Omega$   | 3      |               | $\mathbf{0}$    |      | 143 | $0 = 0 - 10 V$<br>$(0-20mA^*)$<br>$1 = 2 - 10 V (4 - 20)$<br>$mA^*$<br>$2 = -10V+10V^*$<br>3= Gamma perso-<br>nalizzata* |
| P2.2.4.4                       | Autocalibrazione<br>minimo AI3  | $-160.00$  | 160.00 | $\frac{0}{n}$ | 0.00            |      | 144 |                                                                                                    |
| P <sub>2.2</sub> .4.5          | Autocalibrazione<br>massimo AI3 | $-160.00$  | 160.00 | $\%$          | 100.00          |      | 145 |                                                                                                    |
| P2.2.4.6                       | Inversione<br>segnale AI3       | 0          | 1      |               | $\mathbf{0}$    |      | 151 | $0 =$ Non invertito<br>= Invertito                                                                                       |

*Tabella 58: Ingresso analogico 3 (pannello di comando: Menu M2 - G2.2.4)*

\* = Ricordarsi di posizionare i jumper del blocco X2 nella configurazione corrispondente. Vedere il Manuale d'uso del prodotto.

| Indice                | <b>Parametro</b>                | <b>AI1</b> | <b>AI1</b>    | Unità         | Predefini<br>to | Pers | ID  | <b>Descrizione</b>                                                                                                    |
|-----------------------|---------------------------------|------------|---------------|---------------|-----------------|------|-----|----------------------------------------------------------------------------------------------------|
| P2.2.5.1<br>$***$     | Selezione segnale<br>AI4        | 0.1        | E.10          |               | 0.1             |      | 152 |                                                                                                    |
| P2.2.5.2              | Tempo filtro AI4                | 0.00       | 320.00        | S             | 0.00            |      | 153 | $0 =$ Nessun filtro                                                                                                    |
| P <sub>2.2</sub> .5.3 | Escursione<br>segnale AI4       | 0          | $\mathcal{S}$ |               | 1               |      | 154 | $0 = 0 - 10 V$<br>$(0-20mA^*)$<br>$1 = 2 - 10 V (4 - 20)$<br>$mA^*$<br>$2 = -10V+10V^*$<br>3= Gamma perso-<br>nalizzata* |
| P2.2.5.4              | Autocalibrazione<br>minimo AI4  | $-160.00$  | 160.00        | $\frac{0}{0}$ | 20.00           |      | 155 |                                                                                                    |
| P2.2.5.5              | Autocalibrazione<br>massimo AI4 | $-160.00$  | 160.00        | $\%$          | 100.00          |      | 156 |                                                                                                    |
| P2.2.5.6              | Inversione<br>segnale AI4       | 0          | 1             |               | $\mathbf 0$     |      | 162 | $0 = \text{Non invertito}$<br>= Invertito                                                                                |

*Tabella 59: Ingresso analogico 4 (pannello di comando: Menu M2 - G2.2.5)*

\* = Ricordarsi di posizionare i jumper del blocco X2 nella configurazione corrispondente. Vedere il Manuale d'uso del prodotto.

| <b>Indice</b>         | <b>Parametro</b>                                     | AI1      | <b>AI1</b> | Unità | Predefini<br>to  | <b>Pers</b> | ID   | <b>Descrizione</b>                                                                                                    |
|-----------------------|------------------------------------------------------|----------|------------|-------|------------------|-------------|------|----------------------------------------------------------------------------------------------------|
| P2.2.6.1              | Scalatura limite di<br>corrente                      | $\Omega$ | 5          |       | $\Omega$         |             | 399  | $0 =$ Non usato<br>$1 = A11$<br>$2 = AI2$<br>$3 = A13$<br>$4 = A/4$<br>$5 =$ Scalatura<br>limite FB, vedere<br>gruppo G2.9 |
| P <sub>2.2</sub> .6.2 | Scalatura cor-<br>rente di frenatura<br>in CC        | 0        | 5          |       | 0                |             | 400  | Come parametro<br>P2.2.6.1 scalatura<br>da 0 a ID507.                                                                      |
| P2.2.6.3              | Scalatura tempi di<br>acc./dec.                      | $\Omega$ | 5          |       | 0                |             | 401  | Come parametro<br>P2.2.6.1 riduce la<br>rampa attiva dal<br>100% al 10%.                                                   |
| P2.2.6.4              | Scalatura limite di<br>supervisione della<br>coppia  | 0        | 5          |       | $\Omega$         |             | 402  | Come parametro<br>P2.2.6.1 scalatura<br>da 0 a ID348.                                                                      |
| P2.2.6.5              | Scalatura limite di<br>coppia                        | 0        | 5          |       | 0                |             | 485  | Come parametro<br>P2.2.6.1 scalatura<br>da 0 a ID609 (NXS)<br>o ID1287 (NXP).                                              |
| Solo per inverter NXP |                                                      |          |            |       |                  |             |      |                                                                                                    |
| P2.2.6.6              | Scalatura del<br>limite di coppia<br>del generatore  | $\Omega$ | 5          |       | $\Omega$         |             | 1087 | Come parametro<br>P2.2.6.1 scalatura<br>da 0 a ID1288.                                                                     |
| P2.2.6.7              | Scalatura del<br>limite di potenza<br>del motore     | 0        | 5          |       | $\boldsymbol{0}$ |             | 179  | Come parametro<br>P2.2.6.1 scalatura<br>da 0 a ID1289.                                                                     |
| P2.2.6.8              | Scalatura del<br>limite di potenza<br>del generatore | $\Omega$ | 5          |       | 0                |             | 1088 | Come parametro<br>P2.2.6.1 scalatura<br>da 0 a ID1290.                                                                     |

*Tabella 60: Ingresso analogico libero, selezione segnale (pannello di comando: Menu M2 - G2.2.6)*

Usare il metodo di programmazione TTF per i parametri degli ingressi digitali. Vedere il Capitolo *[9.9 Principio di programmazione TTF \("Da morsetto a funzione"\)](#page-389-0)*

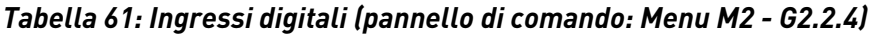

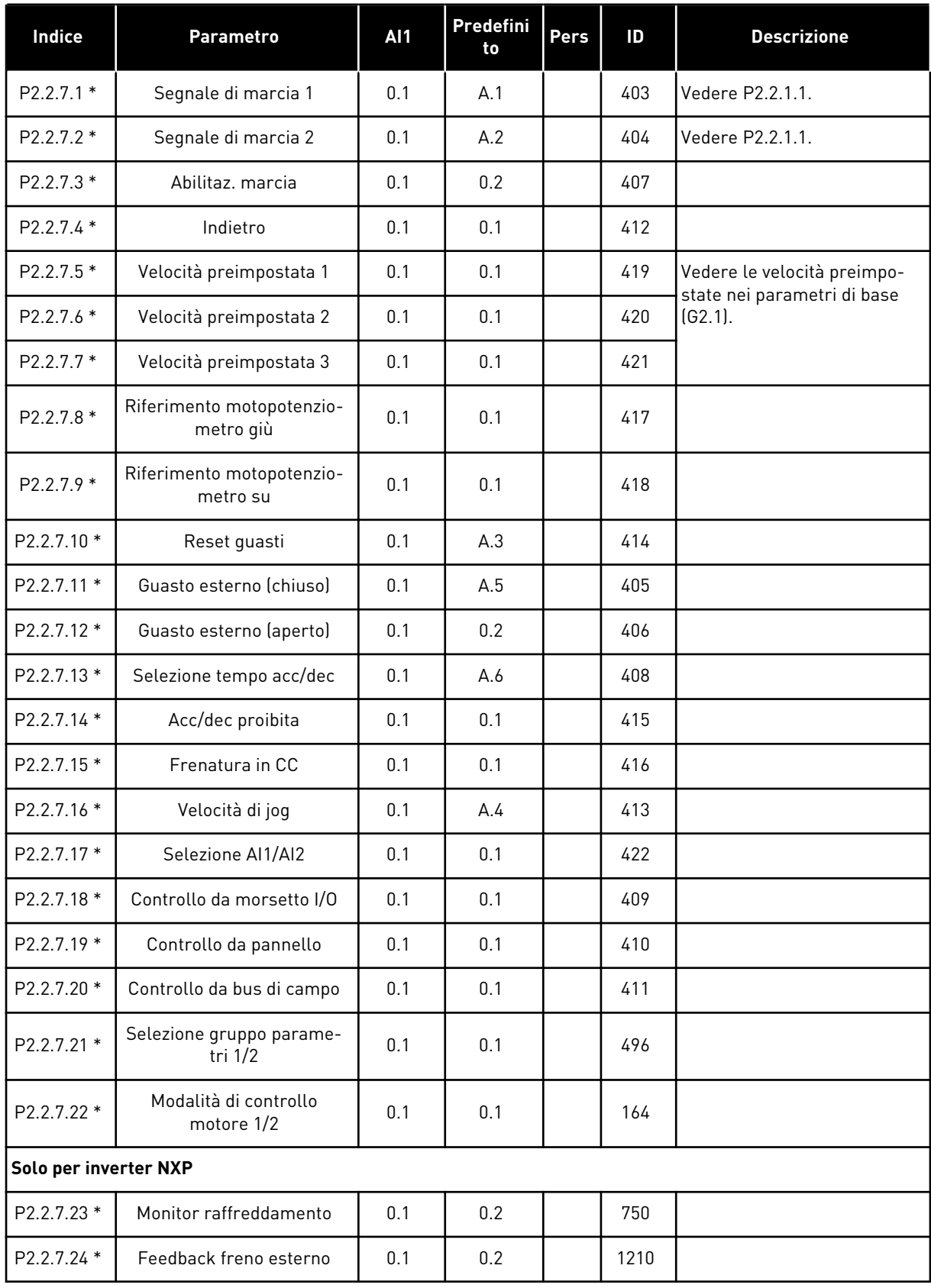

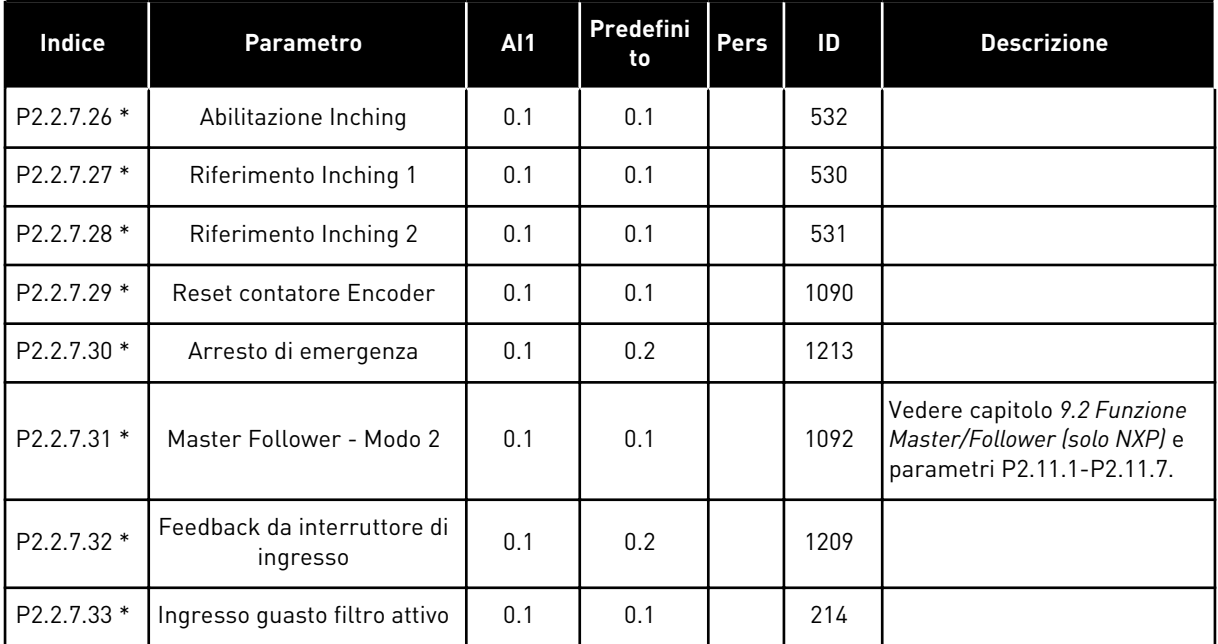

### *Tabella 61: Ingressi digitali (pannello di comando: Menu M2 - G2.2.4)*

cc = contatto chiuso

oc = contatto aperto

### 6.4.4 SEGNALI DI USCITA

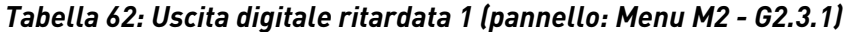

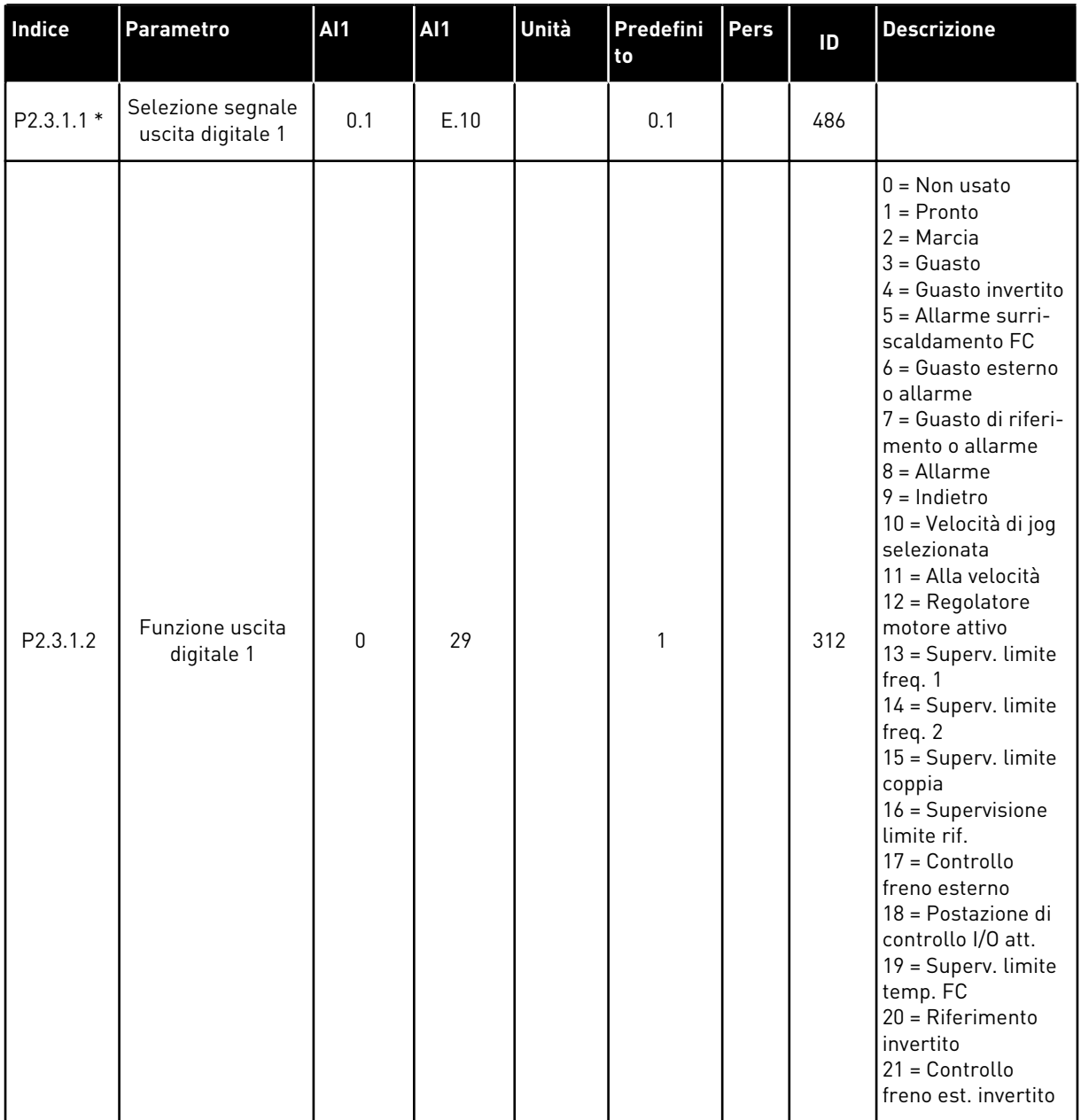

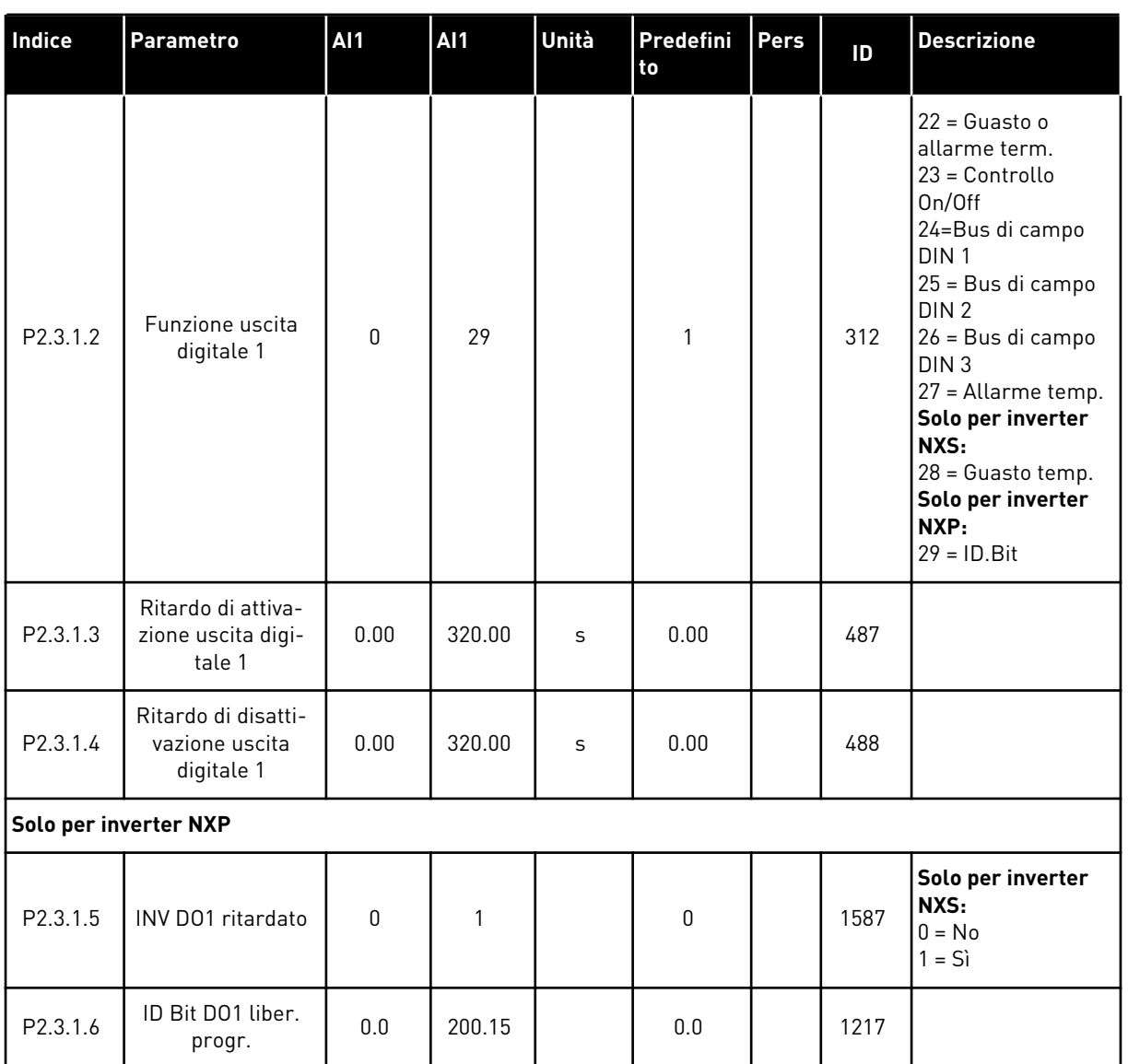

### *Tabella 62: Uscita digitale ritardata 1 (pannello: Menu M2 - G2.3.1)*

\* = Usare il metodo TTF per programmare questi parametri.
| Indice                | <b>Parametro</b>                                    | <b>Al1</b>   | <b>AI1</b> | Unità | Predefini<br>to | Pers | ID   | <b>Descrizione</b>   |
|-----------------------|-----------------------------------------------------|--------------|------------|-------|-----------------|------|------|----------------------|
| P2.3.2.1              | Selezione segnale<br>uscita digitale 2              | 0.1          | E.10       |       | 0.1             |      | 489  |                      |
| P2.3.2.2              | Funzione uscita<br>digitale 2                       | $\mathbf{0}$ | 29         |       | $\mathbf 0$     |      | 490  | Vedere P2.3.1.2      |
| P2.3.2.3              | Ritardo di attiva-<br>zione uscita digi-<br>tale 2  | 0.00         | 320.00     | S     | 0.00            |      | 491  |                      |
| P2.3.2.4              | Ritardo di disatti-<br>vazione uscita<br>digitale 2 | 0.00         | 320.00     | S     | 0.00            |      | 492  |                      |
| Solo per inverter NXP |                                                     |              |            |       |                 |      |      |                      |
| P2.3.2.5              | INV DO1 ritardato                                   | 0            |            |       | $\mathbf 0$     |      | 1588 | $0 = No$<br>$1 = Si$ |
| P2.3.2.6              | ID Bit D01 liber.<br>progr.                         | 0.0          | 200.15     |       | 0.0             |      | 1385 |                      |

*Tabella 63: Uscita digitale ritardata 2 (pannello: Menu M2 - G2.3.2)*

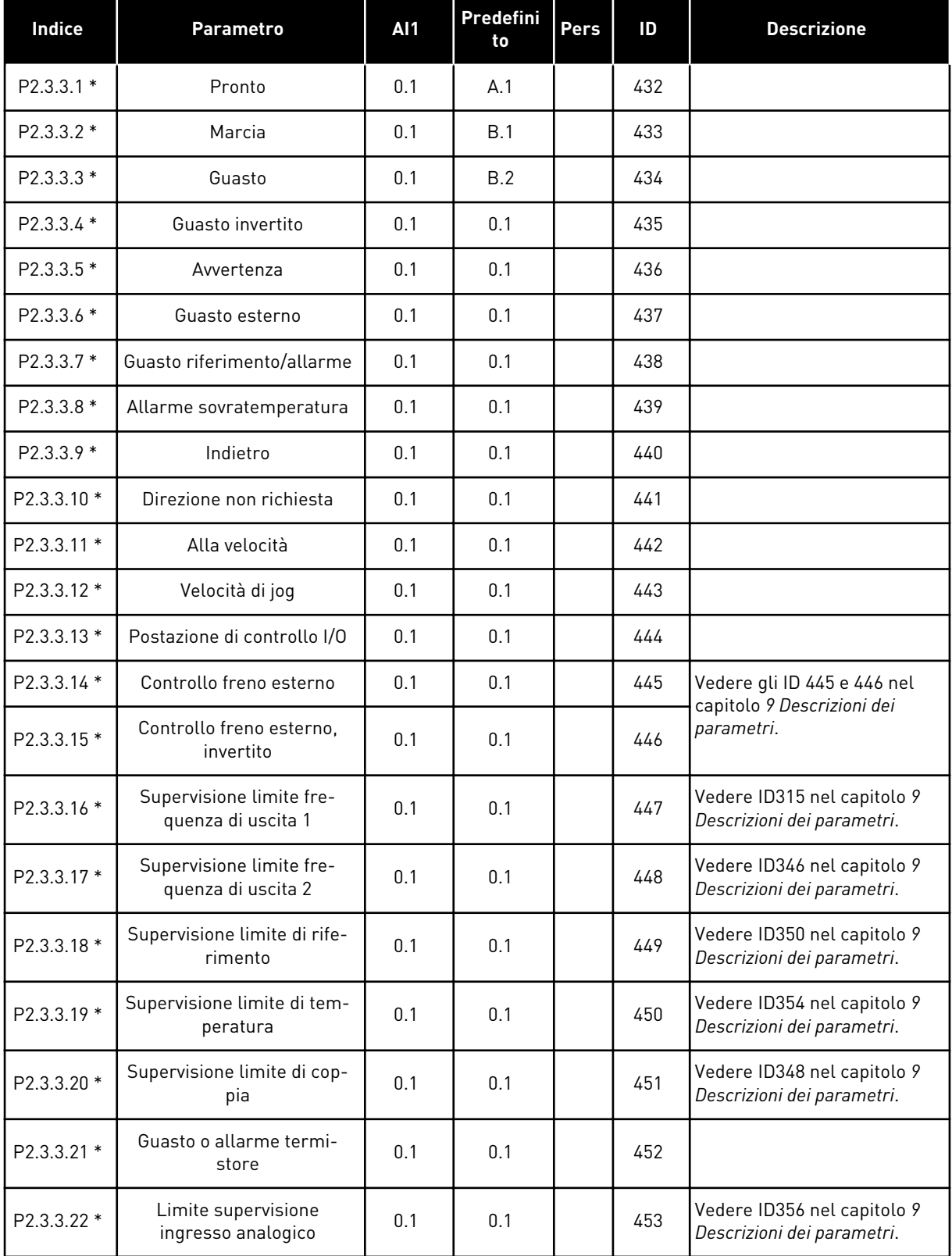

# *Tabella 64: Segnali digitali in uscita (pannello di comando: Menu M2 - G2.2.4)*

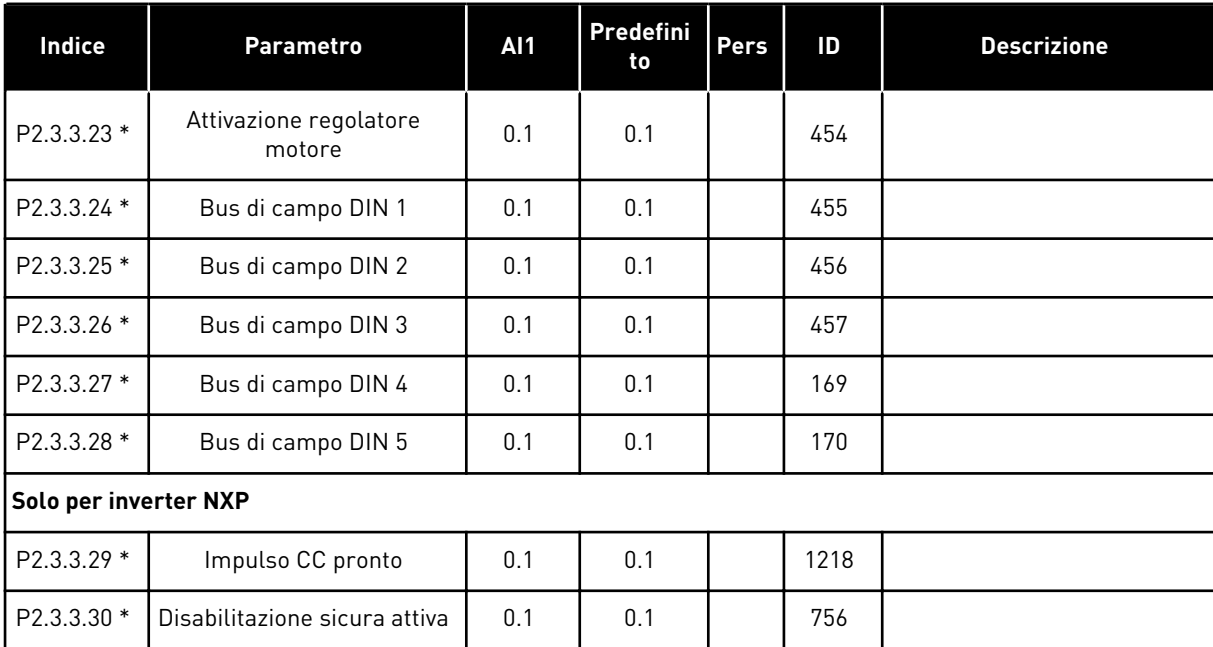

#### *Tabella 64: Segnali digitali in uscita (pannello di comando: Menu M2 - G2.2.4)*

\* = Usare il metodo TTF per programmare questi parametri.

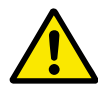

# **ATTENZIONE!**

ACCERTARSI di non collegare due funzioni alla stessa unica uscita per evitare overrun di funzioni e per garantire un funzionamento senza errori.

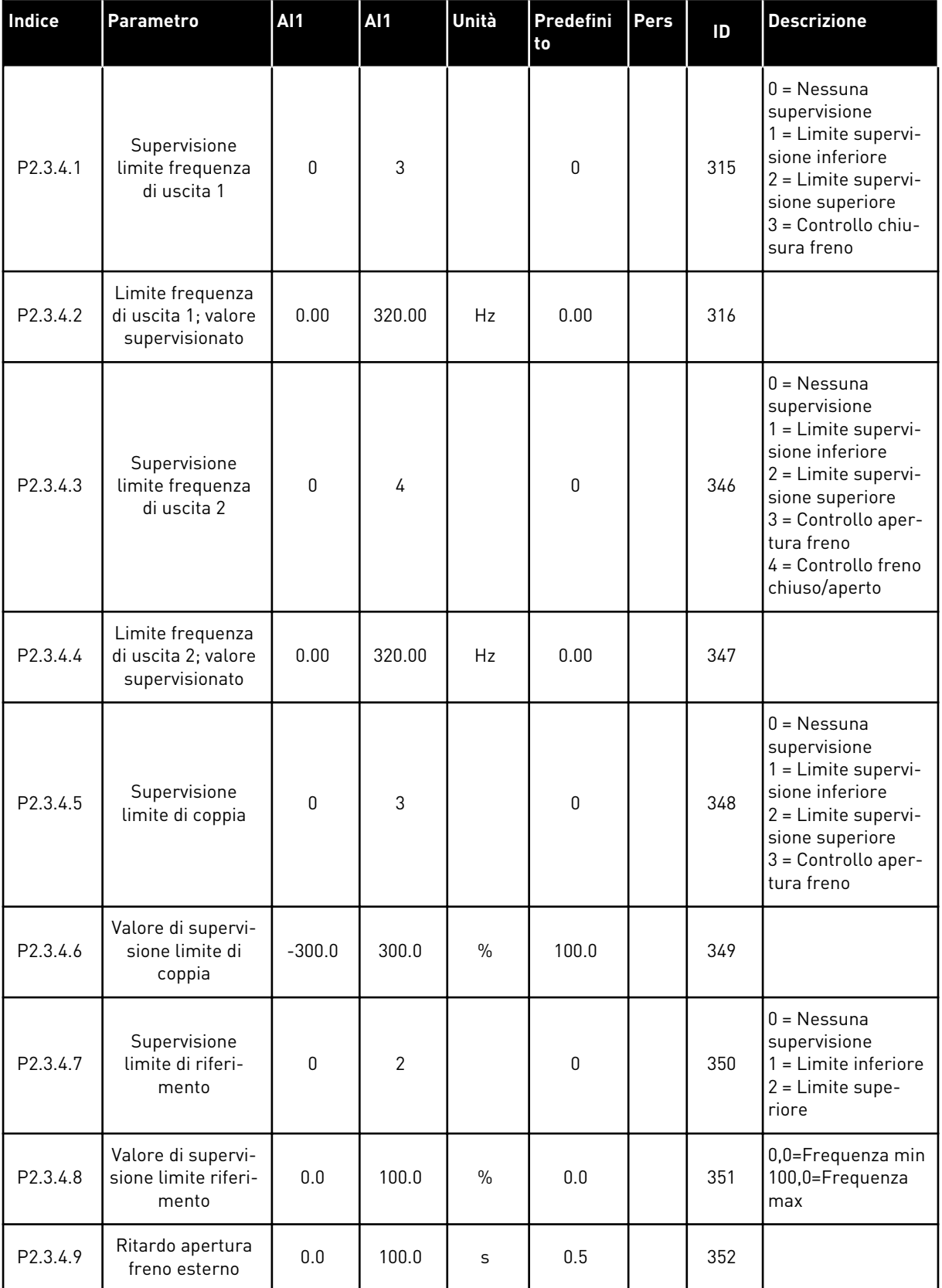

# *Tabella 65: Impostazioni limiti (pannello di comando: Menu M2 - G2.3.4)*

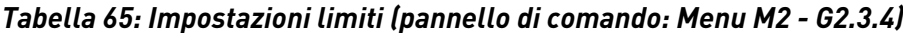

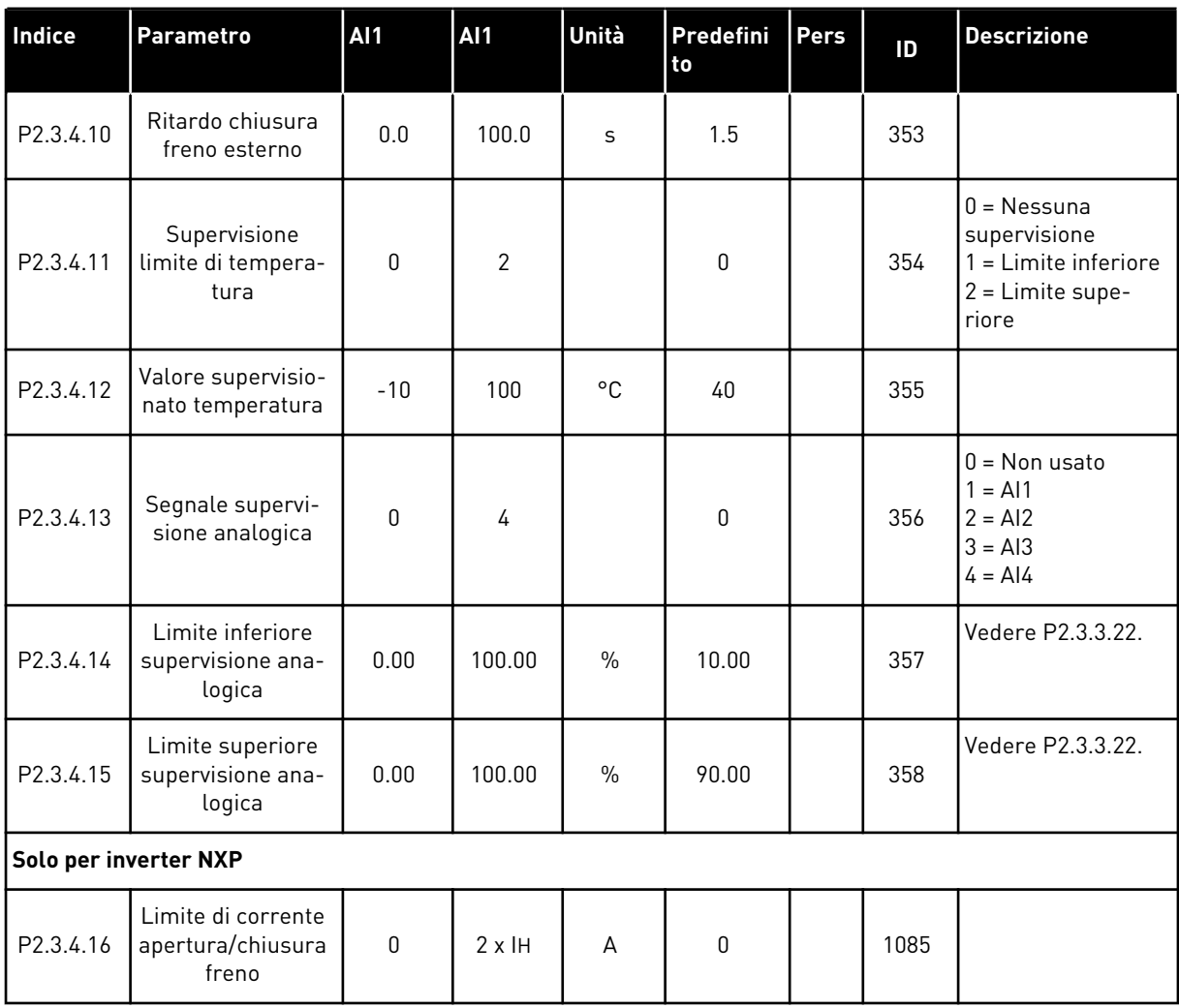

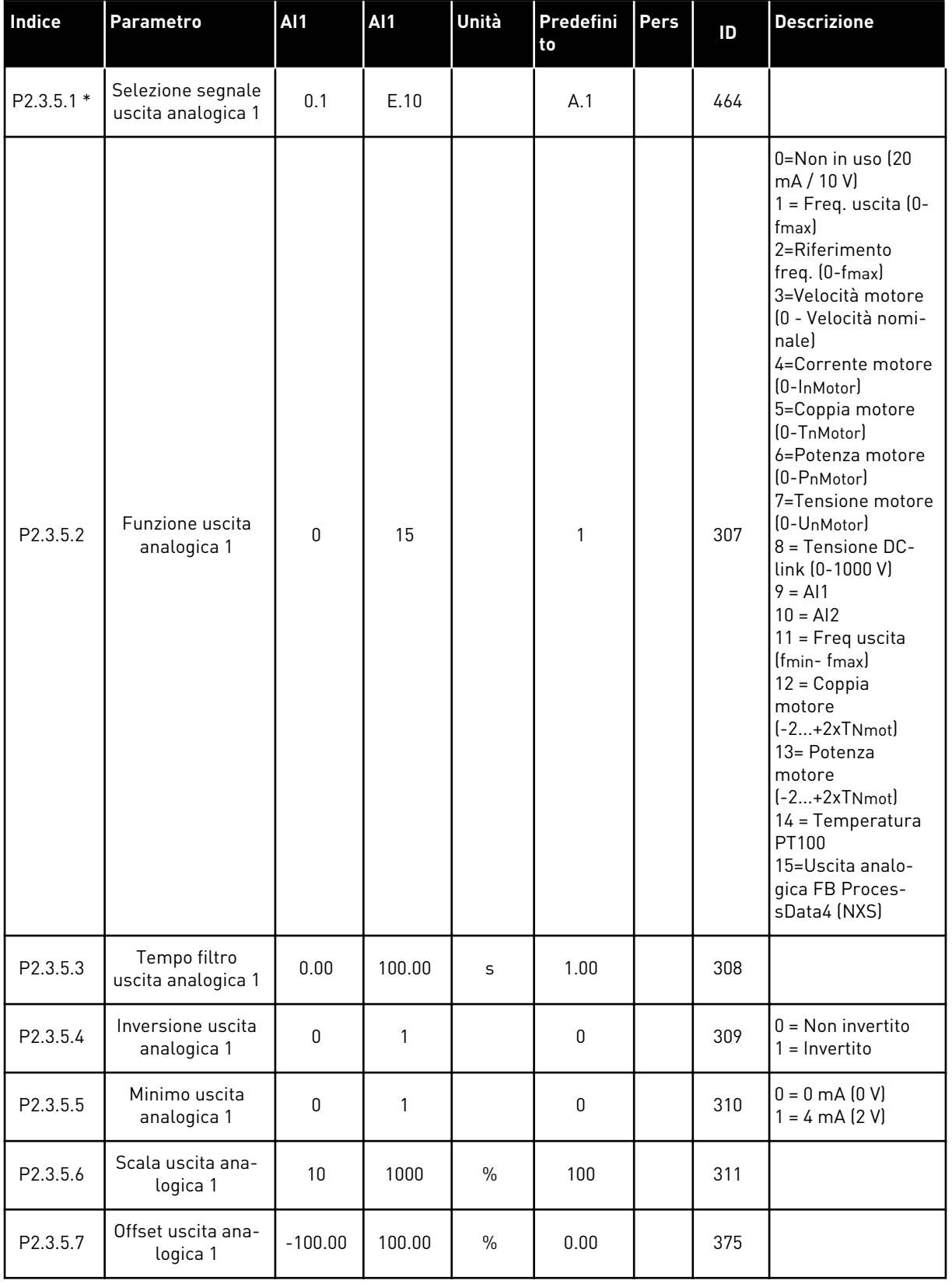

# *Tabella 66: Uscita analogica 1 (pannello di comando: Menu M2 - G2.3.5)*

\* = Usare il metodo TTF per programmare questi parametri.

| Indice     | <b>Parametro</b>                        | <b>AI1</b>   | <b>AI1</b> | Unità         | Predefini<br>to | Pers | ID  | <b>Descrizione</b>                                   |
|------------|-----------------------------------------|--------------|------------|---------------|-----------------|------|-----|------------------------------------------------------|
| P2.3.6.1 * | Selezione segnale<br>uscita analogica 2 | 0.1          | E.10       |               | 0.1             |      | 471 |                                                      |
| P2.3.6.2   | Funzione uscita<br>analogica 2          | 0            | 15         |               | 4               |      | 472 | Vedere P2.3.5.2                                      |
| P2.3.6.3   | Tempo filtro<br>uscita analogica 2      | 0.00         | 10.00      | S             | 1.00            |      | 473 |                                                      |
| P2.3.6.4   | Inversione uscita<br>analogica 2        | $\mathbf{0}$ | 1          |               | $\mathbf{0}$    |      | 474 | $0 = \text{Non invertito}$<br>$=$ Invertito          |
| P2.3.6.5   | Minimo uscita<br>analogica 2            | $\Omega$     | 1          |               | $\mathbf{0}$    |      | 475 | $0 = 0$ mA $(0 V)$<br>$= 4 \text{ mA} (2 \text{ V})$ |
| P2.3.6.6   | Scala uscita ana-<br>logica 2           | 10           | 1000       | $\frac{0}{0}$ | 100             |      | 476 |                                                      |
| P2.3.6.7   | Offset uscita ana-<br>logica 2          | $-100.00$    | 100.00     | $\frac{0}{0}$ | 0.00            |      | 477 |                                                      |

*Tabella 67: Uscita analogica 2 (pannello di comando: Menu M2 - G2.3.6)*

\* = Usare il metodo TTF per programmare questi parametri.

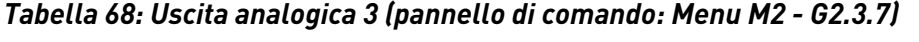

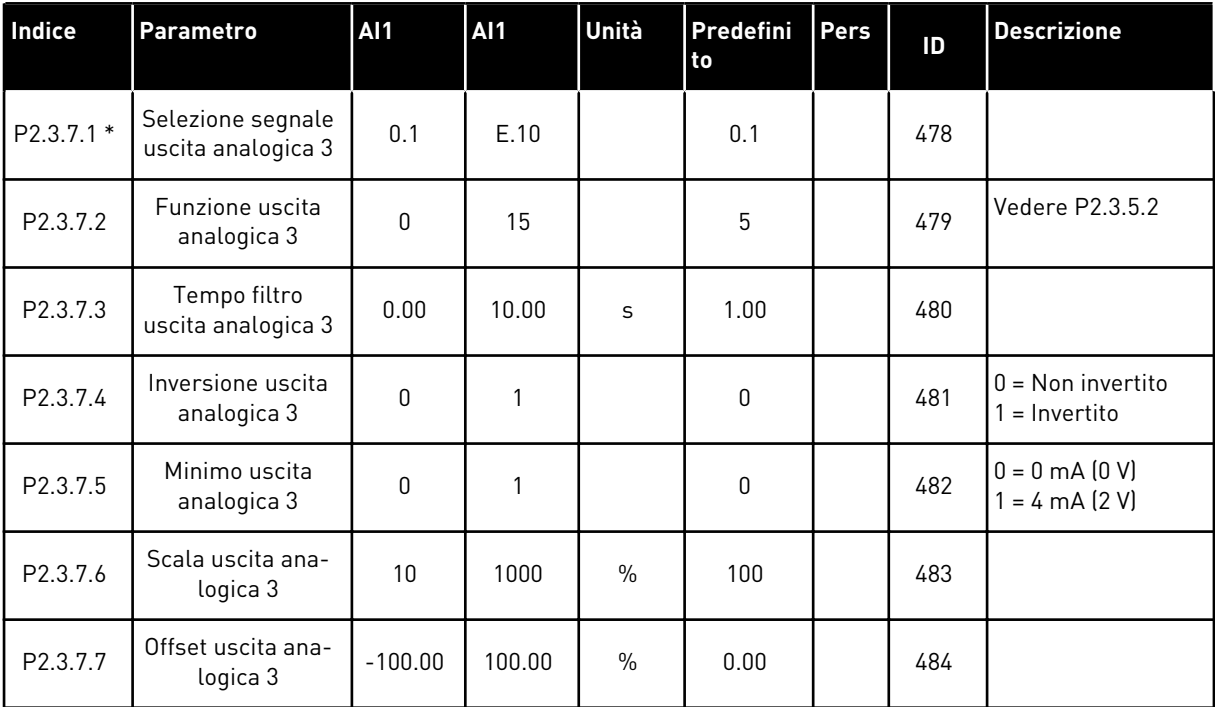

\* = Usare il metodo TTF per programmare questi parametri.

#### 6.4.5 PARAMETRI PER IL CONTROLLO DELL'INVERTER (PANNELLO DI COMANDO: MENU M2 -> G2.4

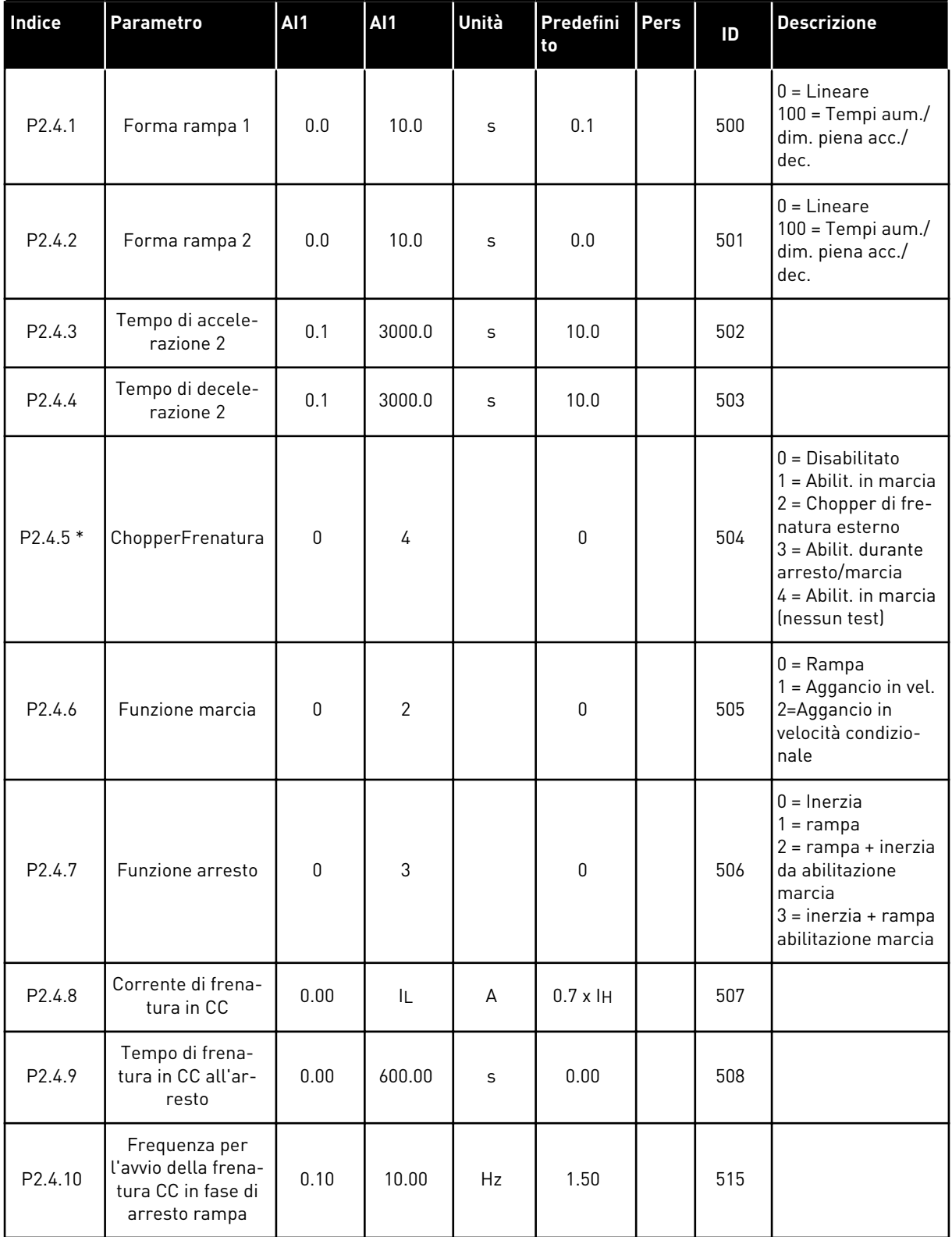

#### *Tabella 69: Parametri per il controllo dell'azionamento, G2.4*

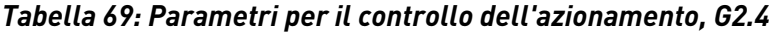

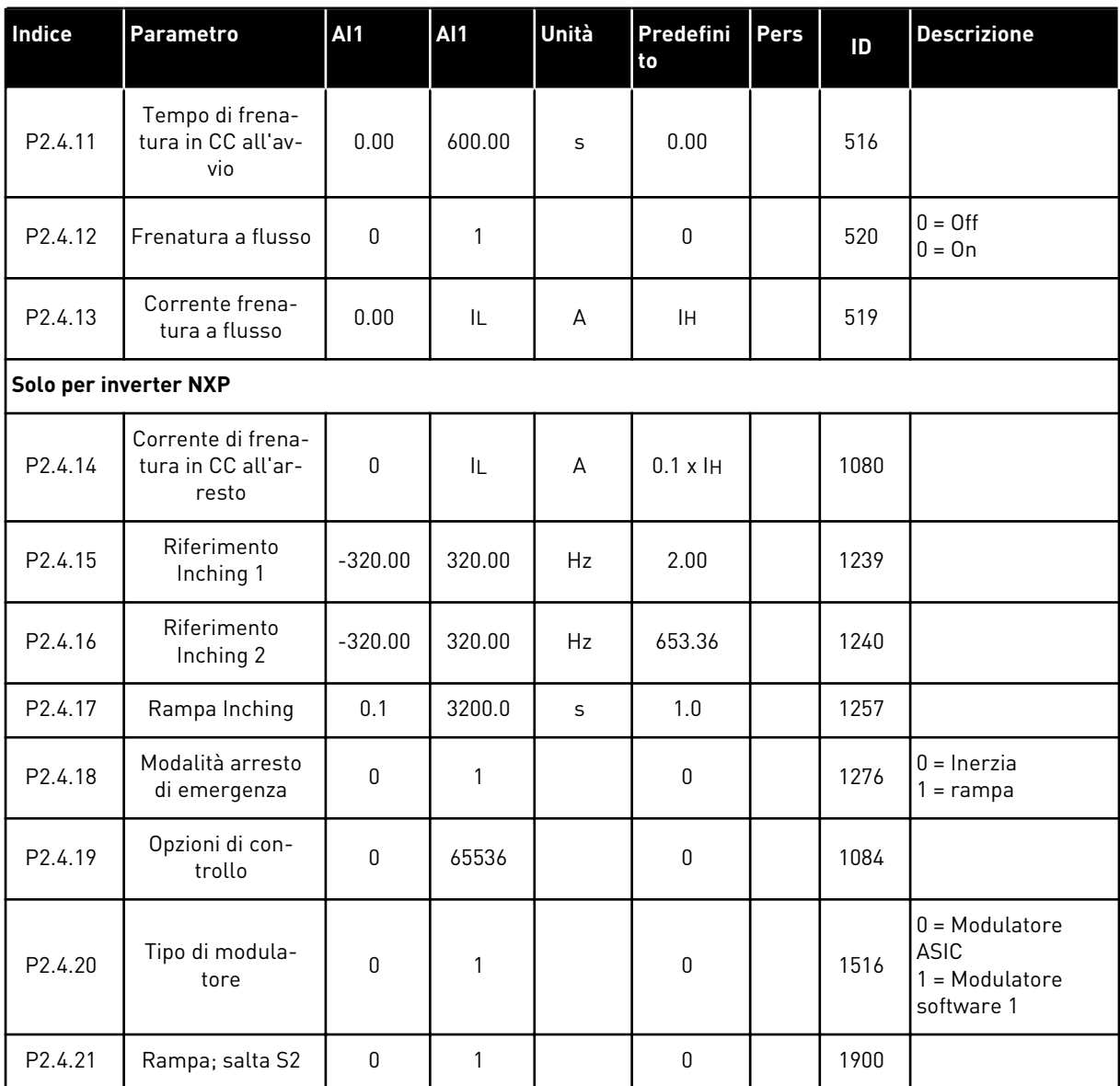

\* = Il valore del parametro può essere modificato solo dopo l'arresto di FC.

#### 6.4.6 PARAMETRI DI FREQUENZA PROIBITA (PANNELLO DI COMANDO: MENU M2 - G2.5)

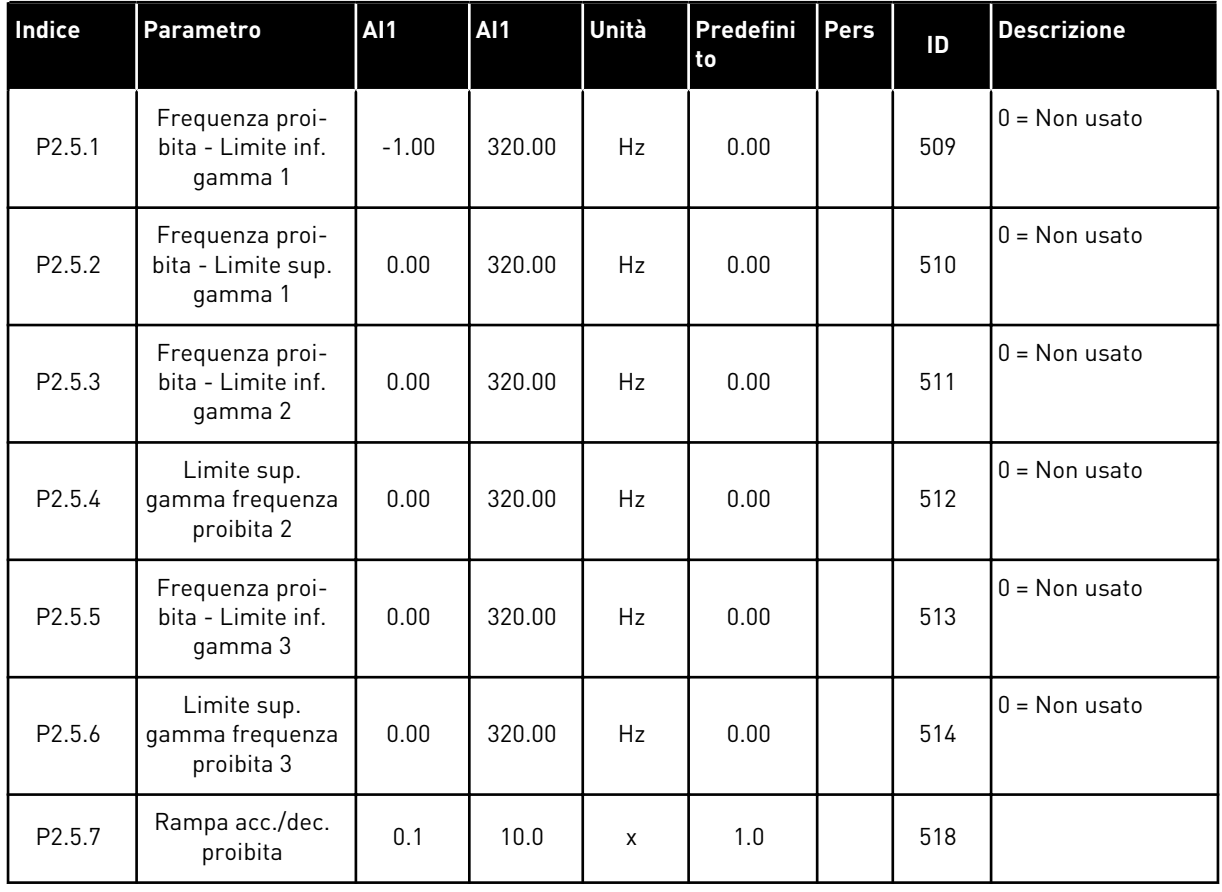

## *Tabella 70: Parametri di frequenza proibita, G2.5*

6 LOCAL CONTACTS: HTTP://DRIVES.DANFOSS.COM/DANFOSS-DRIVES/LOCAL-CONTACTS/

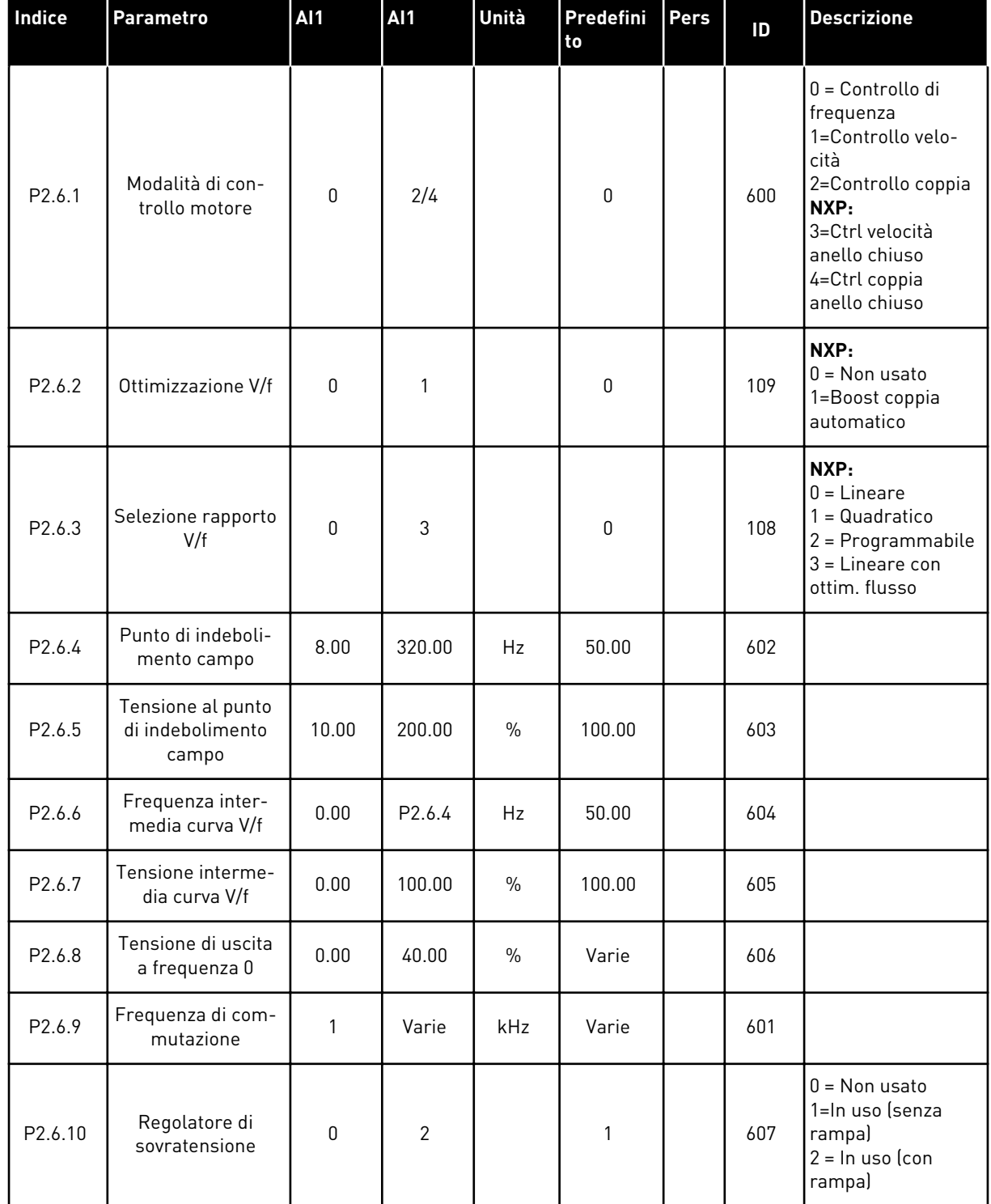

#### *Tabella 71: Parametri per il controllo del motore, G2.6*

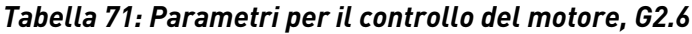

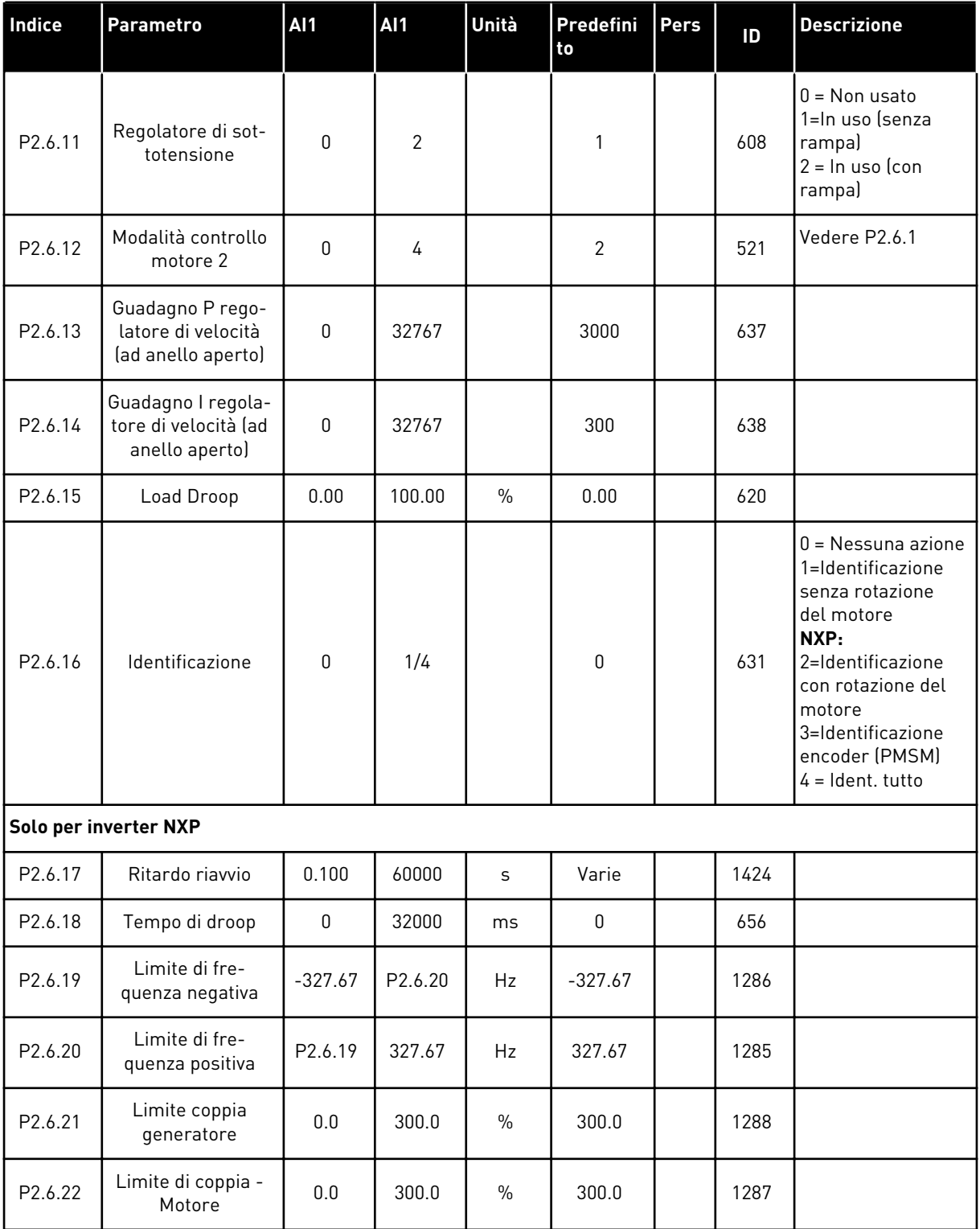

\* = Il valore del parametro può essere modificato solo dopo l'arresto dell'inverter.

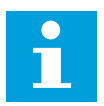

#### **NOTA!**

A seconda della versione dell'applicazione, il codice del parametro potrebbe apparire come 2.6.17.xx invece di 2.6.23.xx

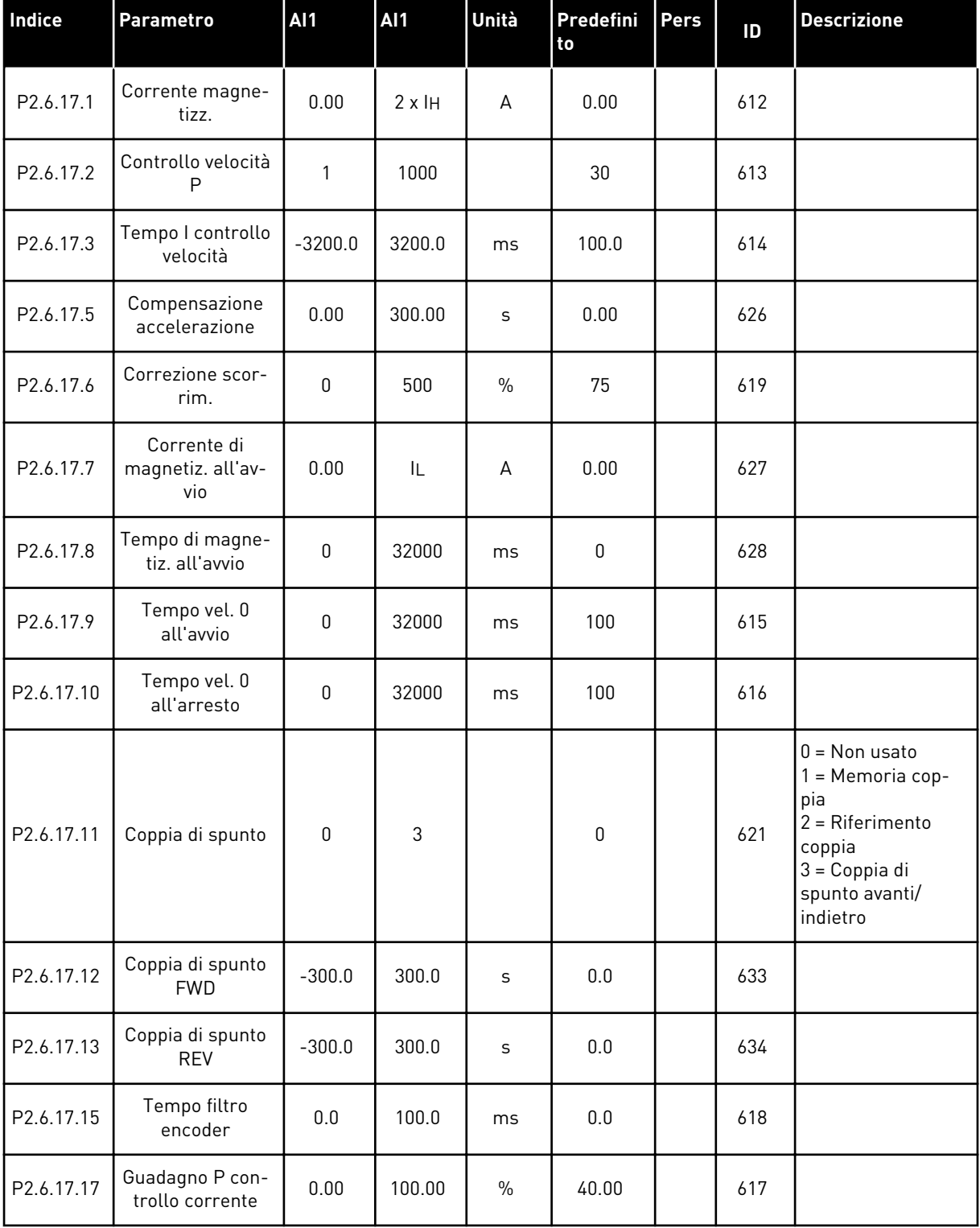

# *Tabella 72: Inverter NXS: Parametri anello chiuso (pannello di comando: Menu M2 - G2.6.23)*

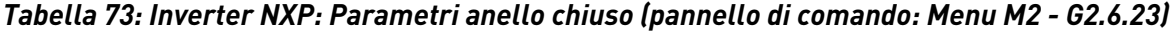

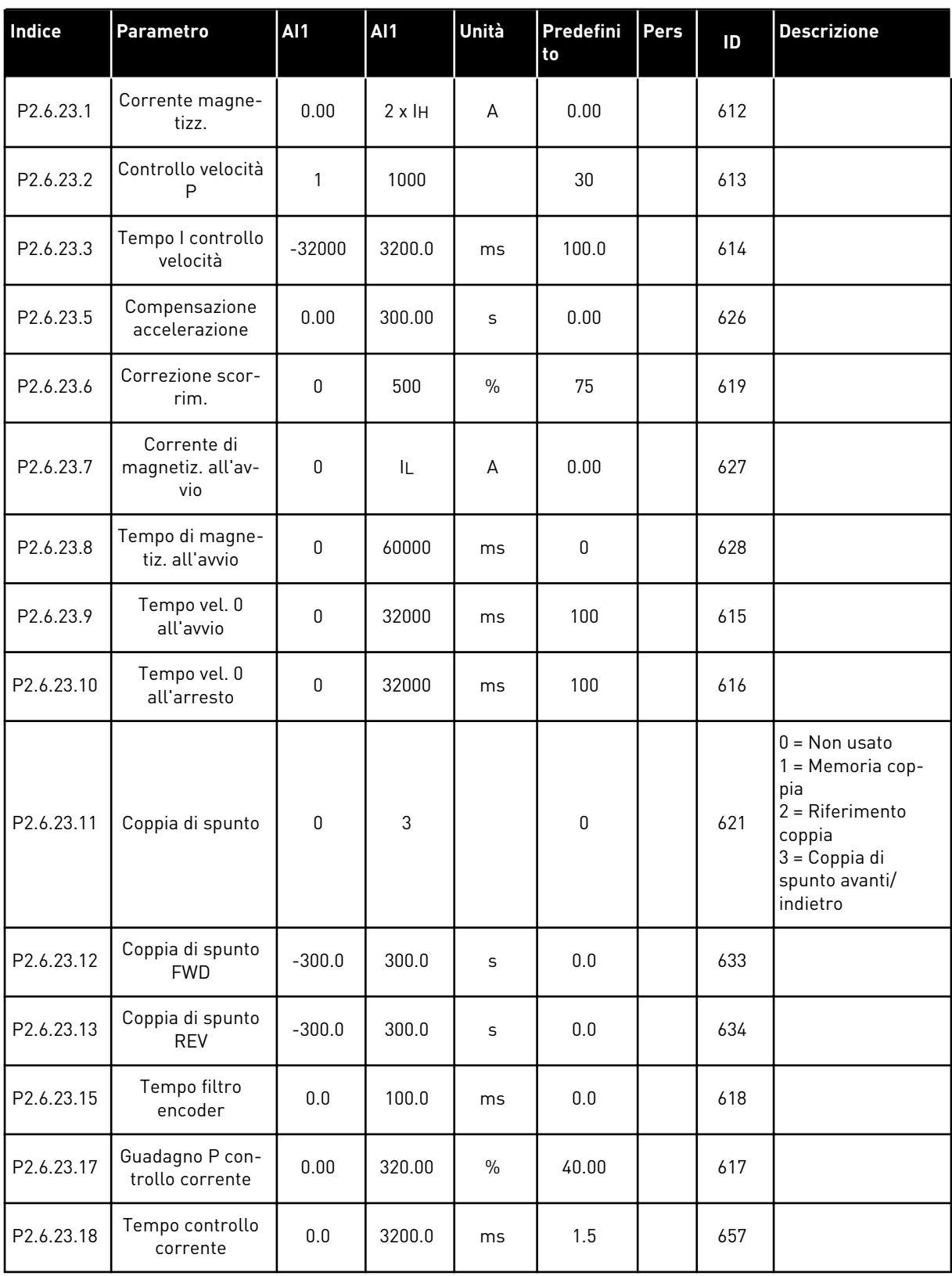

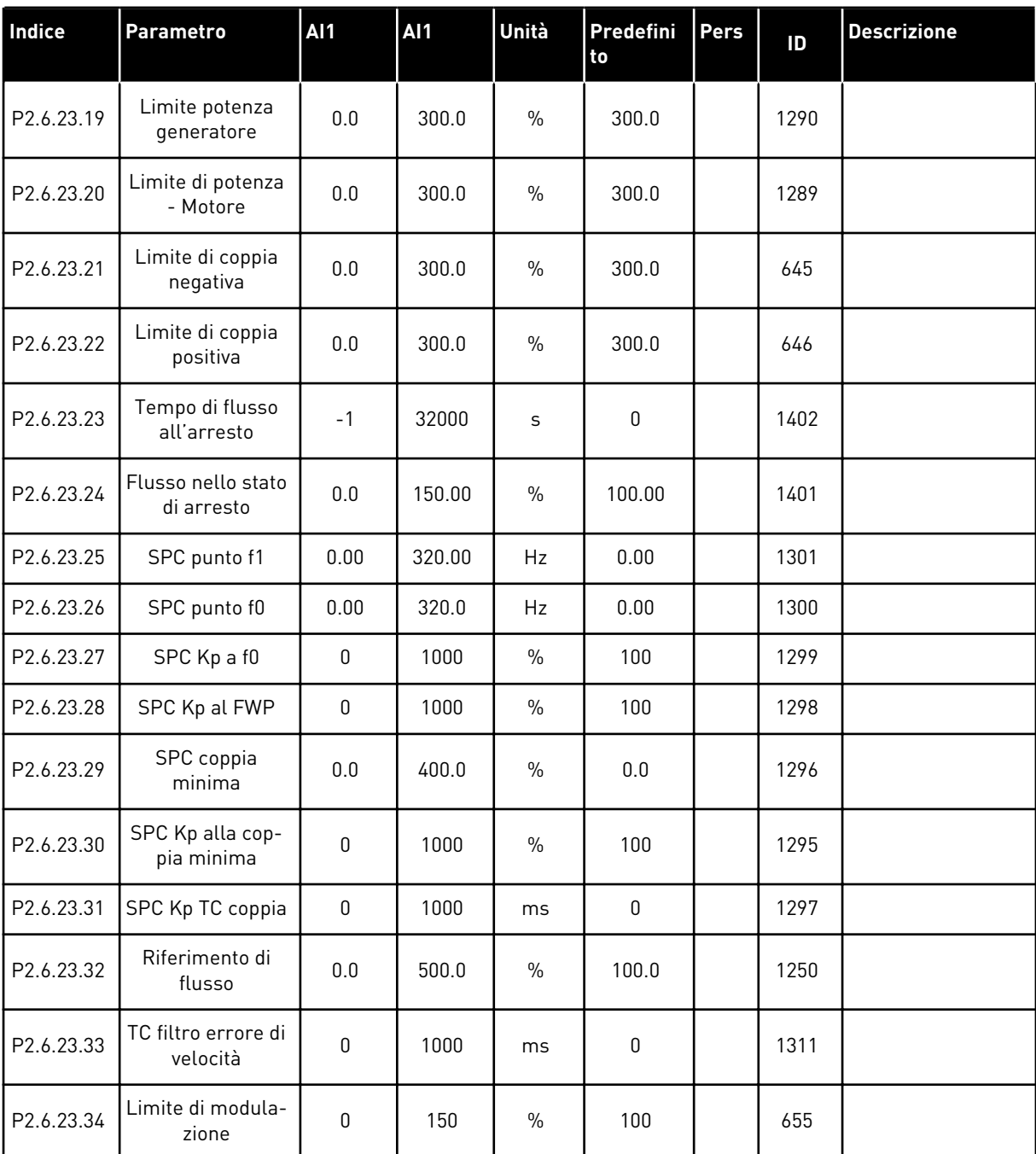

## *Tabella 73: Inverter NXP: Parametri anello chiuso (pannello di comando: Menu M2 - G2.6.23)*

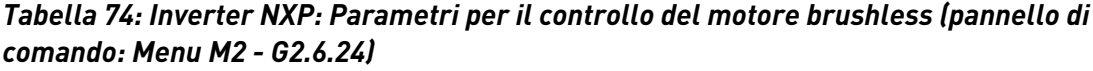

| Indice    | <b>Parametro</b>                                 | <b>Al1</b>   | AI1   | Unità         | Predefini<br>to | Pers | ID   | <b>Descrizione</b>                               |
|-----------|--------------------------------------------------|--------------|-------|---------------|-----------------|------|------|--------------------------------------------------|
| P2.6.24.1 | Tipo motore                                      | $\mathbf{0}$ | 1     |               | $\pmb{0}$       |      | 650  | $0 = Motore a induz.$<br>1=Motore brush-<br>less |
| P2.6.24.2 | Posizione albero<br><b>PMSM</b>                  | $\mathbf{0}$ | 65535 |               | $\pmb{0}$       |      | 649  |                                                  |
| P2.6.24.3 | Identificazione<br>angolo di avvio<br>modificata | $\mathbf 0$  | 10    |               | $\pmb{0}$       |      | 1691 |                                                  |
| P2.6.24.4 | Corrente identifi-<br>cativa angolo avvio        | 0.0          | 150.0 | $\%$          | 0.0             |      | 1756 |                                                  |
| P2.6.24.5 | Corrente impulso<br>di polarità                  | $-1.0$       | 200.0 | $\%$          | $-1.0$          |      | 1566 |                                                  |
| P2.6.24.6 | Corrente I/f                                     | 0.0          | 150.0 | $\%$          | 50.0            |      | 1693 |                                                  |
| P2.6.24.7 | Limite controllo I/f                             | 0.0          | 300.0 | $\frac{0}{0}$ | 10.0            |      | 1790 |                                                  |
| P2.6.24.8 | Corrente di flusso<br>Kp                         | $\mathbf 0$  | 32000 |               | 500             |      | 651  |                                                  |
| P2.6.24.9 | Corrente di flusso<br>Τi                         | 0.0          | 100.0 | ms            | 5.0             |      | 652  |                                                  |

*Tabella 75: Inverter NXS: Parametri di identificazione (Pannello di comando: Menu M2 - G2.6.25)*

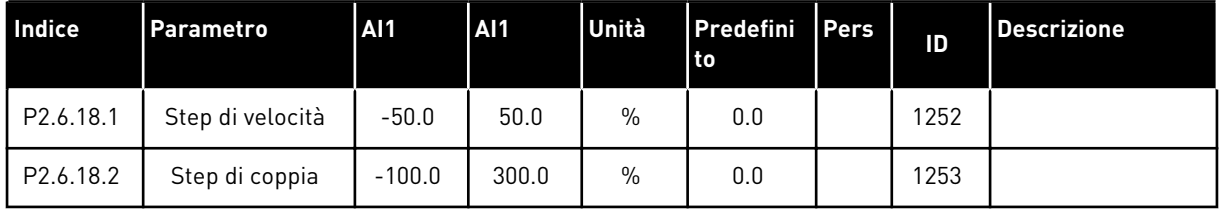

| <b>Indice</b> | Parametro                                          | <b>Al1</b>  | <b>Al1</b> | Unità | Predefini<br>to | Pers | ID   | <b>Descrizione</b> |
|---------------|----------------------------------------------------|-------------|------------|-------|-----------------|------|------|--------------------|
| P2.6.25.1     | Flusso 10%                                         | $0.0\,$     | 250.0      | $\%$  | 10.0            |      | 1355 |                    |
| P2.6.25.2     | Flusso 20%                                         | $0.0\,$     | 250.0      | $\%$  | 20.0            |      | 1356 |                    |
| P2.6.25.3     | Flusso 30%                                         | $0.0\,$     | 250.0      | $\%$  | 30.0            |      | 1357 |                    |
| P2.6.25.4     | Flusso 40%                                         | 0.0         | 250.0      | $\%$  | 40.0            |      | 1358 |                    |
| P2.6.25.5     | Flusso 50%                                         | 0.0         | 250.0      | $\%$  | 50.0            |      | 1359 |                    |
| P2.6.25.6     | Flusso 60%                                         | 0.0         | 250.0      | $\%$  | 60.0            |      | 1360 |                    |
| P2.6.25.7     | Flusso 70%                                         | 0.0         | 250.0      | $\%$  | 70.0            |      | 1361 |                    |
| P2.6.25.8     | Flusso 80%                                         | 0.0         | 250.0      | $\%$  | 80.0            |      | 1362 |                    |
| P2.6.25.9     | Flusso 90%                                         | $0.0\,$     | 250.0      | $\%$  | 90.0            |      | 1363 |                    |
| P2.6.25.10    | Flusso 100%                                        | $0.0\,$     | 250.0      | $\%$  | 100.0           |      | 1364 |                    |
| P2.6.25.11    | Flusso 110%                                        | 0.0         | 250.0      | $\%$  | 110.0           |      | 1365 |                    |
| P2.6.25.12    | Flusso 120%                                        | 0.0         | 250.0      | $\%$  | 120.0           |      | 1366 |                    |
| P2.6.25.13    | Flusso 130%                                        | 0.0         | 250.0      | $\%$  | 130.0           |      | 1367 |                    |
| P2.6.25.14    | Flusso 140%                                        | 0.0         | 250.0      | $\%$  | 140.0           |      | 1368 |                    |
| P2.6.25.15    | Flusso 150%                                        | 0.0         | 250.0      | $\%$  | 150.0           |      | 1369 |                    |
| P2.6.25.16    | Caduta di ten-<br>sione su Rs                      | $\pmb{0}$   | 30000      |       | Varie           |      | 662  |                    |
| P2.6.25.17    | Ir aggiunta ten-<br>sione punto zero               | 0           | 30000      |       | Varie           |      | 664  |                    |
| P2.6.25.18    | Fattore di scala<br>compensazione Ir<br>generatore | 0           | 30000      |       | Varie           |      | 665  |                    |
| P2.6.25.19    | Fattore di scala<br>compensazione Ir<br>motore     | $\pmb{0}$   | 30000      |       | Varie           |      | 667  |                    |
| P2.6.25.20    | Tensione motore<br><b>BEM</b>                      | 0.00        | 320.00     | $\%$  | 90.0            |      | 674  |                    |
| P2.6.25.21    | Caduta di ten-<br>sione su Ls                      | $\mathbf 0$ | 3000       |       | 512             |      | 673  |                    |
| P2.6.25.22    | Offset lu                                          | $-32000$    | 32000      |       | 10000           |      | 668  |                    |
| P2.6.25.23    | Offset Iv                                          | $-32000$    | 32000      |       | $\pmb{0}$       |      | 669  |                    |

*Tabella 76: Inverter NXP: Parametri di identificazione (Pannello di comando: Menu M2 - G2.6.25)*

*Tabella 76: Inverter NXP: Parametri di identificazione (Pannello di comando: Menu M2 - G2.6.25)*

| Indice     | <b>Parametro</b> | <b>Al1</b> | <b>AI1</b> | Unità | <b>Predefini</b><br>l to | <b>Pers</b> | ID   | <b>Descrizione</b> |
|------------|------------------|------------|------------|-------|--------------------------|-------------|------|--------------------|
| P2.6.25.24 | Offset Iw        | $-32000$   | 32000      |       | 0                        |             | 670  |                    |
| P2.6.25.25 | Step di velocità | $-50.0$    | 50.0       | $\%$  | 0.0                      |             | 1252 |                    |
| P2.6.25.26 | Step di coppia   | $-100.0$   | 100.0      | $\%$  | 0.0                      |             | 1253 |                    |

## *Tabella 77: Stabilizzatori*

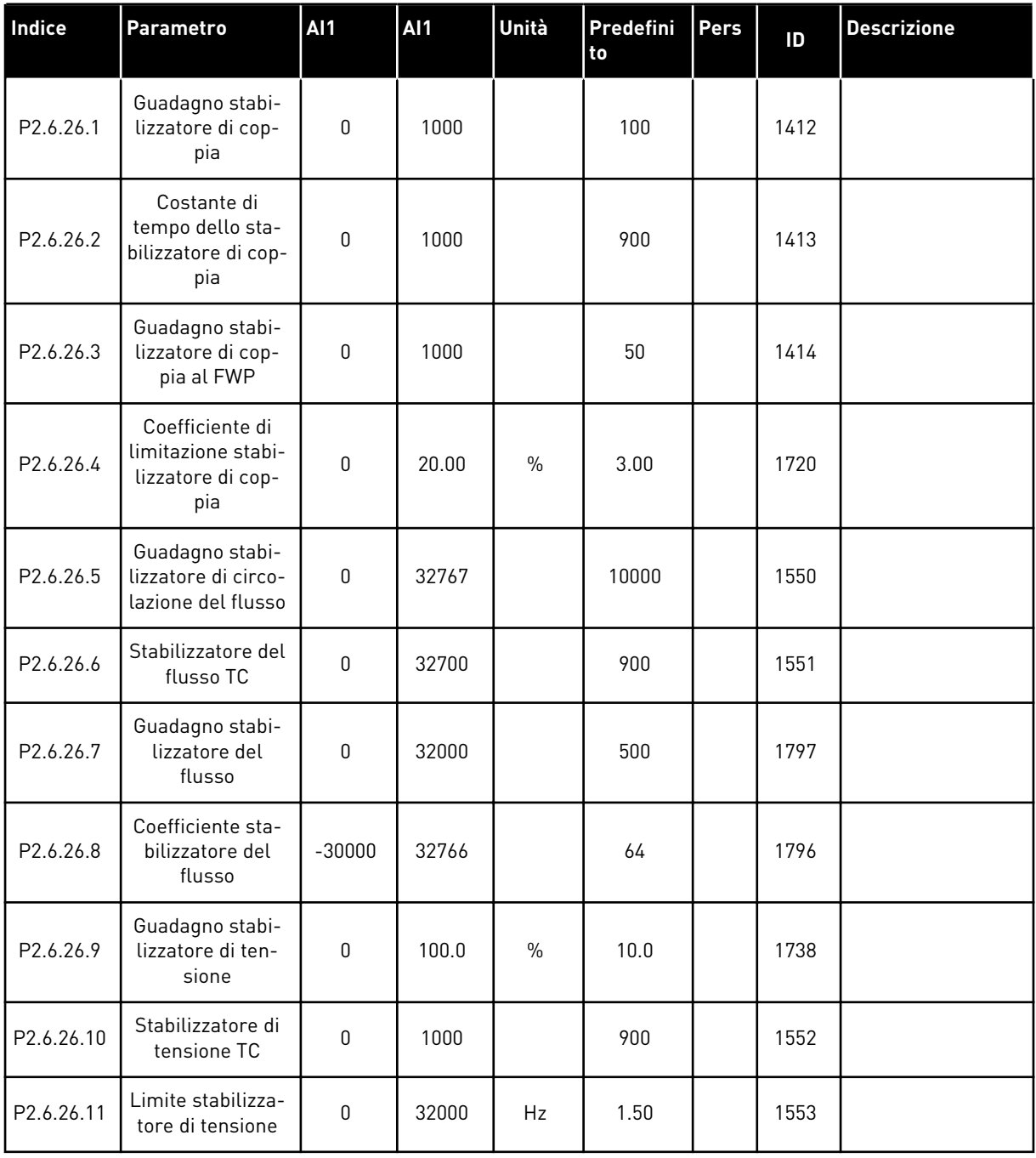

a dhe ann an 1970.

#### 6.4.8 PROTEZIONI (PANNELLO DI COMANDO: MENU M2 -> G2.7

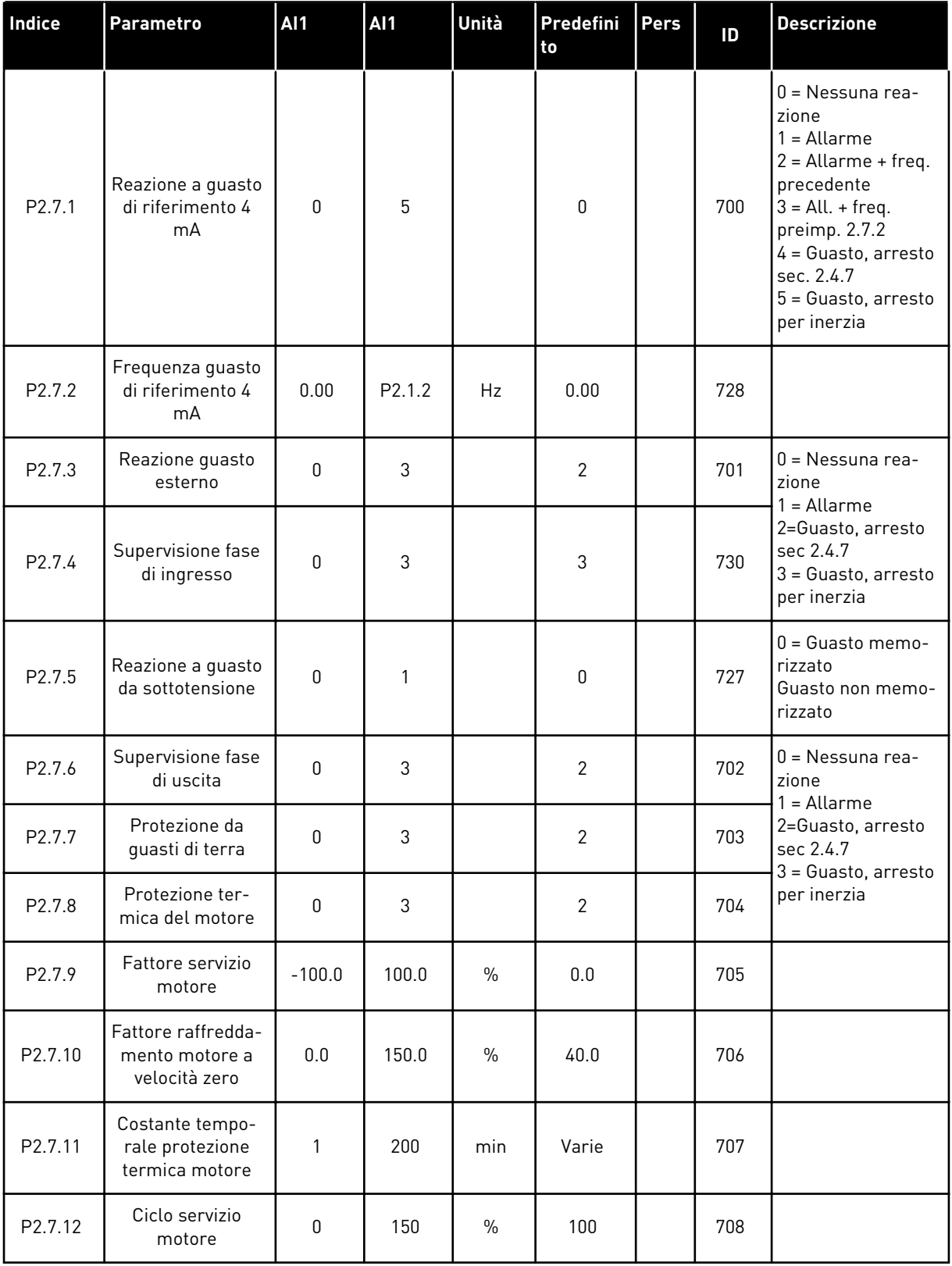

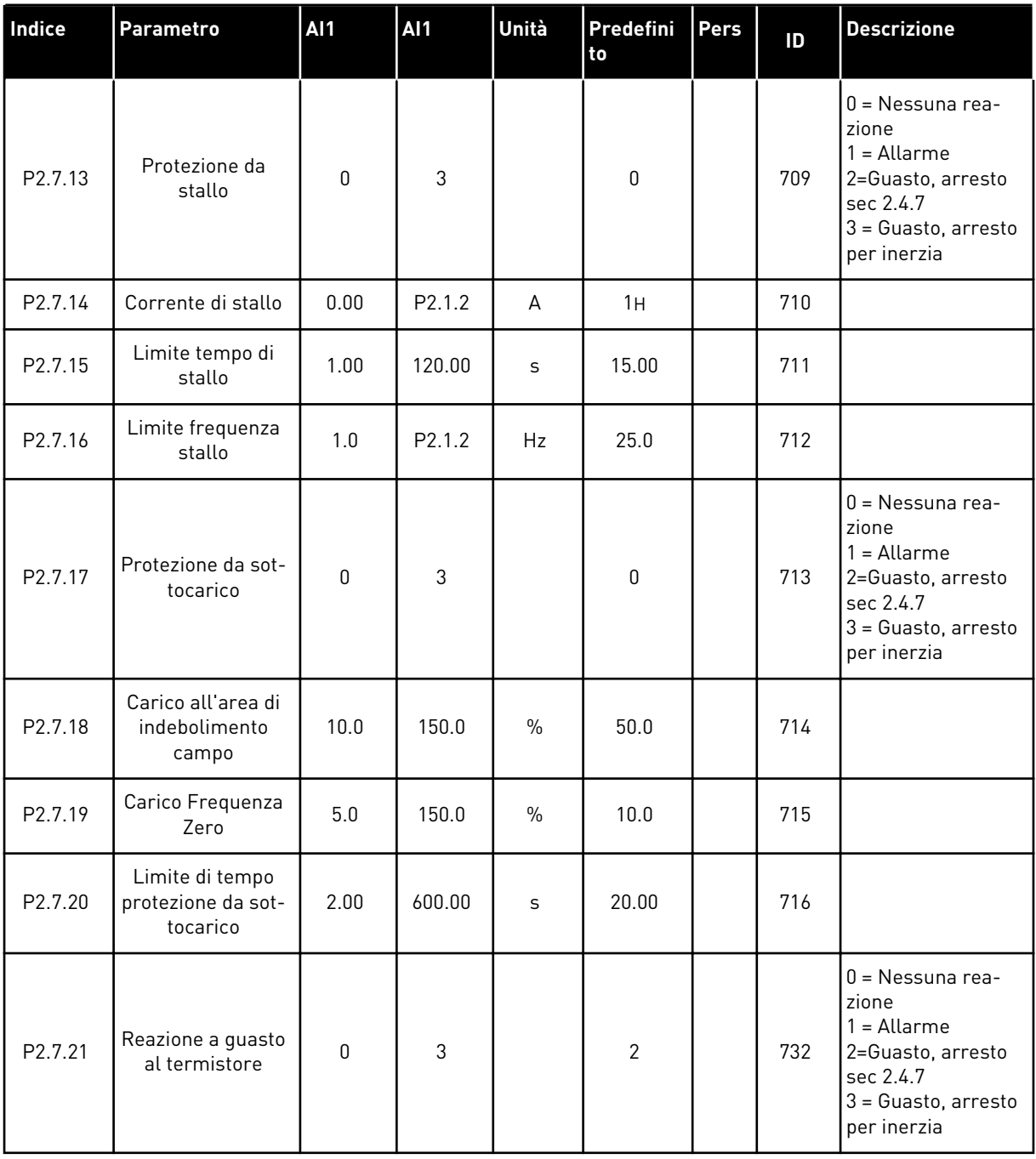

a dhe ann ann an 1970.

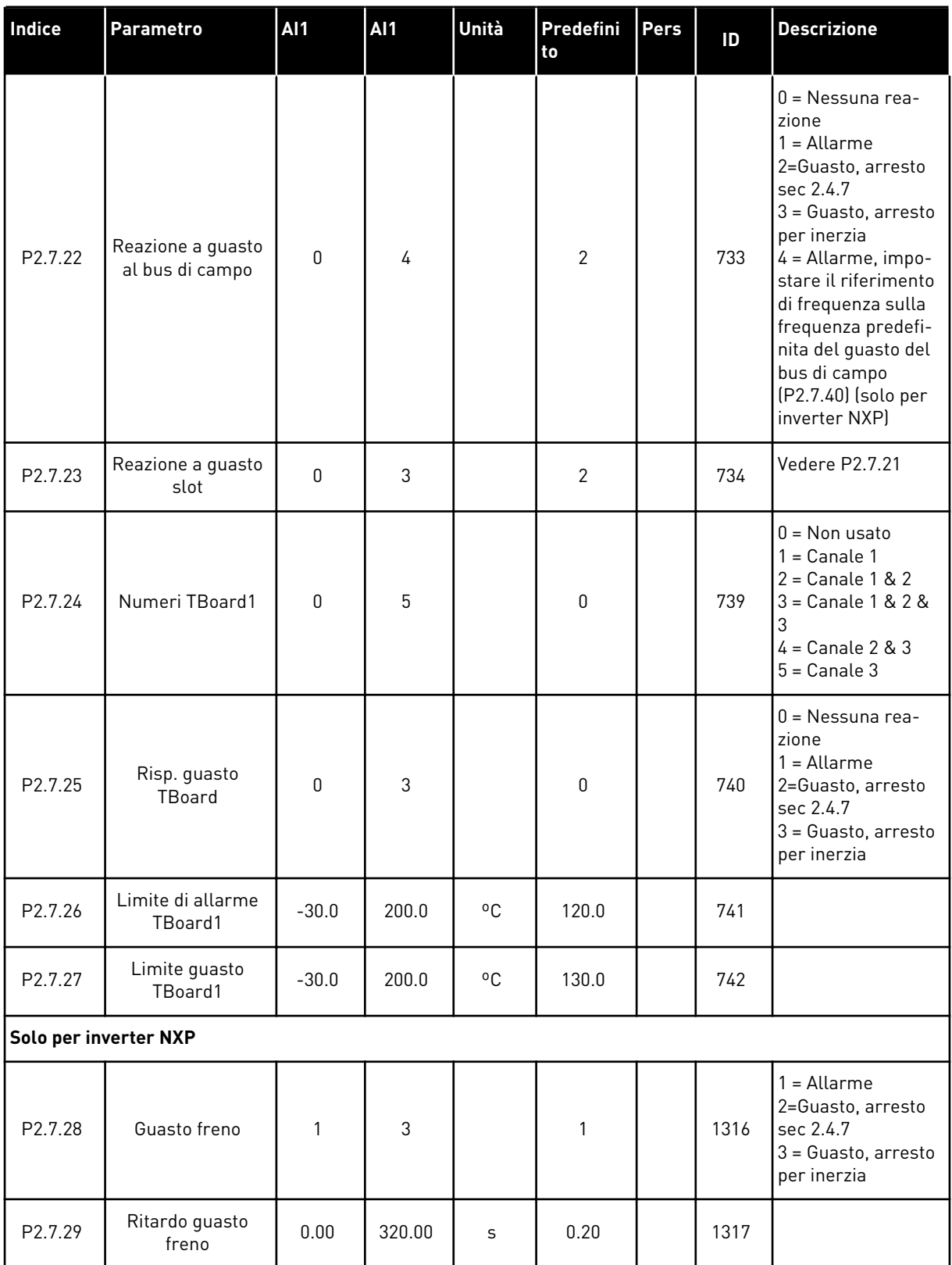

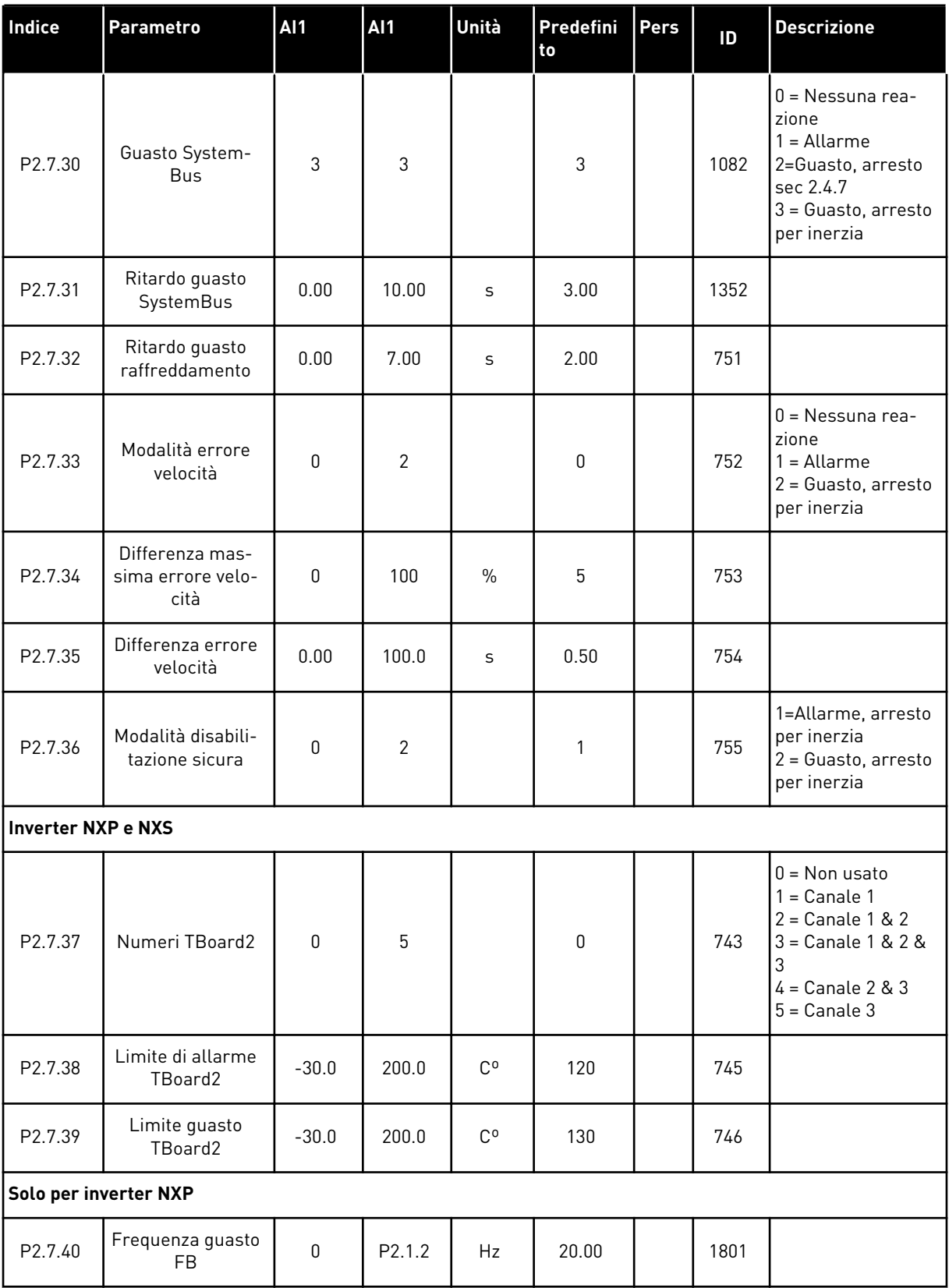

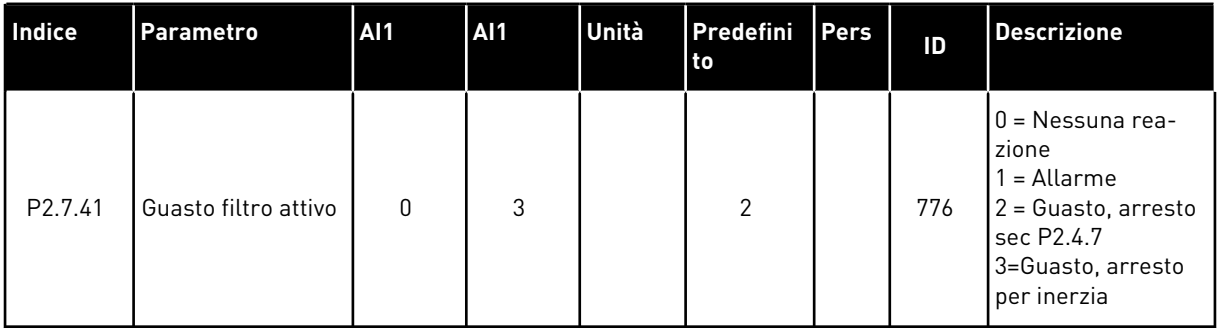

#### 6.4.9 PARAMETRI RIAVVIAMENTO AUTOMATICO (PANNELLO DI COMANDO: MENU M2 - G2.8)

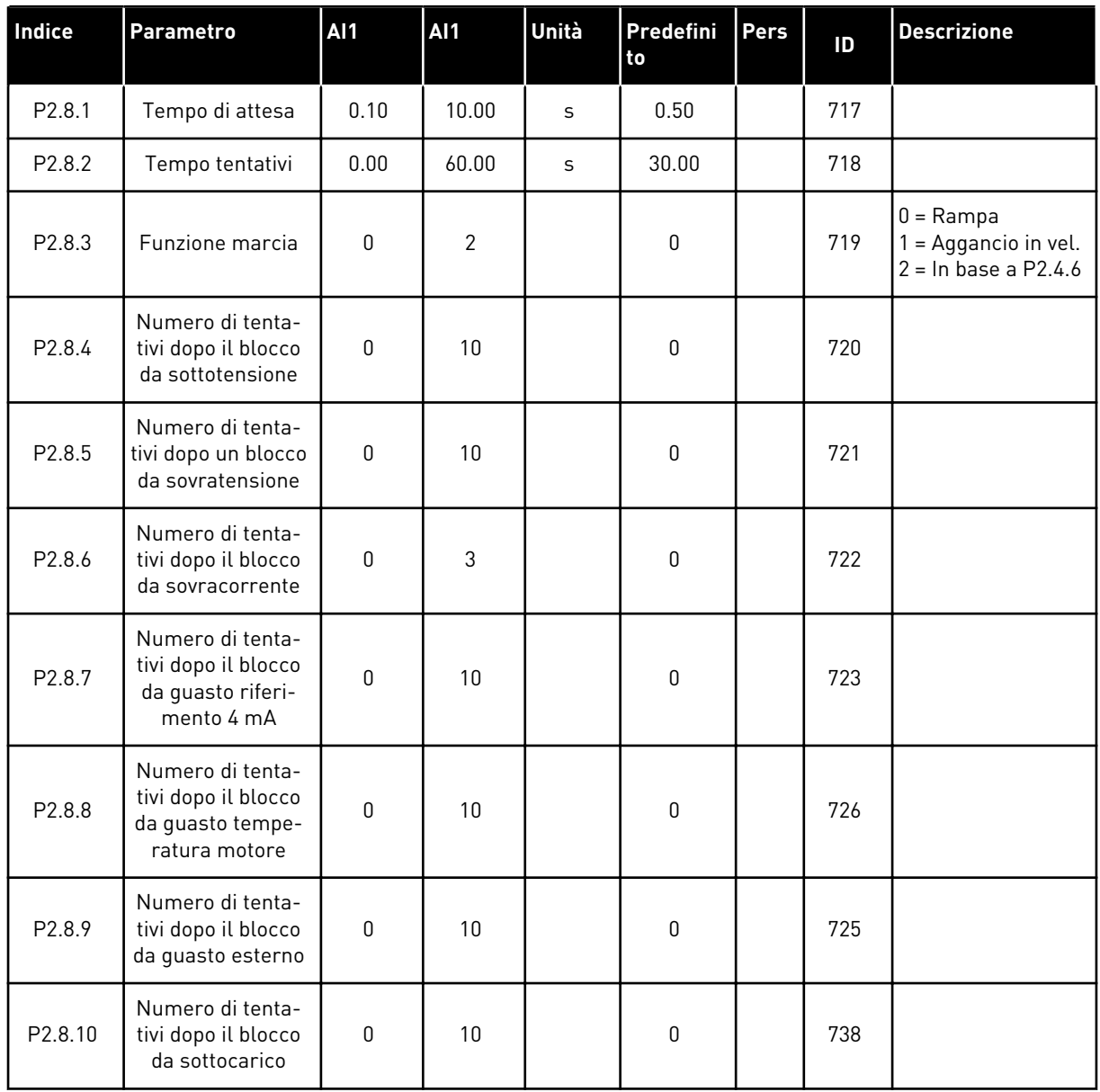

# *Tabella 79: Parametri riavviamento automatico, G2.8*

## 6.4.10 PARAMETRI DEL BUS DI CAMPO (PANNELLO DI COMANDO: MENU M2 - G2.9)

#### *Tabella 80: Parametri bus di campo*

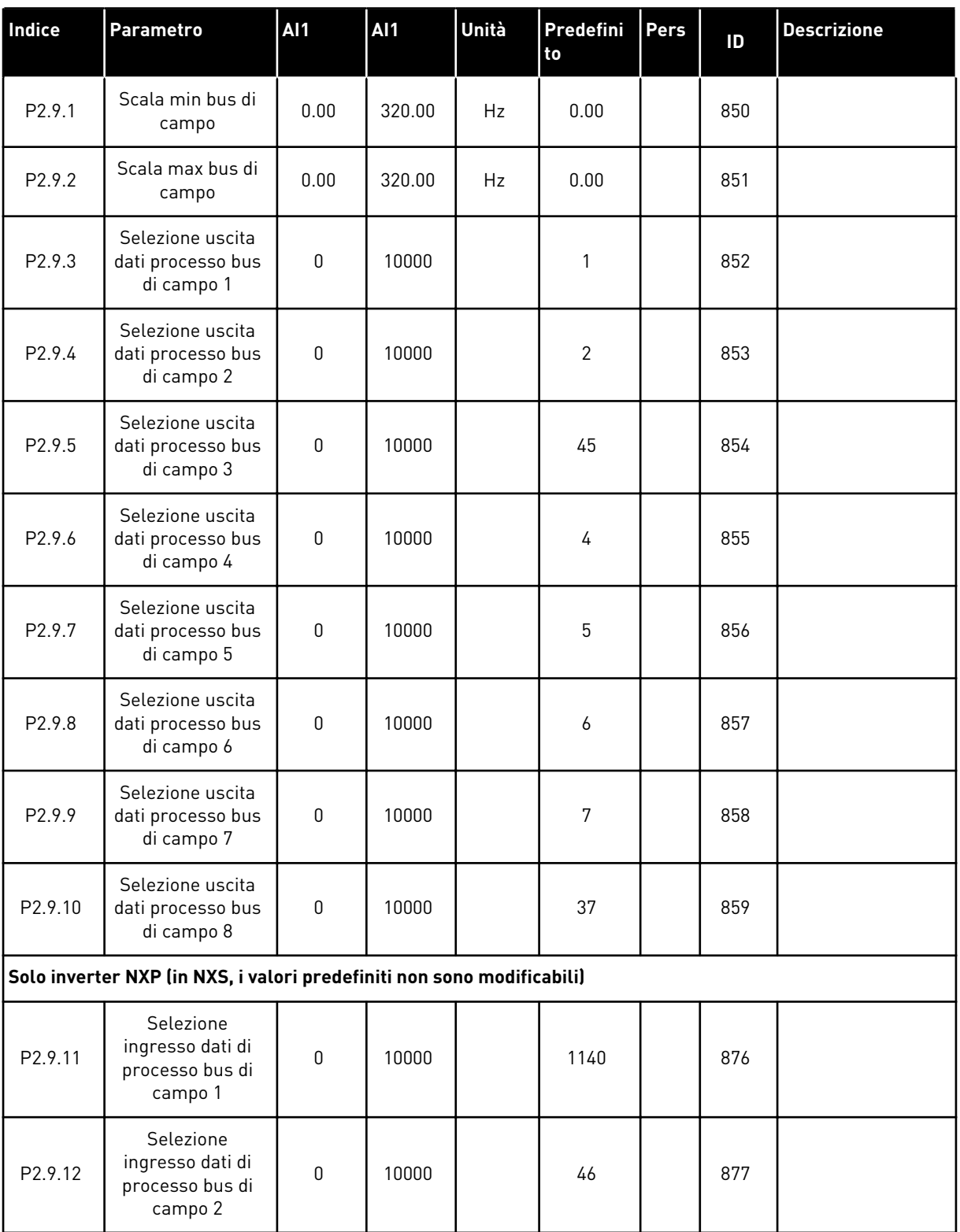

## *Tabella 80: Parametri bus di campo*

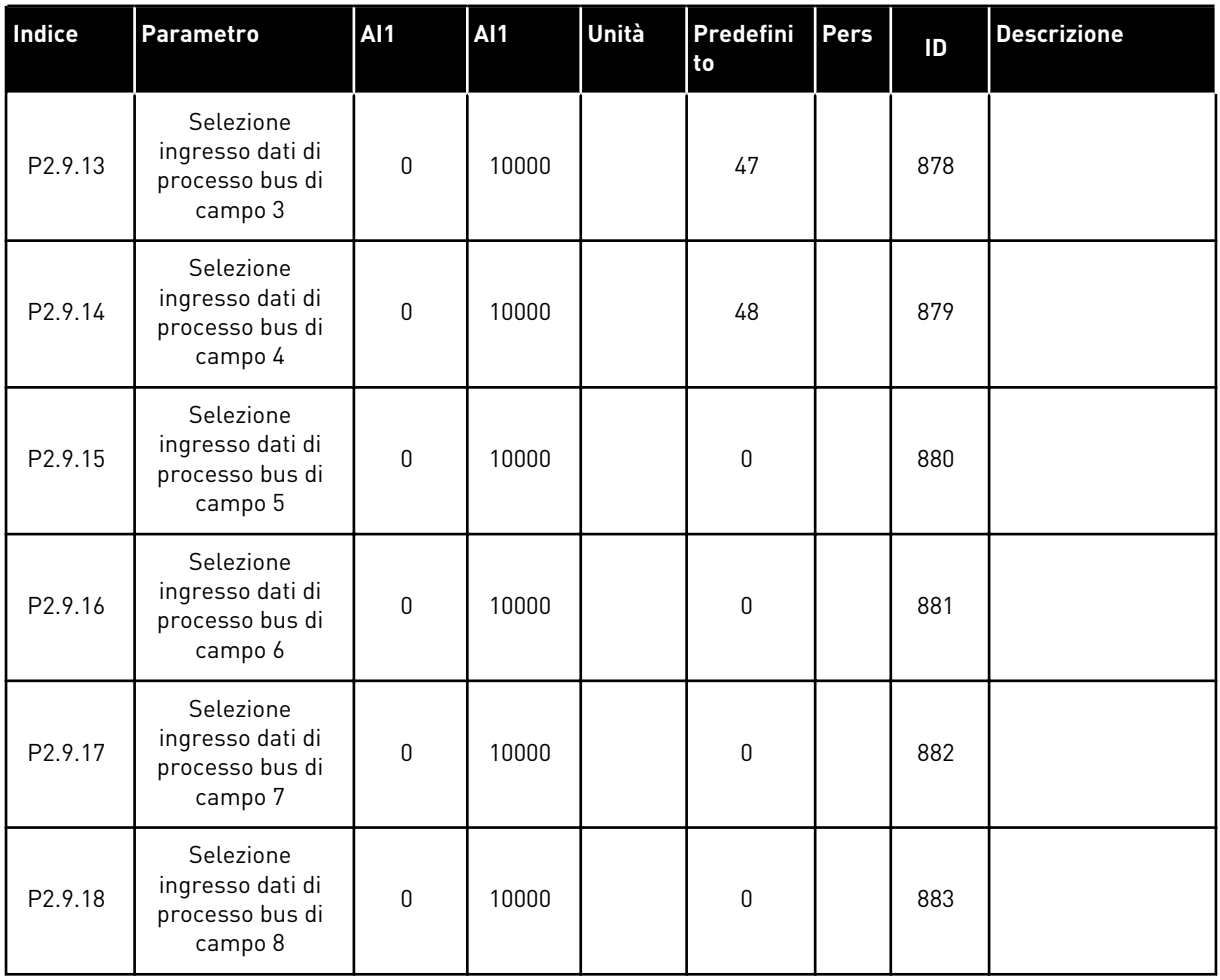

a dhe ann ann an 1970.

| Indice                | <b>Parametro</b>                                                  | <b>AI1</b>       | Al1    | Unità         | Predefini<br>to | Pers | ID  | <b>Descrizione</b>                                                                                                    |
|-----------------------|-------------------------------------------------------------------|------------------|--------|---------------|-----------------|------|-----|----------------------------------------------------------------------------------------------------|
| P2.10.1               | Limite di coppia                                                  | 0.0              | 300.0  | $\frac{0}{0}$ | 300.0           |      | 609 |                                                                                                    |
| P2.10.2               | Guadagno P con-<br>trollo limite di<br>coppia                     | 0                | 32000  |               | 3000            |      | 610 |                                                                                                    |
| P2.10.3               | Guadagno I con-<br>trollo del limite di<br>coppia                 | $\pmb{0}$        | 32000  |               | 200             |      | 611 |                                                                                                    |
| P2.10.4               | Selezione riferi-<br>mento coppia                                 | 0                | 8      |               | $\mathbf{0}$    |      | 641 | $0 =$ Non usato<br>$1 = A11$<br>$2 = AI2$<br>$3 = A13$<br>$4 = A/4$<br>5=AI1 joystick<br>$[-1010 V]$<br>$6 = A12$ joystick<br>$[-1010 V]$<br>7=Rif. di coppia da<br>pannello, R3.5<br>8 = Rif. di coppia da<br>bus di campo |
| P2.10.5               | Riferimento cop-<br>pia max.                                      | $-300.0$         | 300.0  | $\frac{0}{0}$ | 100             |      | 642 |                                                                                                    |
| P2.10.6               | Riferimento cop-<br>pia min.                                      | $-300.0$         | 300.0  | $\%$          | 0.0             |      | 643 |                                                                                                    |
| P2.10.7               | Limite velocità di<br>coppia (OL)                                 | 0                | 3      |               | 1               |      | 644 | $0 =$ Frequenza<br>max.<br>$1 =$ Rif. frequenza<br>selezionata<br>2=Velocità preim-<br>postata 7                                                                                                    |
| P2.10.8               | Frequenza<br>minima per con-<br>trollo coppia ad<br>anello aperto | 0.00             | P2.1.2 | Hz            | 3.00            |      | 636 |                                                                                                    |
| P2.10.9               | Guadagno P rego-<br>latore controllo di<br>coppia                 | $\boldsymbol{0}$ | 32000  |               | 150             |      | 639 |                                                                                                    |
| P2.10.10              | Guadagno I rego-<br>latore controllo di<br>coppia                 | $\boldsymbol{0}$ | 32000  |               | $10\,$          |      | 640 |                                                                                                    |
| Solo per inverter NXP |                                                                   |                  |        |               |                 |      |     |                                                                                                    |

*Tabella 81: Parametri per il controllo della coppia, G2.10*

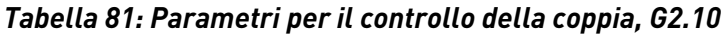

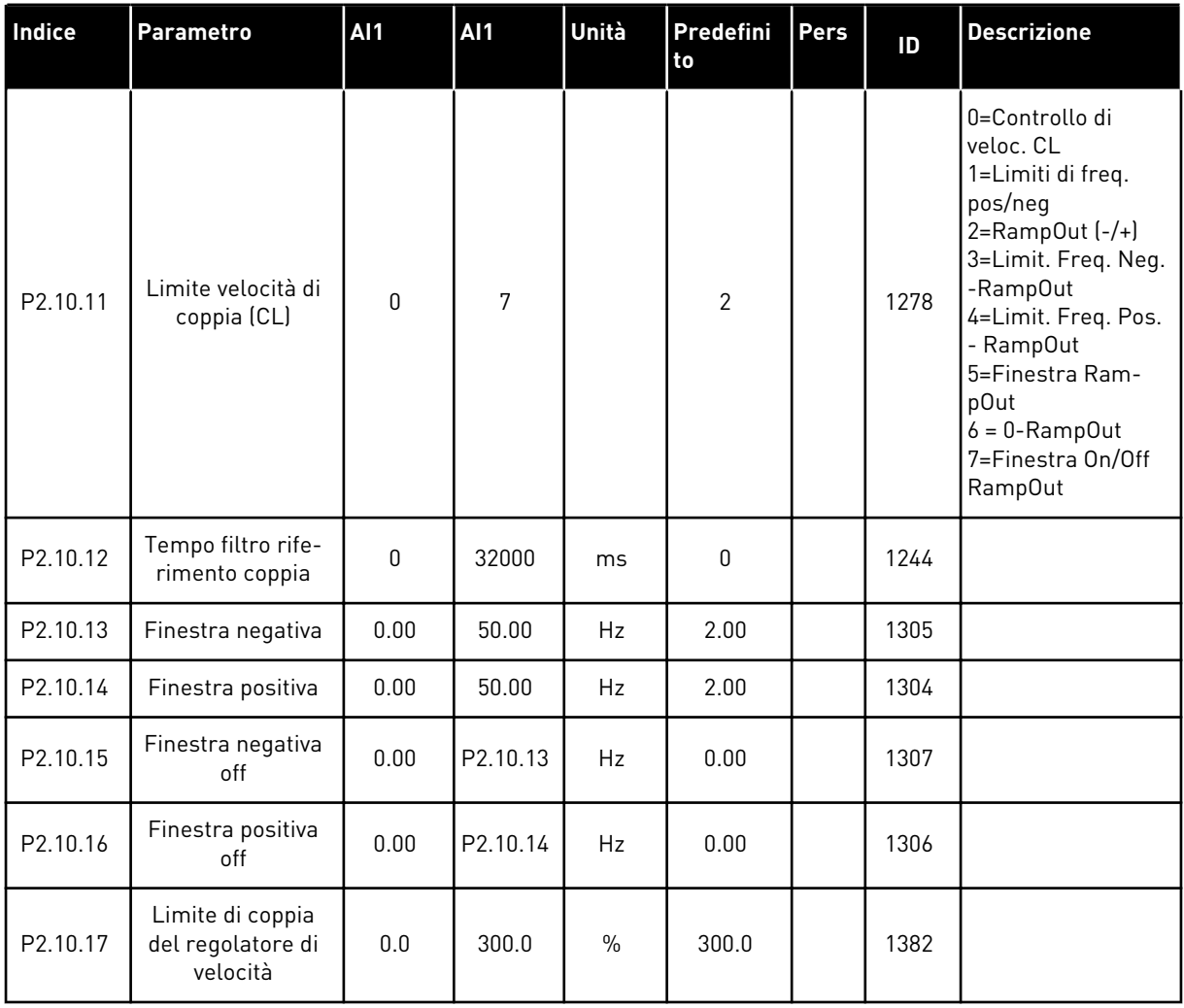

a dhe ann ann an 1970.<br>Tha ann an 1970, ann an 1970, ann an 1970.

#### 6.4.12 INVERTER NXP: PARAMETRI MASTER FOLLOWER (PANNELLO DI COMANDO: MENU M2 - G2.11)

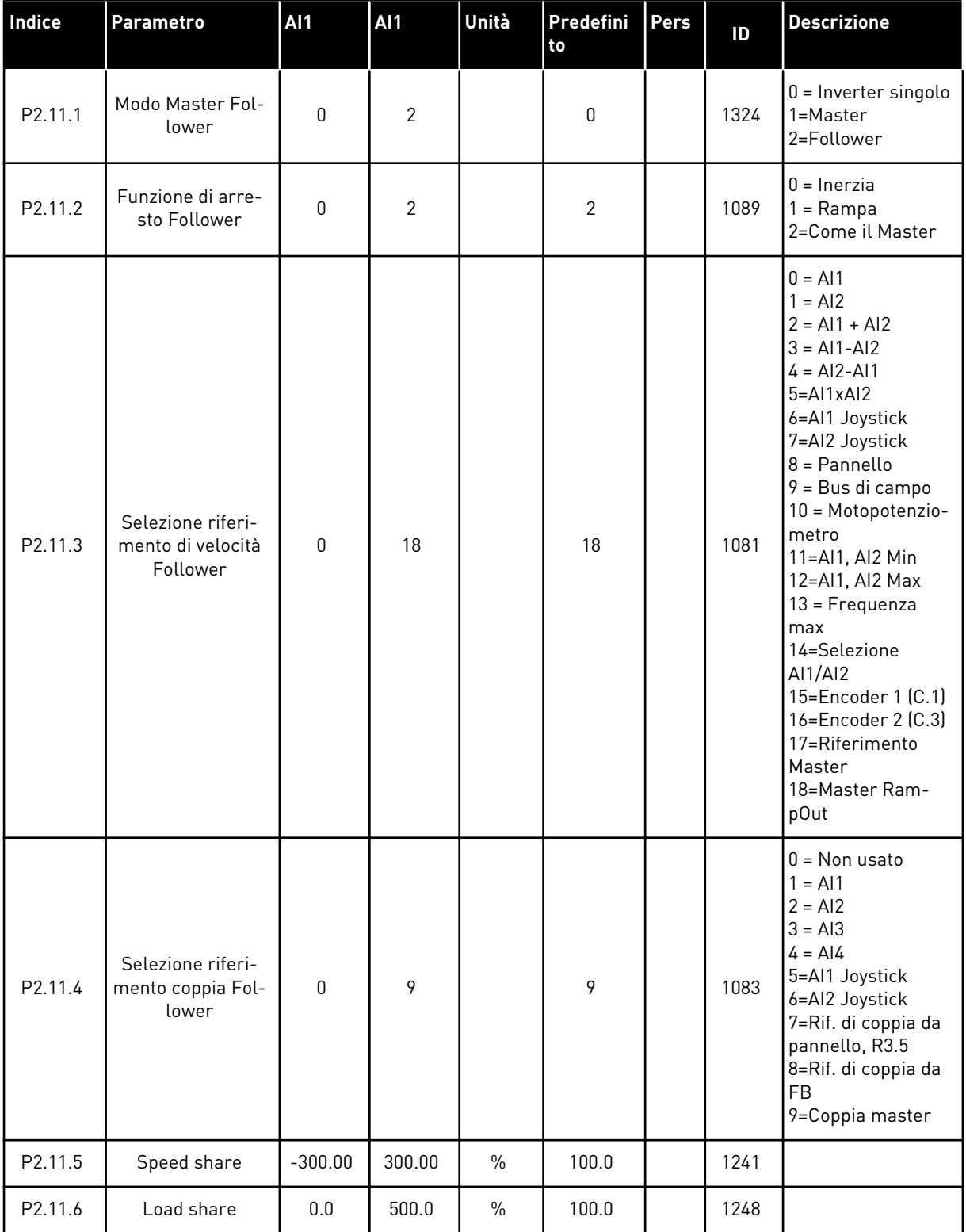

#### *Tabella 82: Parametri Master Follower, G2.5*

#### *Tabella 82: Parametri Master Follower, G2.5*

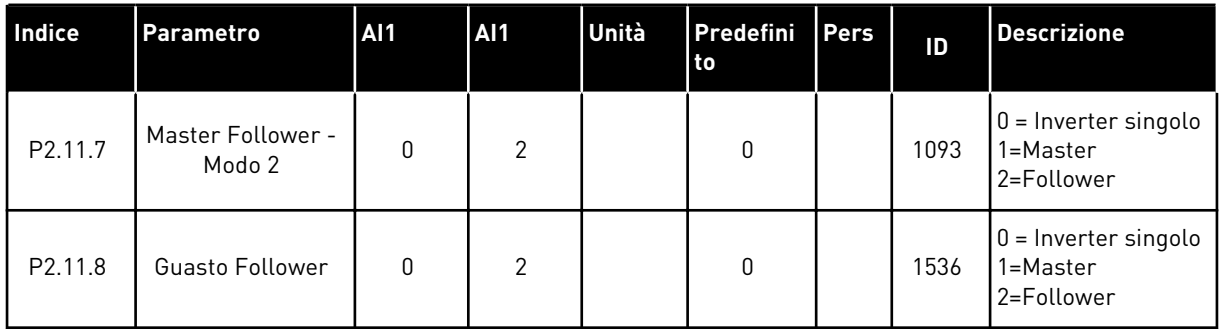

## 6.4.13 CONTROLLO DA PANNELLO (PANNELLO DI COMANDO: MENU M3)

I parametri per la selezione della postazione di controllo e della direzione sul pannello di comando sono elencati di seguito. Vedere il menu di controllo da pannello nel Manuale d'uso del prodotto.

#### *Tabella 83: Parametri controllo da pannello, M3*

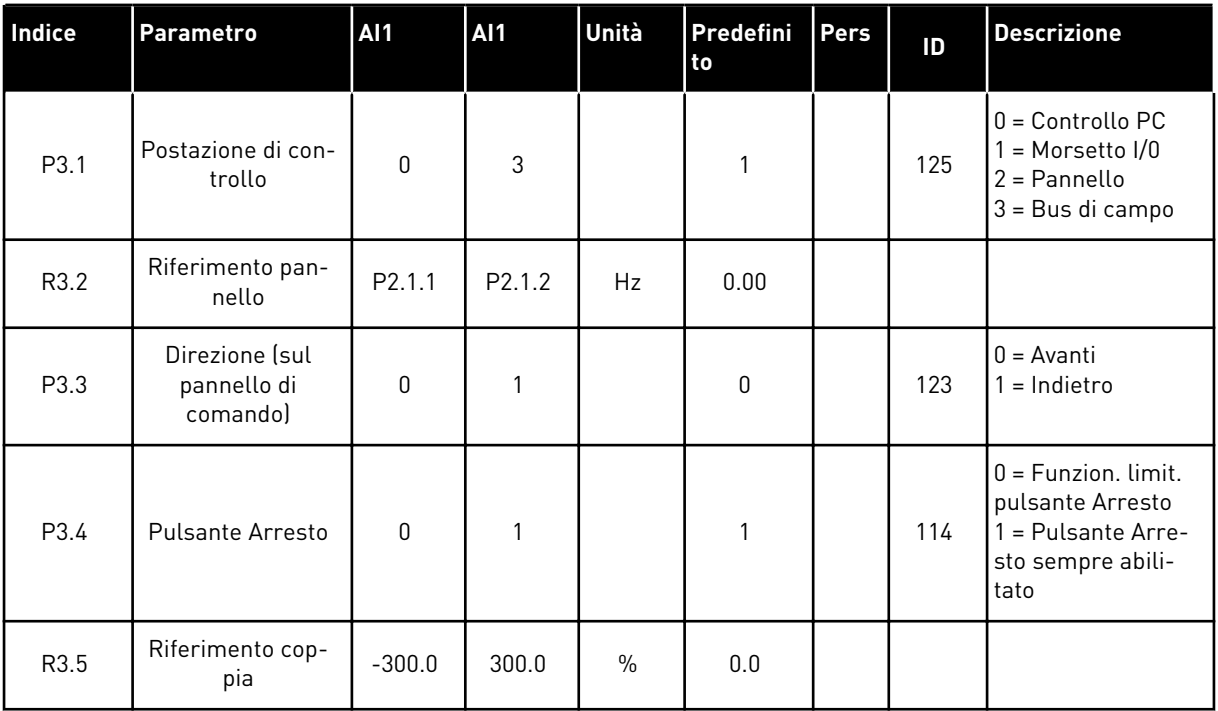

#### 6.4.14 MENU DI SISTEMA (PANNELLO DI COMANDO: MENU M6)

Per i parametri e le funzioni relative all'utilizzo generale dell'inverter, come la selezione dell'applicazione e della lingua, i gruppi di parametri personalizzati o le informazioni sull'hardware e il software, vedere il Manuale d'uso del prodotto.

## 6.4.15 SCHEDE DI ESPANSIONE (PANNELLO DI COMANDO: MENU M7

Il menu M7 mostra le schede opzionali e di espansione collegate alla scheda di controllo e le informazioni relative alla scheda. Per ulteriori informazioni, vedere il Manuale d'uso del prodotto.

# **7 APPLICAZIONE PER CONTROLLO POMPE E VENTOLE**

# **7.1 INTRODUZIONE**

Selezionare l'Applicazione per Controllo Pompe e Ventole nel menu M6 a pagina S6.2.

L'Applicazione per Controllo Pompe e Ventole può essere utilizzata per controllare un azionamento a velocità variabile e fino a quattro azionamenti ausiliari. Il controllore PID dell'inverter controlla la velocità dell'azionamento a velocità variabile e invia segnali di controllo per l'avviamento e l'arresto degli azionamenti ausiliari ai fini del controllo del flusso totale. Oltre agli otto gruppi di parametri facenti parte della dotazione standard, è disponibile anche un gruppo di parametri per le funzioni di controllo multi-pompa e di controllo ventole.

L'applicazione ha due postazioni di controllo sul morsetto I/O. La postazione A è il controllo per pompe e ventole, la postazione B è il riferimento di frequenza diretto. La postazione di controllo si seleziona con l'ingresso DIN6.

Come già indicato dal nome, l'Applicazione per Controllo Pompe e Ventole viene utilizzata per controllare il funzionamento di pompe e ventole. Si impiega, ad esempio, per ridurre la pressione di mandata nelle stazioni di pompaggio nel caso in cui la pressione d'ingresso misurata scenda al di sotto di un determinato limite stabilito dall'utente.

L'applicazione utilizza dei contattori esterni ai fini del passaggio da un motore all'altro collegato all'inverter. La funzione di rotazione ausiliari consente di cambiare l'ordine di avviamento degli azionamenti ausiliari. La funzione di rotazione ausiliari tra 2 azionamenti (azionamento principale + 1 azionamento ausiliario) è impostata come predefinita. Vedere capitolo *[9.11 Rotazione ausiliari tra azionamenti \(solo applicazione 7\)](#page-394-0)*.

• Tutti gli ingressi e le uscite sono programmabili liberamente.

#### **Funzioni aggiuntive:**

- Selezione escursione segnale ingresso analogico
- Supervisione di due limiti di frequenza
- Supervisione del limite di coppia
- Supervisione del limite di riferimento
- Programmazione della rampa a S e delle seconde rampe
- Logica Marcia/Arresto e inversione programmabile
- Frenatura CC all'avvio e all'arresto
- Tre aree di frequenza proibita
- Curva V/f e frequenza di commutazione programmabili
- Riavviamento automatico
- Protezione da stallo motore e protezione termica del motore: completamente programmabile; disattivata, allarme, guasto
- Protezione contro sottocarico motore
- Supervisione fasi di ingresso e di uscita
- Funzione standby

I parametri dell'Applicazione per Controllo Pompe e Ventole sono illustrati nel capitolo *[9](#page-221-0)  [Descrizioni dei parametri](#page-221-0)* di questo manuale. Le descrizioni sono ordinate secondo il numero identificativo del singolo parametro.

a dhe ann an 1970.

# **7.2 I/O DI CONTROLLO**

| Trasmettitore a 2 fili<br>Valore<br>effettivo,<br>$(0)$ 4-20<br>mA | 1<br>2<br>з<br>4<br>5<br>6 | <b>Morsetto</b><br>$+10V_{ref}$<br>$AI1+$<br>$AI-$<br>$AI2+$<br>$AI2-$ | <b>Segnale</b><br>Uscita di riferimento<br>Ingresso analogico 1<br>Gamma di tensione 0-10 Vcc<br>Massa I/O<br>Ingresso analogico 2 | <b>Descrizione</b><br>Tensione potenziometro, ecc.<br>Riferimento PID ingresso<br>analogico 1 da I/O Riferimento<br>predefinito da pannello P3.4<br>Terra per riferimento<br>e controlli |
|--------------------------------------------------------------------|----------------------------|------------------------------------------------------------------------|----------------------------------------------------------------------------------------------------|----------------------------------------------------------------------------------------------------|
|                                                                    |                            |                                                                        |                                                                                                    |                                                                                                    |
|                                                                    |                            |                                                                        |                                                                                                    |                                                                                                    |
|                                                                    |                            |                                                                        |                                                                                                    |                                                                                                    |
|                                                                    |                            |                                                                        |                                                                                                    | Valore misurato PID 1                                                                                                    |
|                                                                    |                            |                                                                        | Gamma di corrente 0 - 20 mA<br>Programmabile (P2.2.1.9)                                                                            | ingresso analogico 2                                                                                                    |
|                                                                    |                            | $+24V$ (                                                               | Uscita tensione di controllo                                                                                                    | Tensione per contatti, ecc.,<br>max. 0,1 A                                                                                                    |
|                                                                    | 7                          | GND                                                                    | Massa I/O                                                                                                    | Terra per riferimento e controlli                                                                                                    |
|                                                                    | 8                          | DIN1                                                                   | Postazione A: Avvio/Arresto<br>Programmabile (G2.2.6)                                                                              | Segnale di avvio per postazione di<br>controllo A controllore PID.                                                                                                    |
|                                                                    | 9                          | DIN <sub>2</sub>                                                       | Interb rot aus 1<br>Programmabile (G2.2.6)                                                                                         | Contatto chiuso = interblocco in uso<br>Contatto aperto = interblocco non in luso                                                                                                    |
|                                                                    | 10                         | DIN3                                                                   | Interb rot aus 2<br>Programmabile (G2.2.6)                                                                                         | Contatto chiuso = interblocco in uso<br>Contatto aperto = interblocco non in uso                                                                                                    |
|                                                                    | 11                         | CMA                                                                    | Comune per DIN 1—DIN 3                                                                                                    | Collegare a GND o +24 V                                                                                                    |
|                                                                    | 12                         | $+24V$                                                                 | Uscita tensione di controllo                                                                                                    | Tensione per contatti (vedere #6)                                                                                                    |
|                                                                    | 13                         | GND                                                                    | Massa I/O                                                                                                    | Terra per riferimento e controlli                                                                                                    |
|                                                                    | 14                         | DIN4                                                                   | Postazione B: Avvio/Arresto<br>Programmabile (G2.2.6)                                                                              | Contatto chiuso = marcia                                                                                                    |
|                                                                    | 15                         | DIN5                                                                   | Selezione velocità di jog<br>Programmabile (G2.2.6)                                                                                | Contatto chiuso =<br>velocità di jog attiva                                                                                                    |
|                                                                    | 16                         | DIN <sub>6</sub>                                                       | Selezione postazione di controllo A<br>Programmabile (G2.2.6)                                                                      | BContatto aperto = postazione di<br>controllo A attiva Contatto chiuso =<br>postazione di controllo attiva B attiva                                                                      |
|                                                                    | 17                         | <b>CMB</b>                                                             | Comune per DIN4-DIN6                                                                                                    | Collegare a GND o +24 V                                                                                                    |
|                                                                    | 18                         | $AO1+$                                                                 | Uscita analogica 1<br>Freguenza di uscita                                                                                          | **) Gamma 0-20 mA/R <sub>1</sub> ,<br>max. 500 Ω                                                                                                    |
| Guasto                                                             | 19                         | $AO1-(GND)$                                                            | Programmabile (P2.3.3.2)                                                                                                    |                                                                                                    |
|                                                                    | 20                         | DO1                                                                    | Uscita digitale<br><b>PRONTO</b><br>Programmabile (G2.3.1)                                                                         | Collettore aperto,<br>I≤50 mA, U≤48 Vcc                                                                                                    |
|                                                                    |                            | <b>OPTA2 / OPTA3 ***)</b>                                              |                                                                                                    |                                                                                                    |
|                                                                    | 21                         | RO <sub>1</sub>                                                        | Uscita relè 1                                                                                                    |                                                                                                    |
|                                                                    | 22                         | RO1                                                                    | Aus./Rotazione ausiliari 1                                                                                                    | $^{*}$                                                                                                    |
|                                                                    | 23                         | RO <sub>1</sub>                                                        | Programmabile<br>(G2.3.1)                                                                                                    |                                                                                                    |
|                                                                    | 24                         | RO <sub>2</sub>                                                        | Uscita relè 2                                                                                                    |                                                                                                    |
|                                                                    | 25                         | RO <sub>2</sub>                                                        | Aus./Rotazione ausiliari 2                                                                                                    | $^{*}$                                                                                                    |
|                                                                    | 26                         | RO <sub>2</sub>                                                        | Programmabile<br>(G2.3.1)                                                                                                    |                                                                                                    |

*Fig. 19: Configurazione I/O predefinita Applicazione per Controllo Pompe e Ventole ed esempio di connessione (con trasmettitore a 2 fili)*

\*) Vedere *[Tabella 92 Segnali digitali in uscita \(pannello di comando: Menu M2 - G2.3.1\)](#page-196-0)*.

\*\*) Vedere *[Tabella 94 Uscita analogica 1 \(pannello di comando: Menu M2 - G2.3.3\)](#page-200-0)*, *[Tabella 95](#page-201-0)  [Uscita analogica 2 \(pannello di comando: Menu M2 - G2.3.4\)](#page-201-0)* e la *[Tabella 96 Uscita analogica 3](#page-201-0)  [\(pannello di comando: Menu M2 - G2.3.7\)](#page-201-0)*.

\*\*\*) La seconda uscita relè della scheda opzionale A3 non include un morsetto per il contatto aperto (il morsetto 24 è mancante).

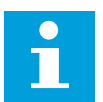

# **NOTA!**

Vedere le selezioni jumper riportate di seguito. Altre informazioni sono disponibili nel Manuale d'uso del prodotto.

|                           | <b>Blocco jumper X3:</b><br>coll. terra CMA e CMB   |
|---------------------------|-----------------------------------------------------|
| $\frac{\bullet}{\bullet}$ | CMB collegato a GND<br>CMA collegato a GND          |
|                           | CMB isolato da GND<br>CMA isolato da GND            |
| $\frac{\bullet}{\bullet}$ | CMB e CMA collegati<br>internamente, isolati da GND |
|                           | $=$ Valore predefinito                              |

*Fig. 20: Selezioni jumper*
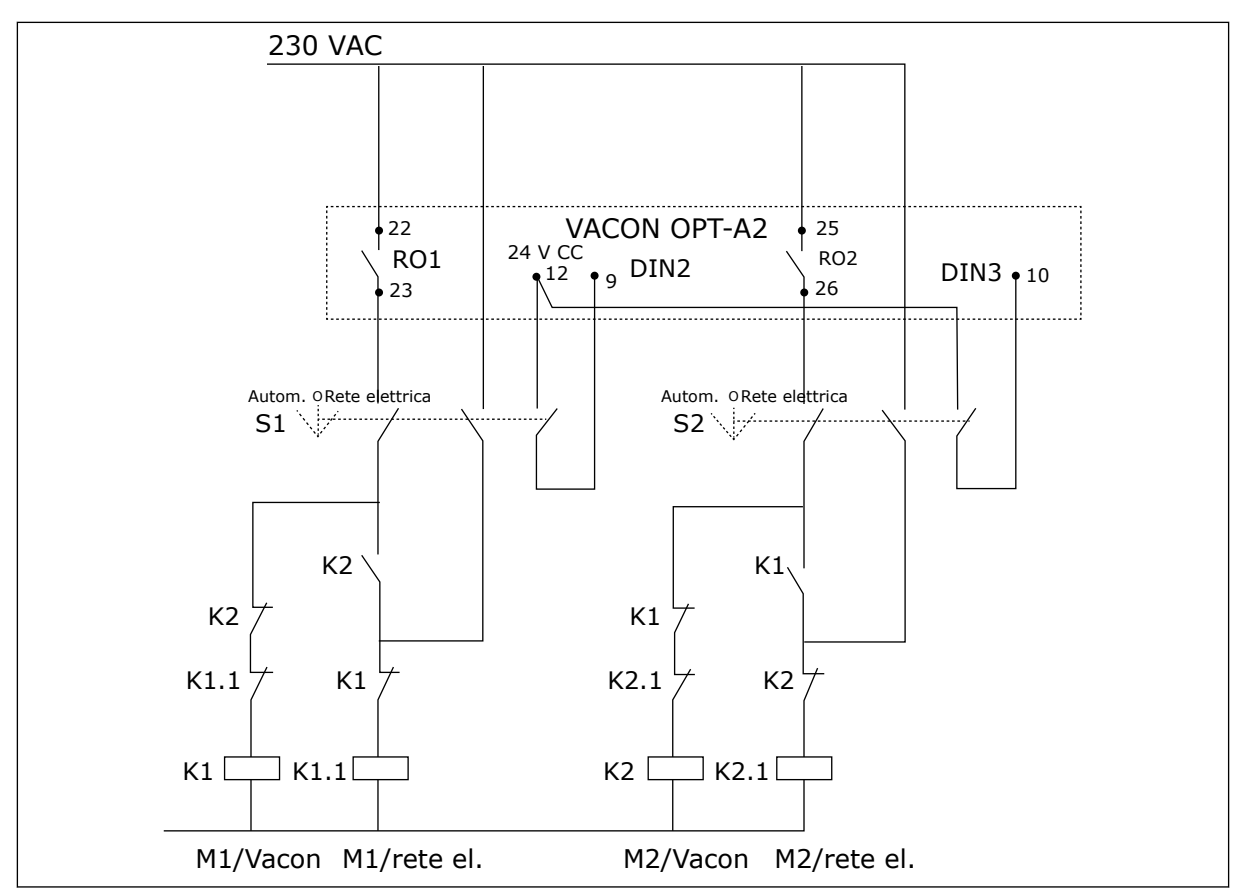

*Fig. 21: Sistema di rotazione ausiliari pompa, schema dei collegamenti*

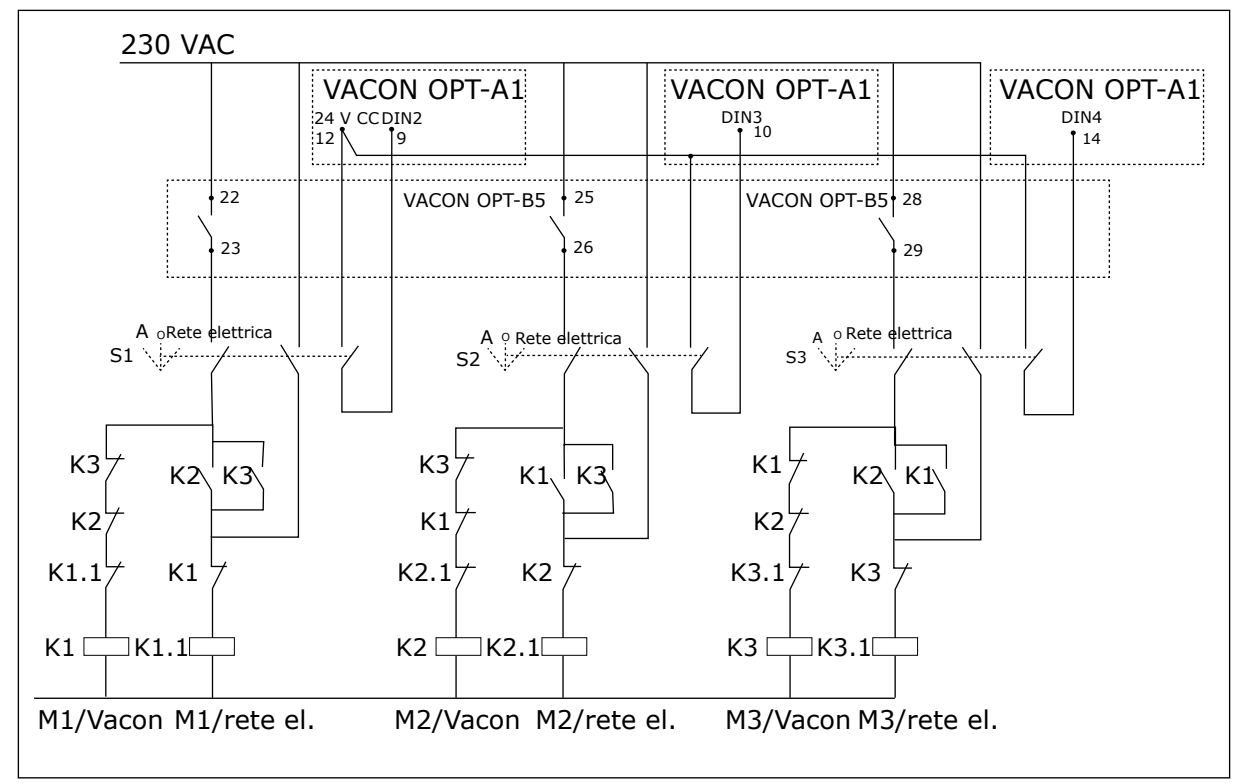

*Fig. 22: Sistema di rotazione ausiliari pompa, schema dei collegamenti*

# **7.3 LOGICA DEL SEGNALE DI CONTROLLO NELL'APPLICAZIONE PER CONTROLLO POMPE E VENTOLE**

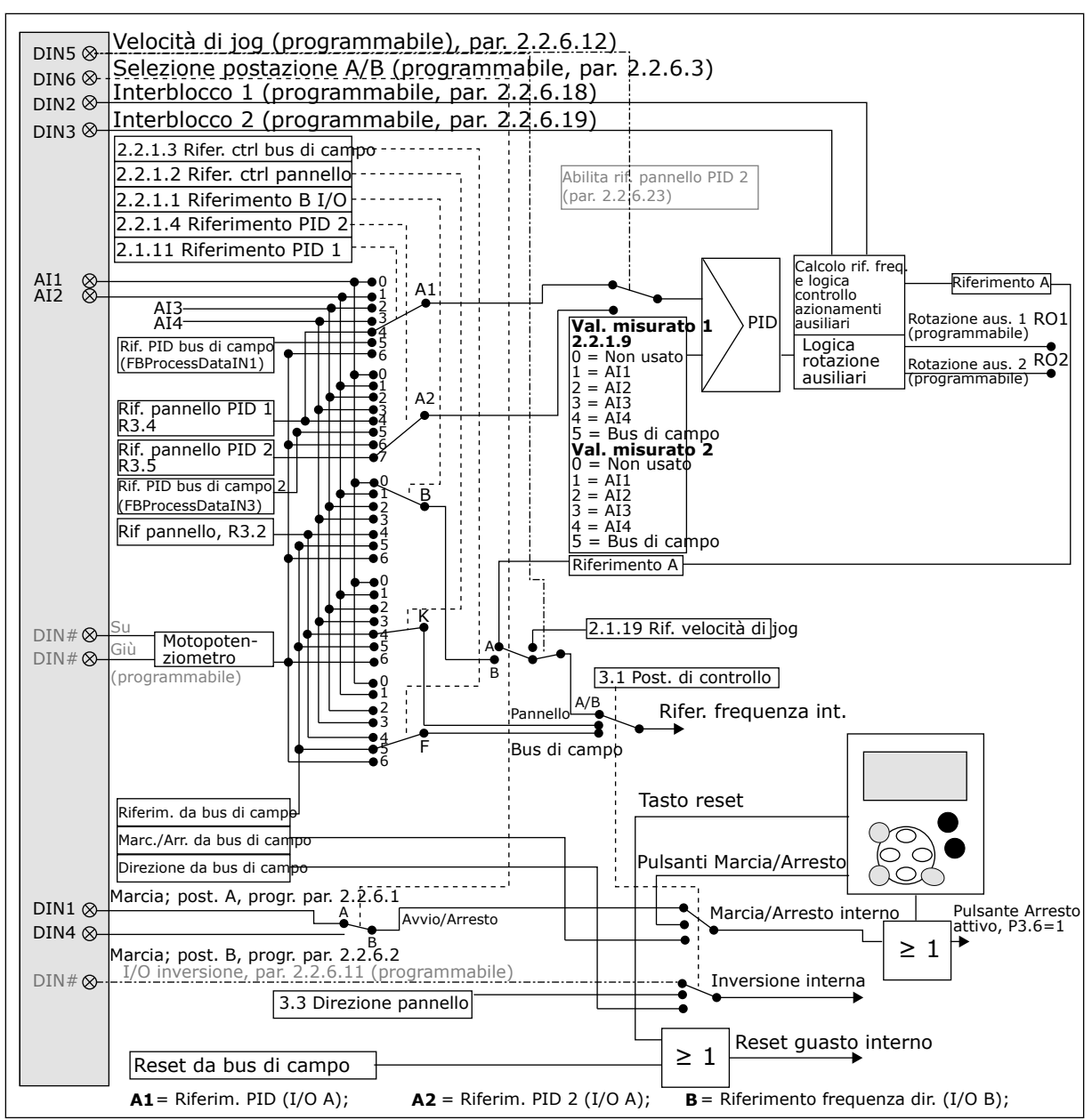

*Fig. 23: Logica del segnale di controllo dell'Applicazione per Controllo Pompe e Ventole*

# **7.4 APPLICAZIONE PER CONTROLLO POMPE E VENTOLE - ELENCHI DI PARAMETRI**

# 7.4.1 VALORI DI MONITORAGGIO (PANNELLO DI COMANDO: MENU M1)

I valori di monitoraggio sono i valori effettivi dei parametri e dei segnali, nonché degli stati e delle misurazioni. I valori di monitoraggio non possono essere modificati.

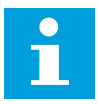

# **NOTA!**

I valori di monitoraggio da V1.18 a V1.23 sono disponibili unicamente nell'Applicazione per Controllo Pompe e Ventole.

a dhe ann an 1970.

# *Tabella 84: Valori di monitoraggio*

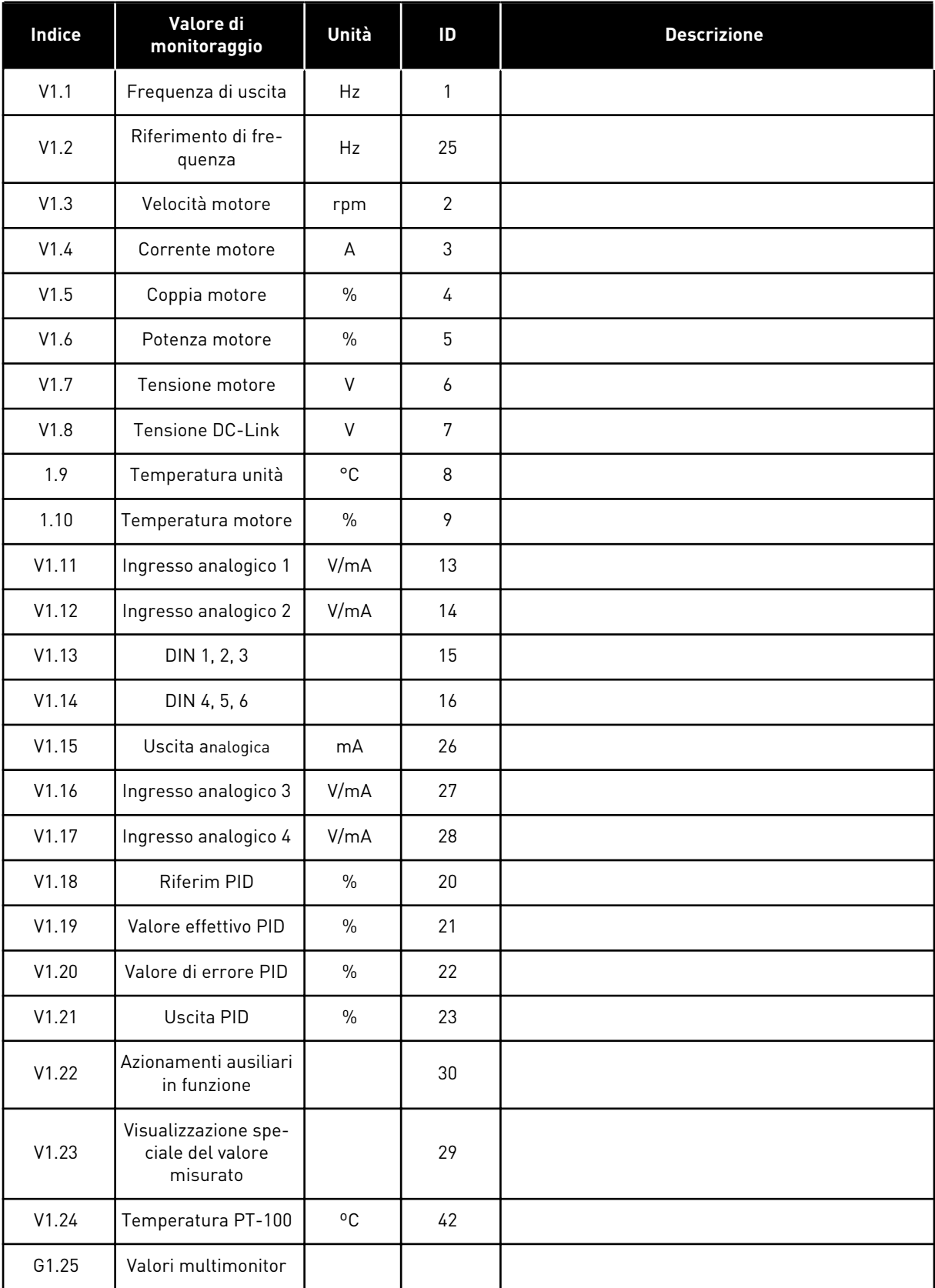

# *Tabella 84: Valori di monitoraggio*

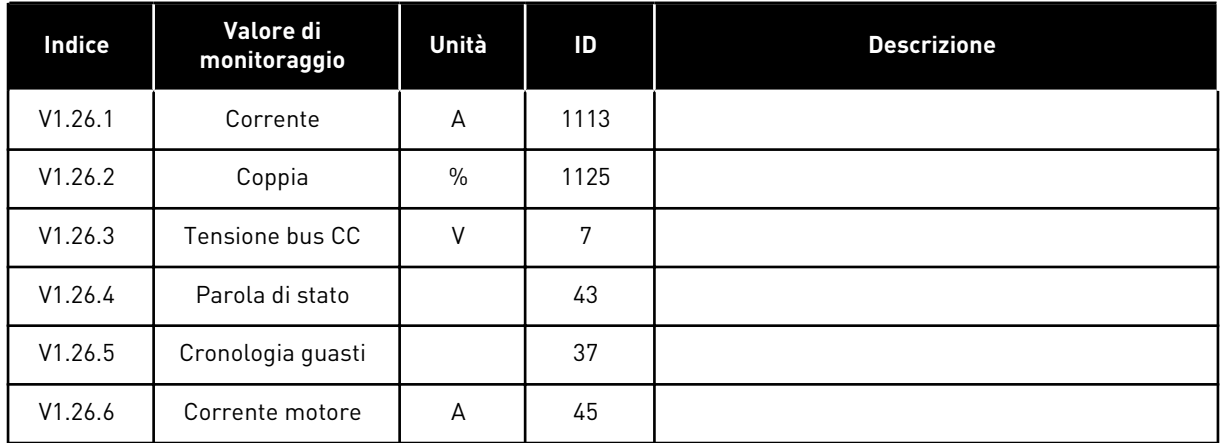

7 LOCAL CONTACTS: HTTP://DRIVES.DANFOSS.COM/DANFOSS-DRIVES/LOCAL-CONTACTS/

a dhe ann an 1970.

# 7.4.2 PARAMETRI DI BASE (PANNELLO DI COMANDO: MENU M2 - G2.1)

# *Tabella 85: Parametri di base G2.1*

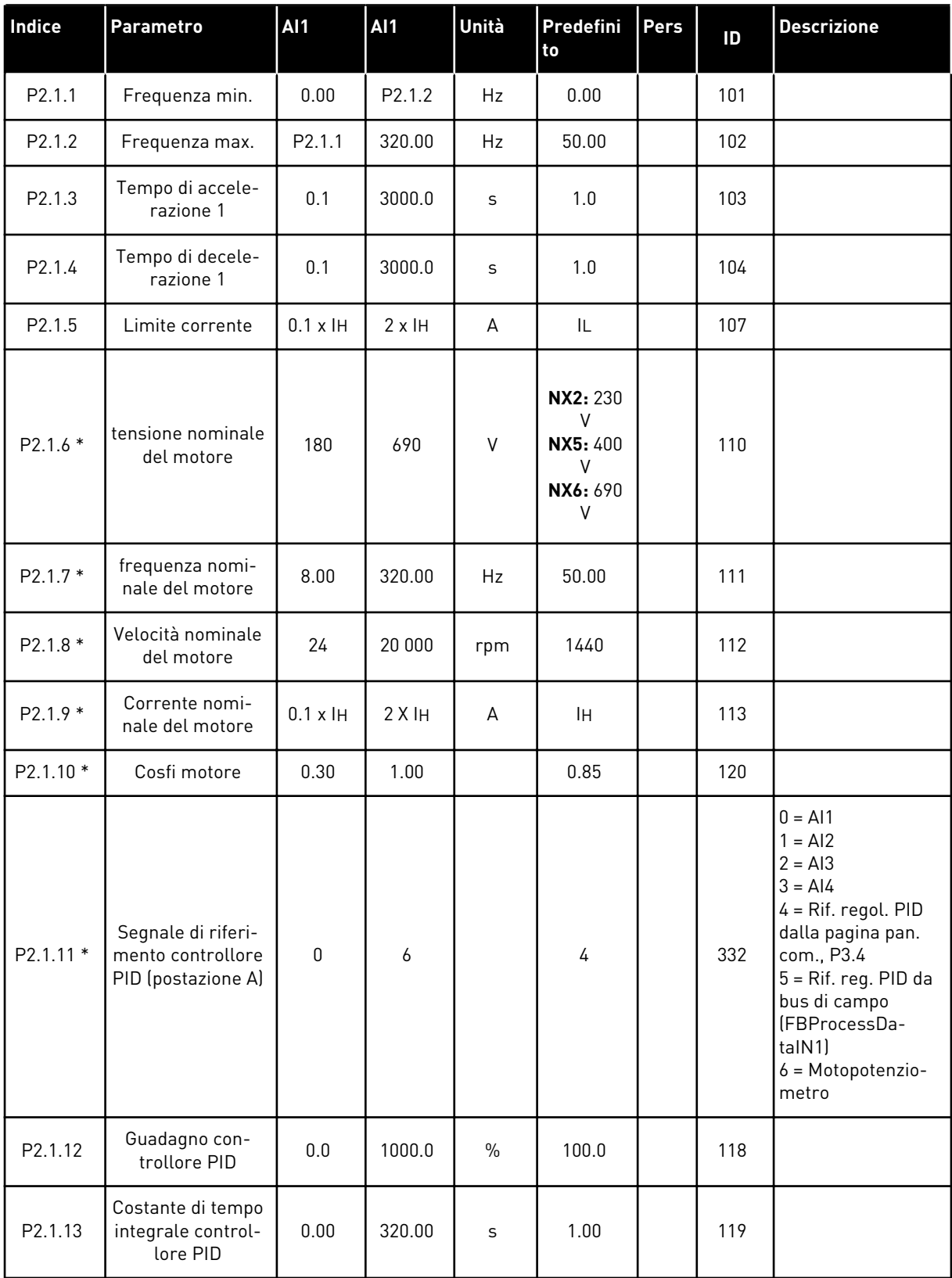

#### *Tabella 85: Parametri di base G2.1*

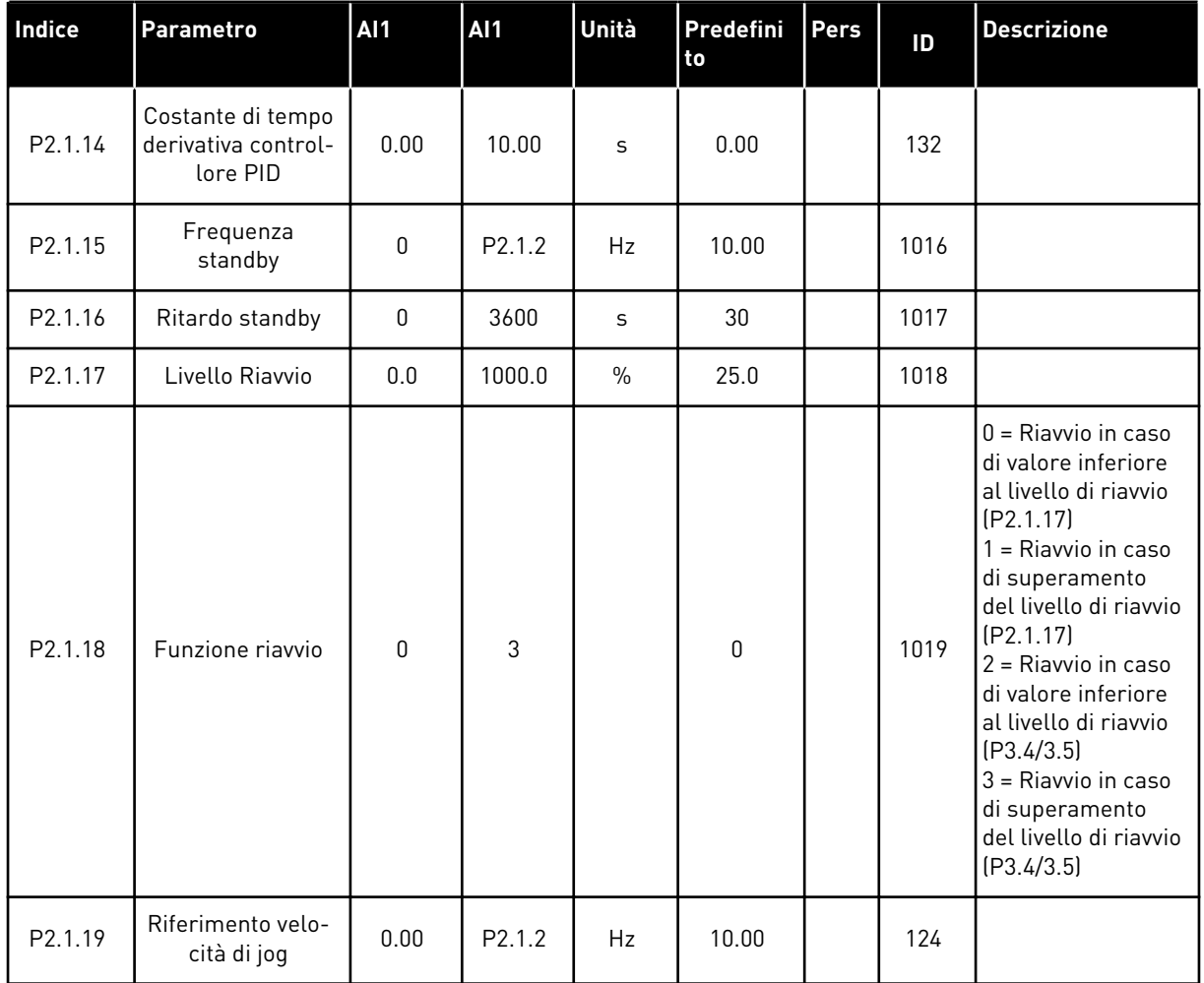

\* = Applicare il metodo TTF ("Da morsetto a funzione") per questi parametri (vedere capitolo *[9.9 Principio di programmazione TTF \("Da morsetto a funzione"\)](#page-389-0)*).

# 7.4.3 SEGNALI DI INGRESSO

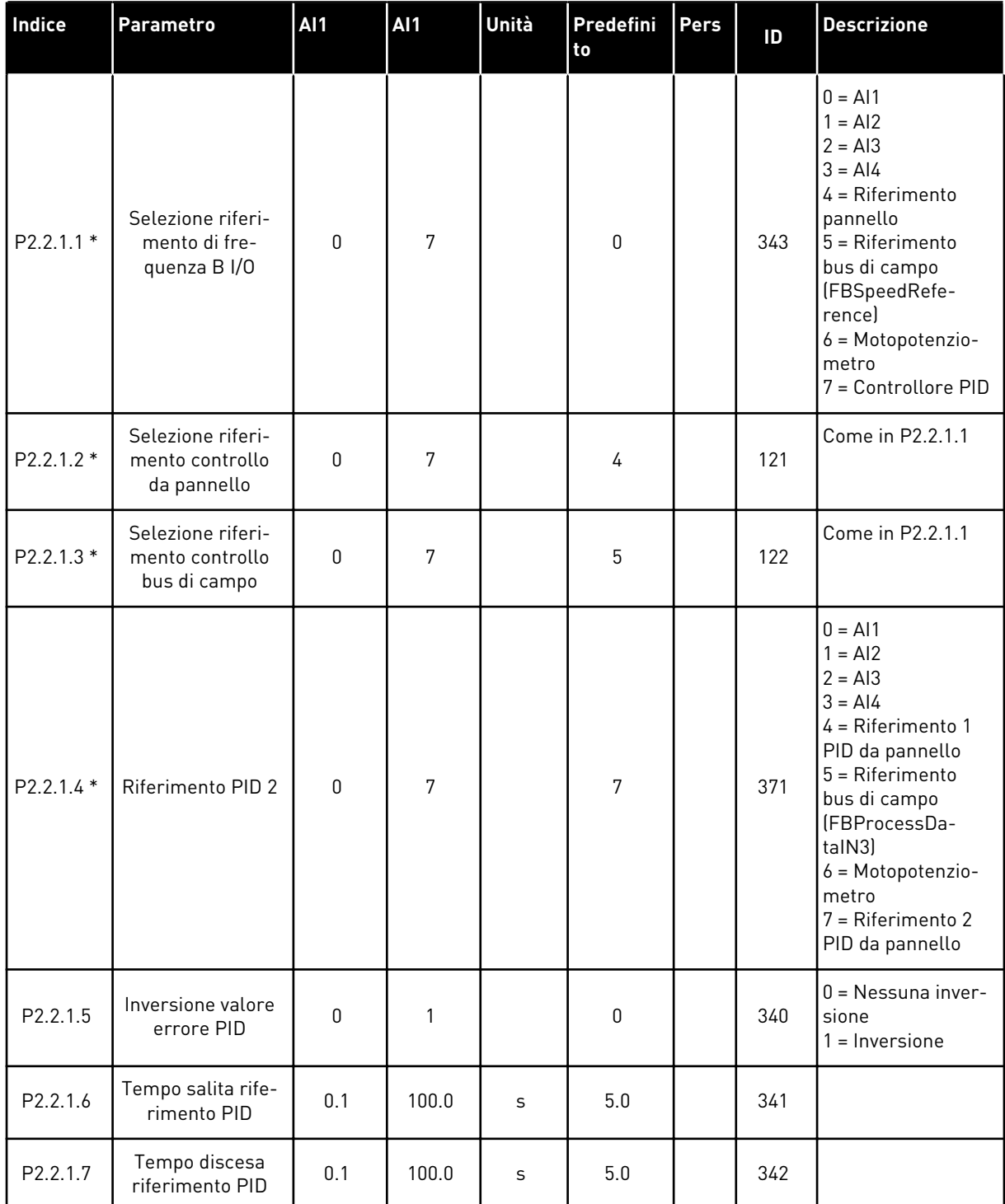

# *Tabella 86: Impostazioni base (pannello di comando: Menu M2 - G2.2.1)*

#### **Indice Parametro AI1 AI1 Unità Predefini to Pers ID Descrizione**  $P2.2.1.8*$  Selezione valore elezione valore<br>
misurato PID 0 7 0 0 333  $0 =$ Valore misurato 1  $1 =$  Misurato  $1 +$ Misurato 2  $2 =$ Misurato 1 -Misurato 2  $3$  = Misurato 1  $*$ Misurato 2 4=Max (Misurato 1, Misurato 2) 5 = Min. (misurato 1, misurato 2)  $6$  = Medio (misurato 1, misurato 2) 7 = Radice quadr. (mis1) + Radice quadr. (mis2) Vedere P2.2.1.9 e P2.2.1.10 P2.2.1.9 \* Selezione valore<br>misurato 1  $\frac{1}{2}$  misurato 1 0  $\begin{bmatrix} 0 & 5 \\ 0 & 2 \end{bmatrix}$  334  $0 =$  Non usato 1 = AI1 (scheda di controllo) 2 = AI2 (scheda di controllo)  $3 = A13$  $4 = A14$ 5 = Bus di campo (FBProcessDataIN2) P2.2.1.10 \* Ingresso valore misurato 2 0 5 0 0 0 335  $0 =$  Non usato 1 = AI1 (scheda di controllo) 2 = AI2 (scheda di controllo)  $3 = A13$  $4 = AI4$ 5 = Bus di campo (FBProcessDataIN3) P2.2.1.11 Scala minima valore misurato 1 -1600.0 1600.0 % 0.0 336 0 = Nessuna scalatura minima P2.2.1.12 Scala massima valore misurato 1 -1600.0 1600.0 % 100.0 337 100=Nessuna scalatura massima P2.2.1.13 Scala minima<br>valore misurato 2 valore misurato 2 -1600.0 1600.0 % 0.0 338 0 = Nessuna scalatura minima P2.2.1.14 Scala massima valore misurato 2 -1600.0 1600.0 % 100.0 339 100=Nessuna scalatura massima

# *Tabella 86: Impostazioni base (pannello di comando: Menu M2 - G2.2.1)*

| Indice                | <b>Parametro</b>                                                          | <b>AI1</b> | AI1            | Unità | Predefini<br>to | Pers | ID  | <b>Descrizione</b>                                                                                                |
|-----------------------|---------------------------------------------------------------------------|------------|----------------|-------|-----------------|------|-----|----------------------------------------------------------------------------------------------------|
| P <sub>2.2.1.15</sub> | Tempo rampa<br>motopotenziome-<br>tro                                     | 0.1        | 2000.0         | Hz/s  | 10.0            |      | 331 |                                                                                                    |
| P <sub>2.2.1.16</sub> | Reset memoria<br>riferimento di fre-<br>quenza del moto-<br>potenziometro | $\Omega$   | $\overline{2}$ |       | 1               |      | 367 | $0 =$ Nessun reset<br>1 = Reset in caso di<br>arresto o spegni-<br>mento<br>$2 =$ Reset in caso di<br>spegnimento |
| P2.2.1.17             | Reset di memoria<br>riferimento PID<br>del motopotenzio-<br>metro         | $\Omega$   | $\mathfrak{p}$ |       | $\Omega$        |      | 370 | $0 =$ Nessun reset<br>1 = Reset in caso di<br>arresto o spegni-<br>mento<br>$2 =$ Reset in caso di<br>spegnimento |
| P2.2.1.18             | Scalatura di riferi-<br>mento B, valore<br>minimo                         | 0.00       | 320.00         | Hz    | 0.00            |      | 344 | 0=Scalatura off<br>>0=Valore minimo<br>scalato                                                                    |
| P <sub>2.2.1.19</sub> | Scalatura di riferi-<br>mento B, valore<br>massimo                        | 0.00       | 320.00         | Hz    | 0.00            |      | 345 | 0=Scalatura off<br>>0=Valore minimo<br>scalato                                                                    |

*Tabella 86: Impostazioni base (pannello di comando: Menu M2 - G2.2.1)*

\* = Applicare il metodo TTF ("Da morsetto a funzione") per questi parametri (vedere capitolo *[9.9 Principio di programmazione TTF \("Da morsetto a funzione"\)](#page-389-0)*).

| Indice            | <b>Parametro</b>                | <b>AI1</b>   | <b>AI1</b>     | Unità | Predefini<br>to | Pers | ID  | <b>Descrizione</b>                                                                   |
|-------------------|---------------------------------|--------------|----------------|-------|-----------------|------|-----|--------------------------------------------------------------------------------------|
| P2.2.2.1<br>$***$ | Selezione segnale<br>Al 1       | 0.1          | E.10           |       | A.1             |      | 377 |                                                                                      |
| P2.2.2.2          | Tempo filtro Al1                | 0.00         | 10.00          | S     | 0.10            |      | 324 | $0 =$ Nessun filtro                                                                  |
| P2.2.2.3          | Escurs. segn Al1                | $\mathbf{0}$ | $\overline{2}$ |       | 0               |      | 320 | $0 = 0 - 10 V (0 - 20)$<br>$mA^*$<br>$1=2-10 V(4-20)$<br>$mA^*$<br>2=Personalizzato* |
| P2.2.2.4          | Autocalibrazione<br>minimo AI1  | $-160.00$    | 160.00         | $\%$  | 0.00            |      | 321 |                                                                                      |
| P2.2.2.5          | Autocalibrazione<br>massimo Al1 | $-160.00$    | 160.00         | $\%$  | 100.00          |      | 322 |                                                                                      |
| P2.2.2.6          | Inversione<br>segnale Al1       | 0            | 1              |       | 0               |      | 323 | $0 = \text{Non invertito}$<br>= Invertito                                            |

*Tabella 87: Ingresso analogico 1 (pannello di comando: Menu M2 - G2.2.2)*

\* = Ricordarsi di posizionare i jumper del blocco X2 nella configurazione corrispondente. Vedere il Manuale d'uso del prodotto.

\*\* = Applicare il metodo TTF ("Da morsetto a funzione") per questi parametri (vedere capitolo *[9.9 Principio di programmazione TTF \("Da morsetto a funzione"\)](#page-389-0)*)

| Indice            | <b>Parametro</b>                | <b>AI1</b>   | <b>Al1</b>     | Unità | Predefini<br>to | Pers | ID  | <b>Descrizione</b>                                                                       |
|-------------------|---------------------------------|--------------|----------------|-------|-----------------|------|-----|------------------------------------------------------------------------------------------|
| P2.2.3.1<br>$***$ | Selezione segnale<br>AI2        | 0.1          | E.10           |       | A.2             |      | 388 |                                                                                          |
| P2.2.3.2          | Tempo filtro AI2                | 0.00         | 10.00          | S     | 0.10            |      | 329 | $0 =$ Nessun filtro                                                                      |
| P2.2.3.3          | Escurs. segn Al2                | $\mathbf{0}$ | $\overline{2}$ |       | 1               |      | 325 | $0 = 0 - 10 V$<br>$[0-20mA^*]$<br>$1 = 2 - 10 V (4 - 20)$<br>$mA^*$<br>2=Personalizzato* |
| P2.2.3.4          | Autocalibrazione<br>minimo AI2  | $-160.00$    | 160.00         | $\%$  | 0.00            |      | 326 |                                                                                          |
| P2.2.3.5          | Autocalibrazione<br>massimo AI2 | $-160.00$    | 160.00         | $\%$  | 100.00          |      | 327 |                                                                                          |
| P2.2.3.6          | Inversione AI2                  | 0            | 1              |       | $\pmb{0}$       |      | 328 | $0 = \text{Non invertito}$<br>= Invertito                                                |

*Tabella 88: Ingresso analogico 2 (pannello di comando: Menu M2 - G2.2.3)*

\* = Ricordarsi di posizionare i jumper del blocco X2 nella configurazione corrispondente. Vedere il Manuale d'uso del prodotto.

\*\* = Applicare il metodo TTF ("Da morsetto a funzione") per questi parametri (vedere capitolo *[9.9 Principio di programmazione TTF \("Da morsetto a funzione"\)](#page-389-0)*).

| Indice                | <b>Parametro</b>                | <b>AI1</b> | AI1            | Unità         | Predefini<br>to | Pers | ID  | <b>Descrizione</b>                                                                                  |
|-----------------------|---------------------------------|------------|----------------|---------------|-----------------|------|-----|----------------------------------------------------------------------------------------------------|
| P2.2.4.1<br>$***$     | Selezione segnale<br>AI3        | 0.1        | E.10           |               | 0.1             |      | 141 |                                                                                                    |
| P2.2.4.2              | Tempo filtro AI3                | 0.00       | 10.00          | S             | 0.10            |      | 142 | $0 =$ Nessun filtro                                                                                 |
| P <sub>2.2</sub> .4.3 | Escursione<br>segnale AI3       | 0          | $\overline{2}$ |               | 1               |      | 143 | $0 = 0 - 10 V$<br>$(0-20mA^*)$<br>$1 = 2 - 10 V (4 - 20)$<br>$mA^*$<br>1 = Personalizzata<br>$\ast$ |
| P2.2.4.4              | Autocalibrazione<br>minimo AI3  | $-160.00$  | 160.00         | $\frac{0}{0}$ | 0.00            |      | 144 |                                                                                                    |
| P2.2.4.5              | Autocalibrazione<br>massimo AI3 | $-160.00$  | 160.00         | $\frac{0}{0}$ | 100.00          |      | 145 |                                                                                                    |
| P <sub>2.2</sub> .4.6 | Inversione<br>segnale AI3       | 0          | 1              |               | 0               |      | 151 | $0 =$ Non invertito<br>$=$ Invertito<br>1                                                           |

*Tabella 89: Ingresso analogico 3 (pannello di comando: Menu M2 - G2.2.4)*

\* = Ricordarsi di posizionare i jumper del blocco X2 nella configurazione corrispondente. Vedere il Manuale d'uso del prodotto.

\*\* = Applicare il metodo TTF ("Da morsetto a funzione") per questi parametri (vedere capitolo *[9.9 Principio di programmazione TTF \("Da morsetto a funzione"\)](#page-389-0)*)

| Indice                | <b>Parametro</b>                | <b>AI1</b>   | <b>AI1</b>     | Unità | Predefini<br>to | Pers | ID  | <b>Descrizione</b>                                                                |
|-----------------------|---------------------------------|--------------|----------------|-------|-----------------|------|-----|-----------------------------------------------------------------------------------|
| P2.2.5.1<br>$***$     | Selezione segnale<br>AI4        | 0.1          | E.10           |       | 0.1             |      | 152 |                                                                                   |
| P <sub>2.2</sub> .5.2 | Tempo filtro AI4                | 0.00         | 10.00          | S     | 0.00            |      | 153 | $0 =$ Nessun filtro                                                               |
| P2.2.5.3              | Escursione<br>segnale AI4       | $\mathbf{0}$ | $\overline{2}$ |       | 1               |      | 154 | $0 = 0 - 10 V$<br>$(0-20mA^*)$<br>$1=2-10 V(4-20)$<br>$mA^*$<br>2=Personalizzato* |
| P2.2.5.4              | Autocalibrazione<br>minimo AI4  | $-160.00$    | 160.00         | $\%$  | 0.00            |      | 155 |                                                                                   |
| P2.2.5.5              | Autocalibrazione<br>massimo AI4 | $-160.00$    | 160.00         | $\%$  | 100.00          |      | 156 |                                                                                   |
| P <sub>2.2.5.6</sub>  | Inversione<br>segnale AI4       | 0            | 1              |       | 0               |      | 162 | $0 = \text{Non invertito}$<br>= Invertito                                         |

*Tabella 90: Ingresso analogico 4 (pannello di comando: Menu M2 - G2.2.5)*

\* = Ricordarsi di posizionare i jumper del blocco X2 nella configurazione corrispondente. Vedere il Manuale d'uso del prodotto.

\*\* = Applicare il metodo TTF ("Da morsetto a funzione") per questi parametri (vedere capitolo *[9.9 Principio di programmazione TTF \("Da morsetto a funzione"\)](#page-389-0)*)

| Indice              | <b>Parametro</b>                              | AI1 | Predefi<br>nito | Pers | ID. | <b>Descrizione</b> |
|---------------------|-----------------------------------------------|-----|-----------------|------|-----|--------------------|
| P2.2.6.1 *          | Segnale di marcia<br>А                        | 0.1 | A.1             |      | 423 |                    |
| $P2.2.6.2*$         | Segnale di marcia<br>B                        | 0.1 | A.4             |      | 424 |                    |
| P2.2.6.3 *          | Selezione posta-<br>zione di controllo<br>A/B | 0.1 | A.6             |      | 425 |                    |
| P2.2.6.4 *          | Guasto esterno<br>[cc]                        | 0.1 | 0.1             |      | 405 |                    |
| P2.2.6.5 *          | Guasto esterno<br>[oc]                        | 0.1 | 0.2             |      | 406 |                    |
| P2.2.6.6 *          | Abilitaz. marcia                              | 0.1 | 0.2             |      | 407 |                    |
| P2.2.6.7*           | Selezione tempo<br>acc/dec                    | 0.1 | 0.1             |      | 408 |                    |
| P2.2.6.8 *          | Controllo da mor-<br>setto I/O                | 0.1 | 0.1             |      | 409 |                    |
| P2.2.6.9 *          | Controllo da pan-<br>nello                    | 0.1 | 0.1             |      | 410 |                    |
| P2.2.6.1 *          | Controllo da bus<br>di campo                  | 0.1 | 0.1             |      | 411 |                    |
| P2.2.6.11           | Indietro                                      | 0.1 | 0.1             |      | 412 |                    |
| P2.2.6.12<br>$\ast$ | Velocità di jog                               | 0.1 | A.5             |      | 413 |                    |
| P2.2.6.13<br>$\ast$ | Reset guasti                                  | 0.1 | 0.1             |      | 414 |                    |
| P2.2.6.14<br>$\ast$ | Acc/dec proibita                              | 0.1 | 0.1             |      | 415 |                    |
| P2.2.6.15           | Frenatura in CC                               | 0.1 | 0.1             |      | 416 |                    |
| P2.2.6.16<br>$\ast$ | Riferimento moto-<br>potenziometro giù        | 0.1 | 0.1             |      | 417 |                    |
| P2.2.6.17           | Riferimento moto-<br>potenziometro su         | 0.1 | 0.1             |      | 418 |                    |
| P2.2.6.18<br>$\ast$ | Interblocco rota-<br>zione ausiliari 1        | 0.1 | A.2             |      | 426 |                    |

*Tabella 91: Ingressi digitali (pannello di comando: Menu M2 - G2.2.4)*

| Indice              | <b>Parametro</b>                       | <b>AI1</b> | Predefi<br>nito | <b>Pers</b> | 1D  | <b>Descrizione</b> |
|---------------------|----------------------------------------|------------|-----------------|-------------|-----|--------------------|
| P2.2.6.19<br>$\ast$ | Interblocco rota-<br>zione ausiliari 2 | 0.1        | A.3             |             | 427 |                    |
| P2.2.6.20<br>*      | Interblocco rota-<br>zione ausiliari 3 | 0.1        | 0.1             |             | 428 |                    |
| P2.2.6.21<br>∗      | Interblocco rota-<br>zione ausiliari 4 | 0.1        | 0.1             |             | 429 |                    |
| P2.2.6.22           | Interblocco rota-<br>zione ausiliari 5 | 0.1        | 0.1             |             | 430 |                    |
| P2.2.6.23           | <b>Riferimento PID 2</b>               | 0.1        | 0.1             |             | 431 |                    |

*Tabella 91: Ingressi digitali (pannello di comando: Menu M2 - G2.2.4)*

cc = contatto chiuso

oc = contatto aperto

\* = Applicare il metodo TTF ("Da morsetto a funzione") per questi parametri (vedere capitolo *[9.9 Principio di programmazione TTF \("Da morsetto a funzione"\)](#page-389-0)*).

# 7.4.4 SEGNALI DI USCITA

Usare il metodo TTF per programmare tutti i parametri del segnale di uscita digitale.

| <b>Indice</b> | Parametro                                        | <b>AI1</b> | Predefi<br>nito | Pers | <b>ID</b> | <b>Descrizione</b>                                        |
|---------------|--------------------------------------------------|------------|-----------------|------|-----------|-----------------------------------------------------------|
| P2.3.1.1      | Pronto                                           | 0.1        | 0.1             |      | 432       |                                                           |
| P2.3.1.2      | Marcia                                           | 0.1        | 0.1             |      | 433       |                                                           |
| P2.3.1.3      | Guasto                                           | 0.1        | A.1             |      | 434       |                                                           |
| P2.3.1.4      | Guasto invertito                                 | 0.1        | 0.1             |      | 435       |                                                           |
| P2.3.1.5      | Avvertenza                                       | 0.1        | 0.1             |      | 436       |                                                           |
| P2.3.1.6      | Guasto esterno                                   | 0.1        | 0.1             |      | 437       |                                                           |
| P2.3.1.7      | Guasto riferi-<br>mento/allarme                  | 0.1        | 0.1             |      | 438       |                                                           |
| P2.3.1.8      | Allarme sovra-<br>temperatura                    | 0.1        | 0.1             |      | 439       |                                                           |
| P2.3.1.9      | Indietro                                         | 0.1        | 0.1             |      | 440       |                                                           |
| P2.3.1.10     | Direzione non<br>richiesta                       | 0.1        | 0.1             |      | 441       |                                                           |
| P2.3.1.11     | Alla velocità                                    | 0.1        | 0.1             |      | 442       |                                                           |
| P2.3.1.12     | Velocità di jog                                  | 0.1        | 0.1             |      | 443       |                                                           |
| P2.3.1.13     | Postazione di con-<br>trollo esterna             | 0.1        | 0.1             |      | 444       |                                                           |
| P2.3.1.14     | Controllo freno<br>esterno                       | 0.1        | 0.1             |      | 445       | Vedere ID445 nel capitolo 9 Descrizioni<br>dei parametri. |
| P2.3.1.15     | Controllo freno<br>esterno, invertito            | 0.1        | 0.1             |      | 446       |                                                           |
| P2.3.1.16     | Supervisione<br>limite frequenza<br>di uscita 1  | 0.1        | 0.1             |      | 447       | Vedere ID315 nel capitolo 9 Descrizioni<br>dei parametri. |
| P2.3.1.17     | Supervisione<br>limite frequenza<br>di uscita 2  | 0.1        | 0.1             |      | 448       | Vedere ID346 nel capitolo 9 Descrizioni<br>dei parametri. |
| P2.3.1.18     | Supervisione<br>limite di riferi-<br>mento       | 0.1        | 0.1             |      | 449       | Vedere ID350 nel capitolo 9 Descrizioni<br>dei parametri. |
| P2.3.1.19     | Supervisione<br>limite tempera-<br>tura inverter | 0.1        | 0.1             |      | 450       | Vedere ID354 nel capitolo 9 Descrizioni<br>dei parametri. |

*Tabella 92: Segnali digitali in uscita (pannello di comando: Menu M2 - G2.3.1)*

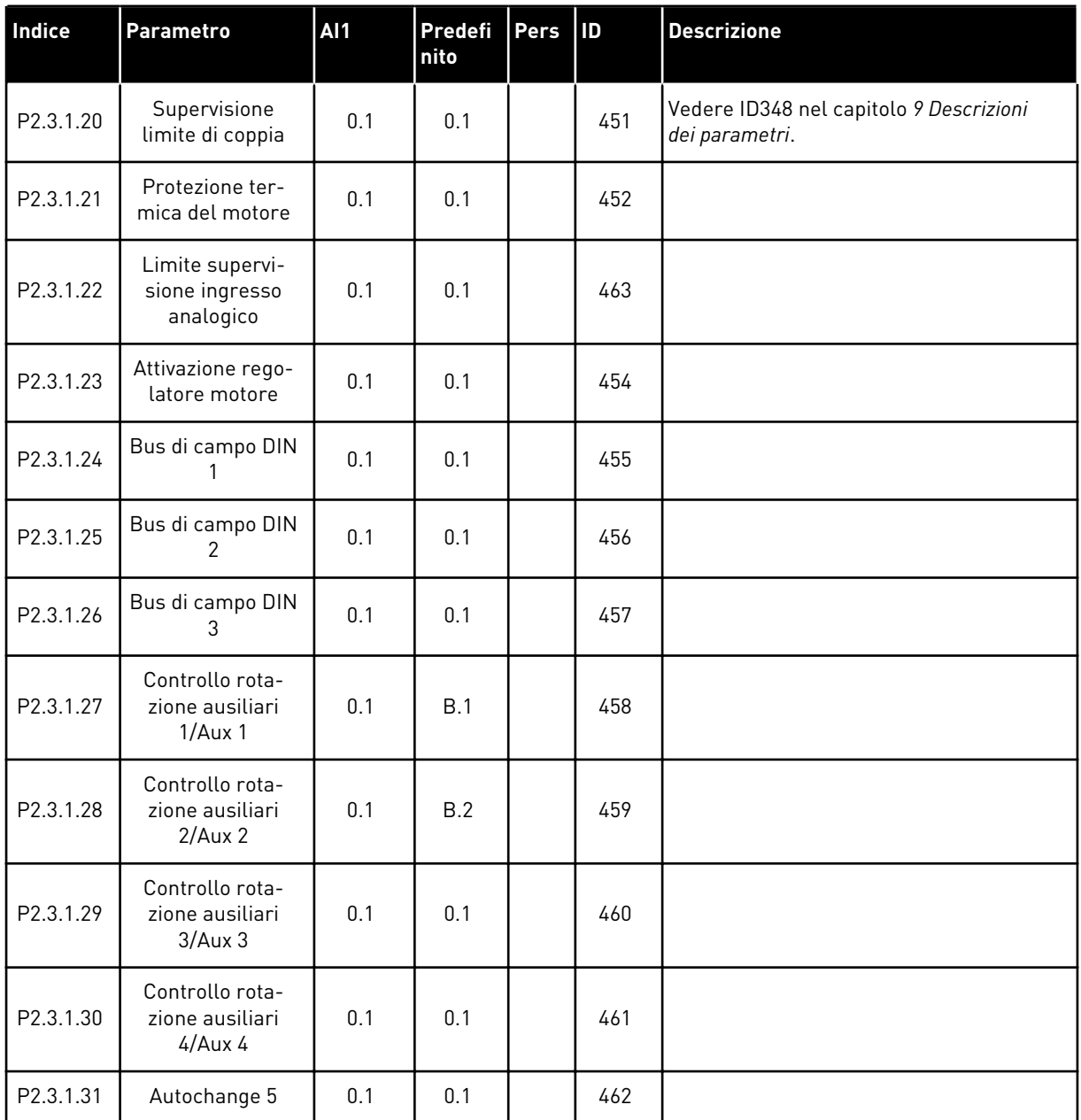

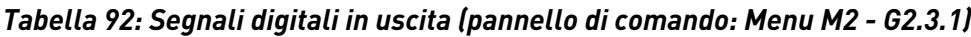

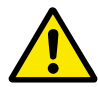

# **ATTENZIONE!**

ACCERTARSI di non collegare due funzioni alla stessa unica uscita per evitare overrun di funzioni e per garantire un funzionamento senza errori.

| <b>Indice</b>         | Parametro                                                 | <b>AI1</b>       | <b>AI1</b>     | Unità | Predefini<br>to | Pers | ID  | <b>Descrizione</b>                                                                                      |
|-----------------------|-----------------------------------------------------------|------------------|----------------|-------|-----------------|------|-----|----------------------------------------------------------------------------------------------------|
| P <sub>2</sub> .3.2.1 | Supervisione<br>limite frequenza<br>di uscita 1           | $\mathbf{0}$     | $\overline{2}$ |       | 0               |      | 315 | $0 =$ Nessun limite<br>1 = Limite supervi-<br>sione inferiore<br>2 = Limite supervi-<br>sione superiore |
| P2.3.2.2              | Limite frequenza<br>di uscita 1; valore<br>supervisionato | 0.00             | 320.00         | Hz    | 0.00            |      | 316 |                                                                                                    |
| P2.3.2.3              | Supervisione<br>limite frequenza<br>di uscita 2           | $\mathbf{0}$     | $\overline{2}$ |       | 0               |      | 346 | $0 =$ Nessun limite<br>1 = Limite supervi-<br>sione inferiore<br>2 = Limite supervi-<br>sione superiore |
| P2.3.2.4              | Limite frequenza<br>di uscita 2; valore<br>supervisionato | 0.00             | 320.00         | Hz    | 0.00            |      | 347 |                                                                                                    |
| P2.3.2.5              | Supervisione<br>limite di coppia                          | $\mathbf{0}$     | $\overline{2}$ |       | $\pmb{0}$       |      | 348 | $0 =$ Non usato<br>1 = Limite supervi-<br>sione inferiore<br>2 = Limite supervi-<br>sione superiore     |
| P2.3.2.6              | Valore di supervi-<br>sione limite di<br>coppia           | $-300.0$         | 300.0          | $\%$  | 100.0           |      | 349 |                                                                                                    |
| P2.3.2.7              | Supervisione<br>limite di riferi-<br>mento                | $\mathbf{0}$     | $\overline{2}$ |       | $\pmb{0}$       |      | 350 | $0 =$ Non usato<br>$1 =$ Limite inferiore<br>2 = Limite supe-<br>riore                                  |
| P2.3.2.8              | Valore di supervi-<br>sione limite riferi-<br>mento       | $0.0\,$          | 100.0          | $\%$  | 0.0             |      | 351 |                                                                                                    |
| P2.3.2.9              | Ritardo apertura<br>freno esterno                         | $0.0\,$          | 100.0          | S     | 0.5             |      | 352 |                                                                                                    |
| P2.3.2.10             | Ritardo chiusura<br>freno esterno                         | $0.0\,$          | 100.0          | S     | 1.5             |      | 353 |                                                                                                    |
| P2.3.2.11             | Supervisione tem-<br>peratura FC                          | $\boldsymbol{0}$ | $\mathbf{2}$   |       | $\mathbf 0$     |      | 354 | $0 =$ Non usato<br>$1 =$ Limite inferiore<br>$2 =$ Limite supe-<br>riore                                |
| P2.3.2.12             | Valore supervisio-<br>nato temperatura<br>FC              | $-10$            | 100            | °C    | 40              |      | 355 |                                                                                                    |

*Tabella 93: Impostazioni limiti (pannello di comando: Menu M2 - G2.3.2)*

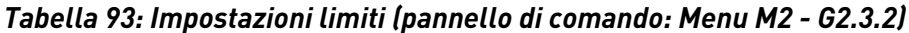

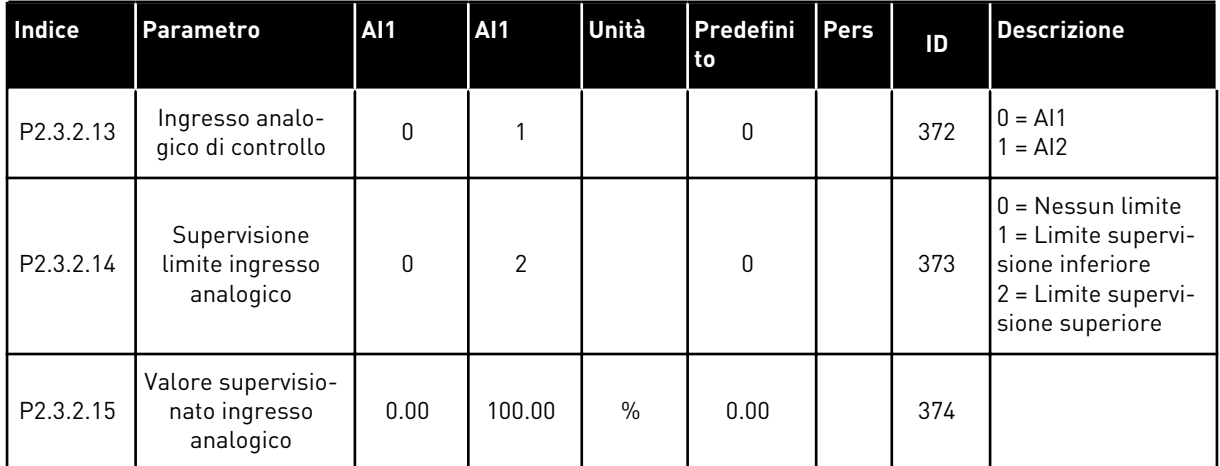

a dhe ann an 1970.<br>Chuir ann an 1970, ann an 1970, ann an 1970.

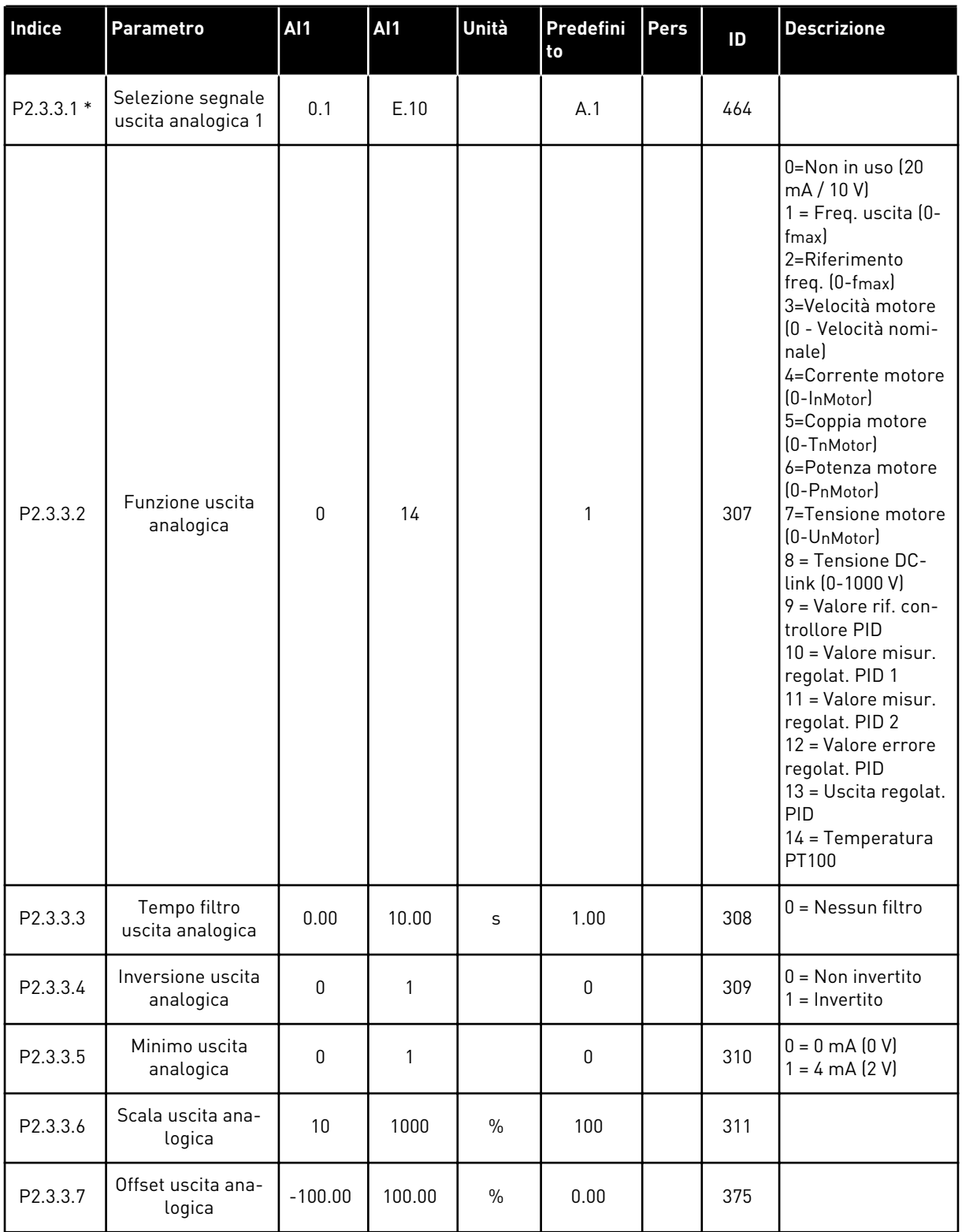

# *Tabella 94: Uscita analogica 1 (pannello di comando: Menu M2 - G2.3.3)*

\* = Usare il metodo TTF per programmare questi parametri.

| Indice     | <b>Parametro</b>                        | <b>AI1</b>   | <b>AI1</b>   | Unità         | <b>Predefini</b><br>to | Pers | ID  | <b>Descrizione</b>                                     |
|------------|-----------------------------------------|--------------|--------------|---------------|------------------------|------|-----|--------------------------------------------------------|
| P2.3.6.1 * | Selezione segnale<br>uscita analogica 2 | 0.1          | E.10         |               | 0.1                    |      | 471 |                                                        |
| P2.3.6.2   | Funzione uscita<br>analogica 2          | $\mathbf{0}$ | 14           |               | 0                      |      | 472 | Vedere P2.3.3.2                                        |
| P2.3.6.3   | Tempo filtro<br>uscita analogica 2      | 0.00         | 10.00        | S             | 1.00                   |      | 473 | $0 =$ Nessun filtro                                    |
| P2.3.6.4   | Inversione uscita<br>analogica 2        | $\Omega$     | $\mathbf{1}$ |               | 0                      |      | 474 | $0 = \text{Non invertito}$<br>$=$ Invertito            |
| P2.3.6.5   | Minimo uscita<br>analogica 2            | $\mathbf{0}$ | $\mathbf{1}$ |               | 0                      |      | 475 | $0 = 0$ mA $(0 V)$<br>$1 = 4 \text{ mA} (2 \text{ V})$ |
| P2.3.6.6   | Scala uscita ana-<br>logica 2           | 10           | 1000         | $\frac{0}{n}$ | 100                    |      | 476 |                                                        |
| P2.3.6.7   | Offset uscita ana-<br>logica 2          | $-100.00$    | 100.00       | $\frac{0}{0}$ | 0.00                   |      | 477 |                                                        |

*Tabella 95: Uscita analogica 2 (pannello di comando: Menu M2 - G2.3.4)*

\* = Usare il metodo TTF per programmare questi parametri.

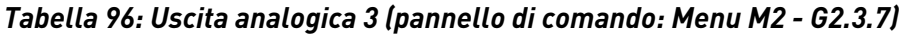

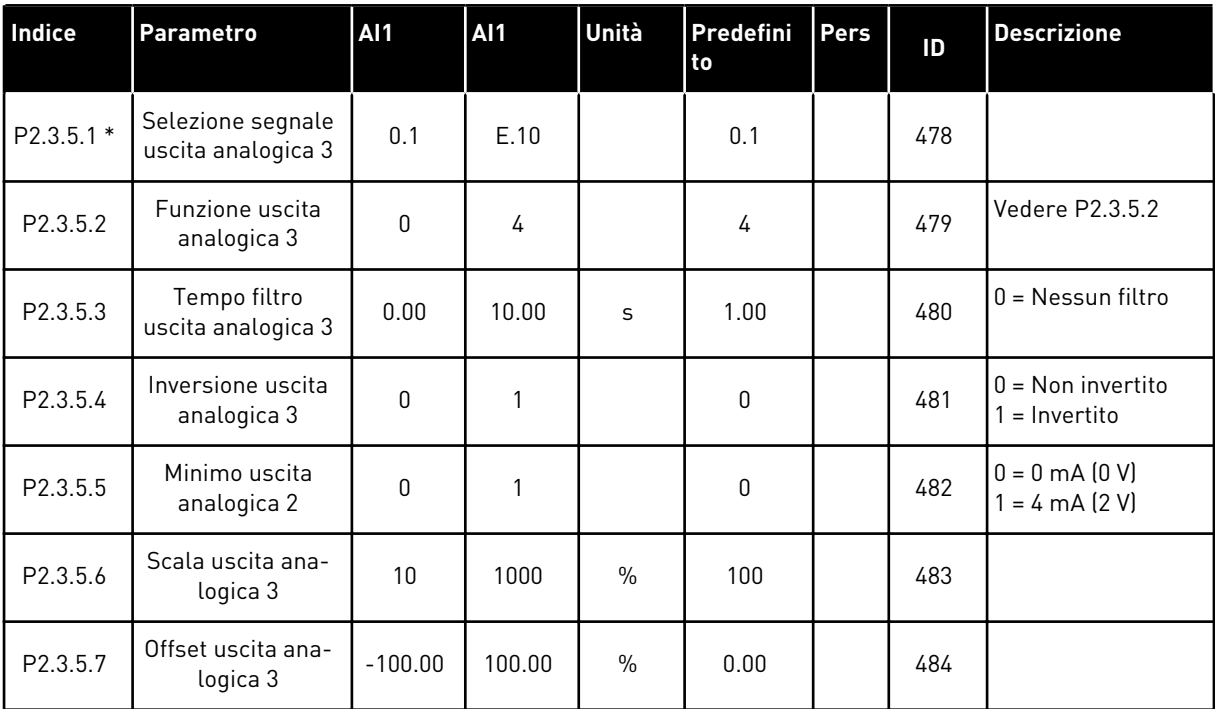

\* = Usare il metodo TTF per programmare questi parametri.

### 7.4.5 PARAMETRI PER IL CONTROLLO DELL'INVERTER (PANNELLO DI COMANDO: MENU M2 -> G2.4

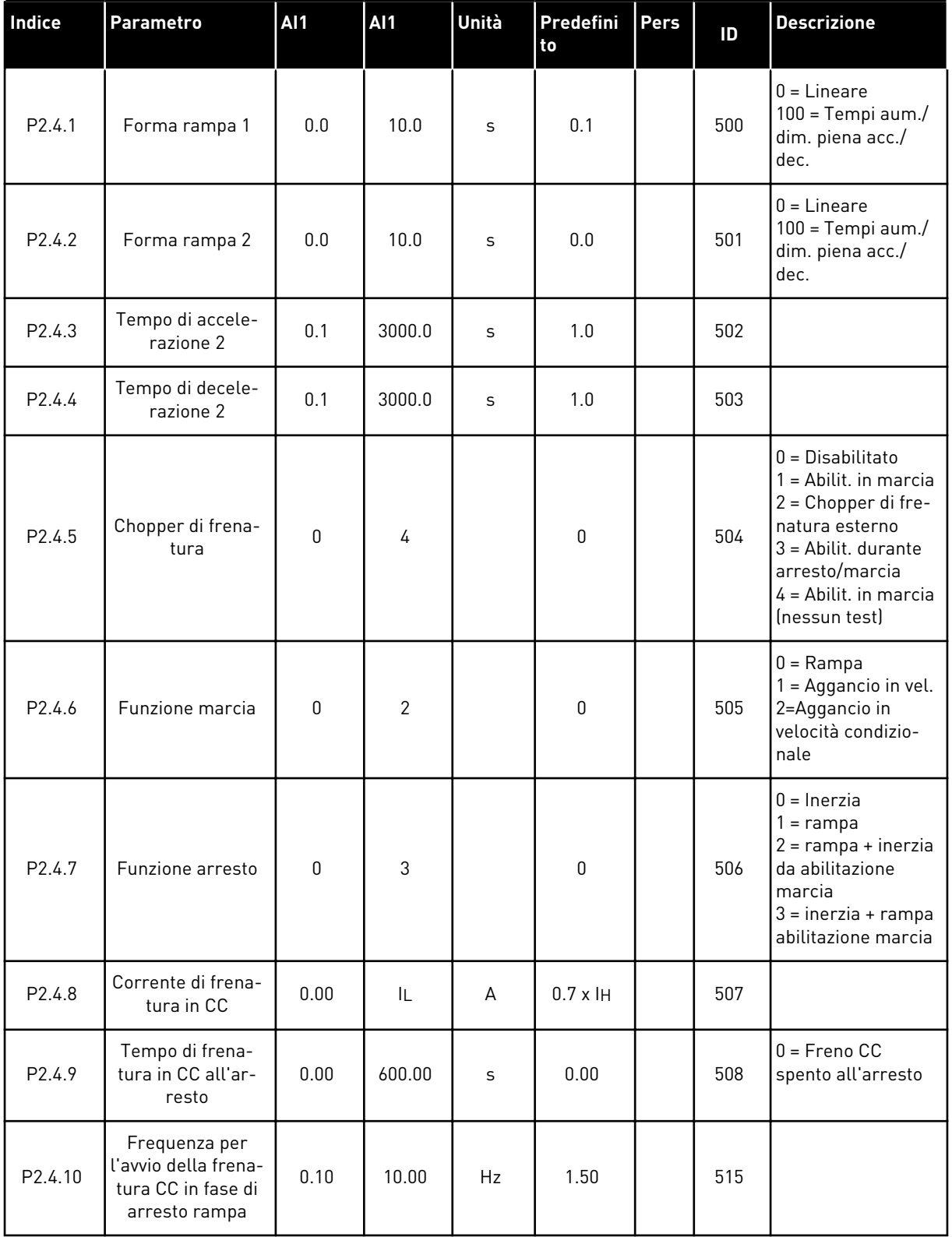

### *Tabella 97: Parametri per il controllo dell'azionamento, G2.4*

# *Tabella 97: Parametri per il controllo dell'azionamento, G2.4*

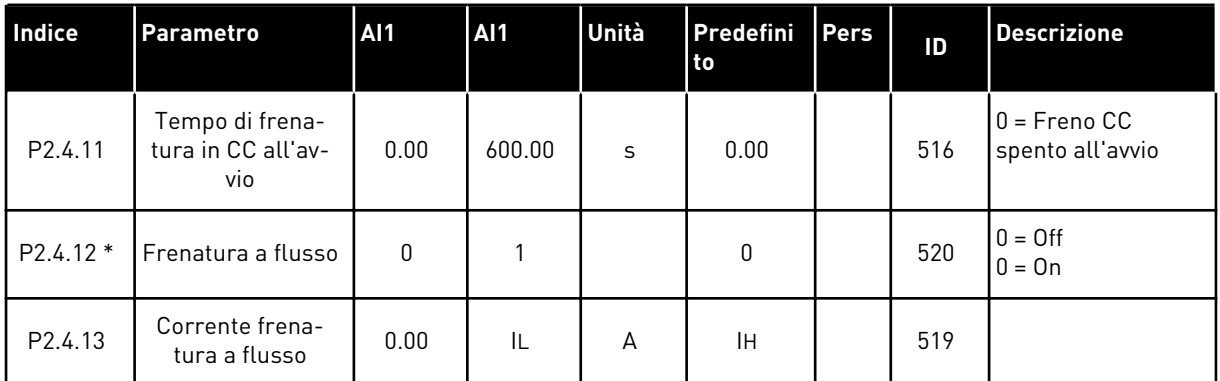

# 7.4.6 PARAMETRI DI FREQUENZA PROIBITA (PANNELLO DI COMANDO: MENU M2 - G2.5)

# *Tabella 98: Parametri di frequenza proibita, G2.5*

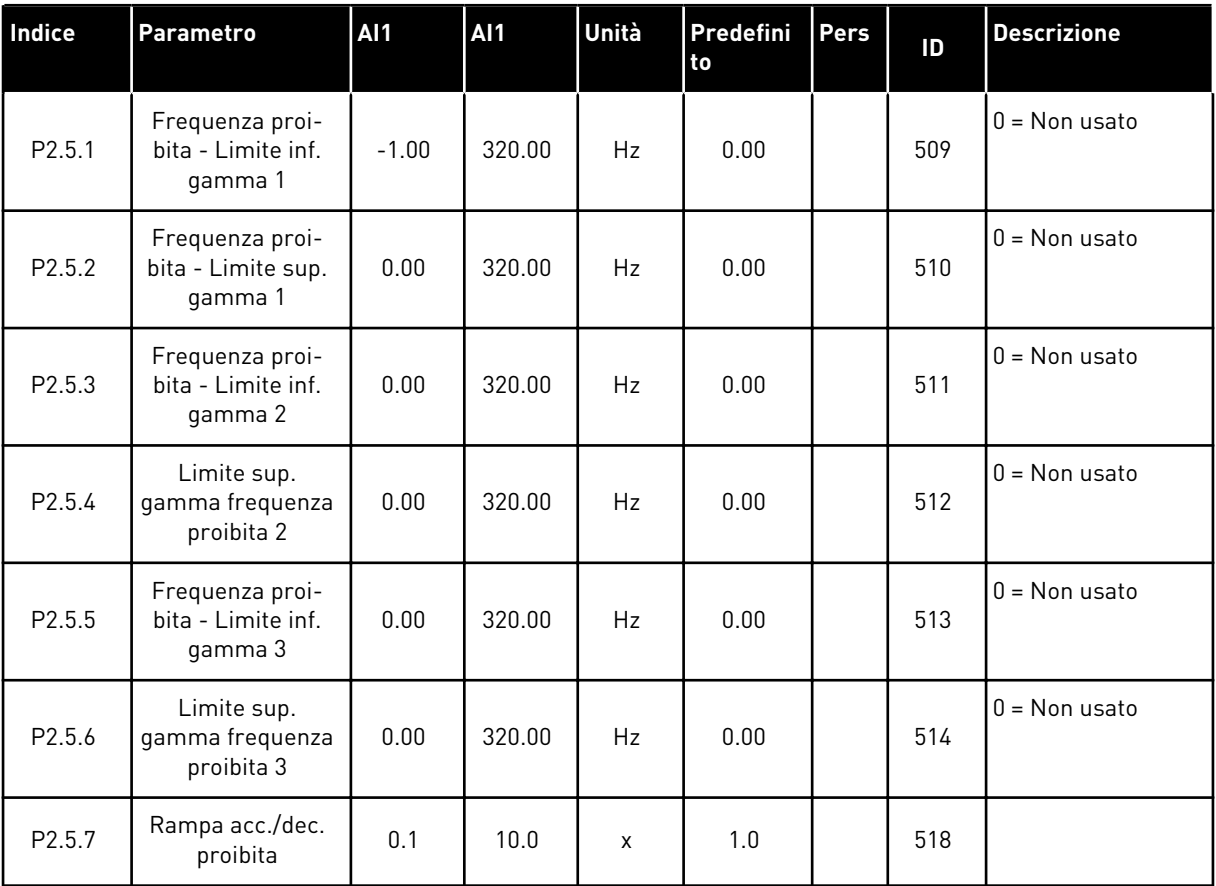

# 7.4.7 PARAMETRI PER IL CONTROLLO DEL MOTORE (PANNELLO DI COMANDO: MENU M2 - G2.6)

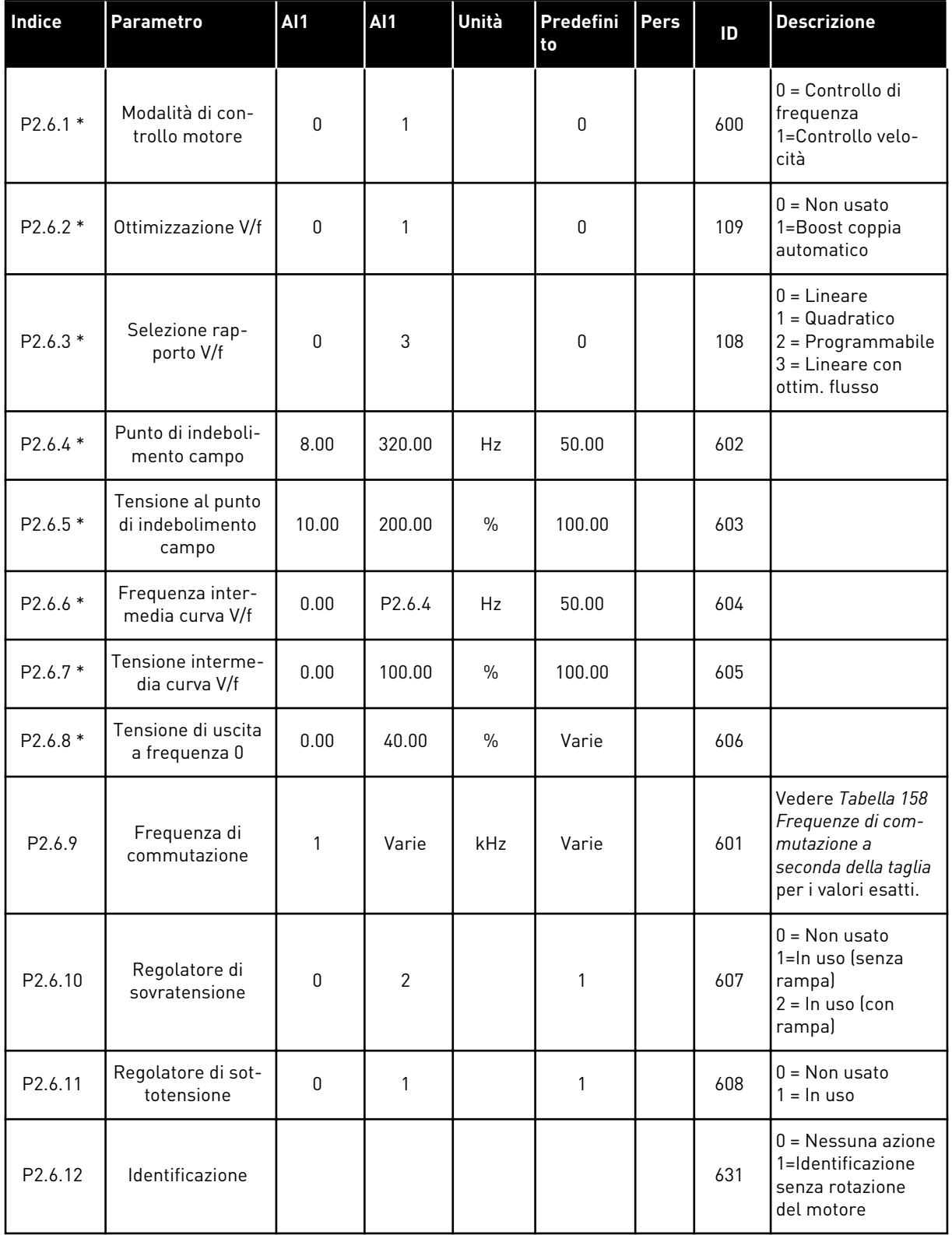

# *Tabella 99: Parametri per il controllo del motore, G2.6*

\* = Applicare il metodo TTF ("Da morsetto a funzione") per questi parametri (vedere capitolo *[9.9 Principio di programmazione TTF \("Da morsetto a funzione"\)](#page-389-0)*).

a dhe ann an 1970.<br>Tagairtí

# 7.4.8 PROTEZIONI (PANNELLO DI COMANDO: MENU M2 -> G2.7

# *Tabella 100: Protezioni, G2.7*

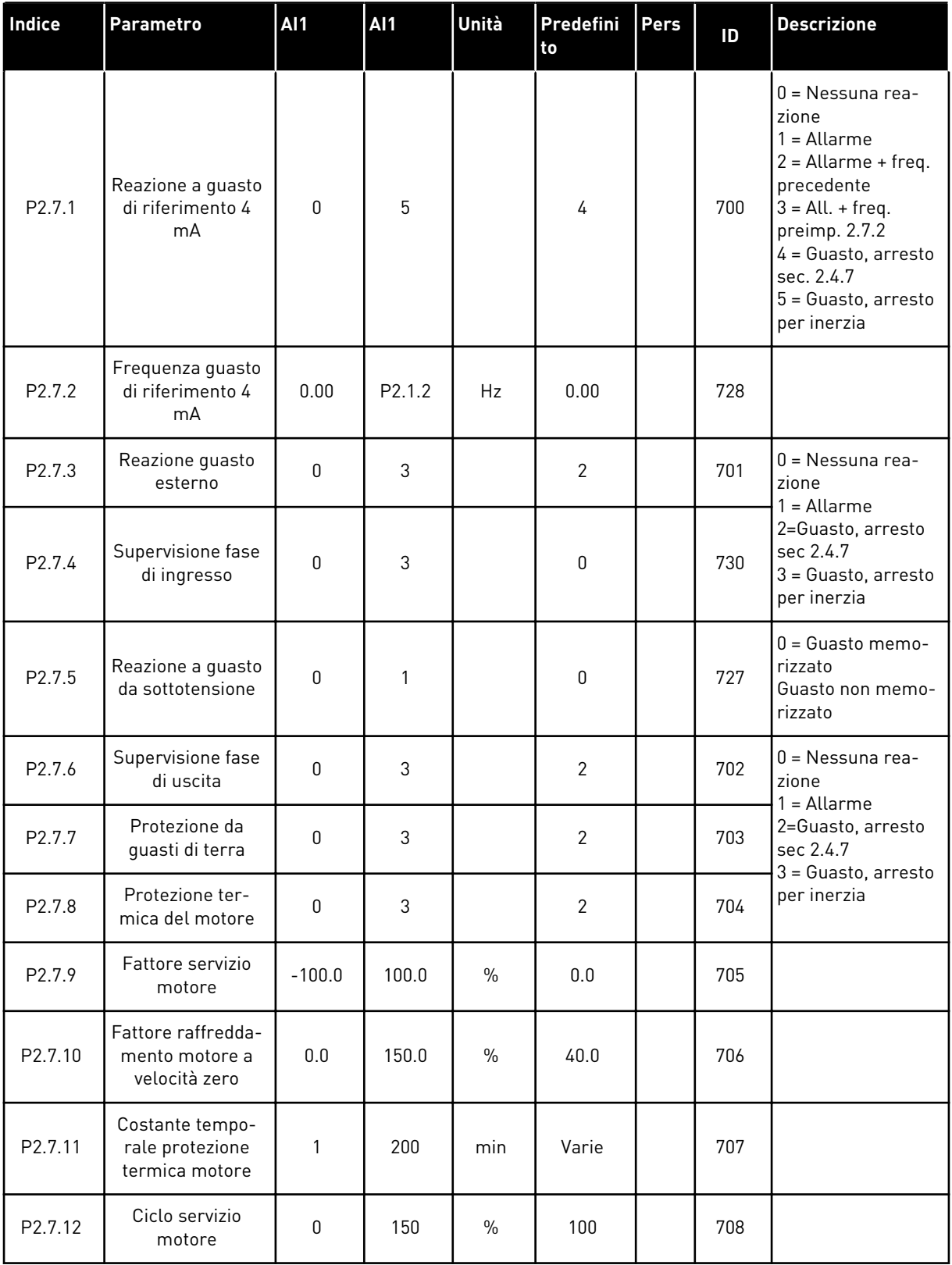

# *Tabella 100: Protezioni, G2.7*

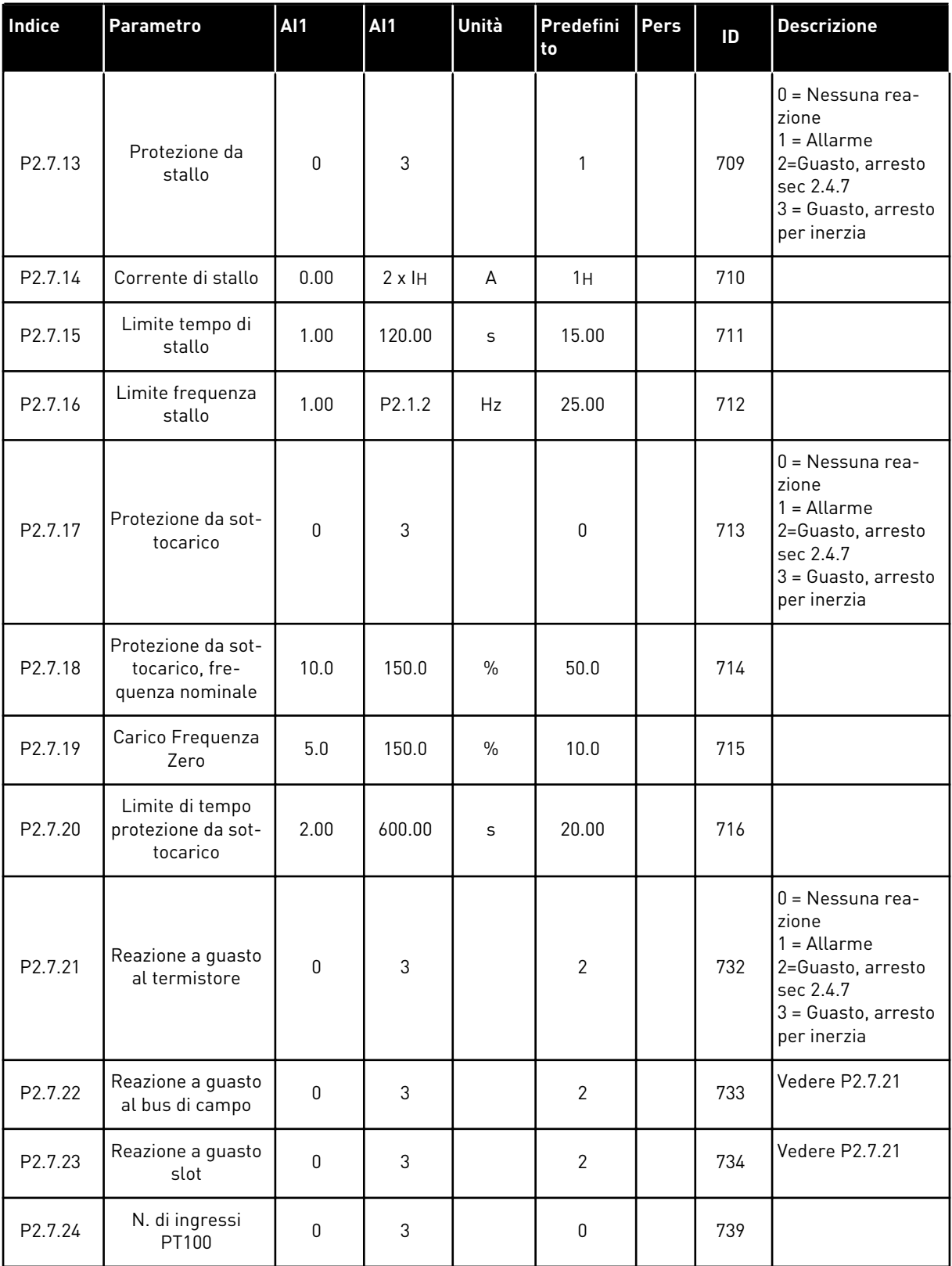

a dhe ann an 1970.<br>Tha ann an 1970, ann an 1970, ann an 1970.

# *Tabella 100: Protezioni, G2.7*

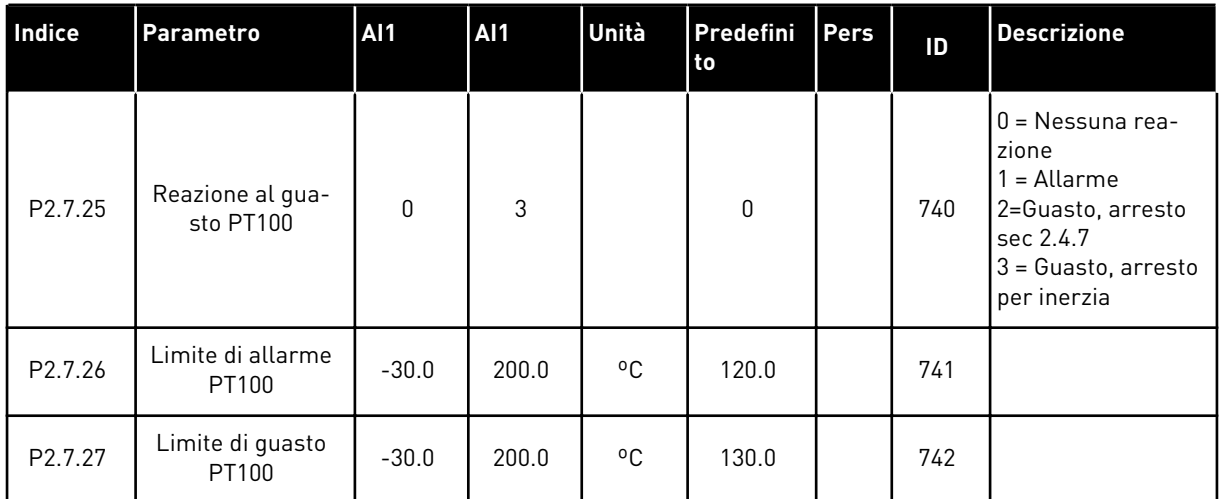

#### 7.4.9 PARAMETRI RIAVVIAMENTO AUTOMATICO (PANNELLO DI COMANDO: MENU M2 - G2.8)

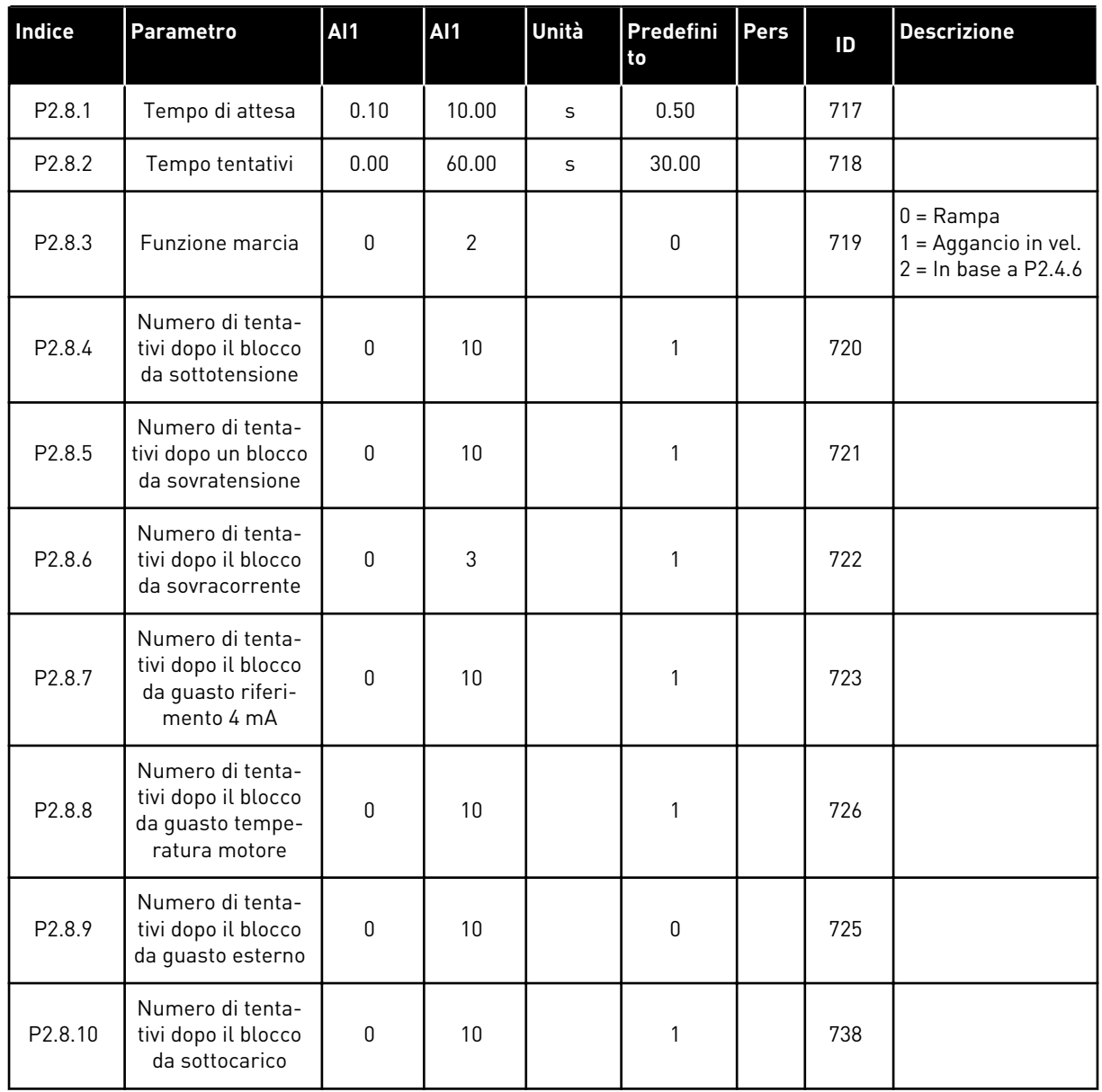

# *Tabella 101: Parametri riavviamento automatico, G2.8*

# 7.4.10 PARAMETRI PER IL CONTROLLO DI POMPE E VENTOLE (PANNELLO DI COMANDO: MENU M2 - G2.9)

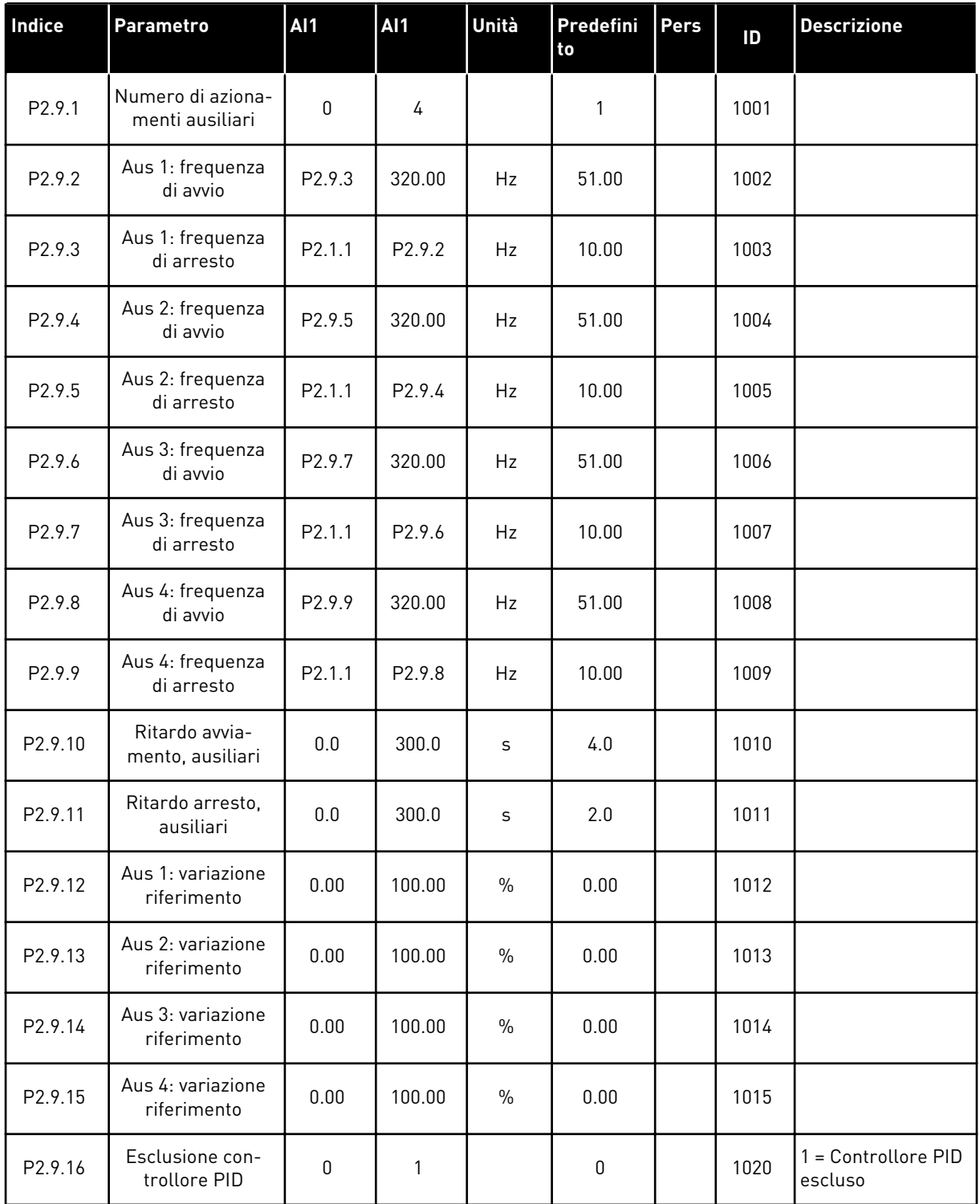

# *Tabella 102: Parametri per il controllo di pompe e ventole*

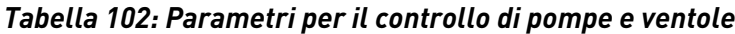

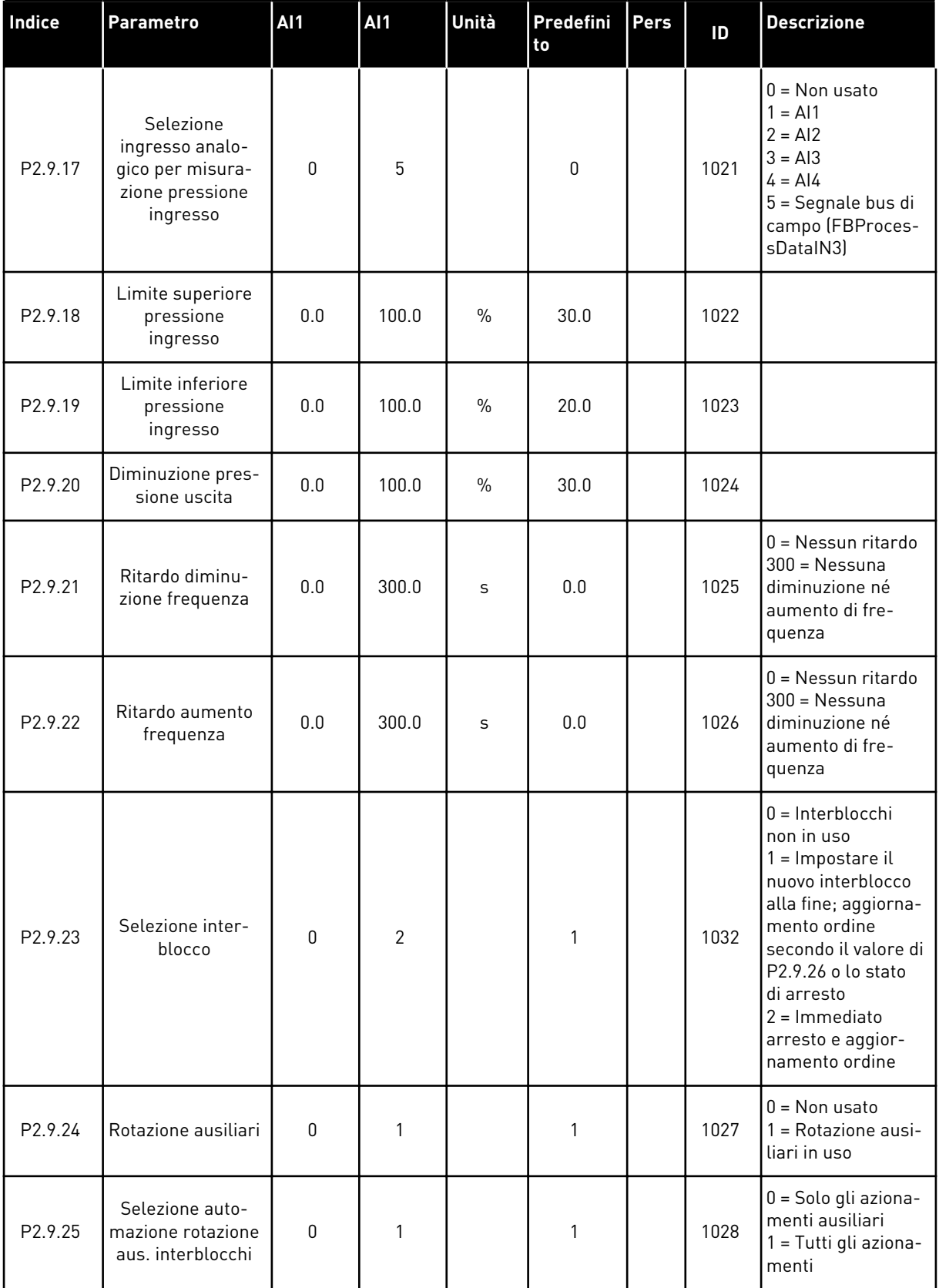

a dhe ann an 1970.

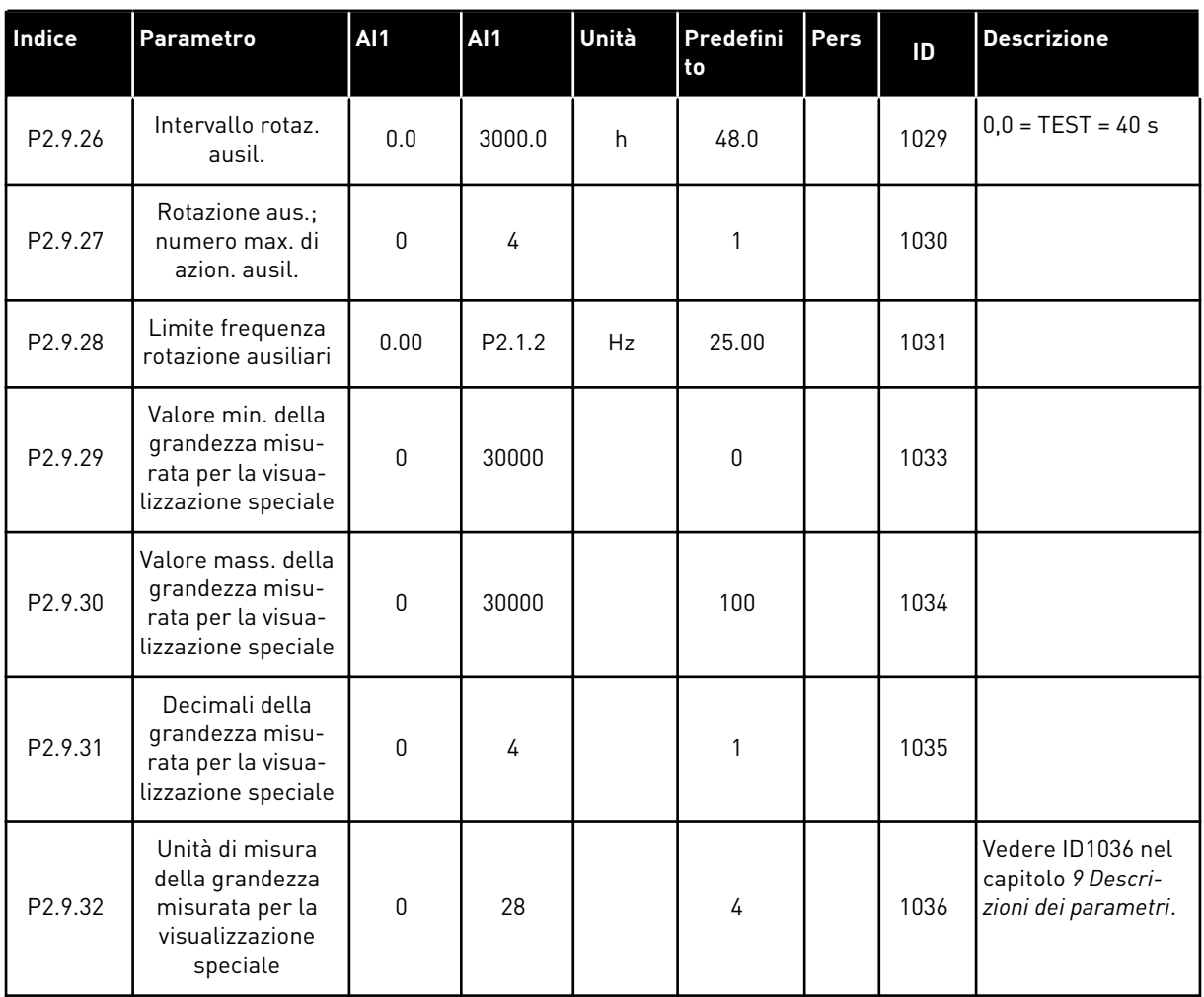

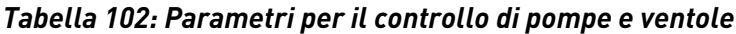

# 7.4.11 CONTROLLO DA PANNELLO (PANNELLO DI COMANDO: MENU M3)

I parametri per la selezione della postazione di controllo e della direzione sul pannello di comando sono elencati di seguito. Vedere il menu di controllo da pannello nel Manuale d'uso del prodotto.

| Indice | <b>Parametro</b>                          | <b>AI1</b>         | <b>AI1</b>         | Unità         | Predefini<br>to | <b>Pers</b> | ID  | <b>Descrizione</b>                                                                           |
|--------|-------------------------------------------|--------------------|--------------------|---------------|-----------------|-------------|-----|----------------------------------------------------------------------------------------------|
| P3.1   | Postazione di con-<br>trollo              | 1                  | 3                  |               | 1               |             | 125 | $=$ Morsetto I/0<br>$2$ = Pannello<br>3 = Bus di campo                                       |
| P3.2   | Riferimento pan-<br>nello                 | P <sub>2.1.1</sub> | P <sub>2.1.2</sub> | Hz            | 0.00            |             |     |                                                                                              |
| P3.3   | Direzione (sul<br>pannello di<br>comando) | $\mathbf 0$        | $\mathbf{1}$       |               | 0               |             | 123 | $0 = Avanti$<br>$=$ Indietro                                                                 |
| P3.4   | Riferimento PID 1                         | 0.00               | 100.00             | $\frac{0}{0}$ | 0.00            |             | 167 |                                                                                              |
| P3.5   | <b>Riferimento PID 2</b>                  | 0.00               | 100.00             | $\frac{0}{0}$ | 0.00            |             | 168 |                                                                                              |
| R3.6   | <b>Pulsante Arresto</b>                   | $\Omega$           | $\mathbf{1}$       |               | 1               |             | 114 | $0 =$ Funzion, limit.<br>pulsante Arresto<br>1 = Pulsante Arre-<br>sto sempre abili-<br>tato |

*Tabella 103: Parametri controllo da pannello, M3*

# 7.4.12 MENU DI SISTEMA (PANNELLO DI COMANDO: MENU M6)

Per i parametri e le funzioni relative all'utilizzo generale dell'inverter, come la selezione dell'applicazione e della lingua, i gruppi di parametri personalizzati o le informazioni sull'hardware e il software, vedere il Manuale d'uso del prodotto.

# 7.4.13 SCHEDE DI ESPANSIONE (PANNELLO DI COMANDO: MENU M7

Il menu M7 mostra le schede opzionali e di espansione collegate alla scheda di controllo e le informazioni relative alla scheda. Per ulteriori informazioni, vedere il Manuale d'uso del prodotto.

# **8 DESCRIZIONI DEI VALORI DI MONITORAGGIO**

In questo capitolo vengono fornite le descrizioni di base di tutti i valori di monitoraggio.

# *1 FREQUENZA DI USCITA (V1.1)*

Questo valore di monitoraggio mostra l'effettiva frequenza di uscita al motore.

# *2 VELOCITÀ MOTORE (V1.3)*

Questo valore di monitoraggio mostra l'effettiva velocità del motore in giri/min. (valore calcolato).

#### *3 CORRENTE MOTORE (V1.4)*

Questo valore di monitoraggio mostra la corrente del motore misurata.

#### *4 COPPIA MOTORE (V1.5)*

Questo valore di monitoraggio mostra l'effettiva coppia motore (valore calcolato). Quando la coppia è in direzione antioraria, il valore è negativo.

#### *5 POTENZA MOTORE (V1.6)*

Questo valore di monitoraggio mostra l'effettiva potenza del motore (valore calcolato) come percentuale della potenza nominale del motore.

#### *6 TENSIONE MOTORE (V1.7)*

Questo valore di monitoraggio mostra la tensione di uscita al motore misurata.

#### *7 TENSIONE DC LINK (V1.8, V1.26.3)*

Questo valore di monitoraggio mostra la tensione misurata nel DC bus dell'inverter.

#### *8 TEMPERATURA UNITÀ (V1.9)*

Questo valore di monitoraggio mostra la temperatura misurata del dissipatore di calore dell'inverter.

#### *9 TEMPERATURA MOTORE (V1.10)*

Questo valore di monitoraggio mostra la temperatura motore calcolata come percentuale della temperatura di esercizio nominale.

#### *13 INGRESSO ANALOGICO 1 (V1.11)*

Questo valore di monitoraggio mostra lo stato dell'ingresso analogico 1.

#### *14 INGRESSO ANALOGICO 2 (V1.12)*

Questo valore di monitoraggio mostra lo stato dell'ingresso analogico 2.

# *15 DIN1, DIN2, DIN3 (V1.13, V1.15)*

Questo valore di monitoraggio mostra lo stato degli ingressi digitali 1-3 nello slot A (I/O base).

# *16 DIN4, DIN5, DIN6 (V1.14, V1.16)*

Questo valore di monitoraggio mostra lo stato degli ingressi digitali 4-6 in OPTA1 (I/O base).

# *17 DO1, RO1, RO2 (V1.15, V1.17)*

Questo valore di monitoraggio mostra lo stato dell'uscita digitale e delle uscite relè 1-2 in OPTA2 e OPTA3.

# *18 RIFERIMENTO COPPIA (V1.18)*

Questo valore di monitoraggio mostra il riferimento coppia finale del controllo motore.

# *20 RIFERIMENTO PID (V1.18, V1.19)*

Questo valore di monitoraggio mostra il riferimento PID come percentuale della frequenza massima.

#### *21 VALORE EFFETTIVO PID (V1.19, V1.20)*

Questo valore di monitoraggio mostra il valore effettivo PID come percentuale del valore effettivo massimo.

# *22 VALORE DI ERRORE PID (V1.20, V1.21)*

Questo valore di monitoraggio mostra il valore dell'errore del controllo PID.

# *23 USCITA PID (V1.21, V1.22)*

Questo valore di monitoraggio mostra l'uscita del controller PID come percentuale (0-100%).

# *25 RIFERIMENTO DI FREQUENZA (V1.2)*

Questo valore di monitoraggio mostra l'effettivo riferimento di frequenza del controllo motore.

#### *26 USCITA ANALOGICA (V1.15, V1.16, V1.18)*

Questo valore di monitoraggio mostra lo stato dell'uscita analogica 1.

# *27 INGRESSO ANALOGICO 3 (V1.13, V1.16)*

Questo valore di monitoraggio mostra lo stato dell'ingresso analogico 3.

# *28 INGRESSO ANALOGICO 4 (V1.14, V1.17)*

Questo valore di monitoraggio mostra lo stato dell'ingresso analogico 4.
#### *29 VISUALIZZAZIONE SPECIALE EFFETTIVA (V1.23)*

Questo valore di monitoraggio mostra i valori effettivi dei parametri per la visualizzazione effettiva.

#### *30 INVERTER AUSILIARI IN FUNZIONE (V1.22)*

Questo valore di monitoraggio mostra l'effettivo numero di inverter ausiliari che operano nel sistema.

#### *31 USCITA ANALOGICA 2 (V1.21.20)*

Questo valore di monitoraggio mostra il valore dell'uscita analogica 2 come percentuale dell'escursione utilizzata.

#### *32 USCITA ANALOGICA 3 (V1.21.21)*

Questo valore di monitoraggio mostra il valore dell'uscita analogica 3 come percentuale dell'escursione utilizzata.

#### *37 MEMORIA GUASTI (V1.21.5, V1.22.5, V1.26.5)*

Questo valore di monitoraggio mostra il codice dell'ultimo guasto attivo non resettato.

#### *39 CORRENTE FASE U (V1.18.5)*

Questo valore di monitoraggio mostra la corrente di fase del motore (filtraggio di 1 secondo).

#### *40 CORRENTE FASE V (V1.18.6)*

Questo valore di monitoraggio mostra la corrente di fase del motore (filtraggio di 1 secondo).

#### *41 CORRENTE FASE W (V1.18.7)*

Questo valore di monitoraggio mostra la corrente di fase del motore (filtraggio di 1 secondo).

#### *42 TEMPERATURA MAX SENSORE (V1.19, V1.24)*

Questo valore di monitoraggio mostra la temperatura massima del sensore.

#### *43 STATUS WORD (V1.18.4, V1.21.4, V1.26.4)*

Questo valore di monitoraggio mostra lo stato codificato in bit dell'inverter.

#### *44 TENSIONE CC (V1.18.3, V1.21.3, V1.26.3)*

Questo valore di monitoraggio mostra la tensione CC non filtrata.

#### *45 CORRENTE FB (V1.21.6, V1.22.6, V1.26.6)*

Questo valore di monitoraggio mostra la corrente misurata del motore con numero di decimali fisso.

# *46 SCALATURA LIMITE FB (V1.22.2)*

Questo valore di monitoraggio mostra il valore della scalatura limite del bus di campo come percentuale.

#### *47 CORREZIONE RIFERIMENTO DA FB (V1.22.3)*

Questo valore di monitoraggio mostra il valore della correzione riferimento da bus di campo come percentuale.

#### *48 USCITA ANALOGICA FB (V1.22.4)*

Questo valore di monitoraggio mostra lo stato dell'uscita analogica controllata dall'ingresso del bus di campo.

#### *49 STATO IDENTIFICAZIONE (V1.21.14)*

Questo valore di monitoraggio mostra lo stato dell'esecuzione dell'identificazione.

#### *50 TEMPERATURA SENSORE 1 (V1.21.8)*

Questo valore di monitoraggio mostra il valore misurato della temperatura del sensore 1.

#### *51 TEMPERATURA SENSORE 2 (V1.21.9)*

Questo valore di monitoraggio mostra il valore misurato della temperatura del sensore 2.

#### *52 TEMPERATURA SENSORE 3 (V1.21.10))*

Questo valore di monitoraggio mostra il valore misurato della temperatura del sensore 3.

#### *53 FREQUENZA ENCODER 2 (V1.21.11)*

Questo valore di monitoraggio mostra la frequenza dell'encoder 2 dalla scheda OPTA7 (ingresso C.3).

#### *54 POSIZIONE ABS (V1.21.12)*

Questo valore di monitoraggio mostra la posizione ABS quando la scheda OPTBB è in uso.

#### *55 GIRI ABS (V1.21.13)*

Questo valore di monitoraggio mostra il numero di giri ABS quando la scheda OPTBB è in uso.

#### *56 DIN STATUSWORD 1 (V1.22.7)*

Questo valore di monitoraggio mostra lo stato codificato in bit dei segnali di ingressi digitali.

#### *57 DIN STATUSWORD 2 (V1.22.8)*

Questo valore di monitoraggio mostra lo stato codificato in bit dei segnali di ingressi digitali.

#### *58 NUMERO DI COPPIE POLARI (V1.21.15)*

Questo valore di monitoraggio mostra il numero di coppie polari in uso.

#### *59 AI1 (V1.21.16)*

Questo valore di monitoraggio mostra il valore del segnale d'ingresso analogico come percentuale dell'escursione utilizzata.

#### *60 AI2 (V1.21.17)*

Questo valore di monitoraggio mostra il valore del segnale d'ingresso analogico come percentuale dell'escursione utilizzata.

#### *61 AI3 (V1.21.18)*

Questo valore di monitoraggio mostra il valore del segnale d'ingresso analogico come percentuale dell'escursione utilizzata.

#### *62 AI4 (V1.21.19)*

Questo valore di monitoraggio mostra il valore del segnale d'ingresso analogico come percentuale dell'escursione utilizzata.

#### *69 TEMPERATURA SENSORE 4 (V1.21.25)*

Questo valore di monitoraggio mostra il valore misurato della temperatura.

#### *70 TEMPERATURA SENSORE 5 (V1.21.26)*

Questo valore di monitoraggio mostra il valore misurato della temperatura.

#### *71 TEMPERATURA SENSORE 6 (V1.21.27)*

Questo valore di monitoraggio mostra il valore misurato della temperatura.

#### *74 ALLARME (V1.21.7, V1.22.9)*

Questo valore di monitoraggio mostra il codice dell'ultimo allarme attivo non resettato.

#### *83 CORRENTE TOTALE (V1.32.2)*

Questo valore di monitoraggio mostra la corrente totale degli inverter nel sistema Master Follower.

#### *1113 CORRENTE (V1.18.1, V1.21.1, V1.26.1)*

Questo valore di monitoraggio mostra la corrente motore non filtrata.

#### *1124 FREQUENZA ENCODER 1 (V1.21.5)*

Questo valore di monitoraggio mostra la frequenza di ingresso dell'encoder.

## *1125 COPPIA (V1.18.2, V1.21.2, V1.26.2)*

Questo valore di monitoraggio mostra la coppia motore non filtrata.

# *1131 RIFERIMENTO DI FREQUENZA FINALE CL (V1.21.22)*

Questo valore di monitoraggio mostra il riferimento di frequenza di rotazione finale per il regolatore di velocità.

#### *1132 RISPOSTA AL GRADINO (V1.21.23)*

Questo valore di monitoraggio mostra la risposta al gradino della rampa di frequenza.

#### *1140 RIFERIMENTO COPPIA FB (V1.22.1)*

Questo valore di monitoraggio mostra il riferimento coppia del bus di campo.

#### *1169 POSIZIONE ANGOLARE DELL'ALBERO (V1.21.7)*

Questo valore di monitoraggio mostra la posizione angolare dell'albero dall'encoder.

#### *1170 GIRI DELL'ALBERO (V1.21.6)*

Questo valore di monitoraggio mostra i giri dell'albero dall'encoder.

#### *1173 GUASTO WORD 2 (V1.22.11)*

Questo valore di monitoraggio mostra lo stato codificato in bit del guasto word 2.

#### *1172 GUASTO WORD 1 (V1.22.10)*

Questo valore di monitoraggio mostra lo stato codificato in bit del guasto word 1.

#### *1174 ALLARME WORD 1 (V1.22.12)*

Questo valore di monitoraggio mostra lo stato codificato in bit dell'allarme word.

#### *1508 POTENZA DI USCITA (V1.21.24)*

Questo valore di monitoraggio mostra la potenza di uscita.

#### *1601 STATO SISTEMA SB (V1.23.1)*

Questo valore di monitoraggio mostra lo stato del SystemBus.

#### *1602 STATUS WORD (V1.23.4.2)*

Questo valore di monitoraggio mostra lo stato dello Status Word dell'inverter Follower.

#### *1603 STATUS WORD D3 (V1.23.4.3)*

Questo valore di monitoraggio mostra lo stato dello Status Word dell'inverter Follower.

# *1604 STATUS WORD D4 (V1.23.4.4)*

Questo valore di monitoraggio mostra lo stato dello Status Word dell'inverter Follower.

#### *1605 CORRENTE MOTORE D2 (V1.23.3.2)*

Questo valore di monitoraggio mostra la corrente del motore misurata.

#### *1606 CORRENTE MOTORE D3 (V1.23.3.3)*

Questo valore di monitoraggio mostra la corrente del motore misurata.

#### *1607 CORRENTE MOTORE D4 (V1.23.3.4)*

Questo valore di monitoraggio mostra la corrente del motore misurata.

## *1615 STATUS WORD 1 (V1.23.4.1)*

Questo valore di monitoraggio mostra lo stato dello Status Word dell'inverter Follower.

## *1616 CORRENTE MOTORE D1 (V1.23.3.1)*

Questo valore di monitoraggio mostra la corrente del motore misurata.

# **9 DESCRIZIONI DEI PARAMETRI**

Le pagine che seguono contengono le descrizioni dei parametri ordinate secondo il numero identificativo del singolo parametro. L'asterisco dopo il numero identificativo del parametro (ad es. 418 Motopotenziometro su \*) indica che a questo parametro deve essere applicato il metodo di programmazione TTF (vedere capitolo *[9.9 Principio di programmazione TTF \("Da](#page-389-0)  [morsetto a funzione"\)](#page-389-0)*).

Alcuni nomi dei parametri sono seguiti da un codice numerico che indica le applicazioni "All in One" in cui è incluso il parametro. Se non viene visualizzato alcun codice, significa che il parametro è disponibile in tutte le applicazioni. Si veda quanto di seguito riportato. Sono indicati anche i numeri del parametro in funzione delle diverse applicazioni.

- 1. Applicazione Base
- 2. Applicazione Standard
- 3. Applicazione controllo locale/remoto
- 4. Applicazione di Controllo della Velocità Multistep
- 5. Applicazione controller PID
- 6. Applicazione di controllo multifunzione
- 7. Applicazione per Controllo Pompe e Ventole

# *101 FREQUENZA MINIMA (2.1, 2.1.1)*

Utilizzare questo parametro per impostare il riferimento di frequenza minimo.

# *102 FREQUENZA MASSIMA (2.2, 2.1.2)*

Utilizzare questo parametro per impostare il riferimento di frequenza massimo.

Definisce i limiti di frequenza dell'inverter. Il valore massimo del parametro è 320 Hz.

Le frequenze minima e massima impostano i limiti di altri parametri relativi alla frequenza (ad esempio, Velocità preimpostata 1 (ID105), Velocità preimpostata 2 (ID106) e Velocità preimpostata guasto 4 mA (ID728).

# *103 TEMPO DI ACCELERAZIONE 1 (2.3, 2.1.3)*

Utilizzare questo parametro per impostare il tempo necessario alla frequenza di uscita per passare dalla frequenza zero a quella massima.

#### *104 TEMPO DI DECELERAZIONE 1 (2.4, 2.1.4)*

Utilizzare questo parametro per impostare il tempo necessario alla frequenza di uscita per passare dalla frequenza massima a zero.

# *105 VELOCITÀ PREIMPOSTATA 1 1246 (2.18, 2.1.14, 2.1.15)*

Utilizzare questo parametro per impostare il riferimento di frequenza predefinita quando viene utilizzata la funzione delle frequenze predefinite.

# *106 VELOCITÀ PREIMPOSTATA 2 1246 (2.19, 2.1.15, 2.1.16)*

Utilizzare questo parametro per impostare il riferimento di frequenza predefinita utilizzato quando viene utilizzata la funzione delle frequenze predefinite.

Questi parametri possono essere utilizzati per determinare i riferimenti di frequenza applicati quando gli ingressi digitali appropriati vengono attivati.

I valori dei parametri vengono automaticamente limitati in base alla frequenza massima (ID102).

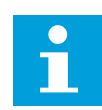

## **NOTA!**

Si noti l'impiego del metodo di programmazione TTF nell'Applicazione di Controllo Multifunzione. Dal momento che tutti gli ingressi digitali sono programmabili, è necessario prima assegnare due DIN per le funzioni Velocità preimpostata (parametri ID419 e ID420).

## *Tabella 104: Velocità preimpostata*

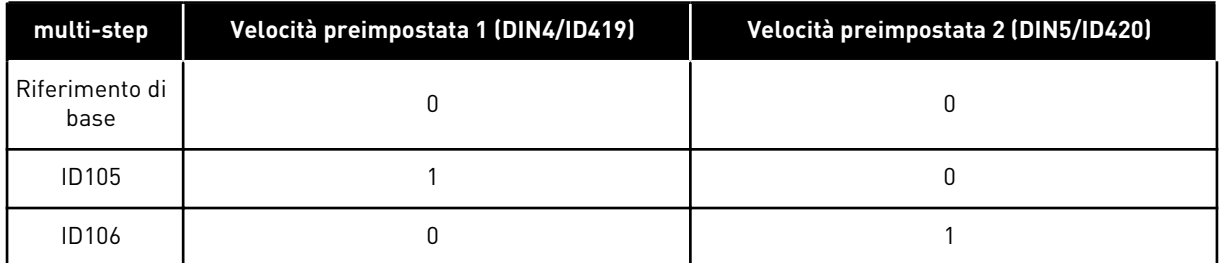

## *107 LIMITE DI CORRENTE (2.5, 2.1.5)*

Utilizzare questo parametro per impostare la corrente motore massima derivante dall'inverter.

La gamma di valori del parametro differisce a seconda delle dimensioni dell'armadio dell'inverter. Quando il limite di corrente viene modificato, il limite della corrente di stallo (ID710) viene calcolato internamente al 90% del limite di corrente.

Quando il limite di corrente è attivo, la frequenza di uscita dell'inverter viene ridotta.

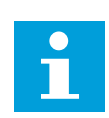

# **NOTA!**

Questo non è un limite che comporta il blocco da sovracorrente.

#### *108 SELEZIONE RAPPORTO V/F 234567 (2.6.3)*

Utilizzare questo parametro per impostare il tipo di curva V/f tra frequenza zero e punto di indebolimento campo.

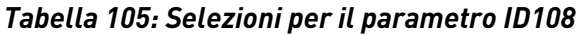

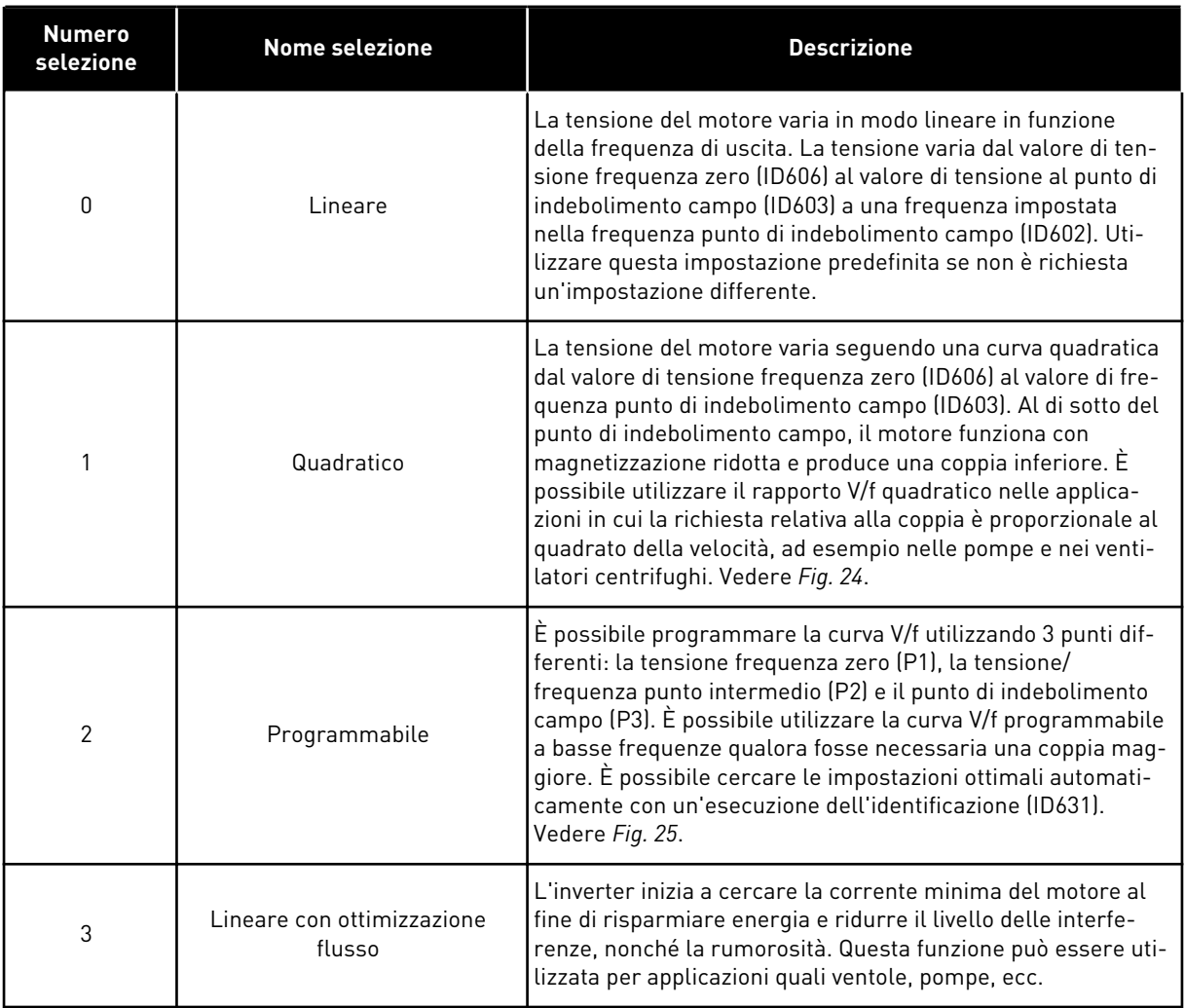

a dhe ann ann an 1970.<br>Tha ann an 1970, ann an 1970, ann an 1970.

<span id="page-224-0"></span>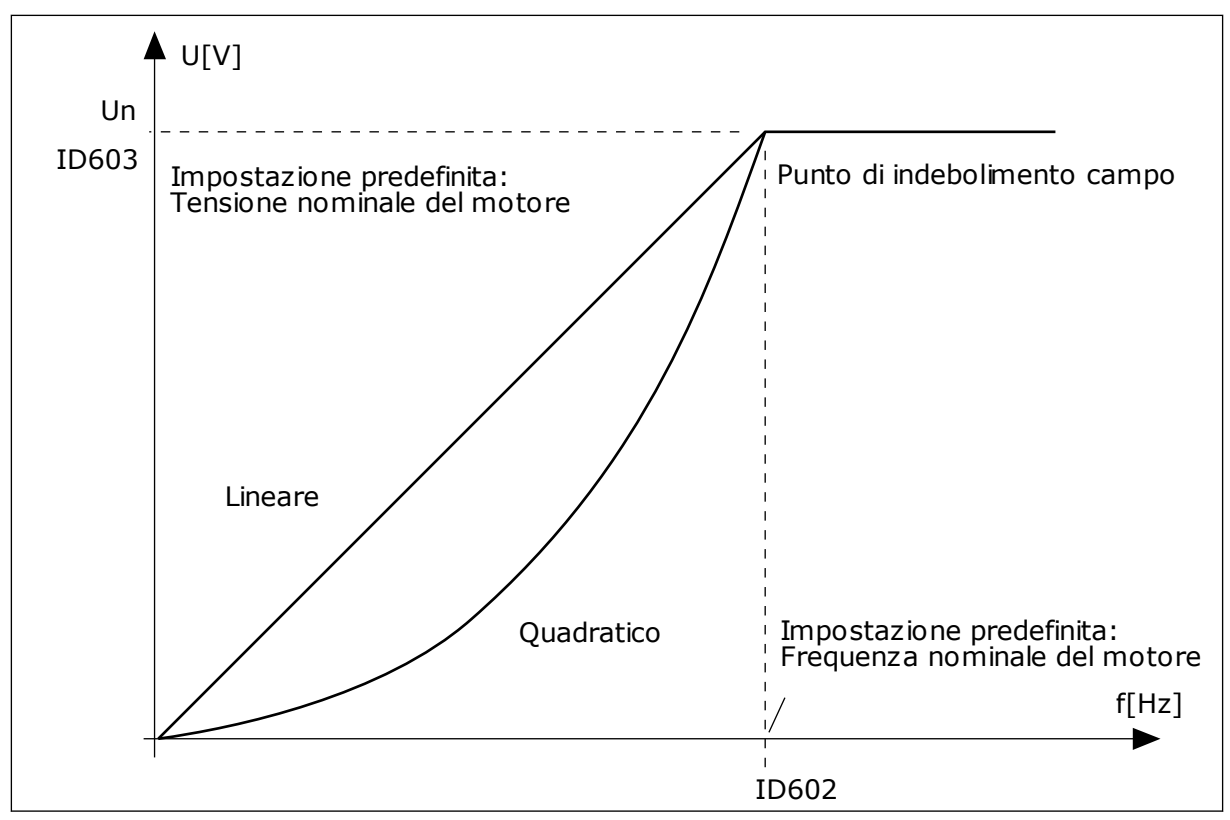

*Fig. 24: variazione lineare e quadratica della tensione del motore*

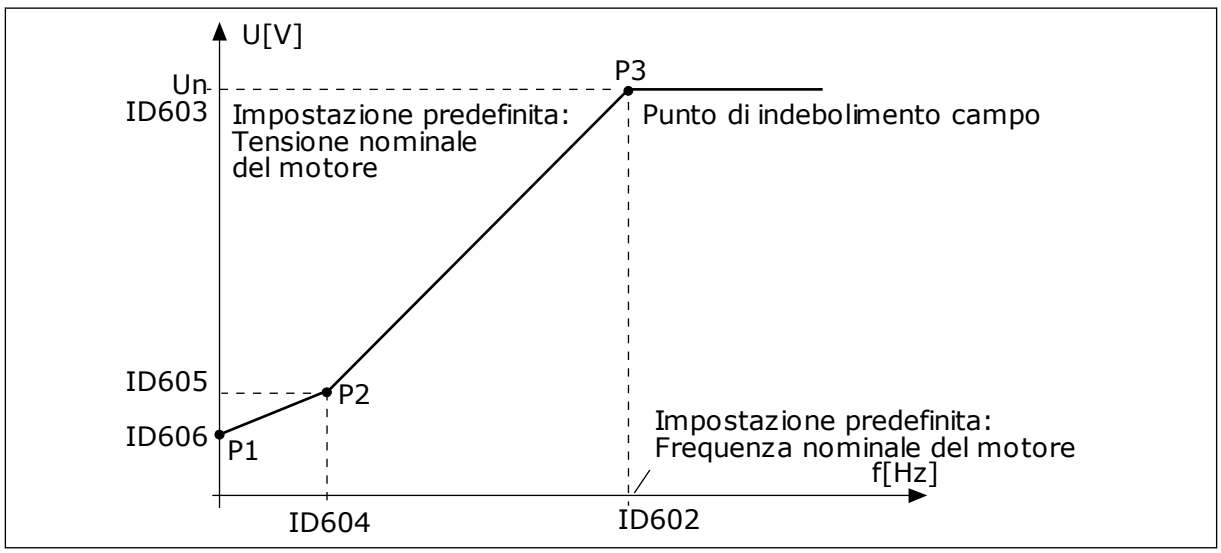

*Fig. 25: la curva V/f programmabile*

#### *109 OTTIMIZZAZIONE V/F (2.13, 2.6.2)*

Utilizzare questo parametro per impostare l'ottimizzazione V/f.

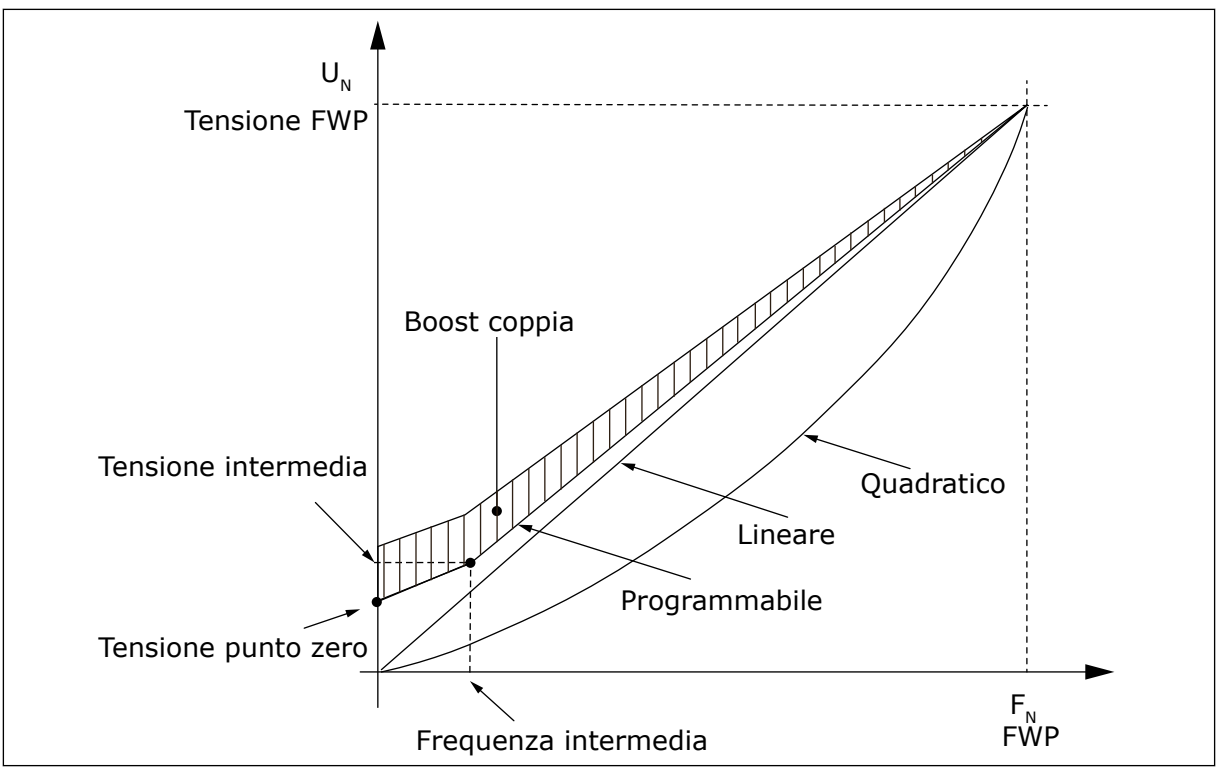

*Fig. 26: Ottimizzazione V/f*

La tensione sul motore cambia in proporzione alla coppia necessaria per consentire al motore di produrre una coppia sufficiente per metterlo in marcia e farlo girare a basse frequenze. Il boost coppia automatica si può utilizzare in quelle applicazioni in cui la coppia di spunto dovuta alla frizione di spunto è elevata, ad esempio nei nastri trasportatori.

Per l'avvio con coppia elevata da 0 Hz, impostare automaticamente o manualmente i valori nominali del motore (parametro gruppo 2.1).

#### **Impostazione dei valori nominali del motore mediante le funzioni automatiche**

- 1. Eseguire l'identificazione (ID631) con il motore in rotazione.
- 2. Se necessario, attivare il controllo di velocità o l'ottimizzazione V/f (boost coppia).
- 3. Se necessario, attivare sia controllo di velocità che l'ottimizzazione V/f.

#### **Impostazione dei valori nominali del motore mediante la regolazione manuale**

- 1. Impostare la corrente di magnetizzazione motore:
	- 1. Mettere in marcia il motore utilizzando 2/3 della sua frequenza nominale come frequenza di riferimento.
	- 2. Leggere la corrente del motore nel menu di monitoraggio o utilizzare NCDrive per il monitoraggio.
	- 3. Impostare la corrente letta come corrente di magnetizzazione del motore (ID612).
- 2. Impostare la selezione rapporto V/f (ID108) sul valore 2 (curva V/f programmabile).
- 3. Mettere in marcia il motore con il riferimento di frequenza zero e aumentare la tensione del punto zero motore (ID606), finché la corrente motore non è approssimativamente uguale alla corrente di magnetizzazione del motore. Se il motore si trova in un'area di bassa frequenza solo per un breve intervallo di tempo, è possibile utilizzare fino al 65% della corrente nominale del motore.
- 4. Impostare la tensione del punto intermedio (ID605) su 1.4142\*ID606 e la frequenza del punto intermedio (ID604) su ID606/100%\*ID111.
- 5. Se necessario, attivare il controllo di velocità o l'ottimizzazione V/f (boost coppia).
- 6. Se necessario, attivare sia controllo di velocità che l'ottimizzazione V/f.

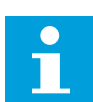

# **NOTA!**

In caso di coppia elevata, applicazioni a bassa velocità, è probabile che il motore si surriscaldi. Se il motore deve funzionare a lungo a queste condizioni, occorre prestare particolare attenzione al raffreddamento del motore. Utilizzare il raffreddamento esterno del motore nel caso in cui la temperatura tenda a raggiungere valori troppo alti.

# *110 TENSIONE NOMINALE DEL MOTORE (2.6, 2.1.6)*

Individuare il valore  $U_n$  riportato sulla targhetta del motore.

Questo parametro imposta la tensione al punto di indebolimento campo (ID603) su 100% \* UnMotor.

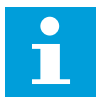

# **NOTA!**

Indica se il collegamento del motore è Delta o Star.

# *111 FREQUENZA NOMINALE DEL MOTORE (2.7, 2.1.7)*

Individuare il valore f<sub>n</sub> riportato sulla targhetta del motore.

Questo parametro fissa il punto di indebolimento campo (ID602) al medesimo valore.

# *112 VELOCITÀ NOMINALE DEL MOTORE (2.8, 2.1.8)*

Individuare il valore n<sub>n</sub> riportato sulla targhetta del motore.

# *113 CORRENTE NOMINALE DEL MOTORE (2.9, 2.1.9)*

Individuare il valore In riportato sulla targhetta del motore.

Se viene fornita anche la corrente di magnetizzazione, impostare anche il parametro ID612 prima di eseguire l'identificazione (solo NXP).

# *114 PULSANTE ARRESTO ATTIVATO (3.4, 3.6)*

Utilizzare questo parametro per abilitare il tasto di arresto del pannello.

Se si desidera che il pulsante Arresto sia un "hotspot" (area sensibile) che ferma sempre l'azionamento a prescindere dalla postazione di controllo selezionata, assegnare a questo parametro il valore 1.

Vedere anche il parametro ID125.

## *117 SELEZIONE DEL RIFERIMENTO DI FREQUENZA I/O 12346 (2.14, 2.1.11)*

Utilizzare questo parametro per selezionare l'origine riferimento quando la postazione di controllo è I/O A.

*Tabella 106: Selezioni per il parametro ID117*

| Applic.        | Da 1 a 4                                             | 6                                                                                                    |  |
|----------------|------------------------------------------------------|----------------------------------------------------------------------------------------------------|--|
| Sel            |                                                      |                                                                                                    |  |
| $\mathbf{0}$   | Ingresso analogico 1 (AI1)                           | Ingresso analogico 1 (AI1) Vedere ID377                                                              |  |
| 1              | Ingresso analogico 2 (AI2).                          | Ingresso analogico 2 (AI2). Vedere ID388                                                             |  |
| $\overline{2}$ | Rif. pannello (menu M3)                              | $AI1+AI2$                                                                                            |  |
| 3              | Riferimento bus di campo                             | $AI1 - AI2$                                                                                          |  |
| 4              | Riferimento potenziometro (solo applica-<br>zione 3) | $AI2 - AI1$                                                                                          |  |
| 5              |                                                      | $AI1*AI2$                                                                                            |  |
| 6              |                                                      | Joystick Al1                                                                                         |  |
| 7              |                                                      | Joystick AI2                                                                                         |  |
| 8              |                                                      | Rif. pannello (menu M3)                                                                              |  |
| 9              |                                                      | Riferimento bus di campo                                                                             |  |
| 10             |                                                      | Riferimento potenziometro; controllato con<br>ID418 (TRUE=incremento) e ID417 (TRUE=decre-<br>mento) |  |
| 11             |                                                      | Il più basso tra Al1 o Al2                                                                           |  |
| 12             |                                                      | Il più alto tra Al1 o Al2                                                                            |  |
| 13             |                                                      | Frequenza massima (si consiglia solo con il con-<br>trollo di coppia)                                |  |
| 14             |                                                      | Selezione AI1/AI2, vedere ID422                                                                      |  |
| 15             |                                                      | Encoder 1 (ingresso AI C.1)                                                                          |  |
| 16             |                                                      | Encoder 2 (con sincronizzazione velocità OPTA7,<br>solo NXP) (ingresso AI C.3)                       |  |

#### *118 GUADAGNO CONTROLLORE PID 57 (2.1.12)*

Utilizzare questo parametro per regolare il guadagno del controller PID.

Se il valore del parametro è impostato su 100%, una variazione del 10% nel valore di errore provoca una variazione del 10% all'uscita del controllore. Se il valore del parametro è impostato su 0, il controllore PID funziona come regolatore ID.

Si veda ad esempio ID132.

#### *119 COSTANTE DI TEMPO INTEGRALE DEL CONTROLLORE PID 57 (2.1.13)*

Utilizzare questo parametro per regolare la costante di tempo di integrazione del controller PID.

Se il valore del parametro è impostato su 1,00 s, una variazione del 10% nel valore di errore provoca una variazione del 10,00%/s all'uscita del controller. Se il valore del parametro è impostato su 0,00 s, il controllore PID funzionerà come regolatore PD.

Si veda ad esempio ID132.

#### *120 COSFI DEL MOTORE (2.10, 2.1.10)*

Questo valore è riportato sulla targhetta del motore.

#### *121 SELEZIONE RIFERIMENTO DI FREQUENZA DA PANNELLO 234567 (2.1.12, 2.1.13, 2.2.6, 2.2.1.2)*

Utilizzare questo parametro per selezionare l'origine riferimento quando la postazione di controllo è Pannello di comando.

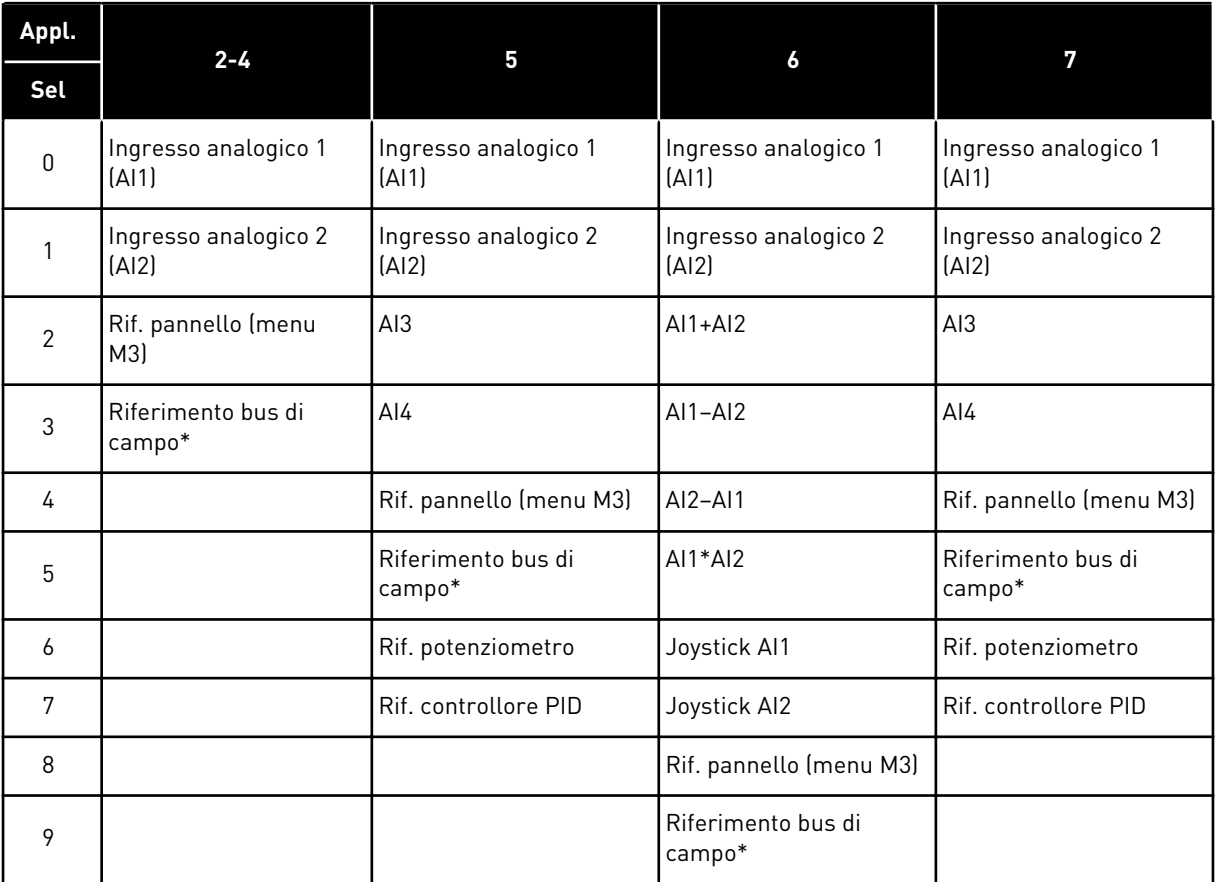

#### *Tabella 107: Selezione mediante il parametro ID121*

\*FBSpeedReference. Per ulteriori informazioni, vedere il manuale del bus di campo utilizzato.

## *122 SELEZIONE RIFERIMENTO DI FREQUENZA DA BUS DI CAMPO 234567 (2.1.13, 2.1.14, 2.2.7, 2.2.1.3)*

Utilizzare questo parametro per selezionare l'origine riferimento quando la postazione di controllo è Bus di campo.

Per le selezioni nelle differenti applicazioni, si veda ID121.

## *123 DIREZIONE DEL PANNELLO (3.3)*

Utilizzare questo parametro per impostare la direzione di rotazione del motore quando la postazione di controllo è il pannello di comando.

*Tabella 108: Selezioni per il parametro ID123*

| <b>Numero</b><br>selezione | Nome selezione | <b>Descrizione</b>                                                                                |
|----------------------------|----------------|---------------------------------------------------------------------------------------------------|
| 0                          | Avanti         | la rotazione del motore è in avanti quando il pannello è la<br>postazione di controllo attiva.    |
|                            | Indietro       | la rotazione del motore è all'indietro quando il pannello è la<br>postazione di controllo attiva. |

Per ulteriori informazioni, vedere il Manuale d'uso del prodotto.

# *124 RIFERIMENTO DI VELOCITÀ DI JOG 34567 (2.1.14, 2.1.15, 2.1.19)*

Utilizzare questo parametro per impostare il riferimento di frequenza di jog quando la funzione velocità di jog è in uso.

Definisce il riferimento della velocità di jog quando attivata dall'ingresso digitale. Vedere i parametri ID301 e ID413.

Il valore del parametro viene limitato automaticamente in base alla frequenza massima (ID102).

# *125 POSTAZIONE DI CONTROLLO (3.1)*

Utilizzare questo parametro per selezionare la postazione di controllo.

Per ulteriori informazioni, vedere il Manuale d'uso del prodotto.

Premendo il pulsante Start per 3 secondi si seleziona il pannello di comando quale postazione di controllo attiva e si copiano le informazioni sullo stato di Marcia (Marcia/ Arresto, direzione e riferimento).

# *Tabella 109: Selezioni per il parametro ID125*

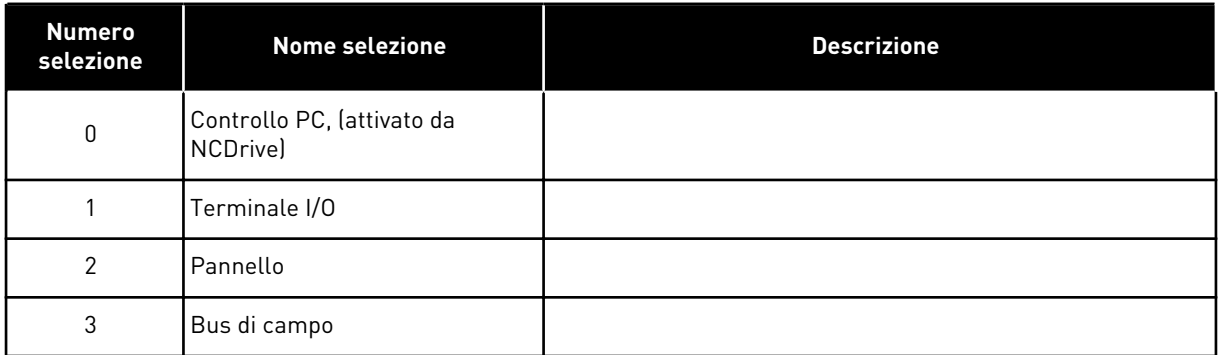

# *126 VELOCITÀ PREIMPOSTATA 3 46 (2.1.17)*

Utilizzare questo parametro per impostare il riferimento di velocità predefinita quando viene utilizzata la funzione di velocità predefinita.

# *127 VELOCITÀ PREIMPOSTATA 4 46 (2.1.18)*

Utilizzare questo parametro per impostare il riferimento di velocità predefinita quando viene utilizzata la funzione di velocità predefinita.

# *128 VELOCITÀ PREIMPOSTATA 5 46 (2.1.19)*

Utilizzare questo parametro per impostare il riferimento di velocità predefinita quando viene utilizzata la funzione di velocità predefinita.

# *129 VELOCITÀ PREIMPOSTATA 6 46 (2.1.20)*

Utilizzare questo parametro per impostare il riferimento di velocità predefinita quando viene utilizzata la funzione di velocità predefinita.

# *130 VELOCITÀ PREIMPOSTATA 7 46 (2.1.21)*

Utilizzare questo parametro per impostare il riferimento di velocità predefinita quando viene utilizzata la funzione di velocità predefinita.

Questi parametri possono essere utilizzati per determinare i riferimenti di frequenza applicati quando vengono attivate combinazioni appropriate di ingressi digitali.

Nell'Applicazione di controllo della velocità Multistep (applicazione 4), gli ingressi digitali DIN4, DIN5 e DIN6 vengono assegnati alle funzioni Velocità preimpostata. Le combinazioni di tali ingressi attivati selezionano il riferimento di velocità preimpostata.

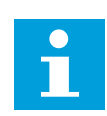

# **NOTA!**

Si noti l'impiego del metodo di programmazione TTF nell'Applicazione di Controllo Multifunzione. Dal momento che tutti gli ingressi digitali sono programmabili, è necessario prima assegnare tre DIN per le funzioni Velocità preimpostata (parametri ID41, ID420 e ID421).

*Tabella 110: Velocità preimpostate da 1 a 7*

| multi-step                      | <b>DIN4/ID419</b> | <b>DIN5/ID420</b> | <b>DIN6/ID421</b> |
|---------------------------------|-------------------|-------------------|-------------------|
| Velocità di base                |                   |                   |                   |
| Velocità preimpostata 1 (ID105) |                   | O                 |                   |
| Velocità preimpostata 2 (ID106) |                   |                   |                   |
| Velocità preimpostata 3 (ID126) |                   |                   |                   |
| Velocità preimpostata 4 (ID127) |                   |                   |                   |
| Velocità preimpostata 5 (ID128) |                   | N                 |                   |
| Velocità preimpostata 6 (ID129) |                   |                   |                   |
| Velocità preimpostata 7 (ID130) |                   |                   |                   |

Vedere anche i parametri ID105 e ID106.

Il valore del parametro viene limitato automaticamente in base alla frequenza massima (ID102).

#### *131 SELEZIONE DEL RIFERIMENTO DI FREQUENZA I/O, POSTAZIONE B3 (2.1.12)*

Utilizzare questo parametro per selezionare l'origine riferimento quando la postazione di controllo è I/O B.

Vedere i valori del parametro ID117 indicati prima.

#### *132 COSTANTE DI TEMPO DERIVATIVA DEL CONTROLLORE PID 57 (2.1.14)*

Utilizzare questo parametro per regolare la costante di tempo derivativa del controller PID.

Se il valore del parametro è impostato su 1,00 secondi, una variazione del 10% nel valore in errore durante quel secondo provoca una variazione del 10,00% all'uscita del controller. Se il valore del parametro è impostato su 0,00 s, il controllore PID funzionerà come regolatore PI.

Si vedano gli esempi sotto riportati.

#### ESEMPIO 1:

Al fine di ridurre il valore errore a zero, con i valori dati, l'uscita dell'inverter si comporta come segue:

#### **Valori dati:**

 $P2.1.12, P = 0\%$ P2.1.13, costante di tempo integrale = 1,00 s P2.1.14, costante di tempo derivativa = 0,00 s Freq. min. = 0 Hz Valore errore (valore imp. - valore di processo) = 10,00% Freq. max. = 50 Hz

In questo esempio il controllore PID funziona praticamente solo come regolatore I.

In base al valore dato del parametro 2.1.13 (costante di tempo integrale), l'uscita PID aumenta di 5 Hz (10% della differenza tra la frequenza massima e la frequenza minima) ogni secondo fintantoché il valore errore non sarà pari a 0.

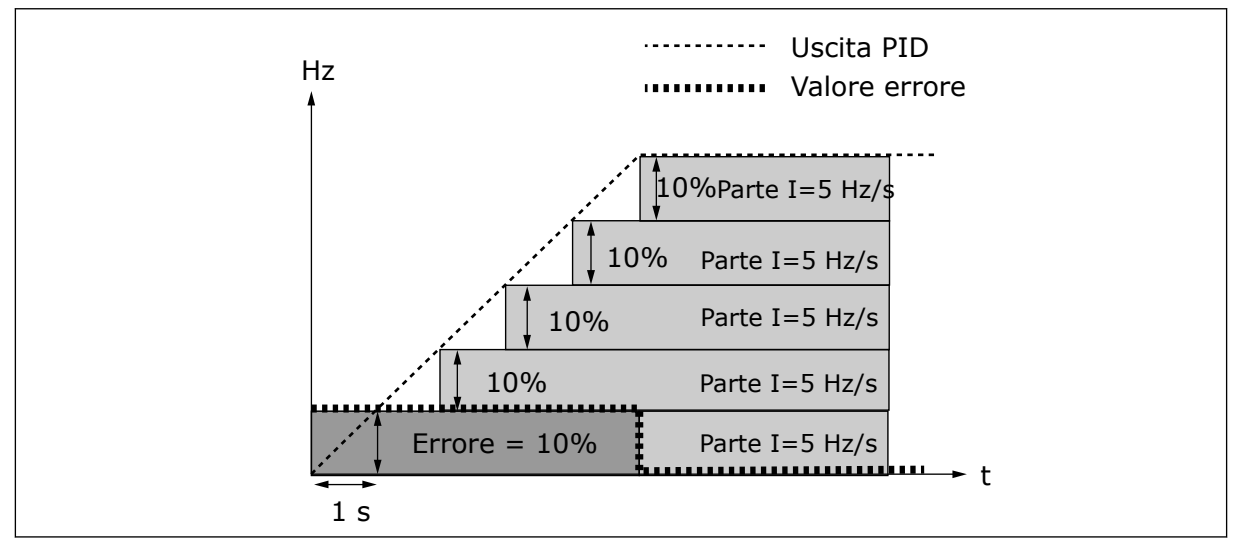

*Fig. 27: Funzione del controllore PID come regolatore I*

# ESEMPIO 2:

# **Valori dati:**

P2.1.12,  $P = 100\%$ P2.1.13, costante di tempo integrale = 1,00 s P2.1.14, costante di tempo derivativa = 1,00 s Freq. min. = 0 Hz Valore errore (valore imp. - valore di processo) = ±10% Freq. max. = 50 Hz

All'accensione, il sistema rileva la differenza tra il valore impostato e il valore effettivo per il processo e comincia ad aumentare o a diminuire (qualora il valore errore sia negativo) l'uscita PID in base alla costante di tempo integrale. Una volta che la differenza tra il valore impostato e il valore per il processo è stata portata a 0, l'uscita viene ridotta nella misura corrispondente al valore del parametro 2.1.13.

Nel caso in cui il valore errore sia negativo, l'inverter reagisce riducendo di conseguenza l'uscita.

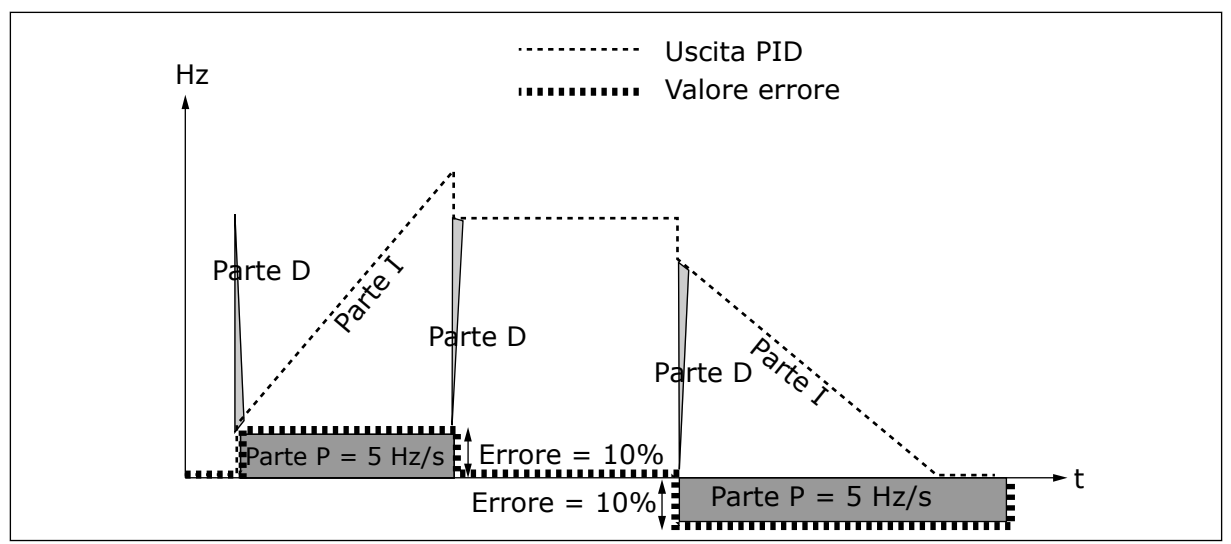

*Fig. 28: Curva uscita PID con i valori dell'esempio 2*

#### ESEMPIO 3:

#### **Valori dati:**

P2.1.12,  $P = 100\%$ 

P2.1.13, costante di tempo integrale = 0,00 s

P2.1.14, costante di tempo derivativa = 1,00 s Freq. min. = 0 Hz

Valore errore (valore imp. - valore di processo) = ±10%/s Freq. max. = 50 Hz

Man mano che il valore errore aumenta, anche l'uscita PID aumenta in base ai valori impostati (costante di tempo derivativa = 1,00 s).

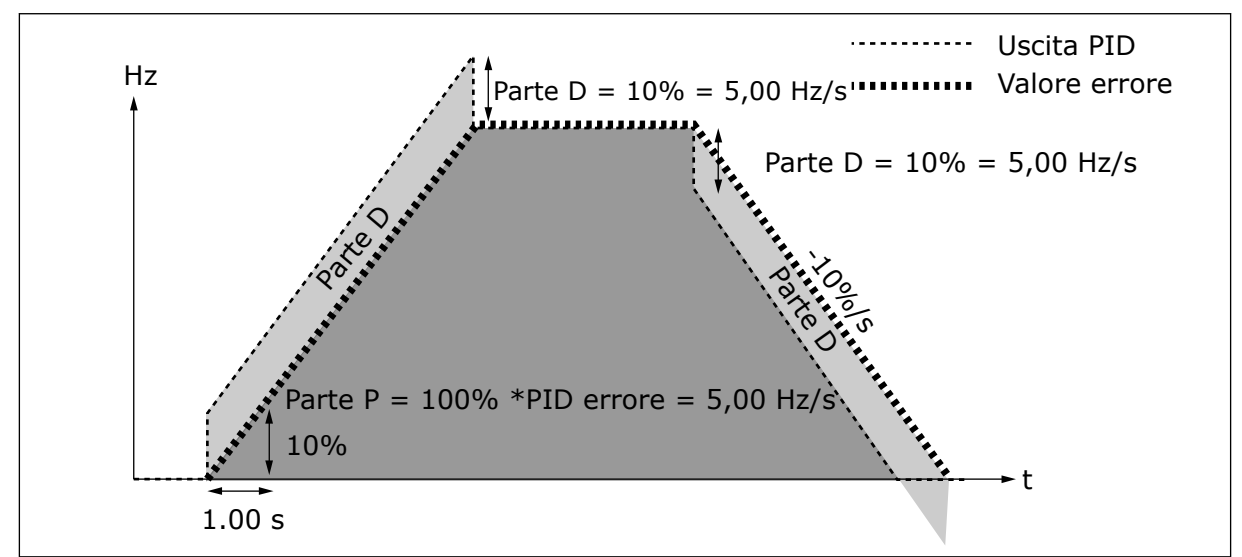

*Fig. 29: Uscita PID con i valori dell'esempio 3*

# *133 VELOCITÀ PREIMPOSTATA 8 4 (2.1.22)*

Utilizzare questo parametro per impostare il riferimento di velocità predefinita quando viene utilizzata la funzione di velocità predefinita.

# *134 VELOCITÀ PREIMPOSTATA 9 4 (2.1.23)*

Utilizzare questo parametro per impostare il riferimento di velocità predefinita quando viene utilizzata la funzione di velocità predefinita.

# *135 VELOCITÀ PREIMPOSTATA 10 4 (2.1.24)*

Utilizzare questo parametro per impostare il riferimento di velocità predefinita quando viene utilizzata la funzione di velocità predefinita.

## *136 VELOCITÀ PREIMPOSTATA 11 4 (2.1.25)*

Utilizzare questo parametro per impostare il riferimento di velocità predefinita quando viene utilizzata la funzione di velocità predefinita.

# *137 VELOCITÀ PREIMPOSTATA 12 4 (2.1.26)*

Utilizzare questo parametro per impostare il riferimento di velocità predefinita quando viene utilizzata la funzione di velocità predefinita.

## *138 VELOCITÀ PREIMPOSTATA 13 4 (2.1.27)*

Utilizzare questo parametro per impostare il riferimento di velocità predefinita quando viene utilizzata la funzione di velocità predefinita.

## *139 VELOCITÀ PREIMPOSTATA 14 4 (2.1.28)*

Utilizzare questo parametro per impostare il riferimento di velocità predefinita quando viene utilizzata la funzione di velocità predefinita.

# *140 VELOCITÀ PREIMPOSTATA 15 4 (2.1.29)*

Utilizzare questo parametro per impostare il riferimento di velocità predefinita quando viene utilizzata la funzione di velocità predefinita.

Per usare queste velocità preimpostate nell'Applicazione di controllo della Velocità Multistep (ASFIFF04), è necessario assegnare il valore 13 al parametro ID301. Nell'applicazione di controllo della Velocità Multistep (applicazione 4), gli ingressi digitali DIN4, DIN5 e DIN6 vengono assegnati alle funzioni Velocità preimpostata. Le combinazioni di tali ingressi attivati selezionano il riferimento di velocità preimpostata.

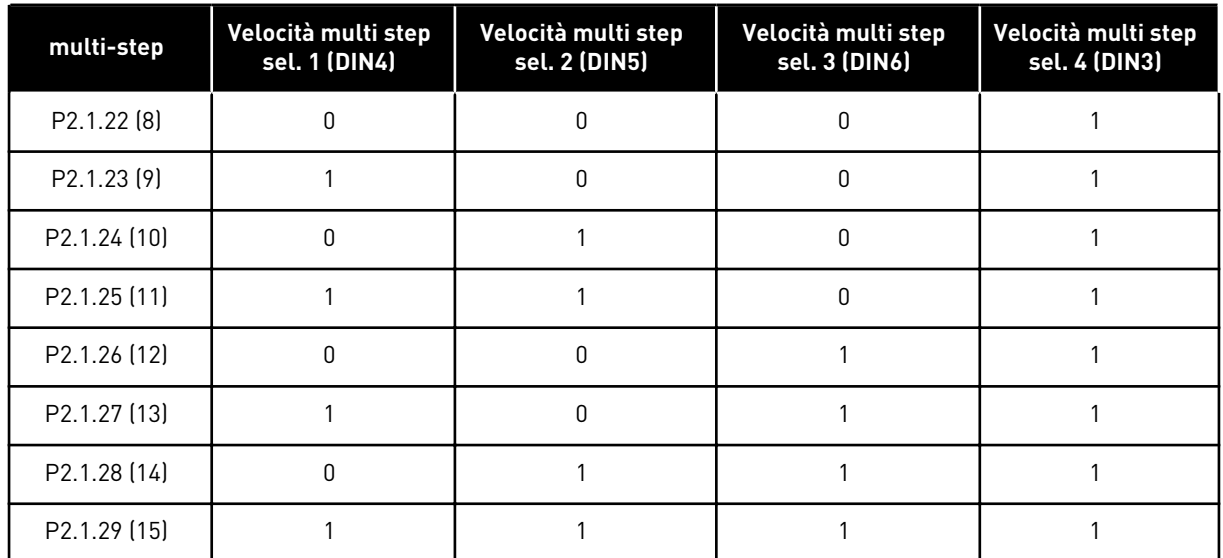

#### *Tabella 111: Selezioni velocità multistep con gli ingressi digitali DIN3, DIN4, DIN5 e DIN6*

#### *141 SELEZIONE SEGNALE INGRESSO ANALOGICO 3 \* 567 (2.2.38, 2.2.4.1)*

Utilizzare questo parametro per collegare il segnale AI all'ingresso analogico desiderato.

Collegare il segnale AI3 all'ingresso analogico scelto utilizzando questo parametro. Per informazioni più dettagliate, vedere capitolo *[9.9 Principio di programmazione TTF \("Da](#page-389-0)  [morsetto a funzione"\)](#page-389-0)*.

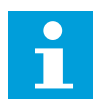

# **NOTA!**

Se si usa un inverter NXP e l'Applicazione di Controllo Multifunzione (applicazione 6), è possibile controllare AI3 dal bus di campo quando a questo ingresso viene assegnato il valore 0.1.

# *142 TEMPO FILTRO SEGNALE ANALOGICO 3 567 (2.2.41, 2.2.4.2)*

Utilizzare questo parametro per filtrare i disturbi nel segnale d'ingresso analogico.

Quando a questo parametro viene assegnato un valore maggiore di 0.0, viene attivata la funzione di filtro dei disturbi provenienti dal segnale analogico in ingresso.

Un lungo tempo di filtraggio rallenta la reazione di regolazione. Vedere il parametro ID324.

#### *143 ESCURSIONE SEGNALE INGRESSO ANALOGICO 3 567 (2.2.39, 2.2.4.3)*

Utilizzare questo parametro per modificare l'escursione del segnale analogico.

Tramite questo parametro è possibile selezionare l'escursione segnale AI3.

# *Tabella 112: Selezione mediante il parametro ID143*

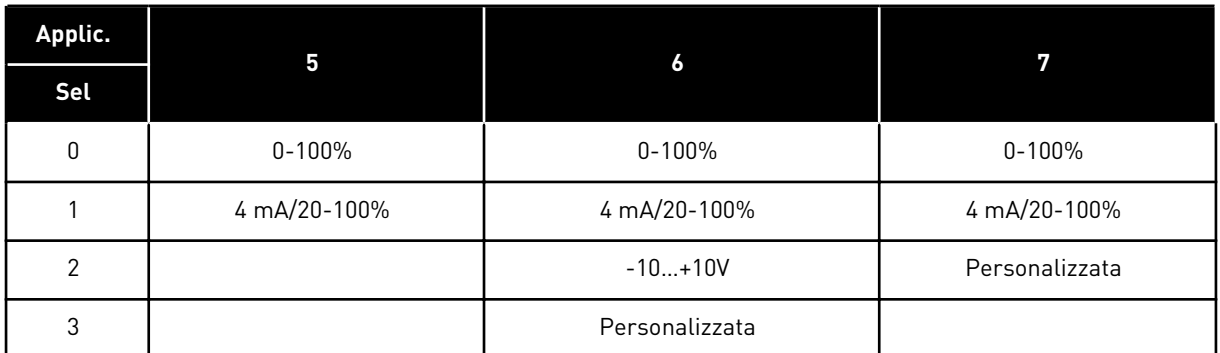

## *144 AUTOCALIBRAZIONE MINIMO AI3 67 (2.2.4.4)*

Utilizzare questo parametro per regolare liberamente la scalatura del segnale ingresso analogico fra -160% e 160%.

## *145 AUTOCALIBRAZIONE MASSIMO AI3 67 (2.2.4.5)*

Utilizzare questo parametro per regolare liberamente la scalatura del segnale ingresso analogico fra -160% e 160%.

Impostare i livelli massimi e minimi personalizzati del segnale AI3 entro l'intervallo - 160...160%.

Esempio: Min. 40%, max. 80% = 8-16 mA.

# *151 INVERSIONE SEGNALE AI3 567 (2.2.40, 2.2.4.6)*

Utilizzare questo parametro per invertire il segnale ingresso analogico.

#### *Tabella 113: Selezioni per il parametro ID151*

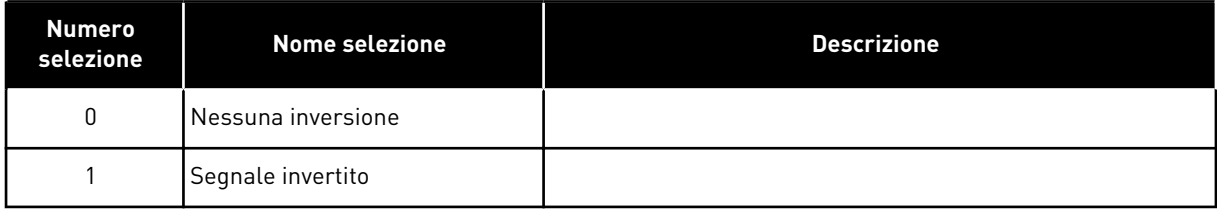

# *152 SELEZIONE SEGNALE AI4 \* 567 (2.2.42, 2.2.5.1)*

Utilizzare questo parametro per collegare il segnale AI all'ingresso analogico desiderato.

Vedere ID141.

# *153 TEMPO FILTRO AI4 567 (2.2.45, 2.2.5.2)*

Utilizzare questo parametro per filtrare i disturbi nel segnale d'ingresso analogico.

Vedere ID142.

# *154 ESCURSIONE SEGNALE AI4 567 (2.2.43, 2.2.5.3)*

Utilizzare questo parametro per modificare l'escursione del segnale analogico.

Vedere ID143.

#### *155 AUTOCALIBRAZIONE MINIMO AI4 67 (2.2.5.3, 2.2.5.4)*

Utilizzare questo parametro per regolare liberamente la scalatura del segnale ingresso analogico fra -160% e 160%.

#### *156 AUTOCALIBRAZIONE MASSIMO AI4 \* 67 (2.2.5.4, 2.2.5.5)*

Utilizzare questo parametro per regolare liberamente la scalatura del segnale ingresso analogico fra -160% e 160%.

Vedere gli ID 144 e 145.

## *162 INVERSIONE SEGNALE AI4 567 (2.2.44, 2.2.5.5, 2.2.5.6)*

Utilizzare questo parametro per invertire il segnale ingresso analogico.

Vedere ID151.

## *164 MODALITÀ DI CONTROLLO MOTORE 1/2 6 (2.2.7.22)*

Utilizzare questo parametro per impostare la modalità di controllo motore 1 o 2.

Il contatto è aperto (oc) = la modalità di controllo motore 1 è selezionata Il contatto è chiuso (cc) = la modalità di controllo motore 2 è selezionata

Vedere gli ID parametro 600 e 521.

Il passaggio dalla modalità di controllo Anello aperto alla modalità di controllo Anello chiuso e viceversa può essere effettuato solo nello stato di arresto.

#### *165 OFFSET JOYSTICK AI1 6 (2.2.2.11)*

Utilizzare questo parametro per impostare la frequenza nel punto zero. Trovare il parametro, impostare il potenziometro sul punto zero e premere Invio sul pannello di comando.

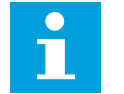

# **NOTA!**

Questo parametro non cambia la scalatura del riferimento.

Premere il tasto reset per riportare il parametro al valore 0,00%.

#### *166 OFFSET JOYSTICK AI2 6 (2.2.3.11)*

Utilizzare questo parametro per impostare la frequenza nel punto zero. Trovare il parametro, impostare il potenziometro sul punto zero e premere Invio sul pannello di comando.

Vedere il parametro ID165.

# *167 RIFERIMENTO PID 1 57 (3.4)*

Utilizzare questo parametro per impostare il valore di riferimento del controllore PID.

Il riferimento di pannello del controllore PID può essere impostato tra 0% e 100%. Questo valore di riferimento corrisponde al riferimento PID attivo, se il parametro ID332 = 2.

#### *168 RIFERIMENTO PID 2 57 (3.5)*

Utilizzare questo parametro per impostare il valore di riferimento del controllore PID.

Il riferimento di pannello del controllore PID 2 può essere impostato tra 0% e 100%. Questo riferimento è attivo se la funzione DIN5=13 e il contatto DIN5 è chiuso.

#### *169 BUS DI CAMPO DIN4 (FBFIXEDCONTROLWORD, BIT 6) 6 (2.3.3.27)*

Utilizzare questo parametro per collegare il segnale del bus di campo (FBFixedControlWord) all'ingresso digitale desiderato.

#### *170 BUS DI CAMPO DIN 5 (FBFIXEDCONTROLWORD, BIT 7) 6 (2.3.3.28)*

Utilizzare questo parametro per collegare il segnale del bus di campo (FBFixedControlWord) all'ingresso digitale desiderato.

Per ulteriori informazioni, vedere il manuale del bus di campo utilizzato.

## *179 SCALATURA DEL LIMITE DI POTENZA DEL MOTORE 6 (2.2.6.7)*

Utilizzare questo parametro per impostare il limite sulla massima potenza motore.

Il limite di potenza del motore è pari a ID1289 se viene selezionato il valore "Non in uso" 0. Se viene selezionato uno qualsiasi degli ingressi, il limite di potenza motorizzante viene scalato tra zero e il parametro ID1289. Questo parametro è disponibile solo per la modalità di controllo in anello chiuso NXP.

#### *Tabella 114: Selezioni per il parametro ID179*

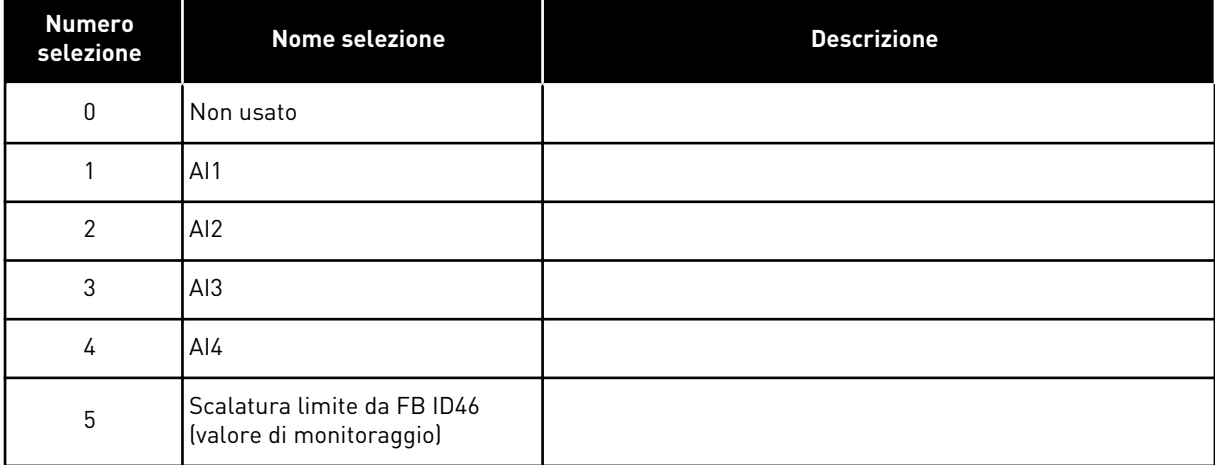

## *214 INGRESSO GUASTO FILTRO ATTIVO 6 (2.2.6.7)*

Utilizzare questo parametro per abilitare il guasto filtro attivo.

Questo parametro seleziona l'ingresso digitale che aziona il guasto/allarme filtro attivo in base al param. ID776. Se il contatto è chiuso, viene attivata la risposta definita dal parametro ID776.

Questo parametro è presente solo negli inverter NXP.

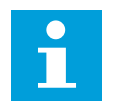

## **NOTA!**

Questo ingresso è configurato come normalmente aperto. Se è necessario un ingresso chiuso normalmente, tenere in considerazione la possibilità di utilizzare un guasto esterno.

#### *300 SELEZIONE LOGICA DI MARCIA/ARRESTO 2346 (2.2.1, 2.2.1.1)*

Utilizzare questo parametro per controllare l'avvio e l'arresto dell'inverter tramite i segnali digitali.

*Tabella 115: Selezioni per il parametro ID300*

| <b>Selezione</b>    | DIN <sub>1</sub>                                                                                               | DIN <sub>2</sub>                                                                                                    | DIN <sub>3</sub>                                                                        |  |  |
|---------------------|----------------------------------------------------------------------------------------------------|----------------------------------------------------------------------------------------------------|-----------------------------------------------------------------------------------------|--|--|
| 0                   | contatto chiuso = marcia<br>avanti                                                                             | contatto chiuso = marcia indie-<br>tro                                                                                                    |                                                                                         |  |  |
|                     | Vedere Fig. 30.                                                                                                |                                                                                                    |                                                                                         |  |  |
| 1                   | contatto chiuso = marcia; con-<br>tatto aperto = arresto                                                       | contatto chiuso = indietro; con-<br>tatto aperto = avanti                                                                                                    |                                                                                         |  |  |
|                     | Vedere Fig. 31.                                                                                                |                                                                                                    |                                                                                         |  |  |
| 2                   | contatto chiuso = marcia; con-<br>tatto aperto = arresto                                                       | contatto chiuso = marcia abili-<br>tata; contatto aperto = marcia<br>disabilitata e azionamento fer-<br>mato qualora in marcia                                                                                   | Può essere programmato per il<br>comando di inversione                                  |  |  |
| $3*$                | contatto chiuso = impulso di<br>marcia                                                                         | contatto aperto = impulso di<br>arresto                                                                                                    | Può essere programmato per il<br>comando di inversione                                  |  |  |
|                     | Vedere Fig. 32.                                                                                                |                                                                                                    |                                                                                         |  |  |
| Applicazioni 2 e 4: |                                                                                                    |                                                                                                    |                                                                                         |  |  |
| 4                   | contatto chiuso = marcia<br>avanti (per l'avviamento è<br>richiesto un fronte di salita)                       | contatto chiuso = marcia indie-<br>tro (per l'avviamento è richie-<br>sto un fronte di salital                                                                                                    |                                                                                         |  |  |
| 5                   | contatto chiuso = marcia (per<br>l'avviamento è richiesto un<br>fronte di salital<br>contatto aperto = arresto | contatto chiuso = indietro<br>contatto aperto = avanti                                                                                                    |                                                                                         |  |  |
| 6                   | contatto chiuso = marcia (per<br>l'avviamento è richiesto un<br>fronte di salital<br>contatto aperto = arresto | contatto chiuso = marcia abili-<br>tata<br>contatto aperto = marcia disa-<br>bilitata e azionamento fermato<br>qualora in marcia                                                                                 | Può essere programmato per il<br>comando di inversione se non è<br>selezionato per DIN2 |  |  |
|                     | Applicazioni 3 e 6:                                                                                            |                                                                                                    |                                                                                         |  |  |
| 4                   | contatto chiuso = marcia<br>avanti                                                                             | contatto chiuso = aumento del<br>riferimento (riferimento del<br>motopotenziometro; questo<br>parametro è impostato auto-<br>maticamente su 4, se il para-<br>metro ID117 è impostato su 4<br>[applicazione 4]]. |                                                                                         |  |  |
| 5                   | contatto chiuso = marcia<br>avanti (per l'avviamento è<br>richiesto un fronte di salita)                       | contatto chiuso = marcia indie-<br>tro (per l'avviamento è richie-<br>sto un fronte di salita)                                                                                                    |                                                                                         |  |  |

a dhe ann an 1970.

<span id="page-242-0"></span>*Tabella 115: Selezioni per il parametro ID300*

| <b>Selezione</b>       | DIN <sub>1</sub>                                                                                               | DIN <sub>2</sub>                                                                                                    | DIN <sub>3</sub> |  |
|------------------------|----------------------------------------------------------------------------------------------------|----------------------------------------------------------------------------------------------------|------------------|--|
| 6                      | contatto chiuso = marcia (per<br>l'avviamento è richiesto un<br>fronte di salital<br>contatto aperto = arresto | contatto chiuso = indietro<br>contatto aperto = avanti                                                                           |                  |  |
|                        | contatto chiuso = marcia (per<br>l'avviamento è richiesto un<br>fronte di salital<br>contatto aperto = arresto | contatto chiuso = marcia abili-<br>tata<br>contatto aperto = marcia disa-<br>bilitata e azionamento fermato<br>qualora in marcia |                  |  |
| <b>Applicazione 3:</b> |                                                                                                    |                                                                                                    |                  |  |
| 8                      | contatto chiuso = marcia<br>avanti (per l'avviamento è<br>richiesto un fronte di salital                       | contatto chiuso = il riferimento<br>aumenta (riferimento motopo-<br>tenziometro)                                                 |                  |  |

\* = connessione a 3 fili (controllo a impulsi)

Le selezioni comprendenti il testo "Per l'avviamento è richiesto un fronte di salita" devono essere utilizzate per escludere la possibilità di un avviamento accidentale quando, ad esempio, l'alimentazione è allacciata o riallacciata dopo un'interruzione della corrente, dopo il ripristino da un guasto, dopo l'arresto dell'azionamento tramite Abilitaz. marcia (Abilitaz.e marcia = False), oppure quando si cambia la postazione di controllo dal morsetto I/O. Il contatto Marcia/Arresto deve essere aperto prima di poter avviare il motore.

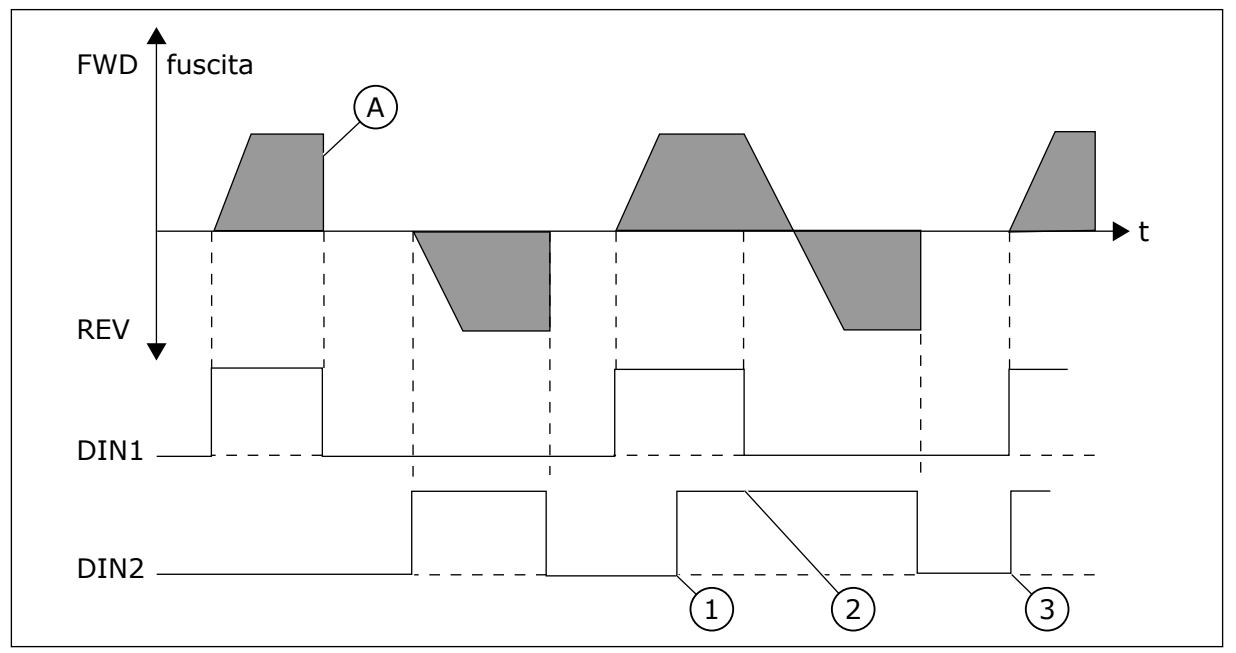

*Fig. 30: Marcia avanti/Marcia indietro*

1. La direzione selezionata per prima ha la priorità più alta.

- <span id="page-243-0"></span>2. Quando si apre il contatto DIN1 la direzione della rotazione inizia la modifica.
- 3. Se i segnali Marcia avanti (DIN1) e Marcia indietro (DIN2) sono attivi simultaneamente, il segnale Marcia avanti (DIN1) ha la priorità.

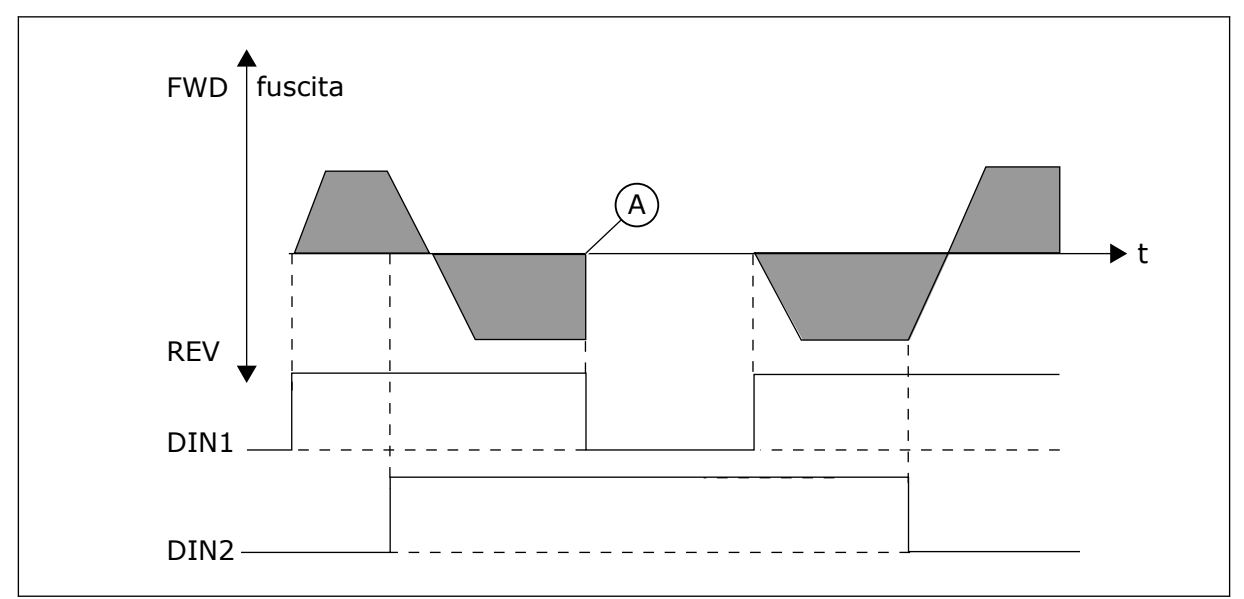

A) Funzione arresto (ID506) = Inerzia

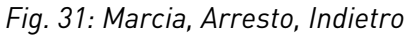

A) Funzione arresto (ID506) = Inerzia

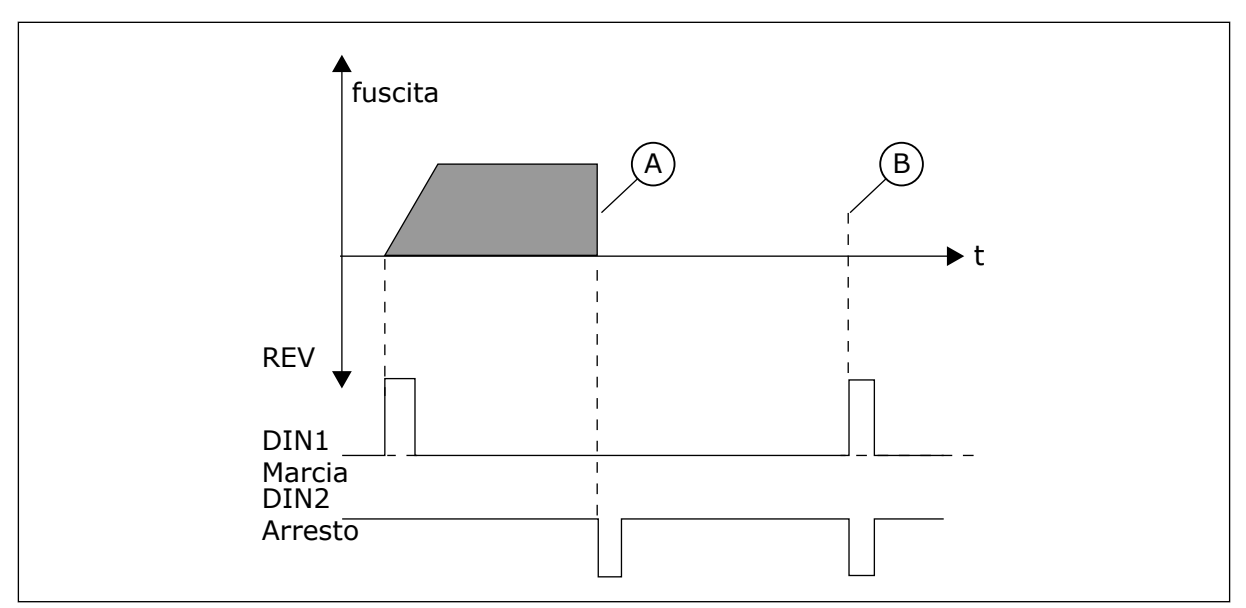

*Fig. 32: Impulso di marcia/Impulso di arresto*

- A) Funzione arresto (ID506) = Inerzia
- B) Se gli impulsi di marcia e arresto sono simultanei, prevale l'impulso di arresto

# *301 FUNZIONE DIN3 12345 (2.17, 2.2.2)*

Utilizzare questo parametro per selezionare la funzione per l'ingresso digitale A3.

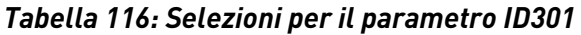

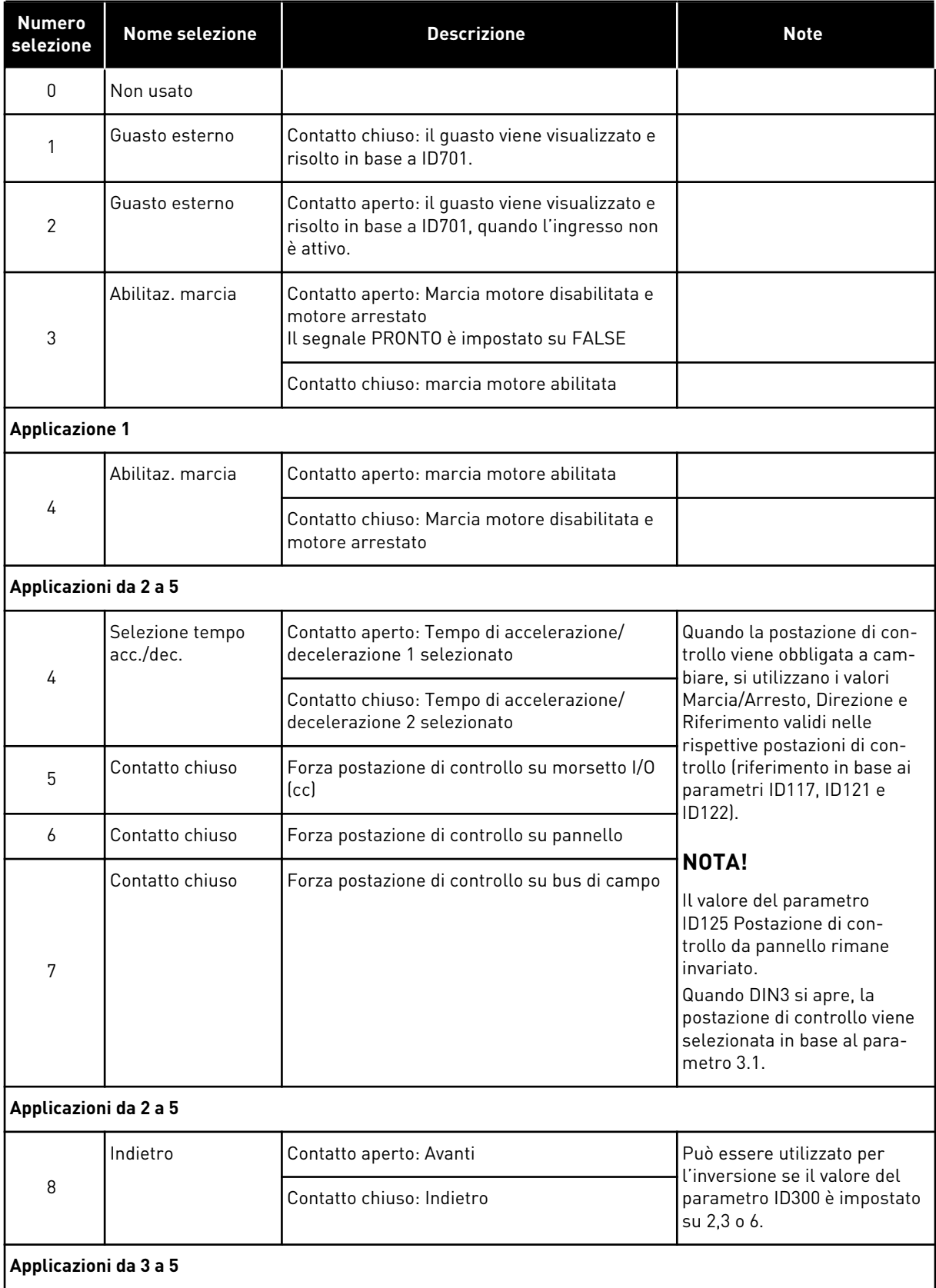

a dhe ann ann an 1970.<br>Tha ann an 1970, ann an 1970, ann an 1970.

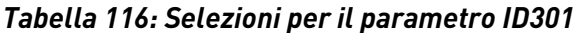

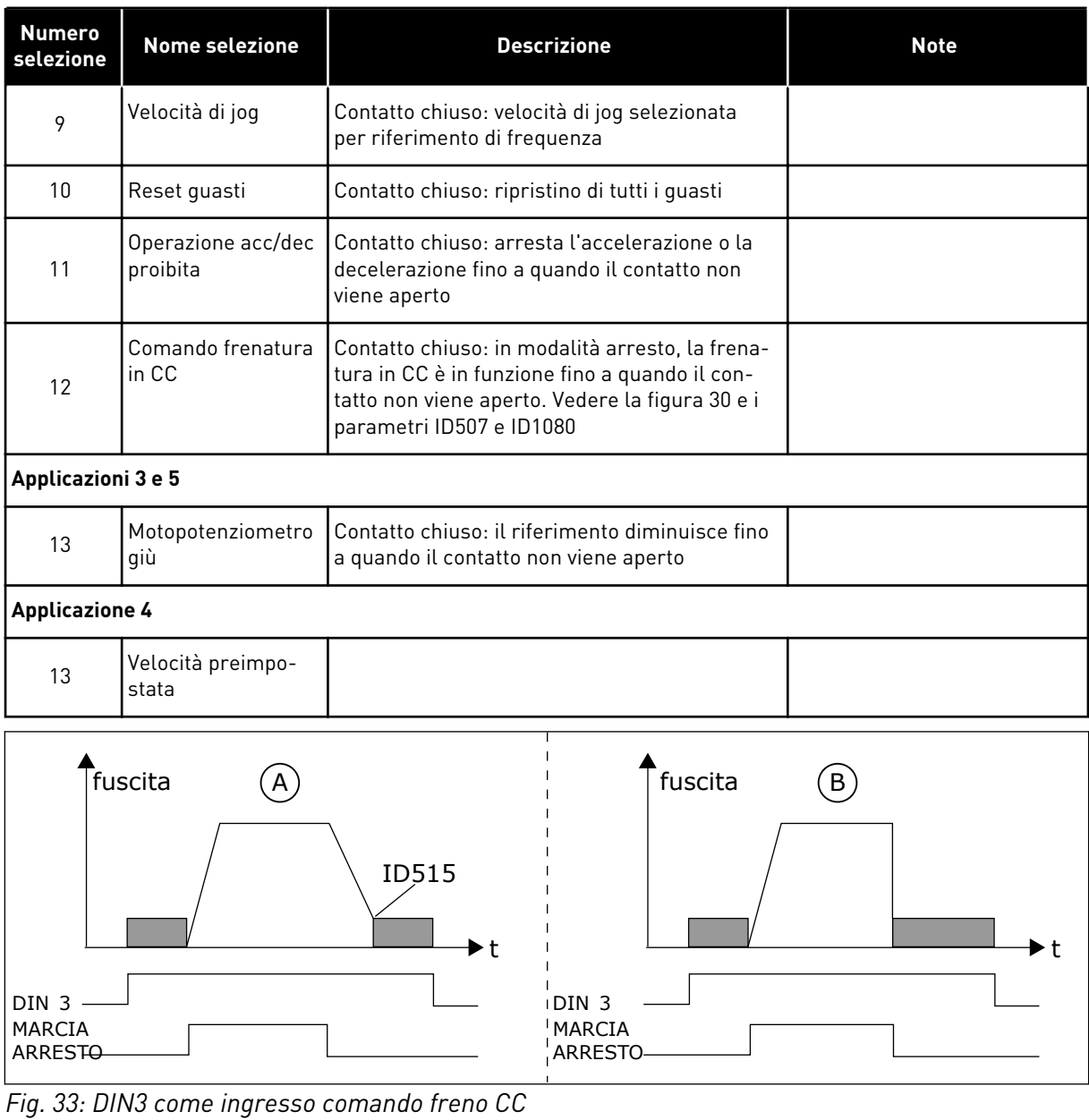

A. Modalità arresto = Rampa B. Modalità arresto = Inerzia

# *302 INGRESSO ANALOGICO 2, OFFSET DI RIFERIMENTO 12 (2.15, 2.2.3)*

Utilizzare questo parametro per impostare l'offset di riferimento per l'ingresso analogico.

#### *Tabella 117: Selezioni per il parametro ID302*

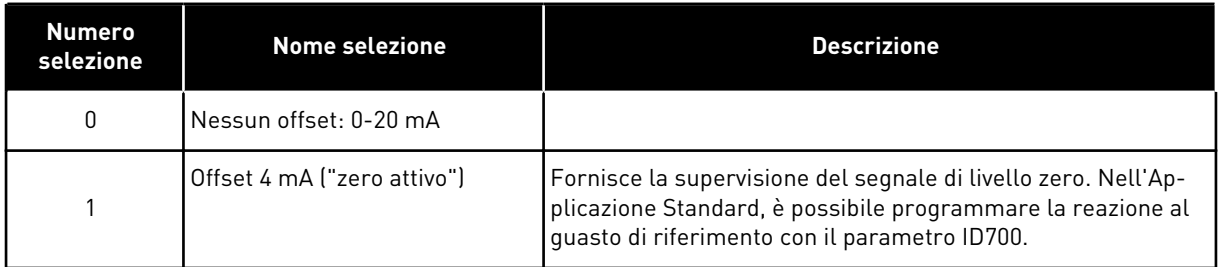

# *303 SCALATURA DI RIFERIMENTO, VALORE MINIMO 2346 (2.2.4, 2.2.16, 2.2.2.6)*

Utilizzare questo parametro per impostare la scalatura di riferimento aggiuntiva.

## *304 SCALATURA DI RIFERIMENTO, VALORE MASSIMO 2346 (2.2.5, 2.2.17, 2.2.2.7)*

Utilizzare questo parametro per impostare la scalatura di riferimento aggiuntiva.

Se i parametri ID303 e ID304 = 0, la scalatura non è impostata. Le frequenze minima e massima vengono utilizzate per la scalatura.

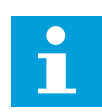

#### **NOTA!**

Questa scalatura non ha effetto sul riferimento del bus di campo (scalato tra Frequenza minima (parametro ID101) e Frequenza massima (parametro ID102)).

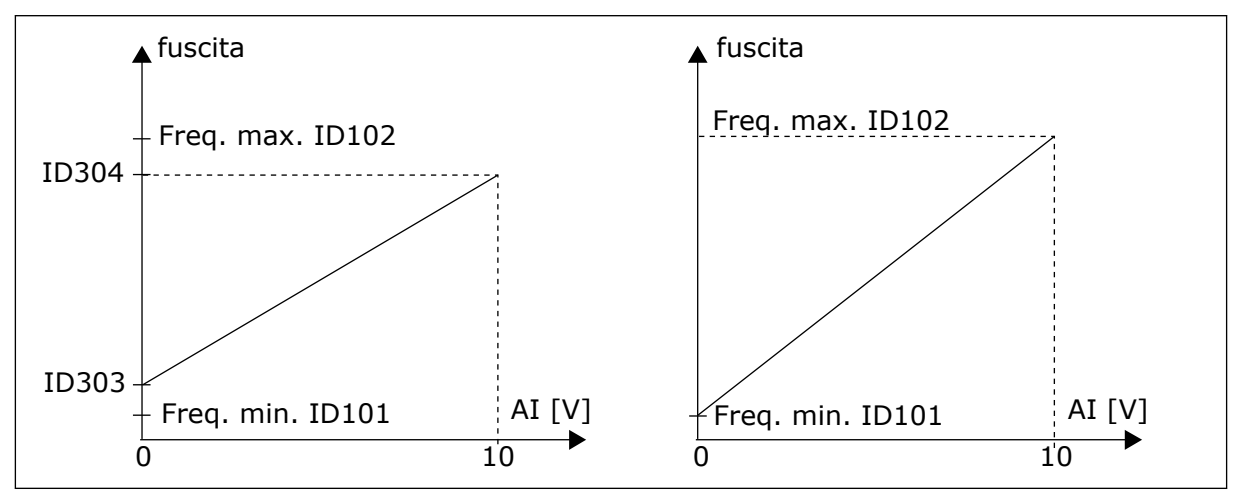

*Fig. 34: A sinistra: scalatura di riferimento. A destra: nessuna scalatura in uso (parametro ID303 = 0)*

#### *305 INVERSIONE RIFERIMENTO 2 (2.2.6)*

Utilizzare questo parametro per invertire la direzione del riferimento.

Inverte il segnale di riferimento: Segnale ingresso max. = Riferimento freq. min. Segnale ingresso min. = Riferimento freq. max.

#### *Tabella 118: Selezioni per il parametro ID305*

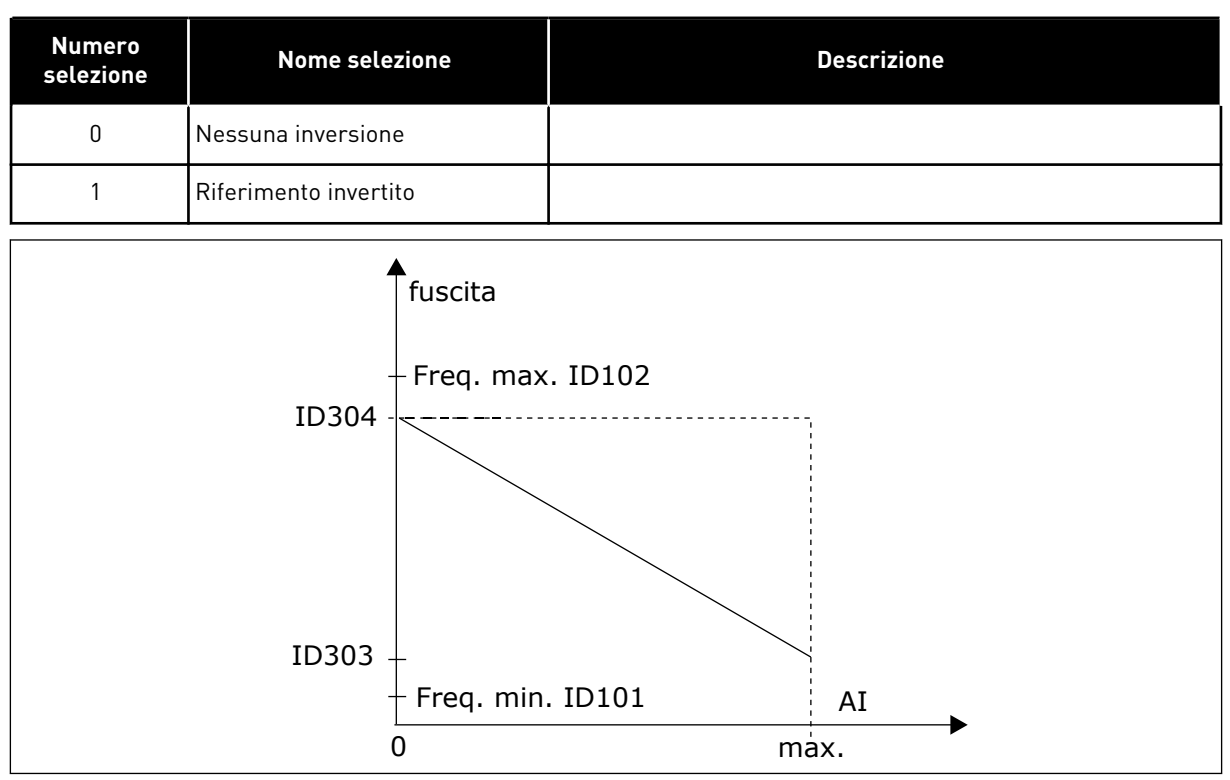

*Fig. 35: Inversione riferimento*

## *306 TEMPO FILTRO DI RIFERIMENTO 2 (2.2.7)*

Utilizzare questo parametro per impostare il tempo di filtraggio per filtrare i disturbi dai segnali ingresso analogico AI1 e AI2.

Un lungo tempo di filtraggio rallenta la reazione di regolazione.

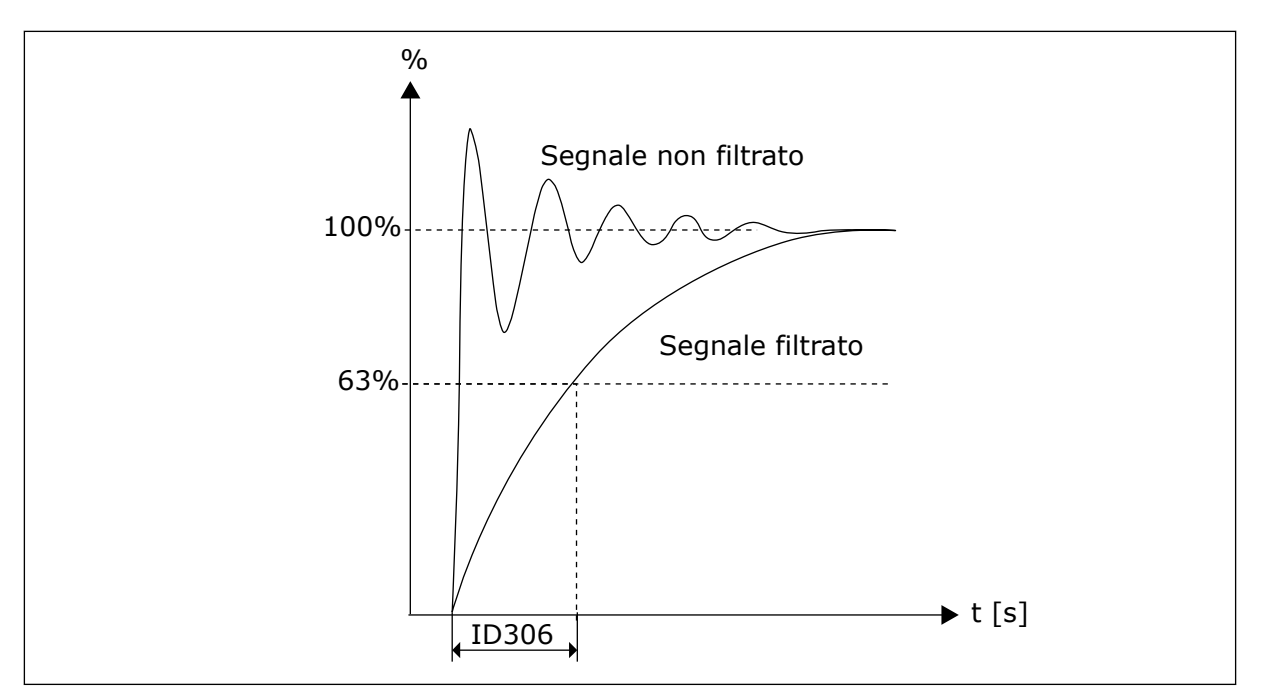

*Fig. 36: Filtraggio di riferimento*

# *307 FUNZIONE USCITA ANALOGICA (2.16, 2.3.2, 2.3.5.2, 2.3.3.2)*

Utilizzare questo parametro per selezionare la funzione per il segnale uscita analogica.

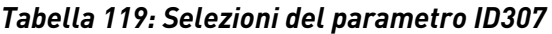

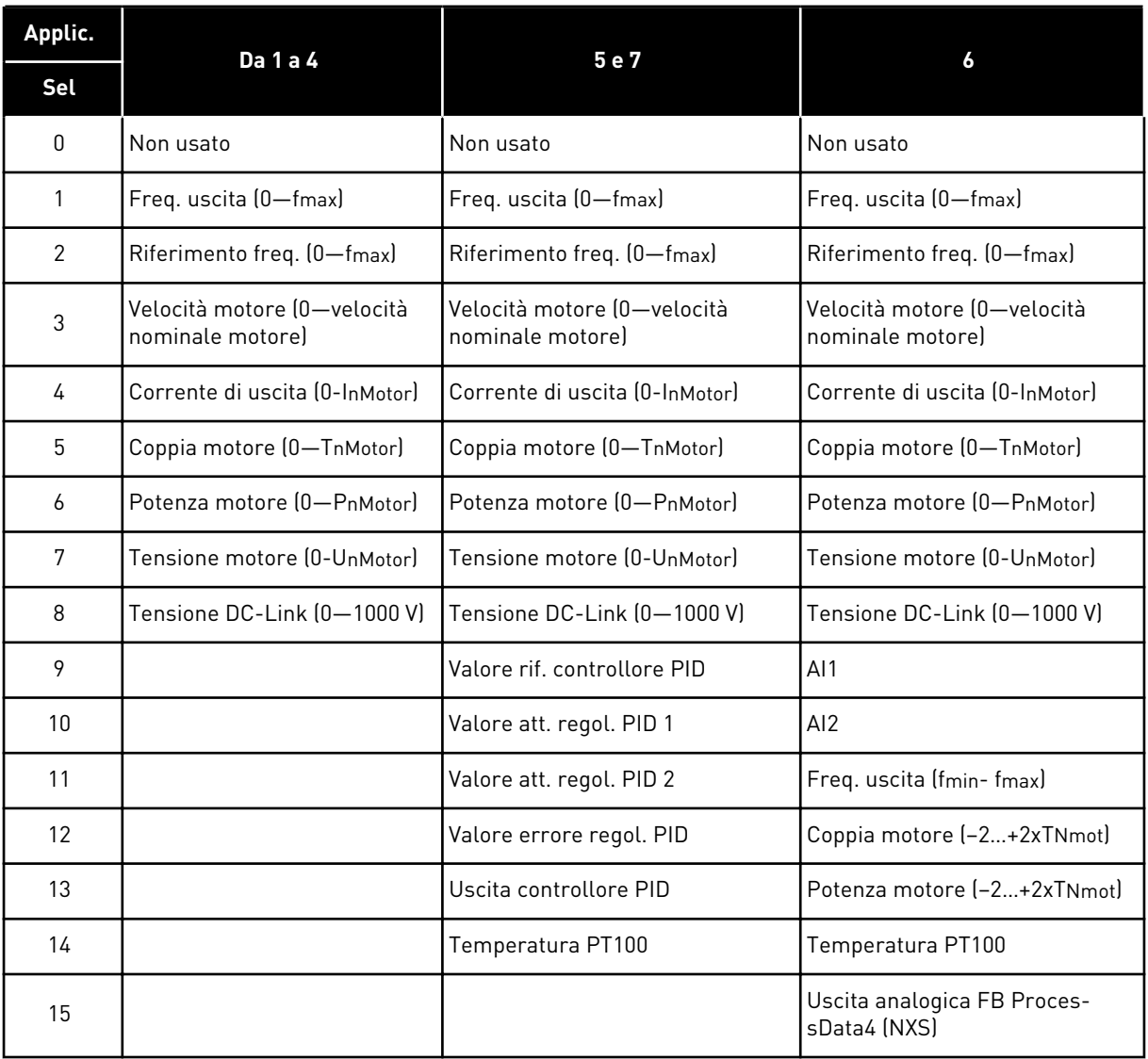

#### *308 TEMPO FILTRO USCITA ANALOGICA 234567 (2.3.3, 2.3.5.3, 2.3.3.3)*

Utilizzare questo parametro per impostare il tempo di filtraggio del segnale uscita analogica.

Se a questo parametro si assegna il valore 0, non si verifica alcun filtraggio.

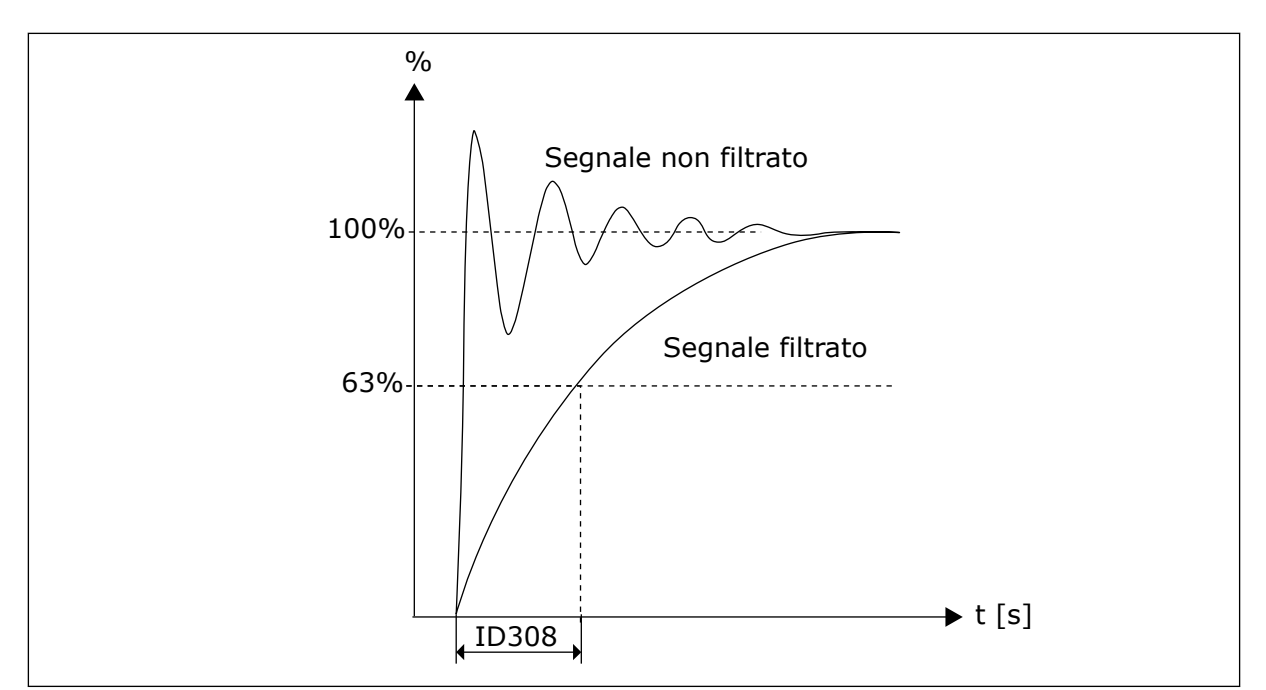

*Fig. 37: Filtraggio uscita analogica*

# *309 INVERSIONE USCITA ANALOGICA 234567 (2.3.4, 2.3.5.4, 2.3.3.4)*

Utilizzare questo parametro per invertire il segnale uscita analogica.

Segnale uscita max. = Valore max. impostato Segnale uscita min. = Valore min. impostato

Vedere il parametro ID311 sotto riportato.

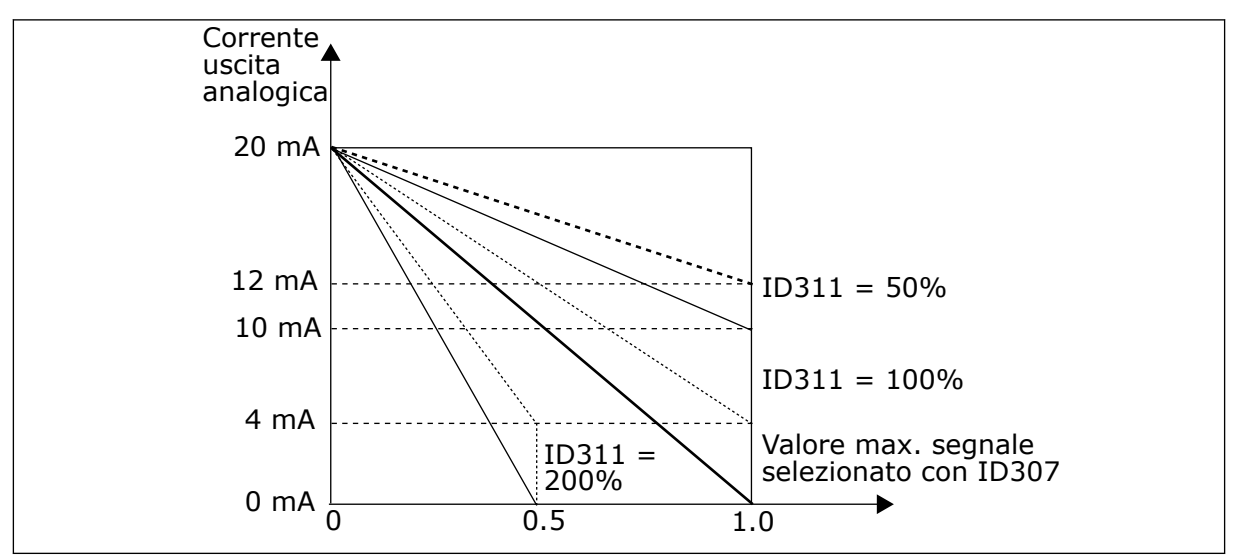

*Fig. 38: Inversione uscita analogica*

# *310 MINIMO USCITA ANALOGICA 234567 (2.3.5, 2.3.5.5, 2.3.3.5)*

Utilizzare questo parametro per impostare il valore minimo del segnale uscita analogica.
Imposta il valore minimo del segnale su 0 mA o 4 mA (zero attivo) Si noti la differenza nella scalatura dell'uscita analogica nel parametro ID311 (8-15).

*Tabella 120: Selezioni per il parametro ID310*

| <b>Numero</b><br>selezione | <b>Nome selezione</b>                         | <b>Descrizione</b> |
|----------------------------|-----------------------------------------------|--------------------|
| 0                          | Impostazione del valore<br>minimo su 0 mA/0 V |                    |
|                            | Impostazione del valore<br>minimo su 4 mA/2 V |                    |

### *311 SCALA USCITA ANALOGICA 234567 (2.3.6, 2.3.5.6, 2.3.3.6)*

Utilizzare questo parametro per impostare il fattore di scala dell'uscita analogica.

Usare la formula seguente per calcolare i valori.

*Tabella 121: Scalatura uscita analogica*

| <b>Segnale</b>      | Valore max. del segnale         |
|---------------------|---------------------------------|
| Frequenza di uscita | Frequenza max (parametro ID102) |
| Rif. frequenza      | Frequenza max (parametro ID102) |
| Velocità motore     | Vel. nom. motore 1xnmMotor      |
| Corrente di uscita  | Corrente nom, motore 1xInMotor  |
| Coppia motore       | Coppia nom. motore 1xTnMotor    |
| Potenza motore      | Pot. nom. motore 1xPnMotor      |
| Tensione motore     | 100% x Unmotor                  |
| Tensione DC-Link    | 1000 V                          |
| Valore di rif. Pl   | 100% x valore max. rif.         |
| Valore mis. PI 1    | 100% x valore mis. max.         |
| Valore mis. PI 2    | 100% x valore mis. max.         |
| Valore errore PI    | 100% x valore errore max.       |
| Uscita PI           | 100% x uscita max.              |

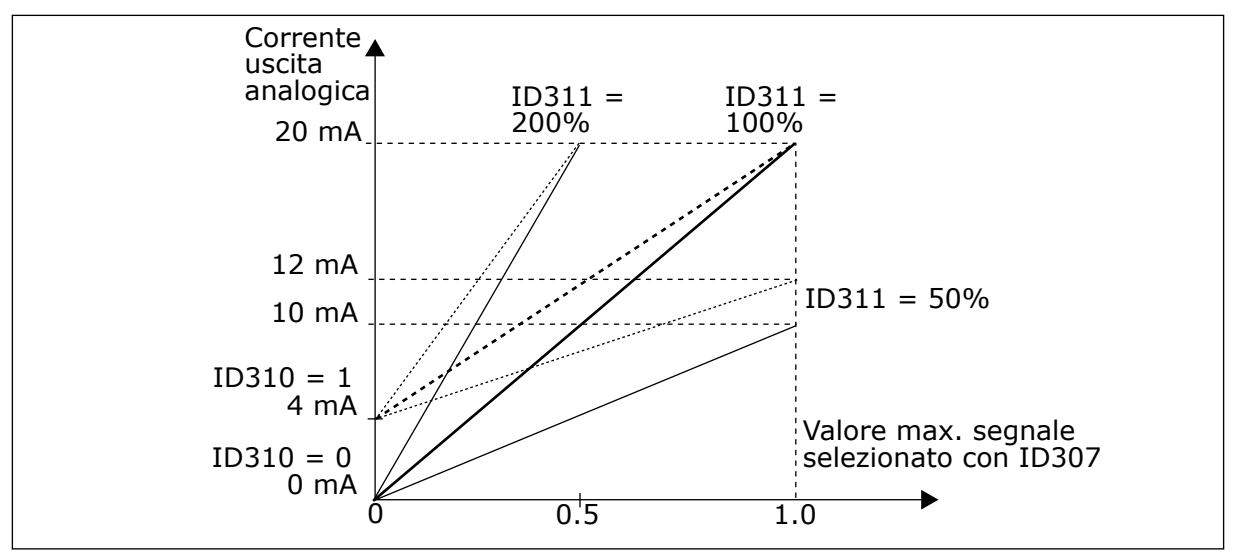

*Fig. 39: Scalatura uscita analogica*

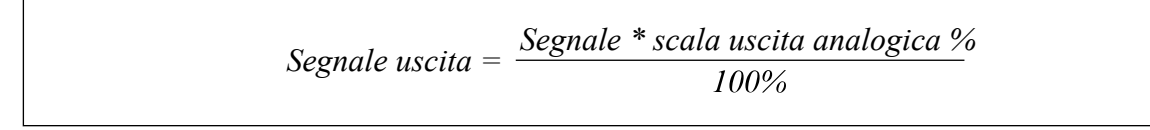

## *312 FUNZIONE USCITA DIGITALE 23456 (2.3.7, 2.3.1.2)*

Utilizzare questo parametro per selezionare la funzione per il segnale uscita digitale.

### *313 FUNZIONE USCITA RELÈ 1 2345 (2.3.8, 2.3.1.3)*

Utilizzare questo parametro per selezionare la funzione per il segnale uscita relè.

### *314 FUNZIONE USCITA RELÈ 2 2345 (2.3.9)*

Utilizzare questo parametro per selezionare la funzione per il segnale uscita relè.

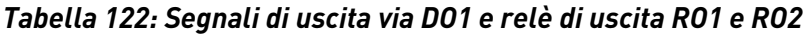

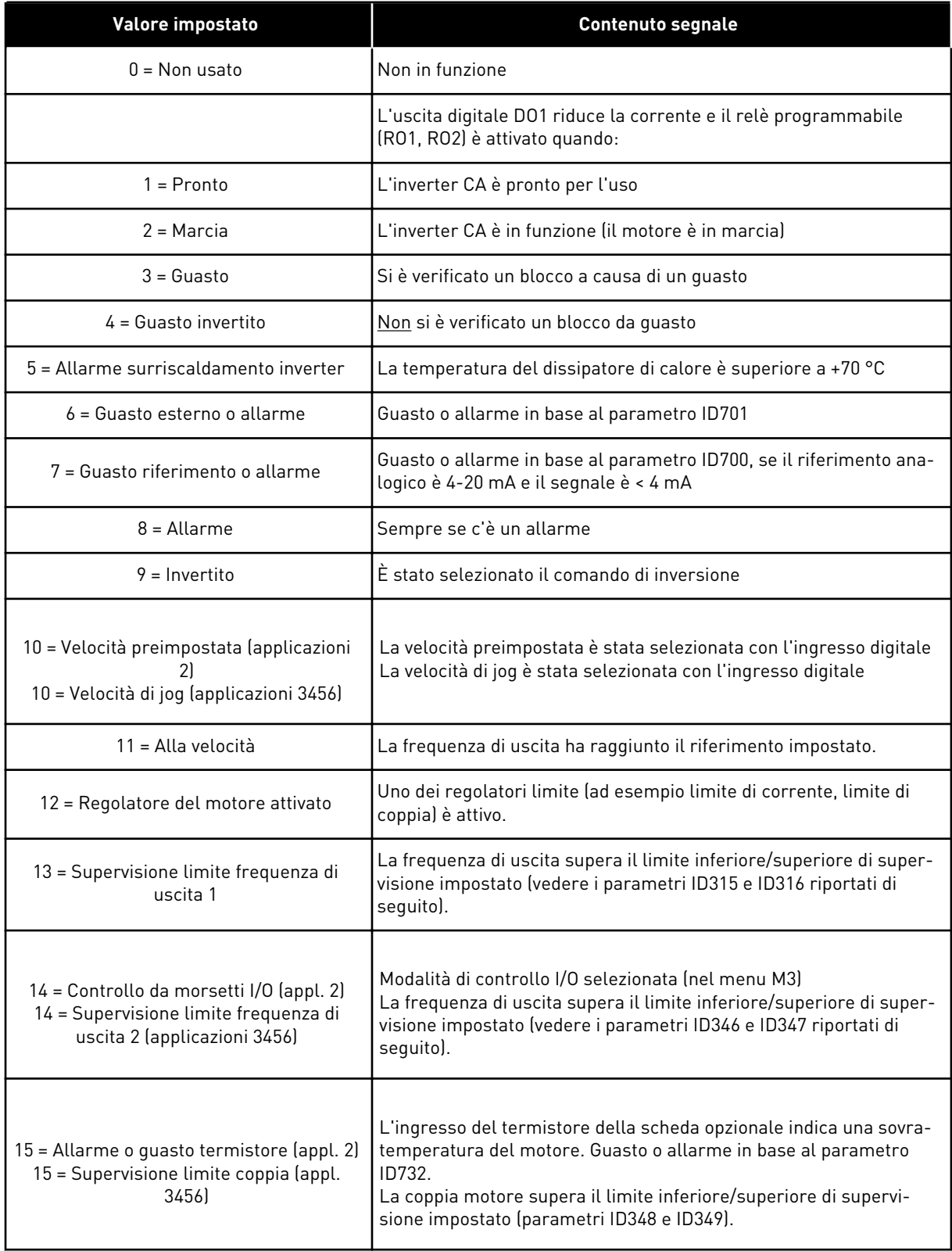

### *Tabella 122: Segnali di uscita via DO1 e relè di uscita RO1 e RO2*

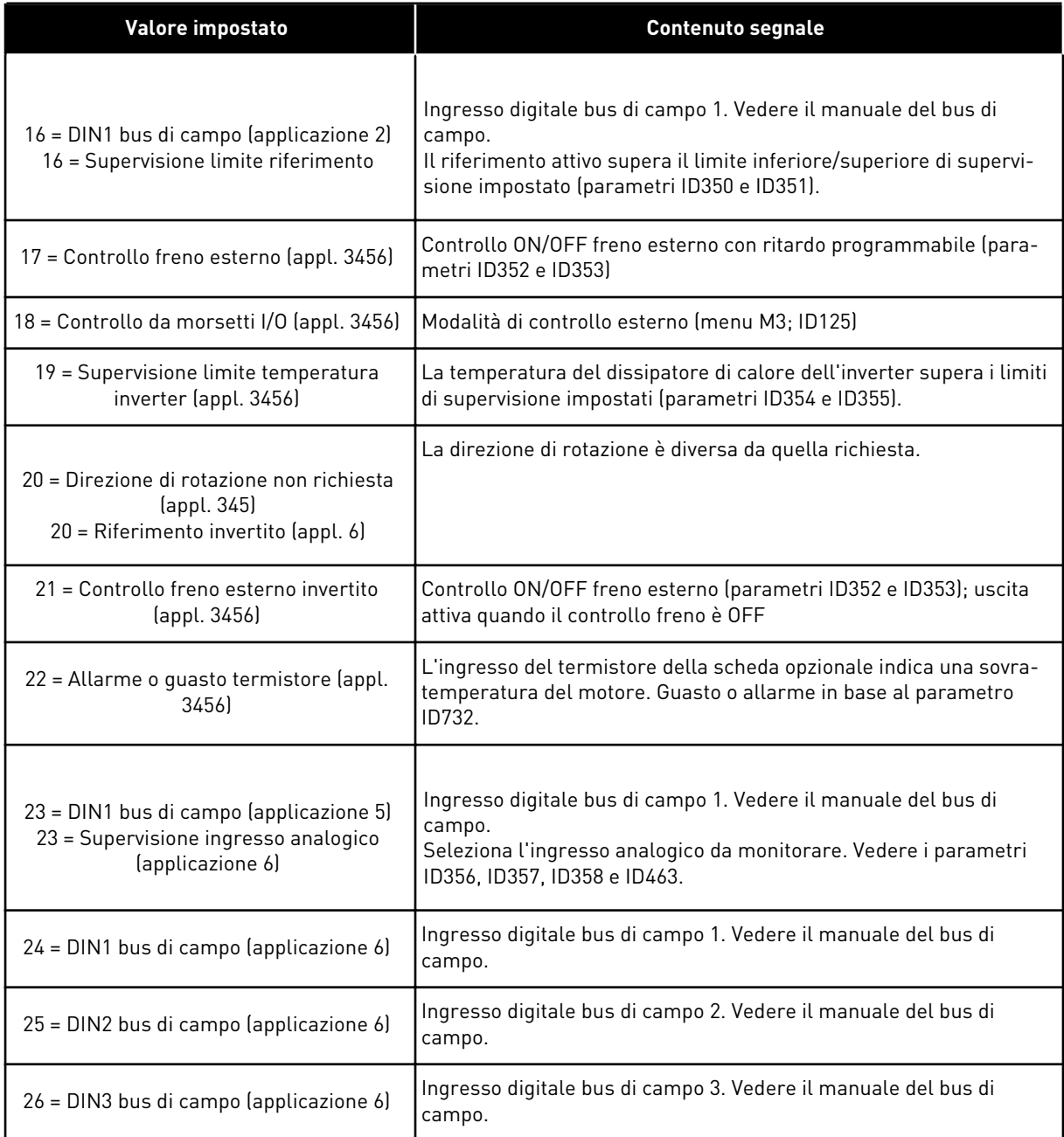

#### *315 FUNZIONE SUPERVISIONE LIMITE FREQUENZA DI USCITA 234567 (2.3.10, 2.3.4.1, 2.3.2.1)*

Utilizzare questo parametro per selezionare la funzione di supervisione limite per la frequenza di uscita.

<span id="page-256-0"></span>*Tabella 123: Selezioni per il parametro ID315*

| <b>Numero</b><br>selezione    | <b>Nome selezione</b>         | <b>Descrizione</b>                                                                                                    |
|-------------------------------|-------------------------------|----------------------------------------------------------------------------------------------------|
| 0                             | Nessuna supervisione          |                                                                                                    |
|                               | Supervisione limite inferiore |                                                                                                    |
|                               | Supervisione limite superiore |                                                                                                    |
| Controllo chiusura freno<br>3 |                               | (Solo applicazione 6, vedere capitolo 9.3 Controllo freno<br>esterno con limiti aggiuntivi (ID da 315, 316, 346 a 349, 352,<br>$353$ . |

Se la frequenza di uscita scende/sale oltre il limite impostato (ID316) questa funzione genera un messaggio di allarme mediante l'uscita digitale in base a

- 1. impostazioni dei parametri da ID312 a ID314 (applicazioni 3, 4, 5) o
- 2. quale uscita è collegato il segnale di supervisione 1 (ID447) (applicazioni 6 e 7).

Il controllo di frenatura usa diverse funzioni di uscita. Vedere ID445 e ID446.

### *316 VALORE DI SUPERVISIONE LIMITE FREQUENZA DI USCITA 234567 (2.3.11, 2.3.4.2, 2.3.2.2)*

Utilizzare questo parametro per impostare il valore di supervisione limite per la frequenza di uscita quando si attiva la funzione di supervisione limite.

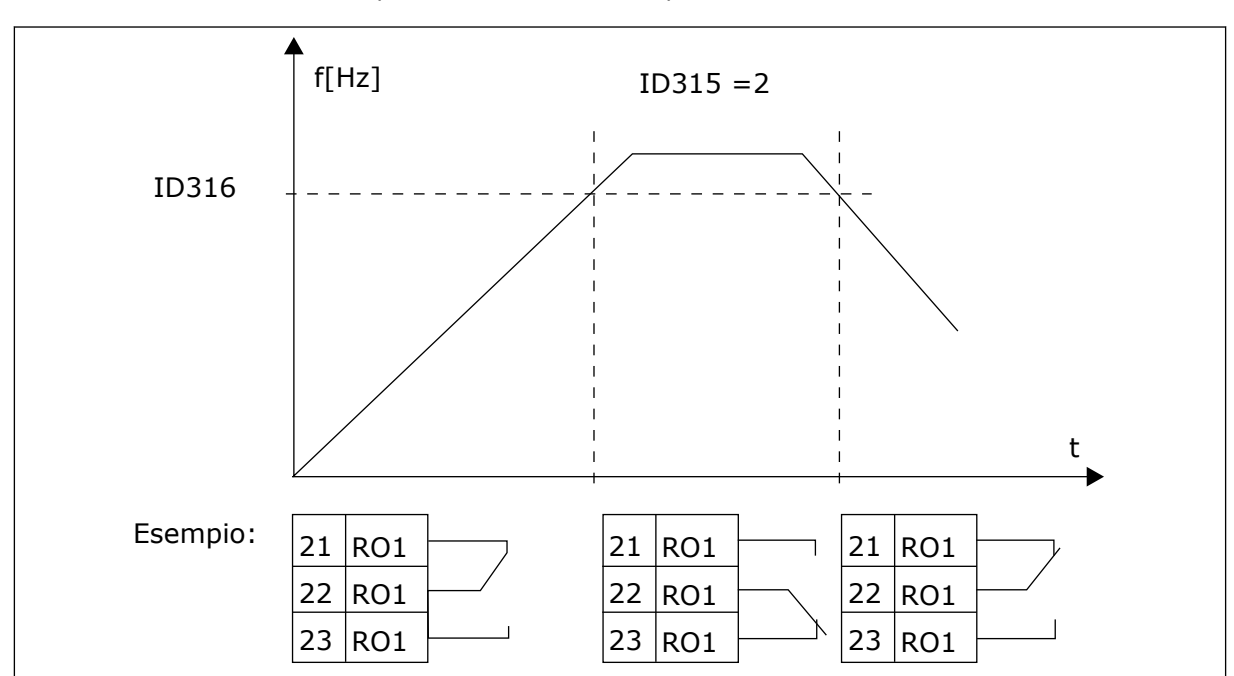

Seleziona il valore della frequenza controllato dal parametro ID315.

*Fig. 40: Supervisione frequenza di uscita*

### *319 FUNZIONE DIN2 5 (2.2.1)*

Utilizzare questo parametro per selezionare la funzione per il segnale ingresso digitale.

Il parametro ha 14 selezioni. Se non è necessario utilizzare l'ingresso digitale DIN2, impostare il valore del parametro su 0.

*Tabella 124: Selezioni per il parametro ID319*

| <b>Numero</b><br>selezione | Nome selezione                                         | <b>Descrizione</b>                                                                                              | <b>Note</b>                                                                                                    |  |
|----------------------------|--------------------------------------------------------|----------------------------------------------------------------------------------------------------|----------------------------------------------------------------------------------------------------|--|
| 1                          | Guasto esterno,<br>normalmente<br>aperto               | Contatto chiuso: il guasto viene visualizzato e<br>il motore viene arrestato quando l'ingresso è<br>attivo      |                                                                                                    |  |
| 2                          | Guasto esterno,<br>normalmente<br>chiuso               | Contatto aperto: il guasto viene visualizzato e<br>il motore viene arrestato quando l'ingresso<br>non è attivo. |                                                                                                    |  |
| 3                          | Abilitaz, marcia                                       | Contatto aperto: marcia motore disabilitata.                                                                    |                                                                                                    |  |
|                            |                                                        | Contatto chiuso: marcia motore abilitata                                                                        |                                                                                                    |  |
| 4                          | Selezione tempo<br>di accelerazione o<br>decelerazione | Contatto aperto: tempo di accelerazione/<br>decelerazione 1 selezionato                                         |                                                                                                    |  |
|                            |                                                        | Contatto chiuso: Tempo di accelerazione/<br>decelerazione 2 selezionato                                         |                                                                                                    |  |
| 5                          | Contatto chiuso                                        | Forza postazione di controllo su morsetto I/O<br>[cc]                                                           | Quando la postazione di con-<br>trollo viene obbligata a cam-<br>biare, si utilizzano i valori<br>Marcia/Arresto, Direzione e<br>Riferimento validi nelle<br>rispettive postazioni di con-<br>trollo (riferimento in base ai<br>parametri ID343, ID121 e<br>ID122). |  |
| 6                          | Contatto chiuso                                        | Forza postazione di controllo su pannello                                                                       |                                                                                                    |  |
|                            | Contatto chiuso                                        | Forza postazione di controllo su bus di campo                                                                   |                                                                                                    |  |
|                            |                                                        |                                                                                                    | <b>NOTA!</b>                                                                                                    |  |
| 7                          |                                                        |                                                                                                    | Il valore di ID125 (Posta-<br>zione di controllo da pan-<br>nellol rimane invariato.<br>Quando DIN2 si apre, la<br>postazione di controllo è<br>selezionata in base alla sele-<br>zione della postazione di<br>controllo da pannello.                               |  |
| 8                          | Indietro                                               | Contatto aperto: avanti                                                                                         | Se diversi ingressi vengono<br>programmati sull'inversione,<br>è sufficiente un contatto<br>attivo per impostare la dire-<br>zione d'inversione.                                                                                                    |  |
|                            |                                                        | Contatto chiuso: indietro                                                                                       |                                                                                                    |  |
| 9                          | Velocità di jog<br>(vedere par.<br>ID124               | Contatto chiuso: velocità di jog selezionata<br>per riferimento di frequenza                                    |                                                                                                    |  |
| 10                         | Reset guasti                                           | Contatto chiuso: ripristino di tutti i guasti                                                                   |                                                                                                    |  |

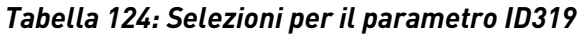

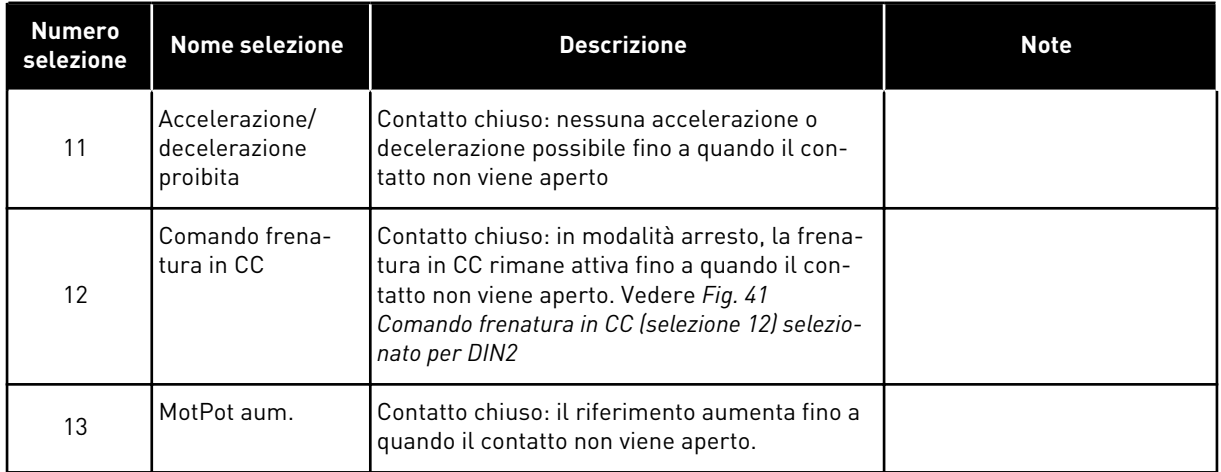

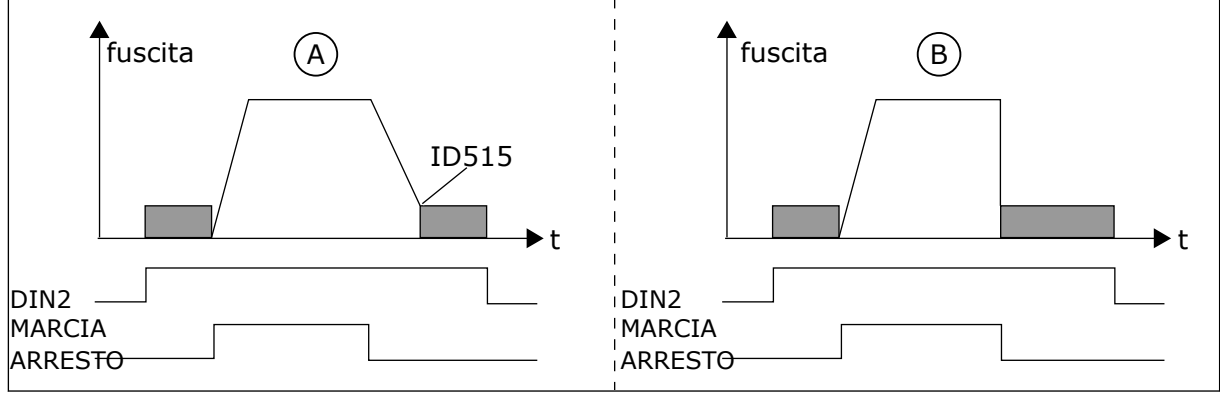

*Fig. 41: Comando frenatura in CC (selezione 12) selezionato per DIN2*

A. Modalità arresto = Rampa B. Modalità arresto = Inerzia

#### *320 ESCURSIONE SEGNALE AI1 34567 (2.2.4, 2.2.16, 2.2.2.3)*

Utilizzare questo parametro per selezionare l'intervallo per il segnale ingresso analogico.

#### *Tabella 125: Selezioni per il parametro ID320*

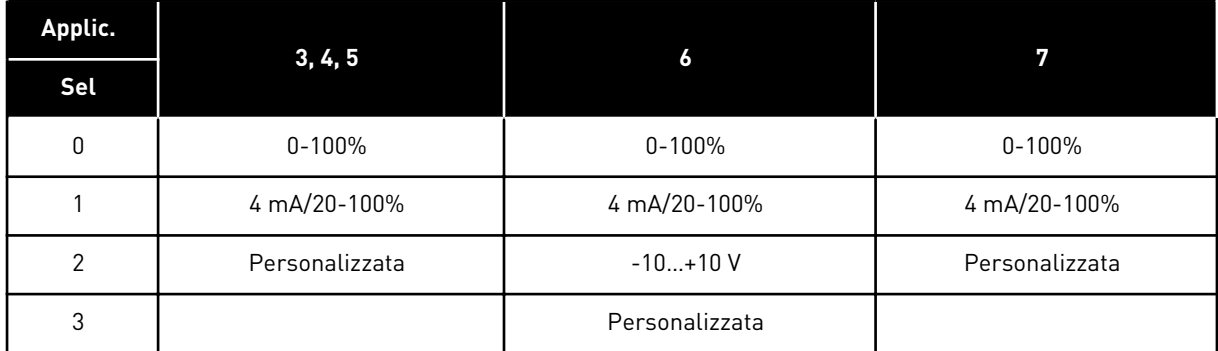

Per la selezione "Personalizzata" vedere i parametri ID321 e ID322.

## *321 AUTOCALIBRAZIONE MINIMO AI1 34567 (2.2.5, 2.2.17, 2.2.2.4)*

Utilizzare questo parametro per regolare liberamente il valore minimo del segnale ingresso analogico fra -160% e 160%.

### *322 AUTOCALIBRAZIONE MASSIMO AI1 34567 (2.2.6, 2.2.18, 2.2.2.5)*

Utilizzare questo parametro per regolare liberamente il valore massimo del segnale ingresso analogico fra -160% e 160%.

Ad esempio, è possibile utilizzare il segnale di ingresso analogico come riferimento di frequenza e impostare questi 2 parametri su un valore compreso tra 40 e 80%. In questi casi, il riferimento di frequenza varia tra il riferimento frequenza minima (ID101) e il riferimento frequenza massima (ID102) e il segnale di ingresso analogico varia tra 8 e 16 mA.

### *323 INVERSIONE SEGNALE AI1 3457 (2.2.7, 2.2.19, 2.2.2.6)*

Utilizzare questo parametro per invertire il segnale ingresso analogico.

Se questo parametro = 0, non si verifica alcuna inversione del segnale ingresso analogico.

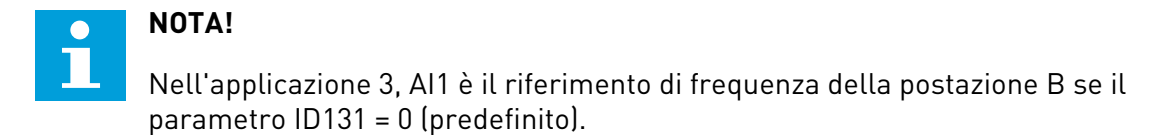

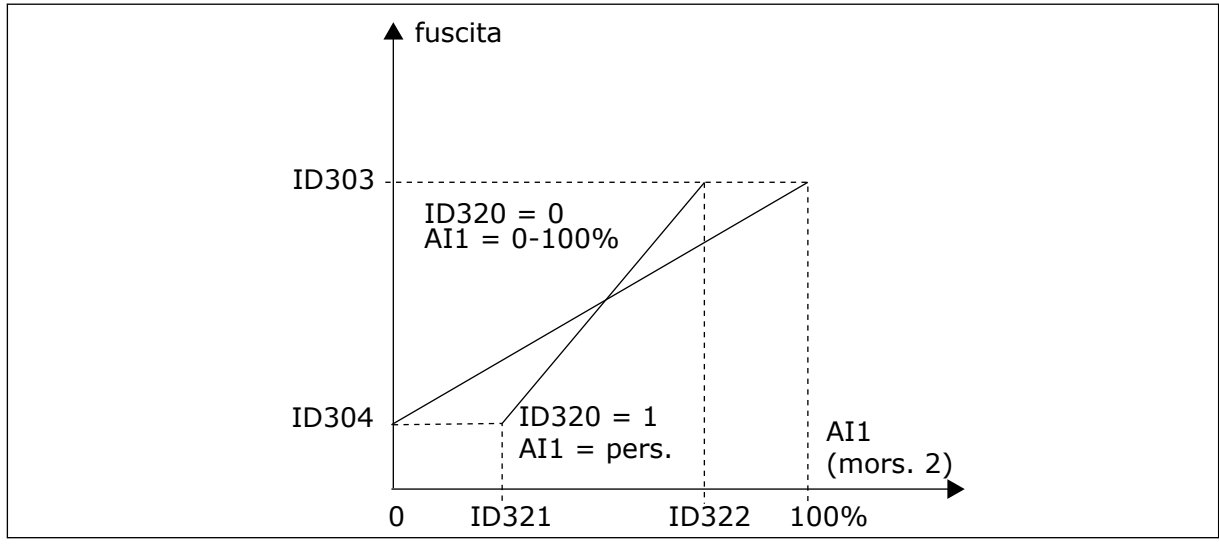

*Fig. 42: Nessuna inversione del segnale AI1*

Se questo parametro = 1, si verifica un'inversione del segnale analogico in entrata.

Segnale AI1 max. = rif. frequenza minima Segnale AI1 min. = rif. frequenza massima

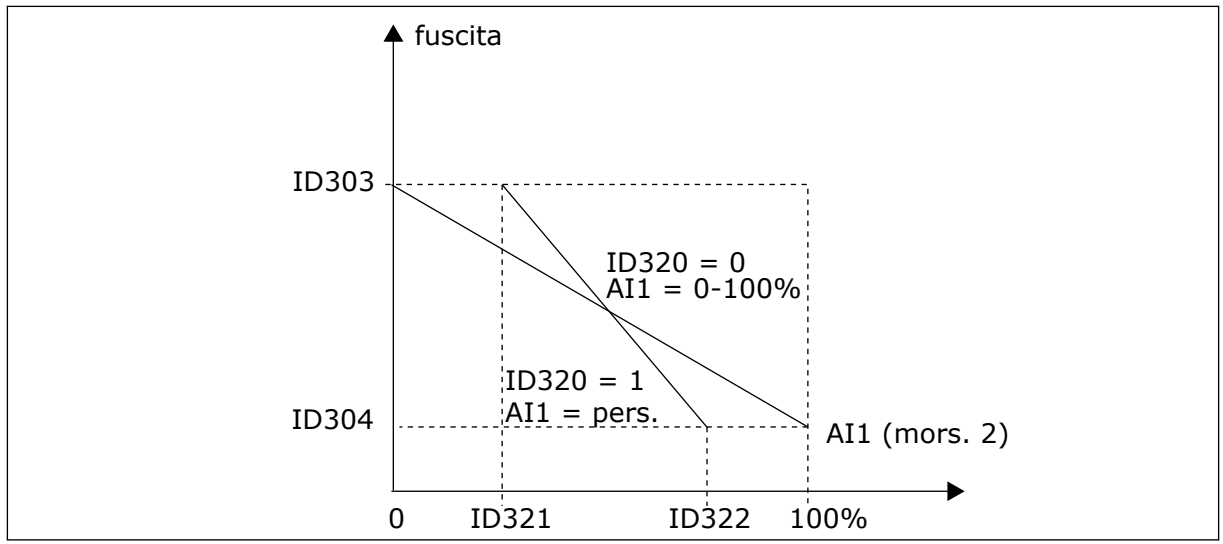

*Fig. 43: Inversione segnale AI1*

### *324 TEMPO FILTRO SEGNALE AI1 34567 (2.2.8, 2.2.20, 2.2.2.2)*

Utilizzare questo parametro per filtrare i disturbi nel segnale d'ingresso analogico.

Per attivare questo parametro, specificare un valore superiore a 0.

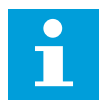

# **NOTA!**

Un lungo tempo di filtraggio rallenta la reazione di regolazione.

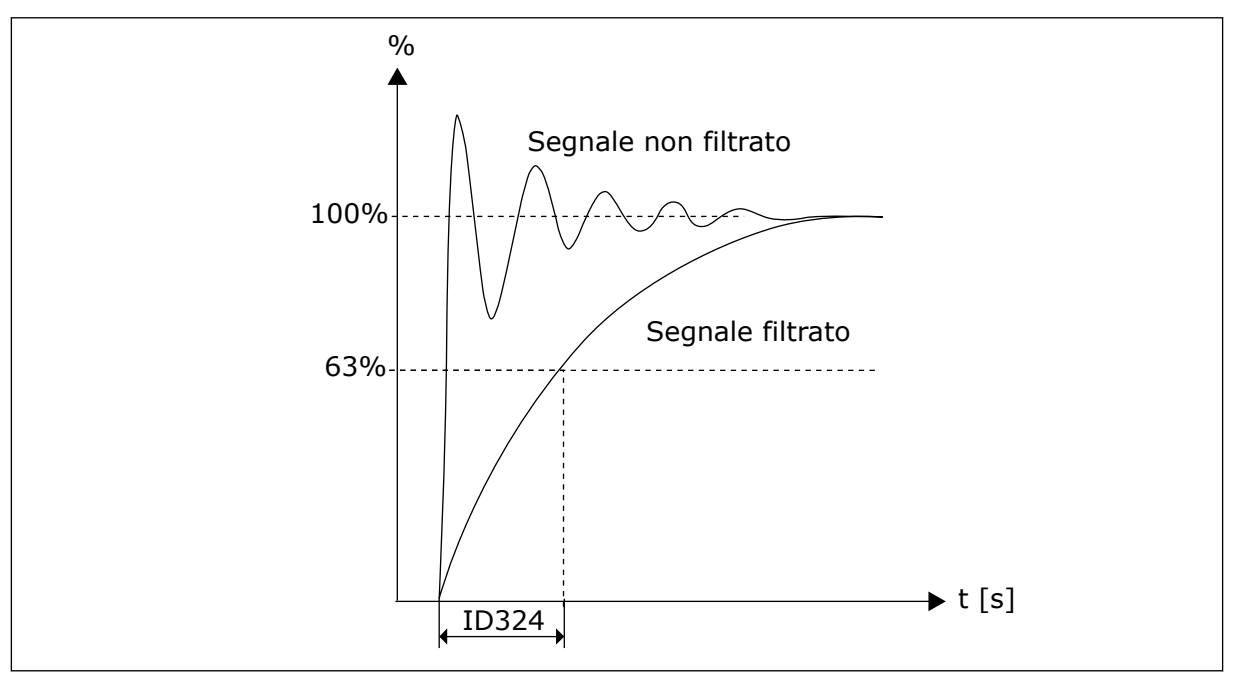

*Fig. 44: Filtro segnale AI1*

### *325 ESCURSIONE SEGNALE INGRESSO ANALOGICO AI2 34567 (2.2.10, 2.2.22, 2.2.3.3)*

Utilizzare questo parametro per selezionare l'intervallo per il segnale ingresso analogico.

### *Tabella 126: Selezioni per il parametro ID325*

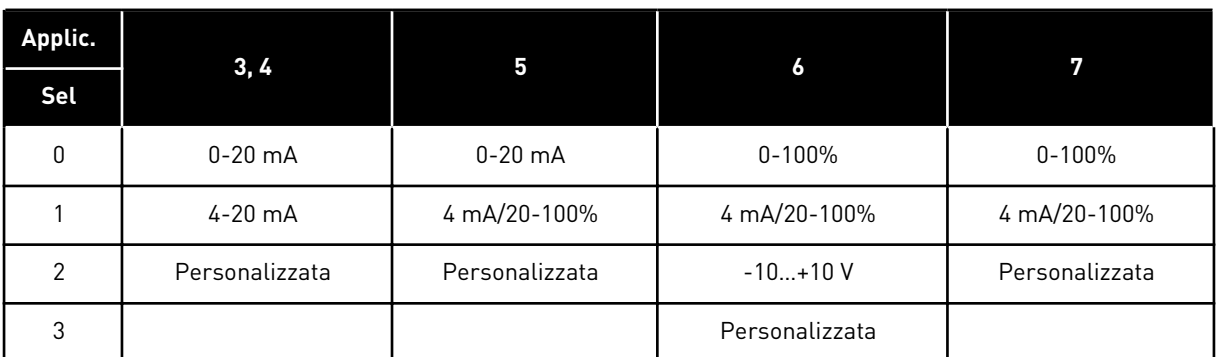

### *326 AUTOCALIBRAZIONE MINIMO INGRESSO ANALOGICO AI2 34567 (2.2.11, 2.2.23, 2.2.3.4)*

Utilizzare questo parametro per regolare liberamente il valore minimo del segnale ingresso analogico fra -160% e 160%.

### *327 AUTOCALIBRAZIONE MASSIMO INGRESSO ANALOGICO AI2 34567 (2.2.12, 2.2.24, 2.2.3.5)*

Utilizzare questo parametro per regolare liberamente il valore massimo del segnale ingresso analogico fra -160% e 160%.

Vedere ID322.

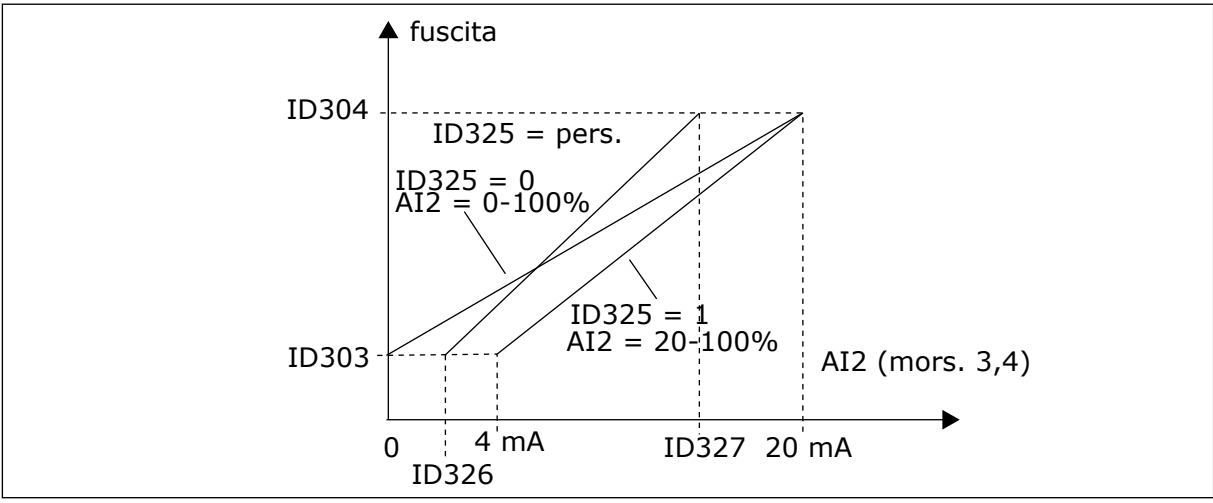

*Fig. 45: Scalatura ingresso analogico AI2*

### *328 INVERSIONE INGRESSO ANALOGICO 2 3457 (2.2.13, 2.2.25, 2.2.3.6)*

Utilizzare questo parametro per invertire il segnale ingresso analogico.

Vedere ID323.

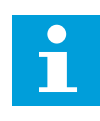

## **NOTA!**

Nell'applicazione 3, AI2 è il riferimento di frequenza della postazione A se il parametro ID117 = 1 (predefinito)

## *329 TEMPO FILTRO INGRESSO ANALOGICO 2 34567 (2.2.14, 2.2.26, 2.2.3.2)*

Utilizzare questo parametro per filtrare i disturbi nel segnale d'ingresso analogico.

Vedere ID324.

### *330 FUNZIONE DIN5 5 (2.2.3)*

Utilizzare questo parametro per selezionare la funzione per il segnale ingresso digitale.

L'ingresso digitale DIN5 ha 14 funzioni possibili. Se non è necessario utilizzarlo, impostare il valore di questo parametro su 0.

Le selezioni sono identiche a quelle del parametro ID319, fatta eccezione per:

13 Abilita riferimento PID 2

Contatto aperto: il riferimento del controllore PID è selezionato tramite il parametro ID332. Contatto chiuso: il riferimento 2 del pannello del controllore PID selezionato tramite il parametro R3.5.

## *331 TEMPO RAMPA MOTOPOTENZIOMETRO 3567 (2.2.22, 2.2.27, 2.2.1.2, 2.2.1.15)*

Utilizzare questo parametro per impostare la velocità di variazione del riferimento del motopotenziometro quando viene aumentata o diminuita.

I tempi della rampa di controllo del motore sono ancora attivi.

## *332 SEGNALE DI RIFERIMENTO CONTROLLORE PID (POSTAZIONE A) 57 (2.1.11)*

Utilizzare questo parametro per selezionare l'origine del segnale del controllore PID.

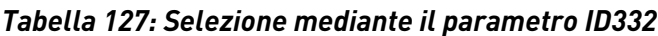

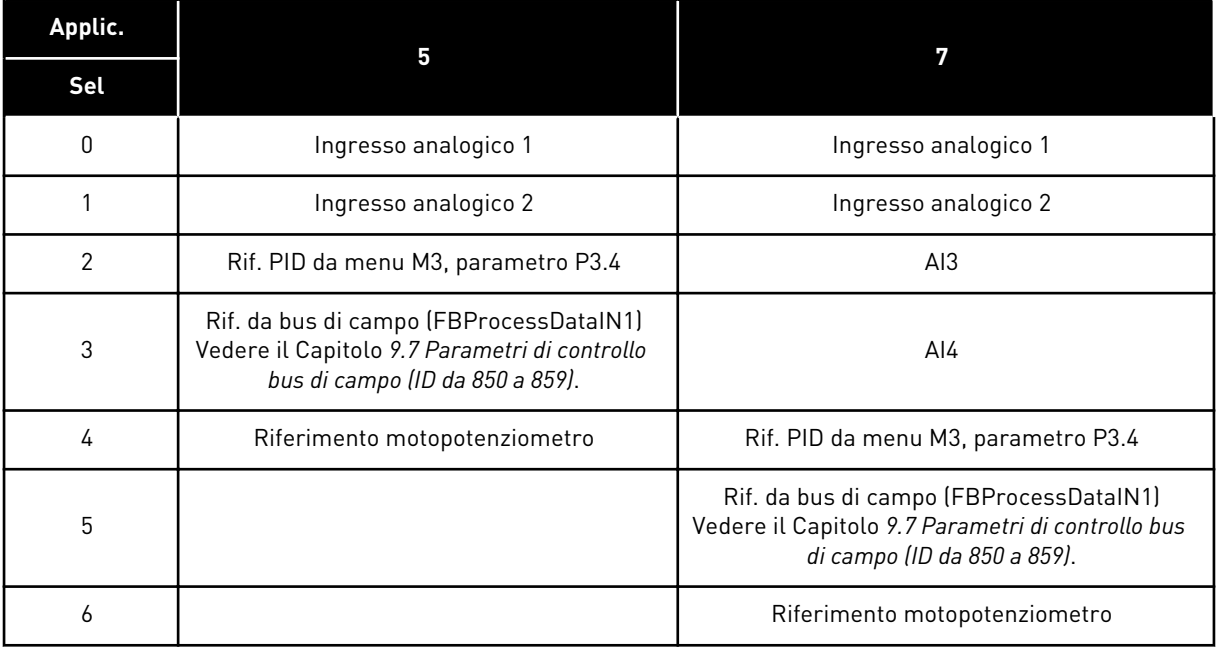

### *333 SELEZIONE VALORE MISURATO DEL CONTROLLORE PID 57 (2.2.8, 2.2.1.8)*

Utilizzare questo parametro per selezionare il valore effettivo del segnale del controllore PID.

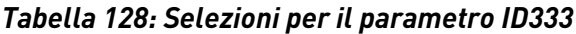

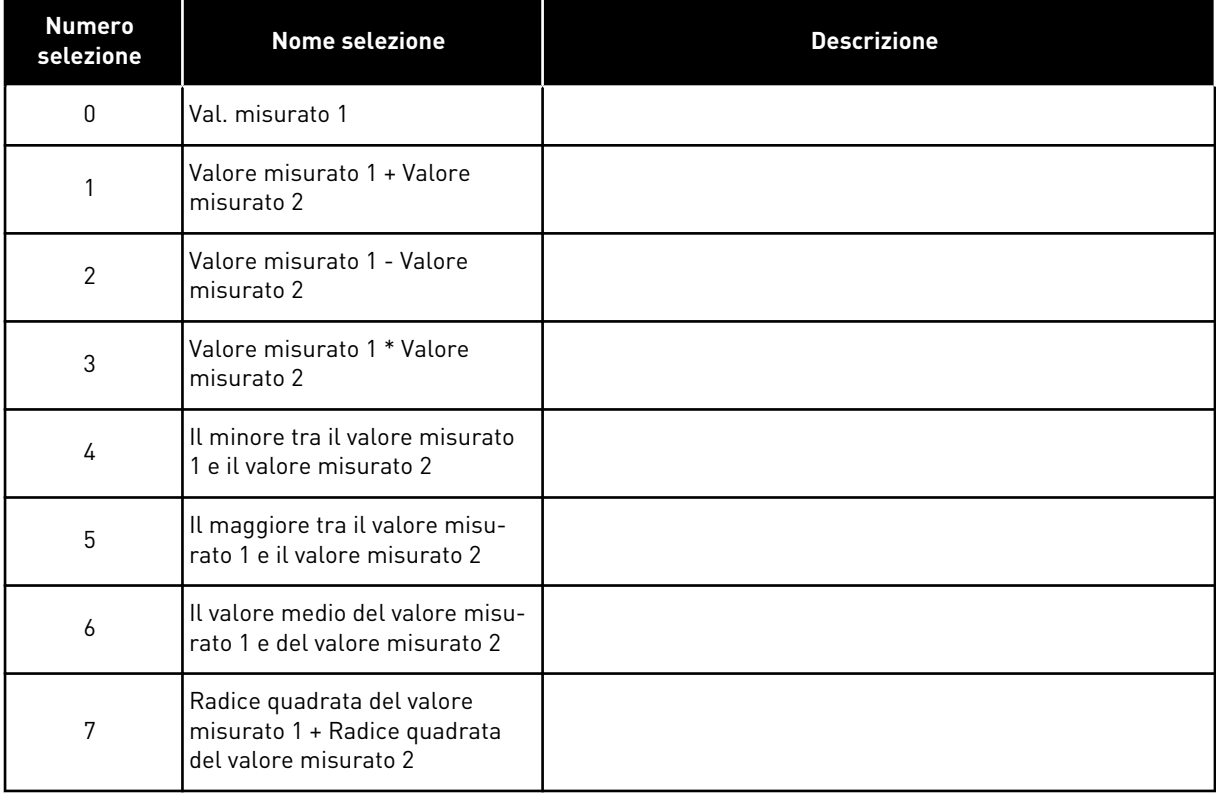

#### *334 SELEZIONE VALORE MISURATO 1 57 (2.2.9, 2.2.1.9)*

Utilizzare questo parametro per selezionare l'origine del valore effettivo.

#### *335 SELEZIONE VALORE MISURATO 2 57 (2.2.10, 2.2.1.10)*

Utilizzare questo parametro per selezionare l'origine del valore effettivo.

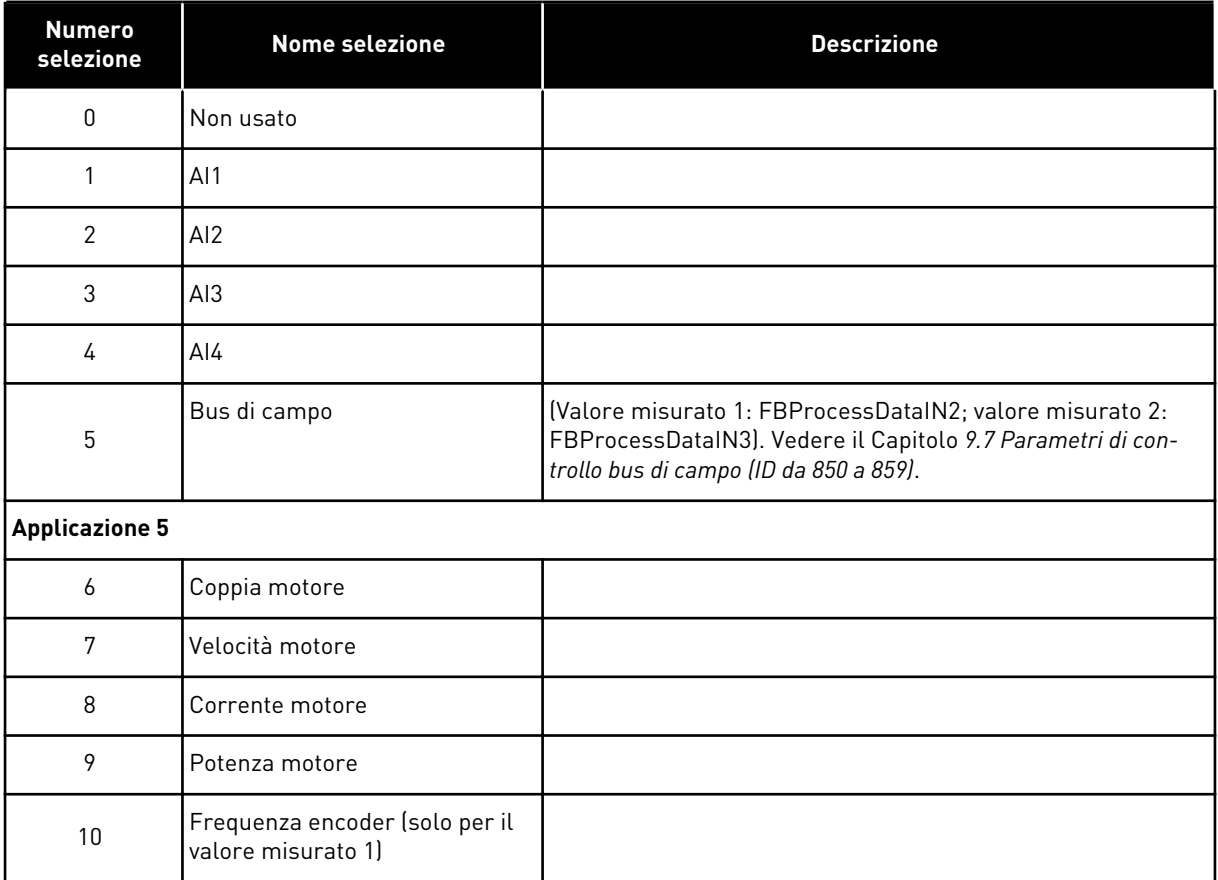

## *Tabella 129: Selezioni per gli ID parametro 334 e 335*

## *336 SCALA MINIMA VALORE MISURATO 1 57 (2.2.11, 2.2.1.11)*

Utilizzare questo parametro per impostare il punto di scalatura minimo del valore effettivo.

Vedere la *[Fig. 46 Esempi di scalatura del segnale del valore misurato](#page-266-0)*.

### *337 SCALA MASSIMA VALORE MISURATO 1 57 (2.2.12, 2.2.1.12)*

Utilizzare questo parametro per impostare il punto di scalatura massimo del valore effettivo.

Vedere la *[Fig. 46 Esempi di scalatura del segnale del valore misurato](#page-266-0)*.

## *338 SCALA MINIMA VALORE MISURATO 2 57 (2.2.13, 2.2.1.13)*

Utilizzare questo parametro per impostare il punto di scalatura minimo del valore effettivo.

Imposta il punto di scalatura minimo per il valore misurato 2. Vedere capitolo *339 Scala massima valore misurato 2 57 (2.2.14, 2.2.1.14)*.

## *339 SCALA MASSIMA VALORE MISURATO 2 57 (2.2.14, 2.2.1.14)*

Utilizzare questo parametro per impostare il punto di scalatura massimo del valore effettivo.

Imposta il punto di scalatura massimo per il valore misurato 2. Vedere *[Fig. 46 Esempi di](#page-266-0)  [scalatura del segnale del valore misurato](#page-266-0)*.

<span id="page-266-0"></span>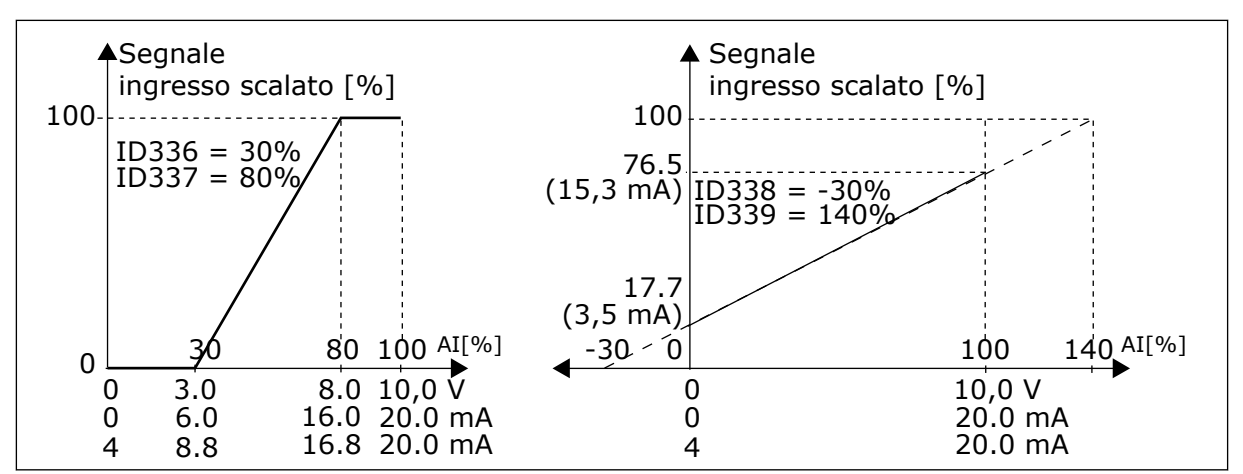

*Fig. 46: Esempi di scalatura del segnale del valore misurato*

#### *340 INVERSIONE VALORE ERRORE PID 57 (2.2.32, 2.2.1.5)*

Utilizzare questo parametro per invertire il valore di errore del controller PID.

*Tabella 130: Selezioni per il parametro ID340*

| Numero<br>selezione | <b>Nome selezione</b> | <b>Descrizione</b> |
|---------------------|-----------------------|--------------------|
| 0                   | Nessuna inversione    |                    |
|                     | Marcialndiet          |                    |

### *341 TEMPO SALITA RIFERIMENTO PID 57 (2.2.33, 2.2.1.6)*

Utilizzare questo parametro per impostare l'intervallo di tempo entro il quale il riferimento del controllore PID aumenta dallo 0% al 100%.

### *342 TEMPO DISCESA RIFERIMENTO PID 57 (2.2.34, 2.2.1.7)*

Utilizzare questo parametro per impostare l'intervallo di tempo entro il quale il riferimento del controllore PID diminuisce dal 100% allo 0%.

#### *343 SELEZIONE DEL RIFERIMENTO I/O 57 (2.2.34, 2.2.1.7)*

Utilizzare questo parametro per selezionare l'origine del riferimento di frequenza quando il morsetto I/O è la postazione di controllo e l'origine riferimento B è attiva.

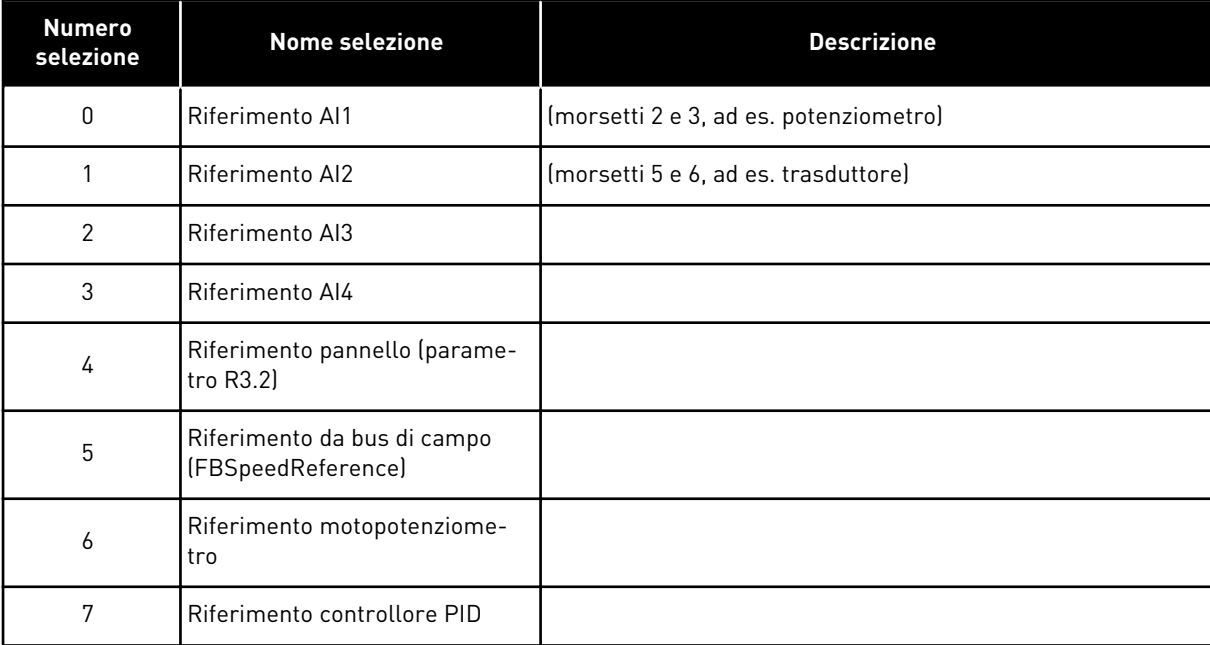

*Tabella 131: Selezioni per il parametro ID343*

Selezionare il valore misurato (parametro da ID333 a ID339) e il riferimento controllore PID (parametro ID332). Se si seleziona il valore 6 per questo parametro nell'applicazione 5, i valori dei parametri ID319 e ID301 verranno automaticamente impostati su 13.

Nell'applicazione 7, se per questo parametro è selezionato il valore 6, le funzioni Motopotenziometro giù e Motopotenziometro su devono essere collegate agli ingressi digitali (parametri ID417 e ID418).

### *344 SCALATURA RIFERIMENTO, VALORE MINIMO, POSTAZIONE B 57 (2.2.35, 2.2.1.18)*

Utilizzare questo parametro per impostare il punto di scalatura minimo del valore di riferimento.

### *345 SCALATURA RIFERIMENTO, VALORE MASSIMO, POSTAZIONE B 57 (2.2.36, 2.2.1.19)*

Utilizzare questo parametro per impostare il punto di scalatura massimo del valore di riferimento.

Si può scegliere una gamma di scalatura per il riferimento di frequenza dalla postazione di controllo B tra la frequenza minima e massima.

Se non si desidera alcuna scalatura, impostare il valore del parametro su 0.

Nelle figure sottostanti, l'ingresso AI1 con escursione segnale 0-100% viene selezionato per il riferimento della postazione B.

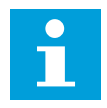

#### **NOTA!**

Questa scalatura non ha effetto sul riferimento del bus di campo (scalato tra Frequenza minima (parametro ID101) e Frequenza massima (parametro ID102)).

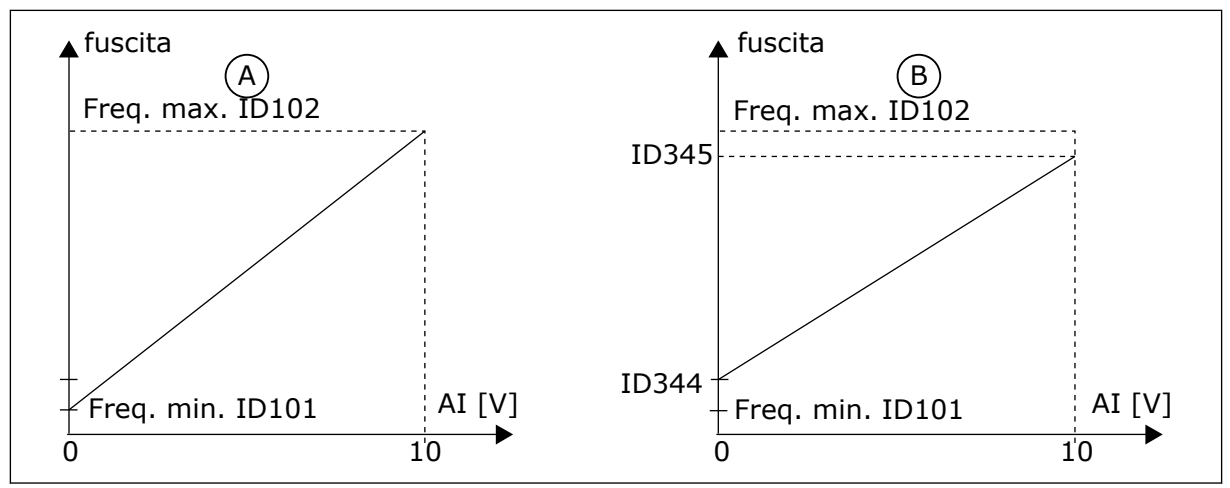

*Fig. 47: Scalatura di riferimento, valore massimo*

- A. Par. ID344=0 (nessuna scalatura di riferimento)
- B. Scalatura di riferimento

### *346 FUNZIONE SUPERVISIONE LIMITE FREQUENZA DI USCITA 2 34567 (2.3.12, 2.3.4.3, 2.3.2.3)*

Utilizzare questo parametro per selezionare la funzione di supervisione limite per la frequenza di uscita.

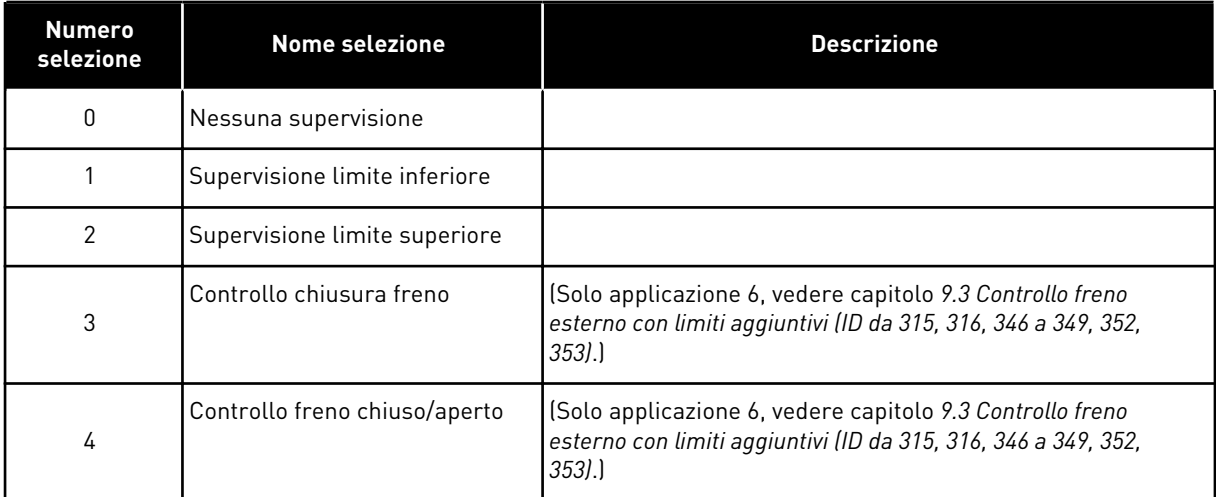

#### *Tabella 132: Selezioni per il parametro ID346*

Se la frequenza di uscita scende/sale oltre il limite impostato (ID347) questa funzione genera un messaggio di allarme mediante l'uscita digitale in base a

- 1. le impostazioni dei parametri da ID312 a ID314 (applicazioni 3,4,5) o
- 2. quale uscita è collegato il segnale di supervisione 2 (ID448) (applicazioni 6 e 7).

Il controllo di frenatura usa diverse funzioni di uscita. Vedere i parametri ID445 e ID446.

### *347 VALORE DI SUPERVISIONE LIMITE FREQUENZA DI USCITA 2 34567 (2.3.13, 2.3.4.4, 2.3.2.4)*

Utilizzare questo parametro per impostare il valore di supervisione limite per la frequenza di uscita quando si attiva la funzione di supervisione limite.

Seleziona il valore della frequenza controllato dal parametro ID346. Vedere la *[Fig. 40](#page-256-0)  [Supervisione frequenza di uscita](#page-256-0)*.

### *348 LIMITE COPPIA, FUNZIONE SUPERVISIONE 34567 (2.3.14, 2.3.4.5, 2.3.2.5)*

Utilizzare questo parametro per selezionare la funzione di supervisione limite per il valore di coppia calcolato.

### *Tabella 133: Selezioni per il parametro ID348*

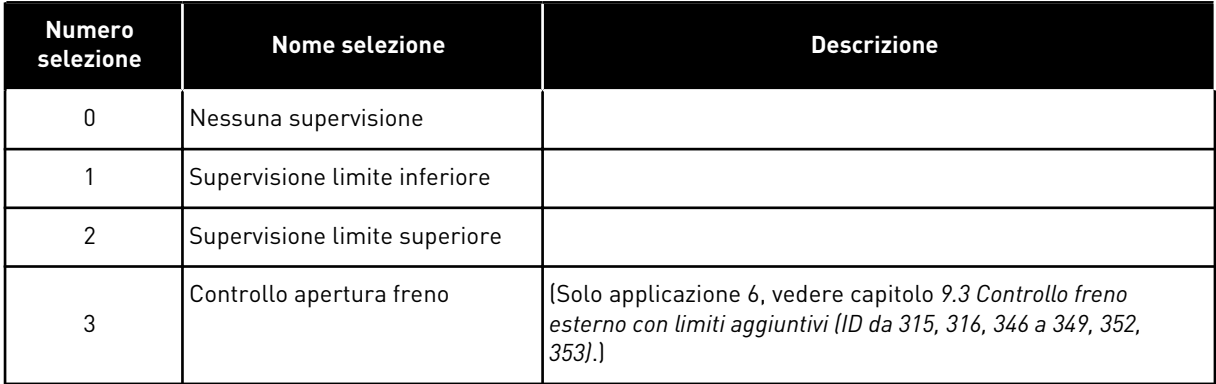

Se il valore di coppia scende/sale oltre il limite impostato (ID349) questa funzione genera un messaggio di allarme mediante l'uscita digitale in base a

- 1. le impostazioni dei parametri da ID312 a ID314 (applicazioni 3,4,5) o
- 2. quale uscita è collegato il segnale di supervisione limite di coppia (parametro ID451) (applicazioni 6 e 7).

### *349 LIMITE COPPIA, VALORE DI SUPERVISIONE 34567 (2.3.15, 2.3.4.6, 2.3.2.6)*

Utilizzare questo parametro per impostare il valore di supervisione limite per la coppia quando si attiva la funzione di supervisione limite di coppia.

Impostare qui il valore della coppia che deve essere controllato dal parametro ID348.

#### APPLICAZIONI 3 E 4:

Il valore di supervisione della coppia può essere portato al di sotto del valore impostato con la selezione del segnale di ingresso analogico esterno libero; vedere i parametri ID361 e ID362.

### *350 LIMITE DI RIFERIMENTO, FUNZIONE DI SUPERVISIONE 34567 (2.3.16, 2.3.4.7, 2.3.2.7)*

Utilizzare questo parametro per selezionare la funzione di supervisione limite per il valore di riferimento.

#### *Tabella 134: Selezioni per il parametro ID350*

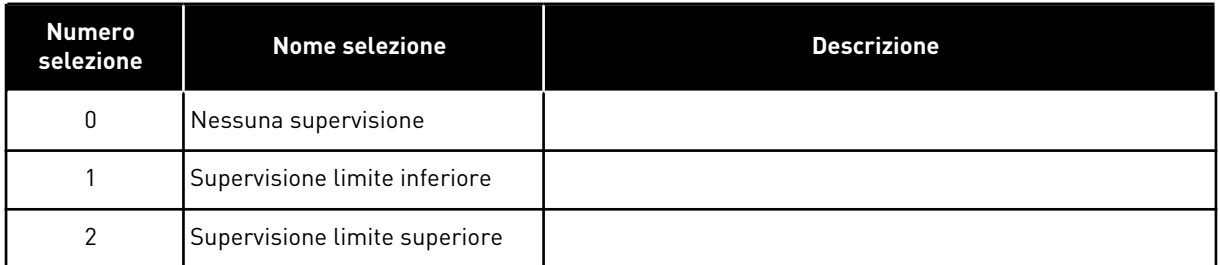

Se il valore di riferimento scende o sale oltre il limite impostato (ID351), questa funzione genera un messaggio di allarme mediante l'uscita digitale in base a

- 1. le impostazioni dei parametri da ID312 a ID314 (applicazioni 3,4,5) o
- 2. quale uscita è collegato il segnale di supervisione limite di riferimento (parametro ID449) (applicazioni 6 e 7).

Il riferimento controllato è il riferimento attivo corrente. Può essere il riferimento della postazione A o B in base all'ingresso DIN6, oppure un riferimento I/O, di pannello o bus di campo.

#### *351 LIMITE RIFERIMENTO, VALORE DI SUPERVISIONE 34567 (2.3.17, 2.3.4.8, 2.3.2.8)*

Utilizzare questo parametro per impostare il valore di supervisione limite per il valore di riferimento quando si attiva la funzione di supervisione limite di riferimento.

Il valore della frequenza deve essere controllato dal parametro ID350. Assegnare al parametro un valore in percentuale della scala tra le frequenze minima e massima.

#### *352 RITARDO APERTURA FRENO ESTERNO 34567 (2.3.18, 2.3.4.9, 2.3.2.9)*

Utilizzare questo parametro per impostare il tempo di ritardo per aprire il freno una volta soddisfatte le condizioni per l'apertura del freno.

#### *353 RITARDO CHIUSURA FRENO ESTERNO 34567 (2.3.19, 2.3.4.10, 2.3.2.10)*

Utilizzare questo parametro per impostare il tempo di ritardo per chiudere il freno una volta soddisfatte le condizioni per la chiusura del freno.

La funzione del freno esterno può essere programmata in relazione ai segnali di controllo di marcia e arresto in base a questi parametri. Vedere *[Fig. 48 Controllo freno esterno](#page-271-0)* e capitolo *[9.3 Controllo freno esterno con limiti aggiuntivi \(ID da 315, 316, 346 a 349, 352, 353\)](#page-382-0)*.

Il segnale di controllo del freno può essere programmato tramite l'uscita digitale DO1 o tramite una delle uscite del relè RO1 e RO2. Vedere i parametri da ID312 a ID314 (applicazioni 3, 4, 5) o ID445 (applicazioni 6 e 7). Il ritardo apertura freno viene ignorato quando l'unità si arresta con rampa di decelerazione o per inerzia.

<span id="page-271-0"></span>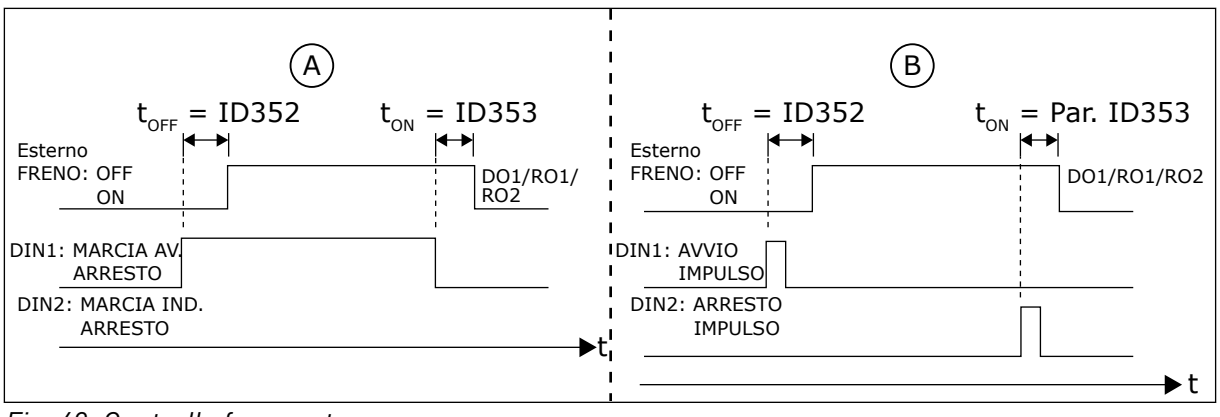

*Fig. 48: Controllo freno esterno*

- A. Selezione logica di Marcia/Arresto,  $ID300 = 0, 1 o 2$
- B. Selezione logica di Marcia/Arresto, ID300= 3

#### *354 SUPERVISIONE LIMITE DI TEMPERATURA INVERTER 34567 (2.3.20, 2.3.4.11, 2.3.2.11)*

Utilizzare questo parametro per selezionare la funzione di supervisione limite per la temperatura dell'inverter.

#### *Tabella 135: Selezioni per il parametro ID354*

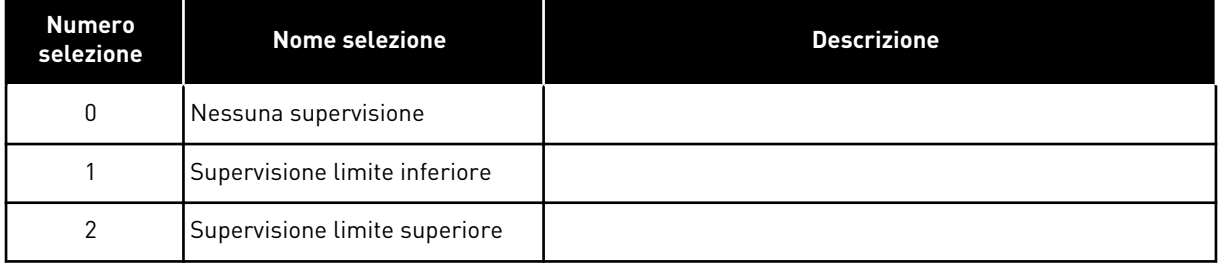

Se la temperatura dell'inverter scende o sale oltre il limite impostato (ID355), questa funzione genera un messaggio di allarme mediante l'uscita digitale in base a

- 1. le impostazioni dei parametri da ID312 a ID314 (applicazioni 3,4,5) o
- 2. quale uscita è collegato il segnale di supervisione limite di temperatura (parametro ID450) (applicazioni 6 e 7).

#### *355 VALORE LIMITE DI TEMPERATURA DELL'INVERTER 34567 (2.3.21, 2.3.4.12, 2.3.2.12)*

Utilizzare questo parametro per impostare il valore di supervisione limite per la temperatura quando si attiva la funzione di supervisione limite di temperatura.

Questo valore di temperatura è controllato dal parametro ID354.

#### *356 SEGNALE SUPERVISIONE ANALOGICA 6 (2.3.4.13)*

Utilizzare questo parametro per selezionare l'ingresso analogico da monitorare.

#### *Tabella 136: Selezioni per il parametro ID356*

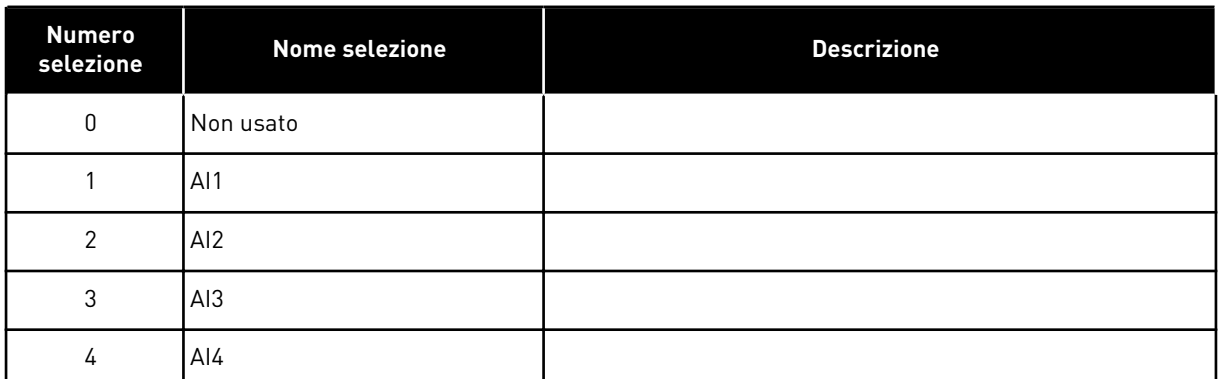

### *357 LIMITE INFERIORE SUPERVISIONE ANALOGICA 6 (2.3.4.14)*

Utilizzare questo parametro per impostare il limite inferiore dell'ingresso analogico da monitorare.

#### *358 LIMITE SUPERIORE SUPERVISIONE ANALOGICA 6 (2.3.4.15)*

Utilizzare questo parametro per impostare il limite superiore dell'ingresso analogico da monitorare.

Questi parametri fissano il limite inferiore e superiore del segnale selezionato tramite il parametro ID356.

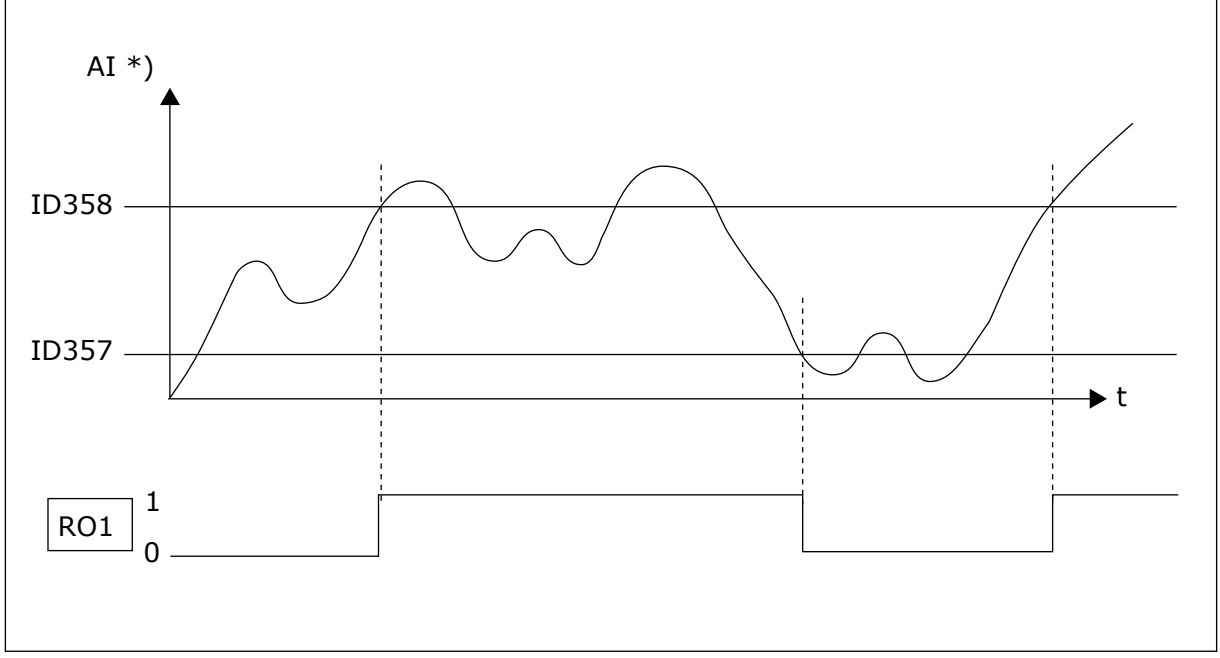

*Fig. 49: Esempio del controllo On/Off*

\*) Selezionato con par. ID356

 $\bullet$ H

## **NOTA!**

In questo esempio la programmazione del par. ID463 = B.1

### *359 LIMITE MINIMO CONTROLLORE PID 5 (2.2.30)*

Utilizzare questo parametro per impostare il limite minimo per l'uscita del controllore PID.

### *360 LIMITE MASSIMO CONTROLLORE PID 5 (2.2.31)*

Utilizzare questo parametro per impostare il limite massimo per l'uscita del controllore PID.

Impostazione limite: –1600,0% (di fmax) < par. ID359 < par. ID360 < 1600,0% (di fmax).

Questi limiti sono importanti per esempio quando si definisce il guadagno, la costante di tempo integrale e la costante di tempo derivativa del controllore PID.

### *361 INGRESSO ANALOGICO LIBERO, SELEZIONE SEGNALE 34 (2.2.20, 2.2.17)*

Utilizzare questo parametro per selezionare il segnale di ingresso per un ingresso analogico non utilizzato per il segnale di riferimento.

#### *Tabella 137: Selezioni per il parametro ID361*

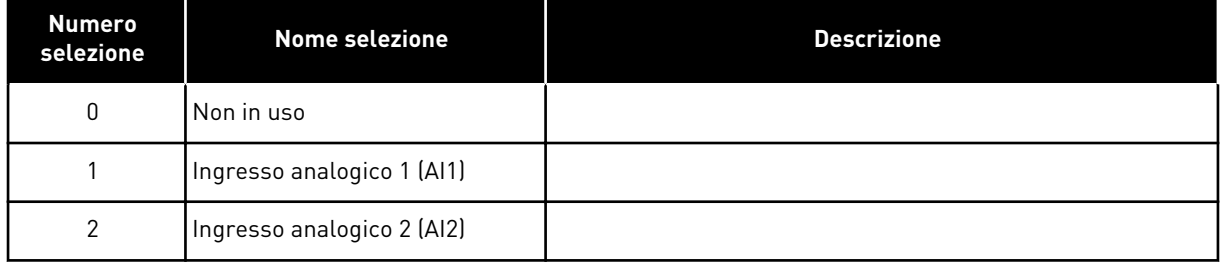

#### *362 INGRESSO ANALOGICO LIBERO, FUNZIONE 34 (2.2.21, 2.2.18)*

Utilizzare questo parametro per selezionare la funzione per un ingresso analogico non utilizzato per il segnale di riferimento.

*Tabella 138: Selezioni per il parametro ID362*

| <b>Numero</b><br>selezione | <b>Nome selezione</b>                              | <b>Descrizione</b>                                                                                                    |  |
|----------------------------|----------------------------------------------------|----------------------------------------------------------------------------------------------------|--|
| 0                          | Funzione non in uso                                |                                                                                                    |  |
|                            | Riduce il limite di corrente del<br>motore (ID107) | Questo segnale regolerà la corrente massima del motore fra<br>0 e il limite max. impostato in base a ID107. Vedere Fig. 50.                                                                                                    |  |
| $\mathfrak{p}$             | Riduce la corrente frenatura in<br>CC.             | La corrente di frenatura in CC può essere ridotta con il<br>segnale analogico in ingresso libero tra la corrente zero e la<br>corrente impostata in base al parametro ID507. Vedere Fig.<br>51.                                                                                  |  |
| 3                          | Riduce i tempi di accelerazione<br>e decelerazione | I tempi di accelerazione e decelerazione si possono ridurre<br>con il segnale analogico in ingresso libero in base alle<br>sequenti formule:<br>Tempo ridotto = tempo di acc./dec. impostato (parametri<br>ID103, ID104; ID502, ID503) diviso per il fattore R nella Fig.<br>52. |  |
| 4                          | Riduce il limite di supervisione<br>della coppia   | Il limite di supervisione impostato può essere ridotto con il<br>segnale esterno analogico in ingresso tra 0 e il valore di<br>supervisione limite di coppia impostato (ID349); vedere Fig.<br>53.                                                                               |  |

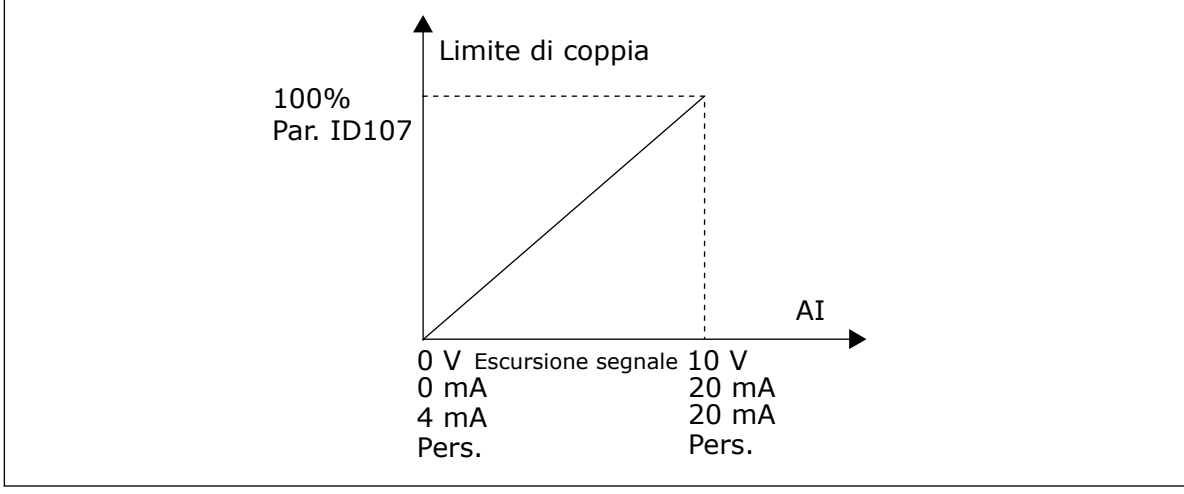

*Fig. 50: Scalatura della corrente max. del motore*

<span id="page-275-0"></span>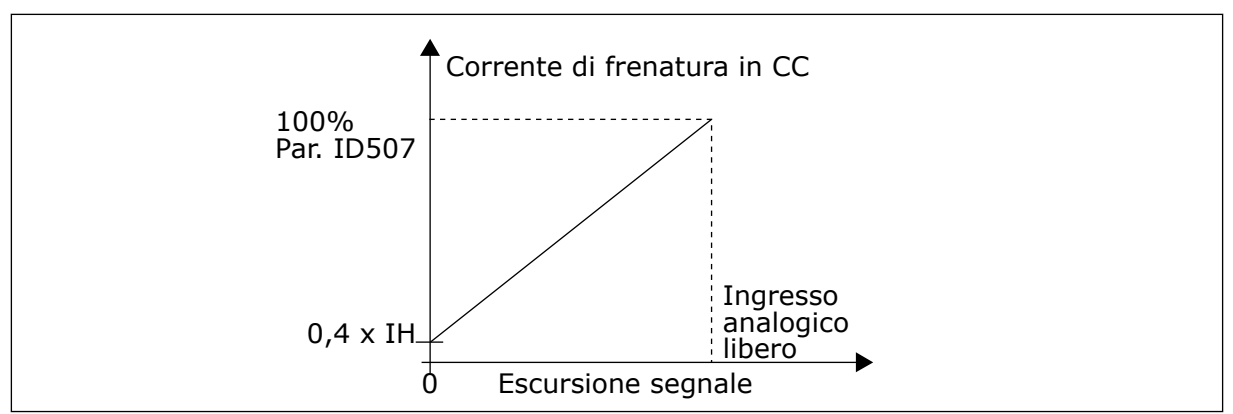

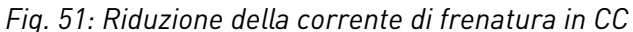

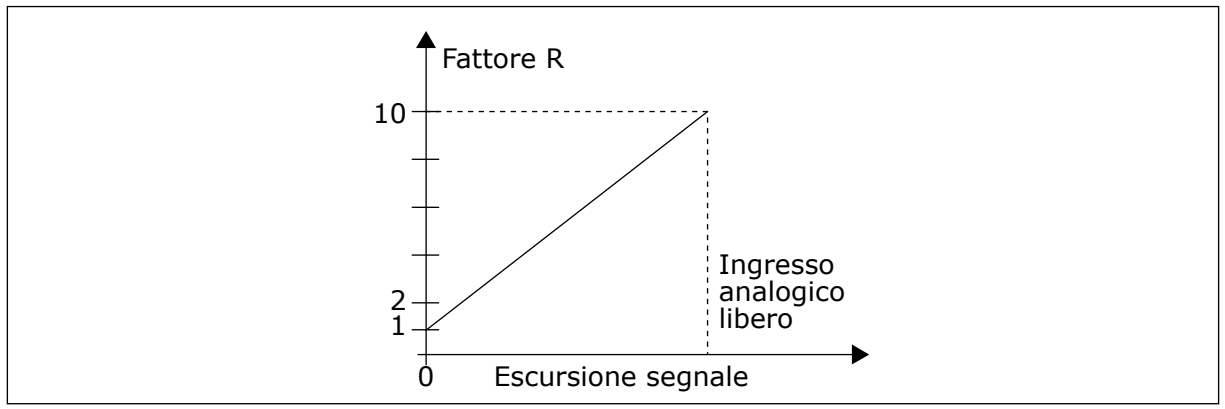

*Fig. 52: Riduzione dei tempi di accelerazione e decelerazione*

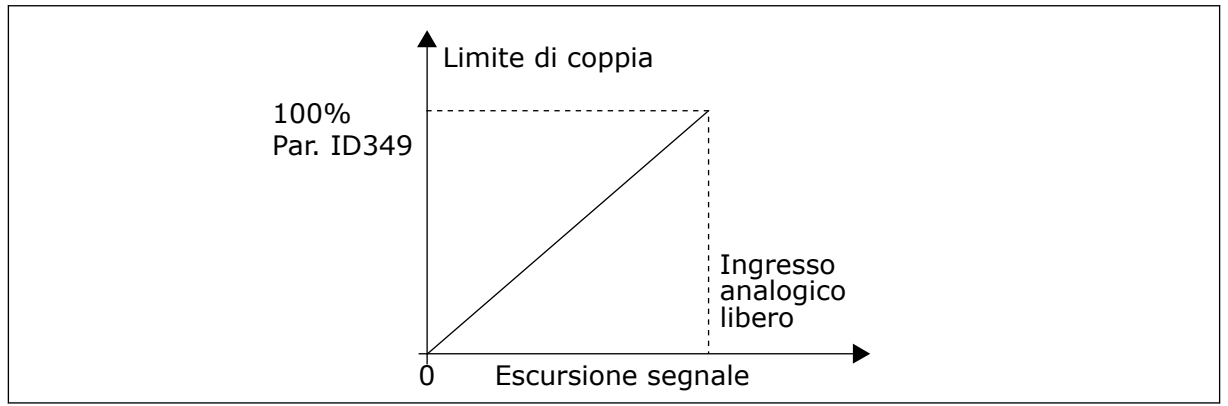

*Fig. 53: Riduzione del limite di supervisione della coppia*

### *363 SELEZIONE LOGICA DI MARCIA/ARRESTO, POSTAZIONE B3 (2.2.15)*

Utilizzare questo parametro per controllare l'avvio e l'arresto dell'inverter tramite i segnali digitali.

*Tabella 139: Selezioni per il parametro ID363*

| <b>Selezione</b> | DIN3                                                   | DIN4                                                                                                    | DIN <sub>5</sub>                                                                                                    |  |
|------------------|--------------------------------------------------------|----------------------------------------------------------------------------------------------------|----------------------------------------------------------------------------------------------------|--|
| $\mathbf{0}$     |                                                        | contatto chiuso = marcia avanti                                                                                | contatto chiuso = marcia indietro                                                                                              |  |
|                  | Vedere Fig. 54.                                        |                                                                                                    |                                                                                                    |  |
| 1                |                                                        | contatto chiuso = marcia; con-<br>tatto aperto = arresto                                                       | contatto chiuso = indietro; con-<br>tatto aperto = avanti                                                                      |  |
|                  | Vedere Fig. 55.                                        |                                                                                                    |                                                                                                    |  |
| 2                |                                                        | contatto chiuso = marcia; con-<br>tatto aperto = arresto                                                       | contatto chiuso = marcia abili-<br>tata; contatto aperto = marcia<br>disabilitata e azionamento fer-<br>mato qualora in marcia |  |
| $3*$             | Può essere programmato per<br>il comando di inversione | contatto chiuso = impulso di<br>marcia                                                                         | contatto aperto = impulso di arre-<br>sto                                                                                      |  |
|                  | Vedere Fig. 56.                                        |                                                                                                    |                                                                                                    |  |
| $4**$            |                                                        | contatto chiuso = marcia avanti<br>(per l'avviamento è richiesto un<br>fronte di salita)                       | contatto chiuso = marcia indietro<br>(per l'avviamento è richiesto un<br>fronte di salita)                                     |  |
| $5**$            |                                                        | contatto chiuso = marcia (per<br>l'avviamento è richiesto un<br>fronte di salital<br>contatto aperto = arresto | contatto chiuso = indietro<br>contatto aperto = avanti                                                                         |  |
| $6***$           |                                                        | contatto chiuso = marcia (per<br>l'avviamento è richiesto un<br>fronte di salital<br>contatto aperto = arresto | contatto chiuso = marcia abilitata<br>contatto aperto = marcia disabili-<br>tata e azionamento fermato qua-<br>lora in marcia  |  |

\* = connessione a 3 fili (controllo a impulsi)

\*\* = Le selezioni da 4 a 6 sono utilizzate per escludere la possibilità di un avvio accidentale quando, ad esempio, l'alimentazione è allacciata o riallacciata dopo un'interruzione della corrente, dopo il ripristino da un guasto, dopo l'arresto dell'azionamento tramite Abilitaz. marcia (Abilitaz. marcia = False), oppure quando si cambia la postazione di controllo dal morsetto I/O. Il contatto Marcia/Arresto deve essere aperto prima di poter avviare il motore.

Le selezioni comprendenti il testo "Per l'avviamento è richiesto un fronte di salita" sono utilizzate per escludere la possibilità di un avviamento accidentale quando, ad esempio, l'alimentazione è allacciata o riallacciata dopo un'interruzione della corrente, dopo il ripristino da un guasto, dopo l'arresto dell'azionamento tramite Abilitaz. marcia (Abilitaz. marcia = False), oppure quando si cambia la postazione di controllo dal morsetto I/O. Il contatto Marcia/Arresto deve essere aperto prima di poter avviare il motore.

<span id="page-277-0"></span>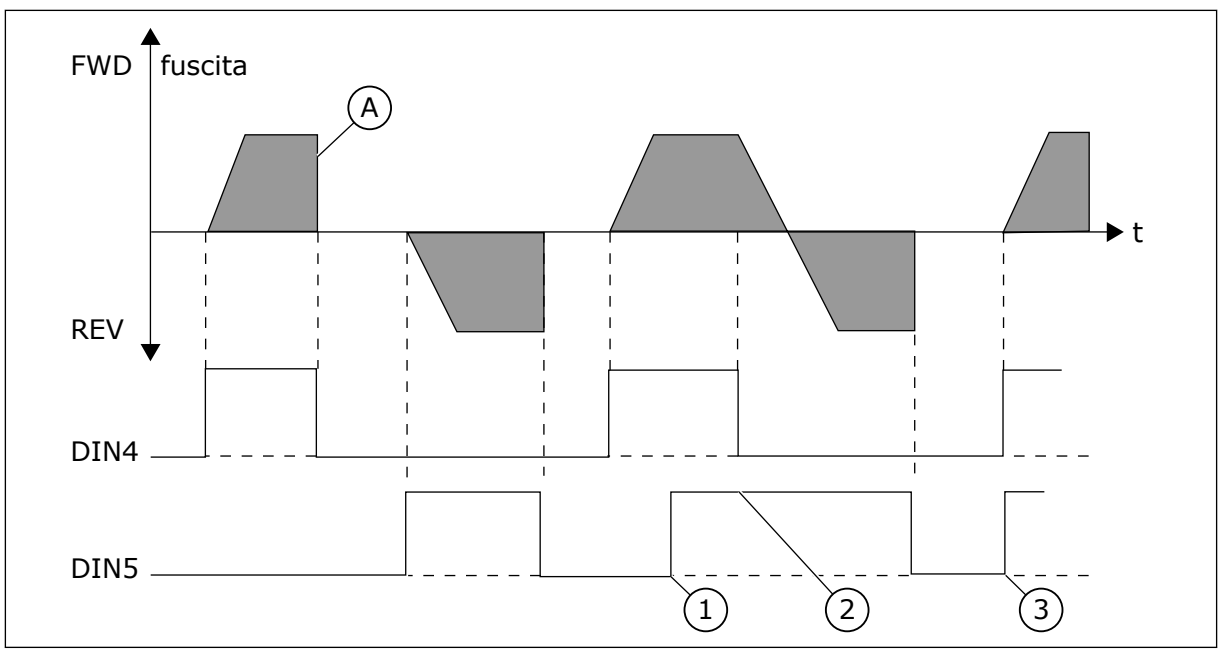

*Fig. 54: Marcia avanti/Marcia indietro*

- 1. La direzione selezionata per prima ha la priorità più alta.
- 2. Quando si apre il contatto DIN4 la direzione della rotazione inizia la modifica.
	-
- 3. Impulso di marcia/Impulso di arresto

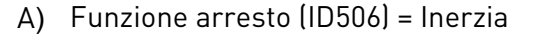

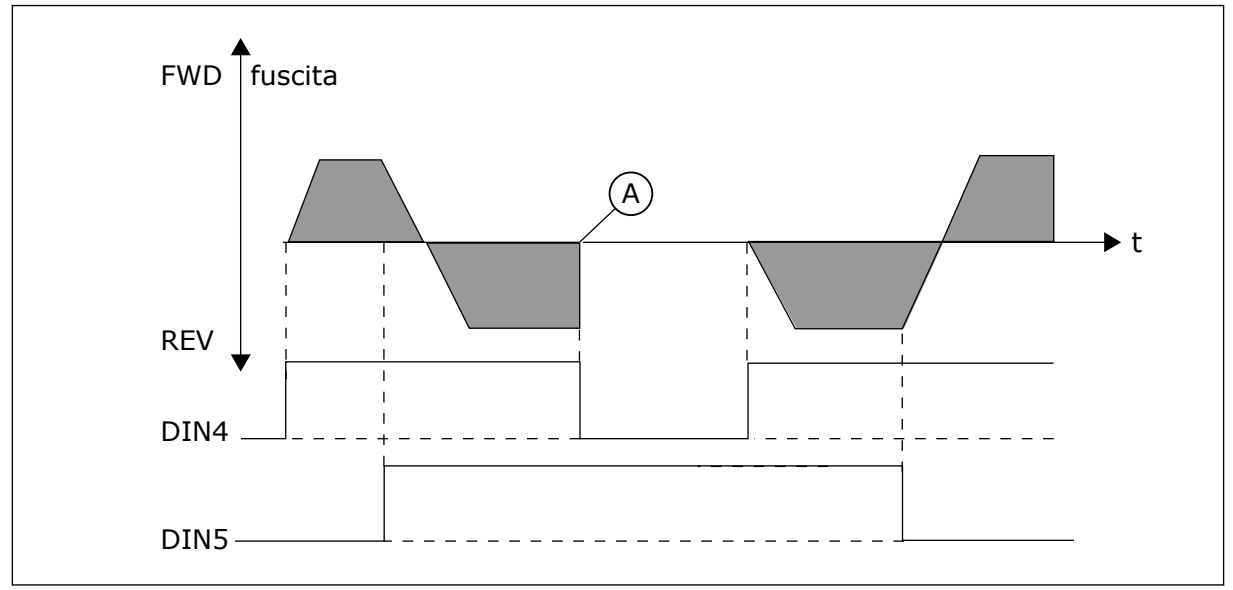

*Fig. 55: Marcia, Arresto, Indietro*

A) Funzione arresto (ID506) = Inerzia

<span id="page-278-0"></span>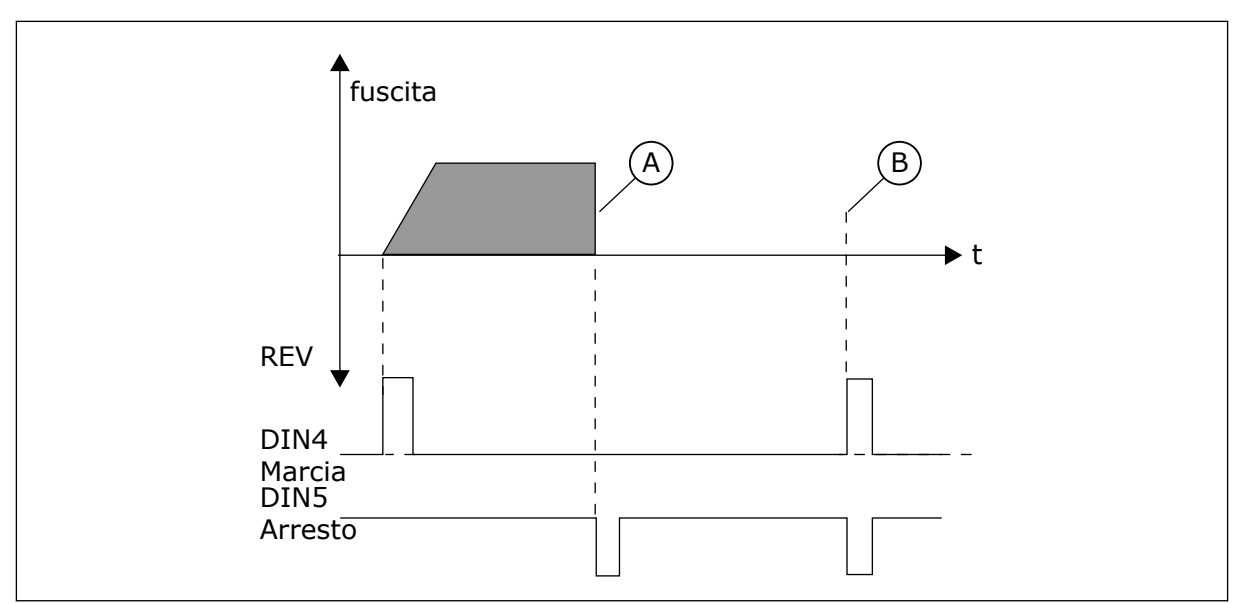

*Fig. 56: Impulso di marcia/Impulso di arresto*

- A) Funzione arresto (ID506) = Inerzia
- B) Se gli impulsi di marcia e arresto sono simultanei, prevale l'impulso di arresto

### *364 SCALATURA DI RIFERIMENTO, VALORE MINIMO, POSTAZIONE B3 (2.2.18)*

Utilizzare questo parametro per impostare la scalatura di riferimento aggiuntiva.

### *365 SCALATURA DI RIFERIMENTO, VALORE MASSIMO, POSTAZIONE B3 (2.2.19)*

Utilizzare questo parametro per impostare la scalatura di riferimento aggiuntiva.

Vedere i parametri ID303 e ID304 riportati sopra.

#### *366 SOSTITUZIONE FACILE 5 (2.2.37)*

Utilizzare questo parametro per selezionare la funzione di copia riferimento.

#### *Tabella 140: Selezioni per il parametro ID366*

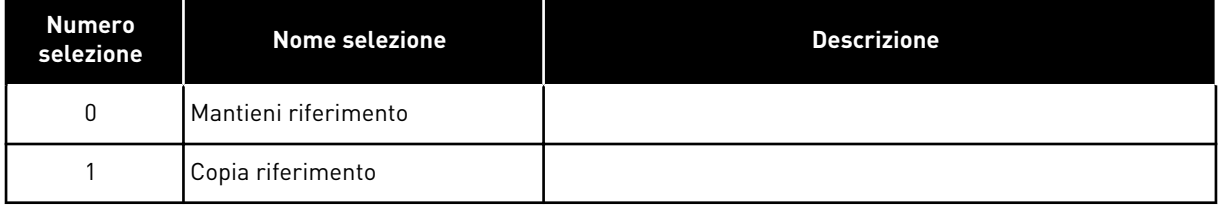

Se viene selezionato Copia riferimento, è possibile passare dal controllo diretto al controllo PID e viceversa senza dover regolare il riferimento e il valore misurato.

Ad esempio: il processo è condotto tramite il riferimento di frequenza diretto (postazione di controllo I/O, bus di campo o pannello) a un determinato punto, poi la postazione di controllo viene portata in un punto in cui viene selezionato il controllore PID. Il controllo PID inizia a mantenere quel punto.

È inoltre possibile riportare la sorgente di controllo al controllo di frequenza diretto. In questo caso, la frequenza di uscita sarà identica al riferimento di frequenza. Se il luogo di destinazione è il pannello, verrà copiato lo stato di marcia (Marcia/Arresto, Direzione e Riferimento).

La sostituzione avviene senza problemi se il riferimento dell'origine di destinazione proviene dal pannello di comando o da un motopotenziometro interno (parametro ID332 [Rif. PID] = 2 o 4, ID343 [Rif. I/O B] = 2 o 4, par. ID121 [Rif pannello] = 2 o 4 e ID122 [Rif. bus di campo]= 2 o 4).

#### *367 RESET DI MEMORIA DEL MOTOPOTENZIOMETRO (RIFERIMENTO DI FREQUENZA) 3567 (2.2.23, 2.2.28, 2.2.1.3, 2.2.1.16)*

Utilizzare questo parametro per impostare la logica per il reset del riferimento di frequenza del motopotenziometro.

### *Tabella 141: Selezioni per il parametro ID367*

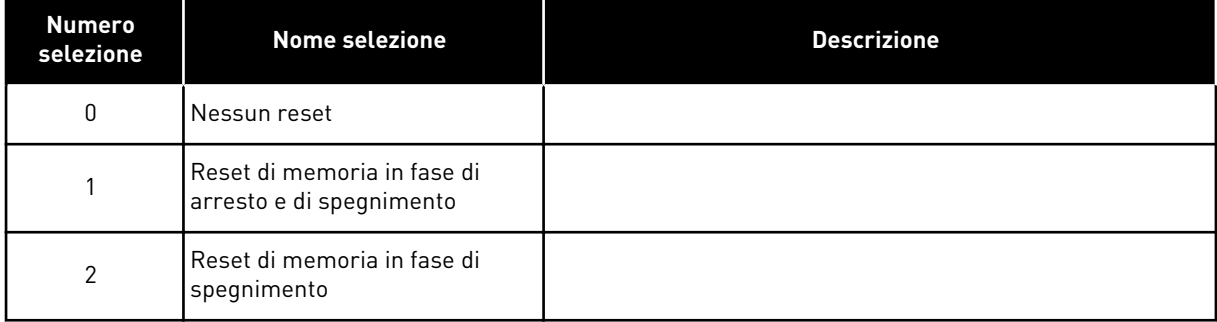

### *370 RESET DI MEMORIA DEL MOTOPOTENZIOMETRO (RIFERIMENTO PID) 57 (2.2.29, 2.2.1.17)*

Utilizzare questo parametro per impostare la logica per il reset del riferimento PID del motopotenziometro.

#### *Tabella 142: Selezioni per il parametro ID370*

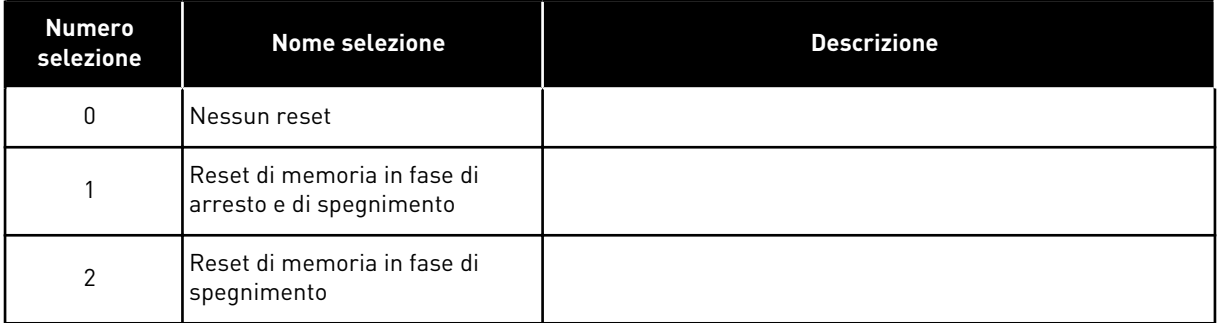

### *371 RIFERIMENTO PID 2 (RIFERIMENTO AGGIUNTIVO POSTAZIONE A) 7 (2.2.1.4)*

Utilizzare questo parametro per selezionare la postazione di riferimento per il riferimento del controllore PID quando il riferimento PID è attivato.

Se la funzione di ingresso Abilita riferimento 2 PID = TRUE (ID330), questo parametro stabilisce quale postazione di riferimento viene selezionata come riferimento del controllore PID.

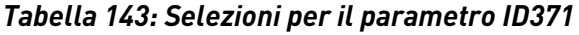

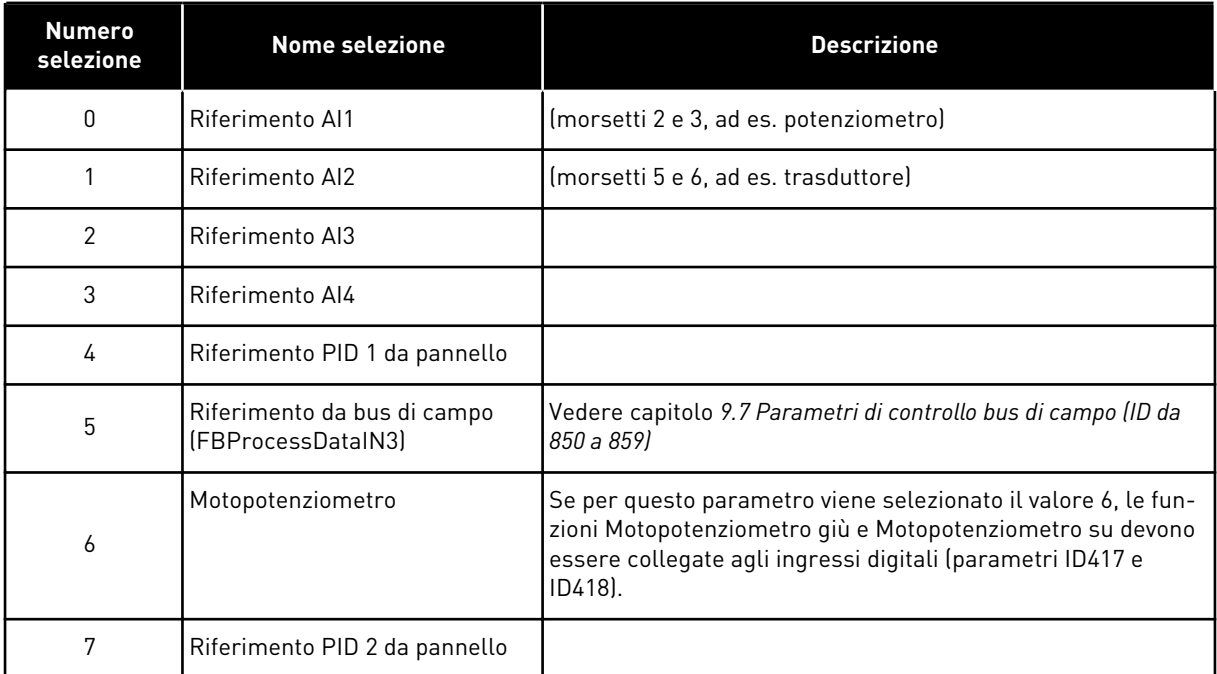

### *372 INGRESSO ANALOGICO DI CONTROLLO 7 (2.3.2.13)*

Utilizzare questo parametro per selezionare l'ingresso analogico per il quale si desidera impostare la funzione di supervisione limite.

#### *Tabella 144: Selezioni per il parametro ID372*

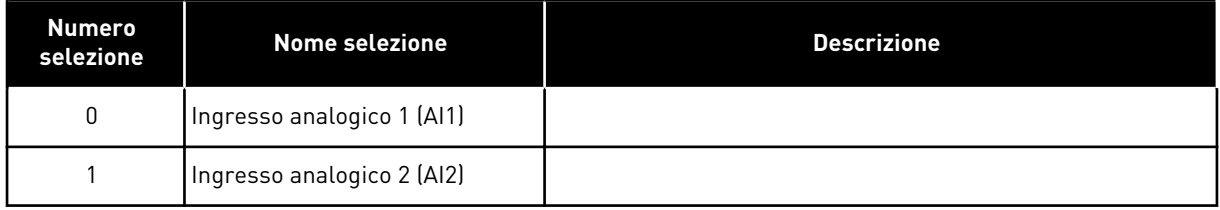

#### *373 SUPERVISIONE LIMITE INGRESSO ANALOGICO 7 (2.3.2.14)*

Utilizzare questo parametro per selezionare la funzione di supervisione limite per l'ingresso analogico selezionato.

Se il valore dell'ingresso analogico selezionato scende/sale oltre il valore limite impostato (parametro ID374) questa funzione genera un messaggio mediante l'uscita digitale o le uscite relè, a seconda dell'uscita cui la funzione di supervisione dell'ingresso analogico (parametro ID463) è collegata.

### *Tabella 145: Selezioni per il parametro ID373*

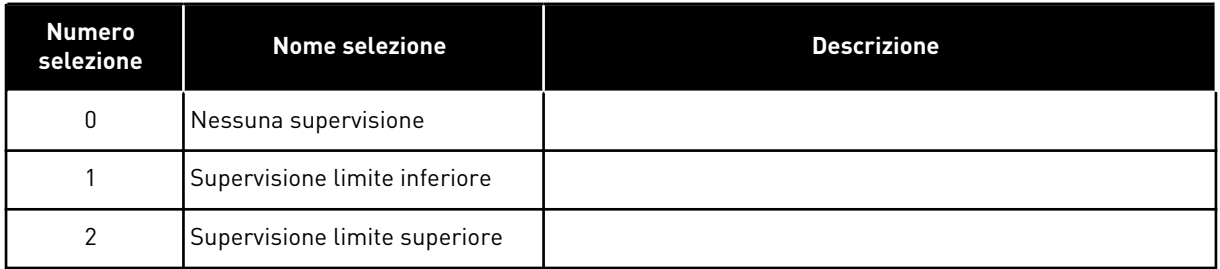

### *374 VALORE SUPERVISIONATO INGRESSO ANALOGICO 7 (2.3.2.15)*

Utilizzare questo parametro per impostare il valore di supervisione limite per l'ingresso analogico selezionato, quando si attiva la funzione di supervisione limite.

Si tratta del valore dell'ingresso analogico selezionato che deve essere controllato dal parametro ID373.

### *375 OFFSET USCITA ANALOGICA 67 (2.3.5.7, 2.3.3.7)*

Utilizzare questo parametro per aggiungere offset all'uscita analogica.

Aggiungere da –100,0 a 100,0% al segnale dell'uscita analogica

### *376 RIFERIMENTO SOMMA PID (RIFERIMENTO DIRETTO POSTAZIONE A) 5 (2.2.4)*

Utilizzare questo parametro per selezionare ulteriori origini riferimento per l'uscita del controllore PID quando si utilizza il controllore PID.

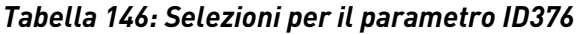

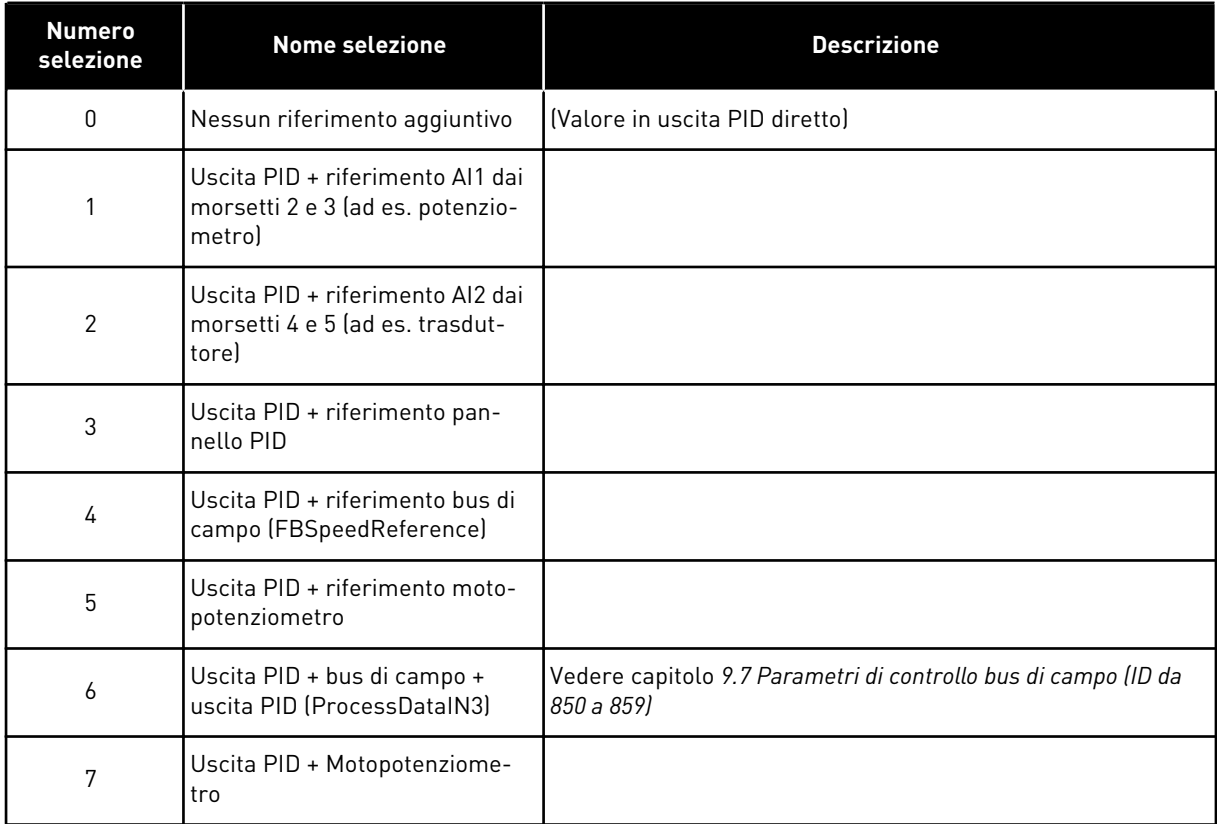

Se viene selezionato il valore 7 per questo parametro, i valori dei parametri ID319 e ID301 verranno automaticamente impostati su 13.

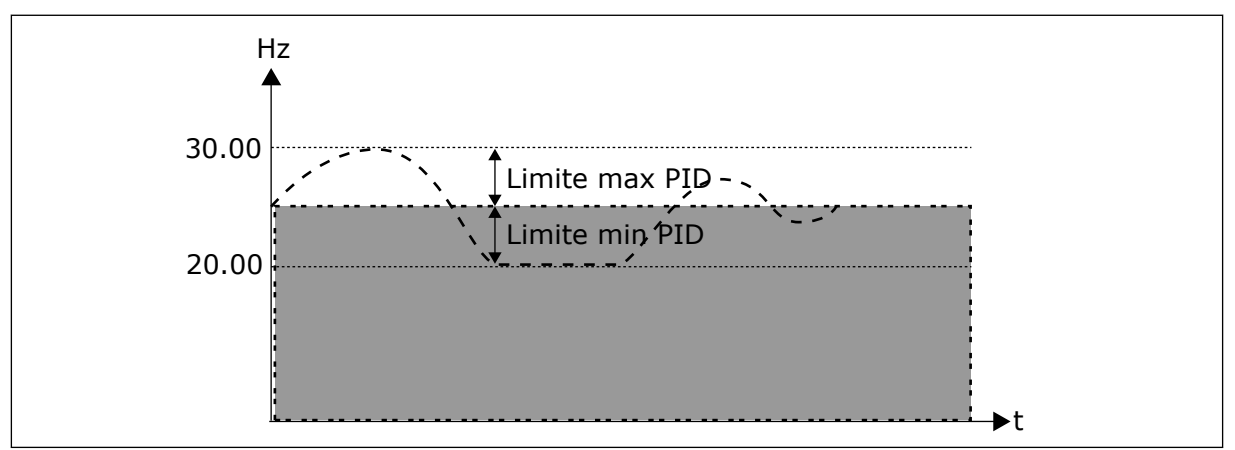

*Fig. 57: Riferimento somma PID*

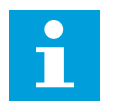

## **NOTA!**

I limiti massimi e minimi illustrati nella figura limitano esclusivamente l'uscita PID e non le altre uscite.

### *377 SELEZIONE SEGNALE AI1 \* 234567 (2.2.8, 2.2.3, 2.2.15, 2.2.2.1)*

Utilizzare questo parametro per collegare il segnale AI all'ingresso analogico desiderato.

Per informazioni più dettagliate sul metodo di programmazione TTF, vedere capitolo *[9.9](#page-389-0)  [Principio di programmazione TTF \("Da morsetto a funzione"\)](#page-389-0)*.

#### *384 ISTERESI JOYSTICK AI1 6 (2.2.2.8)*

Utilizzare questo parametro per impostare l'isteresi del joystick.

Questo parametro fissa l'isteresi del joystick tra 0 e 20%.

Quando il controllo del joystick o del potenziometro viene ruotato da marcia indietro a marcia avanti, la frequenza di uscita diminuisce linearmente alla frequenza minima selezionata (joystick/potenziometro in posizione intermedia), ove rimane finché il joystick/potenziometro non verrà ruotato verso il comando avanti. L'entità dell'isteresi del joystick definita tramite questo parametro stabilisce la misura in cui il joystick/potenziometro deve essere ruotato per dare avvio all'aumento della frequenza verso la frequenza massima selezionata.

Se il valore di questo parametro è pari a 0, la frequenza comincia ad aumentare linearmente non appena il joystick/potenziometro viene ruotato verso il comando avanti dalla posizione intermedia. Quando il controllo viene commutato da avanti a indietro, la frequenza segue la stessa modalità nel modo opposto.

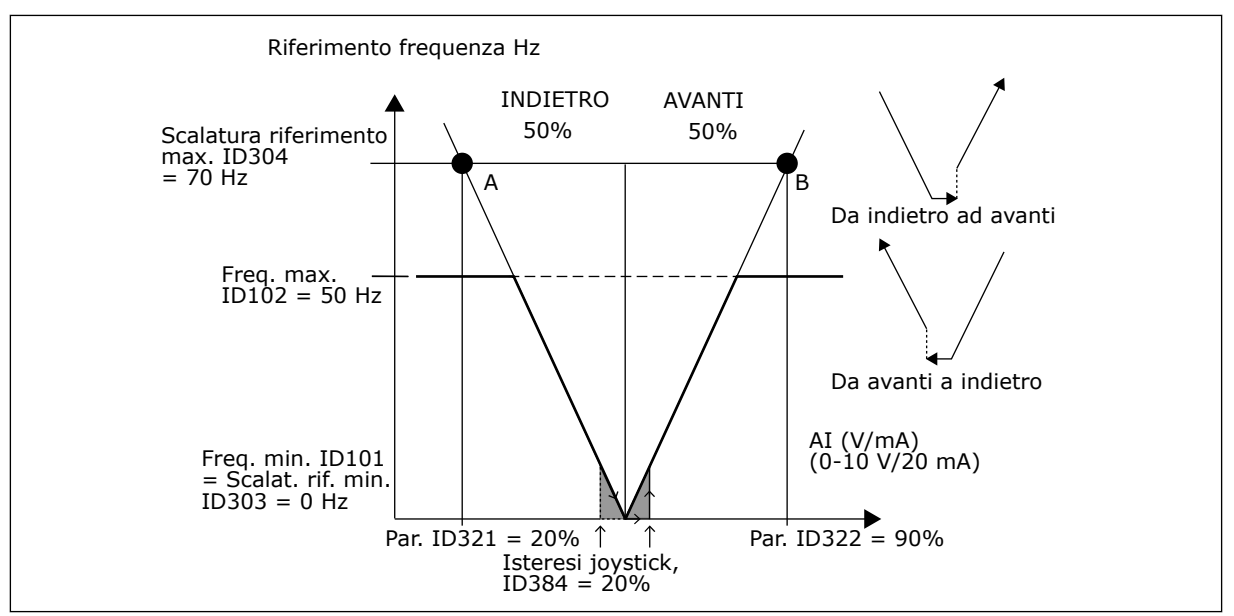

*Fig. 58: Esempio di isteresi del joystick. In questo esempio il valore del parametro ID385 (limite standby) = 0*

#### *385 LIMITE STANDBY AI1 6 (2.2.2.9)*

Utilizzare questo parametro per impostare il limite di standby. L'inverter si arresta automaticamente se il livello del segnale AI scende al di sotto del valore impostato tramite questo parametro.

Vedere anche il parametro ID386 e la *[Fig. 59](#page-284-0)*.

<span id="page-284-0"></span>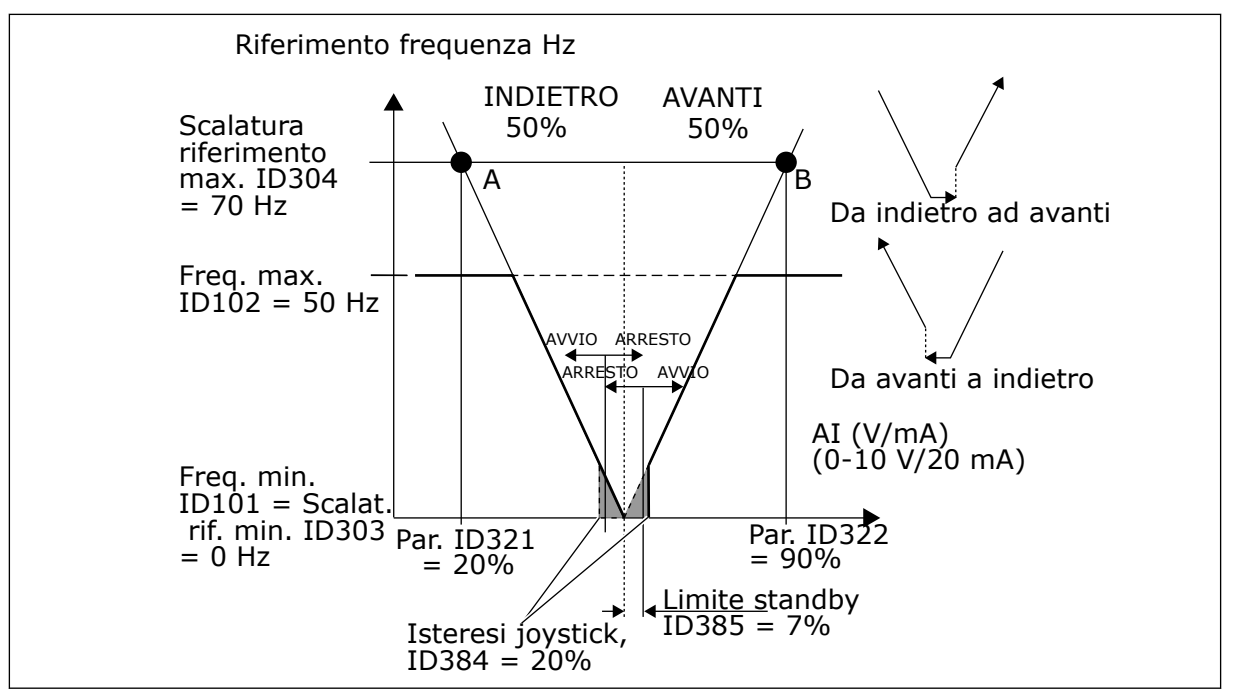

*Fig. 59: Esempio della funzione del limite di standby*

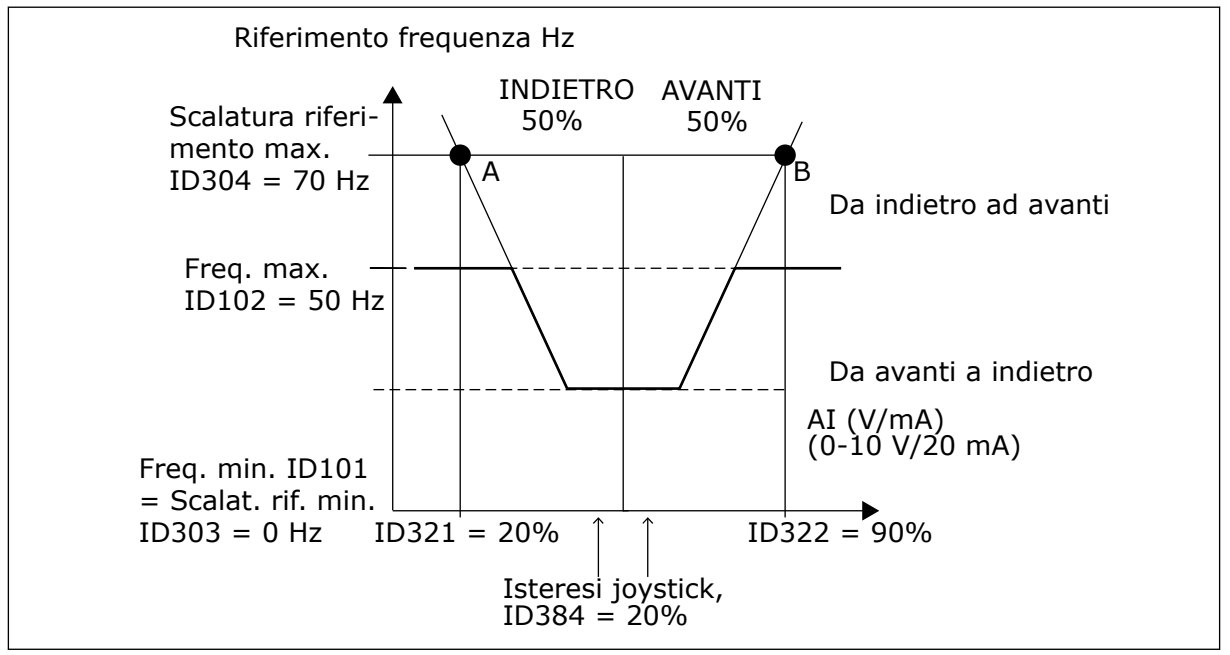

*Fig. 60: Isteresi del joystick con frequenza minima a 35 Hz*

#### *386 RITARDO STANDBY AI1 6 (2.2.2.10)*

Utilizzare questo parametro per impostare l'ora in cui il segnale ingresso analogico deve trovarsi al di sotto del limite di standby prima dell'arresto dell'inverter.

Questo parametro definisce il tempo in cui il segnale analogico in ingresso deve rimanere sotto il limite di standby stabilito tramite il parametro ID385, al fine di arrestare l'inverter.

### *388 SELEZIONE SEGNALE AI2 \* 234567 (2.2.9, 2.2.21, 2.2.3.1)*

Utilizzare questo parametro per collegare il segnale AI all'ingresso analogico desiderato.

Collegare il segnale AI2 all'ingresso analogico scelto utilizzando questo parametro. Per informazioni più dettagliate sul metodo di programmazione TTF, vedere capitolo *[9.9 Principio](#page-389-0)  [di programmazione TTF \("Da morsetto a funzione"\)](#page-389-0)*.

#### *393 SCALATURA DI RIFERIMENTO AI2, VALORE MINIMO 6 (2.2.3.6)*

Utilizzare questo parametro per impostare la scalatura di riferimento aggiuntiva.

#### *394 SCALATURA DI RIFERIMENTO AI2, VALORE MASSIMO 6 (2.2.3.7)*

Utilizzare questo parametro per impostare la scalatura di riferimento aggiuntiva.

Se ID393 e ID394 sono pari a zero, la scalatura non è impostata. Le frequenze minima e massima vengono utilizzate per la scalatura. Vedere i parametri ID303 e ID304

#### *395 ISTERESI JOYSTICK AI2 6 (2.2.3.8)*

Utilizzare questo parametro per impostare l'isteresi del joystick.

Questo parametro definisce la zona morta del joystick tra 0 e 20%. Vedere ID384.

#### *396 LIMITE STANDBY AI2 6 (2.2.3.9)*

Utilizzare questo parametro per impostare il limite di standby. L'inverter si arresta automaticamente se il livello del segnale AI scende al di sotto del valore impostato tramite questo parametro.

Vedere anche il parametro ID397 e la *[Fig. 60 Isteresi del joystick con frequenza minima a 35 Hz](#page-284-0)*.

Vedere ID385.

#### *397 RITARDO STANDBY AI2 6 (2.2.3.10)*

Utilizzare questo parametro per impostare l'ora in cui il segnale ingresso analogico deve trovarsi al di sotto del limite di standby prima dell'arresto dell'inverter.

#### *399 SCALATURA DEL LIMITE DI CORRENTE 6 (2.2.6.1)*

Utilizzare questo parametro per selezionare il segnale per regolare il valore massimo della corrente motore.

#### *Tabella 147: Selezioni per il parametro ID399*

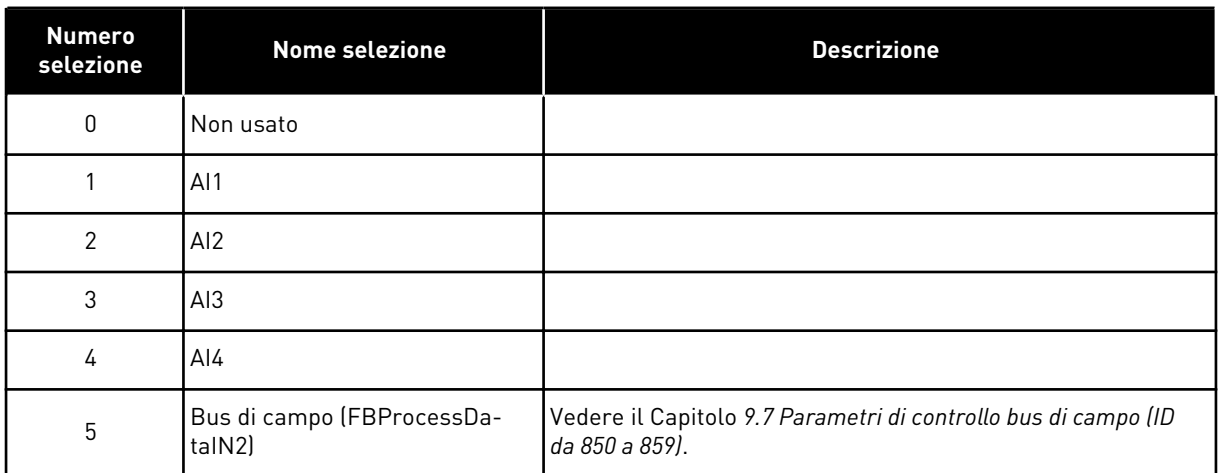

Questo segnale regolerà la corrente massima del motore fra 0 e il limite di corrente del motore (ID107).

#### *400 SCALATURA DELLA CORRENTE DI FRENATURA IN CC 6 (2.2.6.2)*

Utilizzare questo parametro per selezionare il segnale per regolare il valore massimo della corrente di frenatura in CC.

Vedere il parametro ID399 per le selezioni.

La corrente di frenatura in CC può essere ridotta con il segnale analogico in ingresso libero tra la corrente zero e la corrente impostata con il parametro ID507.

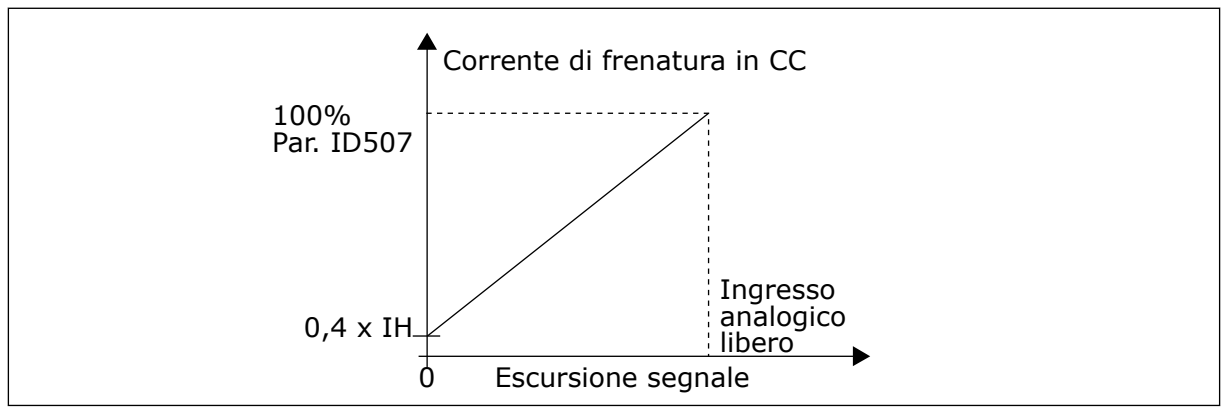

*Fig. 61: Scalatura corrente di frenatura in CC*

### *401 SCALATURA DEI TEMPI DI ACCELERAZIONE E DECELERAZIONE 6 (2.2.6.3)*

Utilizzare questo parametro per selezionare il segnale per regolare i tempi di accelerazione e di decelerazione.

Vedere il parametro ID399.

I tempi di accelerazione e decelerazione si possono ridurre con il segnale analogico in ingresso libero in base alle seguenti formule:

Tempo ridotto = tempo di acc./dec. impostato (parametri ID103, ID104; ID502, ID503) diviso per il fattore R da *Fig. 62*.

Il livello zero dell'ingresso analogico corrisponde ai tempi della rampa impostati dai parametri Il livello massimo corrisponde a un decimo del valore impostato dal parametro.

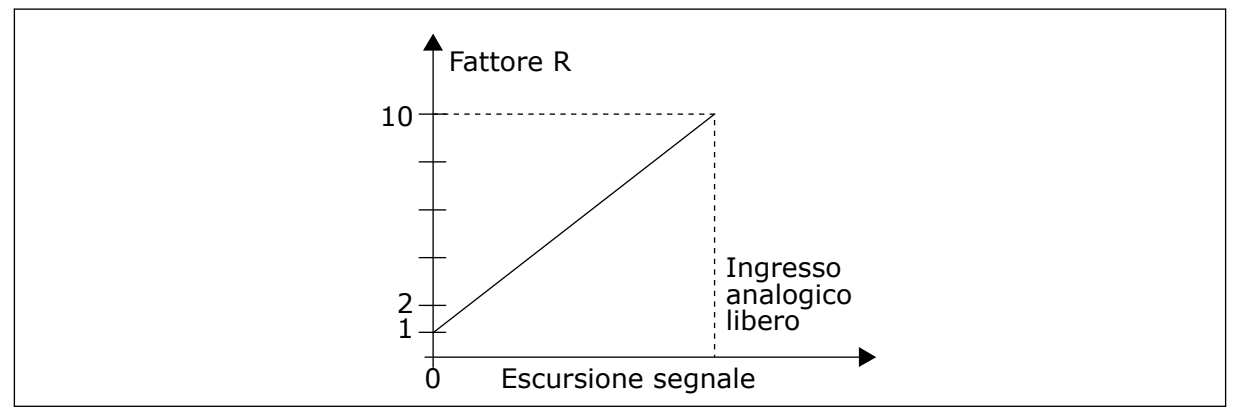

*Fig. 62: Riduzione dei tempi di accelerazione e decelerazione*

# *402 SCALATURA LIMITE DI SUPERVISIONE DELLA COPPIA 6 (2.2.6.4)*

Utilizzare questo parametro per selezionare il segnale per regolare il limite di supervisione della coppia.

Vedere ID399.

Il limite di supervisione coppia impostato può essere ridotto se il segnale analogico in ingresso libero si trova tra 0 e il limite di supervisione impostato (ID349).

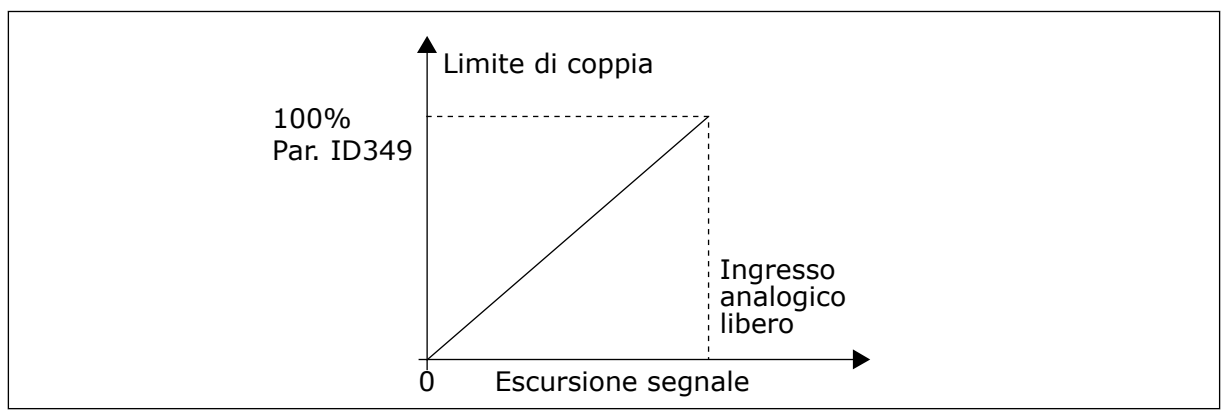

*Fig. 63: Riduzione del limite di supervisione della coppia*

### *403 SEGNALE DI MARCIA \* 16 (2.2.7.1)*

Utilizzare questo parametro per selezionare il controllo dell'ingresso digitale (segnale di controllo 1) che avvia e arresta l'inverter quando la postazione di controllo è I/O A (FWD).

Programmazione predefinita A.1.
# *404 SEGNALE DI MARCIA \* 26 (2.2.7.2)*

Utilizzare questo parametro per selezionare il controllo dell'ingresso digitale (segnale di controllo 2) che avvia e arresta l'inverter quando la postazione di controllo è I/O A (REV).

Programmazione predefinita A.2.

### *405 GUASTO ESTERNO (CHIUSO) \* 67 (2.2.7.11, 2.2.6.4)*

Utilizzare questo parametro per selezionare il segnale di ingresso digitale che attiva un guasto esterno.

Contatto chiuso: viene visualizzato il guasto (F51) e il motore viene arrestato.

### *406 GUASTO ESTERNO (APERTO) \* 67 (2.2.7.12, 2.2.6.5)*

Utilizzare questo parametro per selezionare il segnale di ingresso digitale che attiva un guasto esterno.

Contatto aperto: viene visualizzato il guasto (F51) e il motore viene arrestato.

#### *407 ABILITAZ. MARCIA\* 67 (2.2.7.3, 2.2.6.6)*

Utilizzare questo parametro per selezionare il segnale ingresso digitale che imposta lo stato Pronto dell'inverter.

Quando il contatto è OPEN, la marcia del motore è disabilitata. Quando il contatto è CLOSED, la marcia del motore è abilitata.

L'inverter viene arrestato in base alla funzione selezionata con il parametro ID506. L'inverter Follower si arresterà sempre per inerzia.

### *408 SELEZIONE TEMPO DI ACCELERAZIONE/DECELERAZIONE \* 67 (2.2.7.13, 2.2.6.7)*

Utilizzare questo parametro per selezionare il segnale ingresso digitale che seleziona il tempo di accelerazione/decelerazione 1 o 2.

Se il contatto è APERTO, è selezionato il tempo di accelerazione/decelerazione 1 Se il contatto è CHIUSO, è selezionato il tempo di accelerazione/decelerazione 2

Impostare i tempi di accelerazione/decelerazione con i parametri ID103 e ID104 e i tempi delle rampe alternativi con ID502 e ID503.

### *409 CONTROLLO DA MORSETTO I/O \* 67 (2.2.7.18, 2.2.6.8)*

Utilizzare questo parametro per selezionare il segnale ingresso digitale che imposta la postazione di controllo e l'origine riferimento della frequenza sul morsetto I/O (da qualsiasi postazione di controllo).

Contatto chiuso: forza postazione di controllo su morsetto I/O

Questo ingresso ha la priorità sui parametri ID410 e ID411.

# *410 CONTROLLO DA PANNELLO \* 67 (2.2.7.19, 2.2.6.9)*

Utilizzare questo parametro per selezionare il segnale ingresso digitale che imposta la postazione di controllo e l'origine riferimento della frequenza su Pannello di comando (da qualsiasi postazione di controllo).

Contatto chiuso: forza postazione di controllo su pannello

Questo ingresso ha la priorità sul parametro ID411, ma è a sua volta superato in priorità dal parametro ID409.

# *411 CONTROLLO DA BUS DI CAMPO \* 67 (2.2.7.20, 2.2.6.10)*

Utilizzare questo parametro per selezionare il segnale ingresso digitale che imposta la postazione di controllo e l'origine riferimento della frequenza su Bus di campo (da I/O A, I/O B o Controllo locale).

Contatto chiuso: forza postazione di controllo su bus di campo

Questo ingresso è superato in priorità dai parametri ID409 e ID410.

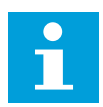

# **NOTA!**

Quando la postazione di controllo viene obbligata a cambiare, si utilizzano i valori Marcia/Arresto, Direzione e Riferimento validi nelle rispettive postazioni di controllo.

Il valore del parametro ID125 (Postazione di controllo da pannello) rimane invariato.

Quando l'ingresso si apre, la postazione di controllo è selezionata in base al parametro controllo da pannello ID125.

### *412 INDIETRO \* 67 (2.2.7.4, 2.2.6.11)*

Utilizzare questo parametro per selezionare il segnale ingresso digitale che cambia direzione quando il Segnale marcia 2 è utilizzato per altri scopi.

Contatto aperto: direzione avanti Contatto chiuso: direzione indietro

Questo comando è attivo quando il segnale di marcia 2 (ID404) viene utilizzato per altri scopi.

### *413 VELOCITÀ DI JOG \* 67 (2.2.7.16, 2.2.6.12)*

Utilizzare questo parametro per selezionare il segnale ingresso digitale che seleziona la velocità di jog per il riferimento di frequenza.

Contatto chiuso: velocità di jog selezionata per riferimento di frequenza

Vedere il parametro ID124.

Programmazione predefinita: A.4.

# *414 RESET GUASTI \* 67 (2.2.7.10, 2.2.6.13)*

Utilizzare questo parametro per selezionare il segnale ingresso digitale che reimposta tutti i guasti attivi.

CLOSED = Resetta tutti i guasti attivi.

# *415 ACCELERAZIONE/DECELERAZIONE PROIBITA \* 67 (2.2.7.14, 2.2.6.14)*

Utilizzare questo parametro per selezionare il segnale ingresso digitale che impedisce l'accelerazione e la decelerazione dell'inverter.

Non è consentita alcuna accelerazione o decelerazione finché il contatto è aperto.

### *416 FRENATURA IN CC \* 67 (2.2.7.15, 2.2.6.15)*

Utilizzare questo parametro per selezionare il segnale ingresso digitale che avvia la frenatura CC in modalità ARRESTO.

Contatto chiuso: in modalità ARRESTO, la frenatura in CC è attiva fino a quando il contatto non viene aperto.

Vedere ID1080.

### *417 MOTOPOTENZIOMETRO GIÙ \* 67 (2.2.7.8, 2.2.6.16)*

Utilizzare questo parametro per ridurre la frequenza di uscita con un segnale d'ingresso digitale.

Contatto chiuso: Il riferimento del motopotenziometro DIMINUISCE fino a quando il contatto non viene aperto.

# *418 MOTOPOTENZIOMETRO SU \* 67 (2.2.7.9, 2.2.6.17)*

Utilizzare questo parametro per aumentare la frequenza di uscita con un segnale ingresso digitale.

Contatto chiuso: il riferimento del motopotenziometro AUMENTA fino a quando il contatto non viene aperto.

### *419 VELOCITÀ PREIMPOSTATA \* 16 (2.2.7.5)*

Utilizzare questo parametro per selezionare il segnale ingresso digitale utilizzato come selettore delle frequenze predefinite.

### *420 VELOCITÀ PREIMPOSTATA \* 26 (2.2.7.6)*

Utilizzare questo parametro per selezionare il segnale ingresso digitale utilizzato come selettore delle frequenze predefinite.

### *421 VELOCITÀ PREIMPOSTATA \* 36 (2.2.7.7)*

Utilizzare questo parametro per selezionare il segnale ingresso digitale utilizzato come selettore delle frequenze predefinite.

# *422 SELEZIONE AI1/AI2 \* 6 (2.2.7.17)*

Utilizzare questo parametro per selezionare il segnale ingresso analogico utilizzato per il riferimento di frequenza.

Con il valore 14 selezionato per il parametro ID117, questo parametro consente di selezionare il segnale AI1 o AI2 per il riferimento di frequenza.

## *423 SEGNALE DI MARCIA A \* 7 (2.2.6.1)*

Utilizzare questo parametro per selezionare il segnale ingresso digitale che avvia e arresta l'inverter quando la postazione di controllo è I/O A.

Programmazione predefinita: A.1

### *424 SEGNALE DI MARCIA B \* 7 (2.2.6.2)*

Utilizzare questo parametro per selezionare il segnale ingresso digitale che avvia e arresta l'inverter quando la postazione di controllo è I/O B.

Programmazione predefinita: A.4

### *425 SELEZIONE POSTAZIONE DI CONTROLLO A/B \* 7 (2.2.6.3)*

Utilizzare questo parametro per selezionare il segnale ingresso digitale che seleziona la postazione di controllo I/O A o I/O B.

Contatto aperto: postazione di controllo A Contatto chiuso: postazione di controllo B

Programmazione predefinita: A.6

### *426 INTERBLOCCO ROTAZIONE AUSILIARI 1 \* 7 (2.2.6.18)*

Utilizzare questo parametro per selezionare il segnale ingresso digitale utilizzato come segnale di interblocco del sistema multi-pompa.

Contatto chiuso: interblocco rotazione ausiliari azionamento 1 o azionamento ausiliario 1 attivato.

Programmazione predefinita: A.2.

### *427 INTERBLOCCO ROTAZIONE AUSILIARI 2 \* 7 (2.2.6.19)*

Utilizzare questo parametro per selezionare il segnale ingresso digitale utilizzato come segnale di interblocco del sistema multi-pompa.

Contatto chiuso: interblocco rotazione ausiliari azionamento 2 o azionamento ausiliario 2 attivato.

Programmazione predefinita: A.3.

# *428 INTERBLOCCO ROTAZIONE AUSILIARI 3 \* 7 (2.2.6.20)*

Utilizzare questo parametro per selezionare il segnale ingresso digitale utilizzato come segnale di interblocco del sistema multi-pompa.

Contatto chiuso: interblocco rotazione ausiliari azionamento 3 o azionamento ausiliario 3 attivato.

## *429 INTERBLOCCO ROTAZIONE AUSILIARI 4 7 (2.2.6.21)*

Utilizzare questo parametro per selezionare il segnale ingresso digitale utilizzato come segnale di interblocco del sistema multi-pompa.

Contatto chiuso: interblocco rotazione ausiliari azionamento 4 o azionamento ausiliario 4 attivato.

### *430 INTERBLOCCO ROTAZIONE AUSILIARI 5 \* 7 (2.2.6.22)*

Utilizzare questo parametro per selezionare il segnale ingresso digitale utilizzato come segnale di interblocco del sistema multi-pompa.

Contatto chiuso: interblocco rotazione ausiliari azionamento 5 attivato.

### *431 RIFERIMENTO PID \* 27 (2.2.6.23)*

Utilizzare questo parametro per selezionare l'origine del segnale del valore impostato PID.

Contatto aperto: il riferimento del controllore PID è selezionato tramite il parametro ID332. Contatto chiuso: il riferimento pannello 2 del controllore PID selezionato mediante il parametro ID371.

### *432 PRONTO \* 67 (2.3.3.1, 2.3.1.1)*

Utilizzare questo parametro per selezionare un'uscita digitale per lo stato di pronto.

# *433 MARCIA \* 67 (2.3.3.2, 2.3.1.2)*

Utilizzare questo parametro per selezionare un'uscita digitale per lo stato di marcia.

### *434 GUASTO \* 67 (2.3.3.3, 2.3.1.3)*

Utilizzare questo parametro per selezionare un'uscita digitale per lo stato di guasto.

### *435 GUASTO INVERTITO \* 67 (2.3.3.4, 2.3.1.4)*

Utilizzare questo parametro per selezionare un'uscita digitale per lo stato invertito di guasto.

### *436 ALLARME \* 67 (2.3.3.5, 2.3.1.5)*

Utilizzare questo parametro per selezionare un'uscita digitale per lo stato di allarme.

# *437 GUASTO ESTERNO O ALLARME \* 67 (2.3.3.6, 2.3.1.6)*

Utilizzare questo parametro per selezionare un'uscita digitale per lo stato di guasto esterno.

Guasto o allarme in base al parametro ID701.

### *438 GUASTO RIFERIMENTO O ALLARME \* 67 (2.3.3.7, 2.3.1.7)*

Utilizzare questo parametro per selezionare un'uscita digitale per lo stato di guasto di riferimento AI.

Guasto o allarme in base al parametro ID700.

### *439 ALLARME SOVRATEMPERATURA INVERTER \* 67 (2.3.3.8, 2.3.1.8)*

Utilizzare questo parametro per selezionare un'uscita digitale per lo stato di guasto da sovratemperatura.

La temperatura del dissipatore di calore supera il limite di allarme.

### *440 INDIETRO \* 67 (2.3.3.9, 2.3.1.9)*

Utilizzare questo parametro per selezionare un'uscita digitale per lo stato di inversione.

### *441 DIREZIONE NON RICHIESTA \* 67 (2.3.3.10, 2.3.1.10)*

Utilizzare questo parametro per selezionare un'uscita digitale per lo stato di differenza di direzione.

La direzione di rotazione del motore è diversa da quella richiesta.

# *442 VELOCITÀ RAGGIUNTA \* 67 (2.3.3.11, 2.3.1.11)*

Utilizzare questo parametro per selezionare un'uscita digitale per lo stato di motore in marcia alla velocità di riferimento.

La frequenza di uscita ha raggiunto il riferimento impostato.

L'isteresi è pari allo scorrimento nominale del motore con i motori a induzione e a 1,00 Hz con i motori brushless.

### *443 VELOCITÀ DI JOG \* 67 (2.3.3.12, 2.3.1.12)*

Utilizzare questo parametro per selezionare un'uscita digitale per lo stato di velocità di jog.

### *444 POSTAZIONE DI CONTROLLO I/O ATTIVA \* 67 (2.3.3.13, 2.3.1.13)*

Utilizzare questo parametro per selezionare un'uscita digitale per lo stato di postazione di controllo esterna.

### *445 CONTROLLO FRENO ESTERNO \* 67 (2.3.3.14, 2.3.1.14)*

Utilizzare questo parametro per selezionare un'uscita digitale per lo stato di controllo freno esterno.

Vedere capitolo *[9.3 Controllo freno esterno con limiti aggiuntivi \(ID da 315, 316, 346 a 349, 352,](#page-382-0)  [353\)](#page-382-0)* per i dettagli.

Esempio: RO1 su scheda OPTA2:

Funzione freno ON: I morsetti 22-23 sono chiusi (il relè è attivo). Funzione freno OFF: I morsetti 22-23 sono aperti (il relè non è attivo).

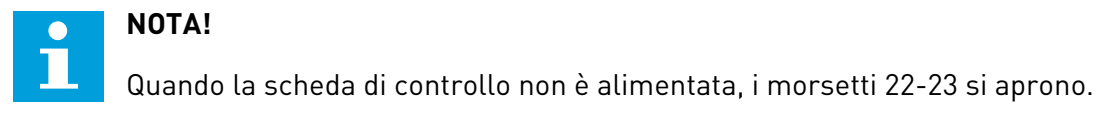

Quando si utilizza la funzione Master Follower, l'inverter Follower aprirà il freno nello stesso momento del Master anche se le condizioni di apertura freno del Follower non sono state raggiunte.

### *446 CONTROLLO FRENO ESTERNO, INVERTITO \* 67 (2.3.3.15, 2.3.1.15)*

Utilizzare questo parametro per selezionare un'uscita digitale per lo stato invertito di controllo freno.

Vedere capitolo *[9.3 Controllo freno esterno con limiti aggiuntivi \(ID da 315, 316, 346 a 349, 352,](#page-382-0)  [353\)](#page-382-0)* per i dettagli.

Esempio: RO1 su scheda OPTA2:

Funzione freno ON: I morsetti 22-23 sono aperti (il relè non è attivo). Funzione freno OFF: I morsetti 22-23 sono chiusi (il relè è attivo).

Quando si utilizza la funzione Master Follower, l'inverter Follower aprirà il freno nello stesso momento del Master anche se le condizioni di apertura freno del Follower non sono state raggiunte.

#### *447 SUPERVISIONE LIMITE FREQUENZA DI USCITA 1 \* 67 (2.3.3.16, 2.3.1.16)*

Utilizzare questo parametro per selezionare un'uscita digitale per lo stato di supervisione 1 della frequenza di uscita.

La frequenza di uscita supera il limite inferiore/superiore di supervisione fissato (vedere i parametri ID315 e ID316).

### *448 SUPERVISIONE LIMITE FREQUENZA DI USCITA 2 \* 67 (2.3.3.17, 2.3.1.17)*

Utilizzare questo parametro per selezionare un'uscita digitale per lo stato di supervisione 2 della frequenza di uscita.

La frequenza di uscita supera il limite inferiore/superiore di supervisione fissato (vedere i parametri ID346 e ID347).

#### *449 SUPERVISIONE LIMITE RIFERIMENTO \* 67 (2.3.3.18, 2.3.1.18)*

Utilizzare questo parametro per selezionare un'uscita digitale per lo stato di supervisione limite di riferimento.

Il riferimento attivo supera il limite inferiore/superiore di supervisione fissato (vedere i parametri ID350 e ID351).

### *450 SUPERVISIONE LIMITE TEMPERATURA \* 67 (2.3.3.19, 2.3.1.19)*

Utilizzare questo parametro per selezionare un'uscita digitale per lo stato di supervisione limite di temperatura.

La temperatura del dissipatore di calore dell'inverter supera i limiti di supervisione fissati (vedere i parametri ID354 e ID355).

### *451 SUPERVISIONE LIMITE COPPIA \* 67 (2.3.3.20, 2.3.1.20)*

Utilizzare questo parametro per selezionare un'uscita digitale per lo stato di supervisione limite di coppia.

La coppia motore supera i limiti di supervisione fissati (vedere i parametri ID348 e ID349).

#### *452 ALLARME O GUASTO TERMISTORE \* 67 (2.3.3.21, 2.3.1.21)*

Utilizzare questo parametro per selezionare un'uscita digitale per lo stato di guasto termico del motore.

Il termistore del motore avvia un segnale di sovratemperatura, che può essere trasmesso a un'uscita digitale.

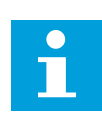

### **NOTA!**

Per questa funzione, è necessario che l'inverter sia dotato di un ingresso termistore.

#### *453 LIMITE SUPERVISIONE INGRESSO ANALOGICO \* 6 (V2.3.3.22)*

Utilizzare questo parametro per selezionare un'uscita digitale per lo stato di supervisione dell'ingresso analogico.

Il segnale di ingresso analogico selezionato supera i limiti di supervisione fissati (vedere i parametri ID372, ID373 e ID374).

#### *454 ATTIVAZIONE REGOLATORE MOTORE \* 67 (2.3.3.23, 2.3.1.23)*

Utilizzare questo parametro per selezionare un'uscita digitale per lo stato del regolatore motore.

Uno dei regolatori limite (limite di corrente, limite di coppia) è stato attivato.

#### *455 INGRESSO DIGITALE BUS DI CAMPO 1 \* 67 (2.3.3.24, 2.3.1.24)*

Utilizzare questo parametro per selezionare un'uscita digitale per lo stato FBFixedControlWord B3.

#### *456 INGRESSO DIGITALE BUS DI CAMPO 2 \* 67 (2.3.3.25, 2.3.1.25)*

Utilizzare questo parametro per selezionare un'uscita digitale per lo stato FBFixedControlWord B4.

# *457 INGRESSO DIGITALE BUS DI CAMPO 3 \* 67 (2.3.3.26, 2.3.1.26)*

Utilizzare questo parametro per selezionare un'uscita digitale per lo stato FBFixedControlWord B5.

Vedere il manuale del bus di campo per i dettagli. Vedere anche ID169 e ID170.

### *458 CONTROLLO ROTAZIONE AUSILIARI 1/AZIONAMENTO AUSILIARIO 1 7 (2.3.1.27)*

Utilizzare questo parametro per selezionare un'uscita digitale per lo stato di rotazione ausiliari/azionamento ausiliario.

Programmazione predefinita: B.1

### *459 CONTROLLO ROTAZIONE AUSILIARI 2/AZIONAMENTO AUSILIARIO 2 \* 7 (2.3.1.28)*

Utilizzare questo parametro per selezionare un'uscita digitale per lo stato di rotazione ausiliari/azionamento ausiliario.

Segnale di controllo per rotazione ausiliari/azionamento ausiliario 2.

Programmazione predefinita: B.2

### *460 CONTROLLO ROTAZIONE AUSILIARI 3/AZIONAMENTO AUSILIARIO 3 \* 7 (2.3.1.29)*

Utilizzare questo parametro per selezionare un'uscita digitale per lo stato di rotazione ausiliari/azionamento ausiliario.

Segnale di controllo per rotazione ausiliari/azionamento ausiliario 3. Se sono utilizzati tre (o più) azionamenti ausiliari, si consiglia di collegare anche il numero 3 a un'uscita relè. Poiché la scheda OPTA2 dispone di due sole uscite relè, si consiglia di acquistare una scheda di espansione I/O con uscite relè supplementari (ad esempio, VACON® OPTB5).

### *461 CONTROLLO ROTAZIONE AUSILIARI 4/AZIONAMENTO AUSILIARIO 4 \* 7 (2.3.1.30)*

Utilizzare questo parametro per selezionare un'uscita digitale per lo stato di rotazione ausiliari/azionamento ausiliario.

Segnale di controllo per rotazione ausiliari/azionamento ausiliario 4. Se sono utilizzati tre (o più) azionamenti ausiliari, si consiglia di collegare anche i numeri 3 e 4 a un'uscita relè. Poiché la scheda OPTA2 dispone di due sole uscite relè, si consiglia di acquistare una scheda di espansione I/O con uscite relè supplementari (ad esempio, VACON® OPTB5).

### *462 CONTROLLO ROTAZIONE AUSILIARI 5 \* 7 (2.3.1.31)*

Utilizzare questo parametro per selezionare un'uscita digitale per lo stato di rotazione ausiliari.

Segnale di controllo per rotazione ausiliari azionamento 5.

### *463 LIMITE SUPERVISIONE INGRESSO ANALOGICO \* 7 (2.3.1.22)*

Utilizzare questo parametro per selezionare un'uscita digitale per lo stato di supervisione dell'ingresso analogico.

Il segnale di ingresso analogico selezionato supera i limiti di supervisione fissati (vedere i parametri ID372, ID373 e ID374).

### *464 SELEZIONE SEGNALE USCITA ANALOGICA 1 \* 234567 (2.3.1, 2.3.5.1, 2.3.3.1)*

Utilizzare questo parametro per collegare il segnale uscita analogica all'uscita analogica desiderata.

Per informazioni più dettagliate sul metodo di programmazione TTF, vedere capitolo *[9.9](#page-389-0)  [Principio di programmazione TTF \("Da morsetto a funzione"\)](#page-389-0)*.

### *471 SELEZIONE SEGNALE USCITA ANALOGICA 2 \* 234567 (2.3.12, 2.3.22, 2.3.6.1, 2.3.4.1)*

Utilizzare questo parametro per collegare il segnale uscita analogica all'uscita analogica desiderata.

Per informazioni più dettagliate sul metodo di programmazione TTF, vedere capitolo *[9.9](#page-389-0)  [Principio di programmazione TTF \("Da morsetto a funzione"\)](#page-389-0)*.

### *472 FUNZIONE USCITA ANALOGICA 2 234567 (2.3.13, 2.3.23, 2.3.6.2, 2.3.4.2)*

Utilizzare questo parametro per selezionare la funzione per il segnale uscita analogica.

### *473 TEMPO FILTRO USCITA ANALOGICA 2 234567 (2.3.13, 2.3.23, 2.3.6.3, 2.3.4.3)*

Utilizzare questo parametro per impostare il tempo di filtraggio del segnale uscita analogica.

### *474 INVERSIONE USCITA ANALOGICA 2 234567 (2.3.15, 2.3.25, 2.3.6.4, 2.3.4.4)*

Utilizzare questo parametro per invertire il segnale uscita analogica.

# *475 MINIMO USCITA ANALOGICA 2 234567 (2.3.16, 2.3.26, 2.3.6.5, 2.3.4.5)*

Utilizzare questo parametro per impostare il valore minimo del segnale uscita analogica.

### *476 SCALATURA USCITA ANALOGICA 2 234567 (2.3.17, 2.3.27, 2.3.6.6, 2.3.4.6)*

Utilizzare questo parametro per impostare il fattore di scala dell'uscita analogica.

Per maggiori informazioni su questi cinque parametri, vedere i corrispondenti parametri dell'uscita analogica 1 (IDs 307-311).

### *477 OFFSET USCITA ANALOGICA 2 67 (2.3.6.7, 2.3.4.7)*

Utilizzare questo parametro per aggiungere offset all'uscita analogica.

Aggiungere da -100,0 a 100,0% all'uscita analogica.

### *478 USCITA ANALOGICA 3, SELEZIONE SEGNALE \* 67 (2.3.7.1, 2.3.5.1)*

Utilizzare questo parametro per collegare il segnale uscita analogica all'uscita analogica desiderata.

Vedere ID464.

# *479 USCITA ANALOGICA 3, FUNZIONE 67 (2.3.7.2, 2.3.5.2)*

Utilizzare questo parametro per selezionare la funzione per il segnale uscita analogica. Vedere ID307.

## *480 USCITA ANALOGICA 3, TEMPO FILTRO 67 (2.3.7.3, 2.3.5.3)*

Utilizzare questo parametro per impostare il tempo di filtraggio del segnale uscita analogica.

Se a questo parametro si assegna il valore 0, non si verifica alcun filtraggio. Vedere ID308.

### *481 INVERSIONE USCITA ANALOGICA 3 67 (2.3.7.4, 2.3.5.4)*

Utilizzare questo parametro per invertire il segnale uscita analogica.

Vedere ID309.

### *482 MINIMO USCITA ANALOGICA 3 67 (2.3.7.5, 2.3.5.5)*

Utilizzare questo parametro per impostare il valore minimo del segnale uscita analogica. Imposta il valore minimo del segnale su 0 mA o 4 mA (zero attivo) Vedere ID310.

### *483 SCALATURA USCITA ANALOGICA 3 67 (2.3.7.6, 2.3.5.6)*

Utilizzare questo parametro per impostare il fattore di scala dell'uscita analogica.

Il valore 200% raddoppierà l'uscita. Vedere ID311.

### *484 OFFSET USCITA ANALOGICA 3 67 (2.3.7.7, 2.3.5.7)*

Utilizzare questo parametro per aggiungere offset all'uscita analogica.

Aggiungere da –100,0 a 100,0% al segnale dell'uscita analogica Vedere ID375.

### *485 SCALATURA DEL LIMITE DI COPPIA DEL MOTORE 6 (2.2.6.5)*

Utilizzare questo parametro per selezionare il segnale che regola il limite massimo di coppia motore.

### *Tabella 148: Selezioni per il parametro ID485*

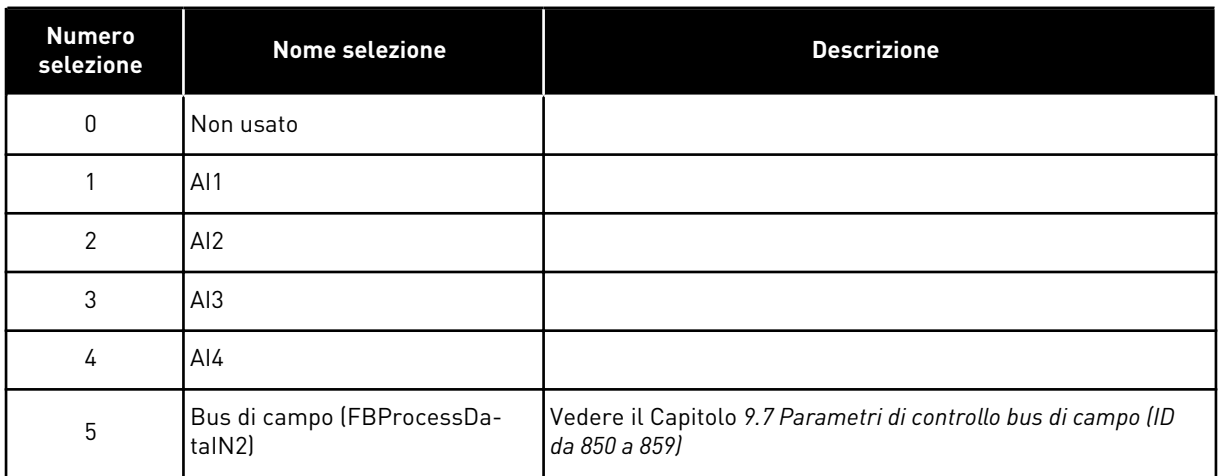

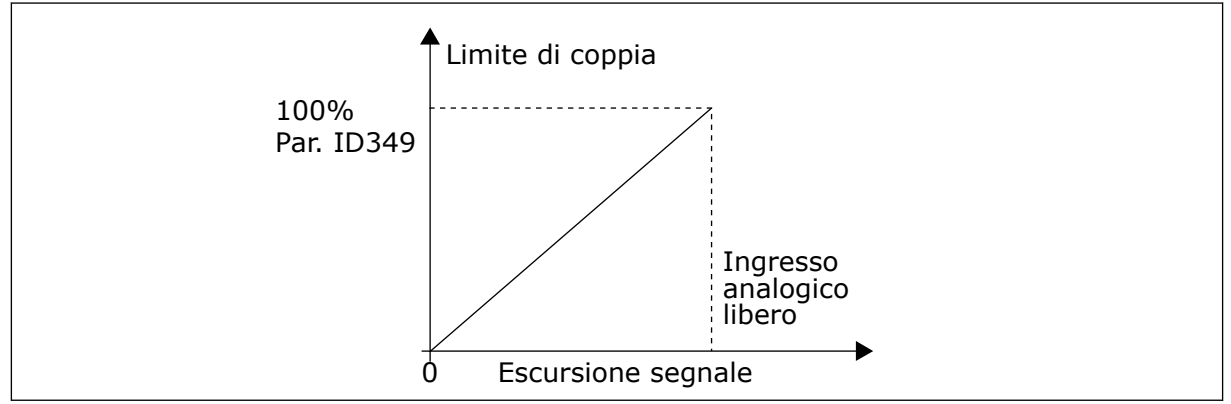

*Fig. 64: Scalatura del limite di coppia del motore*

# *486 SELEZIONE SEGNALE USCITA DIGITALE 1 \* 6 (2.3.1.1)*

Utilizzare questo parametro per collegare il segnale uscita digitale all'uscita digitale desiderata.

Per informazioni più dettagliate sul metodo di programmazione TTF, vedere capitolo *[9.9](#page-389-0)  [Principio di programmazione TTF \("Da morsetto a funzione"\)](#page-389-0)*. La funzione dell'uscita digitale può essere invertita mediante le opzioni di controllo, parametro ID1084.

# *487 RITARDO DI ATTIVAZIONE USCITA DIGITALE 1 (2.3.1.3)*

Utilizzare questo parametro per impostare il ritardo attivazione dell'uscita digitale.

### *488 RITARDO DI DISATTIVAZIONE USCITA DIGITALE 1 6 (2.3.1.4)*

Utilizzare questo parametro per impostare il ritardo disattivazione dell'uscita digitale.

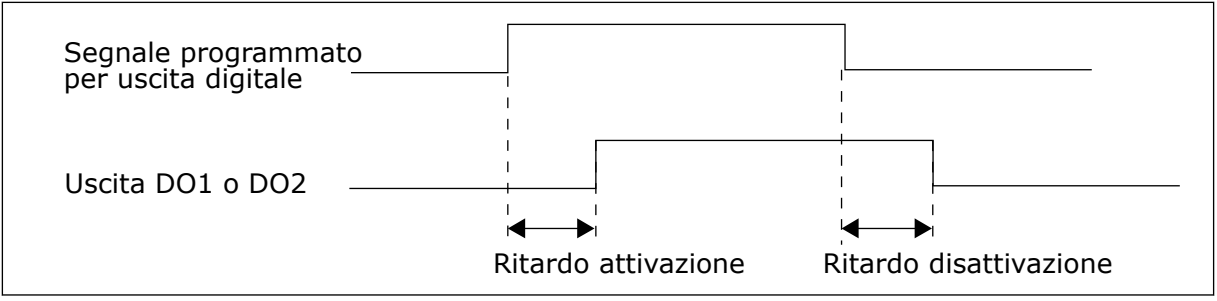

*Fig. 65: Uscite digitali 1 e 2, ritardi di attivazione e disattivazione*

# *489 SELEZIONE SEGNALE USCITA DIGITALE 2 \* 6 (2.3.2.1)*

Utilizzare questo parametro per collegare il segnale uscita digitale all'uscita digitale desiderata.

Vedere ID486.

### *490 FUNZIONE USCITA DIGITALE 2 6 (2.3.2.2)*

Utilizzare questo parametro per selezionare la funzione per il segnale uscita digitale.

Vedere ID312.

### *491 RITARDO DI ATTIVAZIONE USCITA DIGITALE 2 6 (2.3.2.3)*

Utilizzare questo parametro per impostare il ritardo attivazione dell'uscita digitale.

# *492 RITARDO DI DISATTIVAZIONE USCITA DIGITALE 2 6 (2.3.2.4)*

Utilizzare questo parametro per impostare il ritardo disattivazione dell'uscita digitale.

Vedere i parametri ID487 e ID488.

### *493 TARATURA INGRESSO 6 (2.2.1.4)*

Utilizzare questo parametro per selezionare il segnale che regola il riferimento di frequenza del motore.

# *Tabella 149: Selezioni per il parametro ID493*

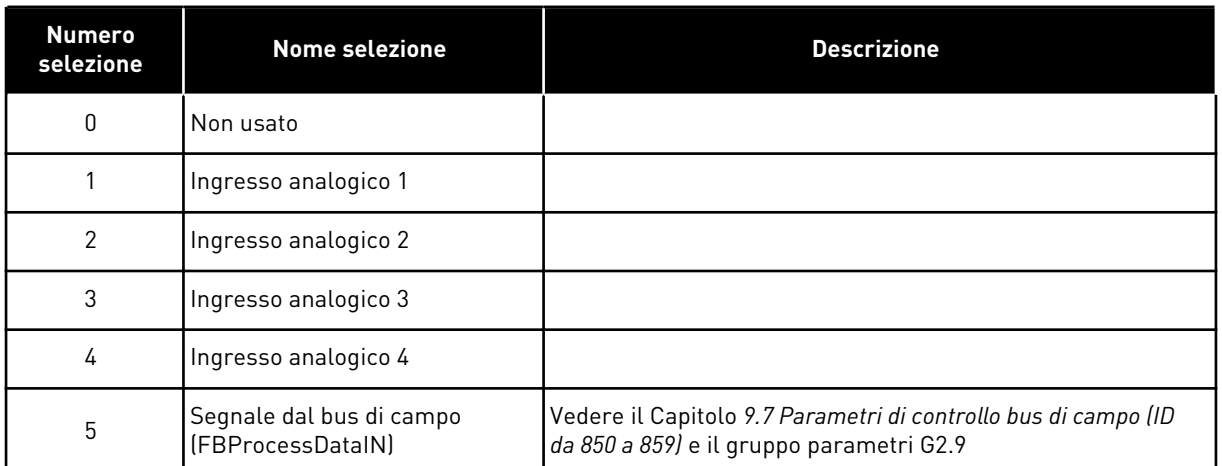

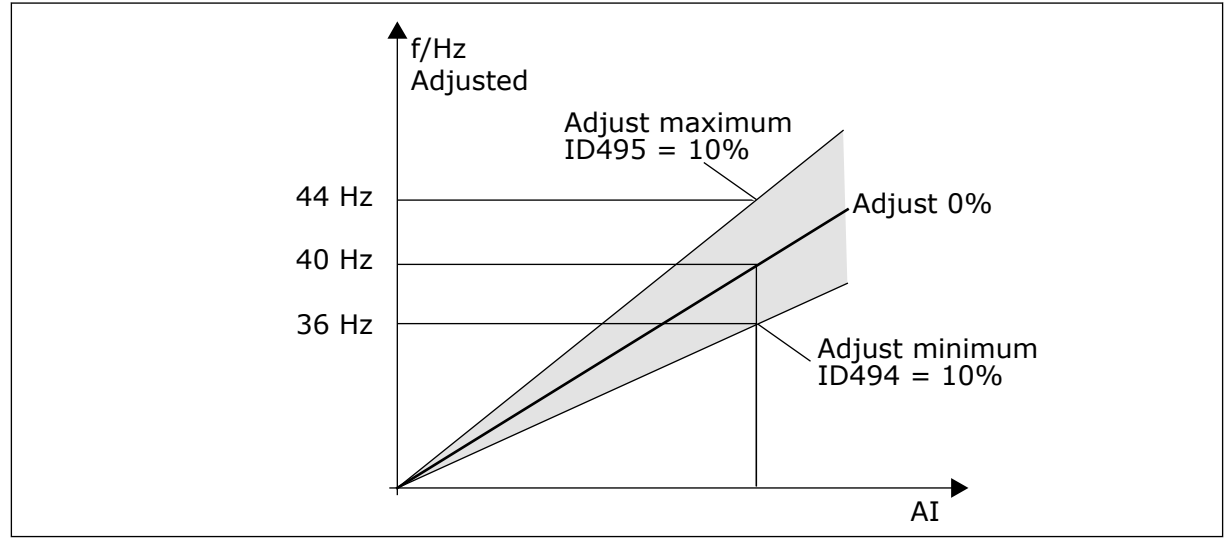

*Fig. 66: Esempio di taratura ingresso*

# *494 TARATURA INGRESSO MIN. 6 (2.2.1.5)*

Utilizzare questo parametro per impostare la scalatura aggiuntiva per il riferimento di frequenza regolato.

### *495 TARATURA INGRESSO MAX. 6 (2.2.1.6)*

Utilizzare questo parametro per impostare la scalatura aggiuntiva per il riferimento di frequenza regolato.

Vedere la *Fig. 66 Esempio di taratura ingresso*.

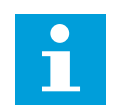

# **NOTA!**

La taratura viene eseguita sul segnale di riferimento di base.

# *496 SELEZIONE GRUPPO PARAMETRI 1/2 \* 6 (2.2.7.21)*

Utilizzare questo parametro per impostare il segnale ingresso digitale che seleziona il gruppo di parametri da utilizzare.

Questo parametro definisce l'ingresso digitale che può essere utilizzato per scegliere tra il gruppo di parametri 1 e il gruppo di parametri 2. L'ingresso per questa funzione può essere selezionato da qualunque slot. La procedura di selezione tra i gruppi è illustrata nel Manuale d'uso del prodotto.

Ingresso digitale = FALSE:

Il set 1 viene caricato come set attivo

Ingresso digitale = TRUE:

Il set 2 viene caricato come set attivo

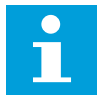

# **NOTA!**

I valori del parametro vengono memorizzati solo selezionando P6.3.1 Gruppi di parametri Impostazione memorizzazione 1 o Impostazione memorizzazione 2 nel menu di sistema o da NCDrive: Inverter > Gruppi di parametri.

### *498 MEMORIA IMPULSO DI MARCIA 3 (2.2.24)*

Utilizzare questo parametro per selezionare se lo stato di MARCIA viene copiato quando la postazione di controllo viene modificata da A a B o viceversa.

### *Tabella 150: Selezioni per il parametro ID498*

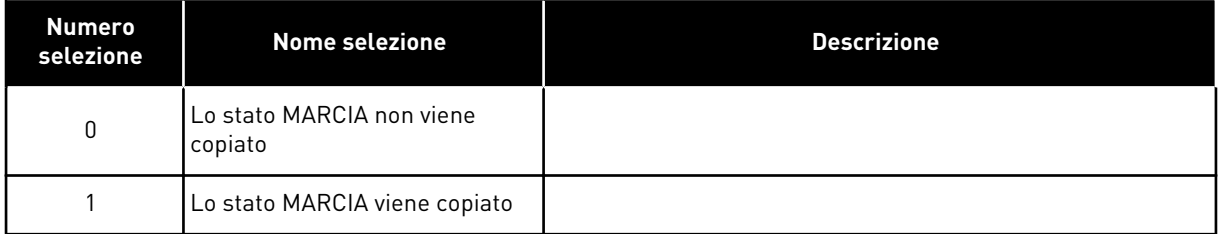

Affinché questo parametro abbia effetto, i parametri ID300 e ID363 devono essere impostati sul valore 3.

#### *500 CURVA S RAMPA DI ACCELERAZIONE/DECELERAZIONE 1 234567 (2.4.1)*

Utilizzare questo parametro per rendere più fluidi l'inizio e la fine delle rampe di accelerazione e decelerazione.

### *501 CURVA S RAMPA DI ACCELERAZIONE/DECELERAZIONE 2 234567 (2.4.2)*

Utilizzare questo parametro per rendere più fluidi l'inizio e la fine delle rampe di accelerazione e decelerazione.

Se si imposta il valore su 0,0%, si ottiene una forma di rampa. L'accelerazione e la decelerazione reagiscono immediatamente alle variazioni del segnale di riferimento.

Quando si imposta un valore compreso tra 1,0% e 100,0%, si ottiene una rampa di accelerazione o decelerazione di forma sinusoidale. Utilizzare questa funzione per ridurre l'erosione meccanica delle parti e i picchi di corrente durante la modifica del riferimento. Il tempo di accelerazione viene modificato tramite i parametri ID103/ID104 (ID502/ID503).

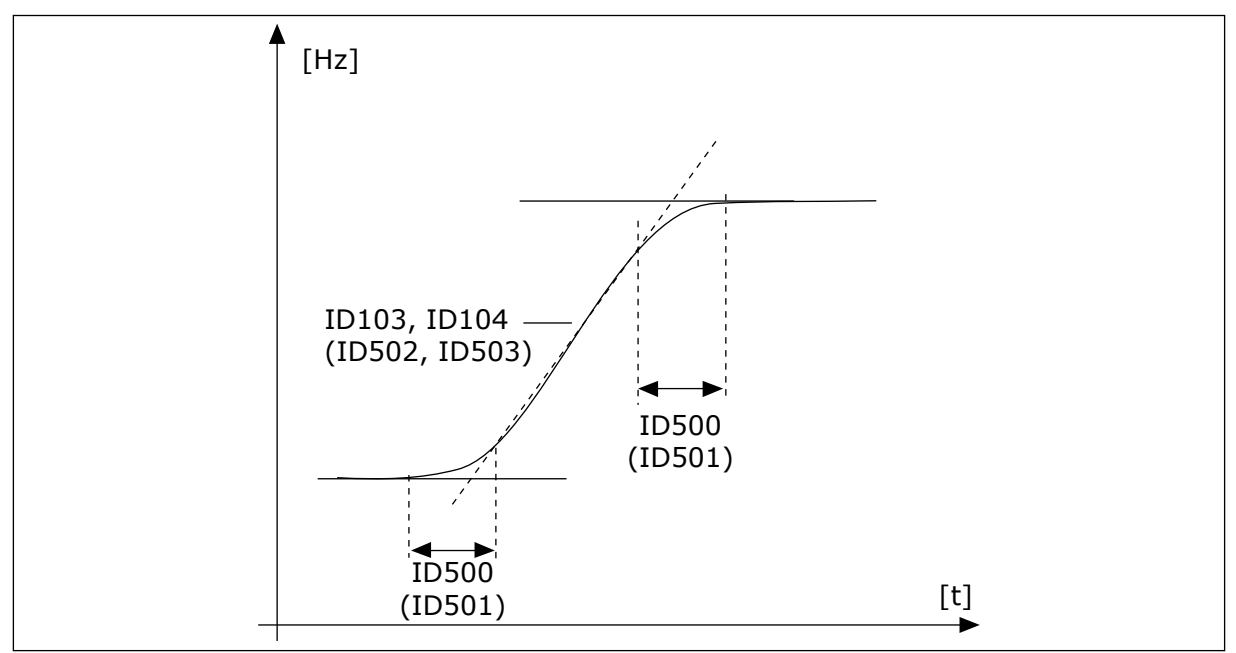

*Fig. 67: Accelerazione/decelerazione (sinusoidale)*

# *502 TEMPO DI ACCELERAZIONE 2 (234567, 2.4.3)*

Utilizzare questo parametro per impostare il tempo necessario alla frequenza di uscita per passare dalla frequenza zero a quella massima.

# *503 TEMPO DI DECELERAZIONE 2 (234567, 2.4.4)*

Utilizzare questo parametro per impostare il tempo necessario alla frequenza di uscita per passare dalla frequenza massima a zero.

Questi valori corrispondono al tempo necessario alla frequenza di uscita per passare dalla frequenza zero alla frequenza massima impostata (parametro ID102). Questi parametri consentono di impostare per un'applicazione due diversi set del tempo di accelerazione/ decelerazione. Il set attivo può essere selezionato con il segnale programmabile DIN3 (parametro ID301).

# *504 CHOPPER DI FRENATURA 234567 (2.4.5)*

Utilizzare questo parametro per selezionare il modo chopper di frenatura.

*Tabella 151: Selezioni per il parametro ID504*

| <b>Numero</b><br>selezione | <b>Nome selezione</b>                                                | <b>Descrizione</b>                              |
|----------------------------|----------------------------------------------------------------------|-------------------------------------------------|
| $\Omega$                   | Chopper di frenatura disabili-<br>tato                               |                                                 |
|                            | Chopper di frenatura abilitato;<br>testato nello stato di Marcia.    | Può essere testato anche nello stato di PRONTO. |
| $\mathfrak{p}$             | Chopper di frenatura esterno<br>(nessun test)                        |                                                 |
| 3                          | Abilitato e testato nello stato di<br>PRONTO e nello stato di Marcia |                                                 |
| 4                          | Abilitato nello stato di Marcia<br>(nessun test)                     |                                                 |

Quando l'inverter fa decelerare il motore, l'energia associata all'inerzia del motore e del carico viene dissipata da un resistore di frenatura esterno. Ciò permette all'inverter di decelerare il carico mantenendo la coppia uguale a quella dell'accelerazione (a condizione che sia stato selezionato il corretto resistore di frenatura).

La modalità di test con chopper di frenatura genera un impulso sul resistore ogni secondo. Se il feedback dell'impulso è errato (mancano il resistore o il chopper), viene generato l'errore F12.

Si veda il manuale d'installazione separato del resistore di frenatura.

### *505 FUNZIONE MARCIA (2.4.6)*

Utilizzare questo parametro per selezionare il tipo di funzione avvio.

| <b>Numero</b><br>selezione | <b>Nome selezione</b>                  | <b>Descrizione</b>                                                                                                    |
|----------------------------|----------------------------------------|----------------------------------------------------------------------------------------------------|
| $\Omega$                   | Rampa                                  | L'inverter parte da 0 Hz e accelera fino a raggiungere la fre-<br>quenza di riferimento stabilita entro il tempo di accelera-<br>zione fissato. (L'inerzia di carico o l'attrito di spunto possono<br>prolungare i tempi di accelerazione).                                                                                                    |
|                            | Aggancio in vel.                       | L'inverter è in grado di sincronizzarsi con un motore in corsa<br>applicando al motore piccoli impulsi di corrente e cercando<br>la frequenza corrispondente alla velocità del motore in<br>corsa. Questa ricerca parte dalla frequenza massima e va<br>verso la frequenza effettiva fino a rilevare il valore corretto.<br>Successivamente, la frequenza di uscita verrà aumentata/<br>diminuita fino al valore del riferimento impostato in base ai<br>parametri di accelerazione/decelerazione stabiliti.<br>Ricorrere a questa modalità se il motore, al comando di<br>Marcia, si arresta per inerzia. Con l'aggancio in velocità, è<br>possibile avviare il motore dalla velocità effettiva senza for-<br>zare la velocità su zero prima della rampa fino al valore di<br>riferimento. |
| $\overline{2}$             | Aggancio in velocità condizio-<br>nale | Con questa modalità, è possibile disconnettere e connettere<br>il motore dall'inverter anche quando il comando Marcia è<br>attivo. Alla riconnessione del motore, l'inverter funzionerà<br>come descritto nella selezione 1.                                                                                                    |

*Tabella 152: Selezioni per il parametro ID505*

### *506 FUNZIONE ARRESTO (2.4.7)*

Utilizzare questo parametro per selezionare il tipo di funzione arresto.

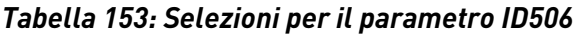

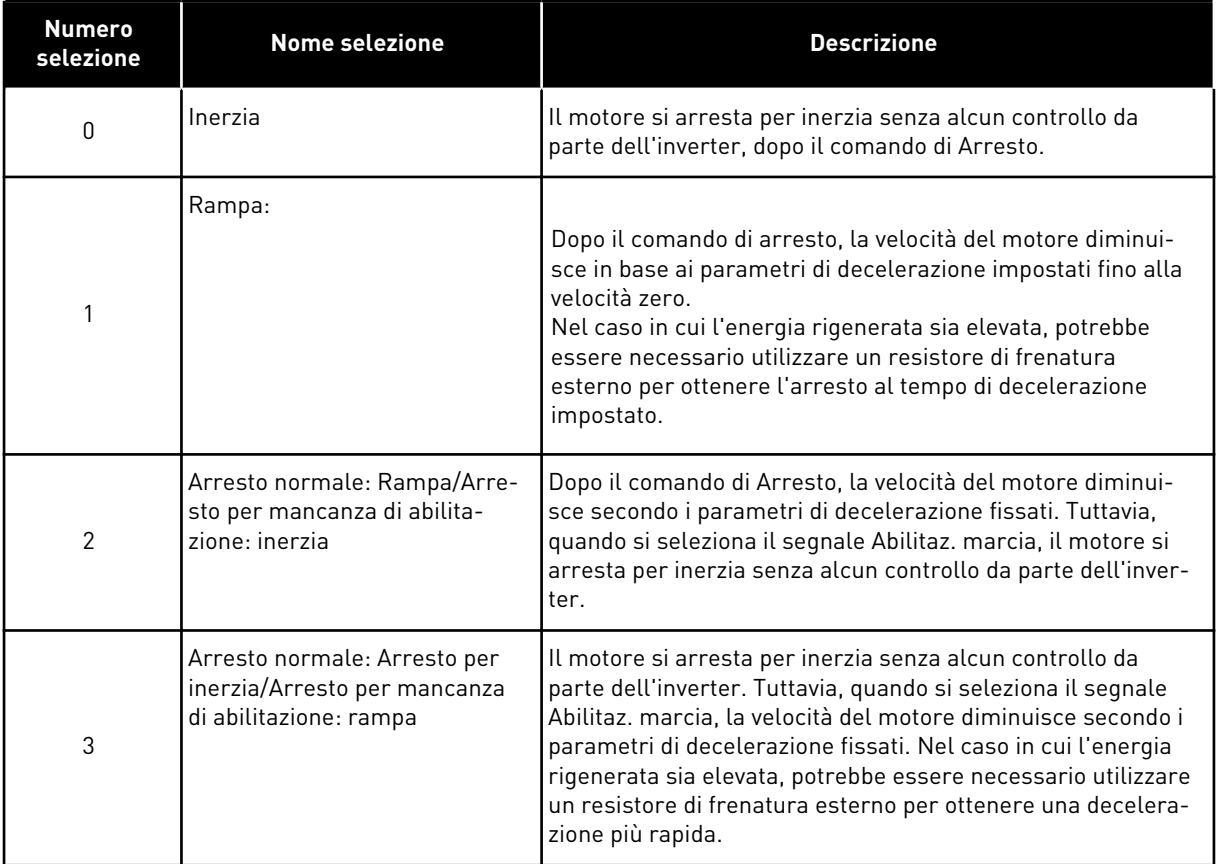

#### *507 CORRENTE DI FRENATURA IN CC 234567 (2.4.8)*

Utilizzare questo parametro per impostare la corrente CC che il motore riceve durante la frenatura CC.

La frenatura cc nello stato di Arresto utilizzerà solo un decimo di questo valore.

Questo parametro viene utilizzato in combinazione con il parametro ID516, per ridurre il tempo necessario al motore per produrre la coppia massima all'avvio.

### *508 TEMPO DI FRENATURA IN CC ALL'ARRESTO 234567 (2.4.9)*

Utilizzare questo parametro per stabilire se la frenatura è ON oppure OFF e per fornire il tempo di frenatura quando il motore si arresta.

La funzione del freno in CC dipende dalla funzione Arresto, parametro ID506.

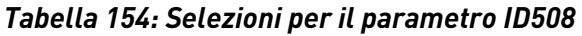

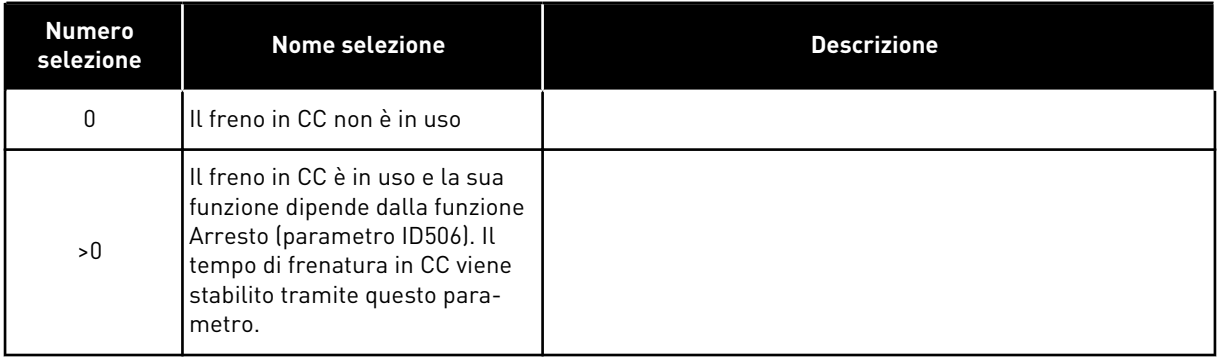

### PARAMETRO = ID506 = 0; FUNZIONE ARRESTO = ARRESTO PER INERZIA:

Dopo il comando di Arresto, il motore si arresta per inerzia senza alcun controllo da parte dell'inverter.

Con l'iniezione in CC, il motore può essere fermato elettricamente nel più breve tempo possibile, senza utilizzare un resistore di frenatura esterno opzionale.

Il tempo di frenatura viene scalato a seconda della frequenza quando inizia la frenatura in CC. Se la frequenza è ≥ alla frequenza nominale del motore, il valore fissato del parametro ID508 determina il tempo di frenatura. Quando la frequenza è ≤ 10% di quella nominale, il tempo di frenatura è pari al 10% del valore fissato del parametro ID508.

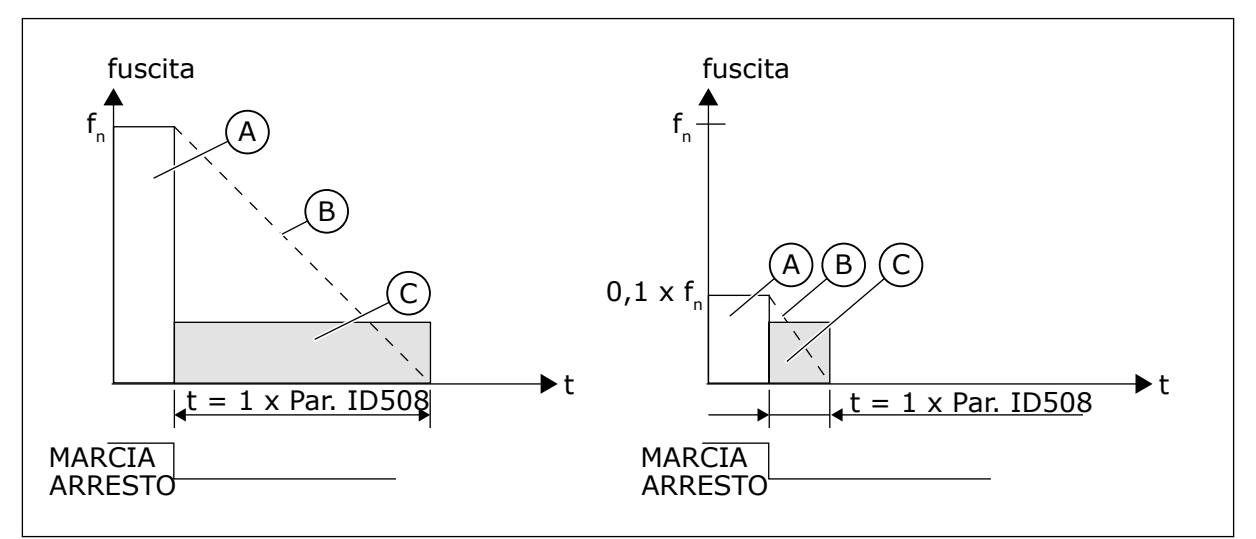

*Fig. 68: Tempo di frenatura in CC nella funzione Arresto = Arresto per inerzia*

A. Frequenza di uscita

C. Frenatura CC ON

B. Velocità motore

# PARAMETRO = ID506 = 1; FUNZIONE ARRESTO = RAMPA:

Dopo il comando di Arresto, la velocità del motore diminuisce secondo i parametri di decelerazione fissati, il più velocemente possibile, fino alla velocità stabilita tramite il parametro ID515, velocità cui inizia la frenatura in CC.

Il tempo di frenatura viene stabilito tramite il parametro ID508. Se l'inerzia è elevata, si consiglia di utilizzare un resistore di frenatura esterno per ottenere una decelerazione più rapida.

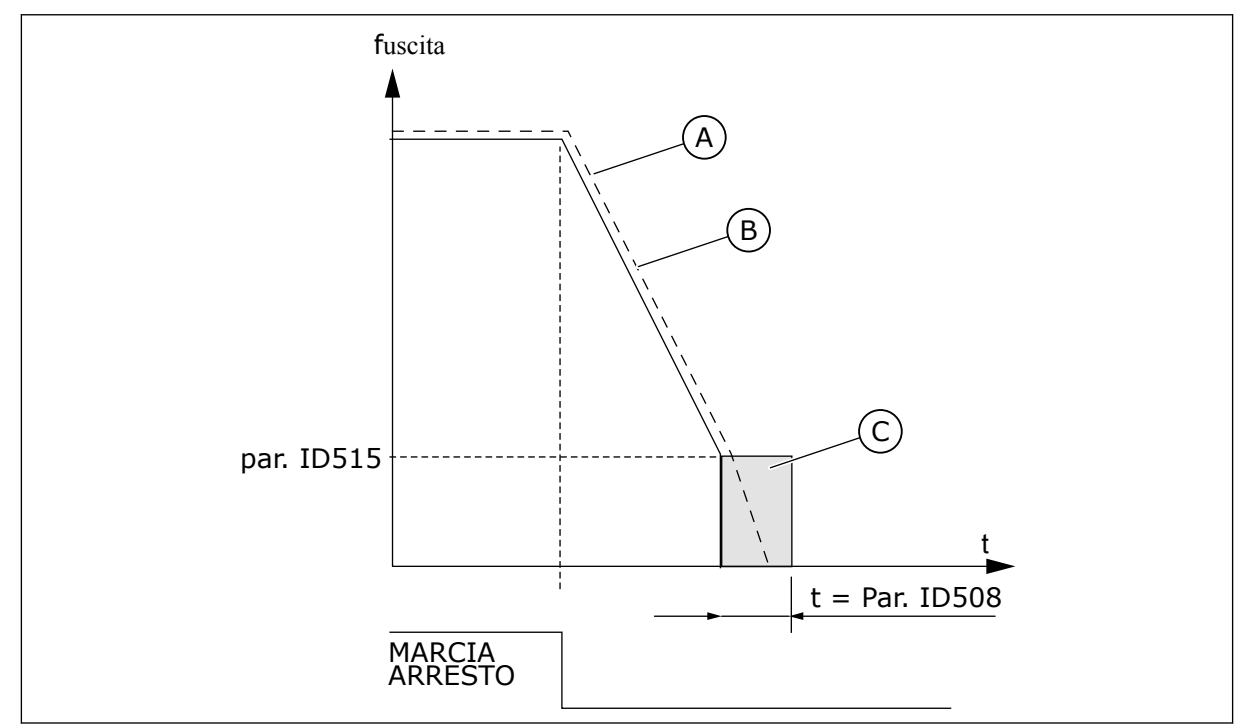

C. Frenatura in CC

*Fig. 69: Tempo di frenatura in CC nella Funzione Arresto = Rampa*

- A. Velocità motore
- B. Frequenza di uscita

# *509 AREE FREQUENZE PROIBITE 1; LIMITI INFERIORI 23457 (2.5.1)*

Utilizzare questo parametro per impedire il funzionamento dell'inverter su frequenze proibite.

# *510 AREE FREQUENZE PROIBITE 1; LIMITI SUPERIORI 23457 (2.5.2)*

Utilizzare questo parametro per impedire il funzionamento dell'inverter su frequenze proibite.

# *511 AREE FREQUENZE PROIBITE 2; LIMITI INFERIORI 3457 (2.5.3)*

Utilizzare questo parametro per impedire il funzionamento dell'inverter su frequenze proibite.

### *512 AREE FREQUENZE PROIBITE 2; LIMITI SUPERIORI 3457 (2.5.4)*

Utilizzare questo parametro per impedire il funzionamento dell'inverter su frequenze proibite.

### *513 AREE FREQUENZE PROIBITE 3; LIMITI INFERIORI 3457 (2.5.5)*

Utilizzare questo parametro per impedire il funzionamento dell'inverter su frequenze proibite.

# *514 AREE FREQUENZE PROIBITE 3; LIMITI SUPERIORI 3457 (2.5.6)*

Utilizzare questo parametro per impedire il funzionamento dell'inverter su frequenze proibite.

In alcuni sistemi può essere necessario evitare alcune frequenze a causa di problemi di risonanza meccanica. Tramite questi parametri è possibile impostare i limiti dell'area "frequenza proibita".

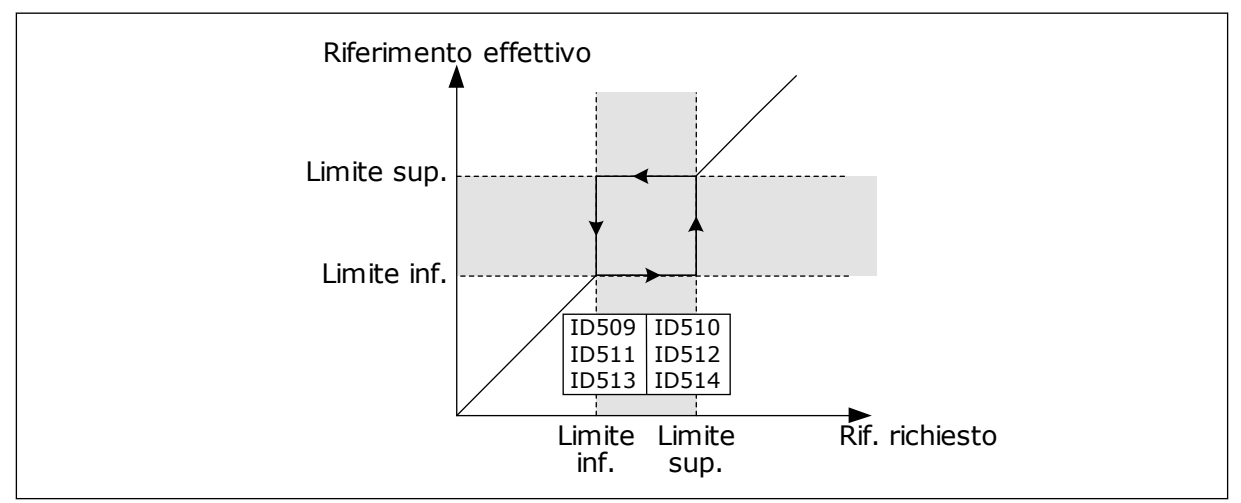

*Fig. 70: Esempio di impostazione di un'area di frequenza proibita*

### *515 FREQUENZA DI FRENATURA IN CC ALL'ARRESTO 234567 (2.4.10)*

Utilizzare questo parametro per impostare la frequenza di uscita alla quale entra in azione la frenatura CC.

Vedere la *Fig. 70 Esempio di impostazione di un'area di frequenza proibita*.

# *516 TEMPO DI FRENATURA IN CC ALL'AVVIO 234567 (2.4.11)*

Utilizzare questo parametro per impostare l'intervallo di tempo durante il quale il motore riceve la corrente CC prima che abbia inizio l'accelerazione.

La corrente di frenatura CC viene utilizzata all'avvio per premagnetizzare il motore prima della marcia. In questo modo si migliorano le prestazioni della coppia all'avvio. Il tempo necessario può variare tra 100 ms e 3 s e dipende dalla taglia del motore. Più grande è il motore, più lungo sarà il tempo necessario. Vedere il parametro ID507.

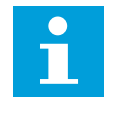

# **NOTA!**

Quando l'aggancio in velocità (vedere parametro ID505) viene utilizzato come funzione di avviamento, la frenatura CC all'avvio è disabilitata.

### *518 FATTORE DI MOLTIPLICAZIONE DEL TEMPO DI RAMPA TRA I LIMITI DELLE FREQUENZE PROIBITE 23457 (2.5.3, 2.5.7)*

Utilizzare questo parametro per impostare il moltiplicatore dei tempi di rampa selezionati quando la frequenza di uscita dell'inverter si trova fra i limiti della frequenza proibita.

Definisce il tempo di accelerazione/decelerazione quando la frequenza di uscita si trova tra i limiti della gamma selezionata di frequenze proibite (parametri da ID509 a ID514). La velocità in rampa (tempo di accelerazione/decelerazione 1 o 2 selezionato) viene moltiplicata per questo fattore. Ad es. il valore 0,1 riduce di dieci volte il tempo di accelerazione rispetto al di fuori dei limiti della gamma di frequenze proibite.

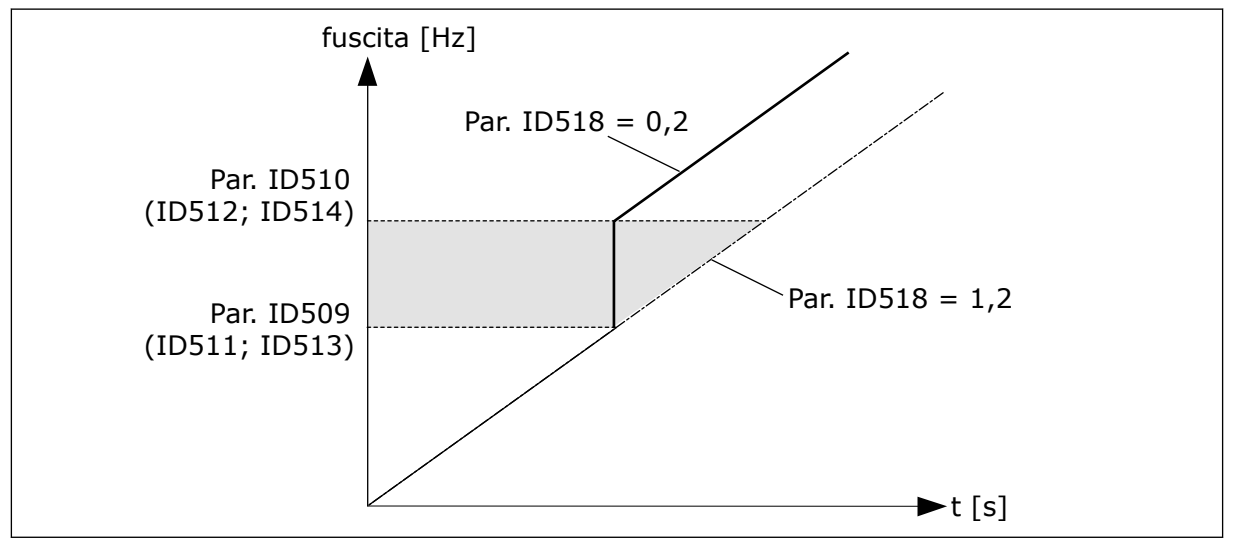

*Fig. 71: Moltiplicazione del tempo di rampa tra le frequenze proibite*

# *519 CORRENTE DI FRENATURA A FLUSSO 234567 (2.4.13)*

Utilizzare questo parametro per impostare il livello corrente della frenatura a flusso.

La gamma dei parametri dipende dall'applicazione utilizzata.

# *520 FRENATURA A FLUSSO 234567 (2.4.12)*

Utilizzare questo parametro per abilitare la funzione di frenatura a flusso.

In alternativa alla frenatura CC, è possibile utilizzare la frenatura a flusso. La frenatura a flusso aumenta la capacità di frenatura in condizioni che non richiedono ulteriori resistori di frenatura.

Quando è necessario frenare, il sistema diminuisce la frequenza e aumenta il flusso nel motore. In questo modo, viene aumentata la capacità di frenata del motore. La velocità del motore viene controllata durante la frenatura.

È possibile abilitare e disabilitare la frenatura a flusso.

### *Tabella 155: Selezioni per il parametro ID520*

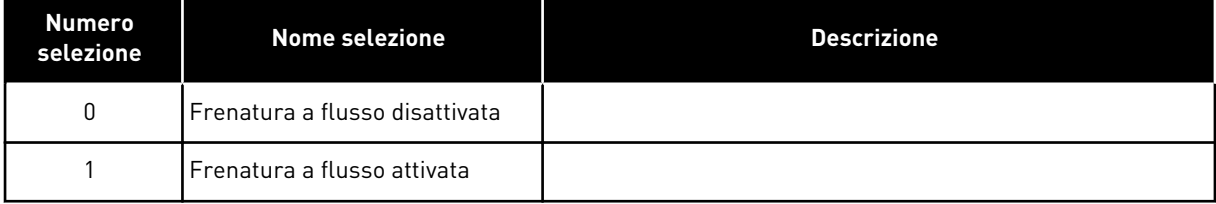

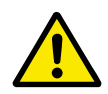

# **ATTENZIONE!**

Utilizzare la frenatura solo a intermittenza. La frenatura a flusso converte l'energia in calore e può provocare danni al motore.

# *521 MODALITÀ DI CONTROLLO MOTORE 26 (2.6.12)*

Utilizzare questo parametro per impostare la modalità di controllo dell'inverter.

Il modo utilizzato viene stabilito tramite il parametro ID164.

Per i selettori, si veda il parametro ID600.

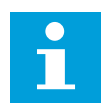

### **NOTA!**

La modalità di controllo motore non può essere modificata da Anello aperto ad Anello chiuso e viceversa mentre il motore si trova nello stato MARCIA.

### *530 RIFERIMENTO INCHING 1 6 (2.2.7.27)*

Utilizzare questo parametro per selezionare il segnale ingresso digitale che attiva il riferimento Inching.

### *531 RIFERIMENTO INCHING 2 6 (2.2.7.28)*

Utilizzare questo parametro per selezionare il segnale ingresso digitale che attiva il riferimento Inching.

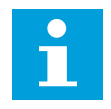

# **NOTA!**

Gli ingressi azionano anche l'inverter se attivati e se non vi è alcun comando Richiesta marcia.

Il riferimento negativo viene utilizzato per la direzione inversa (vedere i parametri ID1239 e ID1240).

Il parametro è disponibile solo con inverter NXP.

### *532 ABILITAZIONE INCHING 6 (2.2.7.26)*

Utilizzare questo parametro per selezionare il segnale ingresso digitale che attiva la funzione Inching.

La funzione di inching è una combinazione tra un comando di marcia e le velocità preimpostate (ID1239 e ID1240) con un tempo di rampa (ID533).

Se si usa la funzione Inching, il valore dell'ingresso deve essere impostato su TRUE da un segnale digitale o impostando il valore del parametro su 0.2. Il parametro è disponibile solo con inverter NXP.

# *600 MODALITÀ DI CONTROLLO MOTORE 234567 (2.6.1)*

Utilizzare questo parametro per impostare la modalità di controllo dell'inverter.

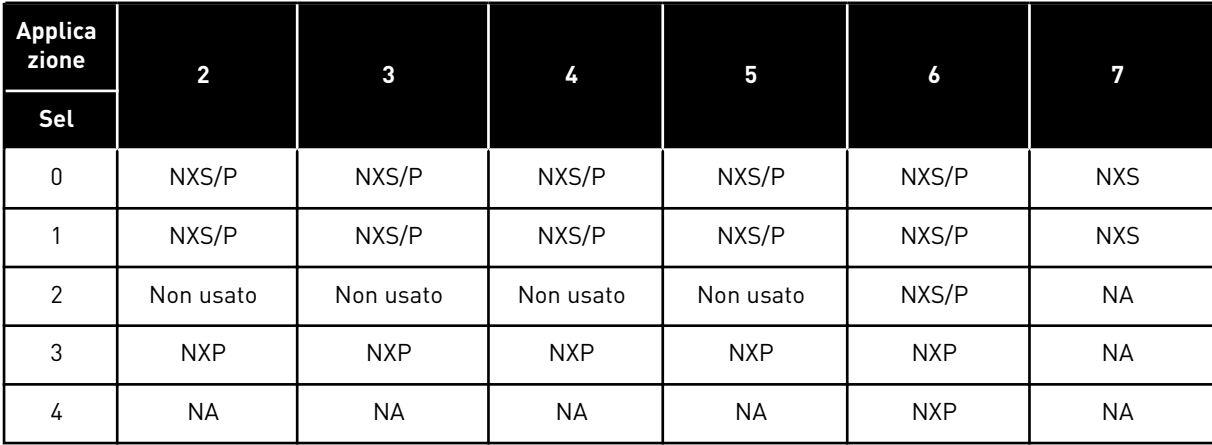

### *Tabella 156: Selezioni per la modalità di controllo motore nelle diverse applicazioni*

#### *Tabella 157: Selezioni per ID600 Modalità di controllo motore*

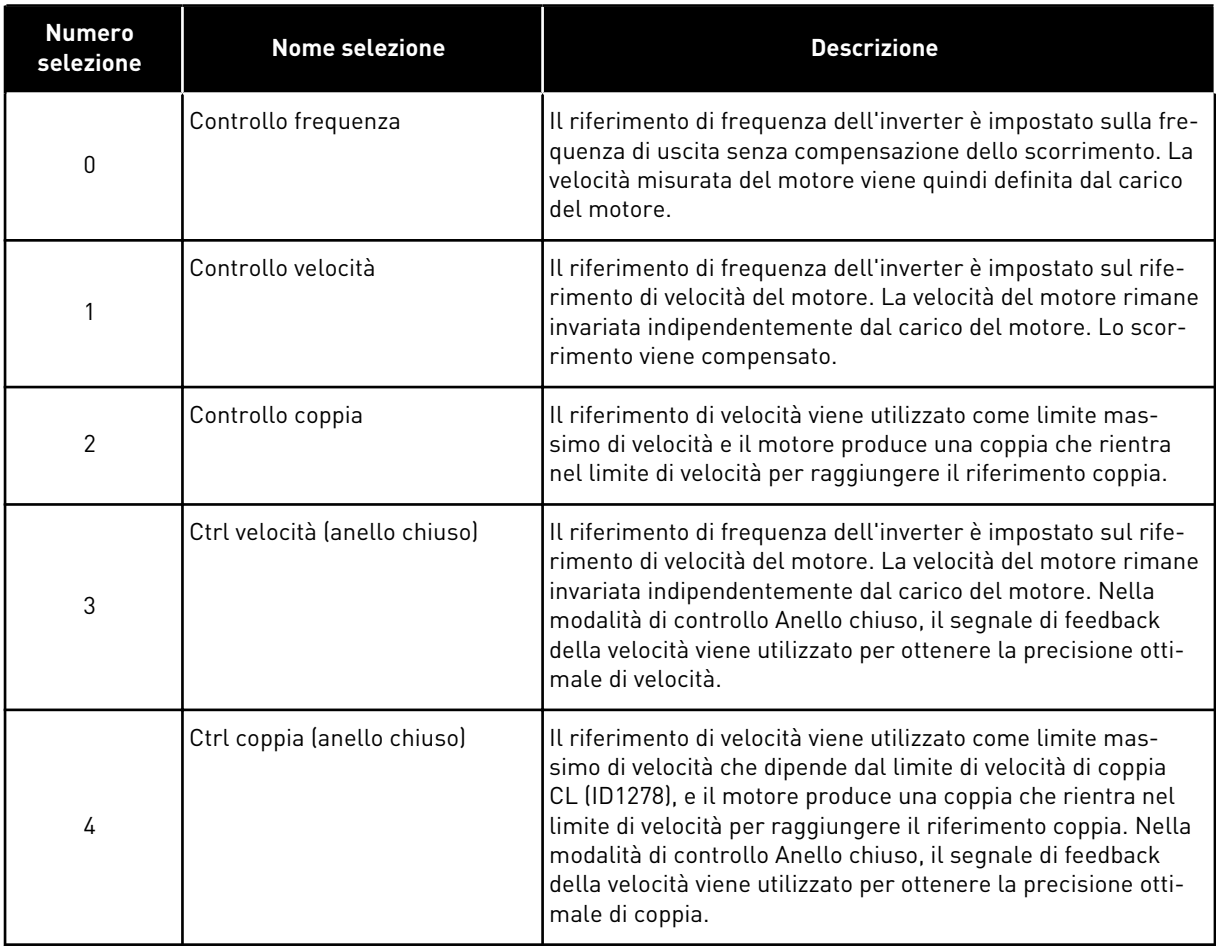

### *601 FREQUENZA DI COMMUTAZIONE 234567 (2.6.9)*

Utilizzare questo parametro per impostare la frequenza di commutazione dell'inverter.

Se si aumenta la frequenza di commutazione, si riduce la capacità dell'inverter. Per ridurre le correnti capacitative nel cavo motore, quando il cavo è lungo, si consiglia di utilizzare una frequenza di commutazione bassa. Per ridurre il rumore del motore, utilizzare una frequenza di commutazione elevata.

La gamma di questo parametro dipende dalla taglia dell'inverter:

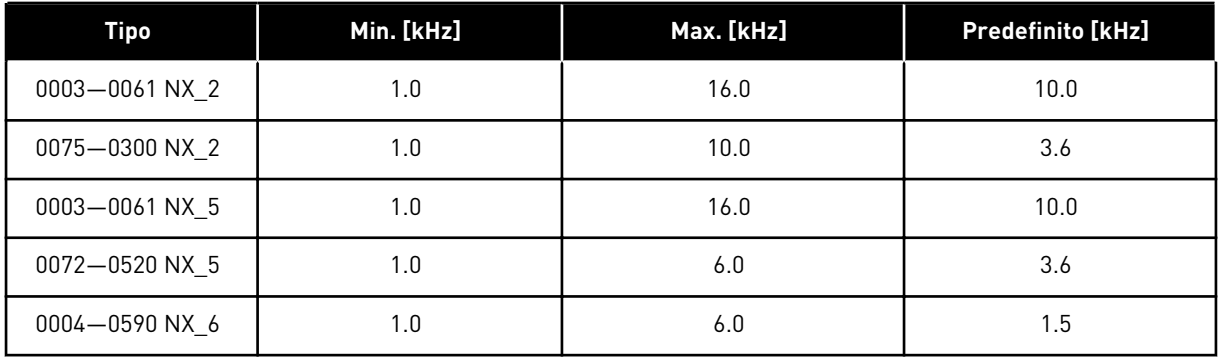

### *Tabella 158: Frequenze di commutazione a seconda della taglia*

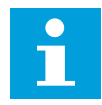

### **NOTA!**

La frequenza di commutazione misurata può essere ridotta fino a 1,5 kHz dalle funzioni di gestione termica. Tenere in considerazione questa possibilità se si utilizzano filtri a onde sinusoidali o altri filtri in uscita con una bassa frequenza di risonanza. Vedere i parametri ID1084 e ID655.

### *602 PUNTO DI INDEBOLIMENTO CAMPO 234567 (2.6.4)*

Utilizzare questo parametro per impostare la frequenza di uscita a cui la tensione di uscita raggiunge la tensione del punto di indebolimento campo.

### *603 TENSIONE AL PUNTO DI INDEBOLIMENTO CAMPO 234567 (2.6.5)*

Utilizzare questo parametro per impostare la tensione al punto di indebolimento campo come percentuale della tensione nominale del motore.

Al di sopra della frequenza al punto di indebolimento campo, la tensione di uscita rimane al livello massimo fissato. Al di sotto della frequenza al punto di indebolimento campo, i parametri della curva V/f controllano la tensione di uscita. Vedere i parametri ID109, ID108, ID604 e ID605.

Quando vengono impostati i parametri ID110 e ID111 (tensione nominale e frequenza nominale del motore), ai parametri ID602 e ID603 vengono automaticamente assegnati i valori corrispondenti. Per avere valori diversi per il punto di indebolimento campo e per la tensione di uscita massima, modificare questi parametri solo dopo aver impostato i parametri P3.1.1.1 e P3.1.1.2.

### *604 CURVA V/F, FREQUENZA INTERMEDIA 234567 (2.6.6)*

Utilizzare questo parametro per impostare la frequenza intermedia della curva U/f.

Se il valore di ID108 è programmabile, questo parametro definisce la frequenza intermedia della curva. Vedere *[Fig. 24 variazione lineare e quadratica della tensione del motore](#page-224-0)* e il parametro ID605.

### *605 CURVA V/F, TENSIONE INTERMEDIA 234567 (2.6.7)*

Utilizzare questo parametro per impostare la tensione intermedia della curva U/f.

Se il valore di ID108 è programmabile, questo parametro definisce la tensione intermedia della curva. Vedere capitolo *108 Selezione rapporto V/f 234567 (2.6.3)*.

### *606 TENSIONE DI USCITA A FREQUENZA 0 234567 (2.6.8)*

Utilizzare questo parametro per impostare la tensione di frequenza zero della curva V/f.

Il valore predefinito differisce per dimensioni.

#### **NOTA!** г

Se il valore del parametro ID108 viene modificato, questo parametro viene impostato su zero. Vedere *[Fig. 25 la curva V/f programmabile](#page-224-0)*.

### *607 REGOLATORE DI SOVRATENSIONE 234567 (2.6.10)*

Utilizzare questo parametro per impostare la disattivazione del controller di sovratensione.

Quando si abilita ID607 o ID608, i controllori iniziano a monitorare le modifiche che si verificano nella tensione di alimentazione. I controllori modificano la frequenza di uscita se questa aumenta o diminuisce troppo.

Per arrestare il funzionamento dei controllori di sottotensione e sovratensione, disabilitare questi 2 parametri. Ciò è utile se la tensione di alimentazione presenta variazioni superiori a -15% e +10% e se l'applicazione non tollera il funzionamento dei controllori.

### *Tabella 159: Selezioni per il parametro ID607*

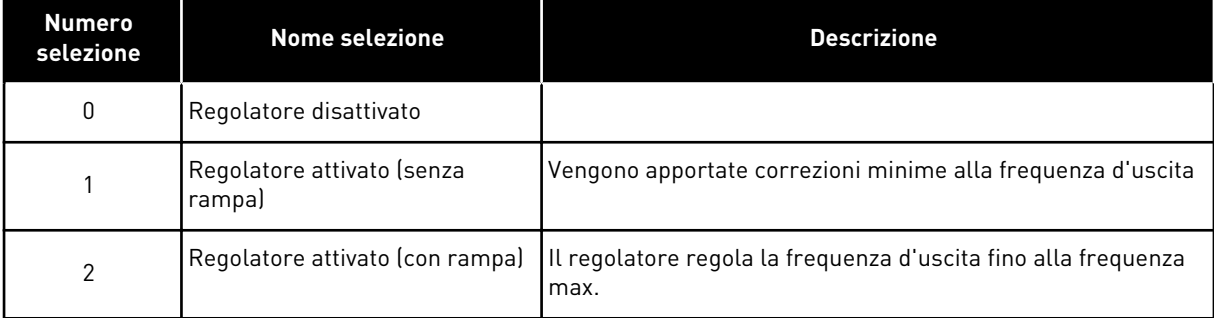

Quando viene selezionato un valore diverso da 0, si attiva anche il regolatore di sovratensione ad anello chiuso (nell'Applicazione di Controllo Multifunzione).

### *608 REGOLATORE DI SOTTOTENSIONE 234567 (2.6.11)*

Utilizzare questo parametro per impostare la disattivazione del controller di sottotensione.

Vedere il parametro ID607.

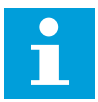

# **NOTA!**

Possono verificarsi blocchi da sovra-/sottotensione quando i regolatori vengono disattivati.

*Tabella 160: Selezioni per il parametro ID608*

| Numero<br>selezione | <b>Nome selezione</b>                | <b>Descrizione</b>                                                     |
|---------------------|--------------------------------------|------------------------------------------------------------------------|
| 0                   | Regolatore disattivato               |                                                                        |
|                     | Regolatore attivato (senza<br>rampaj | Vengono apportate correzioni minime alla frequenza d'uscita            |
| 2                   | Regolatore attivato (con rampa)      | Il regolatore regola la frequenza d'uscita fino alla frequenza<br>max. |

Quando viene selezionato un valore diverso da 0, si attiva anche il regolatore di sovratensione ad anello chiuso (nell'Applicazione di Controllo Multifunzione).

### *609 LIMITE DI COPPIA 6 (2.10.1)*

Utilizzare questo parametro per impostare il controllo del limite di coppia.

Tramite questo parametro si può impostare il controllo del limite di coppia tra 0,0 e 300,0%.

Nell'Applicazione di Controllo Multifunzione, viene selezionato un limite di coppia tra il valore minimo di questo parametro e i limiti di coppia generatore e motore ID1287 e ID1288.

# *610 GUADAGNO P CONTROLLO LIMITE DI COPPIA 6 (2.10.2)*

Utilizzare questo parametro per impostare il guadagno P del regolatore del limite di coppia.

Questo parametro stabilisce il guadagno P del regolatore del limite di coppia. Il parametro viene usato solo in modalità di controllo ad anello aperto.

### *611 GUADAGNO I CONTROLLO DEL LIMITE DI COPPIA 6 (2.10.3)*

Utilizzare questo parametro per impostare il guadagno I del regolatore del limite di coppia.

Questo parametro stabilisce il guadagno I del regolatore del limite di coppia. Il parametro viene usato solo in modalità di controllo ad anello aperto.

### *612 CL: CORRENTE MAGNETIZZANTE 6 (2.6.23.1)*

Utilizzare questo parametro per impostare la corrente di magnetizzazione del motore.

La corrente di magnetizzazione identifica i valori dei parametri V/f se specificati prima dell'esecuzione dell'identificazione. Se il valore è impostato su 0, la corrente di magnetizzazione viene calcolata internamente.

In NXP, i valori dei parametri V/f vengono identificati in base alla corrente di magnetizzazione se assegnati prima dell'identificazione. Vedere capitolo *[9.8 Parametri anello chiuso \(ID da 612](#page-388-0)  [a 621\)](#page-388-0)*.

# *613 CL: GUADAGNO P CONTROLLO DI VELOCITÀ 6 (2.6.23.2)*

Utilizzare questo parametro per impostare il guadagno del regolatore di velocità come percentuale per Hz.

Il valore 100% del guadagno indica che il riferimento coppia nominale viene prodotto all'uscita del regolatore di velocità per un errore di frequenza di 1 Hz. Vedere capitolo *[9.8](#page-388-0)  [Parametri anello chiuso \(ID da 612 a 621\)](#page-388-0)*.

# *614 CL: TEMPO I CONTROLLO VELOCITÀ 6 (2.6.23.3)*

Utilizzare questo parametro per impostare la costante di tempo integrale del regolatore di velocità.

Vedere capitolo *[9.8 Parametri anello chiuso \(ID da 612 a 621\)](#page-388-0)*.

SpeedControl Output(k) = SPC OUT(k-1) + SPC Kp\*[Speed Error(k) – Speed Error(k-1)] + Ki\*Speed error(k)

dove Ki = SPC Kp\*Ts/SPC Ti.

### *615 CL: TEMPO VELOCITÀ ZERO ALL'AVVIO 6 (2.6.23.9)*

Utilizzare questo parametro per impostare il tempo in cui l'inverter rimane a velocità zero dopo il comando marcia.

La velocità verrà sbloccata per raggiungere il riferimento impostato di frequenza/velocità, dopo che il tempo specificato sarà trascorso dall'istante del comando. Vedere capitolo *[9.8](#page-388-0)  [Parametri anello chiuso \(ID da 612 a 621\)](#page-388-0)*.

## *616 CL: TEMPO VELOCITÀ ZERO ALL'ARRESTO 6 (2.6.23.10)*

Utilizzare questo parametro per impostare il tempo in cui l'inverter rimane a velocità zero dopo il comando di arresto.

Questo parametro non ha alcun effetto nel caso in cui la funzione di arresto selezionata (ID506) sia Inerzia. Il tempo di velocità zero inizia quando si prevede che il tempo di rampa raggiunga la velocità zero. Vedere capitolo *[9.8 Parametri anello chiuso \(ID da 612 a 621\)](#page-388-0)*.

### *617 CL: GUADAGNO P CONTROLLO CORRENTE 6 (2.6.23.17)*

Utilizzare questo parametro per regolare il guadagno P del controllo di corrente.

Questo regolatore è attivo solo nella modalità di controllo ad anello chiuso. Il regolatore genera il riferimento del vettore di tensione sul modulatore. Vedere capitolo *[9.8 Parametri](#page-388-0)  [anello chiuso \(ID da 612 a 621\)](#page-388-0)*.

### *618 CL: TEMPO FILTRO ENCODER 6 (2.6.23.15)*

Utilizzare questo parametro per impostare il tempo di filtraggio per la misurazione della velocità.

Il parametro può essere utilizzato per eliminare le interferenze sul segnale dell'encoder. Un tempo filtro troppo alto riduce la stabilità del controllo della velocità. Vedere capitolo *[9.8](#page-388-0)  [Parametri anello chiuso \(ID da 612 a 621\)](#page-388-0)*.

# *619 CL: TARATURA SCORRIMENTO 6 (2.6.23.6)*

Utilizzare questo parametro per regolare la tensione del motore quando il motore è carico.

La velocità riportata sulla targhetta del motore è utilizzata per calcolare lo scorrimento nominale. Questo valore è impiegato per regolare la tensione del motore in condizione di carico. Talvolta la velocità riportata sulla targhetta è leggermente imprecisa e questo parametro può pertanto essere utilizzato per una regolazione fine dello scorrimento. Ridurre il valore di regolazione dello scorrimento aumenta la tensione del motore in condizioni di carico. Il valore 100% corrisponde allo scorrimento nominale in corrispondenza del carico nominale. Vedere capitolo *[9.8 Parametri anello chiuso \(ID da 612 a 621\)](#page-388-0)*.

### *620 LOAD DROOP 23456 (2.6.12, 2.6.15)*

Utilizzare questo parametro per abilitare la funzione di Load Droop.

La funzione Load Droop abilita un calo di velocità. Questo parametro definisce il droop in percentuale della coppia nominale del motore.

È possibile utilizzare questa funzione quando è richiesto un carico bilanciato per i motori collegati meccanicamente.

Se il motore ha una frequenza nominale pari a 50 Hz, il motore viene caricato con il carico nominale (100% della coppia), il load droop è impostato su 10% e il riferimento di frequenza di uscita può diminuire di 5 Hz rispetto al riferimento di frequenza.

### *621 CL: COPPIA DI SPUNTO 6 (2.6.23.11)*

Utilizzare questo parametro per selezionare la coppia di spunto.

La memoria coppia è utilizzata nelle applicazioni di sollevamento. La coppia di spunto FWD/REV può essere utilizzata in altre applicazioni allo scopo di aiutare il regolatore di velocità. Vedere capitolo *[9.8 Parametri anello chiuso \(ID da 612 a 621\)](#page-388-0)*.

### *Tabella 161: Selezioni per il parametro ID621*

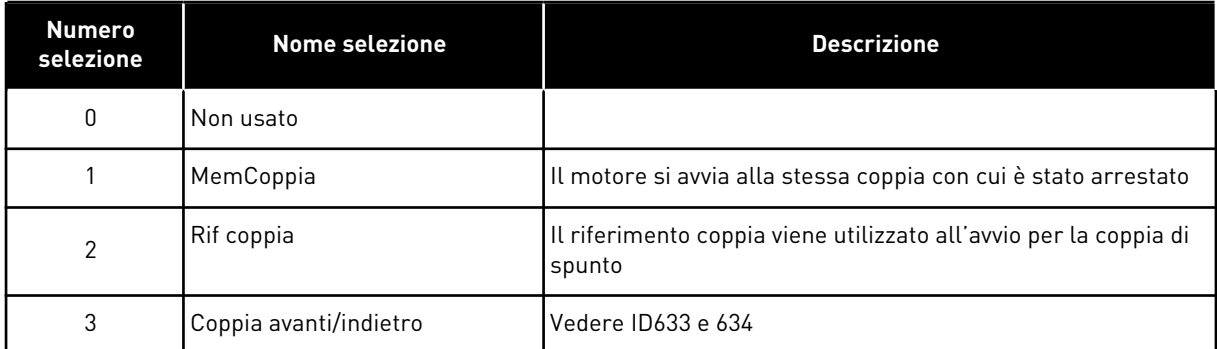

# *626 CL: COMPENSAZIONE ACCELERAZIONE 6 (2.6.23.5)*

Utilizzare questo parametro per impostare la compensazione di inerzia per migliorare l'accuratezza della risposta del regolatore di velocità durante l'accelerazione e la decelerazione.

Il tempo è definito come tempo di accelerazione alla velocità nominale con la coppia nominale. Questa funzione viene utilizzata quando si è sicuri che l'inerzia del sistema raggiunge la precisione di velocità ottimale a riferimenti alternati.

*Compensazione accelerazione* 
$$
TC = J \cdot \frac{2\pi \cdot f_{\text{nom}}}{T_{\text{nom}}} = J \cdot \frac{(2\pi \cdot f_{\text{nom}})^2}{P_{\text{nom}}}
$$

J = Inerzia del sistema (kg\*m2) fnom = Frequenza nominale del motore (Hz) Tnom = Coppia nominale del motore Pnom = Potenza nominale del motore (kW)

# *627 CL: CORRENTE MAGNETIZZAZIONE ALL'AVVIO 6 (2.6.23.7)*

Utilizzare questo parametro per impostare la corrente CC che il motore riceve all'avvio.

Definisce la corrente applicata al motore quando viene selezionato il comando di marcia (nella modalità di controllo ad anello chiuso). Questo parametro viene utilizzato all'avvio in combinazione con il parametro ID628, per ridurre il tempo necessario al motore per produrre la coppia massima.

### *628 CL: TEMPO MAGNETIZZAZIONE ALL'AVVIO 6 (2.6.23.8)*

Utilizzare questo parametro per impostare l'intervallo di tempo durante il quale il motore riceve la corrente CC prima che abbia inizio l'accelerazione.

Definisce per quanto tempo la corrente di magnetizzazione (ID627) viene applicata al motore all'avvio. La corrente di magnetizzazione all'avvio viene utilizzata per premagnetizzare il motore prima della marcia. In questo modo si migliorano le prestazioni della coppia all'avvio. Il tempo necessario dipende dalla taglia del motore. Il valore del parametro varia da 100 ms a 3 secondi. Più grande è il motore, più lungo è il tempo necessario.

### *631 IDENTIFICAZIONE 23456 (2.6.13,2.6.16)*

Utilizzare questo parametro per individuare i valori dei parametri ottimali per il funzionamento dell'inverter.

L'esecuzione dell'identificazione calcola o rileva i parametri del motore necessari per ottimizzare il controllo del motore e della velocità.

L'esecuzione dell'identificazione facilità la regolazione dei parametri specifici del motore e dell'inverter. Si tratta di uno strumento per la messa a punto e la manutenzione dell'inverter. L'obiettivo è di individuare i valori dei parametri ottimali per il funzionamento dell'inverter.

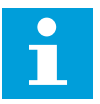

# **NOTA!**

Prima di eseguire l'identificazione, è necessario impostare i parametri ricavati dalla targhetta motore.

ID110 Tensione nominale del motore (P2.1.6) ID111 Frequenza nominale del motore (P2.1.7) ID112 Velocità nominale del motore (P2.1.8) ID113 Corrente nominale del motore (P2.1.9) ID120 Cosfi motore (P2.1.10)

# *Tabella 162: Selezioni per il parametro ID631*

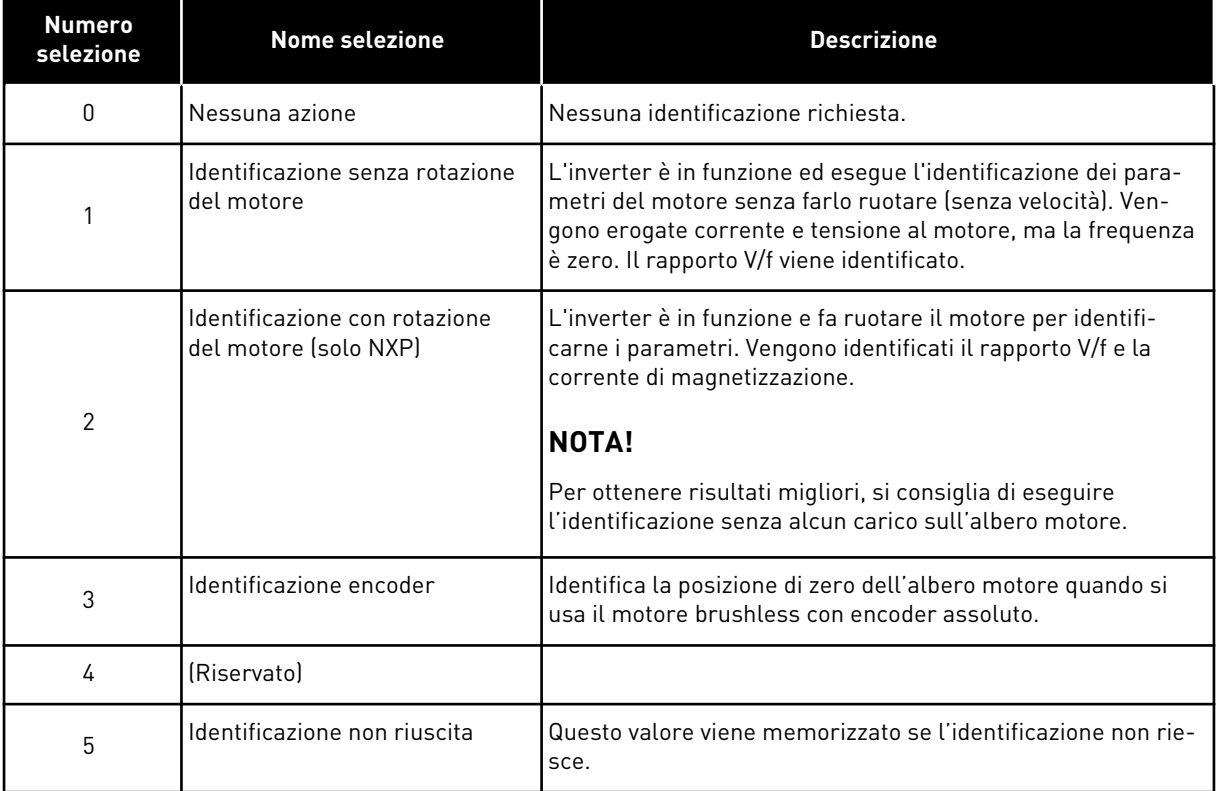

Per attivare la funzione Identificazione, impostare questo parametro e immettere il comando di marcia. È necessario immettere il comando di marcia entro 20 s. In caso contrario, l'esecuzione dell'identificazione non parte. Il parametro viene resettato sul valore predefinito e viene visualizzato un allarme di identificazione.

Per arrestare l'esecuzione dell'identificazione prima che venga completata, immettere un comando di arresto. In questo modo viene ripristinato il valore predefinito del parametro. Se l'esecuzione dell'identificazione non viene completata, viene visualizzato un allarme di identificazione.

Durante l'identificazione, il controllo del freno viene disabilitato (vedere capitolo *[9.3 Controllo](#page-382-0)  [freno esterno con limiti aggiuntivi \(ID da 315, 316, 346 a 349, 352, 353\)](#page-382-0)*).

# **NOTA!** H

 $\bullet$ 

Per l'avviamento è richiesto un fronte di salita dopo l'identificazione.

# *633 CL: COPPIA DI SPUNTO, AVANTI 23456 (2.6.23.12)*

Utilizzare questo parametro per impostare la coppia di spunto per la marcia avanti quando la coppia di spunto è in uso.

Imposta la coppia di spunto per la direzione avanti se selezionata con il parametro ID621.

### *634 CL: COPPIA DI SPUNTO, INDIETRO 23456 (2.6.23.13)*

Utilizzare questo parametro per impostare la coppia di spunto per la marcia indietro quando la coppia di spunto è in uso.

Imposta la coppia di spunto per la direzione indietro se selezionata con il parametro ID621.

### *636 FREQUENZA MINIMA PER CONTROLLO COPPIA ANELLO APERTO 6 (2.10.7)*

Utilizzare questo parametro per impostare il limite della frequenza di uscita al di sotto del quale l'inverter opera in modalità di controllo frequenza.

A causa dello scorrimento nominale del motore, il calcolo della coppia interna è impreciso a basse velocità, caso in cui si consiglia di utilizzare la modalità di controllo frequenza.

### *637 GUADAGNO P REGOLATORE DI VELOCITÀ, ANELLO APERTO 6 (2.6.13)*

Utilizzare questo parametro per impostare il guadagno P del regolatore di velocità.

# *638 GUADAGNO I REGOLATORE DI VELOCITÀ, ANELLO APERTO 6 (2.6.14)*

Utilizzare questo parametro per impostare il guadagno I del regolatore di velocità.

### *639 GUADAGNO P REGOLATORE CONTROLLO DI COPPIA 6 (2.10.8)*

Utilizzare questo parametro per impostare il guadagno P del controllore di coppia nella modalità di controllo ad anello aperto.

### *640 GUADAGNO I REGOLATORE CONTROLLO DI COPPIA 6 (2.10.9)*

Utilizzare questo parametro per impostare il guadagno I del controllore di coppia nella modalità di controllo ad anello aperto.

### *641 SELEZIONE RIFERIMENTO COPPIA 6 (2.10.3)*

Utilizzare questo parametro per selezionare il riferimento coppia.

Vedere capitolo *[9.7 Parametri di controllo bus di campo \(ID da 850 a 859\)](#page-386-0)*.

### *Tabella 163: Selezioni per il parametro ID641*

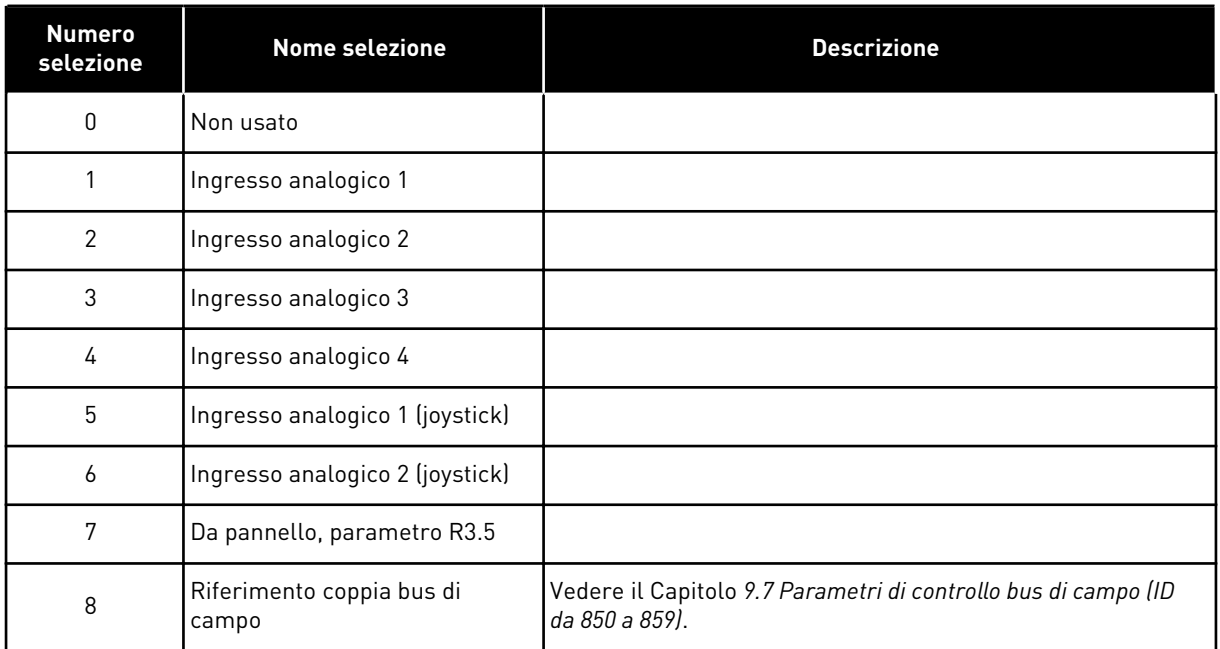

# *642 SCALATURA RIFERIMENTO COPPIA, VALORE MASSIMO 6 (2.10.4)*

Utilizzare questo parametro per impostare il riferimento coppia massima dei valori positivi e negativi.

# *643 SCALATURA RIFERIMENTO COPPIA, VALORE MINIMO 6 (2.10.5)*

Utilizzare questo parametro per impostare il riferimento coppia minima dei valori positivi e negativi.

Scalatura dei livelli massimi e minimi personalizzati per gli ingressi analogici entro l'intervallo -300,0...300,0%.

# *644 LIMITE VELOCITÀ DI COPPIA, ANELLO APERTO 6 (2.10.6)*

Utilizzare questo parametro per selezionare la frequenza massima per il controllo coppia.

# *Tabella 164: Selezioni per il parametro ID644*

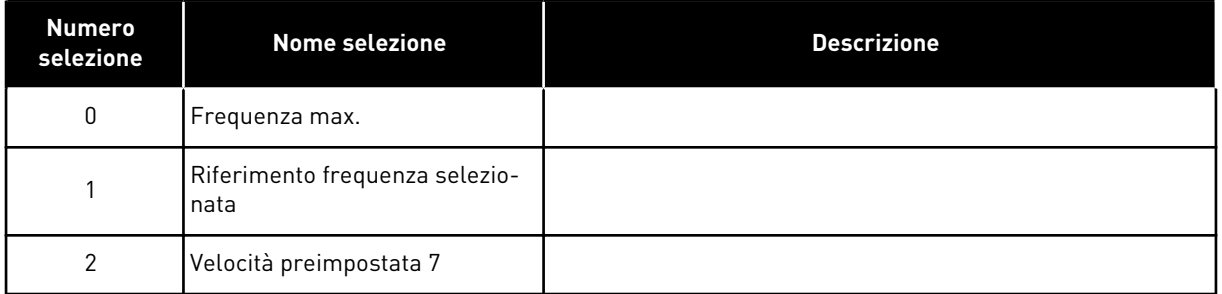

Per gli inverter NXP, sono disponibili più impostazioni per questo parametro nella modalità di controllo Anello chiuso. Vedere ID1278.

# *645 LIMITE DI COPPIA NEGATIVA 6 (2.6.23.21)*

Utilizzare questo parametro per impostare il limite di coppia per la direzione negativa.

### *646 LIMITE DI COPPIA POSITIVA 6 (2.6.23.22)*

Utilizzare questo parametro per impostare il limite di coppia per la direzione positiva.

# *649 POSIZIONE ZERO ALBERO MOTORE PMS 6 (2.6.24.4)*

Utilizzare questo parametro per impostare la posizione di zero dell'albero motore.

Viene aggiornato durante l'identificazione dell'encoder con un encoder assoluto.

### *650 TIPO MOTORE 6 (2.6.24.1)*

Utilizzare questo parametro per impostare il tipo di motore nel processo.

### *Tabella 165: Selezioni per ID650*

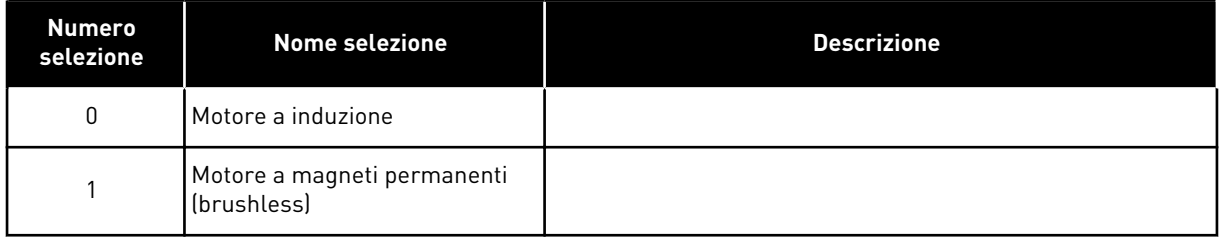

# *651 CORRENTE DI FLUSSO KP 6 (P2.6.24.8)*

Utilizzare questo parametro per impostare il guadagno del regolatore della corrente di flusso.

Definisce il guadagno del regolatore della corrente di flusso quando si utilizza un motore PMS. In base alla costruzione del motore e alla velocità di rampa utilizzata per spostarsi all'area di indebolimento campo, potrebbe essere necessario avere un guadagno elevato, in modo che la tensione di uscita non raggiunga il limite massimo e impedisca un corretto controllo motore. Un guadagno eccessivo potrebbe portare a un controllo instabile. In questo caso, per il controllo è più significativa la costante di tempo integrale.

# *652 CORRENTE DI FLUSSO TI 6 (P2.6.24.9)*

Utilizzare questo parametro per impostare la costante di tempo integrale del regolatore della corrente di flusso.

Definisce la costante di tempo integrale della corrente di flusso quando si utilizza un motore PMS. In base alla costruzione del motore e alla velocità di rampa utilizzata per spostarsi all'area di indebolimento campo, potrebbe essere necessario avere costanti di tempo integrale ridotte in modo che la tensione di uscita non raggiunga il limite massimo e impedisca un corretto controllo motore. Una costante di tempo integrale troppo rapida potrebbe inoltre portare a un controllo instabile.

# *655 LIMITE DI MODULAZIONE 6 (2.6.23.34)*

Utilizzare questo parametro per controllare il modo in cui l'inverter modula la tensione di uscita.

Riducendo questo valore, si limita la tensione di uscita massima. Se si utilizza un filtro sinusoidale, impostare il parametro su 96%.

## *656 TEMPO DI DROOP 6 (2.6.18)*

Utilizzare questo parametro per impostare il tempo di droop del motore.

Utilizzare il load droop per ottenere un droop della velocità dinamico quando il carico cambia. Questo parametro definisce il tempo nel quale la velocità viene riportata al 63% della variazione.

### *657 COSTANTE CONTROLLO CORRENTE 6 (P2.6.23.18)*

Utilizzare questo parametro per regolare la costante del tempo di integrazione del controller di corrente. Questo valore è mostrato in secondi.

### *662 CADUTA DI TENSIONE MISURATA 6 (2.6.25.16)*

Utilizzare questo parametro per impostare la caduta di tensione sulla resistenza statorica misurata tra due fasi con la corrente nominale del motore.

Rappresenta la caduta di tensione sulla resistenza statorica misurata tra due fasi con la corrente nominale del motore. Questo parametro viene identificato al momento dell'identificazione. Impostare questo valore in modo da ottenere il calcolo ottimale della coppia per le basse frequenza ad anello aperto.

### *664 IR: AGGIUNTA TENSIONE PUNTO ZERO 6 (2.6.25.17)*

Utilizzare questo parametro per impostare la quantità di tensione alimentata al motore a velocità zero quando si utilizza il boost coppia.

### *665 IR: FATTORE DI SCALA - GENERATORE 6 (2.6.25.19)*

Utilizzare questo parametro per impostare il fattore di scala per la compensazione IR lato generatore quando si utilizza il boost coppia.

### *667 IR: FATTORE DI SCALA - MOTORE 6 (2.6.25.20)*

Utilizzare questo parametro per impostare il fattore di scala per la compensazione IR lato motore quando si utilizza il boost coppia.

### *668 OFFSET IU 6 (2.6.25.21)*

Utilizzare questo parametro per impostare la compensazione dell'offset nella misura delle correnti di fase.
#### *669 OFFSET IV 6 (2.6.25.22)*

Utilizzare questo parametro per impostare la compensazione dell'offset nella misura delle correnti di fase.

## *670 OFFSET IW 6 (2.6.25.23)*

Utilizzare questo parametro per impostare la compensazione dell'offset nella misura delle correnti di fase.

Identificato durante la fase di identificazione.

#### *673 CADUTA DI TENSIONE SU LS 6 (P2.6.25.21)*

Utilizzare questo parametro per impostare il calo di tensione Ls fra due fasi.

Caduta di tensione per induttanza di dispersione con corrente e frequenza nominale del motore. Questo parametro definisce il calo di tensione Ls fra due fasi. Utilizzare l'esecuzione dell'identificazione per stabilire l'impostazione ottimale.

#### *674 TENSIONE MOTORE BEM 6 (2.6.25.20)*

Utilizzare questo parametro per regolare la tensione di ritorno indotta dal motore.

#### *700 REAZIONE AL GUASTO DI RIFERIMENTO 4 MA 234567 (2.7.1)*

Utilizzare questo parametro per selezionare la risposta dell'inverter a un guasto "Ingresso 4 mA".

#### *Tabella 166: Selezioni per il parametro ID700*

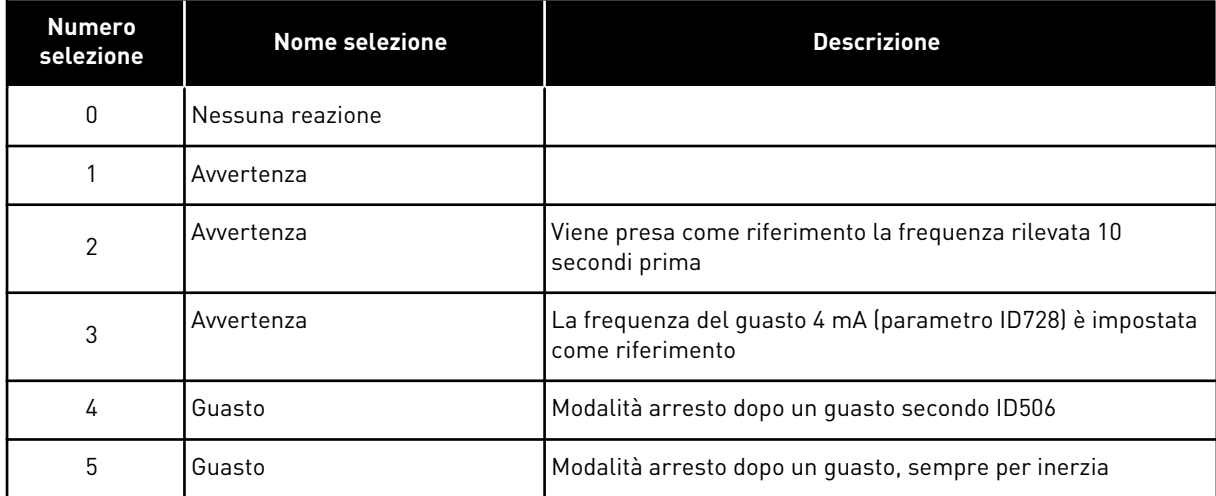

Si genera un allarme o un blocco e un messaggio di guasto se si utilizza un segnale riferimento 4-20 mA e se il segnale scende sotto 3,0 mA per 5 secondi o sotto 0,5 mA per 0,5 secondi. Le informazioni si possono programmare anche attraverso l'uscita digitale DO1 o le uscite relè RO1 e RO2.

# *701 REAZIONE AL GUASTO ESTERNO 234567 (2.7.3)*

Utilizzare questo parametro per selezionare la risposta dell'inverter a un "Guasto esterno".

*Tabella 167: Selezioni per il parametro ID701*

| <b>Numero</b><br>selezione | <b>Nome selezione</b>                                          | <b>Descrizione</b> |
|----------------------------|----------------------------------------------------------------|--------------------|
| 0                          | Nessuna reazione                                               |                    |
|                            | Avvertenza                                                     |                    |
| $\mathcal{P}$              | Guasto, modalità arresto dopo<br>un guasto secondo ID506       |                    |
| 3                          | Guasto, modalità arresto dopo<br>un guasto, sempre per inerzia |                    |

Si genera un allarme o un blocco e un messaggio di guasto dal segnale di guasto esterno negli ingressi digitali programmabili DIN3 o con i parametri ID405 e ID406. Le informazioni si possono programmare anche attraverso l'uscita digitale DO1 o le uscite relè RO1 e RO2.

# *702 SUPERVISIONE FASI IN USCITA 234567 (2.7.6)*

Utilizzare questo parametro per selezionare la risposta dell'inverter a un guasto "Fase in uscita".

*Tabella 168: Selezioni per il parametro ID702*

| Numero<br>selezione | <b>Nome selezione</b>                                          | <b>Descrizione</b> |
|---------------------|----------------------------------------------------------------|--------------------|
| 0                   | Nessuna reazione                                               |                    |
|                     | Avvertenza                                                     |                    |
| 2                   | Guasto, modalità arresto dopo<br>un quasto secondo ID506       |                    |
| 3                   | Guasto, modalità arresto dopo<br>un guasto, sempre per inerzia |                    |

La supervisione delle fasi in uscita del motore garantisce che le fasi del motore abbiano una corrente approssimativamente uguale.

# *703 PROTEZIONE DA GUASTI DI TERRA 234567 (2.7.7)*

Utilizzare questo parametro per selezionare la risposta dell'inverter a un "Guasto terra".

#### *Tabella 169: Selezioni per il parametro ID703*

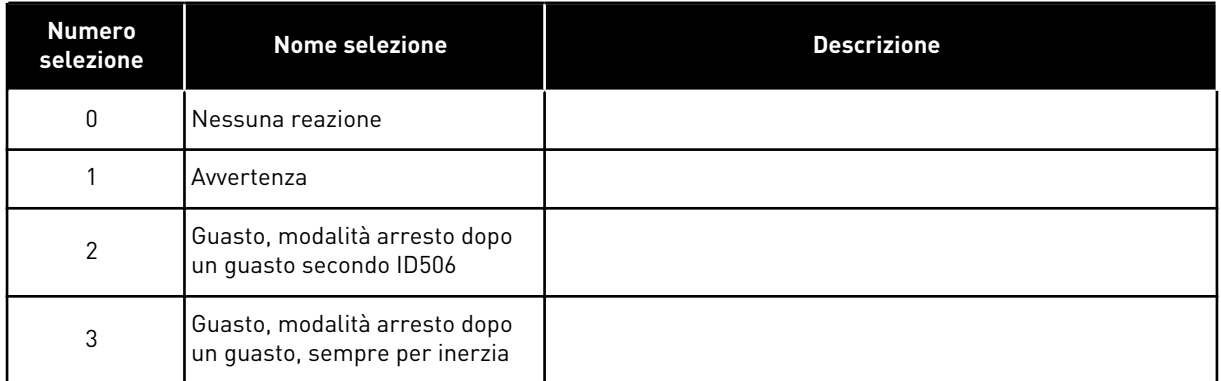

La protezione da guasti di terra garantisce che la somma delle correnti delle fasi del motore sia pari a zero. La protezione da sovracorrente è sempre in funzione e protegge l'inverter dai guasti di terra con correnti elevate.

#### *704 PROTEZIONE TERMICA DEL MOTORE 234567 (2.7.8)*

Utilizzare questo parametro per selezionare la risposta dell'inverter al guasto "Sovratemp motore".

#### *Tabella 170: Selezioni per il parametro ID704*

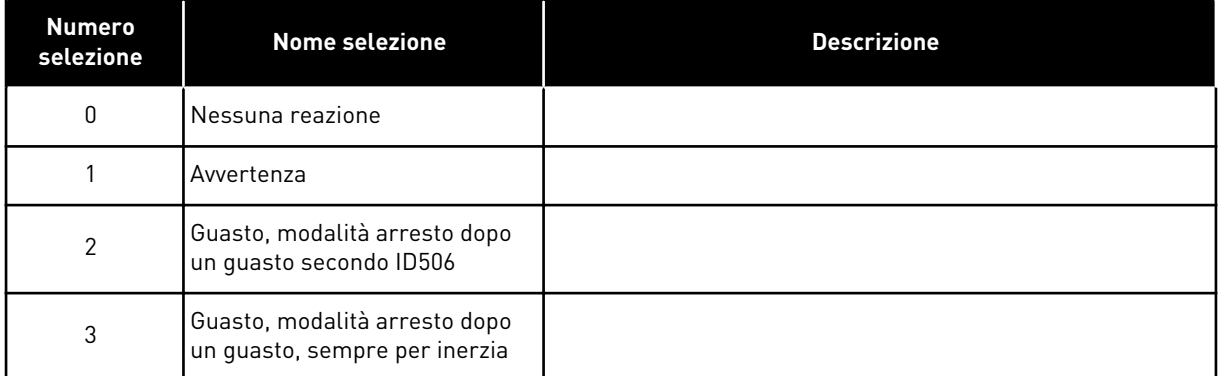

Disattivando la protezione, vale a dire impostando il parametro su 0, si ripristina la fase termica del motore a 0%. Vedere capitolo *[9.4 Parametri della protezione termica del motore \(ID](#page-384-0)  [da 704 a 708\)](#page-384-0)*.

La protezione da sovratemperatura del motore è necessaria nel caso in cui il parametro sia impostato su 0.

#### *705 PROTEZIONE TERMICA DEL MOTORE: FATTORE SERVIZIO MOTORE 234567 (2.7.9)*

Utilizzare questo parametro per impostare il fattore temperatura ambiente per l'installazione del motore.

Tale fattore si può impostare tra -100,0%...100,0%, dove

 $-100.0 \% = 0$ °C  $0.0 \% = 40°C$  $100.0 \% = 80^{\circ}$ C

Vedere capitolo *[9.4 Parametri della protezione termica del motore \(ID da 704 a 708\)](#page-384-0)*.

#### *706 PROTEZIONE TERMICA DEL MOTORE: FATTORE DI RAFFREDDAMENTO MOTORE A VELOCITÀ ZERO 234567 (2.7.10)*

Utilizzare questo parametro per impostare il fattore di raffreddamento a velocità 0 rispetto al punto in cui il motore funziona alla velocità nominale senza raffreddamento esterno.

Vedere *Fig. 72 Curva IT della corrente di protezione termica del motore*.

Il valore predefinito è impostato per i casi in cui non è presente una ventola esterna. Se si utilizza una ventola esterna, è possibile impostare il valore più alto senza la ventola, ad esempio al 90%.

Se si modifica il parametro Corrente nominale del motore, questo parametro si riporta automaticamente al valore predefinito.

Anche se si modifica questo parametro, la modifica non influisce sulla corrente di uscita massima dell'inverter. Vedere capitolo *[9.4 Parametri della protezione termica del motore \(ID](#page-384-0)  [da 704 a 708\)](#page-384-0)*.

La frequenza angolare per la protezione termica è il 70% del valore del parametro Frequenza nominale motore (ID111).

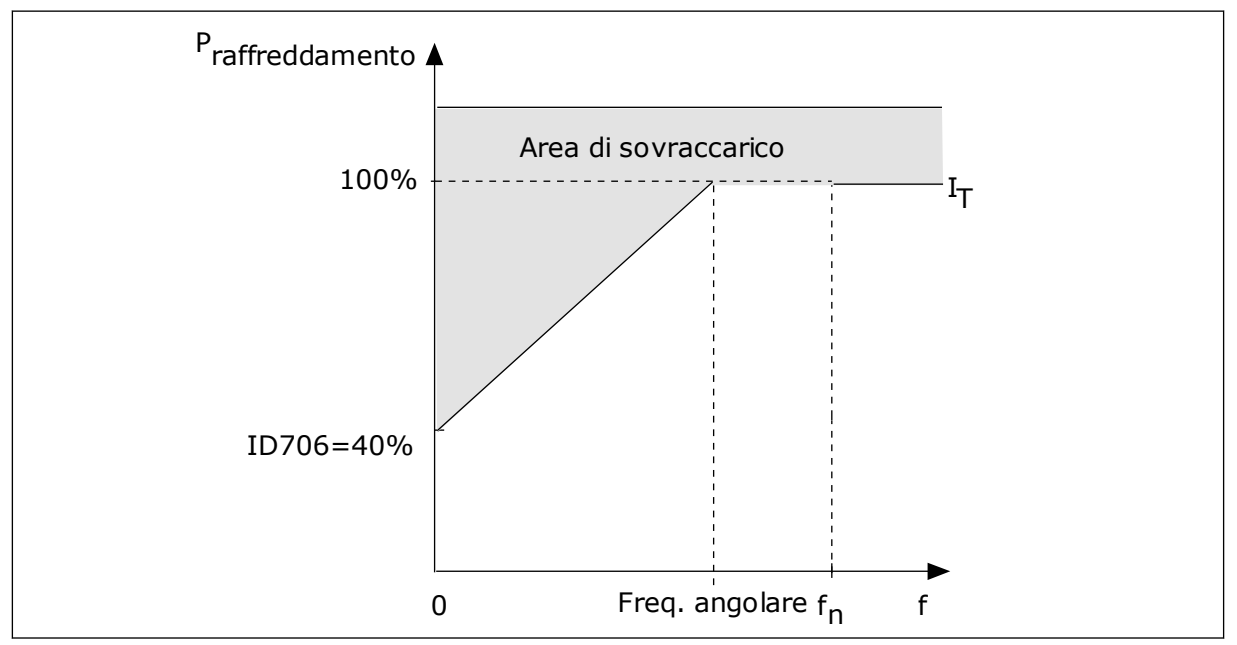

*Fig. 72: Curva I*T *della corrente di protezione termica del motore*

# *707 PROTEZIONE TERMICA DEL MOTORE: COSTANTE DI TEMPO 234567 (2.7.11)*

Utilizzare questo parametro per impostare la costante temporale protezione termica del motore.

Questo valore può essere fissato tra 1 e 200 minuti.

La costante di tempo è il tempo entro il quale la curva di riscaldamento calcolata raggiunge il 63% del proprio valore di destinazione. La lunghezza della costante temporale si basa sulle dimensioni del motore. Più grande è il motore, più lunga è la costante di tempo.

In motori diversi, la costante temporale per la protezione termica del motore è differente. Questa varia anche tra produttori di motori differenti. Il valore predefinito del parametro varia a seconda delle dimensioni.

Il tempo t6 rappresenta il tempo in secondi durante il quale il motore può funzionare in modo sicuro con una corrente nominale 6 volte superiore. È possibile che il produttore del motore fornisca i dati insieme al motore. Se si conosce il tempo t6 del motore, è possibile tenerne conto per impostare il parametro relativo alla costante temporale. Di norma, la costante temporale per la protezione termica del motore espressa in minuti è pari a 2\*t6. Quando l'inverter è in stato di arresto, la costante temporale viene aumentata internamente di 3 volte rispetto al valore del parametro, in quanto il raffreddamento avviene per convezione.

Vedere anche *[Fig. 73 la costante temporale per la protezione termica del motore](#page-329-0)*.

## *708 PROTEZIONE TERMICA DEL MOTORE: CICLO SERVIZIO MOTORE 234567 (2.7.12)*

Utilizzare questo parametro per impostare il fattore per la protezione termica del motore.

Il valore può essere impostato su 0%-150%. Vedere capitolo *[9.4 Parametri della protezione](#page-384-0)  [termica del motore \(ID da 704 a 708\)](#page-384-0)*.

Ad esempio, se si imposta il valore su 130%, il motore raggiunge la temperatura nominale con il 130% della corrente nominale del motore.

<span id="page-329-0"></span>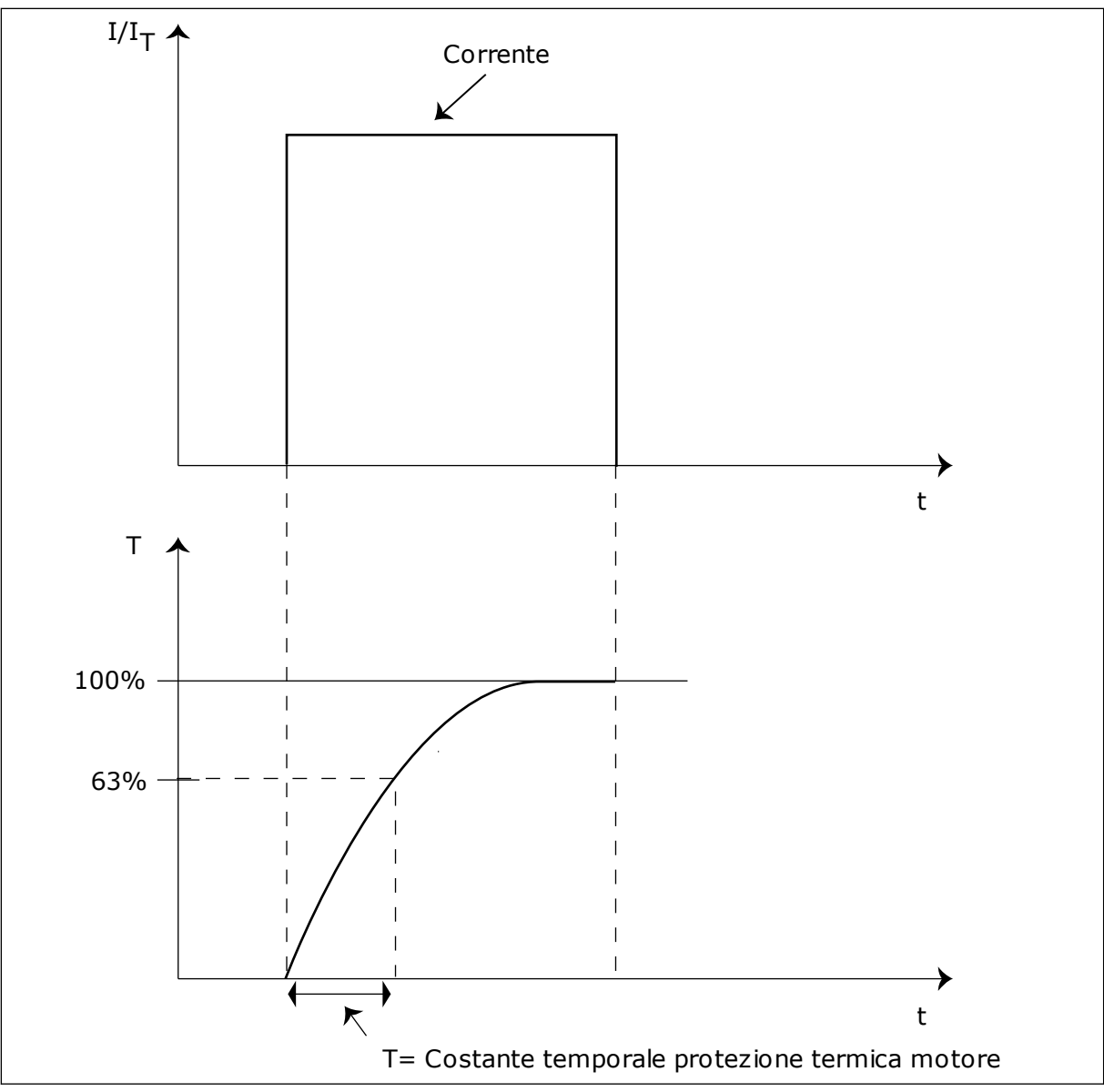

*Fig. 73: la costante temporale per la protezione termica del motore*

# *709 PROTEZIONE DA STALLO 234567 (2.7.13)*

Utilizzare questo parametro per selezionare la risposta dell'inverter al guasto "Stallo motore".

*Tabella 171: Selezioni per il parametro ID709*

| <b>Numero</b><br>selezione | <b>Nome selezione</b>                                          | <b>Descrizione</b> |
|----------------------------|----------------------------------------------------------------|--------------------|
| 0                          | Nessuna reazione                                               |                    |
|                            | Avvertenza                                                     |                    |
| 2                          | Guasto, modalità arresto dopo<br>un guasto secondo ID506       |                    |
| 3                          | Guasto, modalità arresto dopo<br>un guasto, sempre per inerzia |                    |

Se si imposta il parametro su 0, la protezione viene disattivata e il contatore del tempo di stallo viene azzerato. Vedere capitolo *[9.5 Parametri della protezione da stallo \(ID da 709 a 712\)](#page-385-0)*.

## *710 LIMITE CORRENTE STALLO 234567 (2.7.14)*

Utilizzare questo parametro per impostare il limite sopra il quale deve trovarsi la corrente motore perché si verifichi una fase di stallo.

 $\dot{E}$  possibile impostare il valore di questo parametro tra 0,0 e  $2*I_H$ . Perché si verifichi uno stato di stallo, la corrente deve essere superiore a questo limite. Se viene modificato il parametro ID107 del limite di corrente nominale del motore, questo parametro viene automaticamente calcolato in base a un valore pari al 90% del limite di corrente. Vedere capitolo *[9.5 Parametri della protezione da stallo \(ID da 709 a 712\)](#page-385-0)*.

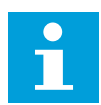

### **NOTA!**

Il valore del limite della corrente di stallo deve essere inferiore al limite di corrente del motore.

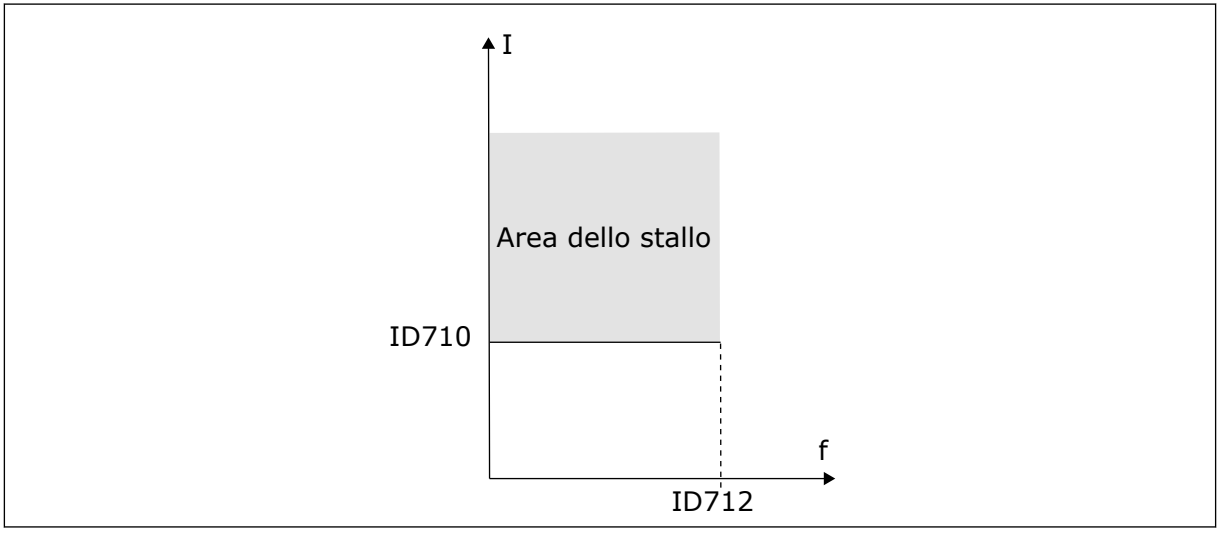

*Fig. 74: le impostazioni relative alle caratteristiche dello stallo*

# *711 TEMPO DI STALLO 234567 (2.7.15)*

Utilizzare questo parametro per impostare il tempo massimo di una fase di stallo.

È possibile impostare il limite di tempo tra 1,0 e 120,0 secondi.

Questo è il tempo massimo ammesso per una fase di stallo. Un contatore interno calcola il tempo di stallo. Se il valore del contatore supera questo limite, la protezione causa un blocco dell'inverter (vedere ID709). Vedere capitolo *[9.5 Parametri della protezione da stallo \(ID da 709](#page-385-0)  [a 712\)](#page-385-0)*.

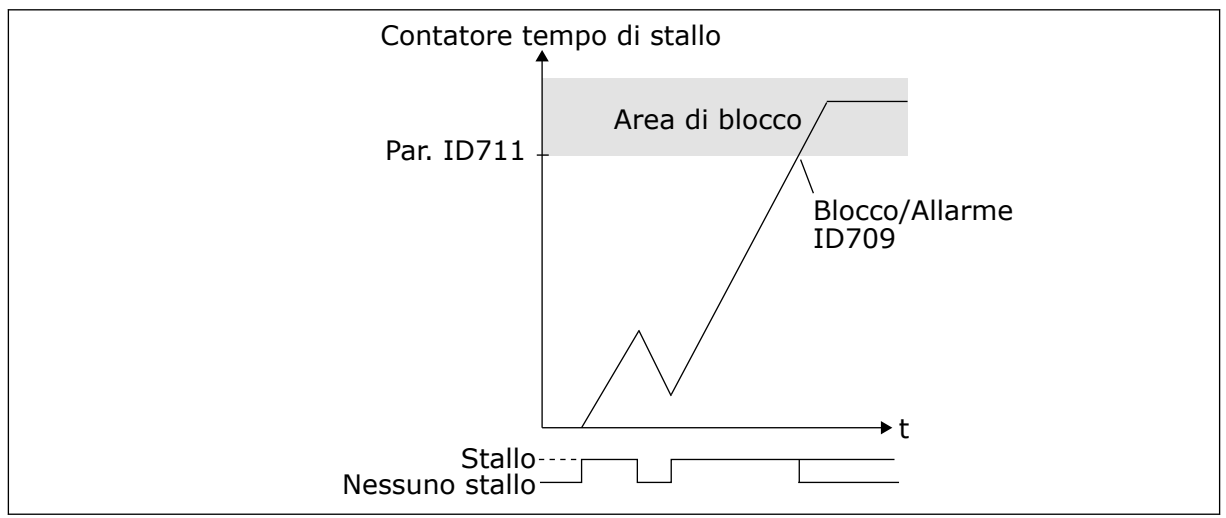

*Fig. 75: Calcolo del tempo di stallo*

# *712 FREQUENZA MASSIMA DI STALLO 234567 (2.7.16)*

Utilizzare questo parametro per impostare il limite al di sotto del quale deve trovarsi la frequenza di uscita dell'inverter perché si verifichi una fase di stallo.

La frequenza può essere impostata tra 1-fmax(ID102).

Perché si verifichi uno stato di stallo, la frequenza di uscita deve rimanere al di sotto di questo limite per un determinato periodo di tempo. Vedere capitolo *[9.5 Parametri della](#page-385-0)  [protezione da stallo \(ID da 709 a 712\)](#page-385-0)*.

# *713 PROTEZIONE DA SOTTOCARICO 234567 (2.7.17)*

Utilizzare questo parametro per selezionare la risposta dell'inverter a un guasto "Sottocarico".

# *Tabella 172: Selezioni per il parametro ID713*

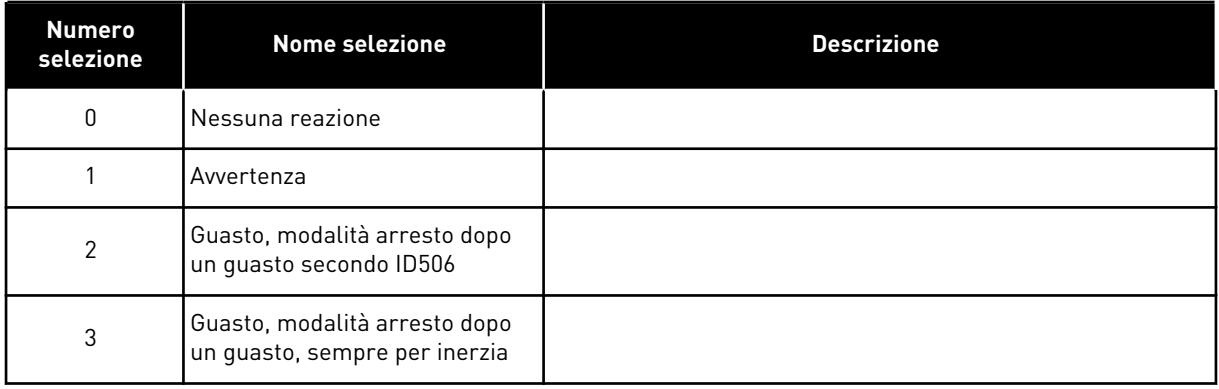

Vedere capitolo *[9.6 Parametri della protezione da sottocarico \(ID da 713 a 716\)](#page-385-0)*.

#### *714 PROTEZIONE DA SOTTOCARICO, CARICO ALL'AREA DI INDEBOLIMENTO CAMPO 234567 (2.7.18)*

Utilizzare questo parametro per impostare la coppia minima necessaria al motore quando la frequenza di uscita dell'inverter è superiore alla frequenza del punto di indebolimento.

 $\dot{E}$  possibile impostare il valore di questo parametro nell'intervallo 10,0 - 150,0 % x T<sub>nMotor</sub>.

Se si modifica il parametro ID113 (Corrente nominale del motore), questo si riporta automaticamente al valore predefinito. Vedere capitolo *[9.6 Parametri della protezione da](#page-385-0)  [sottocarico \(ID da 713 a 716\)](#page-385-0)*.

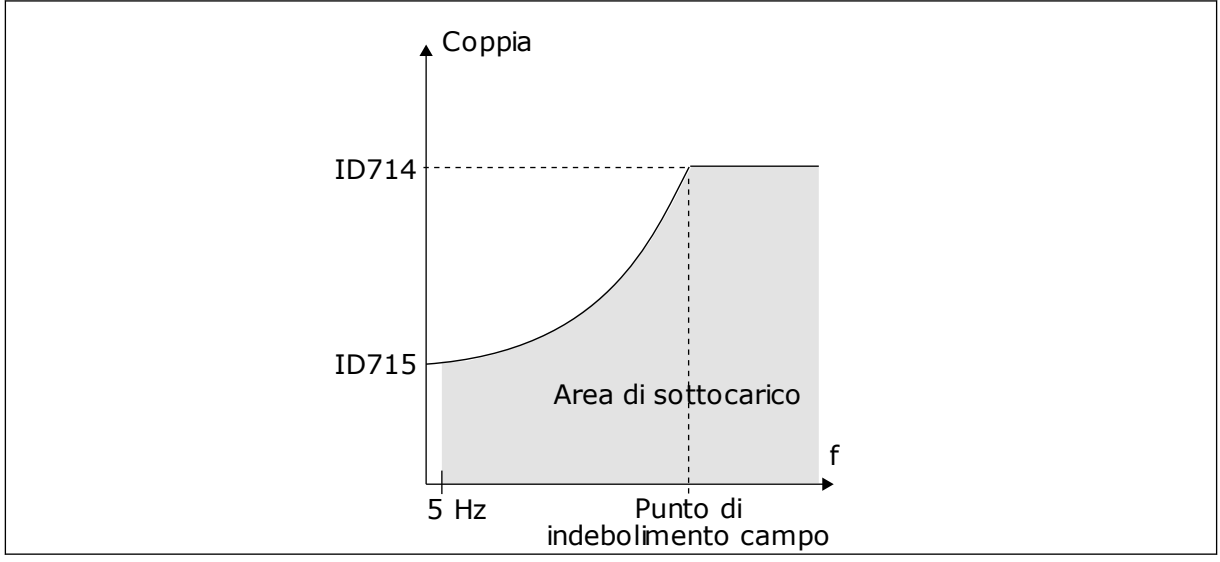

*Fig. 76: impostazione del carico minimo*

#### *715 PROTEZIONE DA SOTTOCARICO, CARICO FREQUENZA ZERO 234567 (2.7.19)*

Utilizzare questo parametro per impostare la coppia minima necessaria al motore quando la frequenza di uscita dell'inverter è 0.

Per il limite di coppia è possibile impostare un valore compreso nell'intervallo 5,0 - 150,0 % x TnMotor.

Vedere la *Fig. 76 impostazione del carico minimo*. Se si modifica il valore del parametro ID113 (Corrente nominale del motore), questo si riporta automaticamente al valore predefinito. Vedere il capitolo *[9.6 Parametri della protezione da sottocarico \(ID da 713 a 716\)](#page-385-0)*.

#### *716 TEMPO DI SOTTOCARICO 234567 (2.7.20)*

Utilizzare questo parametro per impostare il tempo massimo di uno stato di sottocarico.

f È possibile impostare il limite di tempo tra 2,0 e 600,0 secondi.

Un contatore interno calcola il tempo di stallo. Se il valore del contatore supera questo limite, la protezione causa un blocco dell'inverter. L'inverter si blocca in base alle impostazioni del parametro ID713. Se l'inverter viene fermato, il contatore viene azzerato. Vedere *Fig. 77 la funzione contatore tempo di sottocarico* e capitolo *[9.6 Parametri della](#page-385-0)  [protezione da sottocarico \(ID da 713 a 716\)](#page-385-0)*.

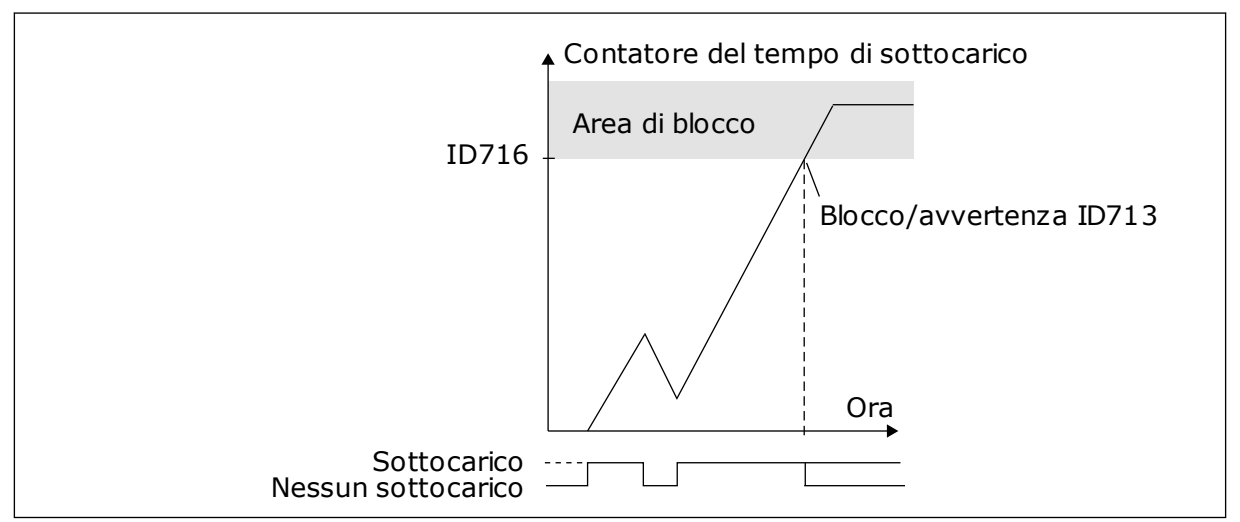

*Fig. 77: la funzione contatore tempo di sottocarico*

## *717 RIAVVIAMENTO AUTOMATICO: TEMPO DI ATTESA 234567 (2.8.1)*

Utilizzare questo parametro per impostare il tempo di attesa prima che venga eseguito il reset.

#### *718 RIAVVIAMENTO AUTOMATICO: TEMPO TENTATIVI 234567 (2.8.2)*

ID716 Utilizzare questo parametro per impostare il tempo tentativi per la funzione di reset automatico.

Durante il tempo tentativi, la funzione di reset automatico tenta di resettare i guasti che si verificano. Se il numero di guasti verificatisi durante questo tempo supera il valore del parametro corrispondente impostato con i par. da ID720 a ID725, viene generato un guasto permanente.

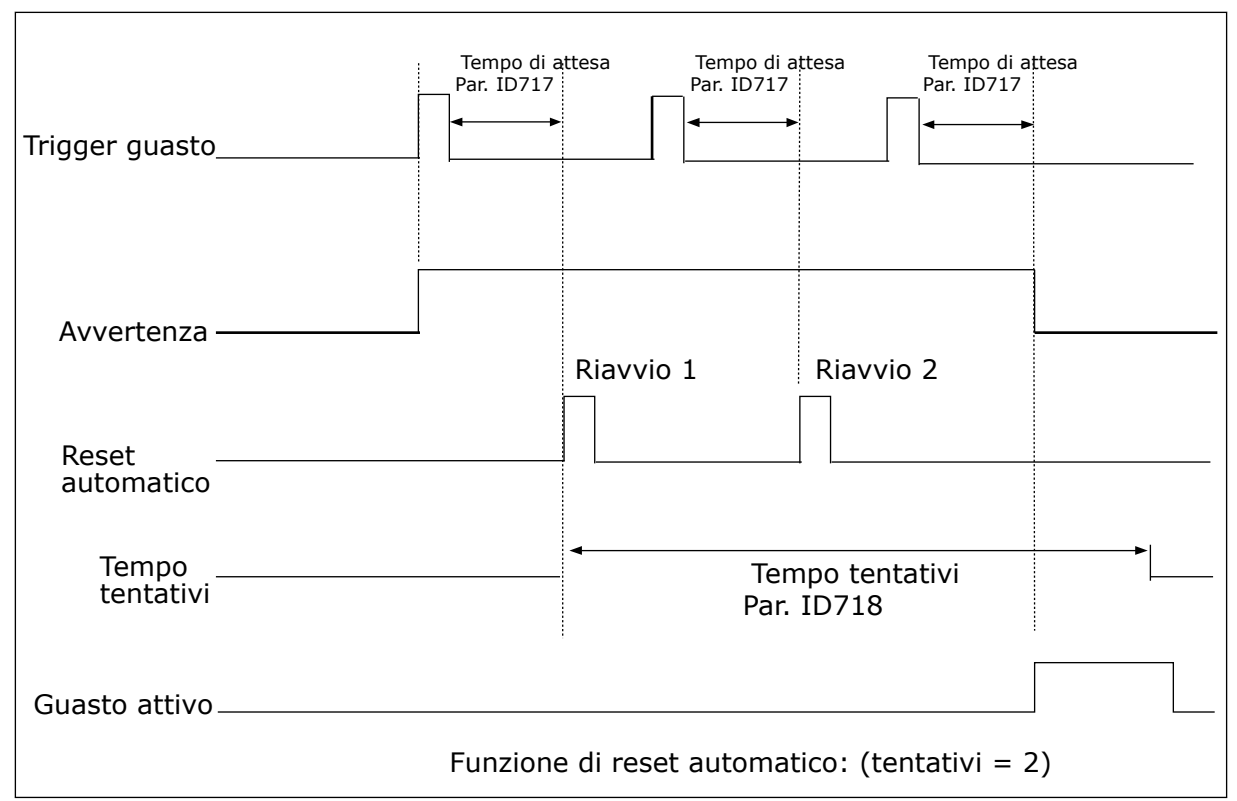

*Fig. 78: Esempio di riavviamento automatico con due riavviamenti*

I parametri da ID720 a ID725 determinano il numero massimo di tentativi di riavviamento automatico durante il tempo tentativo impostato da parametro ID718. Il calcolo del tempo parte dal primo reset automatico. Se il numero di guasti che si verificano durante il tempo tentativo supera i valori dei parametri da ID720 a ID725, lo stato di guasto diventa attivo. Altrimenti, il guasto viene eliminato una volta trascorso il tempo tentativi e al guasto successivo il conteggio del tempo riparte da capo.

Se rimane un singolo guasto durante il tempo tentativo, si attiva uno stato di guasto.

#### *719 RIAVVIAMENTO AUTOMATICO: FUNZIONE MARCIA 234567 (2.8.3)*

Utilizzare questo parametro per selezionare la modalità di avvio della funzione di reset automatico.

#### *Tabella 173: Selezioni per il parametro ID719*

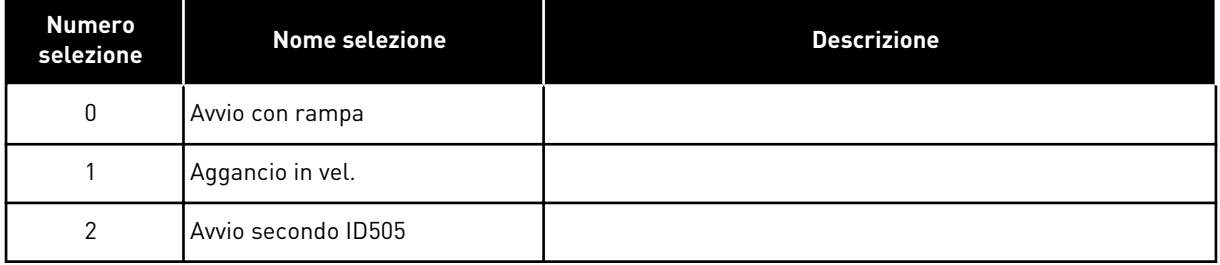

## *720 RIAVVIAMENTO AUTOMATICO: NUMERO DI TENTATIVI DOPO UN BLOCCO DA SOTTOTENSIONE 234567 (2.8.4)*

Utilizzare questo parametro per impostare quanti riavviamenti automatici possono essere effettuati dall'inverter durante il tempo tentativi impostato dopo un guasto da sottotensione.

*Tabella 174: Selezioni per il parametro ID720*

| <b>Numero</b><br>selezione | <b>Nome selezione</b>                                                       | Descrizione                                                                                                    |
|----------------------------|-----------------------------------------------------------------------------|----------------------------------------------------------------------------------------------------|
| 0                          | Nessun riavviamento automa-<br>tico                                         |                                                                                                    |
| >0                         | Numero di riavviamenti auto-<br>matici dopo un blocco da sotto-<br>tensione | Il guasto viene ripristinato e l'azionamento viene avviato<br>automaticamente dopo che la tensione circuito intermedio<br>CC è tornata al livello normale. |

# *721 RIAVVIAMENTO AUTOMATICO: NUMERO DI TENTATIVI DOPO IL BLOCCO DA SOVRATENSIONE 234567 (2.8.5)*

Utilizzare questo parametro per impostare quanti riavviamenti automatici possono essere effettuati dall'inverter durante il tempo tentativi impostato dopo un guasto da sovratensione.

# *Tabella 175: Selezioni per il parametro ID721*

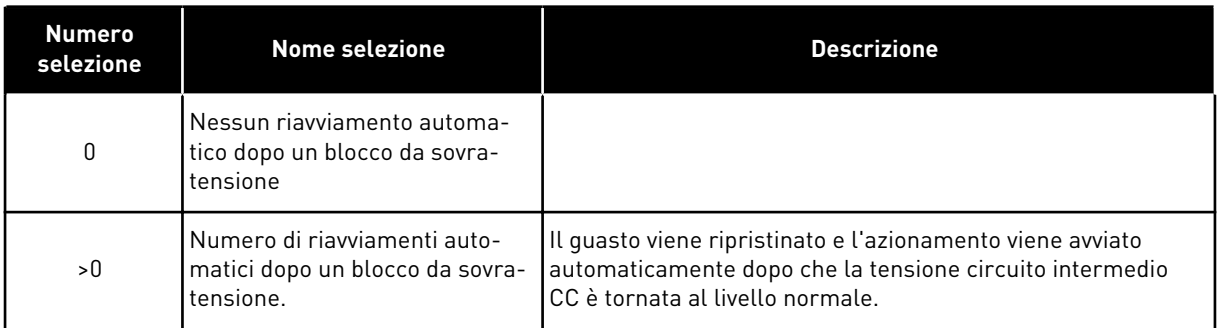

# *722 RIAVVIAMENTO AUTOMATICO: NUMERO DI TENTATIVI DOPO IL BLOCCO DA SOVRACORRENTE 234567 (2.8.6)*

Utilizzare questo parametro per impostare quanti riavviamenti automatici possono essere effettuati dall'inverter durante il tempo tentativi impostato dopo un guasto da sovracorrente.

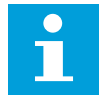

# **NOTA!**

Sono inclusi anche guasti temperatura IGBT.

*Tabella 176: Selezioni per il parametro ID722*

| <b>Numero</b><br>selezione | <b>Nome selezione</b>                                                                                     | <b>Descrizione</b> |
|----------------------------|----------------------------------------------------------------------------------------------------|--------------------|
| 0                          | Nessun riavviamento automa-<br>tico dopo un blocco da sovra-<br>corrente                                  |                    |
| >0                         | Numero di riavviamenti auto-<br>matici dopo un blocco da sovra-<br>corrente e quasti temperatura<br>IGBT. |                    |

#### *723 RIAVVIAMENTO AUTOMATICO: NUMERO DI TENTATIVI DOPO IL BLOCCO DA GUASTO RIFERIMENTO 4 MA 234567 (2.8.7)*

Utilizzare questo parametro per impostare quanti riavviamenti automatici possono essere effettuati dall'inverter durante il tempo tentativi impostato dopo un guasto 4 mA.

*Tabella 177: Selezioni per l'ID parametro 723*

| <b>Numero</b><br>selezione | <b>Nome selezione</b>                                                                                                    | <b>Descrizione</b> |
|----------------------------|----------------------------------------------------------------------------------------------------|--------------------|
| 0                          | Nessun riavviamento automa-<br>tico dopo un blocco da quasto<br>riferimento                                                              |                    |
| >0                         | Numero di riavviamenti auto-<br>matici dopo che il segnale di<br>corrente analogico (4-20 mA) è<br>tornato al livello normale (>4<br>mA) |                    |

## *725 RIAVVIAMENTO AUTOMATICO: NUMERO DI TENTATIVI DOPO IL BLOCCO DA GUASTO ESTERNO 234567 (2.8.9)*

Utilizzare questo parametro per impostare quanti riavviamenti automatici possono essere effettuati dall'inverter durante il tempo tentativi impostato dopo un guasto esterno.

# *Tabella 178: Selezioni per il parametro ID725*

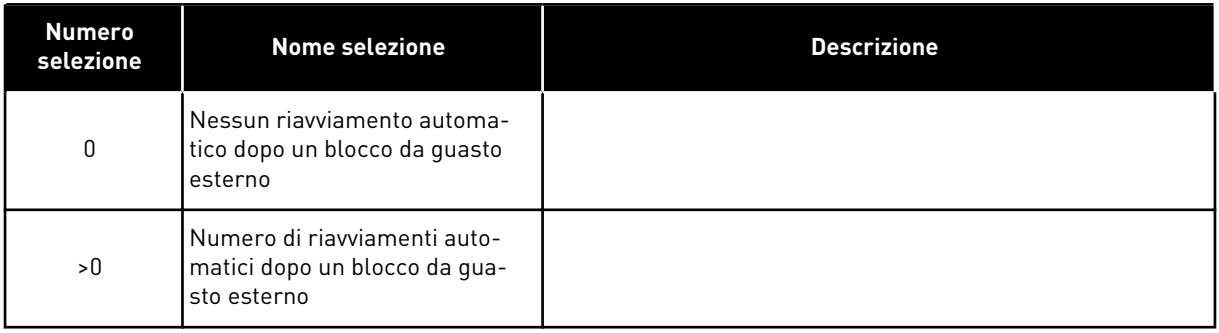

#### *726 RIAVVIAMENTO AUTOMATICO: NUMERO DI TENTATIVI DOPO IL BLOCCO DA GUASTO TEMPERATURA MOTORE 234567 (2.8.8)*

Utilizzare questo parametro per impostare quanti riavviamenti automatici possono essere effettuati dall'inverter durante il tempo tentativi impostato dopo un guasto temperatura motore.

*Tabella 179: Selezioni per il parametro ID726*

| <b>Numero</b><br>selezione | <b>Nome selezione</b>                                                                                      | <b>Descrizione</b> |
|----------------------------|----------------------------------------------------------------------------------------------------|--------------------|
| 0                          | Nessun riavviamento automa-<br>tico dopo un blocco da quasto<br>temperatura motore                         |                    |
| >0                         | Numero di riavviamenti auto-<br>matici dopo che la temperatura<br>motore è tornata al livello nor-<br>male |                    |

## *727 REAZIONE A GUASTO DA SOTTOTENSIONE 234567 (2.7.5)*

Utilizzare questo parametro per abilitare la funzione di reset automatico dopo un guasto di sottotensione.

## *Tabella 180: Selezioni per il parametro ID727*

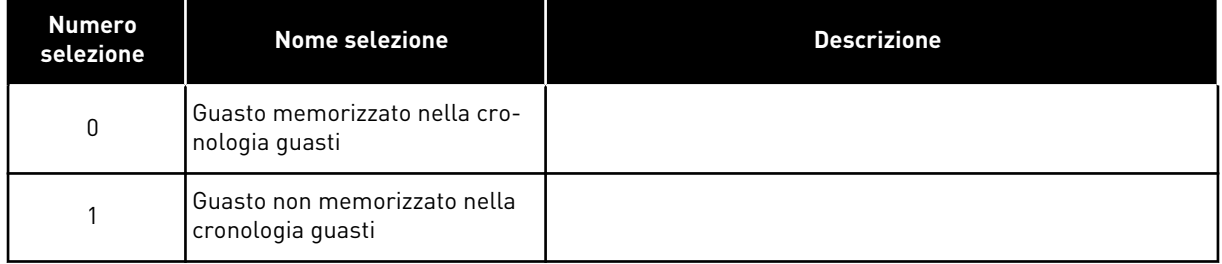

Per quanto attiene ai limiti di sottotensione, vedere il manuale d'uso del prodotto.

#### *728 RIFERIMENTO DI FREQUENZA GUASTO 4 MA 234567 (2.7.2)*

Utilizzare questo parametro per impostare il riferimento di frequenza del motore dopo un guasto 4 mA quando la risposta al guasto 4 mA è un allarme.

Se il valore del parametro ID700 viene impostato su 3 e si verifica il guasto 4 mA, in tal caso la frequenza di riferimento al motore corrisponde al valore di questo parametro.

#### *730 SUPERVISIONE FASE DI INGRESSO 234567 (2.7.4)*

Utilizzare questo parametro per selezionare la configurazione della fase di alimentazione dell'inverter.

#### *Tabella 181: Selezioni per il parametro ID730*

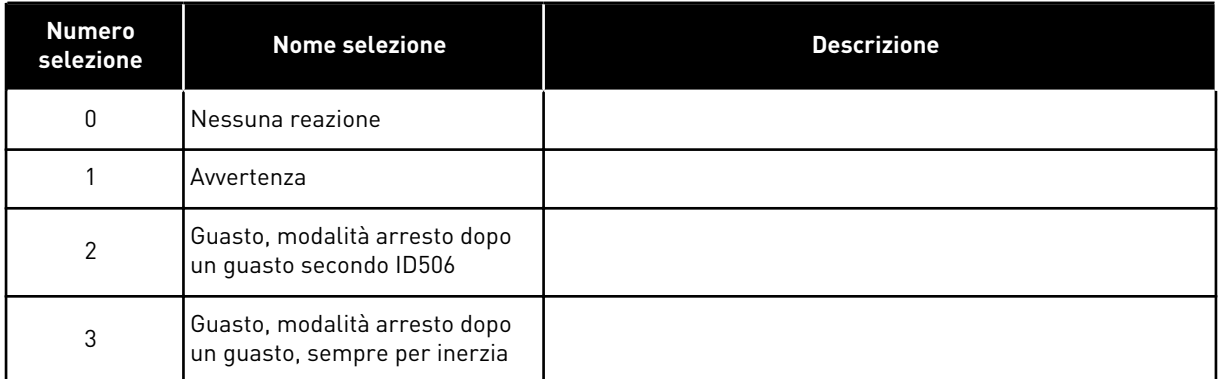

La supervisione delle fasi in ingresso garantisce che le fasi in ingresso dell'inverter abbiano una corrente approssimativamente uguale.

#### *731 RIAVVIAMENTO AUTOMATICO 1 (2.20)*

Questo parametro si utilizza per abilitare la funzione di reset automatico.

#### *Tabella 182: Selezioni per il parametro ID731*

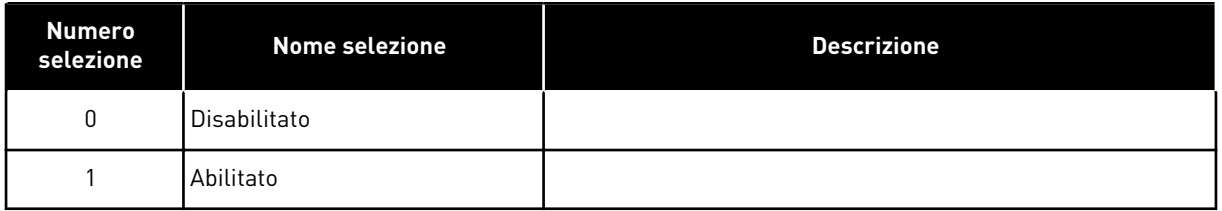

La funzione ripristina i seguenti guasti (max. 3 volte). Vedere il Manuale d'uso del prodotto:

- sovracorrente (F1)
- sovratensione (F2)
- sottotensione (F9)
- sovratemperatura tipo di inverter (F14)
- surriscaldamento motore (F16)
- guasto di riferimento (F50)

#### *732 REAZIONE A UN GUASTO AL TERMISTORE 234567 (2.7.21)*

Utilizzare questo parametro per selezionare la risposta dell'inverter a un guasto "Termistore".

#### *Tabella 183: Selezioni per il parametro ID732*

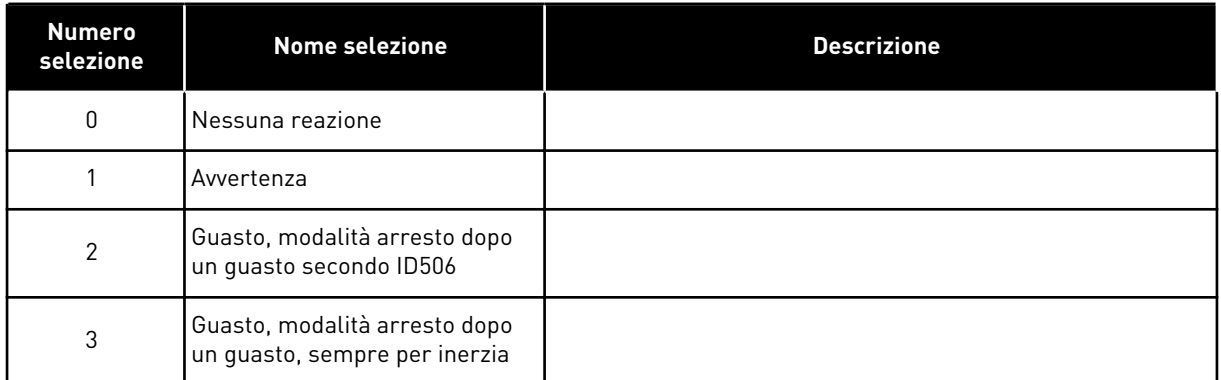

Se si imposta il parametro su 0, la protezione viene disattivata.

#### *733 REAZIONE A UN GUASTO DEL BUS DI CAMPO 234567 (2.7.22)*

Utilizzare questo parametro per selezionare la risposta dell'inverter al guasto "Timeout bus di campo".

Per ulteriori informazioni, vedere il rispettivo manuale della scheda del bus di campo.

*Tabella 184: Selezioni per il parametro ID733*

| <b>Numero</b><br>selezione | <b>Nome selezione</b> | <b>Descrizione</b>                                                                                                    |  |
|----------------------------|-----------------------|----------------------------------------------------------------------------------------------------|--|
| O                          | Nessuna azione        | Nessuna reazione                                                                                                    |  |
|                            | Avvertenza            | Avvertenza                                                                                                    |  |
| 2                          | Guasto                | Guasto, arresto nel momento in cui si verifica un quasto<br>secondo il parametro ID506                                     |  |
| 3                          | Guasto, inerzia       | Guasto, arresto nel momento in cui si verifica un quasto<br>(sempre per inerzia)                                           |  |
| 4                          | AllFreqPrfis          | Allarme, riferimento di frequenza impostato sulla frequenza<br>predefinita del guasto del bus di campo (param. ID1801) (*) |  |

(\*) Inverter NXP, solo per l'applicazione Multifunzione.

#### *734 REAZIONE A UN GUASTO DI UNO SLOT 234567 (2.7.23)*

Utilizzare questo parametro per selezionare la risposta dell'inverter a un guasto "Comunicazione slot".

Impostare qui la modalità di reazione per un guasto di uno slot scheda, dovuto a una scheda rotta o mancante.

Vedere il parametro ID732.

### *738 RIAVVIAMENTO AUTOMATICO: NUMERO DI TENTATIVI DOPO IL BLOCCO DA SOTTOCARICO (2.8.10)*

Utilizzare questo parametro per abilitare la funzione di reset automatico dopo un guasto di sottocarico.

*Tabella 185: Selezioni per il parametro ID738*

| <b>Numero</b><br>selezione | <b>Nome selezione</b>                                                         | <b>Descrizione</b> |
|----------------------------|-------------------------------------------------------------------------------|--------------------|
| 0                          | Nessun riavviamento automa-<br>tico dopo un blocco da sottoca-<br><b>rico</b> |                    |
| >0                         | Numero di riavviamenti auto-<br>matici dopo un blocco da sotto-<br>carico     |                    |

# *739 NUMERI TBOARD1 (NUMERO DI INGRESSI PT100 IN USO) 567 (2.7.24)*

Utilizzare questo parametro per selezionare il numero di sensori utilizzati quando è installata una scheda di temperatura.

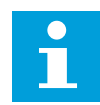

# **NOTA!**

Il nome del parametro Numeri TBoard1 è utilizzato nell'Applicazione di Controllo Multifunzione. Il vecchio nome (Numero di ingressi PT100 in uso) è ancora utilizzato nell'Applicazione di Controllo PID e nell'Applicazione di Controllo Pompe e Ventole.

Se nel proprio inverter è installata una scheda di temperatura, qui è possibile scegliere il numero di sensori da utilizzare. Vedere anche il manuale utente delle schede I/O di VACON® NX.

#### *Tabella 186: Selezioni per il parametro ID739*

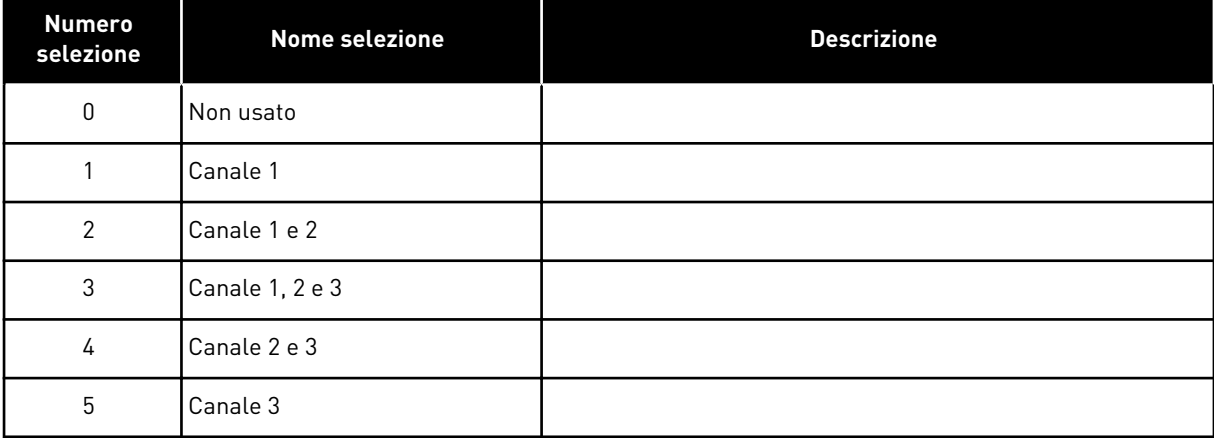

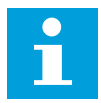

# **NOTA!**

Se il valore selezionato è maggiore del numero effettivo di sensori utilizzati, il display leggerà 200ºC. Se l'ingresso è in cortocircuito, il valore visualizzato è -30ºC.

## *740 REAZIONE AL GUASTO TBOARD (REAZIONE AL GUASTO PT100) 567 (2.7.25)*

Utilizzare questo parametro per selezionare la risposta dell'inverter al guasto "Temperatura".

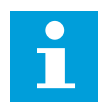

## **NOTA!**

Il nome del parametro Reazione al guasto TBoard è utilizzato nell'Applicazione di Controllo Multifunzione. Il vecchio nome (Reazione al guasto PT100) è ancora utilizzato nell'Applicazione di Controllo PID e nell'Applicazione di Controllo Pompe e Ventole.

#### *Tabella 187: Selezioni per il parametro ID740*

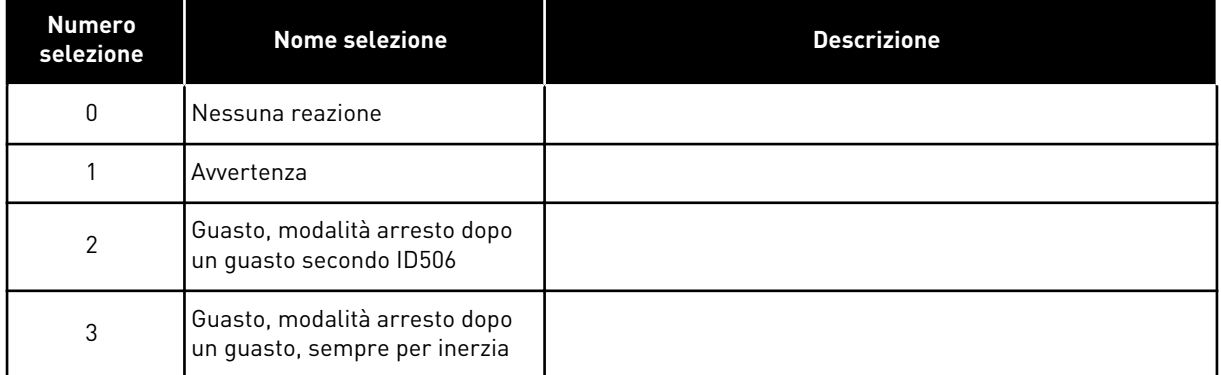

# *741 LIMITE DI ALLARME TBOARD1 (LIMITE DI ALLARME PT100) 567 (2.7.26)*

Utilizzare questo parametro per impostare il limite di allarme temperatura.

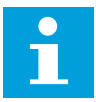

#### **NOTA!**

Il nome del parametro Limite di allarme TBoard1 è utilizzato nell'Applicazione di Controllo Multifunzione. Il vecchio nome (Limite di allarme PT100) è ancora utilizzato nell'Applicazione di Controllo PID e nell'Applicazione di Controllo Pompe e Ventole.

#### *742 LIMITE GUASTO TBOARD1 (LIMITE DI GUASTO PT100) 567 (2.7.27)*

Utilizzare questo parametro per impostare il limite di guasto temperatura.

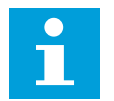

#### **NOTA!**

Il nome del parametro Limite guasto TBoard1 è utilizzato nell'Applicazione di Controllo Multifunzione. Il vecchio nome (Limite di guasto PT100) è ancora utilizzato nell'Applicazione di Controllo PID e nell'Applicazione di Controllo Pompe e Ventole.

## *743 NUMERI TBOARD2 6 (2.7.37)*

Utilizzare questo parametro per selezionare il numero di sensori utilizzati quando è installata una scheda di temperatura.

Se nel proprio inverter è installata una scheda di temperatura, qui è possibile scegliere il numero di sensori da utilizzare. Vedere anche il manuale utente delle schede I/O di VACON® NX.

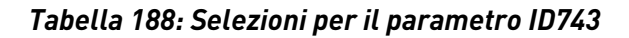

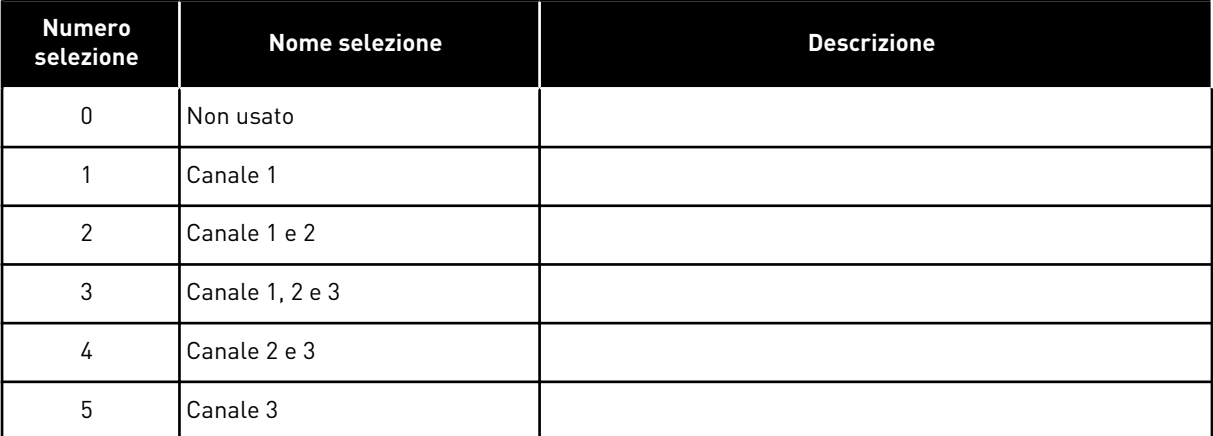

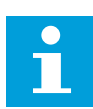

#### **NOTA!**

Se il valore selezionato è maggiore del numero effettivo di sensori utilizzati, il display leggerà 200ºC. Se l'ingresso è in cortocircuito, il valore visualizzato è -30ºC.

#### *745 LIMITE DI ALLARME TBOARD2 6 (2.7.38)*

Utilizzare questo parametro per impostare il limite di allarme temperatura.

#### *746 LIMITE GUASTO TBOARD2 6 (2.7.39)*

Utilizzare questo parametro per impostare il limite di guasto temperatura.

#### *750 MONITOR RAFFREDDAMENTO 6 (2.2.7.23)*

Utilizzare questo parametro per selezionare il segnale ingresso digitale che mostra lo stato dell'unità di raffreddamento utilizzata. Questo parametro è utilizzato per gli inverter raffreddati ad acqua.

Viene generato un guasto se il livello dell'ingresso è basso quando l'inverter si trova nello stato MARCIA. Se l'inverter è in stato ARRESTO, viene generato solo un allarme. Vedere il manuale utente degli inverter VACON® NX raffreddati ad acqua.

#### *751 RITARDO GUASTO RAFFREDDAMENTO 6 (2.7.32)*

Utilizzare questo parametro per impostare il tempo dopo il quale l'inverter passa allo stato GUASTO quando il segnale "Cooling OK" viene a mancare.

# *752 FUNZIONE GUASTO ERRORE VELOCITÀ 6 (2.7.33)*

Utilizzare questo parametro per selezionare la risposta di guasto quando il riferimento di velocità e la velocità dell'encoder superano i limiti impostati.

*Tabella 189: Selezioni per il parametro ID752*

| <b>Numero</b><br>selezione | <b>Nome selezione</b>                                          | <b>Descrizione</b> |
|----------------------------|----------------------------------------------------------------|--------------------|
| 0                          | Nessuna reazione                                               |                    |
|                            | Avvertenza                                                     |                    |
| 2                          | Guasto, modalità arresto dopo<br>un guasto, sempre per inerzia |                    |

# *753 DIFFERENZA MASSIMA ERRORE VELOCITÀ 6 (2.7.34)*

Utilizzare questo parametro per impostare la differenza massima tra il riferimento di velocità e la velocità dell'encoder. Quando la differenza supera tale limite, si verifica un guasto.

L'errore velocità si riferisce alla differenza tra il riferimento di velocità e la velocità dell'encoder. Questo parametro definisce il limite quando viene generato un guasto.

# *754 RITARDO ERRORE VELOCITÀ 6 (2.7.35)*

Utilizzare questo parametro per impostare il tempo dopo il quale l'inverter passa allo stato GUASTO quando si verifica un errore di velocità.

# *755 MODALITÀ DISABILITAZIONE SICURA 6 (2.7.36)*

Utilizzare questo parametro per selezionare la risposta alla modalità di arresto sicuro attivata.

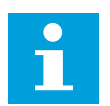

# **NOTA!**

Vedere il manuale della scheda VACON® NX OPTAF (STO) per maggiori informazioni sulla funzione di arresto sicuro. Questa funzione è disponibile solo se l'inverter è dotato della scheda opzionale VACON® OPTAF.

Con questo parametro è possibile scegliere se la reazione all'attivazione della funzione di disabilitazione sicura deve essere un guasto o un allarme. L'ingresso di disabilitazione sicura interromperà la modulazione dell'inverter indipendentemente dal valore di questo parametro.

# *756 DISABILITAZIONE SICURA ATTIVA 6 (2.3.3.30)*

Utilizzare questo parametro per selezionare il segnale uscita digitale che mostra lo stato dell'arresto sicuro.

# *776 RISPOSTA A GUASTO FILTRO ATTIVO 6 (2.7.41)*

Utilizzare questo parametro per selezionare la risposta di guasto per il guasto filtro attivo.

Questo parametro definisce la risposta da attivare quando l'ingresso guasto filtro attivo (impostare con il param. ID214) è chiuso.

*Tabella 190: Selezioni per il parametro ID776*

| <b>Numero</b><br>selezione | <b>Nome selezione</b> | <b>Descrizione</b>                                                                     |  |
|----------------------------|-----------------------|----------------------------------------------------------------------------------------|--|
| 0                          | Nessuna azione        | Nessuna reazione                                                                       |  |
|                            | Avvertenza            | Avvertenza                                                                             |  |
| $\mathcal{P}$              | Guasto                | Guasto, arresto nel momento in cui si verifica un quasto<br>secondo il parametro ID506 |  |
| 3                          | Guasto, inerzia       | Guasto, arresto nel momento in cui si verifica un quasto<br>(sempre per inerzia)       |  |

Questo parametro è presente solo negli inverter NXP.

#### *850 SCALATURA RIFERIMENTO DA BUS DI CAMPO, VALORE MINIMO 6 (2.9.1)*

Utilizzare questo parametro per impostare la scalatura del segnale di riferimento bus di campo.

#### *851 SCALATURA RIFERIMENTO DA BUS DI CAMPO, VALORE MASSIMO 6 (2.9.2)*

Utilizzare questo parametro per impostare la scalatura del segnale di riferimento bus di campo.

Se ID850 = ID851, la scalatura personalizzata non viene utilizzata e le frequenze minima e massima vengono utilizzate per la scalatura.

La scalatura avviene come illustrato nella . Vedere anche il capitolo *[9.7 Parametri di controllo](#page-386-0)  [bus di campo \(ID da 850 a 859\)](#page-386-0)*.

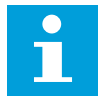

## **NOTA!**

L'impiego della scalatura personalizzata determina inoltre la scalatura del valore misurato.

### *DA 852 A 859 SELEZIONI DEI DATI PER I CANALI DI USCITA DA 1 A 8 VERSO IL BUS 6 (2.9.3 TO 2.9.10)*

Utilizzare questo parametro per selezionare i dati inviati al bus di campo con il numero ID del valore del parametro o del monitor.

Inserire il numero ID della voce che si desidera controllare per il valore di questi parametri. Vedere capitolo *[9.7 Parametri di controllo bus di campo \(ID da 850 a 859\)](#page-386-0)*.

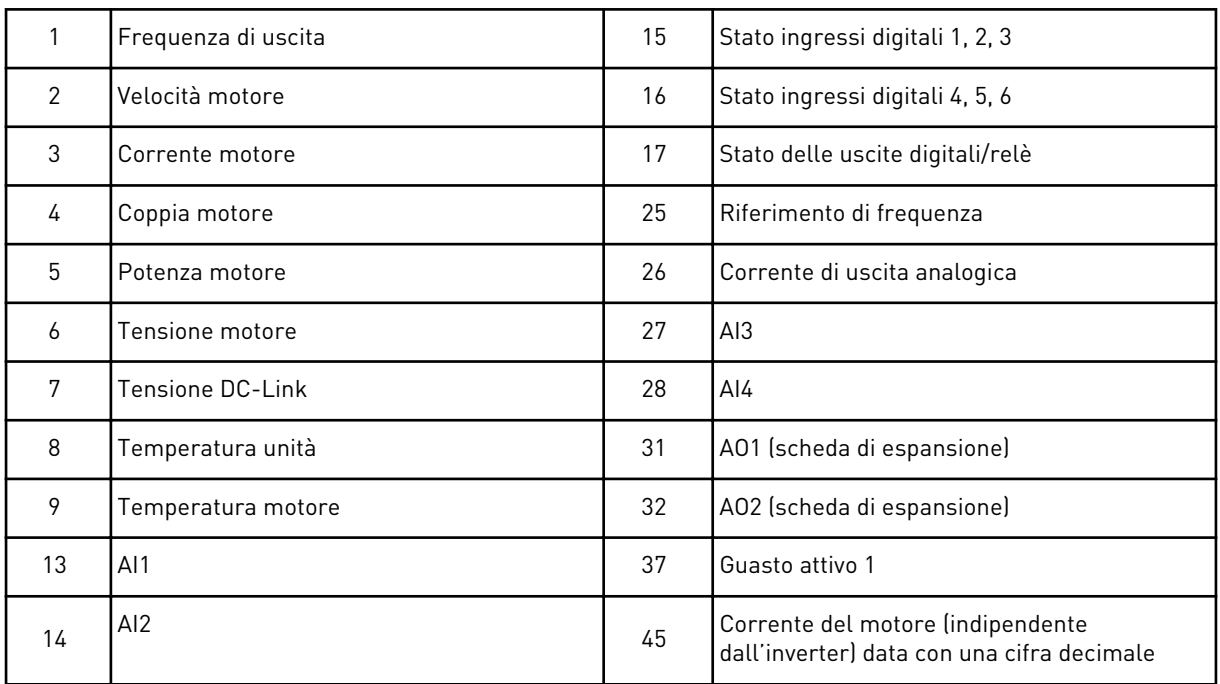

Vedere anche il capitolo *[6.4.1 Valori di monitoraggio \(pannello di comando: menu M1\)](#page-118-0)* per altri valori di monitoraggio.

#### *DA 876 A 883 SELEZIONI DEI DATI PER I CANALI DI INGRESSO DA 1 A 8 VERSO IL BUS*

Utilizzare questo parametro per selezionare un parametro o monitorare il valore da controllare dal bus di campo.

Impostare il numero ID della variabile che si desidera controllare per il valore di questi parametri. Vedere la *[Tabella 45 Valori di monitoraggio, inverter NXP](#page-121-0)*.

#### *1001 NUMERO DI AZIONAMENTI AUSILIARI 7 (2.9.1)*

Utilizzare questo parametro per impostare il numero totale di inverter ausiliari.

Le funzioni che controllano gli azionamenti ausiliari (parametri da ID458 a ID462) possono essere programmati alle uscite relè o all'uscita digitale. Per impostazione predefinita, un azionamento ausiliario è in uso ed è programmato all'uscita relè RO1 a B.1.

#### *1002 FREQUENZA DI AVVIO, AZIONAMENTO AUSILIARE 17 (2.9.2)*

Utilizzare questo parametro per impostare il limite per la frequenza dell'inverter che avvia l'inverter ausiliario.

La frequenza dell'azionamento controllato dall'inverter deve superare il limite stabilito tramite questi parametri di 1 Hz, prima che l'azionamento ausiliario venga avviato. L'aumento di 1 Hz determina un'isteresi per evitare inutili avviamenti e arresti. Vedere *[Fig.](#page-347-0)  [79 Esempio di impostazione dei parametri; azionamento a velocità variabile e un azionamento](#page-347-0)  [ausiliario](#page-347-0)*, ID101 e ID102.

# *1003 FREQUENZA DI ARRESTO, AZIONAMENTO AUSILIARIO 17 (2.9.3)*

Utilizzare questo parametro per impostare il limite per la frequenza dell'inverter che arresta l'inverter ausiliario.

La frequenza dell'azionamento controllato dall'inverter deve scendere di 1 Hz sotto il limite stabilito tramite questi parametri, prima che l'azionamento ausiliario venga arrestato. Il limite della frequenza di arresto definisce inoltre la frequenza a cui viene ridotta la frequenza dell'azionamento controllato dall'inverter dopo l'avviamento dell'azionamento ausiliario. Vedere la *[Fig. 79 Esempio di impostazione dei parametri; azionamento a velocità](#page-347-0)  [variabile e un azionamento ausiliario](#page-347-0)*.

## *1004 FREQUENZA DI AVVIO, AZIONAMENTO AUSILIARE 27 (2.9.4)*

Utilizzare questo parametro per impostare il limite per la frequenza dell'inverter che avvia l'inverter ausiliario.

## *1005 FREQUENZA DI ARRESTO, AZIONAMENTO AUSILIARIO 27 (2.9.5)*

Utilizzare questo parametro per impostare il limite per la frequenza dell'inverter che arresta l'inverter ausiliario.

#### *1006 FREQUENZA DI AVVIO, AZIONAMENTO AUSILIARE 37 (2.9.6)*

Utilizzare questo parametro per impostare il limite per la frequenza dell'inverter che avvia l'inverter ausiliario.

#### *1007 FREQUENZA DI ARRESTO, AZIONAMENTO AUSILIARIO 37 (2.9.7)*

Utilizzare questo parametro per impostare il limite per la frequenza dell'inverter che arresta l'inverter ausiliario.

#### *1008 FREQUENZA DI AVVIO, AZIONAMENTO AUSILIARE 47 (2.9.8)*

Utilizzare questo parametro per impostare il limite per la frequenza dell'inverter che avvia l'inverter ausiliario.

#### *1009 FREQUENZA DI ARRESTO, AZIONAMENTO AUSILIARIO 47 (2.9.9)*

Utilizzare questo parametro per impostare il limite per la frequenza dell'inverter che arresta l'inverter ausiliario.

Vedere i parametri ID1002 e ID1003.

# *1010 RITARDO AVVIAMENTO DEGLI AZIONAMENTI AUSILIARI 7 (2.9.10)*

Utilizzare questo parametro per impostare il tempo di ritardo per avviare l'inverter ausiliario.

La frequenza dell'azionamento controllato dall'inverter deve rimanere al di sopra della frequenza dell'azionamento ausiliario per il lasso di tempo stabilito tramite questo parametro, prima che l'azionamento ausiliario venga avviato. Il ritardo stabilito interessa tutti gli azionamenti ausiliari. Ciò evita inutili avviamenti dovuti a superamenti momentanei del limite di avviamento. Vedere la *[Fig. 79 Esempio di impostazione dei parametri; azionamento](#page-347-0)  [a velocità variabile e un azionamento ausiliario](#page-347-0)*.

# <span id="page-347-0"></span>*1011 RITARDO ARRESTO DEGLI AZIONAMENTI AUSILIARI 7 (2.9.11)*

Utilizzare questo parametro per impostare il tempo di ritardo per arrestare l'inverter ausiliario.

La frequenza dell'azionamento controllato dall'inverter deve rimanere al di sotto del limite di arresto dell'azionamento ausiliario per il lasso di tempo stabilito tramite questo parametro, prima che l'azionamento ausiliario venga arrestato. Il ritardo stabilito interessa tutti gli azionamenti ausiliari. Ciò evita inutili arresti dovuti a superamenti momentanee diminuzioni oltre il limite di arresto.

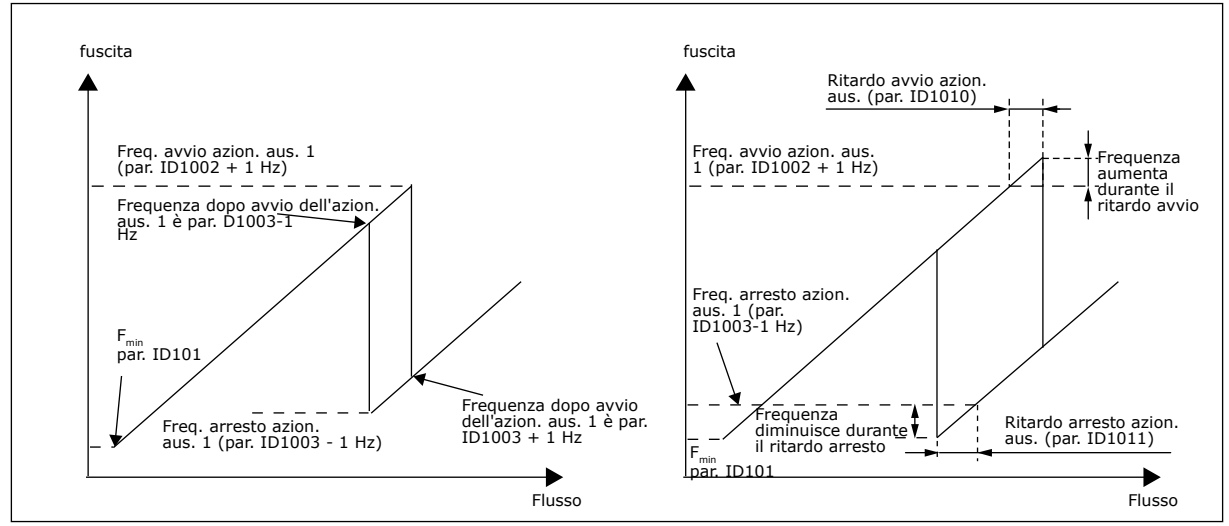

*Fig. 79: Esempio di impostazione dei parametri; azionamento a velocità variabile e un azionamento ausiliario*

#### *1012 VARIAZIONE RIFERIM. DOPO L'AVVIAMENTO DELL'AZIONAMENTO AUSIL. 17 (2.9.12)*

Utilizzare questo parametro per impostare una variazione del riferimento che viene aggiunta al valore di riferimento quando viene avviato l'inverter ausiliario.

#### *1013 VARIAZIONE RIFERIM. DOPO L'AVVIAMENTO DELL'AZIONAMENTO AUSIL. 27 (2.9.13)*

Utilizzare questo parametro per impostare una variazione del riferimento che viene aggiunta al valore di riferimento quando viene avviato l'inverter ausiliario.

# *1014 VARIAZIONE RIFERIM. DOPO L'AVVIAMENTO DELL'AZIONAMENTO AUSIL. 37 (2.9.14)*

Utilizzare questo parametro per impostare una variazione del riferimento che viene aggiunta al valore di riferimento quando viene avviato l'inverter ausiliario.

#### *1015 VARIAZIONE RIFERIM. DOPO L'AVVIAMENTO DELL'AZIONAMENTO AUSIL. 47 (2.9.15)*

Utilizzare questo parametro per impostare una variazione del riferimento che viene aggiunta al valore di riferimento quando viene avviato l'inverter ausiliario.

La variazione del riferimento verrà automaticamente aggiunta al valore di riferimento ogni volta che viene avviato l'azionamento ausiliario corrispondente. Grazie alla variazione del riferimento, si può ad esempio compensare la perdita di pressione nella tubazione provocata dal maggior flusso.

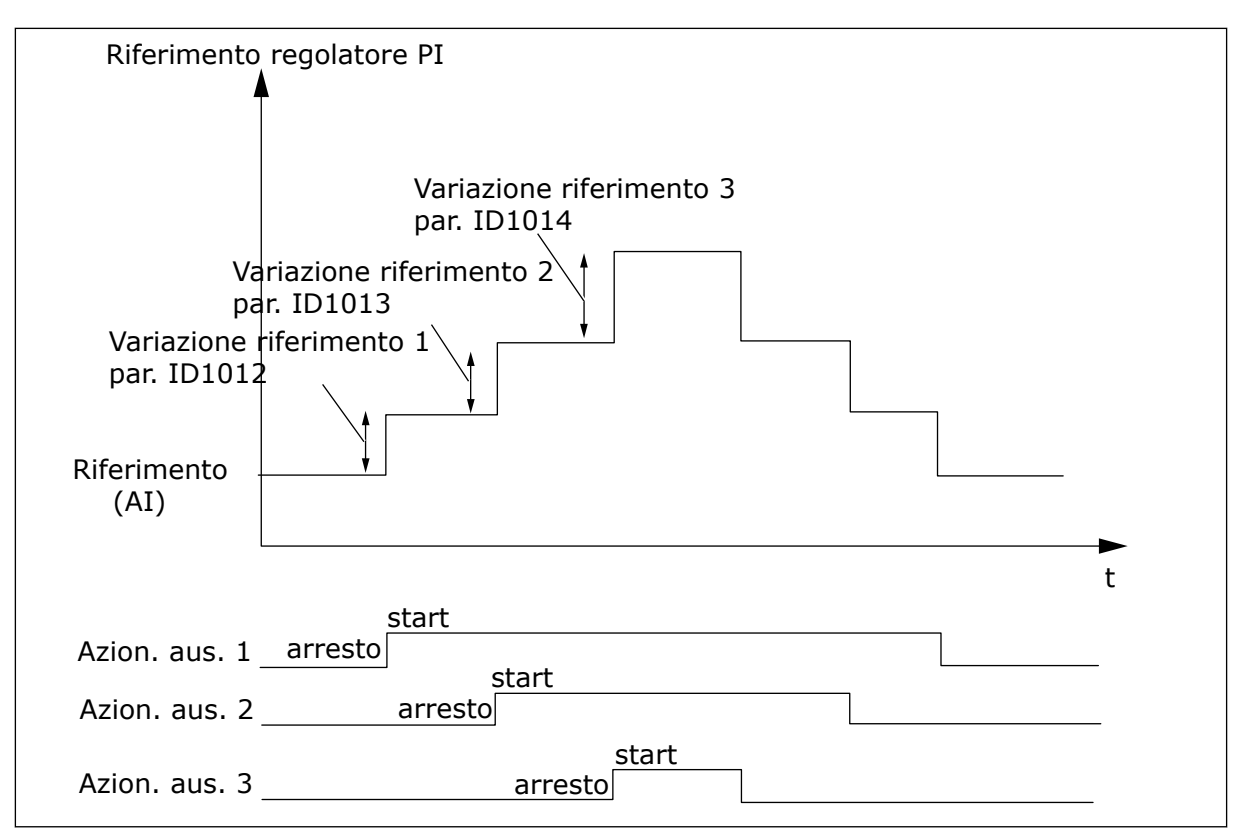

*Fig. 80: Variazioni riferimento dopo l'avviamento degli azionamenti ausiliari*

## *1016 FREQUENZA STANDBY 57 (2.1.15)*

Utilizzare questo parametro per impostare il limite al di sotto del quale la frequenza di uscita deve restare per un intervallo di tempo predefinito prima che l'inverter entri nello stato di standby.

L'inverter passa alla modalità standby (ovvero, l'inverter si arresta) quando la frequenza di uscita dell'inverter scende al di sotto del limite di frequenza stabilito tramite questo parametro per un lasso di tempo superiore a quello impostato dal parametro ID1017. Durante lo stato di Arresto, il controllore PID funziona commutando l'inverter allo stato di Marcia quando il segnale del valore misurato scende o sale oltre (vedere il parametro ID1019) il livello di riavvio stabilito dal parametro ID1018. Vedere la *[Fig. 81 Funzione standby](#page-349-0)  [dell'inverter](#page-349-0)*.

#### *1017 RITARDO STANDBY 57 (2.1.16)*

Utilizzare questo parametro per impostare la durata minima dell'intervallo in cui la frequenza di uscita deve restare al di sotto del limite predefinito prima che l'inverter entri nello stato di standby.

Vedere la *[Fig. 81 Funzione standby dell'inverter](#page-349-0)*.

#### *1018 LIVELLO RIAVVIO 57 (2.1.17)*

Utilizzare questo parametro per impostare il livello al quale l'inverter si riavvia dallo stato di standby.

<span id="page-349-0"></span>Il livello riavvio stabilisce il livello al di sotto del quale il valore misurato deve scendere o che deve essere superato, prima di ripristinare lo stato di Marcia dell'inverter.

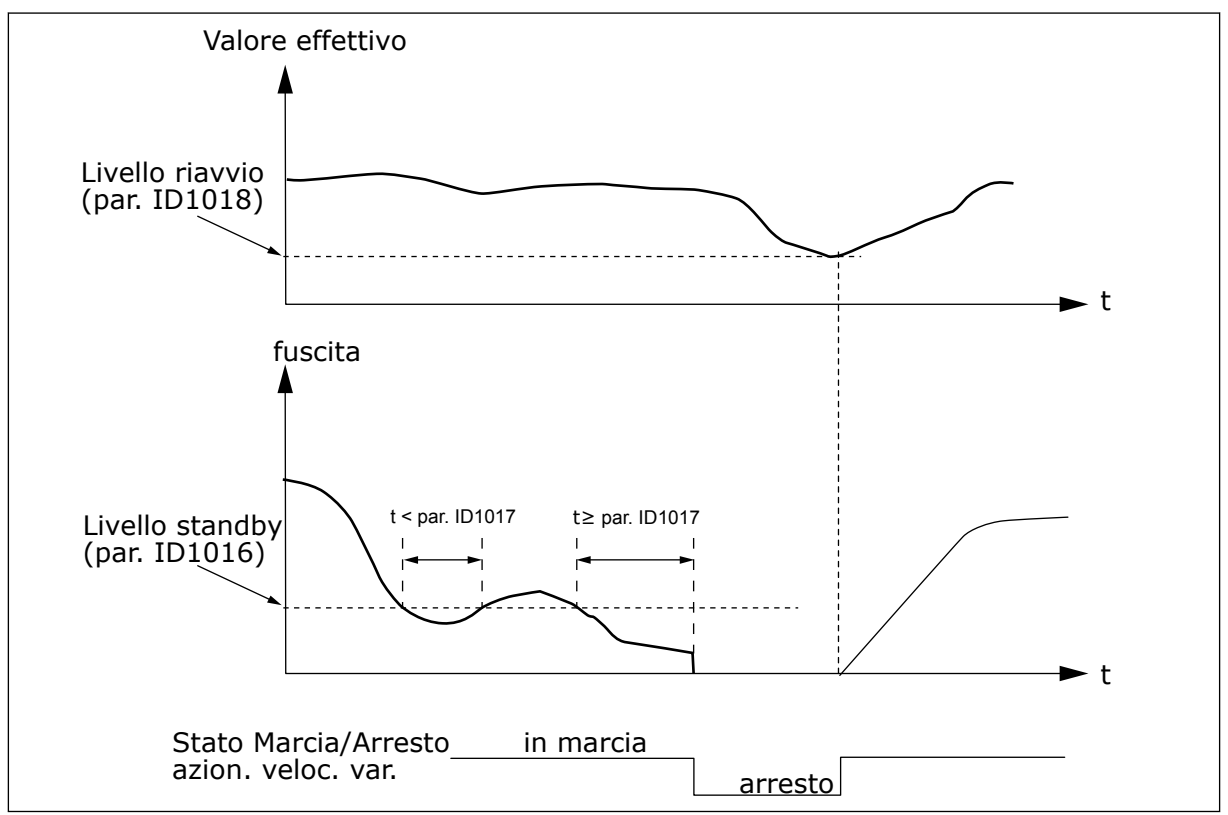

*Fig. 81: Funzione standby dell'inverter*

#### *1019 FUNZIONE RIAVVIO 57 (2.1.18)*

Utilizzare questo parametro per selezionare il funzionamento del parametro del livello di riavvio.

Questo parametro stabilisce se il ripristino dello stato di Marcia avviene quando il segnale del valore misurato scende o sale oltre il Livello riavvio (parametro ID1018). Vedere capitolo *1018 Livello riavvio 57 (2.1.17)* e *[Tabella 192](#page-350-0)*.

L'applicazione 5 dispone delle selezioni 0-1 e l'applicazione 7 delle selezioni 0-3.

| <b>Numero</b><br>selezione | <b>Funzione</b>                                                                  | Controllo                                                                                         | <b>Descrizione</b>                                                                   |
|----------------------------|----------------------------------------------------------------------------------|---------------------------------------------------------------------------------------------------|--------------------------------------------------------------------------------------|
| $\boldsymbol{0}$           | Il riavvio si verifica<br>quando il valore<br>misurato scende<br>sotto il limite | Il limite definito dal para-<br>metro ID1018 è in percen-<br>tuale del valore misurato<br>massimo | Segnale<br>valore<br>misurato<br>100%<br>Par. ID1018=30%<br>► t<br>Marcia<br>Arresto |
| $\mathbf{1}$               | Il riavvio si verifica<br>quando il valore<br>misurato supera il<br>limite       | Il limite definito dal para-<br>metro ID1018 è in percen-<br>tuale del valore misurato<br>massimo | Segnale<br>valore<br>misurato<br>100%<br>Par. ID1018=60%<br>►t<br>Marcia<br>Arresto  |

<span id="page-350-0"></span>*Tabella 192: Funzioni di riavvio selezionabili*

| <b>Numero</b><br>selezione | <b>Funzione</b>                                                                  | Controllo                                                                                                    | <b>Descrizione</b>                                                                                                    |
|----------------------------|----------------------------------------------------------------------------------|----------------------------------------------------------------------------------------------------|----------------------------------------------------------------------------------------------------|
| $\mathbf{2}$               | Il riavvio si verifica<br>quando il valore<br>misurato scende<br>sotto il limite | Il limite definito dal para-<br>metro ID1018 è in percen-<br>tuale del valore corrente<br>del segnale di riferimento | Segnale<br>valore<br>misurato<br>100%<br>riferimento = $50\%$<br>Par. ID1018 = $60\%$<br>limite=60%*riferimento=30%<br>► t<br>Marcia<br>Arresto |
| 3                          | Il riavvio si verifica<br>quando il valore<br>misurato supera il<br>limite       | Il limite definito dal para-<br>metro ID1018 è in percen-<br>tuale del valore corrente<br>del segnale di riferimento | Segnale<br>valore<br>misurato<br>100%<br>Par. ID1018 = 140%<br>limite=140%*riferimento=70%<br>riferimento = $50\%$<br>- t<br>Marcia<br>Arresto  |

*Tabella 192: Funzioni di riavvio selezionabili*

#### *1020 ESCLUSIONE CONTROLLORE PID 7 (2.9.16)*

Utilizzare questo parametro per selezionare se il controllore PID è escluso.

In seguito, la frequenza dell'azionamento controllato e i punti di partenza degli azionamenti ausiliari vengono stabiliti in base al segnale del valore misurato.

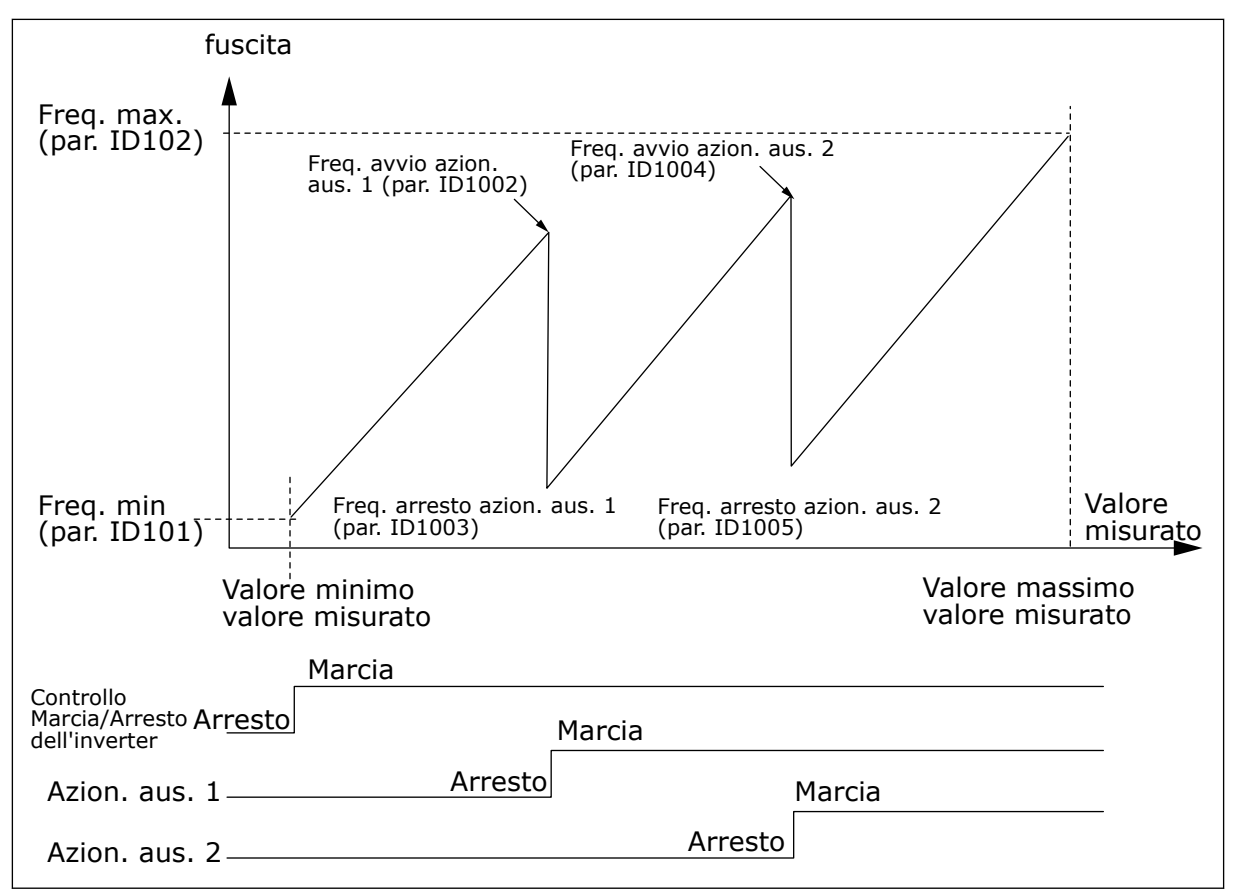

*Fig. 82: Esempio di un azionamento a velocità variabile e di due azionamenti ausiliari con controllore PID*

#### *1021 SELEZIONE INGRESSO ANALOGICO PER MISURAZIONE PRESSIONE INGRESSO 7 (2.9.17)*

Utilizzare questo parametro per selezionare il segnale ingresso analogico per il quale si desidera impostare la misurazione della pressione di ingresso.

#### *1022 LIMITE SUPERIORE PRESSIONE INGRESSO 7 (2.9.18)*

Utilizzare questo parametro per impostare il limite superiore dell'ingresso analogico selezionato per la misurazione della pressione di ingresso.

#### *1023 LIMITE INFERIORE PRESSIONE INGRESSO 7 (2.9.19)*

Utilizzare questo parametro per impostare il limite inferiore dell'ingresso analogico selezionato per la misurazione della pressione di ingresso.

#### *1024 VALORE DIMINUZIONE PRESSIONE DI USCITA 7 (2.9.20)*

Utilizzare questo parametro per impostare la diminuzione della pressione di uscita quando la pressione di ingresso scende al di sotto del relativo limite inferiore.

Nelle stazioni di aumento della pressione, può risultare necessario diminuire la pressione di uscita, se la pressione scende al di sotto di un determinato limite. La misurazione della pressione d'ingresso richiesta è collegata all'ingresso analogico selezionato tramite il parametro ID1021.

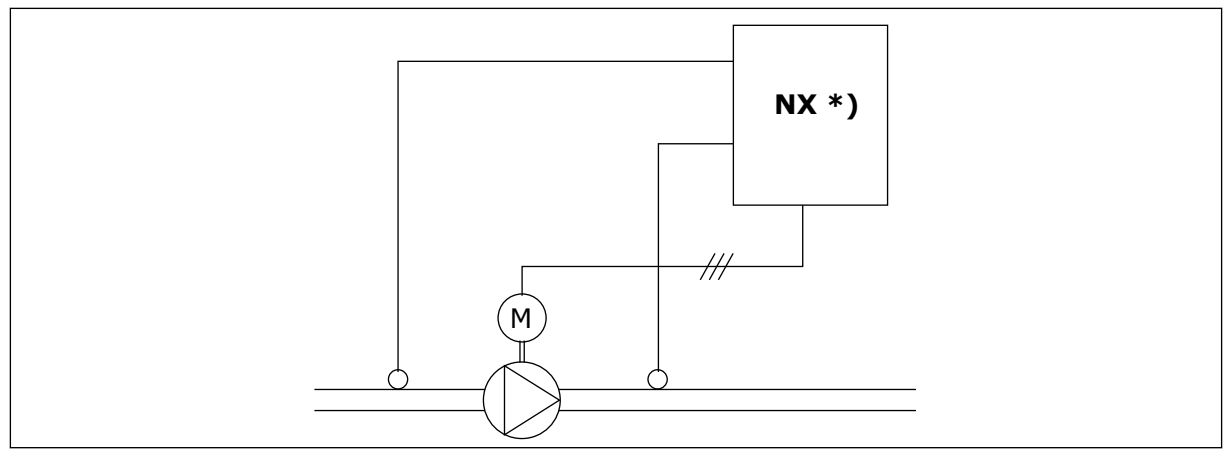

*Fig. 83: Misurazione della pressione di ingresso e di uscita*

**\*)**

- Misurazione pressione ingresso selezionata tramite par. ID1021
- Valore misurato ingresso controllore PID par. ID333

Tramite i parametri ID1022 e ID1023 si possono selezionare i limiti dell'area della pressione d'ingresso, in cui la pressione d'uscita viene diminuita. I valori sono espressi in percentuale del valore massimo di misurazione della pressione d'ingresso. Tramite il parametro ID1024 si può impostare il valore della diminuzione della pressione d'uscita nell'ambito di detta area. Il valore viene espresso nella percentuale del valore massimo del riferimento.

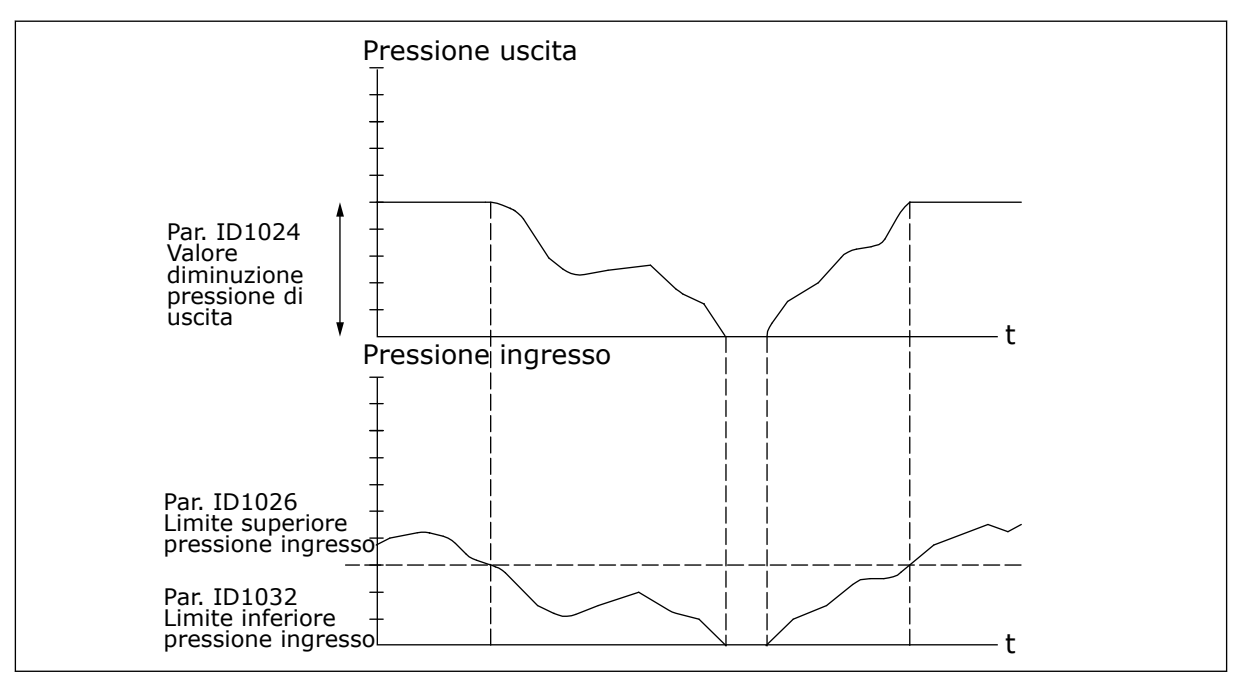

*Fig. 84: Comportamento della pressione d'uscita in base alla pressione d'ingresso e alle impostazioni dei parametri*

## *1025 RITARDO DIMINUZIONE FREQUENZA DOPO L'AVVIAMENTO DELL'AZIONAMENTO AUSILIARIO 7 (2.9.21)*

Utilizzare questo parametro per impostare il tempo di ritardo dopo il quale la frequenza viene diminuita in seguito all'avvio dell'inverter ausiliario.

## *1026 RITARDO AUMENTO FREQUENZA DOPO L'ARRESTO DELL'AZIONAMENTO AUSILIARIO 7 (2.9.22)*

Utilizzare questo parametro per impostare il tempo di ritardo dopo il quale la frequenza viene aumentata in seguito all'arresto dell'inverter ausiliario.

Se la velocità dell'azionamento ausiliario aumenta lentamente (ad es. nel caso di un controllo dolce dell'avviatore), un ritardo tra l'avviamento dell'azionamento ausiliario e la diminuzione della frequenza dell'azionamento a velocità variabile renderà il controllo più scorrevole. Questo ritardo può essere regolato tramite il parametro ID1025.

Analogamente, se la velocità degli azionamenti ausiliari diminuisce lentamente, un ritardo tra l'arresto dell'azionamento ausiliario e l'aumento della frequenza dell'azionamento a velocità variabile può essere programmato tramite il parametro ID1026.

Se uno dei due valori dei parametri ID1025 e ID1026 viene impostato sul valore massimo (300,0 s), non si verificherà né diminuzione né aumento.

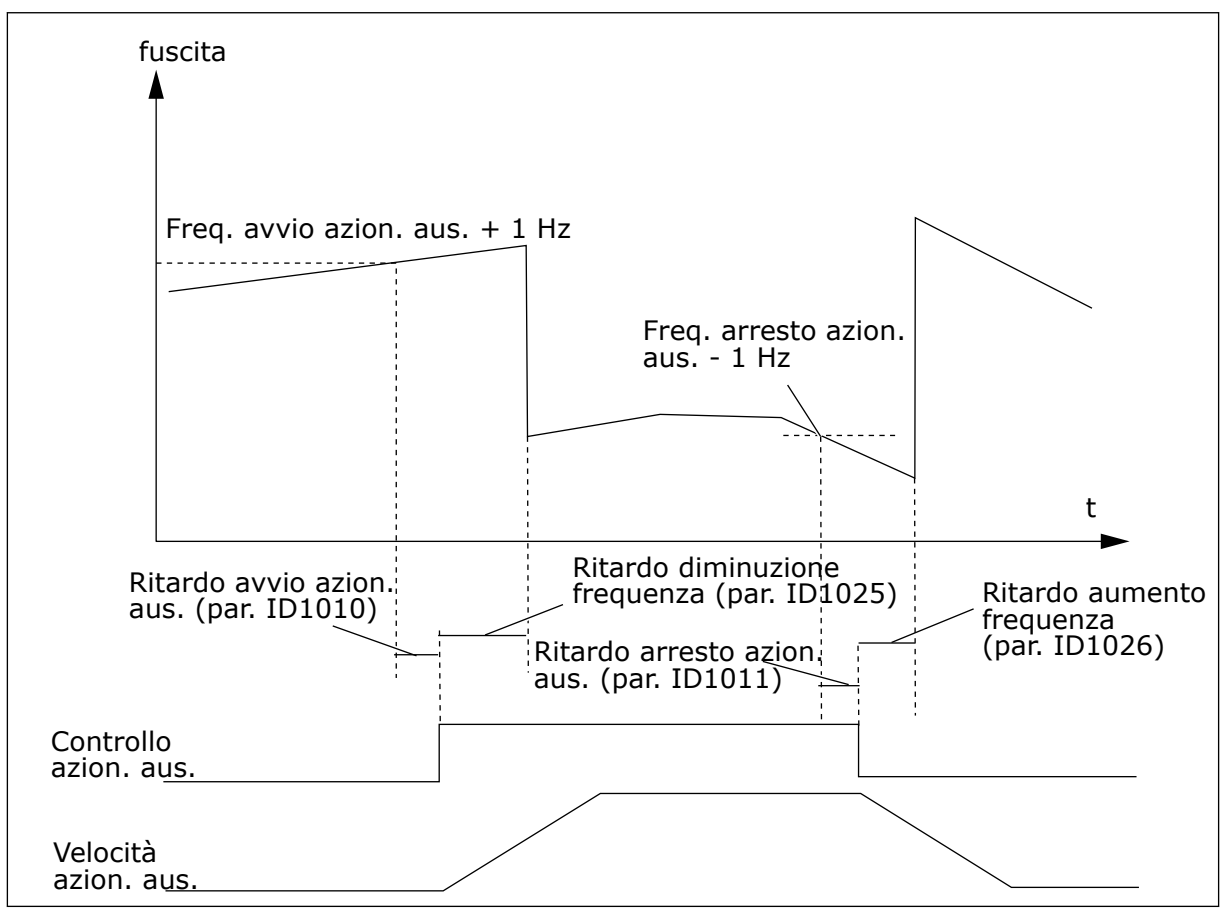

*Fig. 85: Ritardi di diminuzione e aumento della frequenza*

# *1027 ROTAZIONE AUSILIARI 7 (2.9.24)*

Utilizzare questo parametro per abilitare o disabilitare la rotazione della sequenza di avvio e la priorità dei motori.

# *Tabella 193: Selezioni per il parametro ID1027*

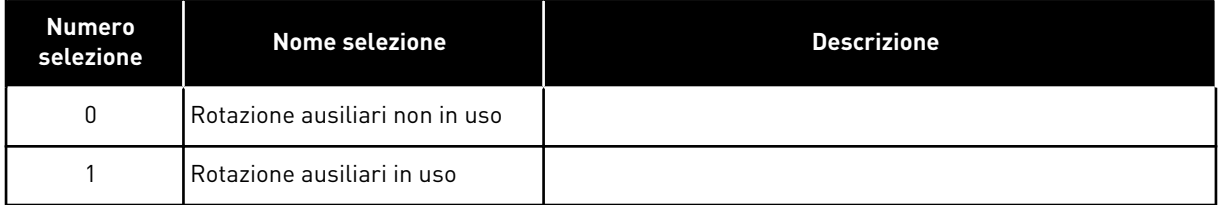

# *1028 SELEZIONE AUTOMAZIONE ROTAZIONE AUSILIARI/INTERBLOCCHI 7 (2.9.25)*

Utilizzare questo parametro per selezionare se la rotazione ausiliari viene applicata agli inverter ausiliari o a tutti gli inverter.

# *Tabella 194: Selezioni per il parametro ID1028*

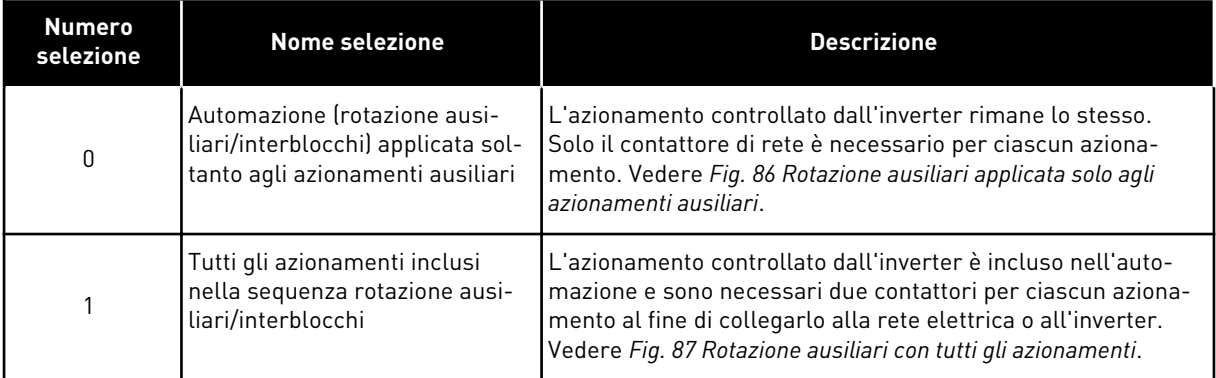

9 LOCAL CONTACTS: HTTP://DRIVES.DANFOSS.COM/DANFOSS-DRIVES/LOCAL-CONTACTS/

<span id="page-356-0"></span>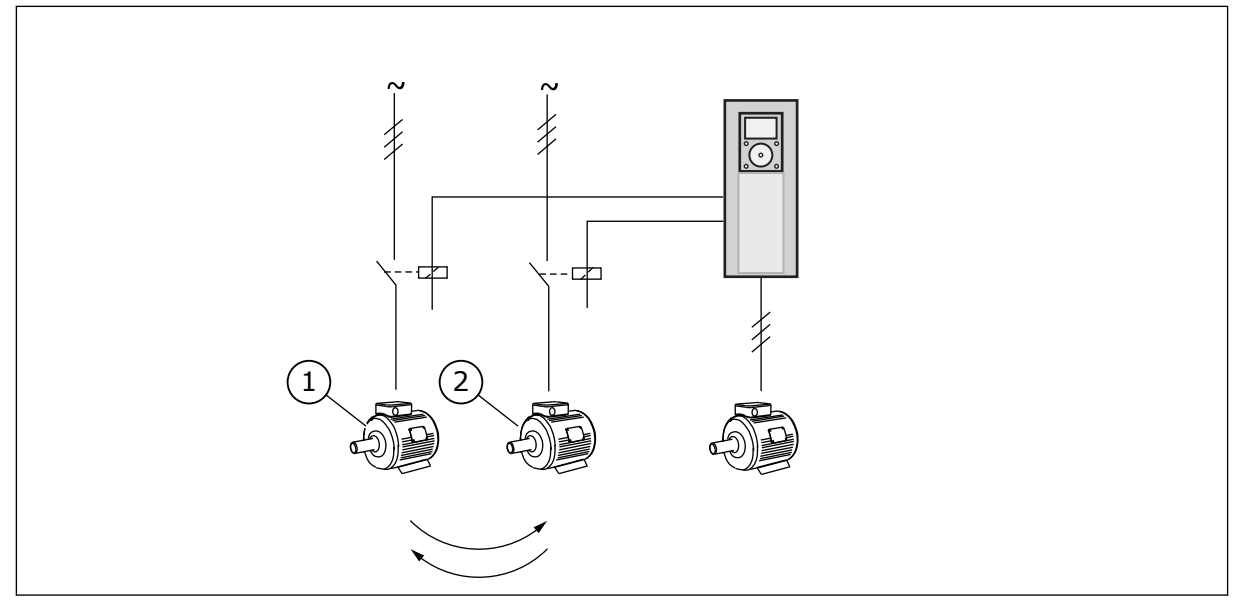

*Fig. 86: Rotazione ausiliari applicata solo agli azionamenti ausiliari*

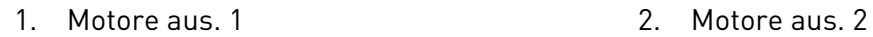

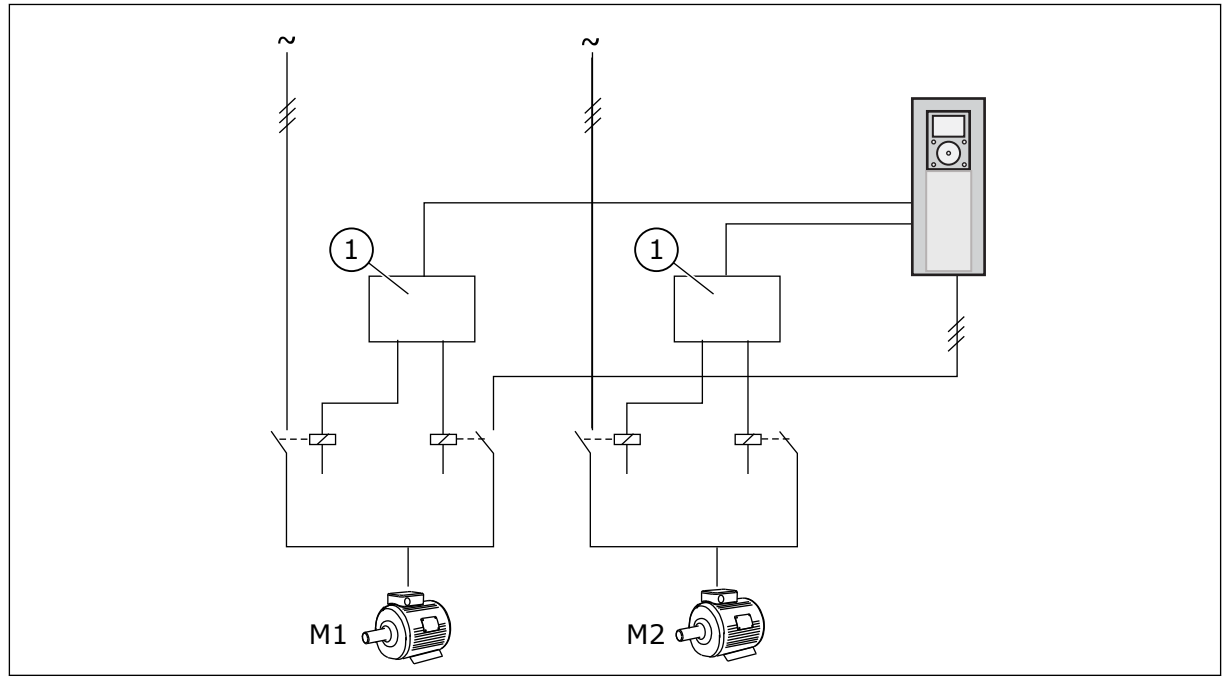

*Fig. 87: Rotazione ausiliari con tutti gli azionamenti*

1. Collegamento ausiliario

# *1029 INTERVALLO ROTAZIONE AUSILIARI 7 (2.9.26)*

Utilizzare questo parametro per regolare gli intervalli di rotazione dei motori ausiliari.

Una volta trascorso il tempo stabilito, la funzione di rotazione degli ausiliari si attiva se la capacità utilizzata si trova al di sotto del livello stabilito tramite i parametri ID1031 (Limite frequenza rotazione ausiliari) e ID1030 (Numero massimo di azionamenti ausiliari). Nel caso in cui la capacità superi il valore di ID1031, la rotazione degli ausiliari avrà luogo soltanto quando la capacità sarà scesa al di sotto di questo limite.

Il calcolo del tempo viene attivato solo se la richiesta Marcia/Arresto è attiva.

Il calcolo del tempo viene azzerato dopo che ha avuto luogo la rotazione degli ausiliari.

Vedere capitolo *1031 Limite frequenza rotazione ausiliari 7 (2.9.28)*.

## *1030 NUMERO MASSIMO DI AZIONAMENTI AUSILIARI 7 (2.9.27)*

Utilizzare questo parametro per impostare il numero totale di inverter ausiliari utilizzati.

#### *1031 LIMITE FREQUENZA ROTAZIONE AUSILIARI 7 (2.9.28)*

Utilizzare questo parametro per impostare il limite di frequenza di rotazione ausiliari.

Questi parametri definiscono il livello al di sotto del quale deve rimanere la capacità utilizzata perché abbia luogo la rotazione ausiliari.

Questo livello è definito come segue:

- Se il numero degli azionamenti ausiliari in funzione è inferiore al valore del parametro ID1030 la rotazione degli ausiliari può avere luogo.
- Se il numero degli azionamenti ausiliari in funzione è uguale al valore del parametro ID1030 e la frequenza dell'azionamento controllato si trova al di sotto del valore del parametro ID1031, la rotazione degli ausiliari può avere luogo.
- Se il valore del parametro ID1031 è 0,0 Hz, la rotazione degli ausiliari può avere luogo solo nella posizione di riposo (Arresto e Stand-by) a prescindere dal valore del parametro ID1030.

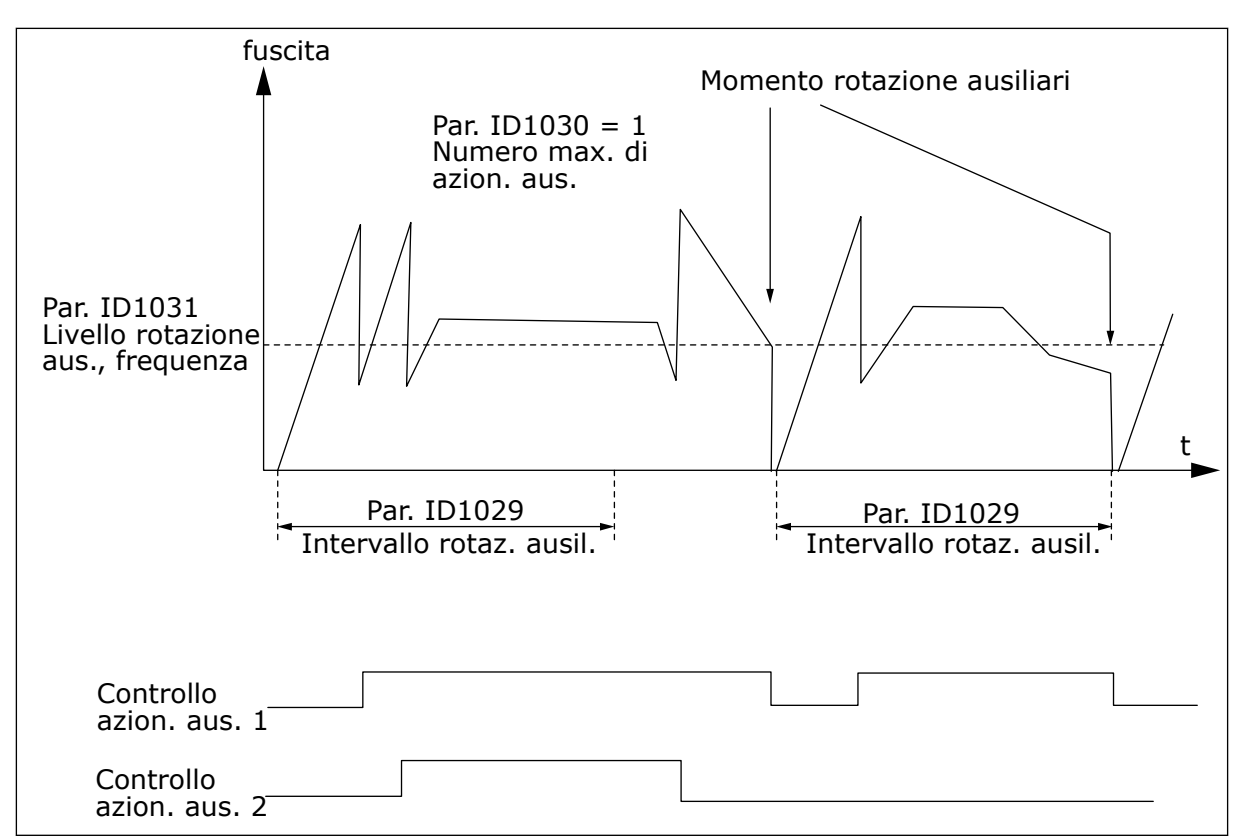

*Fig. 88: Intervallo e limiti della rotazione ausiliari*

#### *1032 SELEZIONE INTERBLOCCO 7 (2.9.23)*

Utilizzare questo parametro per abilitare o disabilitare gli interblocchi.

I segnali di feedback dell'interblocco provengono dagli interruttori che collegano i motori al controllo automatico (inverter) direttamente alla rete elettrica o ponendoli nello stato di Off (disattivato). Le funzioni di feedback dell'interblocco sono collegate agli ingressi digitali dell'inverter. Programmare i parametri da ID426 a ID430 per collegare le funzioni di feedback agli ingressi digitali. Ogni azionamento deve essere collegato al proprio ingresso di interblocco. Il controllo per pompe e ventole controlla unicamente quei motori il cui ingresso di interblocco è attivo.

| <b>Numero</b><br>selezione | <b>Nome selezione</b>                                                           | <b>Descrizione</b>                                                                                                    |
|----------------------------|---------------------------------------------------------------------------------|----------------------------------------------------------------------------------------------------|
| $\mathbf{0}$               | Feedback di interblocco non in<br><b>uso</b>                                    | L'inverter non riceve alcun feedback di interblocco dagli<br>azionamenti.                                                                                                    |
| 1                          | Aggiornamento dell'ordine di<br>rotazione degli ausiliari in fase<br>di arresto | L'inverter riceve il feedback di interblocco dagli azionamenti.<br>Nel caso in cui uno degli azionamenti, per qualche ragione,<br>non sia collegato al sistema e venga eventualmente ricolle-<br>gato, questo verrà collocato alla fine della linea di rotazione<br>degli ausiliari senza arrestare il sistema. Tuttavia, se l'ordine<br>di rotazione degli ausiliari diventa, ad esempio, [P1 -> P3 -><br>P4 -> P2], questo verrà aggiornato al successivo arresto<br>(rotazione ausiliari, stand-by, arresto, ecc.)<br>ESEMPIO:<br>[P1-> P3 -> P4] -> [P2 LOCKED] -> [P1 -> P3 -> P4 -> P2] -><br>[SLEEP] -> [P1 -> P2 -> P3 -> P4] |
| $\overline{2}$             | Aggiornamento immediato del-<br>l'ordine                                        | L'inverter riceve il feedback di interblocco dagli azionamenti.<br>Quando si ricollega un azionamento alla linea di rotazione<br>degli ausiliari, l'automazione arresterà immediatamente tutti<br>i motori e li riavvierà con una nuova impostazione.<br>ESEMPIO:<br>[P1 -> P2 -> P4] -> [P3 LOCKED] -> [STOP] -> [P1 -> P2 -> P3<br>-> P41                                                                                                    |

*Tabella 195: Selezioni per il parametro ID1032*

# *1033 VALORE MIN. DELLA GRANDEZZA MISURATA PER LA VISUALIZZAZIONE SPECIALE 57 (2.2.46, 2.9.29)*

Utilizzare questo parametro per impostare il valore minimo della visualizzazione speciale.

## *1034 VALORE MASS. DELLA GRANDEZZA MISURATA PER LA VISUALIZZAZIONE SPECIALE 57 (2.2.47, 2.9.30)*

Utilizzare questo parametro per impostare il valore massimo della visualizzazione speciale.

## *1035 DECIMALI DELLA GRANDEZZA MISURATA PER LA VISUALIZZAZIONE SPECIALE 57 (2.2.48, 2.9.31)*

Utilizzare questo parametro per impostare i decimali della visualizzazione speciale.

# *1036 UNITÀ DI MISURA DELLA GRANDEZZA MISURATA PER LA VISUALIZZAZIONE SPECIALE 57 (2.2.49, 2.9.32)*

Utilizzare questo parametro per selezionare l'unità della visualizzazione speciale.

I parametri per la visualizzazione speciale di una grandezza misurata vengono utilizzati per convertire e visualizzare un valore misurato in un modo più efficace per l'utente.
I parametri per la visualizzazione speciale di una grandezza misurata sono disponibili nell'Applicazione di Controllo PID e nell'Applicazione di Controllo Pompe e Ventole.

## ESEMPIO:

Il valore misurato tramite un sensore (in mA) indica la quantità di acqua di scarico pompata all'interno di un serbatoio in un secondo. L'escursione del segnale è da 0(4) a 20 mA. Invece di visualizzare questo valore in mA sul display, si desidera convertire questo valore in m3/s. È necessario quindi impostare il parametro ID1033 su un valore corrispondente al segnale minimo (0/4 mA) e il parametro ID1034 su un valore corrispondente al segnale massimo (20 mA). È possibile impostare il numero di decimali necessari con il parametro ID1035 e l'unità di misura (m3/s) con il parametro ID1036. Il livello del segnale misurato viene scalato tra i valori massimo e minimo impostati e visualizzato nell'unità di misura selezionata.

È possibile selezionare le seguenti unità di misura (parametro ID1036):

# *Tabella 196: Valori selezionabili per la visualizzazione speciale della grandezza misurata*

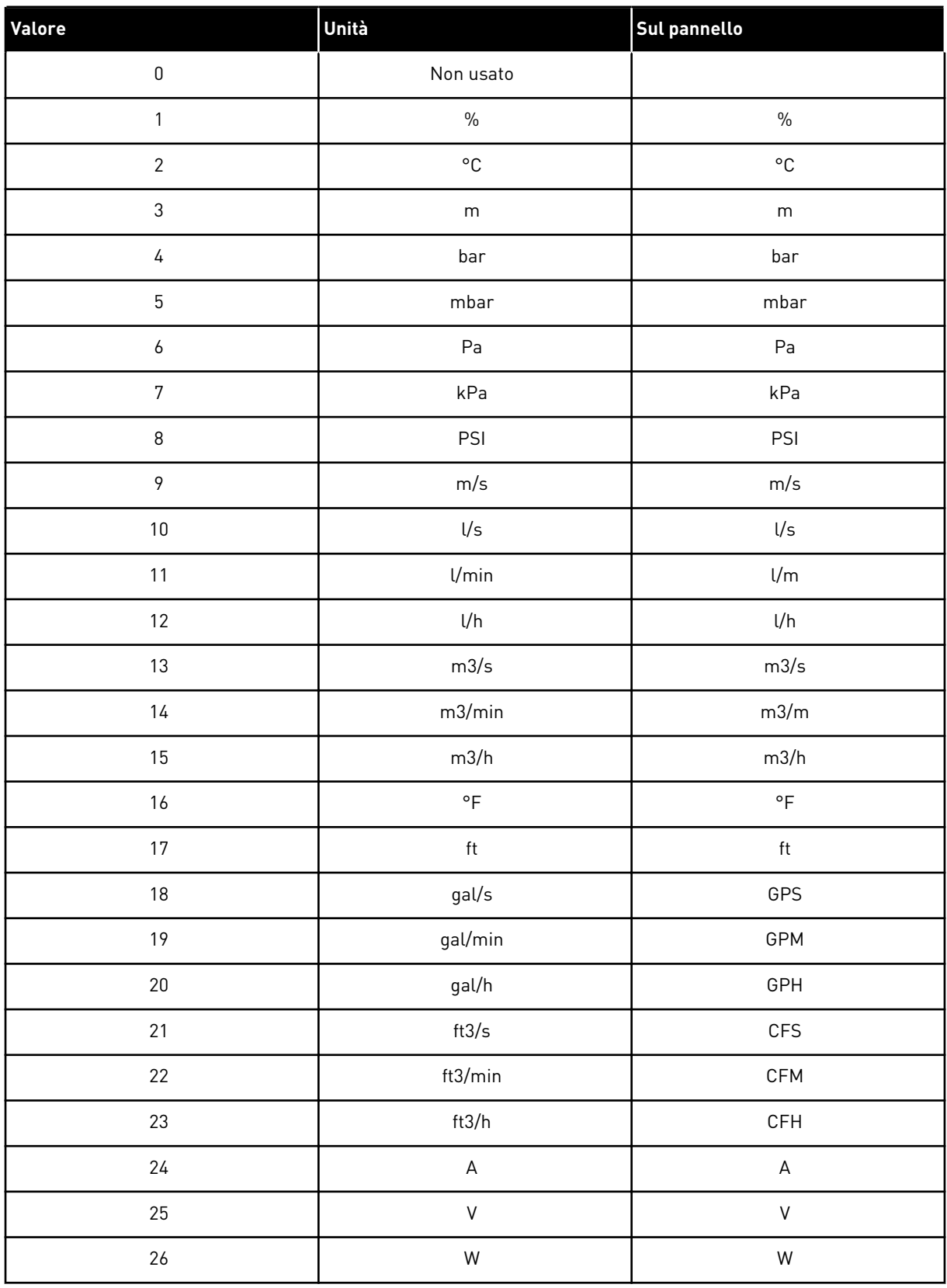

a dhe ann ann an 1970.<br>Tha ann an 1970, ann an 1970, ann an 1970.

#### *Tabella 196: Valori selezionabili per la visualizzazione speciale della grandezza misurata*

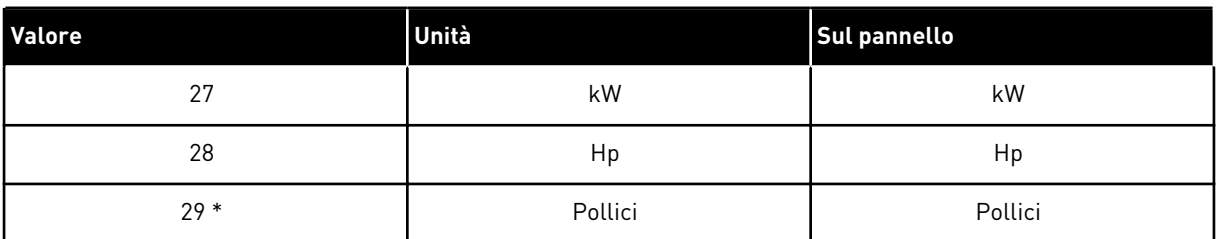

\* = Valido solo per l'applicazione 5 (Applicazione di Controllo PID).

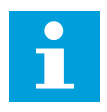

## **NOTA!**

Il massimo numero di caratteri visualizzabili sul pannello è 4. Questo significa che in alcuni casi l'unità di misura non viene visualizzata nel formato standard.

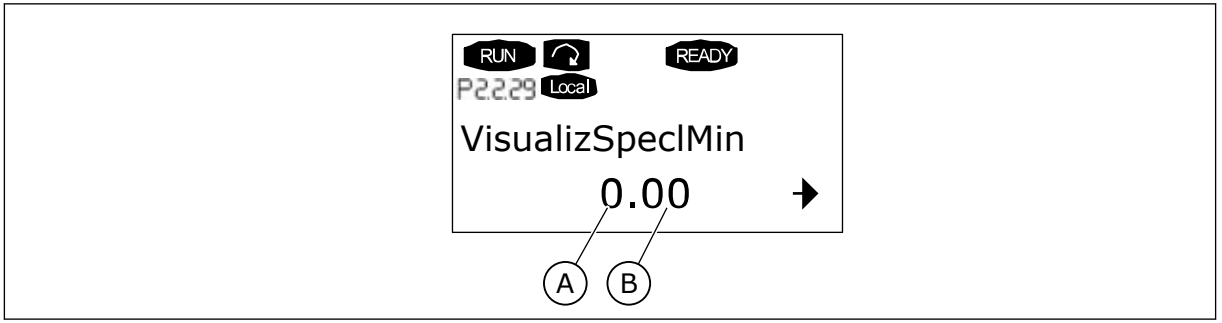

*Fig. 89: Esempio di visualizzazione sul display*

A. Valore misurato min. (max.) B. Numero di decimali

# *1080 CORRENTE DI FRENATURA IN CC ALL'ARRESTO 6 (2.4.14)*

Utilizzare questo parametro per impostare la corrente alimentata al motore in stato di arresto quando la frenatura CC è attiva.

Nell'Applicazione di Controllo Multifunzione, questo parametro definisce la corrente iniettata sul motore all'arresto quando il parametro ID416 è attivo. In tutte le altre applicazioni, questo valore è fisso su un decimo della corrente di frenatura CC.

Il parametro è disponibile solo con inverter NXP.

## *1081 SELEZIONE RIFERIMENTO FOLLOWER 6 (2.11.3)*

Utilizzare questo parametro per selezionare il riferimento di velocità per l'inverter Follower.

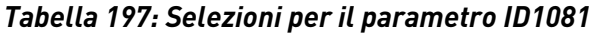

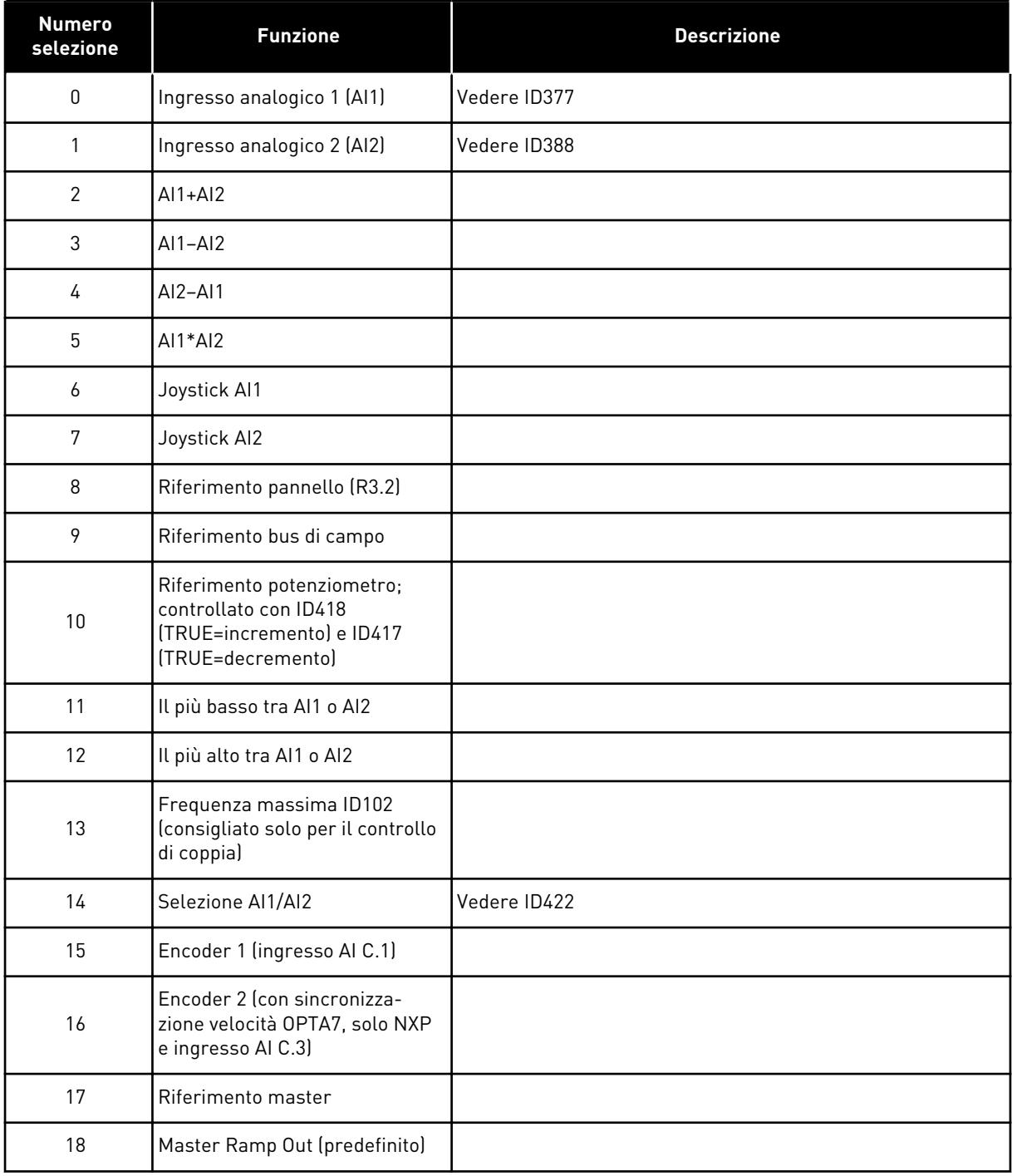

## *1082 REAZIONE AL GUASTO DI COMUNICAZIONE SYSTEMBUS 6 (2.7.30)*

Utilizzare questo parametro per selezionare la risposta dell'inverter a una "comunicazione SystemBus".

a dhe ann an 1970.<br>Tha ann an 1970, ann an 1970, ann an 1970.

## *Tabella 198: Selezioni per il parametro ID1082*

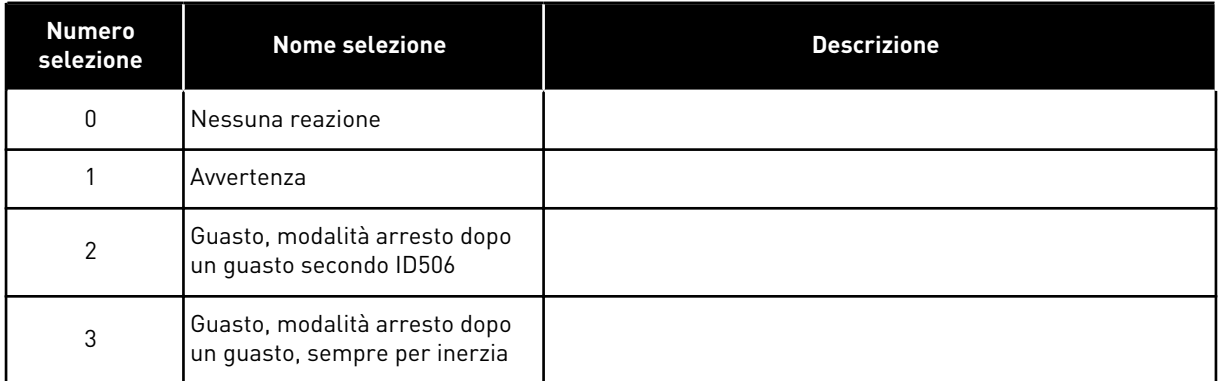

## *1083 SELEZIONE RIFERIMENTO COPPIA FOLLOWER 6 (2.11.4)*

Utilizzare questo parametro per selezionare il riferimento coppia per l'inverter Follower.

## *1084 OPZIONI DI CONTROLLO 6 (2.4.19)*

Utilizzare questo parametro per selezionare l'opzione di controllo.

Il parametro è disponibile solo con inverter NXP.

| <b>Numero</b><br>selezione | Nome selezione                                                                                                    | <b>Descrizione</b> |
|----------------------------|----------------------------------------------------------------------------------------------------|--------------------|
| b <sub>0</sub>             | Disabilita il guasto encoder                                                                                                    |                    |
| b <sub>1</sub>             | Aggiorna il generatore di<br>rampa quando il modo di con-<br>trollo motore passa da TC (4) a<br>SC (3)                                                    |                    |
| b2                         | RampUp: usa la rampa di acce-<br>lerazione (per il controllo di<br>coppia ad anello chiuso)                                                               |                    |
| b <sub>3</sub>             | RampDown: usa la rampa di<br>decelerazione (per il controllo<br>di coppia ad anello chiuso)                                                               |                    |
| b4                         | FollowActual: segue la velocità<br>reale all'interno dei limiti posi-<br>tivo e negativo di frequenza (per<br>il controllo di coppia ad anello<br>chiuso) |                    |
| b <sub>5</sub>             | TC ForceRampStop: dopo la<br>richiesta di arresto, il limitatore<br>di velocità forza il motore<br>all'arresto                                            |                    |
| b <sub>6</sub>             | Riservato                                                                                                    |                    |
| b7                         | Disabilita il decremento della<br>frequenza di commutazione                                                                                               |                    |
| b <sub>8</sub>             | Disabilitare il parametro<br>"Blocco dei parametri nello<br>stato Marcia"                                                                                 |                    |
| b <sup>9</sup>             | Riservato                                                                                                    |                    |
| b10                        | Inverte l'uscita digitale ritar-<br>data 1                                                                                                    |                    |
| b11                        | Inverte l'uscita digitale ritar-<br>data 2                                                                                                    |                    |

*Tabella 199: Selezioni per il parametro ID1084*

## *1085 LIMITE DI CORRENTE APERTURA/CHIUSURA FRENO 6 (2.3.4.16)*

Utilizzare questo parametro per impostare il limite corrente frenatura.

Il freno meccanico si chiude immediatamente se la corrente del motore è al di sotto di questo valore.

Questo parametro è disponibile solo con inverter NXP.

## *1087 SCALATURA DEL LIMITE DI COPPIA - GENERATORE 6 (2.2.6.6)*

Utilizzare questo parametro per selezionare il segnale ingresso analogico che regola la massima coppia motore in generazione.

#### *Tabella 200: Selezioni per il parametro ID1087*

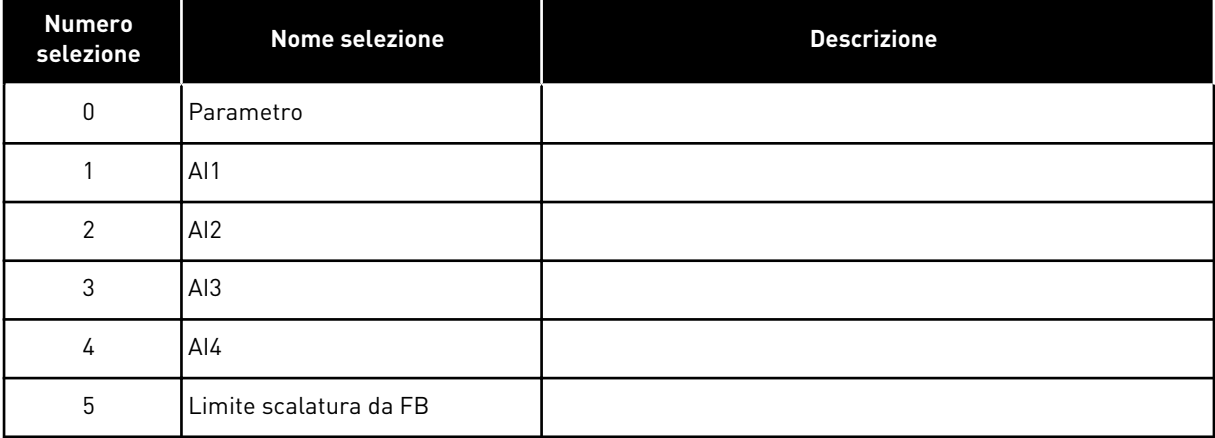

Questo segnale regola la massima coppia motore in generazione da zero fino al valore massimo impostato con il parametro ID1288. Il livello zero dell'ingresso analogico indica un limite zero di coppia generatore. Questo parametro è disponibile solo con inverter NXP.

## *1088 SCALATURA DEL LIMITE DI POTENZA - GENERATORE 6 (2.2.6.8)*

Utilizzare questo parametro per selezionare il segnale ingresso analogico che regola la massima potenza motore in generazione.

*Tabella 201: Selezioni per il parametro ID1088*

| <b>Numero</b><br>selezione | Nome selezione         | <b>Descrizione</b> |
|----------------------------|------------------------|--------------------|
| $\mathbf{0}$               | Parametro              |                    |
|                            | AI1                    |                    |
| 2                          | AI <sub>2</sub>        |                    |
| 3                          | AI3                    |                    |
| 4                          | AI4                    |                    |
| 5                          | Limite scalatura da FB |                    |

Questo segnale regola la massima potenza motore in generazione da zero fino al valore massimo impostato con il parametro ID1290. Questo parametro è disponibile solo per la modalità di controllo in anello chiuso. Il livello zero dell'ingresso analogico indica un limite zero di potenza del generatore.

## *1089 FUNZIONE DI ARRESTO FOLLOWER 6 (2.11.2)*

Utilizzare questo parametro per selezionare la modalità di arresto dell'inverter Follower.

Definisce la modalità di arresto dell'inverter Follower (quando il riferimento del Follower selezionato non è la rampa del Master, parametro ID1081, selezione 18).

*Tabella 202: Selezioni per il parametro ID1089*

| <b>Numero</b><br>selezione | <b>Nome selezione</b>                                                        | <b>Descrizione</b> |
|----------------------------|------------------------------------------------------------------------------|--------------------|
| 0                          | Inerzia, anche se il Master<br>viene arrestato in seguito a un<br>quasto     |                    |
|                            | Rampa, anche se il Master<br>viene arrestato in seguito a un<br>quasto       |                    |
| 2                          | Come il Master; il Follower<br>segue lo stesso comporta-<br>mento del Master |                    |

#### *1090 RESET CONTATORE ENCODER 6 (2.2.7.29)*

Utilizzare questo parametro per selezionare il segnale ingresso digitale che riporta a zero i valori monitor Angolo albero e Giri albero.

Vedere la *[Tabella 44 Valori di monitoraggio, inverter NXS](#page-119-0)*.

Il parametro è disponibile solo con inverter NXP.

#### *1092 MODO MASTER FOLLOWER 26 (2.2.7.31)*

Utilizzare questo parametro per selezionare il segnale ingresso digitale che attiva la seconda modalità Master Follower.

Selezionare l'ingresso digitale per attivare il secondo modo Master Follower selezionato con il parametro ID1093. Il parametro è disponibile solo con inverter NXP.

#### *1093 SELEZIONE MODO 2 MASTER FOLLOWER 6 (2.11.7)*

Utilizzare questo parametro per selezionare la funzione Master Follower.

Selezionare il Modo 2 Master Follower utilizzato quando viene attivato l'ingresso digitale. Quando viene selezionato Follower, il comando Richiesta marcia viene monitorato dal Master e tutti gli altri riferimenti sono selezionabili mediante parametri.

## *Tabella 203: Selezioni per il parametro ID1093*

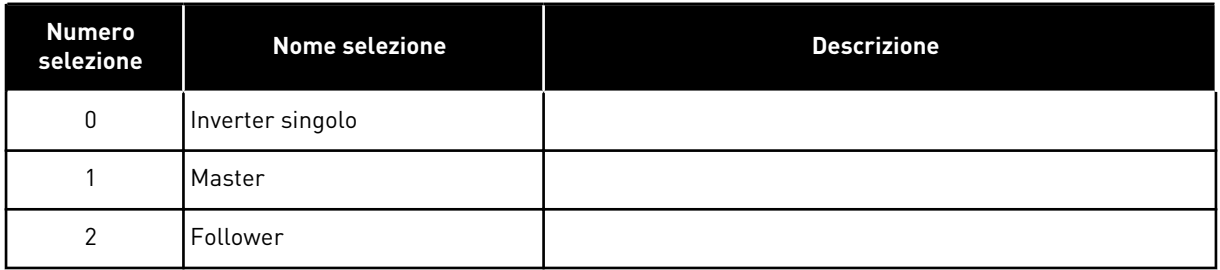

## *1209 FEEDBACK DA INTERRUTTORE DI INGRESSO 6 (2.2.7.32)*

Utilizzare questo parametro per selezionare il segnale ingresso digitale che determina lo stato dell'interruttore di ingresso.

L'interruttore di ingresso è normalmente un interruttore con fusibili o un contattore di rete con cui si alimenta l'inverter. Se lo stato dell'interruttore di ingresso non viene determinato, l'inverter si imposta sul guasto Interruttore di ingresso aperto (F64). Il parametro è disponibile solo con inverter NXP.

## *1210 FEEDBACK DA FRENO ESTERNO 6 (2.2.7.24)*

Utilizzare questo parametro per selezionare il segnale ingresso digitale che determina lo stato del freno esterno.

Collegare questo segnale ingresso digitale ad un contatto ausiliario del freno meccanico. Se viene dato il comando di apertura del freno, ma il contatto del segnale di feedback del freno non si chiude entro un determinato periodo di tempo, viene visualizzato un Guasto freno meccanico (codice guasto 58). Il parametro è disponibile solo con inverter NXP.

## *1213 ARRESTO DI EMERGENZA 6 (2.2.7.30)*

Utilizzare questo parametro per selezionare il segnale ingresso digitale che attiva la funzione di arresto di emergenza.

Questo parametro indica all'inverter che la macchina è stata arrestata dal circuito di arresto di emergenza esterno. Selezionare l'ingresso digitale che attiva l'arresto di emergenza sull'inverter. Quando l'ingresso digitale è basso, l'inverter si arresta in base alla definizione del parametro di arresto di emergenza ID1276 e indica il codice di allarme A63.

Il parametro è disponibile solo con inverter NXP.

## *1217 ID BIT DO1 LIBER. PROGR. 6 (P2.3.1.6)*

Utilizzare questo parametro per selezionare il segnale che controlla l'uscita digitale.

Il parametro deve essere impostato con il formato xxxx.yy, dove xxxx è il numero identificativo del segnale e yy è il numero bit. Ad esempio il valore del segnale DO è 43.06. 43 è il numero identificativo dello Status Word. Quindi l'ingresso digitale è ON quando il numero bit 06 dello Status Word (n. ident. 43), cioè Abilitaz. marcia, è attivo.

## *1218 IMPULSO CC PRONTO 6 (2.3.3.29)*

Utilizzare questo parametro per selezionare il segnale ingresso digitale che consente di caricare l'inverter mediante un interruttore di ingresso.

Segnala lo stato di carica CC. Utilizzato per alimentare l'inverter con un interruttore di ingresso. Quando la tensione CC è al di sopra della soglia di carico, viene generato un treno di impulsi di 2 secondi per chiudere l'interruttore di ingresso. Il treno di impulsi viene disattivato quando il segnale di interruttore di ingresso aperto è alto. Il parametro è disponibile solo con inverter NXP.

## *1239 RIFERIMENTO INCHING 1 6 (2.4.15)*

Utilizzare questo parametro per impostare i riferimenti di frequenza per la funzione di inching.

## *1240 RIFERIMENTO INCHING 2 6 (2.4.16)*

Utilizzare questo parametro per impostare i riferimenti di frequenza per la funzione di inching.

Il parametro è disponibile solo con inverter NXP.

## *1241 SPEED SHARE 6 (2.11.5)*

Utilizzare questo parametro per impostare la scalatura aggiuntiva per il riferimento di frequenza.

Definisce la percentuale del riferimento di velocità finale rispetto al riferimento di velocità ricevuto.

## *1244 TEMPO FILTRO RIFERIMENTO COPPIA 6 (2.10.10)*

Utilizzare questo parametro per impostare il tempo di filtraggio del riferimento coppia.

## *1248 LOAD SHARE 6 (2.11.6)*

Utilizzare questo parametro per impostare la scalatura aggiuntiva per il riferimento coppia.

Definisce la percentuale del riferimento coppia finale rispetto al riferimento coppia ricevuto.

## *1250 RIFERIMENTO DI FLUSSO 6 (2.6.23.32)*

Utilizzare questo parametro per impostare la scalatura della corrente di magnetizzazione del motore.

## *1252 STEP DI VELOCITÀ 6 (2.6.15.1, 2.6.25.25)*

Utilizzare questo parametro per regolare il regolatore di velocità quando si utilizza NCDrive.

Vedere NCDrive Tools: Risposta al gradino. Con questo strumento, è possibile assegnare una valore step al riferimento di velocità dopo il controllo della rampa.

## *1253 STEP DI COPPIA 6 (2.6.25.26)*

Utilizzare questo parametro per regolare il regolatore di coppia quando si utilizza NCDrive.

Vedere NCDrive Tools: Risposta al gradino. Con questo strumento, è possibile assegnare uno step al riferimento coppia.

## *1257 RAMPA INCHING 6 (2.4.17)*

Utilizzare questo parametro per impostare il tempo di rampa del motore quando è attiva la funzione di inching.

Il parametro è disponibile solo con inverter NXP.

## *1276 MODALITÀ ARRESTO DI EMERGENZA 6 (2.4.18)*

Utilizzare questo parametro per selezionare il metodo di arresto dell'inverter quando viene impartito il comando di arresto di emergenza da DI o dal bus di campo.

Definisce l'azione che segue un livello basso dell'ingresso di emergenza IO. Il parametro è disponibile solo con inverter NXP.

## *Tabella 204: Selezioni per il parametro ID1276*

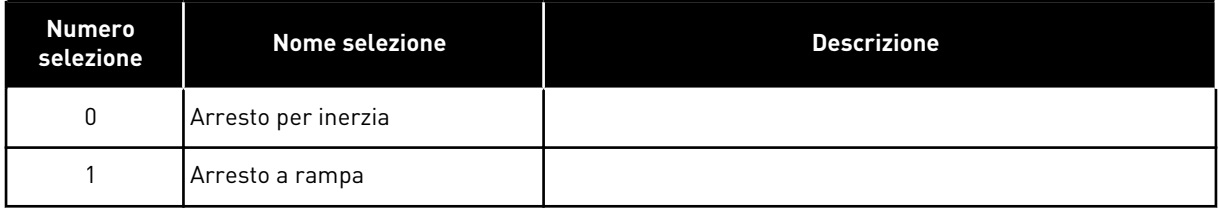

## *1278 LIMITE VELOCITÀ DI COPPIA, ANELLO CHIUSO 6 (2.10.6)*

Utilizzare questo parametro per selezionare la modalità del limite frequenza di uscita per il controllo coppia.

| <b>Numero</b><br>selezione | Nome selezione                                                   | <b>Descrizione</b> |
|----------------------------|------------------------------------------------------------------|--------------------|
| $\mathbf{0}$               | Controllo di velocità in anello<br>chiuso                        |                    |
|                            | Limite di frequenza positiva e<br>negativa                       |                    |
| $\overline{2}$             | Uscita del generatore di rampa<br>$(-/+)$                        |                    |
| 3                          | Limite di frequenza negativa -<br>Uscita del generatore di rampa |                    |
| 4                          | Uscita del generatore di rampa<br>- Limite di frequenza positiva |                    |
| 5                          | Uscita del generatore di rampa<br>con finestra                   |                    |
| 6                          | 0 - Uscita del generatore di<br>rampa                            |                    |
| 7                          | Uscita del generatore di rampa<br>con finestra e limiti On/Off   |                    |

*Tabella 205: Selezioni per il parametro ID1278*

Per la selezione di questo parametro con inverter NXS, vedere ID644.

#### *1285 LIMITE DI FREQUENZA POSITIVA 6 (2.6.20)*

Utilizzare questo parametro per impostare il limite del riferimento di frequenza finale per la direzione positiva.

Limite di frequenza massimo per l'inverter. Il parametro è disponibile solo con inverter NXP.

## *1286 LIMITE DI FREQUENZA NEGATIVA 6 (2.6.19)*

Utilizzare questo parametro per impostare il limite del riferimento di frequenza finale per la direzione negativa.

Limite di frequenza minimo per l'inverter. Il parametro è disponibile solo con inverter NXP.

## *1287 LIMITE DI COPPIA MOTORE 6 (2.6.22)*

Utilizzare questo parametro per impostare il limite di coppia massimo del motore.

Il parametro è disponibile solo con inverter NXP.

## *1288 LIMITE DI COPPIA GENERATORE 6 (2.6.21)*

Utilizzare questo parametro per impostare il limite di coppia massimo del generatore.

Il parametro è disponibile solo con inverter NXP.

## *1289 LIMITE DI POTENZA MOTORE 6 (2.6.23.20)*

Utilizzare questo parametro per impostare il limite di potenza massimo del motore.

Solo per la modalità di controllo ad anello chiuso.

## *1290 LIMITE DI POTENZA GENERATORE 6 (2.6.23.19)*

Utilizzare questo parametro per impostare il limite di potenza massimo del generatore.

Solo per la modalità di controllo ad anello chiuso.

## *1316 REAZIONE A GUASTO AL FRENO 6 (2.7.28)*

Utilizzare questo parametro per impostare il tipo di risposta a un guasto del freno.

*Tabella 206: Selezioni per il parametro ID1316*

| <b>Numero</b><br>selezione | <b>Nome selezione</b>                                          | <b>Descrizione</b> |
|----------------------------|----------------------------------------------------------------|--------------------|
| 0                          | Nessuna reazione                                               |                    |
|                            | Avvertenza                                                     |                    |
| 2                          | Guasto, modalità arresto dopo<br>un guasto secondo ID506       |                    |
| 3                          | Guasto, modalità arresto dopo<br>un guasto, sempre per inerzia |                    |

## *1317 RITARDO GUASTO FRENO 6 (2.7.29)*

Utilizzare questo parametro per impostare il ritardo dopo il quale viene attivato il guasto freno quando si verifica un ritardo meccanico nel freno.

Vedere il parametro ID1210.

## *1324 SELEZIONE MASTER/FOLLOWER 6 (2.11.1)*

Utilizzare questo parametro per selezionare la modalità Master/Follower.

Quando viene selezionato il modo Follower, il comando Richiesta marcia viene gestito dal Master, mentre tutti gli altri riferimenti vengono impostati dai parametri.

## *Tabella 207: Selezioni per il parametro ID1324*

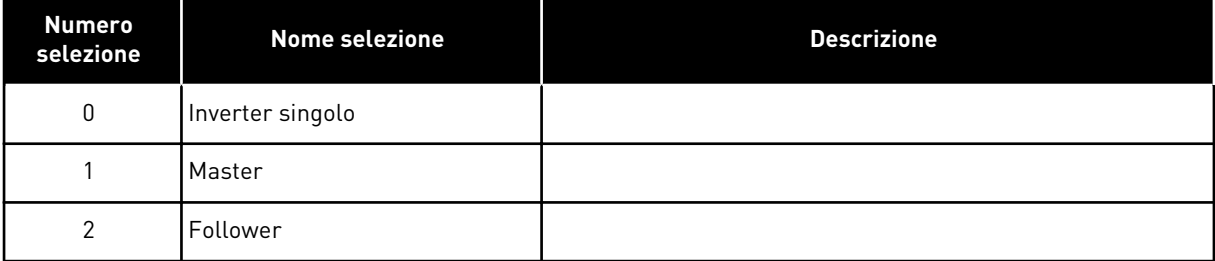

## *1352 RITARDO GUASTO SYSTEMBUS 6 (2.7.31)*

Utilizzare questo parametro per impostare il tempo massimo senza comunicazione prima che si verifichi un errore del SystemBus.

## *DA 1355 A 1369 FLUSSO 10-150% 6 (2.6.25.1 - 2.6.25.15)*

Utilizzare questo parametro per impostare il livello di flusso come percentuale della tensione nominale.

Definisce la tensione del motore corrispondente al 10%-150% del flusso come percentuale della tensione nominale.

## *1385 ID BIT DO2 LIBER. PROGR. 6 (P2.3.2.6)*

Utilizzare questo parametro per selezionare il segnale che controlla l'uscita digitale.

Il parametro deve essere impostato con il formato xxxx.yy, dove xxxx è il numero identificativo del segnale e yy è il numero bit. Ad esempio il valore del segnale DO è 43.06. 43 è il numero identificativo dello Status Word. Quindi l'ingresso digitale è ON quando il numero bit 06 dello Status Word (n. ident. 43), cioè Abilitaz. marcia, è attivo.

## *1401 FLUSSO NELLO STATO DI ARRESTO 6 (2.6.23.24)*

Utilizzare questo parametro per impostare il flusso mantenuto nel motore dopo l'arresto dell'inverter.

Esso viene mantenuto per un tempo definito dal parametro ID1402. Questo parametro può essere utilizzato solo nella modalità per il controllo del motore ad anello chiuso.

## *1402 TEMPO DI FLUSSO ALL'ARRESTO 6 (2.6.23.23)*

Utilizzare questo parametro per impostare per quanto tempo il flusso nello stato di arresto è mantenuto nel motore dopo l'arresto dell'inverter.

Il flusso definito dal parametro ID1401 viene mantenuto sul motore per il tempo impostato quando l'inverter viene arrestato. Questa funzione viene utilizzata per abbreviare il tempo di attesa prima che sia disponibile la coppia massima del motore.

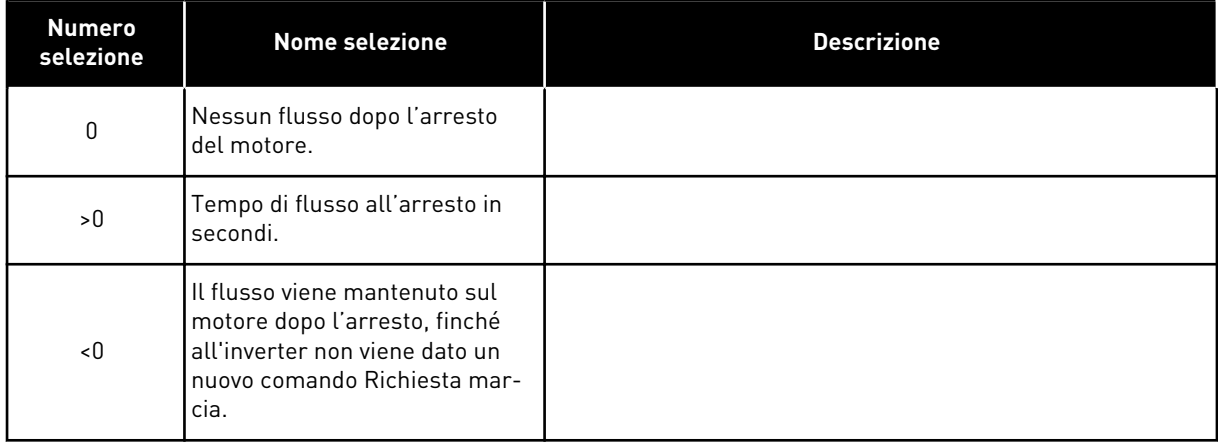

## *Tabella 208: Selezioni per il parametro ID1402*

## *1412 GUADAGNO STABILIZZATORE DI COPPIA 6 (2.6.26.1)*

Utilizzare questo parametro per impostare il guadagno dello stabilizzatore di coppia in un funzionamento di controllo ad anello aperto.

Guadagno aggiuntivo a frequenza zero per lo stabilizzatore di coppia.

## *1413 COSTANTE DI TEMPO DELLO STABILIZZATORE DI COPPIA 6 (2.6.26.2)*

Utilizzare questo parametro per impostare la costante di tempo dello stabilizzatore di coppia.

Maggiore è il suo valore, tanto più piccola sarà la costante di tempo.

Se un motore brushless viene utilizzato nella modalità di controllo in anello aperto, si consiglia di usare in questo parametro il valore 980 invece di 1000.

## *1414 GUADAGNO STABILIZZATORE DI COPPIA NEL PUNTO DI INDEBOLIMENTO CAMPO 6 (2.6.26.3)*

Utilizzare questo parametro per impostare il guadagno dello stabilizzatore di coppia nel punto di indebolimento campo in un funzionamento di controllo ad anello aperto.

## *1424 RITARDO RIAVVIO 6 (2.6.17)*

Utilizzare questo parametro per impostare il tempo di ritardo durante il quale non è possibile riavviare l'inverter dopo un arresto per inerzia (aggancio in velocità non in uso).

Il tempo può essere impostato fino a 60.000 secondi. La modalità di controllo in anello chiuso usa un ritardo diverso.

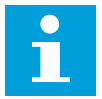

## **NOTA!**

Questa funzione non è disponibile quando l'aggancio in velocità è selezionato per la funzione di marcia (ID505).

Il parametro è disponibile solo con inverter NXP.

## *1516 TIPO DI MODULATORE 6 (2.4.20)*

Utilizzare questo parametro per selezionare il tipo di modulatore.

Alcune operazioni richiedono l'utilizzo di un modulatore software.

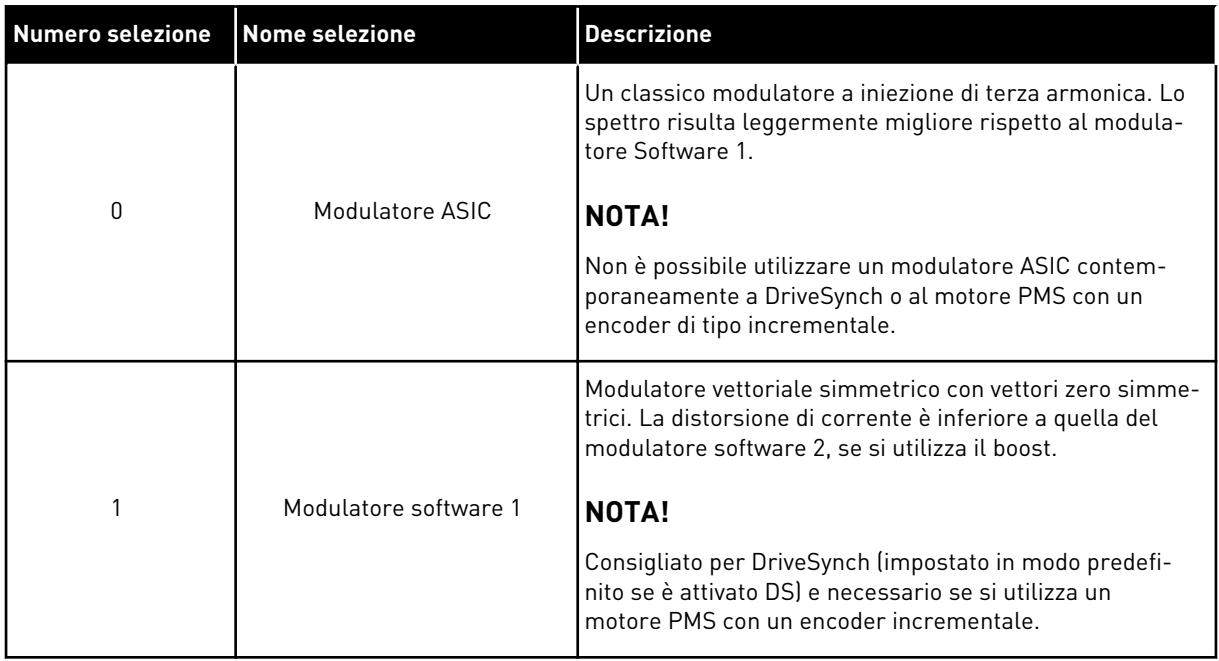

## *1536 GUASTO FOLLOWER 6 (2.11.8)*

Utilizzare questo parametro per selezionare la risposta dell'inverter Master a un guasto in uno qualsiasi dei seguenti inverter.

Per scopi diagnostici, quando uno degli inverter si blocca l'inverter Master invia un comando per azionare il logger dati in tutti gli inverter.

*Tabella 209: Selezioni per il parametro ID1536*

| <b>Numero</b><br>selezione | <b>Nome selezione</b>                                                          | <b>Descrizione</b> |
|----------------------------|--------------------------------------------------------------------------------|--------------------|
| 0                          | Nessuna reazione                                                               |                    |
|                            | Avvertenza                                                                     |                    |
| 2                          | Guasto, modalità arresto dopo<br>un guasto in base alla funzione<br>di arresto |                    |

## *1550 GUADAGNO STABILIZZATORE DI CIRCOLAZIONE DEL FLUSSO 6 (2.6.26.5)*

Utilizzare questo parametro per impostare il guadagno dello stabilizzatore di circolazione del flusso.

Guadagno per lo stabilizzatore di circolazione del flusso (0-32766)

#### *1551 STABILIZZATORE DEL FLUSSO TC 6 (2.6.26.6)*

Utilizzare questo parametro per impostare il coefficiente di filtro dello stabilizzatore della corrente per l'identificazione.

## *1552 STABILIZZATORE DI TENSIONE TC 6 (2.6.26.11)*

Utilizzare questo parametro per impostare il coefficiente di smorzamento dello stabilizzatore di tensione.

Coefficiente di smorzamento dello stabilizzatore di tensione, (0-1000).

## *1553 LIMITE STABILIZZATORE DI TENSIONE 6 (2.6.26.11)*

Utilizzare questo parametro per impostare i limiti per l'uscita dello stabilizzatore di tensione.

Questo parametro fissa i limiti per l'uscita dello stabilizzatore di tensione, cioè il valore minimo e massimo per il fattore di correzione ∆f nella scala freq.

## *1566 CORRENTE IMPULSO DI POLARITÀ 6 (P2.6.24.5)*

Utilizzare questo parametro per impostare il livello di corrente del controllo della direzione di polarità dell'asse magnetico durante l'identificazione dell'angolo di avvio.

Un valore 0 significa che è utilizzato il livello di corrente interna, in genere leggermente superiore alla normale corrente di identificazione definita da P2.6.24.4. Il controllo della direzione di polarità non è spesso necessario poiché l'identificazione fornisce già la corretta direzione. Pertanto, nella maggior parte dei casi, è possibile disabilitare questa funzione impostando un valore negativo del parametro. Tale operazione è consigliata in particolare nel caso di errori F1 durante l'identificazione.

## *1587 INV DO1 RITARDATO 6 (P2.3.1.5)*

Utilizzare questo parametro per invertire il segnale dell'uscita digitale ritardata.

Inverte il segnale 1 dell'uscita digitale ritardata.

## *1588 INV DO2 RITARDATO 6 (P2.3.2.5)*

Utilizzare questo parametro per invertire il segnale dell'uscita digitale ritardata.

Inverte il segnale 2 dell'uscita digitale ritardata.

## *1691 IDENTIFICAZIONE ANGOLO DI AVVIO MODIFICATA 6 (P2.6.24.3)*

Utilizzare questo parametro per selezionare l'identificazione dell'angolo di avvio quando non si utilizzano encoder assoluti o incrementali con impulso zero.

L'identificazione dell'angolo di avvio, ovvero la posizione dell'asse magnetico del rotore rispetto all'asse magnetico fase U dello statore, è necessaria se non si utilizzano encoder assoluti o incrementali con impulso zero. Questa funzione definisce la procedura di identificazione dell'angolo di avvio in tali casi. La durata dell'identificazione dipende dalle caratteristiche elettriche del motore, ma in genere richiede 50 ms-200 ms.

Nel caso degli encoder assoluti, l'angolo di avvio legge il valore direttamente dall'encoder. Al contrario, per la sincronizzazione viene utilizzato automaticamente l'impulso zero dell'encoder incrementale se la relativa posizione risulta diversa da zero in P2.6.24.2. Anche per gli encoder assoluti, P2.6.24.2 deve essere diverso da zero. In caso contrario, verrebbe interpretato come la mancata esecuzione dell'identificazione dell'encoder e l'esecuzione

verrebbe proibita tranne nel caso in cui il canale assoluto venga escluso dall'identificazione dell'angolo di avvio.

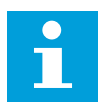

## **NOTA!**

Per utilizzare questo funzione, ModulatorType (P2.4.20) deve essere > 0.

*Tabella 210: Selezioni per il parametro ID1691*

| <b>Numero</b><br>selezione | <b>Nome selezione</b> | <b>Descrizione</b>                                                                                                    |  |  |  |  |  |
|----------------------------|-----------------------|----------------------------------------------------------------------------------------------------|--|--|--|--|--|
| $\Omega$                   | Automatico            | La decisione di utilizzare l'identificazione dell'angolo di avvio<br>viene presa automaticamente in base al tipo di encoder col-<br>legato all'inverter. Risulta la scelta ideale nella maggior<br>parte dei casi. Supporta: schede OPT-A4, OPT-A5, OPT-A7 e<br>OPT-AF.                                                               |  |  |  |  |  |
|                            | Forzato               | Esclude la logica automatica dell'inverter e forza l'attiva-<br>zione dell'identificazione dell'angolo di avvio. Può essere uti-<br>lizzato, ad esempio, con gli encoder assoluti per escludere le<br>informazioni del canale assoluto e utilizzare l'identificazione<br>dell'angolo di avvio.                                        |  |  |  |  |  |
| $\mathfrak{p}$             | All'accensione        | Se attiva, per impostazione predefinita l'identificazione del-<br>l'angolo di avvio verrà ripetuta a ogni avvio. Questa imposta-<br>zione abilita l'identificazione solo al primo avvio dopo l'ac-<br>censione dell'inverter. Per gli avvii successivi, l'angolo verrà<br>aggiornato in base al conteggio degli impulsi dell'encoder. |  |  |  |  |  |
| 10 <sup>°</sup>            | Disabled              | Utilizzato quando per l'identificazione dell'angolo di avvio<br>viene utilizzato l'impulso zero dell'encoder.                                                                                                    |  |  |  |  |  |

## *1693 CORRENTE I/F 6 (P2.6.24.6)*

Utilizzare questo parametro per definire il livello di corrente utilizzato quando il controllo I/f per motori PMS è abilitato.

Il parametro Corrente I/f viene utilizzati a vari scopi.

#### CONTROLLO I/F

Questo parametro definisce il livello di corrente durante il controllo I/f, come percentuale della corrente nominale del motore

#### POSIZIONE DI ZERO CON ENCODER INCREMENTALE E IMPULSO ZERO

Nel controllo ad anello chiuso con impulso zero dell'encoder, questo parametro definisce inoltre il livello di corrente utilizzato all'avvio prima che venga ricevuto l'impulso zero di sincronizzazione.

#### IDENTIFICAZIONE ANGOLO DI AVVIO CC

Questo parametro definisce il livello di corrente cc quando la durata dell'identificazione dell'angolo di avvio è impostata su un valore maggiore di zero. Vedere P2.8.5.5 Durata dell'identificazione dell'angolo di avvio.

#### *1720 COEFFICIENTE DI LIMITAZIONE STABILIZZATORE DI COPPIA 6 (2.6.26.4)*

Utilizzare questo parametro per impostare un limite per l'uscita dello stabilizzatore di coppia.

ID111 \* ID1720 = Limite stabilizzatore di coppia

#### *1738 GUADAGNO STABILIZZATORE DI TENSIONE 6 (2.6.26.9)*

Utilizzare questo parametro per impostare il guadagno dello stabilizzatore di tensione.

## *1756 CORRENTE IDENTIFICATIVA ANGOLO AVVIO 6 (P2.6.24.4)*

Utilizzare questo parametro per impostare il livello di corrente utilizzato per l'identificazione dell'angolo di avvio.

Il livello corretto dipende dal tipo di motore utilizzato. In generale, il 50% della corrente nominale del motore sembra essere sufficiente, ma potrebbe essere necessaria una corrente superiore in base, ad esempio, al livello di saturazione del motore.

#### *1790 LIMITE CONTROLLO I/F 6 (P2.6.24.7)*

Utilizzare questo parametro per impostare il limite di frequenza per il controllo I/f.

Questo parametro imposta il limite di frequenza del controllo I/f, come percentuale della frequenza nominale del motore. La funzione di controllo I/f viene utilizzata se la frequenza è al di sotto di questo limite. Quando la frequenza supera questo limite con un'isteresi di 1 Hz, viene ripristinata la normale modalità di controllo.

#### *1796 COEFFICIENTE STABILIZZATORE DEL FLUSSO 6 (2.6.26.8)*

Utilizzare questo parametro per impostare il coefficiente dello stabilizzatore del flusso dei motori a induzione.

## *1797 GUADAGNO STABILIZZATORE DEL FLUSSO 6 (2.6.26.7)*

Utilizzare questo parametro per impostare il guadagno dello stabilizzatore del flusso dei motori a induzione.

## *1801 FREQUENZA PREDEFINITA GUASTO FB 6 (P2.7.40)*

Utilizzare questo parametro per impostare il riferimento di frequenza per l'allarme comunicazione bus di campo.

Questo parametro rappresenta il valore del riferimento di frequenza da utilizzare quando il bus di campo è la postazione di controllo attiva se il guasto al bus di campo è attivo e la risposta al guasto (param. ID733) è impostata su 4/Avv:preimp fisso.

Questo parametro è presente solo negli inverter NXP.

## *1900 RAMPA; SALTA S2 6 (P2.4.21)*

Utilizzare questo parametro per escludere la seconda rampa a S angolare.

Questa funzione è utilizzata per escludere la seconda rampa a S angolare (ovvero per evitare un aumento di velocità non necessario, indicato dalla linea non tratteggiata nella *Fig. 90 Rampa; salta S2*), quando il riferimento subisce una modifica prima di raggiungere la velocità finale. Anche S4 è escluso quando il riferimento aumenta mentre la velocità diminuisce.

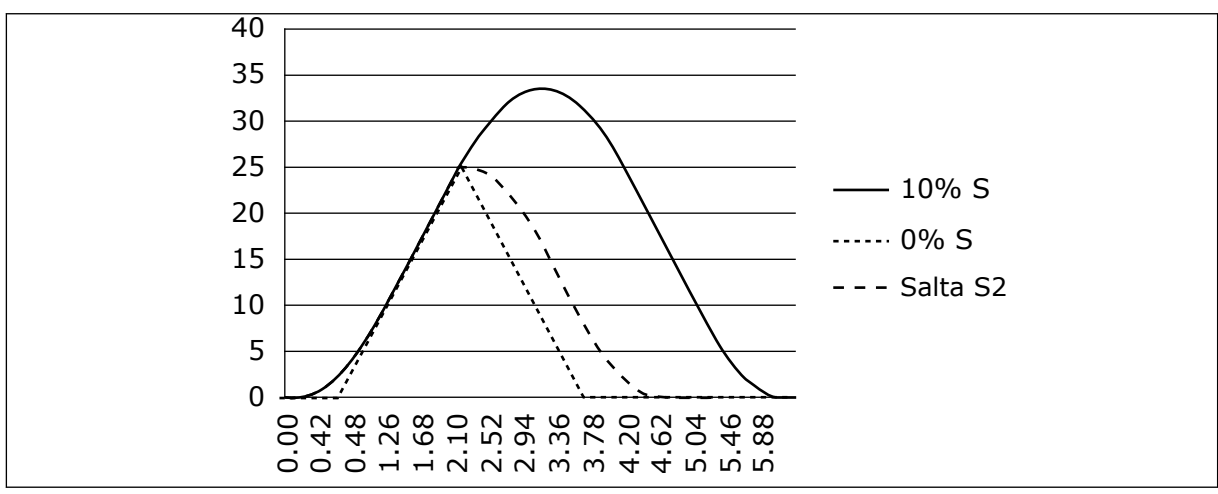

*Fig. 90: Rampa; salta S2*

La seconda curva a S è esclusa quando il riferimento varia a 25 Hz.

## **9.1 PARAMETRI PER IL CONTROLLO DA PANNELLO**

A differenza dei parametri di seguito elencati, questi si trovano nel menu M3 del pannello di comando. I parametri di riferimento della frequenza e della coppia non hanno alcun ID.

## *114 PULSANTE ARRESTO ATTIVATO (3.4, 3.6)*

Utilizzare questo parametro per abilitare il tasto di arresto del pannello.

Se si desidera che il pulsante Arresto sia un "hotspot" (area sensibile) che ferma sempre l'azionamento a prescindere dalla postazione di controllo selezionata, assegnare a questo parametro il valore 1.

Vedere anche il parametro ID125.

## *125 POSTAZIONE DI CONTROLLO (3.1)*

Utilizzare questo parametro per selezionare la postazione di controllo.

La postazione di controllo attiva può essere modificata tramite questo parametro. Per ulteriori informazioni, vedere il Manuale d'uso del prodotto.

Premendo il pulsante Start per 3 secondi si seleziona il pannello di comando quale postazione di controllo attiva e si copiano le informazioni sullo stato di Marcia (Marcia/ Arresto, direzione e riferimento).

*Tabella 211: Selezioni per il parametro ID125*

| <b>Numero</b><br>selezione | <b>Nome selezione</b>                       | <b>Descrizione</b> |
|----------------------------|---------------------------------------------|--------------------|
| 0                          | Controllo PC, attivato da<br><b>NCDrive</b> |                    |
|                            | Terminale I/O                               |                    |
| 2                          | Pannello                                    |                    |
| 3                          | Bus di campo                                |                    |

## *123 DIREZIONE DEL PANNELLO (3.3)*

Utilizzare questo parametro per impostare la direzione di rotazione del motore quando la postazione di controllo è il pannello di comando.

## *Tabella 212: Selezioni per il parametro ID123*

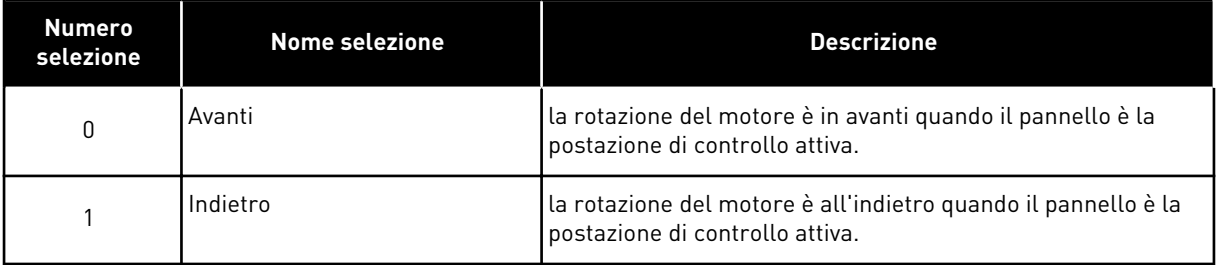

Per ulteriori informazioni, vedere il Manuale d'uso del prodotto.

## *R3.2 RIFERIMENTO PANNELLO (3.2)*

Il riferimento di frequenza può essere regolato dal pannello utilizzando questo parametro.

La frequenza di uscita può essere copiata quale riferimento del pannello premendo il pulsante Arresto per 3 secondi, quando ci si trova in una qualsiasi delle pagine del menu M3. Per ulteriori informazioni, vedere il Manuale d'uso del prodotto.

## *167 RIFERIMENTO PID 1 57 (3.4)*

Utilizzare questo parametro per impostare il valore di riferimento del controllore PID.

Il riferimento di pannello del controllore PID può essere impostato tra 0% e 100%. Questo valore di riferimento corrisponde al riferimento PID attivo, se il parametro ID332 = 2.

## *168 RIFERIMENTO PID 2 57 (3.5)*

Utilizzare questo parametro per impostare il valore di riferimento del controllore PID.

Il riferimento di pannello del controllore PID 2 può essere impostato tra 0% e 100%. Questo riferimento è attivo se la funzione DIN5=13 e il contatto DIN5 è chiuso.

## *R3.5 RIFERIMENTO COPPIA 6 (3.5)*

Definisce il riferimento coppia tra -300,0…300,0%.

## **9.2 FUNZIONE MASTER/FOLLOWER (SOLO NXP)**

La funzione Master/Follower è stata progettata per applicazioni in cui il sistema viene messo in movimento da diversi inverter NXP e gli alberi motore sono collegati gli uni agli altri tramite riduttori, catene, cinghie, ecc. Si consiglia di utilizzare la modalità di controllo in anello chiuso.

I segnali di controllo dell'avvio/arresto sono collegati solo all'inverter Master. I riferimenti di velocità e di coppia e le modalità di controllo vengono selezionati per ciascun inverter separatamente. Il Master controlla il Follower (o i Follower) tramite SystemBus. La stazione Master viene generalmente controllata in velocità mentre gli altri inverter seguono il suo riferimento di velocità o coppia.

Il controllo in coppia del Follower deve essere utilizzato quando l'albero motore del Master è meccanicamente accoppiato all'albero motore del Follower attraverso riduttori, catene, ecc. e non è possibile alcuna differenza di velocità tra i due inverter. Il controllo con finestra è consigliato per fare in modo che velocità del Follower sia simile a quella del Master.

Il controllo in velocità del Follower deve essere utilizzato quando non è indispensabile la precisione assoluta nella velocità. In questi casi, l'uso del droop è consigliato per tutti gli inverter in modo da bilanciare il carico.

## 9.2.1 COLLEGAMENTI FISICI MASTER/FOLLOWER

Nella figura sotto riportata, l'inverter Master si trova sul lato sinistro, mentre tutti gli altri saranno inverter Follower. Il collegamento fisico Master/Follower può essere ottenuto utilizzando la scheda opzionale OPTD2. Per ulteriori informazioni, vedere il manuale utente delle schede I/O di VACON® NX.

## 9.2.2 COLLEGAMENTO CON FIBRE OTTICHE TRA INVERTER CON SCHEDA OPTD2

La configurazione dei jumper nella scheda OPTD2 è predefinita (X6:1-2, X5:1-2). Per i Follower devono essere modificate le posizioni dei jumper: X6:1-2, X5:2-3. Questa scheda è dotata anche di un'opzione di comunicazione CAN utile per il monitoraggio di più inverter con il software NCDrive per PC, per la messa a punto delle funzioni Master Follower o i sistemi in linea.

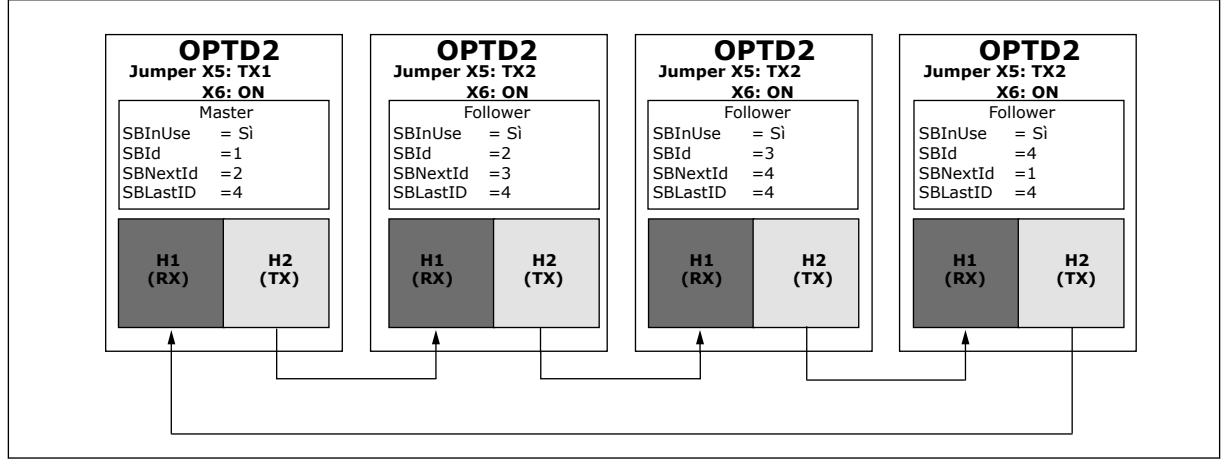

*Fig. 91: Collegamenti fisici SystemBus con la scheda OPTD2*

Per ulteriori informazioni sui parametri della scheda di espansione OPTD2, vedere il manuale utente delle schede I/O di VACON® NX.

# **9.3 CONTROLLO FRENO ESTERNO CON LIMITI AGGIUNTIVI (ID DA 315, 316, 346 A 349, 352, 353)**

Il freno esterno utilizzato per la frenatura aggiuntiva può essere controllato mediante i parametri da ID315, ID316, ID346 a ID349 e ID352/ID353. Selezionando il Controllo On/Off del freno e definendo la frequenza del/i limite/i di coppia, il freno dovrebbe reagire e la definizione dei ritardi Chiusura/Apertura del freno consentirà un effettivo controllo del freno.

# **NOTA!**

Durante l'identificazione (vedere il parametro ID631), il controllo del freno viene disabilitato.

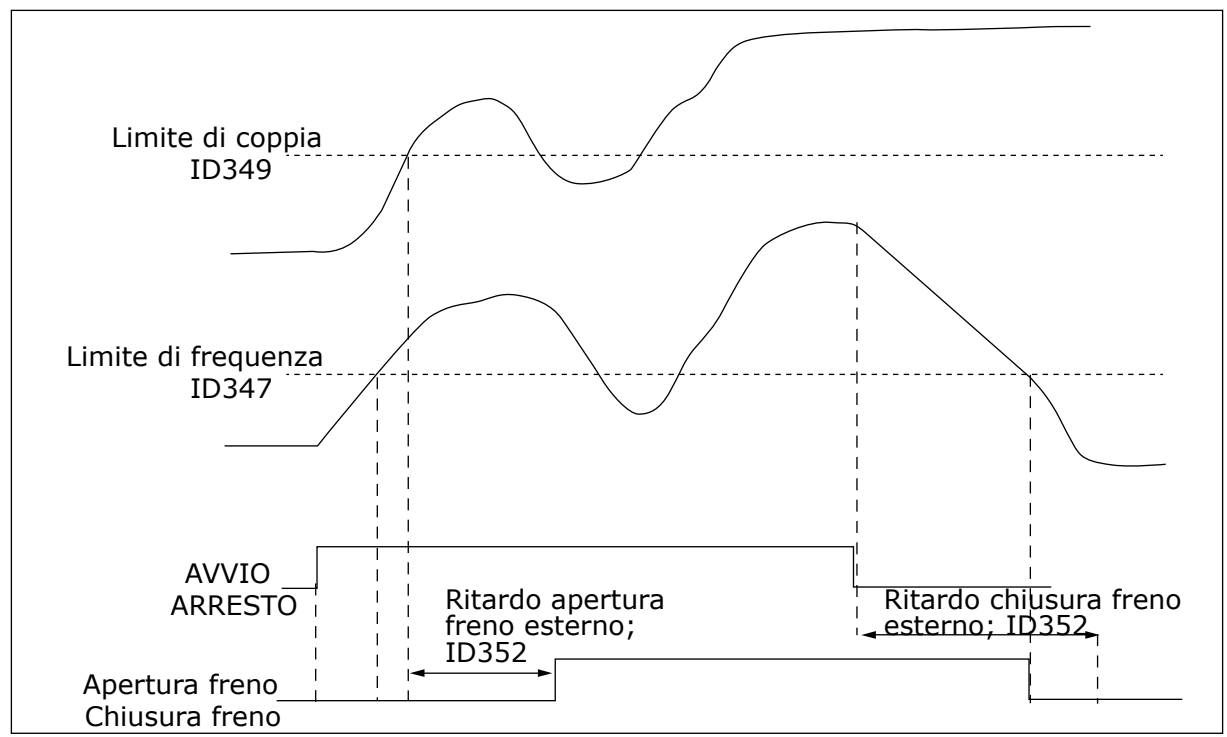

*Fig. 92: Controllo freno con limiti aggiuntivi*

Nella Figura 92 sopra riportata, il controllo del freno viene impostato in modo tale da reagire sia al limite di supervisione della coppia (parametro ID349) sia al limite di supervisione della frequenza (ID347). Inoltre, lo stesso limite di frequenza viene utilizzato per il controllo apertura e chiusura freno assegnando al parametro ID346 il valore 4. È anche possibile utilizzare due diversi limiti di frequenza. In seguito, ai parametri ID315 e ID346 occorre assegnare il valore 3.

Apertura freno: per consentire il rilascio del freno, è necessario che vengano soddisfatte tre condizioni: 1) l'azionamento deve trovarsi nello stato di Marcia, 2) la coppia deve essere superiore al limite fissato (se utilizzato) e 3) la frequenza di uscita deve essere superiore al limite fissato (se utilizzato).

Chiusura freno: il comando di Arresto attiva il conteggio dei ritardi del freno e il freno viene chiuso se la frequenza di uscita scende al di sotto del limite fissato (ID315 o ID346). Come misura di precauzione, il freno si chiude al più tardi quando è trascorso il ritardo chiusura freno.

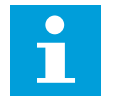

# **NOTA!**

Un guasto o uno stato di Arresto chiuderanno immediatamente il freno senza ritardo.

Si consiglia caldamente di far sì che il ritardo chiusura freno risulti superiore al tempo della rampa per evitare danni a carico del freno.

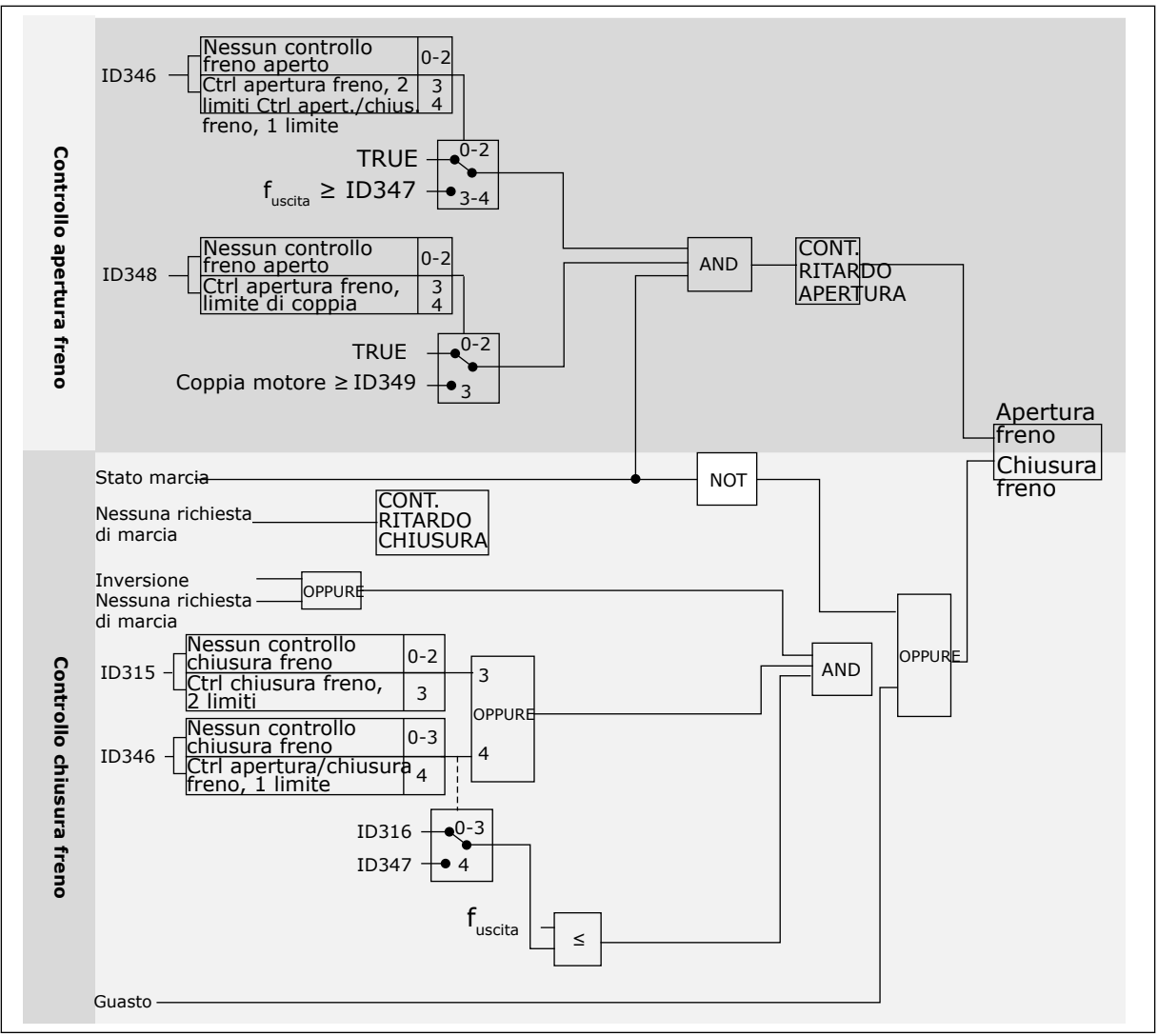

*Fig. 93: Logica di controllo del freno*

Quando si utilizza la funzione Master Follower, l'inverter Follower aprirà il freno nello stesso momento del Master, anche se le condizioni di apertura freno del Follower non sono state soddisfatte.

## **9.4 PARAMETRI DELLA PROTEZIONE TERMICA DEL MOTORE (ID DA 704 A 708)**

La protezione termica del motore previene il surriscaldamento del motore.

L'inverter è in grado di fornire una corrente superiore alla corrente nominale. La corrente elevata può essere necessaria al carico e deve essere utilizzata. In queste condizioni, si corre il rischio di un sovraccarico termico. Le basse frequenze hanno un rischio maggiore. Alle basse frequenze, l'effetto di raffreddamento e la capacità del motore diminuiscono. Se il motore è dotato di una ventola esterna, la riduzione del carico alle basse frequenze è ridotta.

La protezione termica del motore si basa su calcoli. La funzione di protezione utilizza la corrente di uscita dell'inverter per determinare il carico del motore. Se la scheda di controllo non è collegata, i calcoli vengono resettati.

La protezione termica del motore può essere regolata tramite dei parametri. La corrente termica IT specifica la carica di corrente al di sopra della quale il motore viene sovraccaricato. Questo limite di corrente è una funzione della frequenza di uscita.

Il display del pannello di comando permette il monitoraggio della fase termica del motore. Vedere il Manuale d'uso del prodotto.

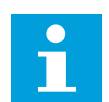

# **NOTA!**

Se si utilizzano cavi del motore lunghi (max. 100 m) con inverter di dimensioni ridotte (≤1,5 kW), la corrente del motore misurata dall'inverter può essere molto più alta rispetto a quella effettiva. Ciò si verifica in quanto nel cavo motore sono presenti correnti capacitative.

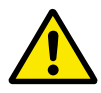

# **ATTENZIONE!**

Accertarsi che il flusso d'aria al motore non sia bloccato. Se il flusso d'aria è bloccato, la funzione non protegge il motore e potrebbe verificarsi un surriscaldamento. Ciò può provocare danni al motore.

# **9.5 PARAMETRI DELLA PROTEZIONE DA STALLO (ID DA 709 A 712)**

La funzione di protezione da stallo del motore protegge il motore da brevi sovraccarichi. Un sovraccarico può essere causato, ad esempio, dallo stallo di un asse. È possibile impostare un tempo di reazione della protezione da stallo più breve di quello della protezione termica del motore.

Lo stato di stallo del motore viene specificato con i parametri ID710 (Corrente di stallo) e ID712 (Limite frequenza stallo). Se la corrente supera il limite mentre la frequenza di uscita è inferiore, si verifica uno stato di stallo del motore.

La protezione da stallo è un tipo di protezione da sovracorrente.

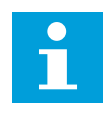

**NOTA!**

Se si utilizzano cavi del motore lunghi (max. 100 m) con inverter di dimensioni ridotte (≤1,5 kW), la corrente del motore misurata dall'inverter può essere molto più alta rispetto a quella effettiva. Ciò si verifica in quanto nel cavo motore sono presenti correnti capacitative.

# **9.6 PARAMETRI DELLA PROTEZIONE DA SOTTOCARICO (ID DA 713 A 716)**

La protezione da sottocarico verifica la presenza di un carico sul motore durante il funzionamento dell'inverter. Se il motore perde il carico, potrebbe verificarsi un problema nel processo. Ad esempio, potrebbe spezzarsi una cinghia o potrebbe rimanere a secco una pompa.

È possibile regolare la protezione da sottocarico del motore tramite i parametri ID714 (Carico all'area di indebolimento campo) e ID715 (Carico frequenza zero). La curva di sottocarico è una curva quadratica fra la frequenza zero e il punto di indebolimento del campo. La protezioni non è attiva sotto i 5 Hz. Il contatore del tempo di sottocarico non funziona sotto i 5 Hz.

I valori dei parametri relativi alla protezione da sottocarico vengono impostati sotto forma di percentuale della coppia nominale del motore. Per individuare il rapporto di scala per il valore della coppia interna, utilizzare i dati riportati sulla targhetta del motore, la corrente nominale del motore e la corrente nominale dell'inverter IH. Se si utilizza una corrente diversa da quella nominale del motore, la precisione del calcolo diminuisce.

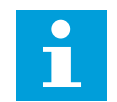

# **NOTA!**

Se si utilizzano cavi del motore lunghi (max. 100 m) con inverter di dimensioni ridotte (≤1,5 kW), la corrente del motore misurata dall'inverter può essere molto più alta rispetto a quella effettiva. Ciò si verifica in quanto nel cavo motore sono presenti correnti capacitative.

# **9.7 PARAMETRI DI CONTROLLO BUS DI CAMPO (ID DA 850 A 859)**

I parametri per il controllo bus di campo vengono utilizzati quando il riferimento di frequenza o di velocità arriva dal bus di campo (Modbus, Profibus, DeviceNet, ecc.). Con la selezione dei dati per i canali di uscita da 1-8 verso il bus di campo, è possibile monitorare i valori attraverso il bus di campo.

## 9.7.1 USCITA DATI DI PROCESSO (SLAVE -> MASTER)

Il master del bus di campo è in grado di leggere i valori effettivi dell'inverter mediante le variabili dei dati di processo. Le applicazioni Base, Standard, Controllo Locale/Remoto, controllo della velocità Multistep, controllo PID e Controllo Pompe e Ventole utilizzano i dati di processo come descritto di seguito:

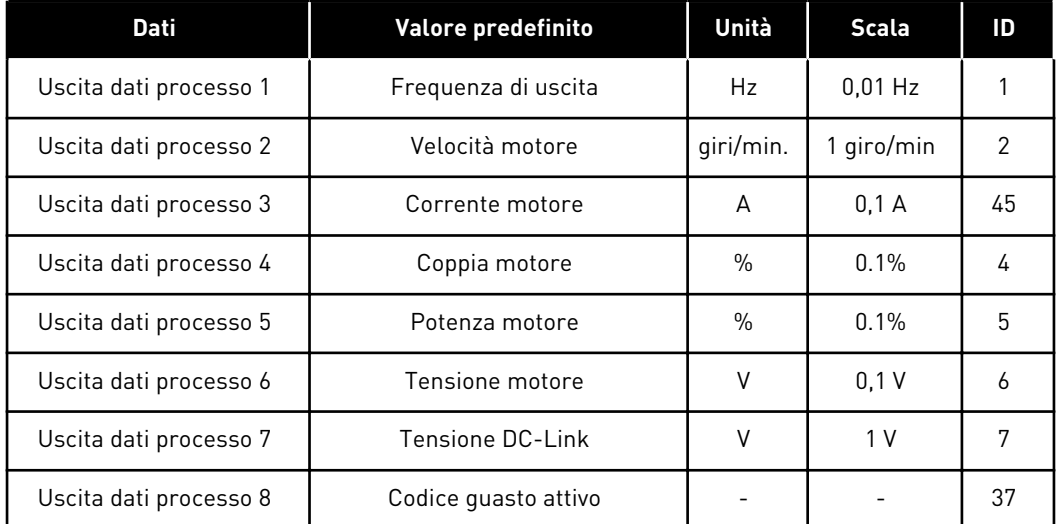

## *Tabella 213: I valori predefiniti per Uscita dati processo nel bus di campo*

L'applicazione di Controllo Multifunzione include un parametro di selezione per ogni dato di processo. I valori monitor e i parametri dell'inverter possono essere selezionati tramite il numero ID. I valori predefiniti sono riportati nella tabella precedente.

## 9.7.2 SCALATURA DELLA CORRENTE PER LE DIVERSE TAGLIE DELLE UNITÀ

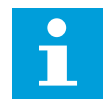

## **NOTA!**

Il valore di monitoraggio ID45 (generalmente nell'uscita dati di processo 3) viene assegnato solo con un decimale.

*Tabella 214: Scalatura della corrente per le diverse taglie delle unità*

| Tensione           | Taglia           | <b>Scala</b>   |
|--------------------|------------------|----------------|
| $208 - 240$ V c.a. | NX 20001-0011    | $100 - 0.01 A$ |
| 208 - 240 V c.a.   | NX 20012-0420    | $10 - 0.1 A$   |
| $380 - 500$ V c.a. | NX 5 0003 - 0007 | $100 - 0.01 A$ |
| 380 - 500 V c.a.   | NX 5 0009 - 0300 | $10 - 0.1 A$   |
| 380 - 500 V c.a.   | NX 50385-        | $1 - 1$ A      |
| $525 - 690$ V c.a. | NX 6 0004 - 0013 | $100 - 0.01 A$ |
| $252 - 690$ V c.a. | NX 60018-        | $10 - 0.1 A$   |

## 9.7.3 INGRESSO DATI DI PROCESSO (MASTER -> SLAVE)

I parametri ControlWord, Riferimento e Dati di processo vengono utilizzati in tutte le applicazioni All in One come descritto di seguito:

## *Tabella 215: Applicazioni Base, Standard, Controllo Locale/Remoto, Controllo Multistep*

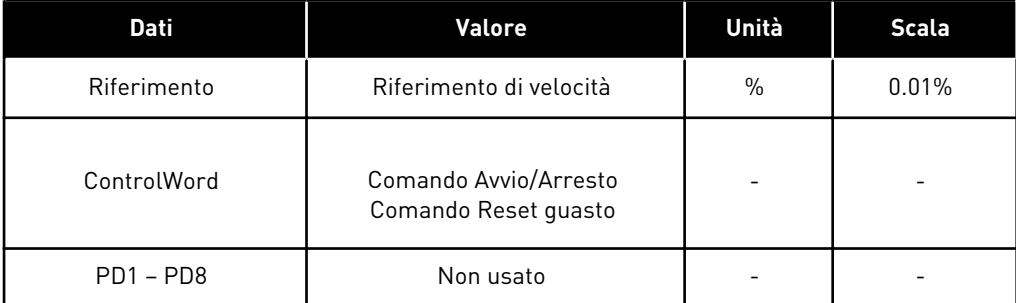

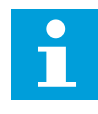

# **NOTA!**

Le impostazioni nella tabella riportata sotto sono valori predefiniti dal produttore. Vedere anche il gruppo di parametri G2.9.

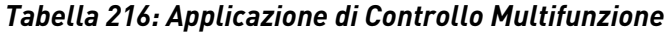

| Dati                           | <b>Valore</b>                                 | Unità         | <b>Scala</b> |
|--------------------------------|-----------------------------------------------|---------------|--------------|
| Riferimento                    | Riferimento di velocità                       | $\%$          | 0.01%        |
| ControlWord                    | Comando Avvio/Arresto<br>Comando Reset quasto |               |              |
| Ingresso dati di processo      | Riferimento coppia                            | $\frac{0}{0}$ | 0.1%         |
| Ingresso dati di processo<br>2 | Ingresso analogico libero                     | $\frac{0}{0}$ | 0.01%        |
| Ingresso dati di processo<br>3 | Taratura ingresso                             | $\frac{0}{0}$ | 0.01%        |
| $PD3 - PD8$                    | Non usato                                     |               |              |

*Tabella 217: Applicazioni di controllo PID e controllo Pompe e Ventole*

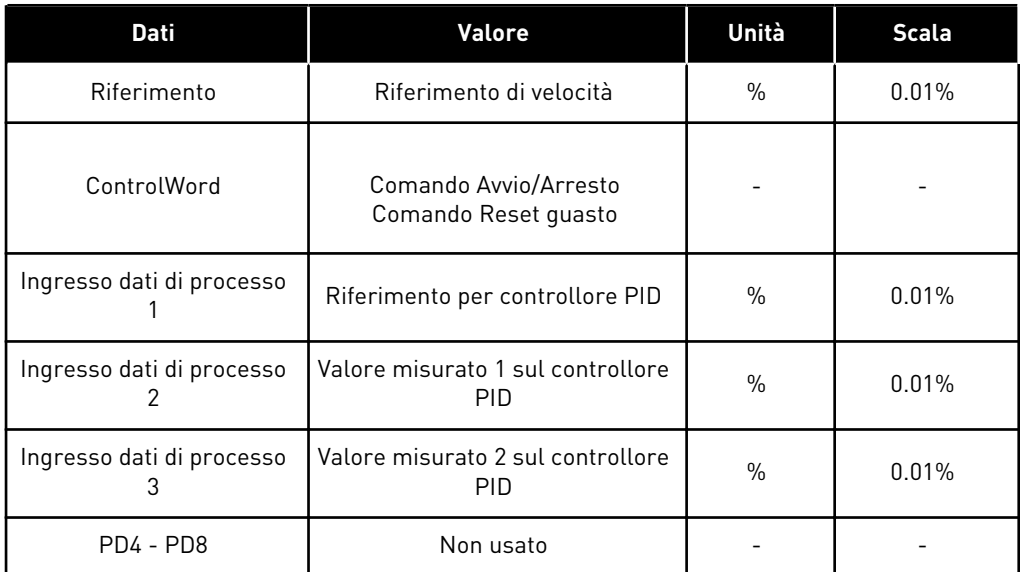

# **9.8 PARAMETRI ANELLO CHIUSO (ID DA 612 A 621)**

Selezionare la modalità di controllo ad anello chiuso impostando il valore 3 o 4 per il parametro ID600.

La modalità di controllo ad anello chiuso (vedere capitolo *600 Modalità di controllo motore 234567 (2.6.1)*) viene usata quando sono richieste alte prestazioni a velocità quasi zero e una maggiore precisione statica della velocità a velocità elevate. La modalità di controllo ad anello chiuso è basata sul "controllo del vettore corrente orientato sul flusso del rotore". Sulla scorta di questo principio le correnti di fase si dividono in corrente di coppia e corrente di magnetizzazione. In questo modo la macchina a induzione a gabbia di scoiattolo può essere controllata come un motore CC ad eccitazione separata.

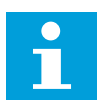

# **NOTA!**

Questi parametri possono essere utilizzati solo con l'inverter VACON® NXP.

#### ESEMPIO:

Modalità di controllo motore = 3 (controllo velocità ad anello chiuso)

Questa è la modalità operativa standard quando vengono richiesti tempi di risposta rapidi, grande precisione o esecuzione controllata a frequenze nulle. La scheda encoder deve essere collegata allo slot C dell'unità di controllo. Impostare il parametro degli impulsi/giro dell'encoder (P7.3.1.1). Far girare il motore ad anello aperto e controllare la velocità e la direzione dell'encoder (V7.3.2.2). Cambiare il cablaggio dell'encoder o commutare le fasi dei cavi del motore, se necessario. Non eseguire se la velocità dell'encoder non è corretta Impostare la corrente a vuoto sul parametro ID612 o eseguire l'identificazione senza carico sull'albero motore e impostare il parametro ID619 (Taratura scorrimento) affinché la tensione rimanga leggermente al di sopra della curva lineare V/f con frequenza del motore al 66% della frequenza nominale del motore. Il parametro Velocità nominale del motore (ID112) è cruciale. Il parametro Limite corrente (ID107) controlla linearmente la coppia disponibile in relazione alla corrente nominale del motore.

## **9.9 PRINCIPIO DI PROGRAMMAZIONE TTF ("DA MORSETTO A FUNZIONE")**

Il principio di programmazione dei segnali in ingresso e in uscita dell'Applicazione di Controllo Multifunzione così come dell'Applicazione per Controllo Pompe e Ventole (e parzialmente delle altre applicazioni) è diverso rispetto al metodo tradizionale adottato per altre applicazioni VACON® NX.

Nel metodo di programmazione tradizionale, la programmazione FTT ("Da funzione a morsetto"), si hanno un ingresso o un'uscita fissi per i quali viene definita una determinata funzione. Le applicazioni prima citate, invece, adottano il metodo di programmazione TTF ("Da morsetto a funzione"), in cui la programmazione si esegue nel modo opposto: le funzioni si presentano come parametri per i quali l'operatore definisce un determinato ingresso/ uscita. Si veda l'avvertenza nel capitolo *[9.9.2 Definizione di un morsetto per una determinata](#page-390-0)  [funzione con lo strumento di programmazione NCDrive](#page-390-0)*.

## 9.9.1 DEFINIZIONE DI UN INGRESSO/USCITA PER UNA DETERMINATA FUNZIONE SUL PANNELLO

Al fine di collegare un certo ingresso o una certa uscita a una determinata funzione (parametro) occorre assegnare al parametro un valore adeguato. Tale valore è dato dallo slot scheda sulla scheda di controllo VACON® NX (vedere il Manuale utente del prodotto) e dal numero di segnale corrispondente (vedere quanto riportato di seguito).

<span id="page-390-0"></span>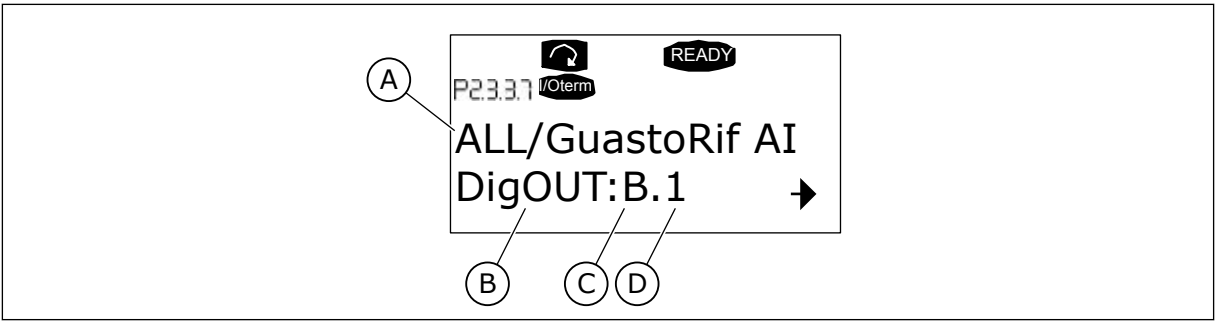

*Fig. 94: Definizione di un ingresso/uscita per una determinata funzione sul pannello*

- A. Nome funzione
- B. Tipo di morsetto
- C. Slot
- D. Numero morsetto

## ESEMPIO

Si desidera collegare la funzione di uscita digitale Guasto riferimento/allarme (parametro 2.3.3.7) all'uscita digitale DO1 sulla scheda base OPTA1 (vedere il Manuale d'uso del prodotto).

- 1 Individuare il parametro 2.3.3.7 sul pannello. Premere una volta il pulsante menu a destra per accedere alla modalità modifica. Sulla linea dei valori, a sinistra verrà visualizzato il tipo di morsetto (DigIN, DigOUT, An.IN, An.OUT), mentre a destra verrà visualizzato l'attuale ingresso/uscita cui è collegata la funzione (B.3, A.2, ecc.) o, in assenza del collegamento, verrà visualizzato un valore (0.#).
- 2 Quando il valore lampeggia, tenere premuto il pulsante di ricerca verso su o verso giù, al fine di trovare lo slot scheda e il numero di segnale desiderati. Il programma farà scorrere gli slot scheda partendo da 0 e procedendo da A a E e i numeri I/O da 1 a 10.
- 3 Una volta impostato il valore desiderato, premere una volta il pulsante Invio per confermare la modifica.

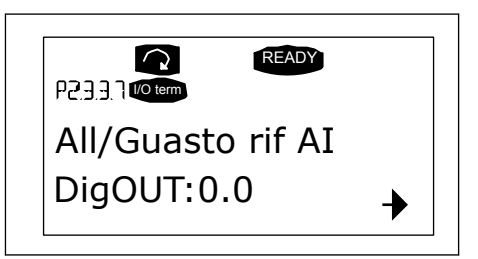

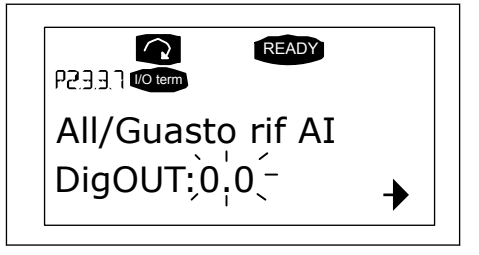

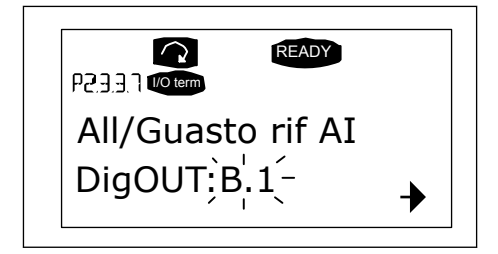

## 9.9.2 DEFINIZIONE DI UN MORSETTO PER UNA DETERMINATA FUNZIONE CON LO STRUMENTO DI PROGRAMMAZIONE NCDRIVE

Se si utilizza lo strumento di programmazione NCDrive per la definizione dei parametri, si dovrà stabilire il collegamento tra la funzione e l'ingresso/uscita seguendo le stesse modalità adottate per il pannello di controllo. Selezionare semplicemente il codice indirizzo dal menu a tendina nella colonna dei valori.

|                                                                                                    |                                          |                                                       |                                                                                                    |                                                                                                    |                |         |      |     | $ \Box$ $\times$                                                                                                    |
|----------------------------------------------------------------------------------------------------|------------------------------------------|-------------------------------------------------------|----------------------------------------------------------------------------------------------------|----------------------------------------------------------------------------------------------------|----------------|---------|------|-----|----------------------------------------------------------------------------------------------------|
| <b>LOADED</b>                                                                                                    |                                          |                                                       |                                                                                                    |                                                                                                    |                | Compare |      |     |                                                                                                    |
| E- G 2.25 ANALOG INPUT 4<br>G 2.2.6 DIGITAL INPUTS<br>$+$<br>G 2.3 OUTPUT SIGNALS<br>e.<br>G & G 2.3.1 DIG OUT SIGNALS<br>P 2.3.1.1 Ready<br><b>■ P2312Run</b><br>■ P2313 Fault<br>P 2.3.1.4 Fault. Inverted<br>P 2.3.1.5 Warning<br>P 2.3.1.6 External Fault<br>P 2.3.1.7 Al Ref Faul/Warn<br>P 2.3.1.8 OverTemp Warn.<br>P2319Reserved<br>P 2.3.1.10 Direct Difference<br>P 2.3.1.11 At Ref. Speed<br>P 2.3.1.12 Jogging Speed<br>P 231.13 ExtControl Place<br>P 231.14 Ext Brake Contri<br>P 2.3.1.15 ExtBrakeCtrl.Inv<br>P 2.3.1.16 FreqOut SupvLim1<br>P 2.3.1.17 FreqUut SupvLim2<br>P 2.3.1.18 Ref Lim Superv. | $\blacktriangle$<br>$\blacktriangledown$ | Index<br>P2313<br>P 2.3.1.4<br>P 2.3.1.5<br>P 2.3.1.6 | Variable Text<br>Fault<br>Fault, Inverted<br>Warning<br>External Fault<br>P 2.3.1.7 Al Ref Faul/Warn | Value<br>Dig0UT:A.1<br>DigOUT:0.1<br>DigOUT:0.1<br>DigOUT:0.1<br>DioOUT B.1<br>DigOUT:A.4<br>Dig0UT:A.5<br>Dig0UT:A.6<br>DigOUT:A.7<br>DigOUT:A.8<br>Dig0UT:A.9<br>DigOUT:A.10<br>Dig0UT:B.1<br>DigOUT:B.2<br>DigOUT:B.3 | $\overline{ }$ | Default | Unit | Min | Max<br>DigOUT:0.1 DigOUT:E.10<br>Dig0UT:0.1 )ig0UT:E.10<br>DigOUT:0.1 )igOUT:E.10<br>Dig0UT:0.1 )ig0UT:E.10<br>DigOUT:0.1 )igOUT:E.10 |

*Fig. 95: Schermata dello strumento di programmazione NCDrive: inserimento del codice indirizzo*

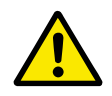

## **ATTENZIONE!**

ACCERTARSI di non collegare due funzioni alla stessa unica uscita per evitare overrun di funzioni e per garantire un funzionamento senza errori.

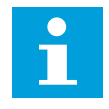

## **NOTA!**

Gli ingressi, diversamente dalle uscite, non possono essere modificati nello stato di **MARCIA** 

## 9.9.3 DEFINIZIONE DEGLI INGRESSI/USCITE INUTILIZZATI

A tutti gli ingressi e le uscite inutilizzati deve essere assegnato il valore dello slot scheda 0 e il valore 1 anche per il numero di morsetto. Il valore 0,1 corrisponde inoltre al valore predefinito per la maggior parte delle funzioni. Tuttavia, se si desidera utilizzare i valori di un segnale digitale in ingresso solo a scopo di prova, ad esempio, si può impostare il valore dello slot scheda su 0 e il numero del morsetto su qualsiasi numero compreso tra 2 e 10, allo scopo di asserire l'ingresso. In altre parole, il valore 1 corrisponde a "contatto aperto", mentre i valori da 2 a 10 a "contatto chiuso".

Nel caso di ingressi analogici, l'assegnazione del valore 1 al numero del morsetto corrisponde allo 0%, il valore 2 corrisponde al 20%, il valore 3 al 30% e così via. L'assegnazione del valore 10 al numero del morsetto corrisponde al 100%.

## **9.10 PARAMETRI DEL REGOLATORE DI VELOCITÀ (SOLO APPLICAZIONE 6)**

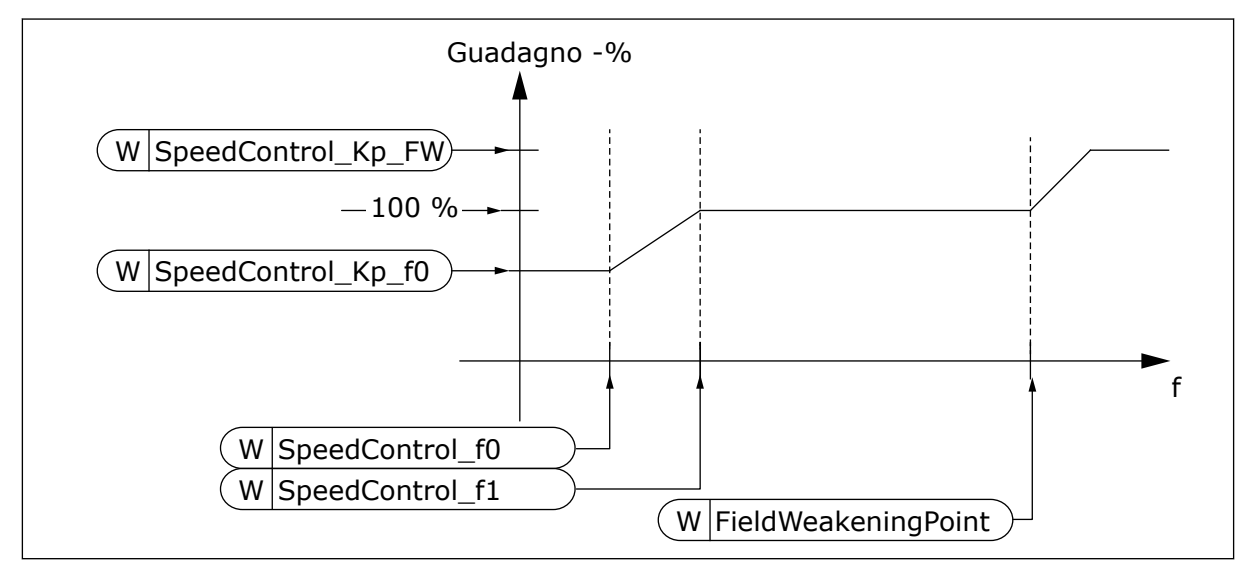

*Fig. 96: Guadagno del regolatore di velocità adattativo*

## *1295 REGOLATORE DI VELOCITÀ - GUADAGNO MINIMO DELLA COPPIA 6 (2.6.23.30)*

Utilizzare questo parametro per impostare il guadagno relativo in percentuale quando la coppia è inferiore a SPC coppia minima.

Il guadagno del regolatore di velocità espresso come percentuale del parametro ID613, quando il riferimento coppia o l'uscita del regolatore di velocità è inferiore al valore espresso dal parametro ID1296. Questo parametro viene utilizzato in genere per stabilizzare il regolatore di velocità in sistemi con gioco normale dell'indice di lettura.

## *1296 REGOLATORE DI VELOCITÀ - COPPIA MINIMA 6 (2.6.23.29)*

Utilizzare questo parametro per impostare il limite per il guadagno del regolatore di velocità ridotta.

Il livello del riferimento coppia al di sotto del quale il guadagno del regolatore di velocità viene variato da ID613 a ID1295. Questo parametro viene espresso come percentuale della coppia nominale del motore. La variazione viene filtrata in base al parametro ID1297.

## *1297 REGOLATORE DI VELOCITÀ - TEMPO DI FILTRO ALLA COPPIA MINIMA 6 (2.6.23.31)*

Utilizzare questo parametro per impostare il tempo di filtraggio del guadagno del regolatore di velocità.

Il tempo di filtro per la coppia usato quando il guadagno del regolatore di velocità viene variato da ID613 a ID1295 in base a ID1296.

## *1298 REGOLATORE DI VELOCITÀ - GUADAGNO ALL'AREA DI INDEBOLIMENTO CAMPO 6 (2.6.23.28)*

Utilizzare questo parametro per impostare il guadagno finale del regolatore di velocità nel punto di indebolimento campo.

Il guadagno del regolatore di velocità all'area di indebolimento campo espresso come percentuale del parametro ID613.

## *1299 REGOLATORE DI VELOCITÀ - GUADAGNO A F0 6 (2.6.23.27)*

Utilizzare questo parametro per impostare il guadagno relativo in percentuale al di sotto del punto F0 del regolatore di velocità.

Il guadagno del regolatore di velocità espresso come percentuale del parametro ID613, quando la velocità è inferiore al livello definito dal parametro ID1300.

## *1300 REGOLATORE DI VELOCITÀ - PUNTO F0 6 (2.6.23.26)*

Utilizzare questo parametro per impostare il livello di velocità al di sotto del quale il guadagno del regolatore di velocità è pari al guadagno F0 del regolatore di velocità.

Il livello di velocità in Hz al di sotto del quale il guadagno del regolatore di velocità è pari al parametro ID1299.

## *1301 REGOLATORE DI VELOCITÀ - PUNTO F1 6 (2.6.23.25)*

Utilizzare questo parametro per impostare il livello di velocità al di sopra del quale il guadagno del regolatore di velocità è pari al guadagno P del controllo di velocità.

Il livello di velocità in Hz al di sopra del quale il guadagno del regolatore di velocità è pari al parametro ID613. Dalla velocità definita dal parametro ID1300 alla velocità definita dal parametro ID1301, il guadagno del regolatore di velocità varia linearmente dal parametro ID1299 al parametro ID613 e viceversa.

## *1304 FINESTRA POSITIVA 6 (2.10.12)*

Utilizzare questo parametro per impostare le dimensioni della finestra verso la direzione positiva dal riferimento di velocità finale.

## *1305 FINESTRA NEGATIVA 6 (2.10.11)*

Utilizzare questo parametro per impostare le dimensioni della finestra verso la direzione negativa dal riferimento di velocità finale.

## *1306 FINESTRA POSITIVA - LIMITE OFF 6 (2.10.14)*

Utilizzare questo parametro per impostare il limite per lo spegnimento del regolatore di velocità quando la velocità torna all'interno della finestra positiva.

## *1307 FINESTRA NEGATIVA - LIMITE OFF 6 (2.10.13)*

Utilizzare questo parametro per impostare il limite per lo spegnimento del regolatore di velocità quando la velocità torna all'interno della finestra negativa.

## *1311 FILTRO ERRORE DI VELOCITÀ TC 6 (2.6.23.33)*

Utilizzare questo parametro per impostare il tempo di filtraggio per l'errore di riferimento di velocità e di velocità misurata.

Può essere utilizzato per rimuovere tutti i piccoli disturbi nel segnale dell'encoder.

## *1382 LIMITE DI COPPIA DEL REGOLATORE DI VELOCITÀ 6 (2.10.15)*

Utilizzare questo parametro per impostare un limite massimo di coppia per l'uscita del regolatore di velocità come percentuale della coppia nominale del motore.

## **9.11 ROTAZIONE AUSILIARI TRA AZIONAMENTI (SOLO APPLICAZIONE 7)**

La funzione Rotazione ausiliari consente di cambiare agli intervalli desiderati l'ordine di avvio e di arresto degli azionamenti controllati dall'automazione di pompa e ventola. L'azionamento controllato dall'inverter può inoltre essere incluso nella sequenza di rotazione ausiliari e blocco (P2.9.25). La funzione Rotazione ausiliari consente di uniformare i tempi d'esercizio dei motori e di evitare, ad esempio, stalli della pompa dovuti a interruzioni del funzionamento troppo lunghe.

- Attivare la funzione di rotazione degli ausiliari mediante il parametro 2.9.24, Rotazione ausiliari.
- La rotazione ausiliari ha luogo quando è trascorso il tempo impostato mediante il parametro 2.9.26, Intervallo rotazione ausiliari, e quando la capacità utilizzata si trova al di sotto del livello fissato tramite il parametro 2.9.28, Limite frequenza rotazione ausiliari.
- Gli azionamenti in funzione vengono fermati e riavviati in base al nuovo ordine.
- I contattori esterni controllati mediante le uscite relè dell'inverter collegano gli azionamenti all'inverter o alla rete elettrica. Nel caso in cui il motore controllato dall'inverter sia incluso nella sequenza di rotazione ausiliari, esso viene sempre controllato dall'uscita relè attivata per prima. Gli altri relè attivati successivamente controllano gli azionamenti ausiliari (vedere *[Fig. 98 Esempio di rotazione ausiliari con 2](#page-400-0)  [pompe, schema principale](#page-400-0)* e *[Fig. 99 Esempio di rotazione ausiliari con 3 pompe, schema](#page-400-0)  [principale](#page-400-0)*).

## *1027 ROTAZIONE AUSILIARI 7 (2.9.24)*

Utilizzare questo parametro per abilitare o disabilitare la rotazione della sequenza di avvio e la priorità dei motori.

## *Tabella 218: Selezioni per il parametro ID1027*

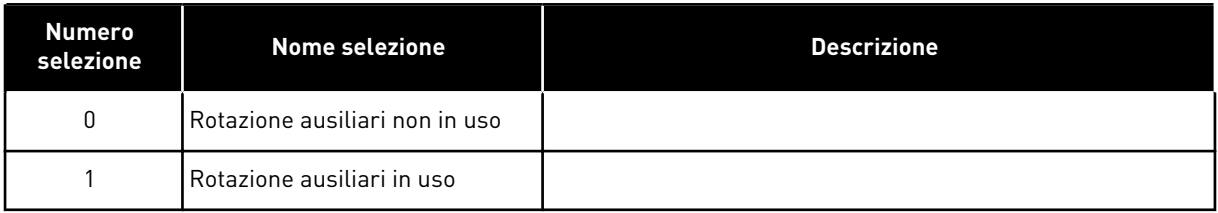

La rotazione ausiliari secondo l'ordine di avvio e di arresto viene attivata e applicata solo agli azionamenti ausiliari oppure agli azionamenti ausiliari e all'azionamento controllato dall'inverter, a seconda dell'impostazione del parametro 2.9.25, Selezione automazione. Per impostazione predefinita, la rotazione ausiliari è attivata per due azionamenti. Vedere la Figura *[Fig. 19 Configurazione I/O predefinita Applicazione per Controllo Pompe e Ventole ed](#page-178-0)  [esempio di connessione \(con trasmettitore a 2 fili\)](#page-178-0)* e *[Fig. 98 Esempio di rotazione ausiliari con 2](#page-400-0)  [pompe, schema principale](#page-400-0)*.

## *1028 SELEZIONE AUTOMAZIONE ROTAZIONE AUSILIARI/INTERBLOCCHI 7 (2.9.25)*

Utilizzare questo parametro per selezionare se la rotazione ausiliari viene applicata agli inverter ausiliari o a tutti gli inverter.

## *Tabella 219: Selezioni per il parametro ID1028*

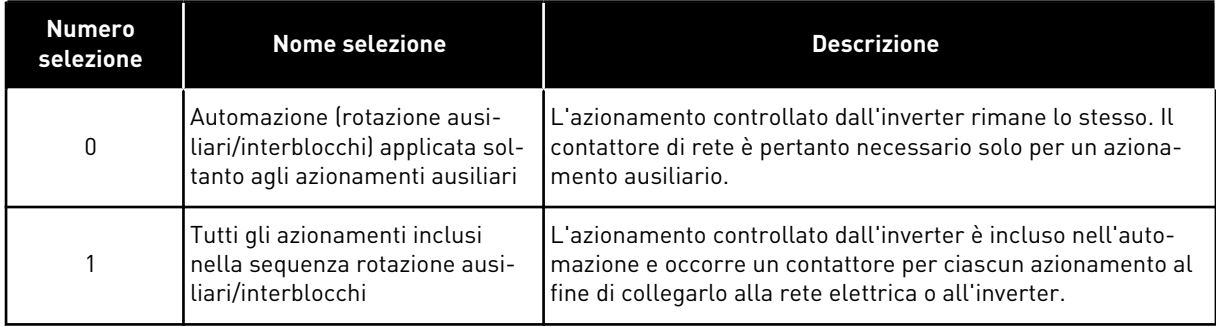

## *1029 INTERVALLO ROTAZIONE AUSILIARI 7 (2.9.26)*

Utilizzare questo parametro per regolare gli intervalli di rotazione dei motori ausiliari.

Alla scadenza del tempo definito da questo parametro, la funzione Rotazione ausiliari subentra nel caso in cui la capacità utilizzata risulti inferiore al livello definito dai parametri 2.9.28 (Limite frequenza rotazione ausiliari) e 2.9.27 (Numero massimo di azionamenti ausiliari). Nel caso in cui la capacità superi il valore di P2.9.28, la rotazione degli ausiliari avrà luogo soltanto quando la capacità sarà scesa al di sotto di questo limite.

- Il calcolo del tempo viene attivato solo se la richiesta Maria/Arresto è attiva nella postazione di controllo A.
- Il calcolo del tempo viene azzerato dopo che ha avuto luogo la rotazione ausiliari o quando si cancella la richiesta di Marcia/Arresto nella postazione di controllo A.

## *1030 E 1031 NUMERO MASSIMO DI AZIONAMENTI AUSILIARI E LIMITE FREQUENZA ROTAZIONE AUSILIARI (2.9.27 E 2.9.28)*

1030: Utilizzare questo parametro per impostare il numero totale di inverter ausiliari utilizzati.

1031: Utilizzare questo parametro per impostare il limite di frequenza di rotazione ausiliari.

Questi parametri definiscono il livello al di sotto del quale deve rimanere la capacità utilizzata perché abbia luogo la rotazione ausiliari.

Questo livello è definito come segue:
- Se il numero degli azionamenti ausiliari in funzione è inferiore al valore del parametro 2.9.27 la rotazione degli ausiliari può avere luogo.
- Se il numero degli azionamenti ausiliari in funzione è uguale al valore del parametro 2.9.27 e la frequenza dell'azionamento controllato si trova al di sotto del valore del parametro 2.9.28, la rotazione degli ausiliari può avere luogo.
- Se il valore del parametro 2.9.28 è 0,0 Hz, la rotazione degli ausiliari può avere luogo solo nella posizione di riposo (Arresto e Stand-by) a prescindere dal valore del parametro 2.9.27.

### **9.12 SELEZIONE INTERBLOCCO (P2.9.23)**

Si utilizza questo parametro per attivare gli ingressi di un interblocco. I segnali di interblocco provengono dagli interruttori del motore. I segnali (funzioni) sono collegati agli ingressi digitali che vengono programmati come ingressi di interblocco utilizzando i parametri corrispondenti. L'automazione di controllo per pompe e ventole controlla unicamente i motori con dati di interblocco attivi.

- I dati di interblocco possono essere utilizzati anche quando la funzione Rotazione ausiliari non è attivata.
- Se l'interblocco di un azionamento ausiliario non è attivato ed è disponibile un altro azionamento ausiliario inutilizzato, quest'ultimo verrà messo in funzione senza arrestare l'inverter.
- Se l'interblocco dell'azionamento controllato non è attivato, tutti i motori verranno arrestati e riavviati con la nuova impostazione.
- Se l'interblocco viene riattivato nello stato di Marcia, l'automazione funziona in base al parametro 2.9.23, Selezione interblocco:

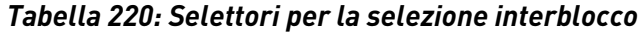

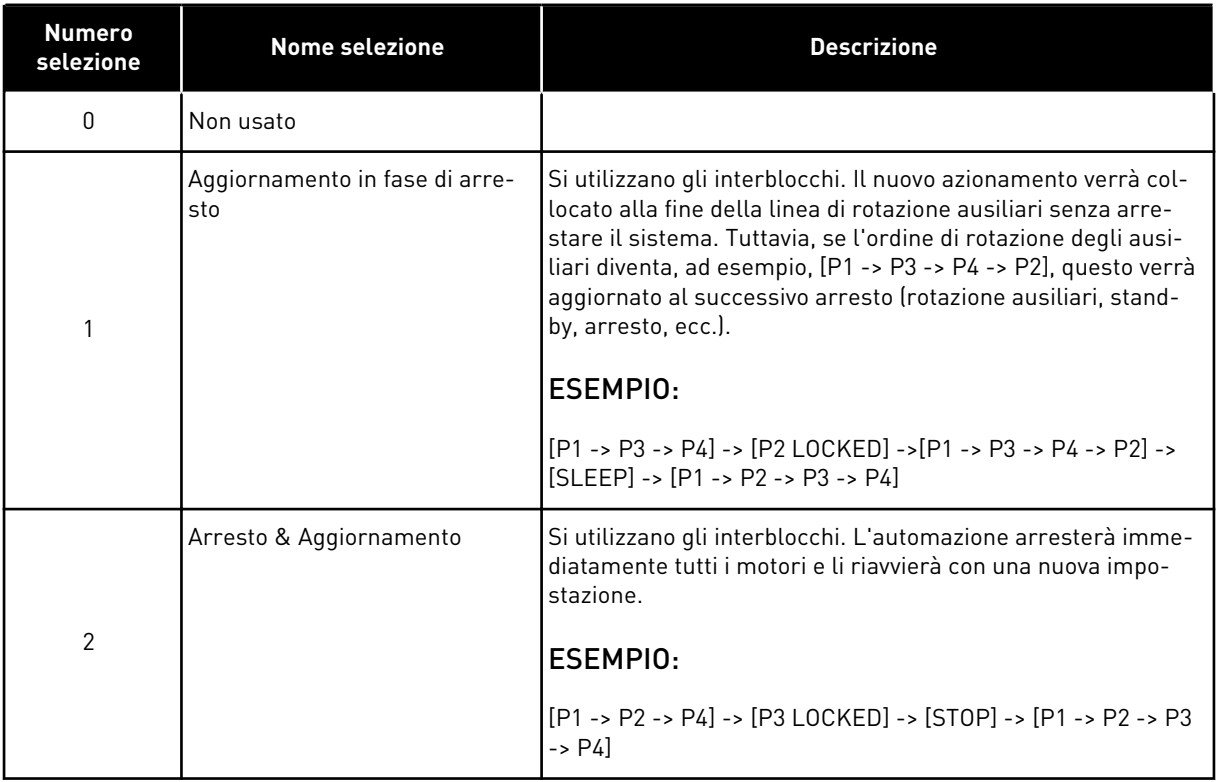

Vedere il Capitolo *9.13 Esempi di selezione di rotazione ausiliari/interblocchi*.

## **9.13 ESEMPI DI SELEZIONE DI ROTAZIONE AUSILIARI/INTERBLOCCHI**

#### 9.13.1 AUTOMAZIONE DI POMPA E VENTOLA CON INTERBLOCCHI E NESSUNA ROTAZIONE AUSILIARI

#### **Situazione:**

- Un azionamento controllato e tre azionamenti ausiliari.
- Impostazioni parametri: 2.9.1=3, 2.9.25=0
- Si utilizzano i segnali di feedback dell'interblocco, la rotazione ausiliari non viene utilizzata.
- Impostazioni parametri: 2.9.23=1, 2.9.24=0
- I segnali di feedback dell'interblocco provengono dagli ingressi digitali selezionati tramite i parametri da 2.2.6.18 a 2.2.6.21.
- Il controllo dell'azionamento ausiliario 1 (P2.3.1.27) viene abilitato tramite l'interblocco 1 (P2.2.6.18), il controllo dell'azionamento ausiliario 2 (P2.3.1.28) tramite l'interblocco 2 (P2.2.6.19), ecc.

#### **Fasi:**

- 1. Il sistema e il motore controllati dall'inverter vengono avviati.
- 2. L'azionamento ausiliario 1 entra in funzione non appena l'azionamento principale raggiunge la frequenza di avviamento impostata (P2.9.2).
- 3. L'azionamento principale riduce la velocità fino alla frequenza di arresto dell'azionamento ausiliario 1 (P2.9.3) e, qualora necessario, comincia a salire verso la frequenza di avvio dell'azionamento ausiliario 2.
- 4. L'azionamento ausiliario 2 entra in funzione non appena l'azionamento principale raggiunge la frequenza di avviamento impostata (P2.9.4).
- 5. Il feedback di interblocco viene eliminato dall'azionamento ausiliario 2. Dal momento che l'azionamento ausiliario 3 non viene utilizzato, verrà avviato al fine di sostituire l'azionamento ausiliario 2 rimosso.
- 6. L'azionamento principale aumenta la velocità al massimo, poiché non sono più disponibili azionamenti ausiliari.
- 7. L'azionamento ausiliario 2 rimosso viene ricollegato e collocato alla fine dell'ordine di avvio degli azionamenti ausiliari che ora è 1-3-2. L'azionamento principale riduce la velocità fino alla frequenza di arresto impostata. L'ordine di avvio degli azionamenti ausiliari verrà aggiornato immediatamente o al successivo arresto (rotazione ausiliari, stand-by, arresto, ecc.) in base a P2.9.23.
- 8. Se occorre ancor più potenza, la velocità dell'azionamento principale sale fino alla frequenza massima, mettendo il 100% della potenza di uscita a disposizione del sistema.

Quando la necessità di potenza si riduce, gli azionamenti ausiliari si spengono seguendo l'ordine opposto (2-3-1; dopo l'aggiornamento 3-2-1).

#### 9.13.2 AUTOMAZIONE DI POMPA E VENTOLA CON INTERBLOCCHI E ROTAZIONE AUSILIARI

Quanto sopra illustrato trova inoltre applicazione se viene utilizzata la funzione Rotazione ausiliari. Oltre all'ordine di avvio modificato e aggiornato, anche l'ordine di rotazione degli azionamenti principali dipende dal parametro 2.9.23.

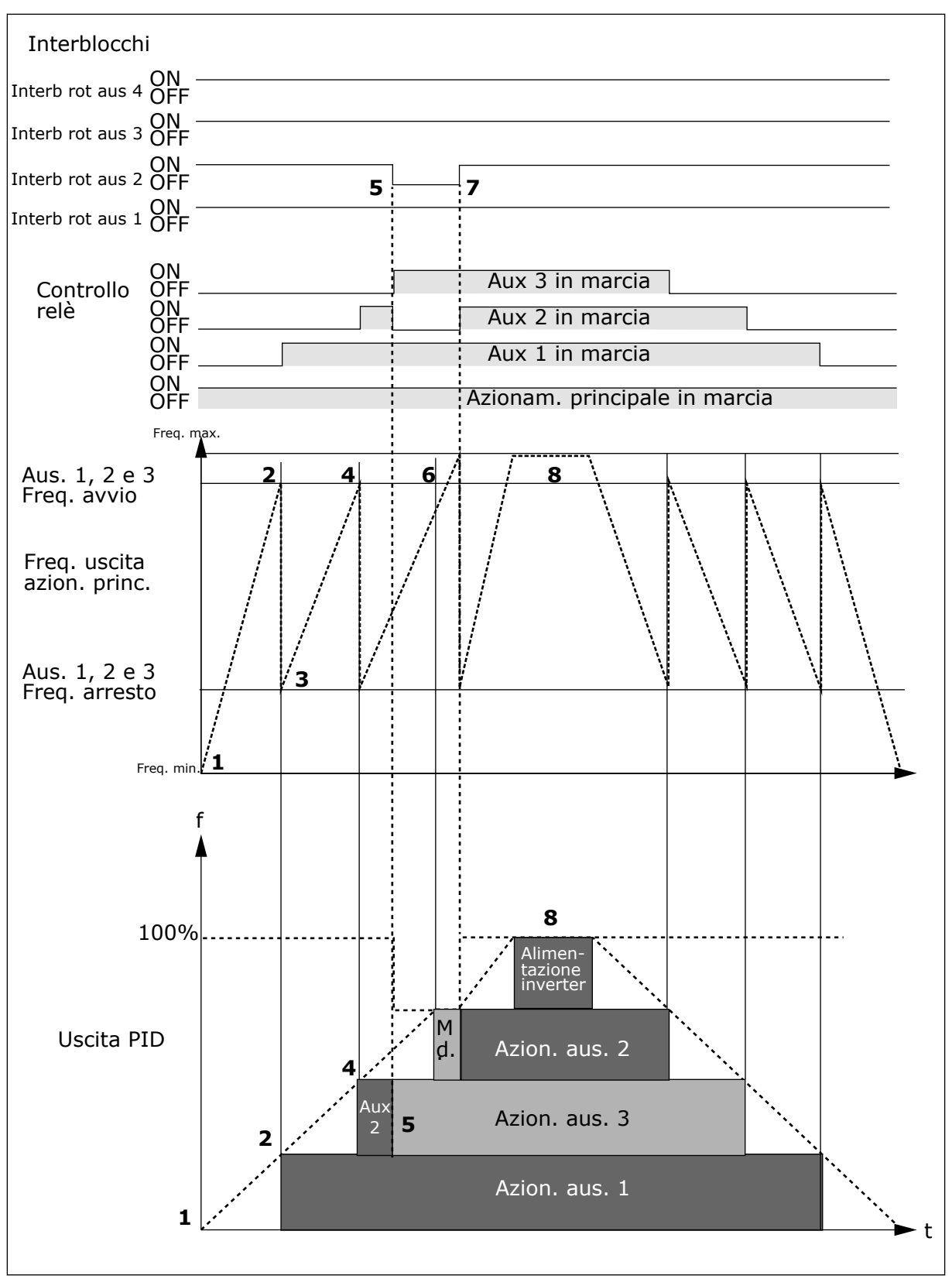

*Fig. 97: Esempio della funzione dell'Applicazione per Controllo Pompe e Ventole con tre azionamenti ausiliari*

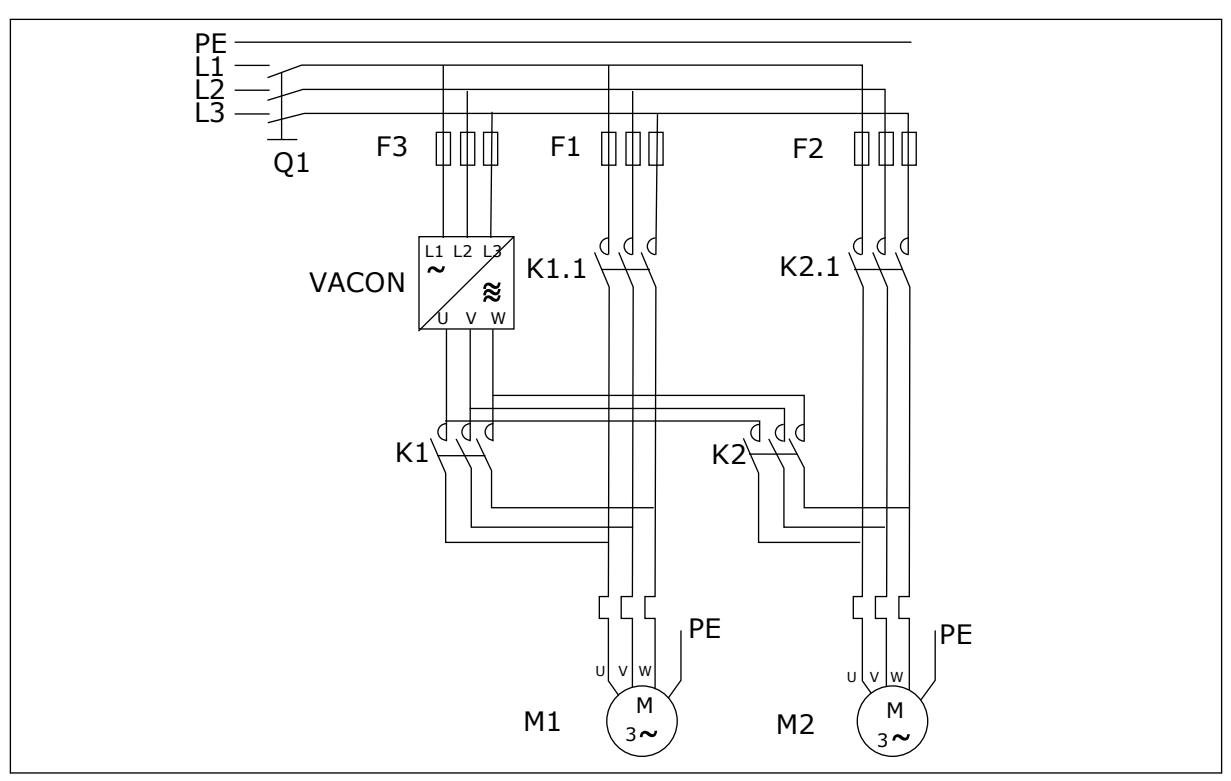

*Fig. 98: Esempio di rotazione ausiliari con 2 pompe, schema principale*

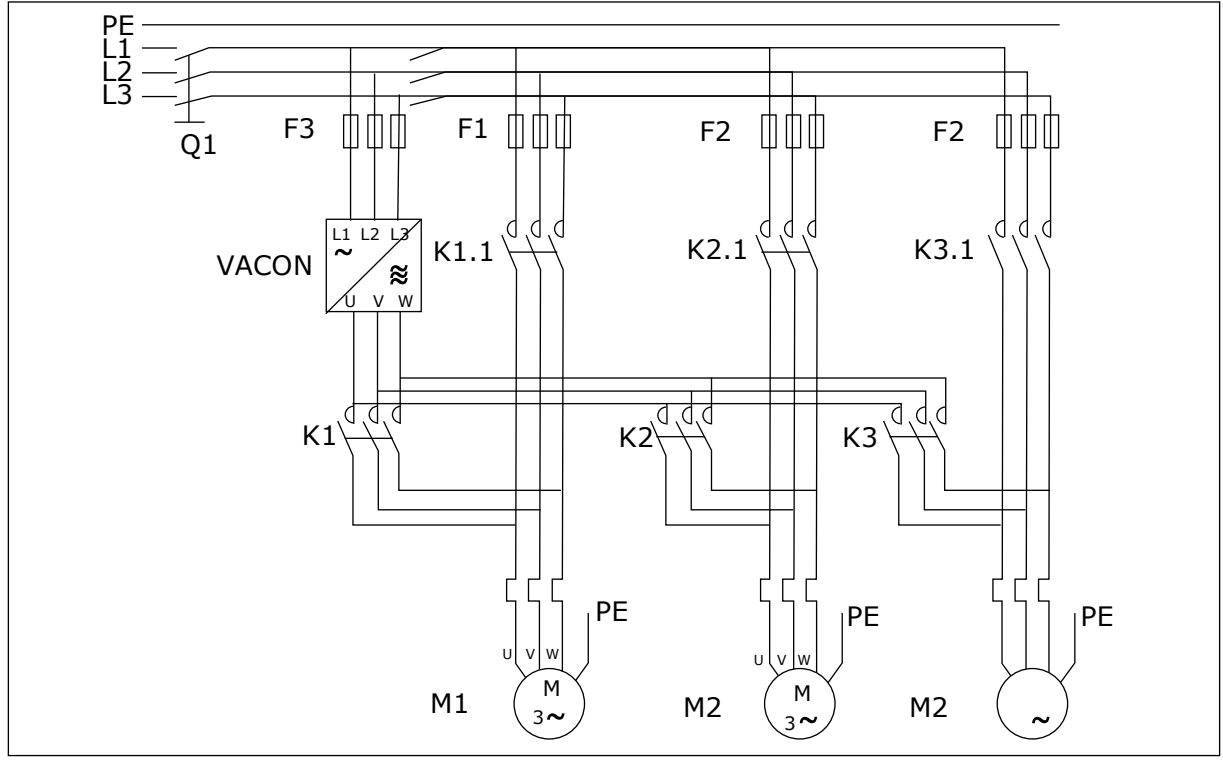

*Fig. 99: Esempio di rotazione ausiliari con 3 pompe, schema principale*

# **10 MONITORAGGIO GUASTI**

# **10.1 CODICI DEI GUASTI**

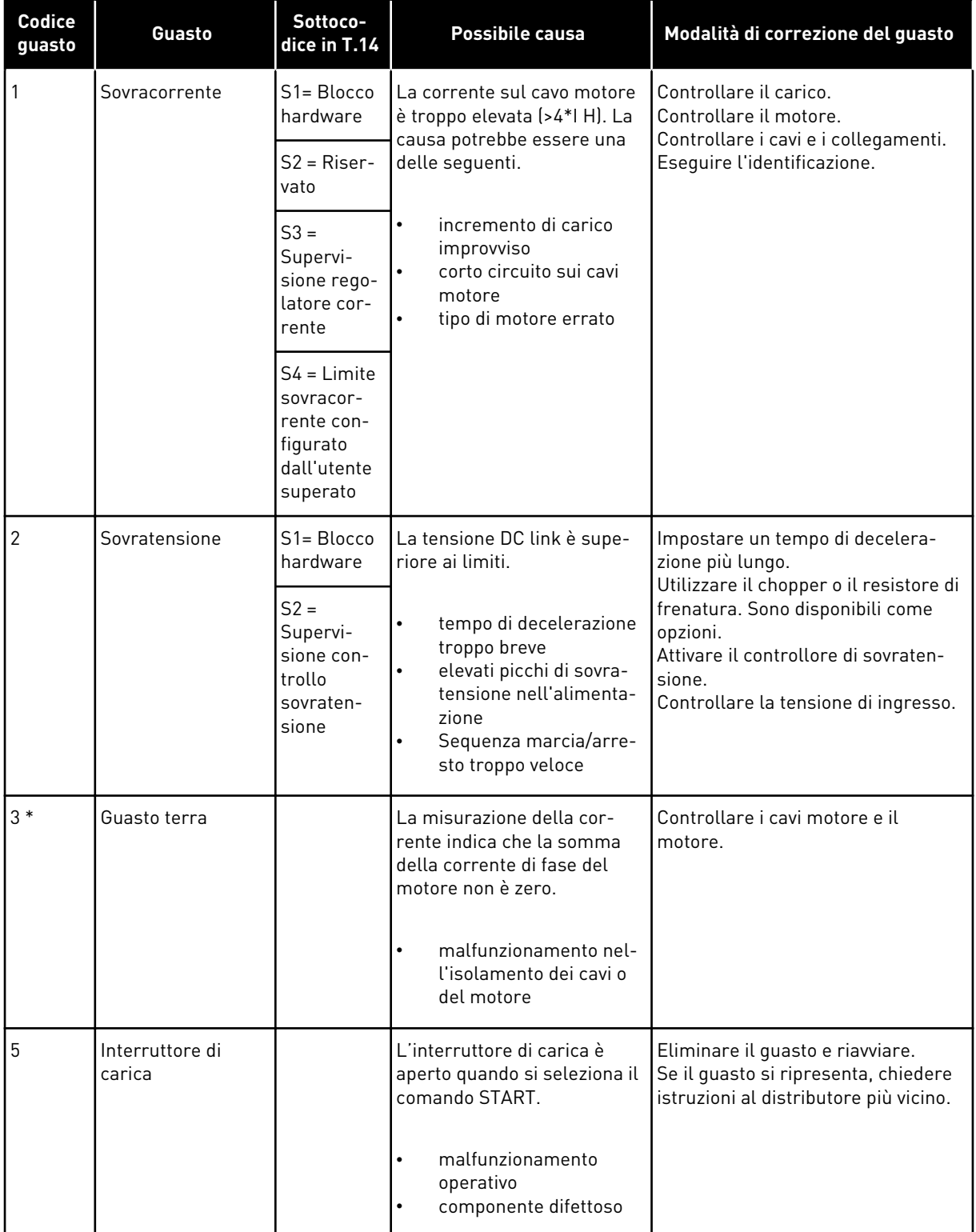

a dhe ann ann an 1970.

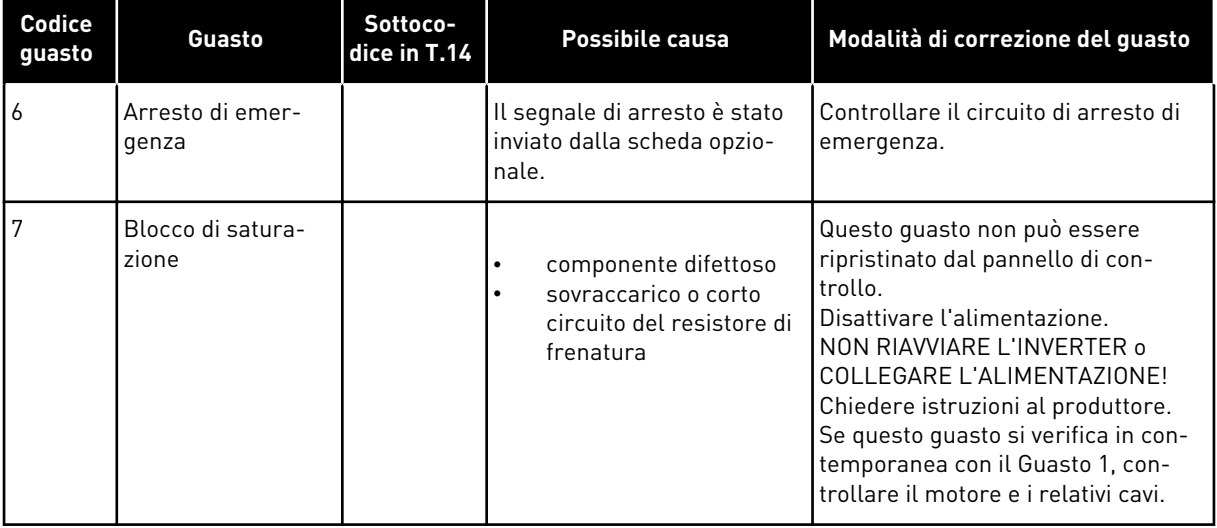

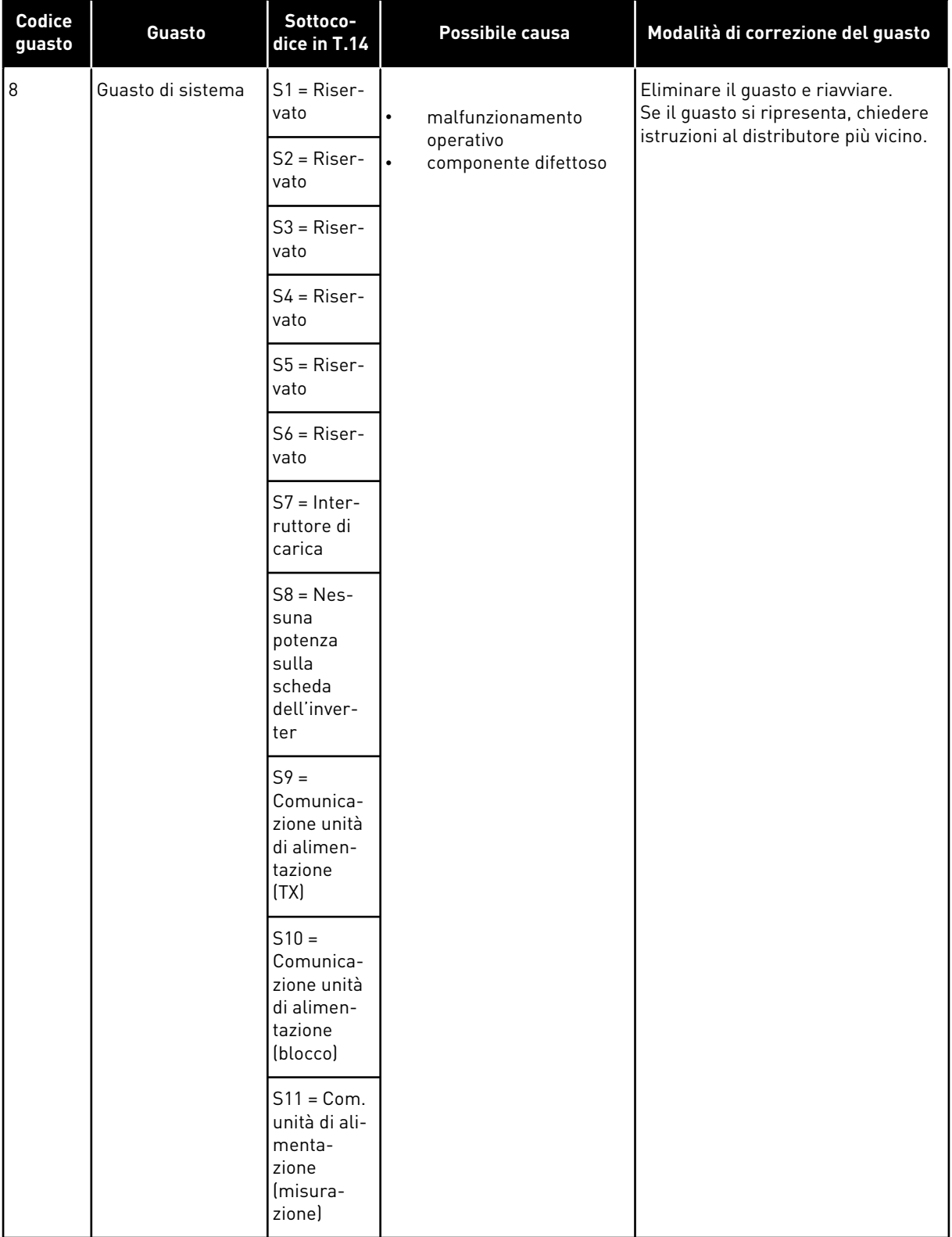

a dhe ann an 1970.<br>Bhuailtean

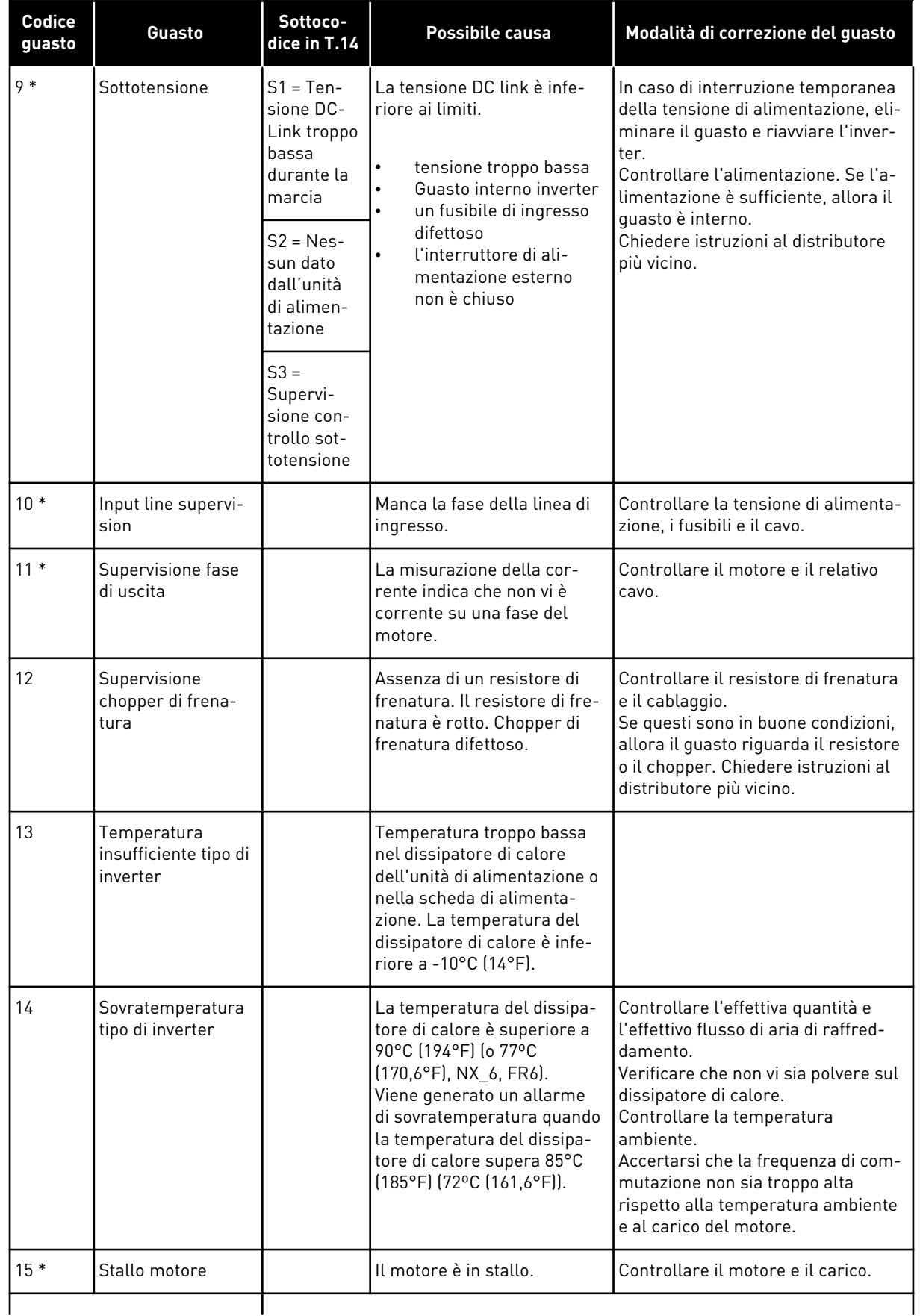

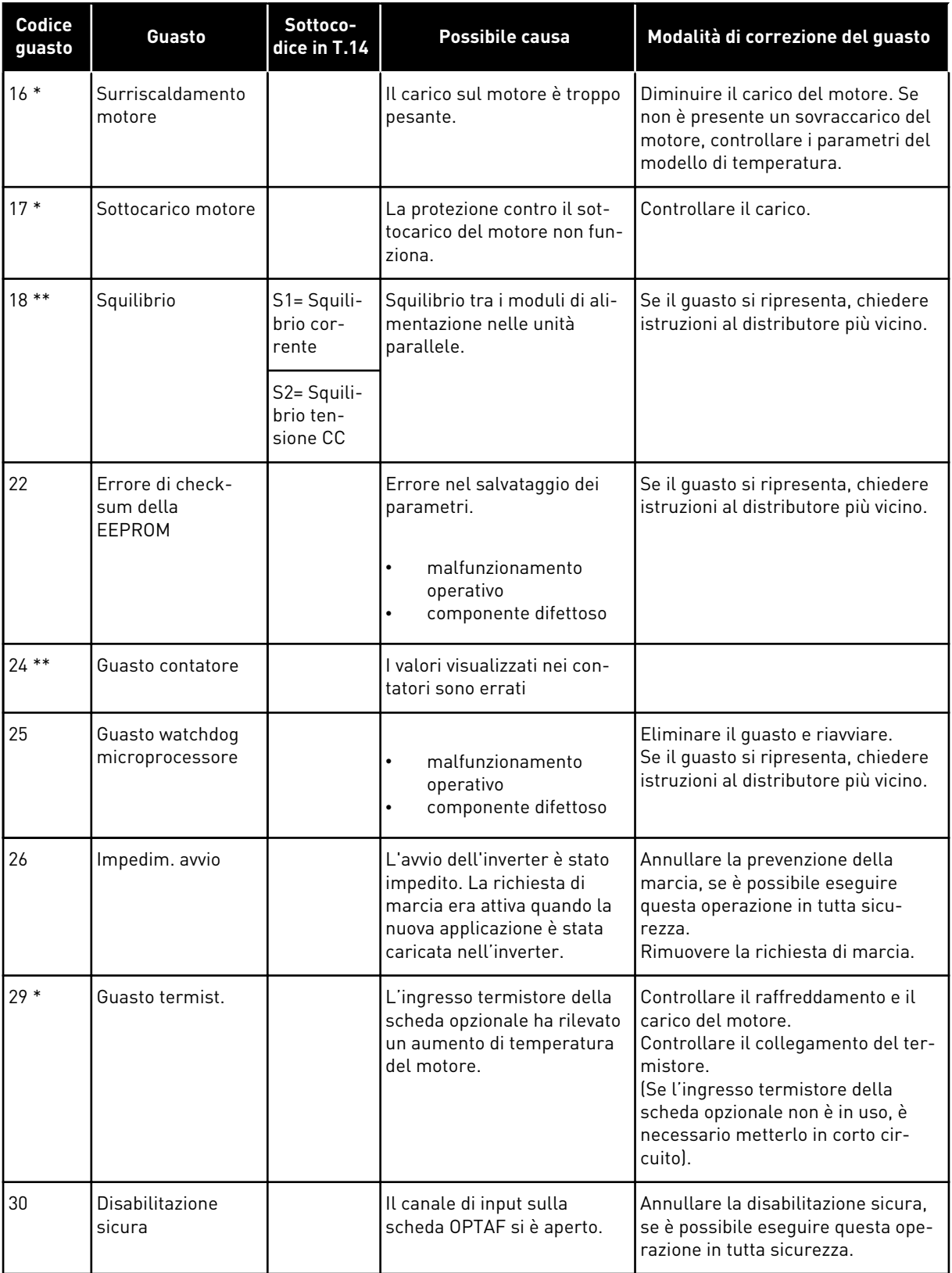

a dhe ann an 1970.<br>Bhuailtean

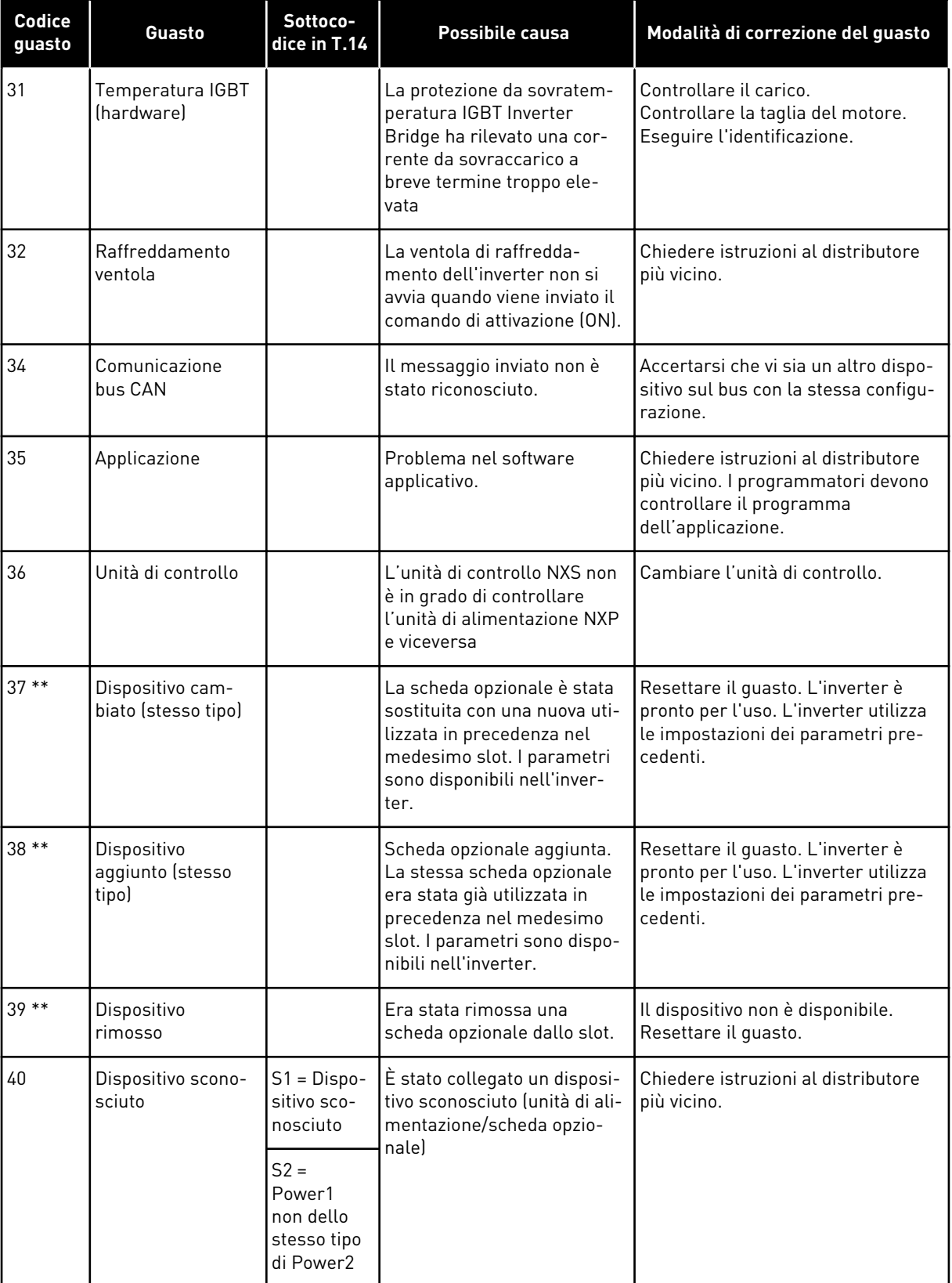

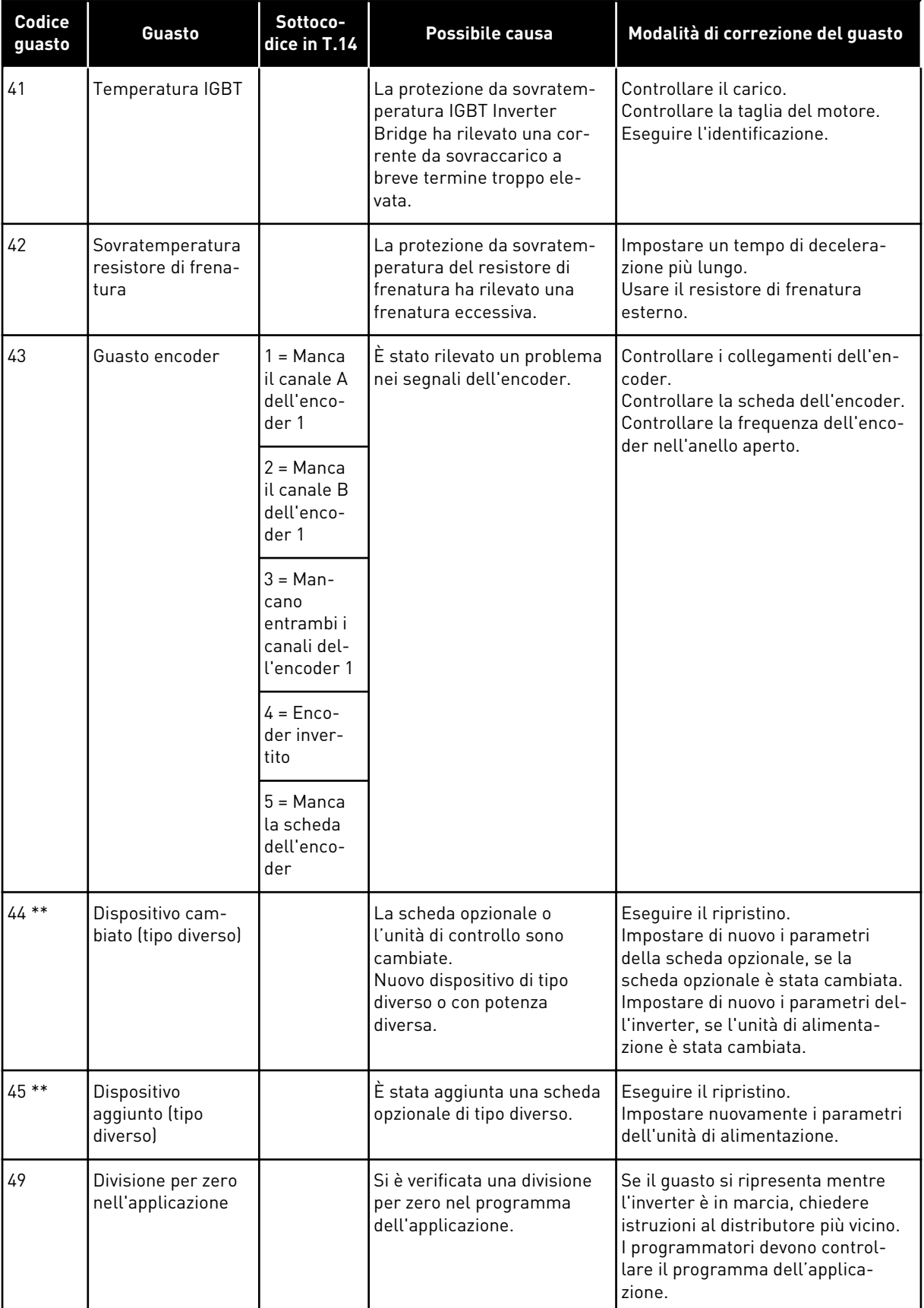

a dhe ann an 1970.<br>Bhuailtean

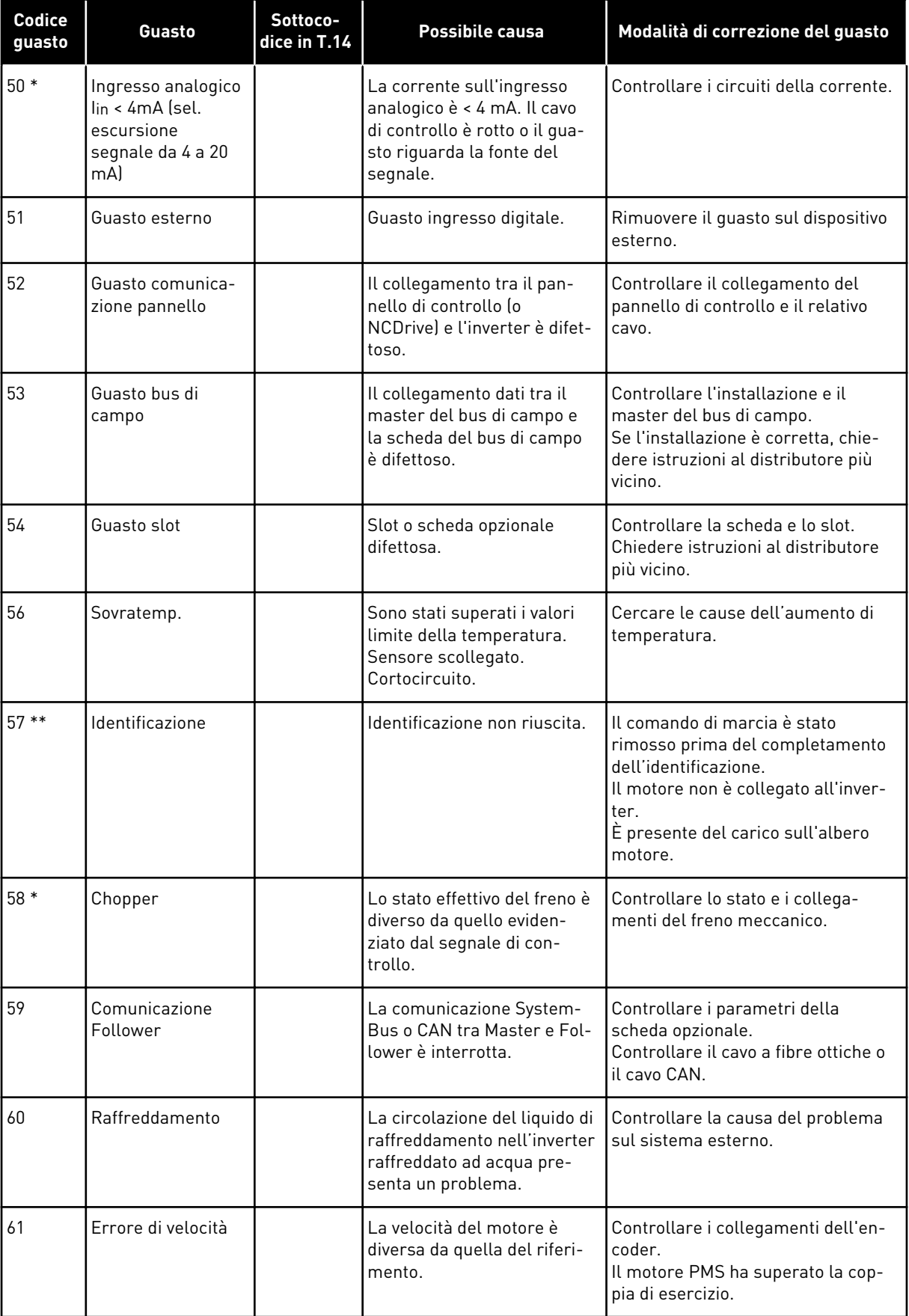

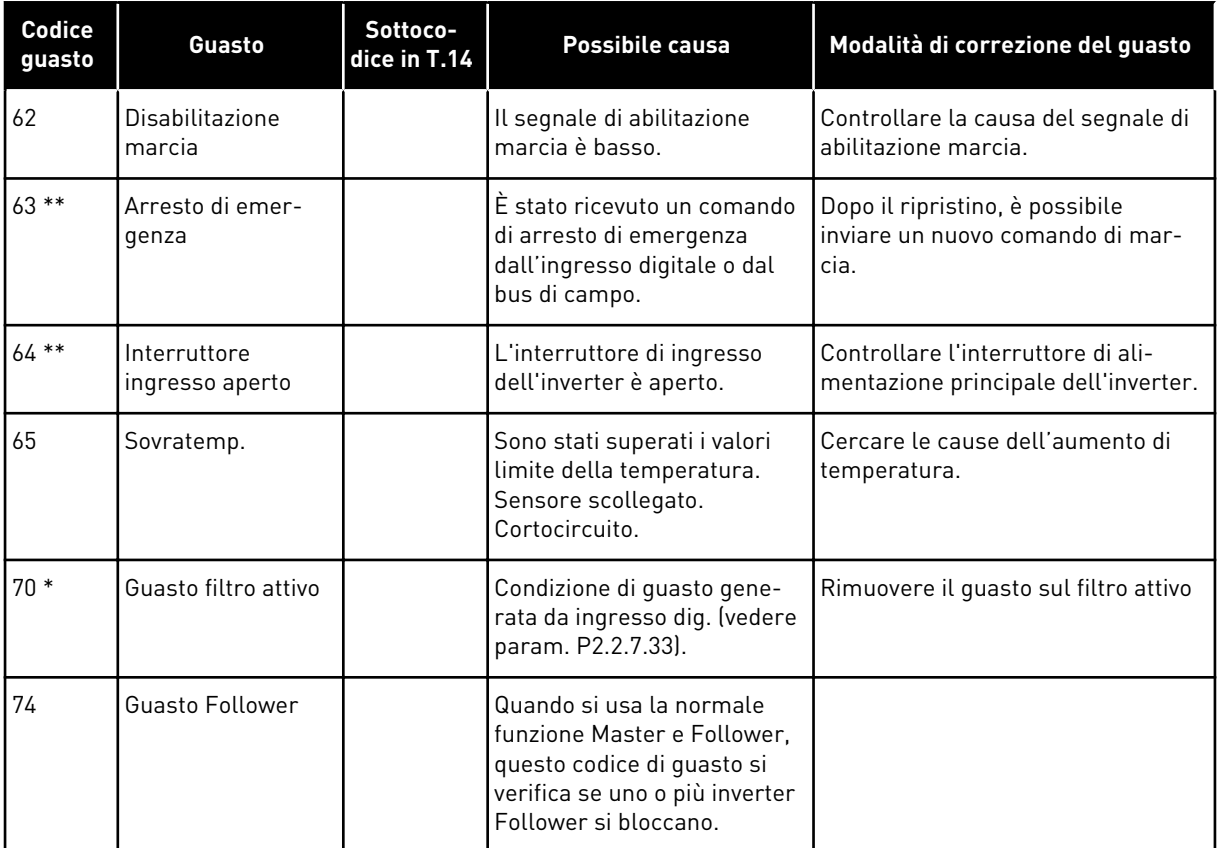

\* = È possibile impostare nell'applicazione risposte differenti per questi guasti. Vedere il gruppo di parametri Protezioni.

\*\* = Solo guasti (allarmi) di tipo A.

# VAGON®

www.danfoss.com

Document ID: 

DPD01214E

Rev. E

Vacon Ltd Member of the Danfoss Group Runsorintie 7 65380 Vaasa Finland

Sales code: DOC-APPNXALL+DLIT